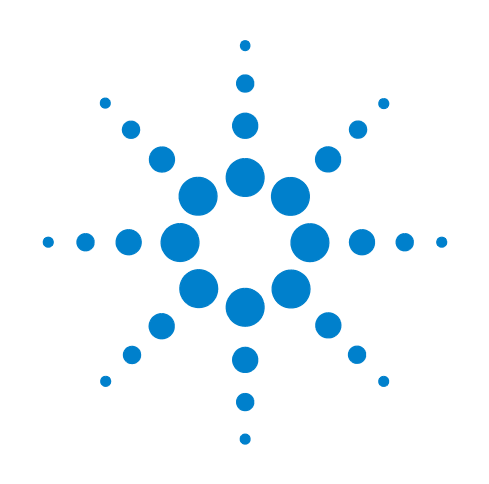

# **Infiniium DCA and DCA-J and DCA-X Agilent 86100A/B/C/D Wide-Bandwidth Oscilloscope**

**Programmer's Guide**

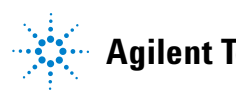

**Agilent Technologies**

## **Notices**

© Agilent Technologies, Inc. 2000 - 2013

No part of this manual may be reproduced in any form or by any means (including electronic storage and retrieval or translation into a foreign language) without prior agreement and written consent from Agilent Technologies, Inc. as governed by United States and international copyright laws.

#### **Manual Part Number**

86100-90131

#### **Edition**

Eigth Edition, January 2013 Designed in USA

Agilent Technologies, Inc. 1400 Fountaingrove Parkway Santa Rosa, CA 95403 USA

#### **Trademark Acknowledgements**

Microsoft <sup>®</sup> is a U.S. registered trademark of Microsoft Corporation.

Windows ® and MS Windows ® are U.S. registered trademarks of Microsoft Corporation.

MATLAB ® is a U.S. registered trademark of The Math Works, Inc.

#### **Warranty**

**The material contained in this document is provided "as is," and is subject to being changed, without notice, in future editions. Further, to the maximum extent permitted by applicable law, Agilent disclaims all warranties, either express or implied, with regard to this manual and any information contained herein, including but not limited to the implied warranties of merchantability and fitness for a particular purpose. Agilent shall not be liable for errors or for incidental or consequential damages in connection with the furnishing, use, or performance of this document or of any information contained herein. Should Agilent and the user have a separate written agreement with warranty terms covering the material in this document that conflict with these terms, the warranty terms in the separate agreement shall control.**

#### **Technology Licenses**

The hardware and/or software described in this document are furnished under a license and may be used or copied only in accordance with the terms of such license.

#### **Restricted Rights Legend**

If software is for use in the performance of a U.S. Government prime contract or subcontract, Software is delivered and licensed as "Commercial computer software" as defined in DFAR 252.227-7014 (June 1995), or as a "commercial item" as defined in FAR 2.101(a) or as "Restricted computer software" as defined in FAR 52.227-19 (June 1987) or any equivalent agency regulation or contract clause. Use, duplication or disclosure of Software is subject to Agilent Technologies' standard commercial license terms, and non-DOD Departments and Agencies of the U.S. Government will receive no greater than Restricted Rights as defined in FAR 52.227-19(c)(1-2) (June 1987). U.S. Government users will receive no greater than Limited Rights as defined in FAR 52.227-14

(June 1987) or DFAR 252.227-7015 (b)(2) (November 1995), as applicable in any technical data.

#### **Safety Notices**

**CAUTION.** A **CAUTION** notice denotes a hazard. It calls attention to an operating procedure, practice, or the like that, if not correctly performed or adhered to, could result in damage to the product or loss of important data. Do not proceed beyond a **CAUTION** notice until the indicated conditions are fully understood and met.

**WARNING. A WARNING notice denotes a hazard. It calls attention to an operating procedure, practice, or the like that, if not correctly performed or adhered to, could result in personal injury or death. Do not proceed beyond a WARNING notice until the indicated conditions are fully understood and met.**

## **Contents**

#### **[1 Introduction 17](#page-16-0)**

[New and Revised Commands](#page-17-0) 18 [SICL/LAN Support](#page-17-1) 18 [The Command Tree](#page-21-0) 22 [Command Syntax](#page-22-0) 23 [Queries](#page-26-0) 27 [Starting a Program](#page-28-0) 29 [Multiple Databases](#page-30-0) 31 [Files](#page-32-0) 33 [Status Reporting](#page-34-0) 35 [Interface Functions](#page-46-0) 47 [Commands Unavailable in Jitter Mode](#page-48-0) 49 [Error Messages](#page-50-0) 51 [Language Compatibility](#page-58-0) 59

#### **[2 Sample Programs 65](#page-64-0)**

[C Programming Examples](#page-64-1) 65 [BASIC Programming Examples](#page-86-0) 87

#### **[3 Common Commands 97](#page-96-0)**

[Introduction](#page-96-1) 97 [\\*CLS \(Clear Status\)](#page-97-0) 98 [\\*ESE \(Event Status Enable\)](#page-97-1) 98 [\\*ESR? \(Event Status Register\)](#page-98-0) 99 [\\*IDN? \(Identification Number\)](#page-99-0) 100  $*$ LRN? (Learn) 101 [\\*OPC \(Operation Complete\)](#page-100-1) 101 [\\*OPT? \(Option\)](#page-101-0) 102 [\\*RCL \(Recall\)](#page-101-1) 102  $*$ RST (Reset) 103  $*$ SAV (Save) 107 [\\*SRE \(Service Request Enable\)](#page-106-1) 107 [\\*STB? \(Status Byte\)](#page-107-0) 108  $*TRG$  (Trigger) 109 [\\*TST? \(Test\)](#page-108-1) 109 [\\*WAI \(Wait-to-Continue\)](#page-108-2) 109

#### **[4 Root Level Commands 111](#page-110-0)**

[AEEN 1](#page-111-0)12 [ALER?](#page-112-0) 113 [AUToscale](#page-112-1) 113 [BLANk](#page-114-0) 115

```
CDISplay 115
   COMMents 115
   CREE 115
   CRER? 116
   DIGitize 116
   JEE 117
   JER? 118
   LER? 118
   LTEE 119
   LTER? 119
   MODel? 119
   MTEE 120
   MTER? 120
   OPEE 120
   OPER? 121
   PTEE 121
   PTER? 122
   PRINt 122
   RECall:SETup 122
   RUN 122
   SERial 123
   SINGle 123
   STOP 123
   STORe:SETup 123
   STORe:WAVeform 123
   TER? 124
   UEE 124
   UER? 124
   VIEW 124
5 System Commands 127
   DATE 127
   DSP 127
   ERRor? 128
   FCONfig 129
   HEADer 129
   LONGform 130
   MODE 130
   SETup 131
   TIME 131
6 Acquire Commands 133
   AVERage 133
   BEST 134
   COUNt 134
   EYELine 134
   LTESt 134
   POINts 135
   REYE 135
```
[REYE:ASKew](#page-135-0) 136 REYE: INTerval 136 [RUNTil](#page-135-2) 136 [SSCReen](#page-136-0) 137 [SSCReen:AREA](#page-138-0) 139 [SSCReen:IMAGe](#page-138-1) 139 [SWAVeform](#page-138-2) 139 [SWAVeform:RESet](#page-139-0) 140

#### **[7 Calibration Commands 141](#page-140-0)**

[CANCel](#page-142-0) 143 [CONTinue](#page-143-0) 144 [ERATio:DLEVel?](#page-143-1) 144 [ERATio:STARt 1](#page-143-2)44 [ERATio:STATus?](#page-144-0) 145 [FRAMe:LABel](#page-144-1) 145 [FRAMe:STARt](#page-144-2) 145 [FRAMe:TIME?](#page-144-3) 145 [MODule:LRESistance](#page-145-0) 146 [MODule:OCONversion?](#page-145-1) 146 [MODule:OPOWer](#page-145-2) 146 [MODule:OPTical](#page-145-3) 146 [MODule:OWAVelength](#page-146-0) 147 [MODule:STATus?](#page-146-1) 147 [MODule:TIME?](#page-147-0) 148 [MODule:VERTical](#page-147-1) 148 [OUTPut](#page-148-0) 149 [PROBe](#page-148-1) 149 [RECommend?](#page-148-2) 149 [SAMPlers](#page-149-0) 150 [SDONe?](#page-149-1) 150 [SKEW](#page-149-2) 150 [SKEW:AUTO](#page-150-0) 151 [STATus?](#page-150-1) 151

#### **[8 Channel Commands 153](#page-152-0)**

[BANDwidth](#page-152-1) 153 [CONNector](#page-153-0) 154 [DISPlay](#page-153-1) 154 [DSKew](#page-153-2) 154 [DSKew:AUTO](#page-154-0) 155 [DSKew:AUTO:STEP](#page-154-1) 155 [DSKew:LCALibrate](#page-154-2) 155 [FDEScription?](#page-154-3) 155 [FILTer](#page-155-0) 156 [FSELect](#page-155-1) 156 [OFFSet](#page-155-2) 156 [PROBe](#page-156-0) 157 [PROBe:CALibrate](#page-156-1) 157

[PROBe:SELect](#page-157-0) 158 [RANGe](#page-158-0) 159 [SCALe](#page-158-1) 159 [TDRSkew](#page-159-0) 160 [UNITs](#page-159-1) 160 [UNITs:ATTenuation](#page-159-2) 160 [UNITs:OFFSet](#page-160-0) 161 [WAVelength](#page-160-1) 161

#### **[9 Clock Recovery Commands 163](#page-162-0)**

[ARELock](#page-166-0) 167 [ARELock:CANCel](#page-166-1) 167 [ARELock:STATe?](#page-166-2) 167 [CLBandwidth](#page-166-3) 167 [CRATe](#page-167-0) 168 [CFRequency?](#page-167-1) 168 [INPut](#page-167-2) 168 [LBANdwidth](#page-168-0) 169 [LBWMode](#page-170-0) 171 [LOCKed?](#page-170-1) 171 [LSELect](#page-170-2) 171 [LSELect:AUTomatic](#page-172-0) 173 [ODRatio](#page-172-1) 173 [ODRatio:AUTO](#page-172-2) 173 [PEAKing?](#page-173-0) 174 [RATE](#page-173-1) 174 [RDIVider](#page-175-0) 176 [RELock](#page-175-1) 176 [SPResent?](#page-175-2) 176 [TDENsity?](#page-176-0) 177 [T2TFrequency?](#page-176-1) 177

#### **[10 Disk Commands 179](#page-178-0)**

[BFILe?](#page-178-1) 179 [CDIRectory](#page-179-0) 180 [DELete](#page-179-1) 180 [DIRectory?](#page-179-2) 180 [LOAD](#page-180-0) 181 [MDIRectory](#page-181-0) 182 [PWAVeform:LOAD](#page-181-1) 182 [PWAVeform:PPBit](#page-181-2) 182 [PWAVeform:RANGe](#page-182-0) 183 [PWAVeform:RANGe:STARt](#page-182-1) 183 [PWAVeform:RANGe:STOP](#page-182-2) 183 [PWAVeform:SAVE](#page-183-0) 184 [PWD?](#page-183-1) 184 [SIMage](#page-183-2) 184 [SPARameter:SAVE](#page-185-0) 186 [STORe](#page-187-0) 188

[TFILe?](#page-188-0) 189

#### **[11 Display Commands 191](#page-190-0)**

[CGRade:LEVels?](#page-191-0) 192 [CONNect](#page-191-1) 192 [DATA?](#page-191-2) 192 [DCOLor](#page-192-0) 193 [ETUNing](#page-192-1) 193 [GRATicule](#page-192-2) 193 [JITTer:BATHtub:YSCale](#page-193-0) 194 [JITTer:GRAPh](#page-193-1) 194 [JITTer:HISTogram:YSCale](#page-195-0) 196 [JITTer:LAYout](#page-195-1) 196 [JITTer:PJWFrequency](#page-195-2) 196 [JITTer:PJWTracking](#page-195-3) 196 [JITTer:SHADe](#page-196-0) 197 [LABel](#page-196-1) 197 [LABel:DALL](#page-196-2) 197 [PERSistence](#page-196-3) 197 [RRATe](#page-197-0) 198 [SCOLor](#page-197-1) 198 [SINTegrity:BATHtub:YSCale](#page-199-0) 200 [SINTegrity:GRAPh](#page-199-1) 200 [SINTegrity:HISTogram:YSCale](#page-199-2) 200 [SINTegrity:LAYout](#page-200-0) 201 [SINTegrity:LEVel](#page-200-1) 201 [SINTegrity:SHADe](#page-200-2) 201 [SPARameter:GRAPh](#page-200-3) 201 [SPARameter:LAYout](#page-201-0) 202 [SPARameter:SHADe](#page-201-1) 202

## [SSAVer](#page-201-2) 202

#### **[12 Function Commands 205](#page-204-0)**

[ADD](#page-205-0) 206 [DIFF](#page-205-1) 206 [DISPlay](#page-206-0) 207 [FUNCtion](#page-206-1) 207 [HORizontal](#page-206-2) 207 [HORizontal:POSition](#page-207-0) 208 [HORizontal:RANGe](#page-207-1) 208 [INVert](#page-207-2) 208 [MAGNify](#page-208-0) 209 [MAXimum](#page-208-1) 209 [MINimum](#page-208-2) 209 [MULTiply](#page-208-3) 209 [OFFSet](#page-209-0) 210 [PEELing](#page-209-1) 210 [RANGe](#page-209-2) 210 [SUBTract](#page-210-0) 211

[VERSus](#page-210-1) 211 [VERTical](#page-210-2) 211 [VERTical:OFFSet](#page-210-3) 211 [VERTical:RANGe](#page-211-0) 212

#### **[13 Hardcopy Commands 213](#page-212-0)**

[AREA](#page-212-1) 213 [DPRinter](#page-212-2) 213 [FACTors](#page-213-0) 214 [IMAGe](#page-213-1) 214 [PRINters?](#page-214-0) 215

#### **[14 Histogram Commands 217](#page-216-0)**

[AXIS](#page-217-0) 218 [MODE](#page-217-1) 218 [SCALe:SIZE](#page-218-0) 219 [SOURce](#page-218-1) 219 [WINDow:BORDer](#page-218-2) 219 [WINDow:DEFault](#page-218-3) 219 [WINDow:SOURce](#page-218-4) 219 [WINDow:X1Position](#page-219-0) 220 [WINDow:X2Position](#page-219-1) 220 [WINDow:Y1Position](#page-219-2) 220 [WINDow:Y2Position](#page-219-3) 220

#### **[15 Limit Test Commands 223](#page-222-0)**

[FAIL](#page-222-1) 223 [JITTer:SELect](#page-223-0) 224 [LLIMit](#page-223-1) 224 [MNFound](#page-224-0) 225 [RUNTil](#page-224-1) 225 [SINTegrity:SELect](#page-225-0) 226 [SOURce](#page-226-0) 227 [SSCReen](#page-226-1) 227 [SSCReen:AREA](#page-228-0) 229 [SSCReen:IMAGe](#page-228-1) 229 [SSUMmary](#page-228-2) 229 [SWAVeform](#page-229-0) 230 [SWAVeform:RESet](#page-230-0) 231 [TEST](#page-230-1) 231 [ULIMit](#page-231-0) 232

#### **[16 Marker Commands 233](#page-232-0)**

[PROPagation](#page-232-1) 233 [REACtance?](#page-233-0) 234 [REFerence](#page-233-1) 234 [RPANnotation](#page-233-2) 234 [STATe](#page-233-3) 234

[X1Position](#page-234-0) 235 [X1Y1source](#page-234-1) 235 [X2Position](#page-235-0) 236 [X2Y2source](#page-235-1) 236 [XDELta?](#page-235-2) 236 [XUNits](#page-236-0) 237 [Y1Position](#page-236-1) 237 [Y2Position](#page-236-2) 237 [YDELta?](#page-236-3) 237 [YUNits](#page-237-0) 238

#### **[17 Mask Test Commands 239](#page-238-0)**

[ALIGn](#page-240-0) 241 [AMARgin:BER](#page-240-1) 241 [AMARgin:CALCulate](#page-240-2) 241 [AMARgin:HRATio](#page-240-3) 241 [AMEThod](#page-241-0) 242 [AOPTimize](#page-241-1) 242 [ARUN](#page-242-0) 243 [COUNt:FAILures?](#page-242-1) 243 [COUNt:FSAMples?](#page-242-2) 243 [COUNt:HITS?](#page-243-0) 244 [COUNt:SAMPles?](#page-243-1) 244 [COUNt:WAVeforms?](#page-243-2) 244 [DELete](#page-244-0) 245 [EXIT](#page-244-1) 245 [LOAD](#page-244-2) 245 [MASK:DELete](#page-244-3) 245 [MMARgin:PERCent](#page-245-0) 246 [MMARgin:STATe](#page-245-1) 246 [RUNTil](#page-245-2) 246 [SAVE](#page-245-3) 246 [SCALe:DEFault](#page-246-0) 247 [SCALe:MODE](#page-246-1) 247 [SCALe:SOURce?](#page-246-2) 247 [SCALe:X1](#page-247-0) 248 [SCALe:XDELta](#page-247-1) 248 [SCALe:Y1](#page-248-0) 249 [SCALe:Y2](#page-248-1) 249 [SOURce](#page-248-2) 249 [SCALe:YTRack](#page-249-0) 250 [SSCReen](#page-249-1) 250 [SSCReen:AREA](#page-250-0) 251 [SSCReen:IMAGe](#page-250-1) 251 [SSUMmary](#page-251-0) 252 [STARt](#page-251-1) 252 [SWAVeform](#page-251-2) 252 [SWAVeform:RESet](#page-252-0) 253 [TEST](#page-252-1) 253

[TITLe?](#page-253-0) 254 [YALign](#page-253-1) 254

#### **[18 Measure Commands 255](#page-254-0)**

[Introduction](#page-257-0) 258 [Commands](#page-259-0) 260 [AMPLitude:ANALysis](#page-259-1) 260 [AMPLitude:DI?](#page-259-2) 260 [AMPLitude:EOPening?](#page-259-3) 260 [AMPLitude:ISI?](#page-259-4) 260 [AMPLitude:ISIVsbit?](#page-260-0) 261 [AMPLitude:ISIVsbit:BITS?](#page-260-1) 261 [AMPLitude:ISIVsbit:HIGHest?](#page-260-2) 261 [AMPLitude:ISIVsbit:LOWest?](#page-261-0) 262 [AMPLitude:LEVel:CIDigits:LAGGing](#page-261-1) 262 [AMPLitude:LEVel:CIDigits:LEADing](#page-261-2) 262 [AMPLitude:LEVel:DEFine](#page-261-3) 262 [AMPLitude:LOCation](#page-262-0) 263 [AMPLitude:OLEVel?](#page-262-1) 263 [AMPLitude:PI?](#page-262-2) 263 [AMPLitude:PIRMs?](#page-262-3) 263 [AMPLitude:Q?](#page-263-0) 264 [AMPLitude:RINoise?](#page-263-1) 264 [AMPLitude:RINoise:DEF](#page-263-2) 264 [AMPLitude:RINoise:UNITs](#page-263-3) 264 [AMPLitude:RN?](#page-264-0) 265 [AMPLitude:RNSTabilize](#page-264-1) 265 [AMPLitude:RNSValue](#page-264-2) 265 [AMPLitude:SAMPlitude?](#page-264-3) 265 [AMPLitude:TI?](#page-265-0) 266 [AMPLitude:TI:DEFine](#page-265-1) 266 [AMPLitude:UNITs](#page-265-2) 266 [AMPLitude:ZLEVel?](#page-265-3) 266 [ANNotation](#page-266-0) 267 [APOWer](#page-266-1) 267 [APOWer:CORRection](#page-266-2) 267 [CGRade:AMPLitude](#page-266-3) 267 [CGRade:BITRate](#page-267-0) 268 [CGRade:COMPlete](#page-267-1) 268 [CGRade:CRATio](#page-268-0) 269 [CGRade:CROSsing](#page-268-1) 269 [CGRade:DCDistortion](#page-268-2) 269 [CGRade:DCYCle](#page-269-0) 270 [CGRade:EHEight](#page-269-1) 270 [CGRade:ERATio](#page-270-0) 271 [CGRade:ERFactor](#page-270-1) 271 [CGRade:ESN](#page-270-2) 271 [CGRade:EWIDth](#page-271-0) 272 [CGRade:JITTer](#page-271-1) 272

[CGRade:OFACtor](#page-271-2) 272 [CGRade:OLEVel](#page-272-0) 273 [CGRade:PEAK?](#page-272-1) 273 [CGRade:PWIDth](#page-272-2) 273 [CGRade:SMOothing](#page-273-0) 274 [CGRade:SOURce](#page-273-1) 274 [CGRade:ZLEVel](#page-274-0) 275 [CLEar](#page-274-1) 275 [DEFine](#page-274-2) 275 [DELTatime](#page-277-0) 278 [DUTYcycle](#page-277-1) 278 [FALLtime](#page-277-2) 278 [FREQuency](#page-278-0) 279 [HISTogram:HITS?](#page-279-0) 280 [HISTogram:M1S?](#page-279-1) 280 [HISTogram:M2S?](#page-279-2) 280 [HISTogram:M3S?](#page-279-3) 280 [HISTogram:MEAN?](#page-280-0) 281 [HISTogram:MEDian?](#page-280-1) 281 [HISTogram:PEAK?](#page-280-2) 281 [HISTogram:PP?](#page-280-3) 281 [HISTogram:PPOSition?](#page-281-0) 282 [HISTogram:SCALe?](#page-281-1) 282 [HISTogram:STDDev?](#page-281-2) 282 [JITTer:DCD?](#page-282-0) 283 [JITTer:DDJ?](#page-282-1) 283 [JITTer:DDJVsbit?](#page-282-2) 283 [JITTer:DDJVsbit:BITS?](#page-283-0) 284 [JITTer:DDJVsbit:EARLiest?](#page-283-1) 284 [JITTer:DDJVsbit:LATest?](#page-283-2) 284 [JITTer:DJ?](#page-284-0) 285 [JITTer:EBITs?](#page-284-1) 285 [JITTer:EDGE](#page-284-2) 285 [JITTer:FREQuency:ANALysis](#page-285-0) 286 [JITTer:FREQuency:COMPonents?](#page-285-1) 286 [JITTer:FREQuency:MAXNumber](#page-285-2) 286 [JITTer:FREQuency:SCAN](#page-286-0) 287 [JITTer:ISI?](#page-286-1) 287 [JITTer:LEVel?](#page-286-2) 287 [JITTer:LEVel:DEFine](#page-286-3) 287 [JITTer:PATTern?](#page-287-0) 288 [JITTer:PJ?](#page-287-1) 288 [JITTer:PJRMs?](#page-288-0) 289 [JITTer:RJ?](#page-288-1) 289 [JITTer:RJSTablize](#page-288-2) 289 [JITTer:RJSValue](#page-288-3) 289 [JITTer:SIGNal](#page-289-0) 290 [JITTer:SIGNal:AUTodetect](#page-289-1) 290 [JITTer:TJ?](#page-289-2) 290 [JITTer:TJ:DEFine](#page-289-3) 290

[JITTer:UNITs](#page-290-0) 291 [MATLab](#page-290-1) 291 [MATLab<N>:SCRipt](#page-290-2) 291 [MATLab<N>:ETENable](#page-291-0) 292 [MATLab<N>:ETEXt?](#page-291-1) 292 [NWIDth](#page-291-2) 292 [OMAMplitude](#page-292-0) 293 [OVERshoot](#page-292-1) 293 [PERiod](#page-293-0) 294 [PWIDth](#page-294-0) 295 [RESults?](#page-294-1) 295 [RISetime](#page-296-0) 297 [SCRatch](#page-296-1) 297 [SENDvalid](#page-297-0) 298 [SINTegrity:BERFloor?](#page-297-1) 298 [SINTegrity:BERLimit?](#page-297-2) 298 [SINTegrity:PATTern?](#page-298-0) 299 [SINTegrity:SIGNal](#page-298-1) 299 [SINTegrity:SIGNal:AUTodetect](#page-298-2) 299 [SOURce](#page-299-0) 300 [TEDGe?](#page-299-1) 300 [TDR:AVERage](#page-300-0) 301 [TDR:MAX](#page-300-1) 301 [TDR:MIN](#page-300-2) 301 [TMAX](#page-301-0) 302 [TMIN](#page-301-1) 302 [TVOLt?](#page-302-0) 303 [VAMPlitude](#page-302-1) 303 [VAVerage](#page-303-0) 304 [VBASe](#page-303-1) 304 [VMAX](#page-303-2) 304 [VMIN](#page-304-0) 305 [VPP](#page-304-1) 305 [VRMS](#page-305-0) 306 [VTIMe?](#page-305-1) 306

#### **[19 S-Parameter Commands \(Rev. A.08.00 and Above\) 309](#page-308-0)**

[GDGRaph:VERTical:MAXimum](#page-311-0) 312 [GDGRaph:VERTical:MINimum](#page-311-1) 312 [GDGRaph:MARKer:XDELta?](#page-311-2) 312 [GDGRaph:MARKer:Y1Position?](#page-311-3) 312 [GDGRaph:MARKer:Y2Position?](#page-311-4) 312 [GDGRaph:MARKer:YDELta?](#page-311-5) 312 [GRAPh:HORizontal:SPAN](#page-312-0) 313 [GRAPh:HORizontal:STARt](#page-312-1) 313 [MAGGraph:MARKer:XDELta?](#page-312-2) 313 [MAGGraph:MARKer:Y1Position?](#page-312-3) 313 [MAGGraph:MARKer:Y2Position?](#page-312-4) 313

[VTOP](#page-305-2) 306

[MAGGraph:MARKer:YDELta?](#page-313-0) 314 [MAGGraph:VERTical:MAXimum](#page-313-1) 314 [MAGGraph:VERTical:MINimum](#page-313-2) 314 [MARKer:X1Position](#page-313-3) 314 [MARKer:X2Position](#page-313-4) 314 [MARKer:X1Source](#page-314-0) 315 [MARKer:X2Source](#page-314-1) 315 [MARKer:X1STate](#page-314-2) 315 [MARKer:X2STate](#page-314-3) 315 [PGRaph:MARKer:XDELta?](#page-314-4) 315 [PGRaph:MARKer:Y1Position?](#page-315-0) 316 [PGRaph:MARKer:Y2Position?](#page-315-1) 316 [PGRaph:MARKer:YDELta?](#page-315-2) 316 [PGRaph:VERTical:MAXimum](#page-315-3) 316 [PGRaph:VERTical:MINimum](#page-315-4) 316 [TDRSparam](#page-315-5) 316 [VWINdow](#page-316-0) 317

#### **[20 S-Parameter Commands \(Rev. A.07.00 and Below\) 319](#page-318-0)**

[MAGGraph:HORizontal:SPAN](#page-320-0) 321 [MAGGraph:HORizontal:STARt](#page-320-1) 321 [MAGGraph:VERTical:MAXimum](#page-320-2) 321 [MAGGraph:VERTical:MINimum](#page-320-3) 321 [MARKer:X1STate](#page-321-0) 322 [MARKer:X2STate](#page-321-1) 322 [MARKer:X1Source](#page-321-2) 322 [MARKer:X2Source](#page-321-3) 322 [MARKer:X1Position](#page-321-4) 322 [MARKer:X2Position](#page-322-0) 323 [MARKer:Y1Position?](#page-322-1) 323 [MARKer:Y2Position?](#page-322-2) 323 [MARKer:XDELta?](#page-322-3) 323 [MARKer:YDELta?](#page-322-4) 323 [TDRSparam](#page-323-0) 324 [VWINdow](#page-323-1) 324

#### **[21 Signal Processing Commands 325](#page-324-0)**

[LFEQualizer](#page-325-0) 326 [LFEQualizer:BANDwidth](#page-325-1) 326 [LFEQualizer:BWMode](#page-325-2) 326 [LFEQualizer:FDELay](#page-326-0) 327 [LFEQualizer:NTAPs](#page-326-1) 327 [LFEQualizer:TAP](#page-326-2) 327 [LFEQualizer:TAP:AUTomatic](#page-326-3) 327 [LFEQualizer:TAP:NORMalize](#page-327-0) 328 [LFEQualizer:TDELay](#page-327-1) 328 [LFEQualizer:TDMode](#page-327-2) 328 [MATLab](#page-327-3) 328 [MATLab:ETENable](#page-327-4) 328

[MATLab:ETEXt](#page-328-0) 329 [MATLab:SCRipt](#page-328-1) 329 [OUTPut](#page-328-2) 329 [SOURce](#page-328-3) 329 [SOURce:DISPlay](#page-328-4) 329

#### **[22 TDR/TDT Commands \(Rev. A.06.00 and Above\) 331](#page-330-0)**

[Introduction](#page-330-1) 331 [CONNect](#page-332-0) 333 [DUT:DIRection](#page-333-0) 334 [DUT:TYPE](#page-334-0) 335 [RESPonse:CALibrate](#page-334-1) 335 [RESPonse:DISPlay](#page-335-0) 336 [RESPonse:RISetime](#page-335-1) 336 [RESPonse:RPLane?](#page-335-2) 336 [RESPonse:TYPE](#page-336-0) 337 [RESPonse:VAMPlitude?](#page-336-1) 337 [RESPonse:VERTical](#page-337-0) 338 [RESPonse:VERTical:OFFSet](#page-337-1) 338 [RESPonse:VERTical:RANGe](#page-338-0) 339 [RESPonse:VLOad?](#page-338-1) 339 [STIMulus:EXTernal](#page-338-2) 339 [STIMulus:EXTernal:POLarity](#page-339-0) 340 [STIMulus:MODE](#page-339-1) 340 [STIMulus:RATE](#page-339-2) 340 [STIMulus:STATe](#page-340-0) 341

#### **[23 TDR/TDT Commands \(Rev. A.05.00 and Below\) 343](#page-342-0)**

[DCALib](#page-343-0) 344 [HPOLarity](#page-343-1) 344 [NVALid?](#page-343-2) 344 [PRESet](#page-344-0) 345 [RATE](#page-344-1) 345 [RESPonse](#page-345-0) 346 [RESPonse:CALibrate](#page-345-1) 346 [RESPonse:CALibrate:CANCel](#page-346-0) 347 [RESPonse:CALibrate:CONTinue](#page-346-1) 347 [RESPonse:HORizontal](#page-346-2) 347 [RESPonse:HORizontal:POSition](#page-347-0) 348 [RESPonse:HORizontal:RANGe](#page-347-1) 348 [RESPonse:RISetime](#page-348-0) 349 [RESPonse:TDRDest](#page-348-1) 349 [RESPonse:TDRTDT](#page-349-0) 350 [RESPonse:TDTDest](#page-349-1) 350 [RESPonse:VERTical](#page-350-0) 351 [RESPonse:VERTical:OFFSet](#page-351-0) 352 [RESPonse:VERTical:RANGe](#page-351-1) 352 [STIMulus](#page-351-2) 352

#### **[24 Timebase Commands 355](#page-354-0)**

[BRATe](#page-354-1) 355 [MPOSition](#page-354-2) 355 [POSition](#page-355-0) 356 [PRECision](#page-355-1) 356 [PRECision:REFSource](#page-356-0) 357 [PRECision:RFRequency](#page-356-1) 357 [PRECision:RFRequency:AUTodetect](#page-356-2) 357 [PRECision:TREFerence](#page-357-0) 358 [RANGe](#page-357-1) 358 [REFerence](#page-358-0) 359 [SCALe](#page-358-1) 359 [UNITs](#page-358-2) 359

#### **[25 Trigger Commands 361](#page-360-0)**

[ATTenuation](#page-360-1) 361 [BRATe](#page-361-0) 362 [BRATe:AUTodetect](#page-361-1) 362 [BWLimit](#page-361-2) 362 [DCDRatio](#page-361-3) 362 [DCDRatio:AUTodetect](#page-362-0) 363 [GATed](#page-362-1) 363 [HYSTeresis](#page-362-2) 363 [LEVel](#page-362-3) 363 [PLENgth](#page-362-4) 363 [PLENgth:AUTodetect](#page-363-0) 364 [PLOCk](#page-363-1) 364 [PLOCk:AUTodetect](#page-363-2) 364 [RBIT](#page-364-0) 365 [SLOPe](#page-364-1) 365 [SOURce](#page-364-2) 365 [SOURce:AUTodetect](#page-364-3) 365

#### **[26 Waveform Commands 367](#page-366-0)**

[BANDpass?](#page-368-0) 369 [BYTeorder](#page-368-1) 369 [COUNt?](#page-368-2) 369 [DATA](#page-369-0) 370 [FORMat](#page-371-0) 372 [POINts?](#page-372-0) 373 [PREamble](#page-372-1) 373 [SOURce](#page-374-0) 375 [SOURce:CGRade](#page-375-0) 376 [TYPE?](#page-375-1) 376 [XDISplay?](#page-376-0) 377 [XINCrement?](#page-376-1) 377 [XORigin?](#page-377-0) 378 [XRANge?](#page-377-1) 378

[XREFerence?](#page-377-2) 378 [XUNits?](#page-378-0) 379 [YDISplay?](#page-378-1) 379 [YINCrement?](#page-378-2) 379 [YORigin?](#page-378-3) 379 [YRANge?](#page-379-0) 380 [YREFerence?](#page-379-1) 380 [YUNits?](#page-379-2) 380

### **[27 Waveform Memory Commands 381](#page-380-0)**

[DISPlay](#page-380-1) 381 [LOAD](#page-380-2) 381 [SAVE](#page-381-0) 382 [XOFFset](#page-381-1) 382 [XRANge](#page-381-2) 382 [YOFFset](#page-382-0) 383 [YRANge](#page-382-1) 383

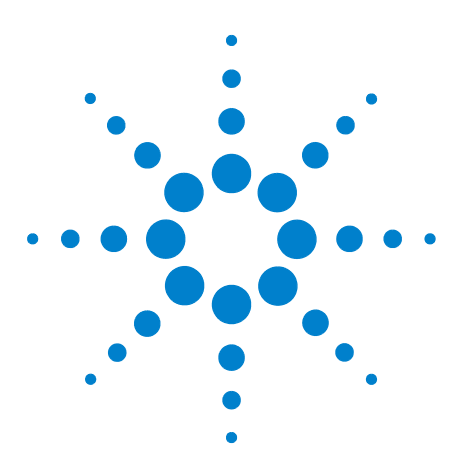

**Agilent 86100-Series Wide-Bandwidth Oscilloscope Programmer's Guide**

## <span id="page-16-0"></span>**1 Introduction**

[New and Revised Commands](#page-17-0) 18 [SICL/LAN Support](#page-17-1) 18 [The Command Tree](#page-21-0) 22 [Command Syntax](#page-22-0) 23 [Queries](#page-26-0) 27 [Starting a Program](#page-28-0) 29 [Multiple Databases](#page-30-0) 31 [Files](#page-32-0) 33 [Status Reporting](#page-34-0) 35 [Interface Functions](#page-46-0) 47 [Commands Unavailable in Jitter Mode](#page-48-0) 49 [Error Messages](#page-50-0) 51 [Language Compatibility](#page-58-0) 59

This edition of this book documents remote control of the instruments shown in the following table.

**Table 1** Supported Instruments

| <b>Instrument</b> | <b>Firmware Vision</b> |  |
|-------------------|------------------------|--|
| 86100D            | A.12.00 and below      |  |
| 86100C            | A.10.80 and below      |  |
| 86100B            | A.05.00 and below      |  |
| 86100A            | A.05.00 and below      |  |

**NOTE** Starting with firmware version A.12.00, the information in this book applies to an 86100D that is running in **Legacy** configuration. The instrument can also be operated in **Standard** configuration, in which case you must use the remote commands that are documented in the 86100D online help. Refer to the online help for information on the different 86100D configurations.

> The programming syntax documented in this book conforms to the IEEE 488.2 Standard Digital Interface for Programmable Instrumentation and to the Standard Commands for Programmable Instruments (SCPI). For a listing of commands that are new or revised, [refer to "New and Revised Commands" on page 18.](#page-17-0) If you are unfamiliar with programming instruments using the SCPI

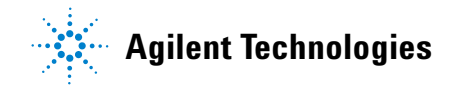

standard, [refer to "Command Syntax" on page 23.](#page-22-0) For more detailed information regarding the GPIB, the IEEE 488.2 standard, or the SCPI standard, refer to the following books:

- **•** International Institute of Electrical and Electronics Engineers. *IEEE Standard 488.1- 1987, IEEE Standard Digital Interface for Programmable Instrumentation.* New York, NY, 1987.
- **•** International Institute of Electrical and Electronics Engineers. *IEEE Standard 488.2- 1987, IEEE Standard Codes, Formats, Protocols and Common commands For Use with ANSI/IEEE Std 488.1- 1987.* New York, NY, 1987.

You can configure the instrument and transfer data between the instrument and a computer using GPIB (General Purpose Interface Bus) connection or SICL/LAN connection (firmware revision A08.00 and above).

## <span id="page-17-0"></span>**New and Revised Commands**

This section lists all new and revised commands. Each command listed is followed by the page number where the command is documented.

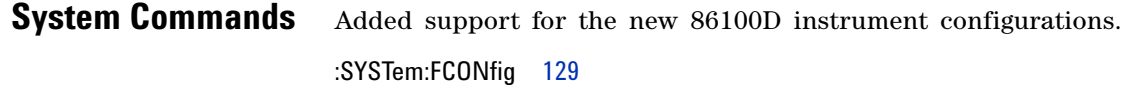

## <span id="page-17-1"></span>**SICL/LAN Support**

The ability to control the instrument over SICL/LAN is a new feature introduced with revision A.08.00. For SICL/LAN support, use the Agilent IO Libraries Suite which is shipped on a disc with the instrument. This software includes the Agilent Connection Expert, which facilitates the sending of remote commands to the instrument by using a LAN device address. If you can not establish a LAN connection on the instrument, install the Agilent IO Libraries LAN patch. This patch is located on the instrument at  $C\Lambda$ InfiniiumInstaller\AgtInstIoLanPatch.msi.

An IP address can be substituted instead of using domain names.

To create the device address within the Agilent Connection Expert,

**1** Locate the instrument device address, which should look similar to the following examples:

TCPIP0::10.0.0.5::inst0::INSTR

TCPIP0::YourInstrument.YourDomain::inst0::INSTR

**2** Right- click the instrument device address to view the shortcut menu and select Change Properties.

**3** In the Advanced section, change the remote instrument name to gpib0,7. The device address should now be:

TCPIP0::10.0.0.5::gpib0,7::INSTR

After configuring the Agilent Connection Expert with the above steps, sending commands to the instrument changes the instrument from local mode into remote mode, which is similar to GPIB control. If, however, the device address inst0 is used instead of gpib0,7 the instrument will not change from local to the remote mode and some dialog boxes may be presented during the SICL/LAN session that requires front- panel operation.

SICL/LAN support requires that two programs be unblocked by the instrument's firewall. If you upgraded the instrument firmware versions A.07.00 and below to revision A.08.00 and above, you might be prompted by a firewall application to block the Agilent Remote I/O Port Mapper Utility and the Agilent Remote I/O Server. If you decide to allow the features to be blocked, then remote control of the DCA over SICL/LAN will not be possible. We recommend that you select Unblock on these features. However, if you block these features, you can always reconfigure the firewall at a later time to allow SICL/LAN.

Some firewall applications might block an echo request (ping) from the Agilent Connection Expert version 15.0 and above. If a ping is blocked the "Instrument I/O on this PC" auto- detect function will not find the instrument even though it has been added and tested correctly under the Change Properties dialog box. To resolve this on the Microsoft Windows Firewall, refer to "To configure the firewall" on page 20.

For more information on communicating with the instrument using the Agilent's IO Libraries Suite, refer to the book *IO Libraries Suite Connectivity Guide with Getting Started*.

### **To upgrade instrument software**

After you have obtained the software upgrade file for your instrument, perform the following steps to install the upgrade.

- **1** Copy the software upgrade file to a USB Flash Drive, external USB CD- RW drive, LAN folder, or other device so that the file will be available to copy to the instrument.
- **2** On the instrument's **File** menu, click **Exit** and then click **Yes** to exit the application.
- **3** On the Windows **Start** menu, click **My Computer**.
- **4** Select the D: drive and create a new folder. Give the new folder a meaningful name. For example, Software Upgrade.
- **5** Copy the upgrade file (.exe file extension) from an external memory device to your new folder.
- **6** Select the upgrade file to begin the installation. Click **Next** twice for the installation wizard to automatically uninstall the current version and install the newer version.
- **7** If you are prompted by a firewall application to block the Agilent Remote I/O Port Mapper Utility and the Agilent Remote I/O Server, select Unblock as shown in Figure 1 on page 20. See the introduction to this section for more information.
- **8** On the Windows desktop, double click the program icon to start the instrument.

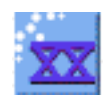

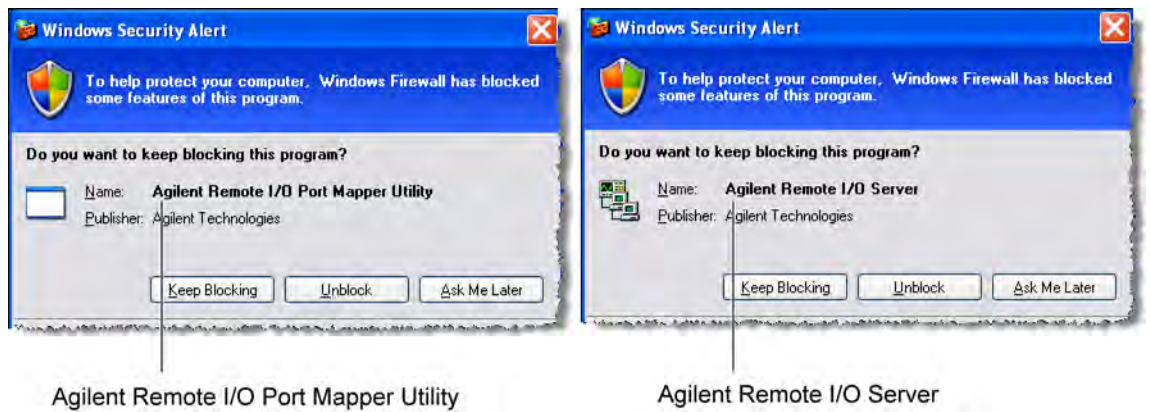

**Figure 1. Example Windows Firewall Security Alerts**

**To configure the firewall** This procedure applies to instrument software revision A.08.00 and above. Although it describes the settings for the Windows Firewall, settings using a different firewall will be similar. These settings allow control of the instrument over SICL/LAN and allow the Agilent Connection Expert to locate the instrument.

- **1** On the instrument, click **Help** > **About 86100C/D** and confirm that software revision A.08.00 or above is installed.
- **2** Minimize the 86100C/D application to view the Windows desktop.
- **3** On the **Start** menu, click **Control Panel**.
- **4** If Category View is set, click **Switch to Classic View**.
- **5** Open **Windows Firewall**.
- **6** On the Exceptions tab, clear or select to unblock (allow) the **Agilent Remote I/O Port Mapper Utility** and the **Agilent Remote I/O Server**. These programs allow control of the instrument over SICL/LAN. If these utilities are not listed, click **Add Program** in the dialog box and add them using the following paths:

Agilent Remote I/O Port Mapper Utility found at C:\Program Files\Agilent\IO Libraries Suite\bin\portmap.exe

Agilent Remote I/O Server found at C:\Program Files\Agilent\IO Libraries Suite\bin\siclland.exe

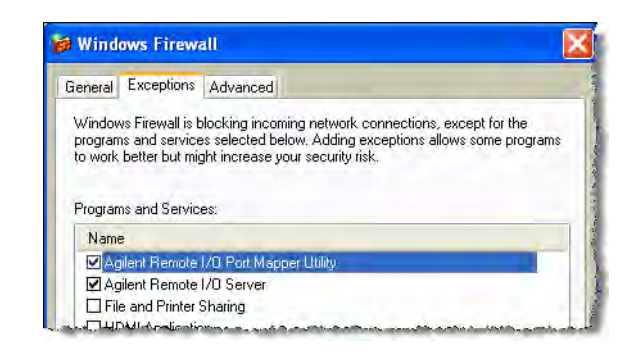

**Figure 2. 86100C/D SICL/LAN Programs**

- **7** On the Windows Firewall, click the **Advanced** tab.
- **8** Click **ICMP** to open the ICMP Settings dialog box.
- **9** Clear or select **Allow incoming echo request**. Selecting this feature allows the Agilent Connection Expert's (version 15.0 and above) **Instrument I/O on this PC** to automatically find the instrument.

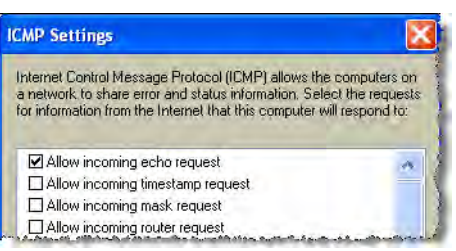

**Figure 3. Allow Incoming Echo Request**

- **Examples** Throughout this book, BASIC and ANSI C are used in the examples of individual commands. If you are using other languages, you will need to find the equivalents of BASIC commands like OUTPUT, ENTER, and CLEAR, to convert the examples. The instrument's GPIB address is configured at the factory to a value of 7. You must set the output and input functions of your programming language to send the commands to this address. You can change the GPIB address from the instrument's front panel.
- **Measurement Process** Figure 4 is a instrument block diagram that shows where the measurements are made on the acquired data and when the post- signal processing is applied to the data. The diagram is laid out serially for a visual perception of how the data is affected by the instrument.

**Chapter 1. Introduction The Command Tree**

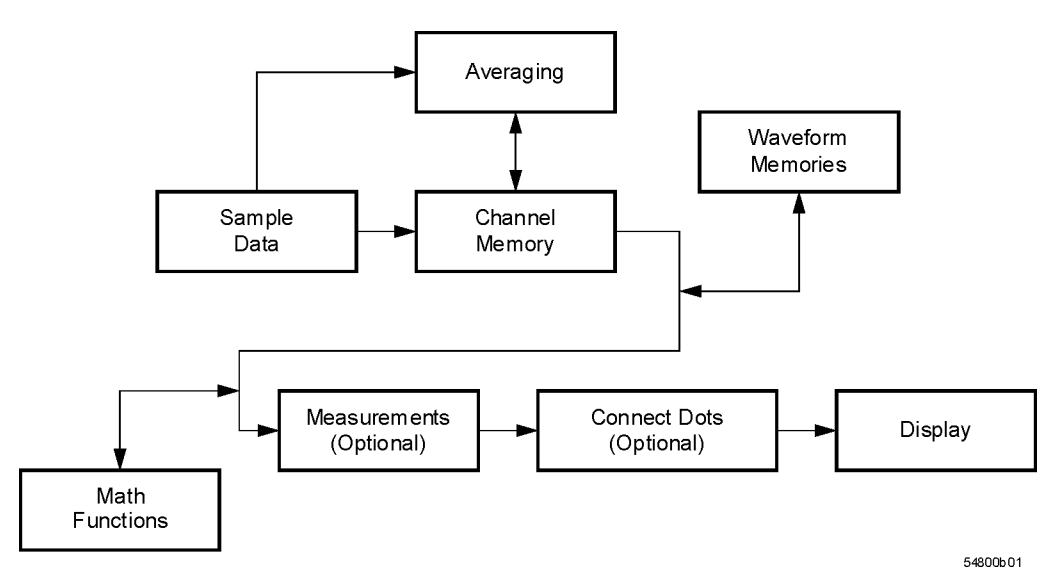

**Figure 4. Sample Data Processing**

The sample data is stored in the channel memory for further processing before being displayed. The time it takes for the sample data to be displayed depends on the number of post processes you have selected. Averaging your sampled data helps remove any unwanted noise from your waveform.

You can store your sample data in the instrument's waveform memories for use as one of the sources in Math functions or to visually compare against a waveform that is captured at a future time. The Math functions allow you to apply mathematical operations on your sampled data. You can use these functions to duplicate many of the mathematical operations that your circuit may be performing to verify that your circuit is operating correctly. The measurements section performs any of the automated measurements that are available in the instrument. The measurements that you have selected appear at the bottom of the display. The Connect Dots section draws a straight line between sample data points, giving an analog look to the waveform. This is sometimes called linear interpolation.

## <span id="page-21-0"></span>**The Command Tree**

The command tree refers to the relationship of the commands to each other. The IEEE 488.2 common commands do not affect the position of the parser within the tree. A leading colon or a program message terminator (<NL> or EOI true on the last byte) places the parser at the root of the command tree. A leading colon is a colon that is the first character of a program header. Executing a subsystem command places you in that subsystem until a leading colon or a program message terminator is found.

The commands in this instrument can be placed into three types: common commands, root level commands, and subsystem commands.

- **•** Common commands (defined by IEEE 488.2) control functions that are common to all IEEE 488.2 instruments. These commands are independent of the tree and do not affect the position of the parser within the tree. \*RST is an example of a common command.
- **•** Root level commands control many of the basic functions of the instrument. These commands reside at the root of the command tree. They can always be parsed if they occur at the beginning of a program message or are preceded by a colon. Unlike common commands, root level commands place the parser back at the root of the command tree. AUTOSCALE is an example of a root level command.
- **•** Subsystem commands are grouped together under a common node of the command tree, such as the TIMEBASE commands. Only one subsystem may be selected at a given time. When the instrument is initially turned on, the command parser is set to the root of the command tree and no subsystem is selected.

Command headers are created by traversing down the command tree. A legal command header from the command tree would be :TIMEBASE:RANGE. It consists of the subsystem followed by a command separated by colons. The compound header contains no spaces.

In the command tree, use the last mnemonic in the compound header as a reference point (for example, RANGE). Then find the last colon above that mnemonic (TIMEBASE:). That is the point where the parser resides. Any command below this point can be sent within the current program message without sending the mnemonics which appear above them (for example, REFERENCE).

Use a colon to separate two commands in the same subsystem.

OUTPUT 707;":CHANNEL1:RANGE 0.5;OFFSET 0"

The colon between CHANNEL1 and RANGE is necessary because CHANNEL1:RANGE specifies a command in a subsystem. The semicolon between the RANGE command and the OFFSET command is required to separate the two commands. The OFFSET command does not need CHANNEL1 preceding it because the CHANNEL1:RANGE command sets the parser to the CHANNEL1 node in the tree.

## <span id="page-22-0"></span>**Command Syntax**

In accordance with IEEE 488.2, the instrument's commands are grouped into "subsystems." Commands in each subsystem perform similar tasks. Starting with [Chapter 5, "System Commands](#page-126-3) each chapter covers a separate subsystem.

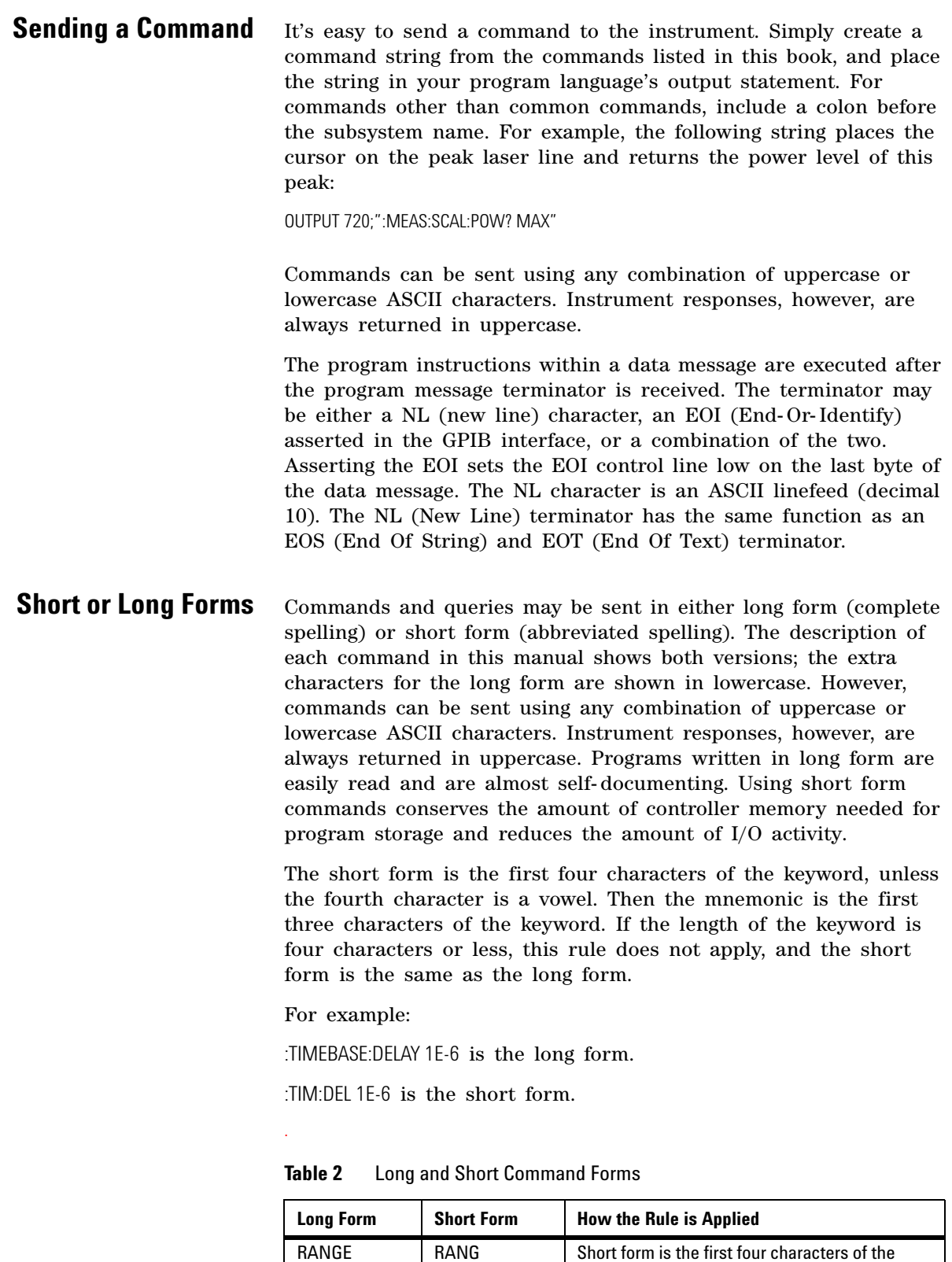

keyword.

| <b>Long Form</b> | <b>Short Form</b> | <b>How the Rule is Applied</b>                                            |
|------------------|-------------------|---------------------------------------------------------------------------|
| <b>PATTFRN</b>   | <b>PATT</b>       | Short form is the first four characters of the<br>keyword.                |
| <b>DISK</b>      | <b>DISK</b>       | Short form is the same as the long form.                                  |
| DFI AY           | DEL               | Fourth character is a vowel, short form is the<br>first three characters. |

**Table 2** Long and Short Command Forms

**White Space** White space is defined to be one or more characters from the ASCII set of 0 through 32 decimal, excluding 10 (NL). White space is usually optional, and can be used to increase the readability of a program.

**Combining Commands** You can combine commands from the same subsystem provided that they are both on the same level in the subsystem's hierarchy. Simply separate the commands with a semi- colon (;). If you have selected a subsystem, and a common command is received by the instrument, the instrument remains in the selected subsystem. For example, the following commands turn averaging on, then clears the status information without leaving the selected subsystem.

":ACQUIRE:AVERAGE ON;\*CLS;COUNT 1024"

You can send commands and program queries from different subsystems on the same line. Simply precede the new subsystem by a semicolon followed by a colon. Multiple commands may be any combination of compound and simple commands. For example:

:CHANNEL1:RANGE 0.4;:TIMEBASE:RANGE 1

**Adding parameters to a command** Many commands have parameters that specify an option. Use a space character to separate the parameter from the command as shown in the following line:

OUTPUT 720;":INIT:CONT ON"

Separate multiple parameters with a comma (,). Spaces can be added around the commas to improve readability.

OUTPUT 720;":MEAS:SCAL:POW:FREQ? 1300, MAX"

**String Arguments** Strings contain groups of alphanumeric characters which are treated as a unit of data by the instrument. You may delimit embedded strings with either single (') or double (") quotation marks. These strings are case- sensitive, and spaces act as legal characters just like any other character. For example, this command writes the line string argument to the instrument's advisory line:

:SYSTEM:DSP ""This is a message.""

**Numbers** Some commands require number arguments. All numbers are expected to be strings of ASCII characters. You can use exponential notation or suffix multipliers to indicate the numeric value. The following numbers are all equal:

 $28 = 0.28E2 = 280E-1 = 28000m = 0.028K = 28E-3K$ 

When a syntax definition specifies that a number is an integer, any fractional part is ignored and truncated. Using "mV" or "V" following the numeric voltage value in some commands will cause Error 138–Suffix not allowed. Instead, use the convention for the suffix multiplier.

| <b>Value</b> | <b>Mnemonic</b> | <b>Value</b> | <b>Mnemonic</b> |  |
|--------------|-----------------|--------------|-----------------|--|
| 1E18         | EX              | $1E-3$       | m               |  |
| 1E15         | <b>PE</b>       | $1E-6$       | u               |  |
| 1E12         |                 | $1E-9$       | n               |  |
| 1E9          | G               | $1E-12$      | р               |  |
| 1E6          | МA              | $1E-15$      |                 |  |
| 1E3          | К               | $1E-18$      | a               |  |

**Table 3** <suffix mult>

.

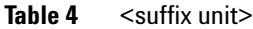

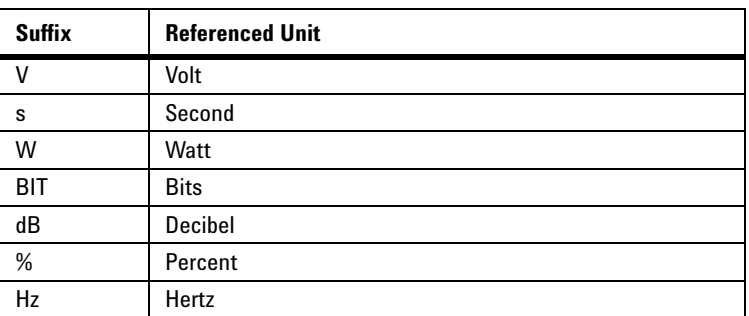

**Infinity Representation** The representation for infinity for this instrument is 9.99999E+37. This is also the value returned when a measurement cannot be made.

## **Sequential and Overlapped Commands**

IEEE 488.2 makes a distinction between sequential and overlapped commands. Sequential commands finish their task before the execution of the next command starts. Overlapped commands run concurrently. Commands following an overlapped command may be started before the overlapped command is completed. The common commands \*WAI and \*OPC may be used to ensure that commands are completely processed before subsequent commands are executed.

## <span id="page-26-0"></span>**Queries**

Command headers immediately followed by a question mark (?) are queries. After receiving a query, the instrument interrogates the requested subsystem and places the answer in its output queue. The answer remains in the output queue until it is read or until another command is issued. When read, the answer is transmitted across the bus to the designated listener (typically a computer). For example, the query:

#### :TIMEBASE:RANGE?

places the current time base setting in the output queue. In BASIC, the computer input statement:

#### ENTER < device address >;Range

passes the value across the bus to the computer and places it in the variable Range. You can use query commands to find out how the instrument is currently configured. They are also used to get results of measurements made by the instrument. For example, the command:

#### :MEASURE:RISETIME?

tells the instrument to measure the rise time of your waveform and place the result in the output queue. The output queue must be read before the next program message is sent. For example, when you send the query :MEASURE:RISETIME? you must follow it with an input statement. In BASIC, this is usually done with an ENTER statement immediately followed by a variable name. This statement reads the result of the query and places the result in a specified variable. If you send another command or query before reading the result of a query, the output buffer is cleared and the current response is lost. This also generates a query- interrupted error in the error queue. If you execute an input statement before you send a query, it will cause the computer to wait indefinitely.

If a measurement cannot be made because of the lack of data, because the source signal is not displayed, the requested measurement is not possible (for example, a period measurement on an FFT waveform), or for some other reason, 9.99999E+37 is returned as the measurement result. In TDR mode with ohms specified, the returned value is 838 MΩ.

You can send multiple queries to the instrument within a single program message, but you must also read them back within a single program message. This can be accomplished by either reading them back into a string variable or into multiple numeric variables. For example, you could read the result of the query :TIMEBASE:RANGE?;DELAY? into the string variable Results\$ with the command: ENTER 707;Results\$

When you read the result of multiple queries into string variables, each response is separated by a semicolon. For example, the response of the query :TIMEBASE:RANGE?;DELAY? would be:

<range\_value>;<delay\_value>

Use the following program message to read the query :TIMEBASE:RANGE?;DELAY? into multiple numeric variables:

ENTER 707;Result1,Result2

## **Definite-Length Block Response Data**

Definite- length block response data allows any type of device- dependent data to be transmitted over the system interface as a series of 8- bit binary data bytes. This is particularly useful for sending large quantities of data or 8- bit extended ASCII codes. The syntax is a pound sign (#) followed by a non- zero digit representing the number of digits in the decimal integer. After the non- zero digit is the decimal integer that states the number of 8- bit data bytes being sent. This is followed by the actual data. For example, for transmitting 4000 bytes of data, the syntax would be:

#44000 <4000 bytes of data> <terminator>

The leftmost "4" represents the number of digits in the number of bytes, and "4000" represents the number of bytes to be transmitted.

**NOTE** Byte order can affect the ability of your programs to correctly interpret block data.

The byte order, or endianness, of returned block data differs between the Waveform and Measure subsystems. By default, the Waveform subsystem queries return block data in MSB (Most Significant Byte) first format. If needed, you can change the order to LSB (Least Significant Byte) first using the command "BYTeorder" [on page 369.](#page-368-3)

The following Measure sybsystem queries return block data in LSB first format:

:MEASure:AMPLitutde:ISIVsbit? :MEASure:AMPLitutde:ISIVsbit:BITS? :MEASure:JITTer:DDJVsbit? :MEASure:JITTer:DDJVsbit:BITS? :MEASure:JITTer:EBITs? :MEASure:JITTer:PATTern? :MEASure:SINTegrity:PATTern?

Be aware that the Agilent IO Libraries Suite, by default, interprets received block data as MSB first format and there is no Measure subsystem command to change the byte order to LSB. When using these Measure subsystem queries, you *must* change the byte order received from MSB to LSB. For example, you could do one of the following:

- **•** Open Agilent VEE's Advanced Instrument Properties dialog box, select the General tab, and change the byte order setting. However, using this method results in incorrect Waveform queries.
- **•** Write a function to change the byte order in your program.
- **•** Use a function already available in your authoring tool such as provided in Microsoft Excel.

## <span id="page-28-0"></span>**Starting a Program**

The commands and syntax for initializing the instrument are listed in [Chapter 3, "Common Commands](#page-96-2). Refer to your GPIB manual and programming language reference manual for information on initializing the interface. To make sure the bus and all appropriate interfaces are in a known state, begin every program with an initialization statement. For example, BASIC provides a CLEAR command which clears the interface buffer. When you are using GPIB, CLEAR also resets the instrument's parser. After clearing the interface, initialize the instrument to a preset state using the \*RST command.

The AUTOSCALE command is very useful on unknown waveforms. It automatically sets up the vertical channel, time base, and trigger level of the instrument.

A typical instrument setup configures the vertical range and offset voltage, the horizontal range, delay time, delay reference, trigger mode, trigger level, and slope. An example of the commands sent to the instrument are:

:CHANNEL1:RANGE 16;OFFSET 1.00<terminator> :SYSTEM:HEADER OFF<terminator> :TIMEBASE:RANGE 1E-3;DELAY 100E-6<terminator>

This example sets the time base at 1 ms full-scale  $(100 \mu s/div)$ , with delay of 100 μs. Vertical is set to 16V full- scale (2 V/div), with center of screen at 1V, and probe attenuation of 10.

The following program demonstrates the basic command structure used to program the instrument.

- 10 CLEAR 707 ! Initialize instrument interface
- 20 OUTPUT 707;"\*RST" !Initialize instrument to preset state
- 30 OUTPUT 707;":TIMEBASE:RANGE 5E-4"! Time base to 500 us full scale
- 40 OUTPUT 707;":TIMEBASE:DELAY 25E-9"! Delay to 25 ns
- 50 OUTPUT 707;":TIMEBASE:REFERENCE CENTER"! Display reference at center
- 60 OUTPUT 707;":CHANNEL1:RANGE .16"! Vertical range to 160 mV full scale
- 70 OUTPUT 707;":CHANNEL1:OFFSET -.04"! Offset to -40 mV
- 80 OUTPUT 707;":TRIGGER:LEVEL,-.4"! Trigger level to -0.4
- 90 OUTPUT 707;":TRIGGER:SLOPE POSITIVE"! Trigger on positive slope
- 100 OUTPUT 707;":SYSTEM:HEADER OFF"<terminator>
- 110 OUTPUT 707;":DISPLAY:GRATICULE FRAME"! Grid off
- 120 END
- **•** Line 10 initializes the instrument interface to a known state and Line 20 initializes the instrument to a preset state.

**Chapter 1. Introduction Starting a Program**

- **•** Lines 30 through 50 set the time base, the horizontal time at 500 μs full scale, and 25 ns of delay referenced at the center of the graticule.
- **•** Lines 60 through 70 set the vertical range to 160 mV full scale and the center screen at −40 mV.
- **•** Lines 80 through 90 configure the instrument to trigger at −0.4 volts with normal triggering.
- **•** Line 100 turns system headers off.
- **•** Line 110 turns the grid off.

The DIGITIZE command is a macro that captures data using the acquisition (ACQUIRE) subsystem. When the digitize process is complete, the acquisition is stopped. The captured data can then be measured by the instrument or transferred to the computer for further analysis. The captured data consists of two parts: the preamble and the waveform data record. After changing the instrument configuration, the waveform buffers are cleared. Before doing a measurement, the DIGITIZE command should be sent to ensure new data has been collected. You can send the DIGITIZE command with no parameters for a higher throughput. Refer to the DIGITIZE command in <Cross Reference Color>Chapter 4, "Root Level Commands" for details. When the DIGITIZE command is sent to an instrument, the specified channel's waveform is digitized with the current ACQUIRE parameters. Before sending the :WAVEFORM:DATA? query to get waveform data, specify the WAVEFORM parameters. The number of data points comprising a waveform varies according to the number requested in the ACQUIRE subsystem. The ACQUIRE subsystem determines the number of data points, type of acquisition, and number of averages used by the DIGITIZE command. This allows you to specify exactly what the digitized information contains. The following program example shows a typical setup:

OUTPUT 707;":SYSTEM:HEADER OFF"<terminator> OUTPUT 707;":WAVEFORM:SOURCE CHANNEL1"<terminator> OUTPUT 707;":WAVEFORM:FORMAT BYTE"<terminator> OUTPUT 707;":ACQUIRE:COUNT 8"<terminator> OUTPUT 707;":ACQUIRE:POINTS 500"<terminator> OUTPUT 707;":DIGITIZE CHANNEL1"<terminator> OUTPUT 707;":WAVEFORM:DATA?"<terminator>

This setup places the instrument to acquire eight averages. This means that when the DIGITIZE command is received, the command will execute until the waveform has been averaged at least eight times. After receiving the :WAVEFORM:DATA? query, the instrument will start passing the waveform information when queried. Digitized waveforms are passed from the instrument to the computer by sending a numerical representation of each digitized point. The format of the numerical representation is controlled with the :WAVEFORM:FORMAT command and may be selected as BYTE, WORD, or ASCII. The easiest method of entering a digitized waveform depends on data structures, available formatting, and I/O capabilities. You must scale the integers to determine the voltage value of each point. These integers are passed starting with the leftmost point on the instrument's display. For more information, refer to [Chapter 26, "Waveform Commands](#page-366-1). When using GPIB, a digitize operation may be aborted by sending a Device Clear over the bus (for example, CLEAR 707).

**NOTE** The execution of the DIGITIZE command is subordinate to the status of ongoing limit tests. (See commands ACQuire:RUNTil on [page 136](#page-135-3), MTEST:RUNTil on [page 246](#page-245-4), and LTEST:RUNTil on [page 226](#page-225-1).) The DIGITIZE command will not capture data if the stop condition for a limit test has been met.

## <span id="page-30-0"></span>**Multiple Databases**

Eye/Mask measurements are based on statistical data that is acquired and stored in the color grade/gray scale database. The color grade/gray scale database consists of all data samples displayed on the display graticule. The measurement algorithms are dependent upon histograms derived from the database. This database is internal to the instrument's applications. The color grade/gray scale database *cannot* be imported into an external database application.

If you want to perform an eye measurement, it is necessary that you first produce an eye diagram by triggering the instrument with a synchronous clock signal. Measurements made on a pulse waveform while in Eye/Mask mode will fail.

Firmware revision A.03.00 and later allows for multiple color grade/gray scale databases to be acquired and displayed simultaneously, including

- **•** all four instrument channels
- **•** all four math functions
- **•** one saved color grade/gray scale file

The ability to use multiple databases allows for the comparison of

- **•** channels to each other
- **•** channels to a saved color grade/gray scale file
- **•** functions to the channel data on which it is based

The advantage of acquiring and displaying channels and functions simultaneously is test times are greatly reduced. For example, the time taken to acquire two channels in parallel is approximately the same time taken to acquire a single channel.

## **Using Multiple Databases in Remote Programs**

Most commands that control histograms, mask tests, or color grade data have additional optional parameters that were not available in firmware revisions prior to A.03.00. You can use the commands to control a single channel or add the argument APPend to enable more than one channel. The following example illustrates two uses of the CHANnel<n>:DISPlay command.

SYSTem:MODE EYE CHANnel1:DISPlay ON CHANnel2:DISPlay ON

The result using the above set of commands, is Channel 1 cleared and disabled while Channel 2 is enabled and displayed. However, by adding the argument APPend to the last command of the set, both Channels 1 and 2 will be enabled and displayed .

SYSTem:MODE EYE CHANnel1:DISPlay ON CHANnel2:DISPlay ON,APPend

For a example of using multiple databases, [refer to](#page-82-0)  ["Multi- Database Example" on page 83.](#page-82-0)

#### **Downloading a Database** The general process for downloading a color grade/gray scale database is as follows:

- **1** Send the command :WAVEFORM:SOURCE CGRADE. This will select the color grade/gray scale database as the waveform source.
- **2** Issue :WAVeform:FORMat WORD. Database downloads only support word formatted data (16- bit integers).
- **3** Send the query :WAVeform:DATA? The data will be sent by means of a block data transfer as a two- dimensional array, 451 words wide by 321 words high (refer to "Definite- Length Block Response Data" on page 28). The data is transferred starting with the upper left pixel of the display graticule, column by column, until the lower right pixel is transferred.
- **4** Send the command :WAVeform:XORigin to obtain the time of the left column.
- **5** Send the command :WAVeform:XINC to obtain the time increment of each column.
- **6** Send the command :WAVeform:YORigin to obtain the voltage or power of the vertical center of the database.
- **7** Send the command :WAVeform:YORigin to obtain the voltage or power of the incremental row.

The information from steps 4 through 7 can also be obtained with the command :WAVeform:PREamble.

**Auto Skew** Another multiple database feature is the auto skew. You can use the auto skew feature to set the horizontal skew of multiple, active channels with the same bit rate, so that the waveform crossings align with each other. This can be very convenient when viewing multiple eye diagrams simultaneously. Slight differences between channels and test devices may cause a phase difference between channels. Auto skew ensures that each eye is properly aligned, so that measurements and mask tests can be properly executed.

In addition, auto skew optimizes the instrument trigger level. Prior to auto skew, at least one channel must display a complete eye diagram in order to make the initial bit rate measurement. Auto skew requires more data to be sampled; therefore, acquisition time during auto skew is slightly longer than acquisition time during measurements.

## <span id="page-32-0"></span>**Files**

When specifying a file name in a remote command, enclose the name in double quotation marks, such as "filename". If you specify a path, the path should be included in the quotation marks. All files stored using remote commands have file name extensions as listed in Table 5. You can use the full path name, a relative path name, or no path.

If you do not specify an extension when storing a file, or specify an incorrect extension, it will be corrected automatically according to the following rules:

- **•** No extension specified: add the extension for the file type.
- **•** Extension does not match file type: retain the filename, (including the current extension) and add the appropriate extension.

You do not need to use an extension when loading a file if you use the optional destination parameter. For example, :DISK:LOAD "STM1\_OC3",SMASK automatically adds .msk to the file name. ASCII waveform files can be loaded only if the file name explicitly includes the .txt extension. Table 6 on page 34 shows the rules used when loading a specified file.

If you don't specify a directory when storing a file, the location of the file will be based on the file type. Table 7 on page 34 shows the default locations for storing files. On 86100C/D instruments, files are stored on the D: drive. On 86100A/B instruments, files are stored on the C: drive.

When loading a file, you can specify the full path name, a relative path name, or no path name. Table 8 on page 35 lists the rules for locating files, based on the path specified. Standard masks loaded from D:\Scope\masks. Files may be stored to or loaded from any path external drive or on any mapped network drive.

#### **Table 5** File Name Extensions

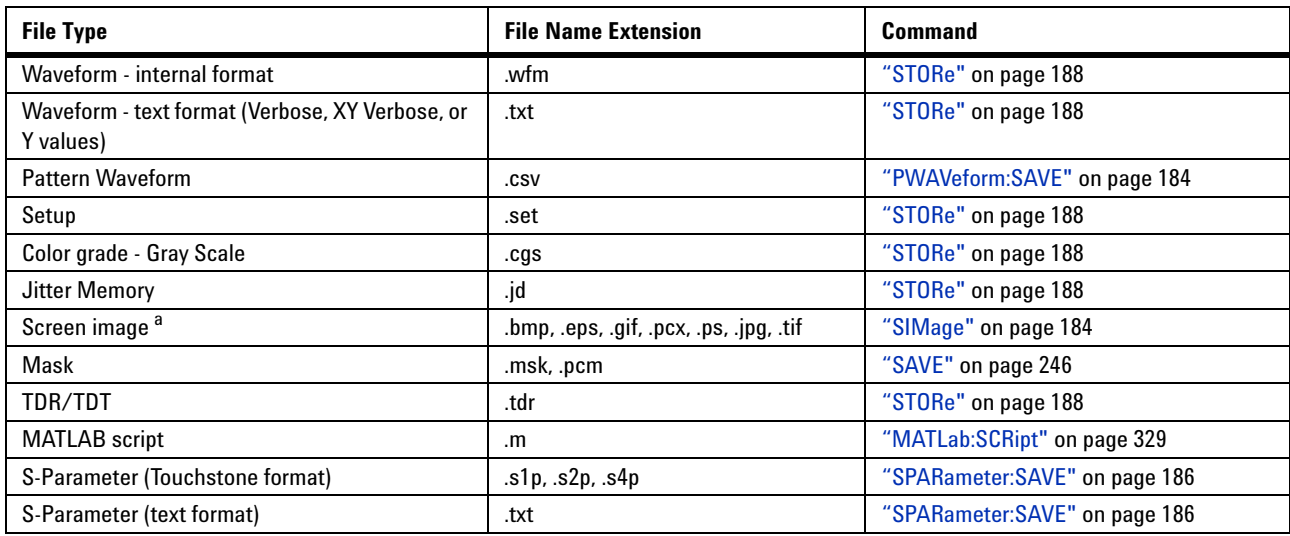

a For .gif and .tif file formats, this instrument uses LZW compression/decompression licensed under U.S. patent No 4,558,302 and foreign counterparts. End user should not modify, copy, or distribute LZW compression/decompression capability. For .jpg file format, this instrument uses the .jpg software written by the Independent JPEG Group.

#### **Table 6** Rules for Loading Files

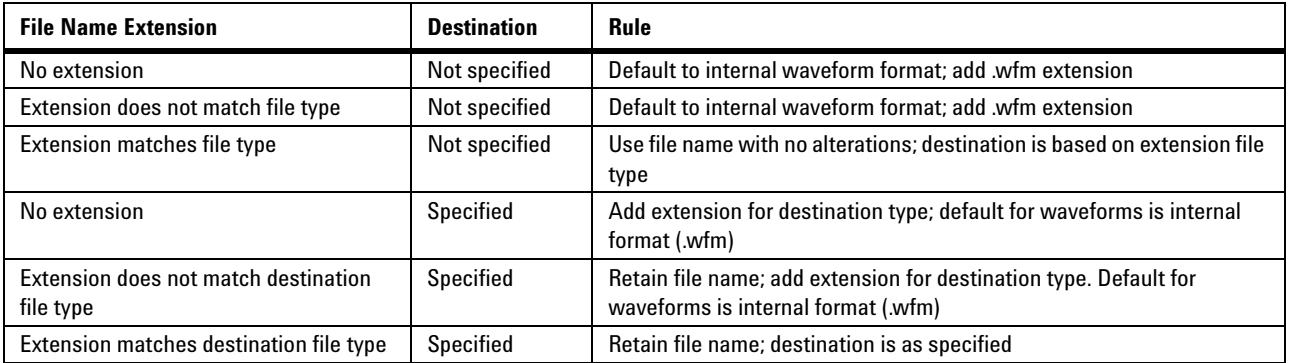

#### **Table 7** Default File Locations

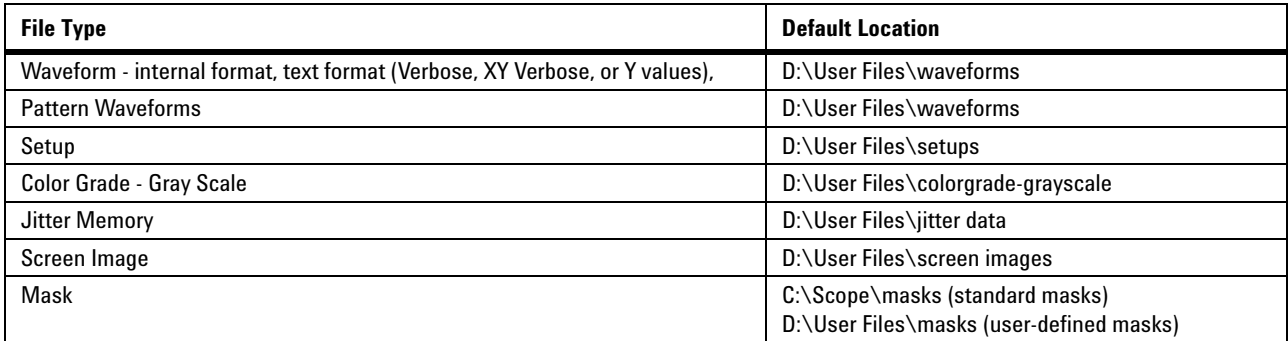

#### **Table 7** Default File Locations (continued)

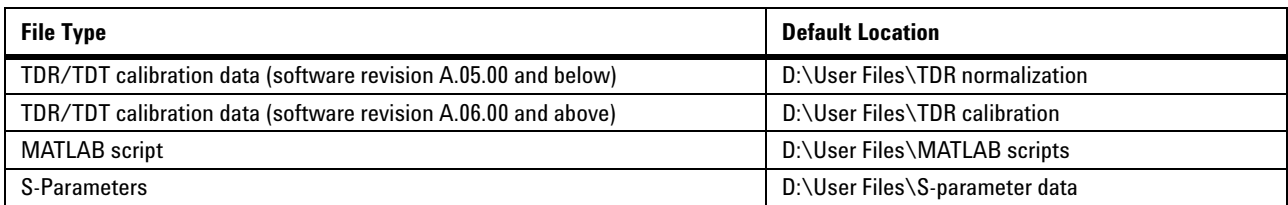

#### **Table 8** File Locations (Loading Files)

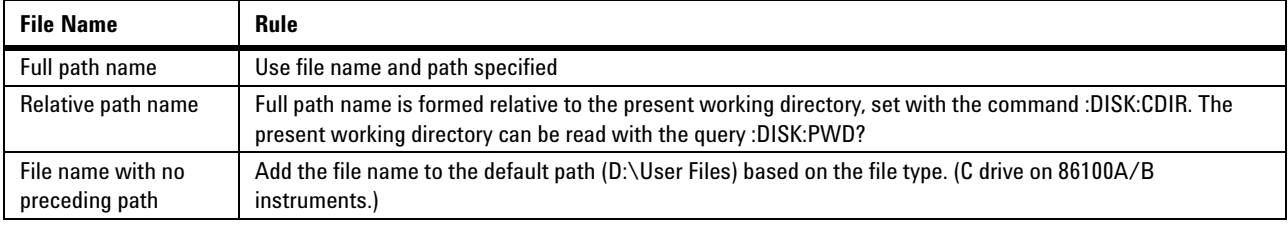

## <span id="page-34-0"></span>**Status Reporting**

Almost every program that you write will need to monitor the instrument for its operating status. This includes querying execution or command errors and determining whether or not measurements have been completed. Several status registers and queues are provided to accomplish these tasks. In this section, you'll learn how to enable and read these registers.

- **•** Refer to Figure 7 on page 39 for an overall status reporting decision chart.
- See Figure 6 and Figure 7 to learn the instrument's status reporting structure which allows you to monitor specific events in the instrument.
- **•** Table 9 on page 42 lists the bit definitions for each bit in the status reporting data structure.

The Status Byte Register, the Standard Event Status Register group, and the Output Queue are defined as the Standard Status Data Structure Model in IEEE 488.2- 1987. IEEE 488.2 defines data structures, commands, and common bit definitions for status reporting. There are also instrument- defined structures and bits.

To monitor an event, first clear the event, then enable the event. All of the events are cleared when you initialize the instrument. To generate a service request (SRQ) interrupt to an external computer, enable at least one bit in the Status Byte Register. To make it possible for any of the Standard Event Status Register bits to generate a summary bit, the corresponding bits must be enabled. These bits are enabled by using the \*ESE common command to set the corresponding bit in the Standard Event

Status Enable Register. To generate a service request (SRQ) interrupt to the computer, at least one bit in the Status Byte Register must be enabled. These bits are enabled by using the \*SRE common command to set the corresponding bit in the Service Request Enable Register. These enabled bits can then set RQS and MSS (bit 6) in the Status Byte Register. For more information about common commands, see [Chapter 3, "Common Commands](#page-96-2).

**Status Byte Register** The Status Byte Register is the summary-level register in the status reporting structure. It contains summary bits that monitor activity in the other status registers and queues. The Status Byte Register is a live register. That is, its summary bits are set and cleared by the presence and absence of a summary bit from other event registers or queues. If the Status Byte Register is to be used with the Service Request Enable Register to set bit 6 (RQS/MSS) and to generate an SRQ, at least one of the summary bits must be enabled, then set. Also, event bits in all other status registers must be specifically enabled to generate the summary bit that sets the associated summary bit in the Status Byte Register.

> The Status Byte Register can be read using either the \*STB? common command query or the GPIB serial poll command. Both commands return the decimal- weighted sum of all set bits in the register. The difference between the two methods is that the serial poll command reads bit 6 as the Request Service (RQS) bit and clears the bit which clears the SRQ interrupt. The \*STB? query reads bit 6 as the Master Summary Status (MSS) and does not clear the bit or have any affect on the SRQ interrupt. The value returned is the total bit weights of all of the bits that are set at the present time.
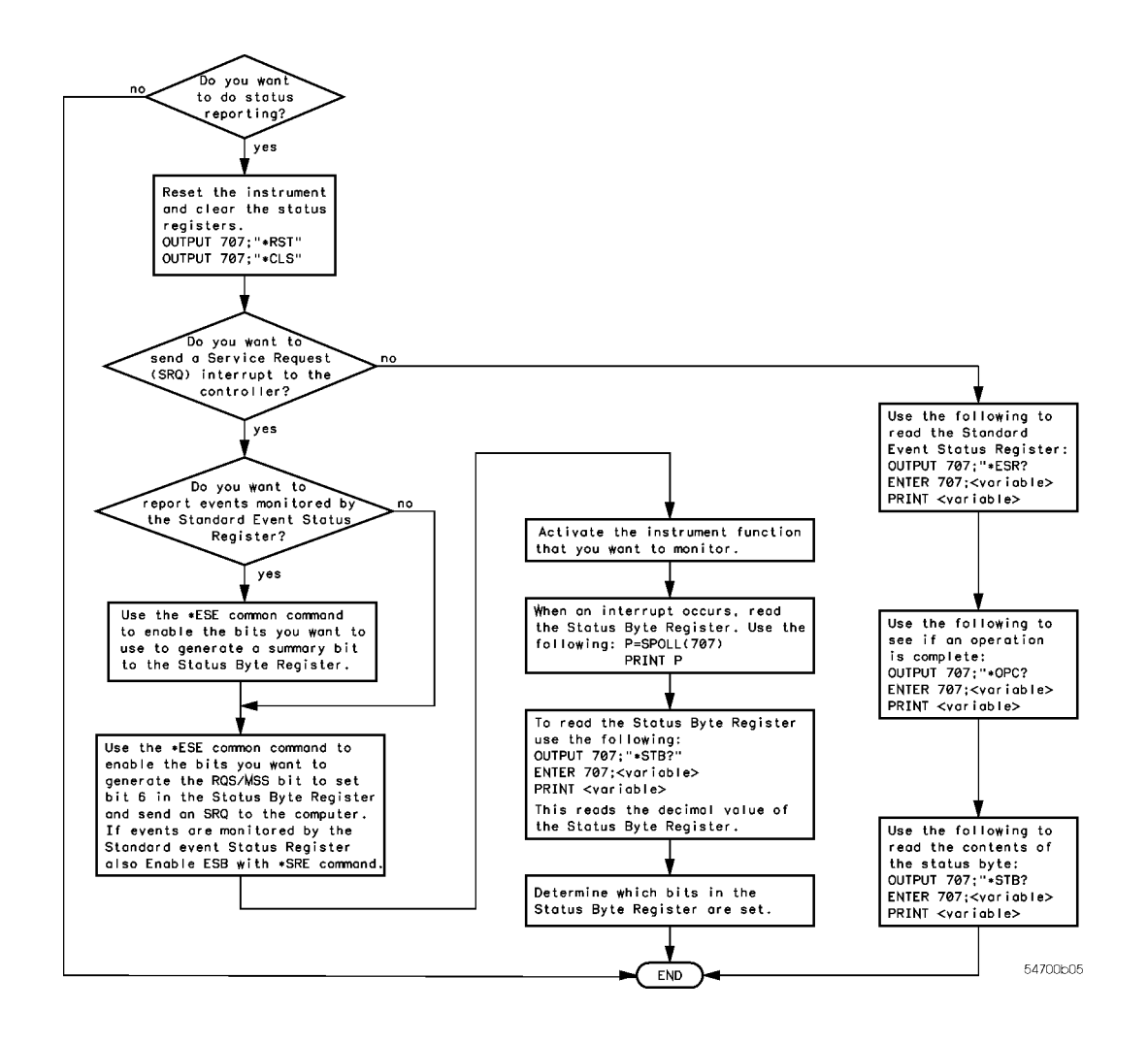

**Figure 5. Status Reporting Decision Chart**

The use of bit 6 can be confusing. This bit was defined to cover all possible computer interfaces, including a computer that could not do a serial poll. The important point to remember is that, if you are using an SRQ interrupt to an external computer, the serial poll command clears bit 6. Clearing bit 6 allows the instrument to generate another SRQ interrupt when another enabled event occurs. The only other bit in the Status Byte Register affected by the \*STB? query is the Message Available bit (bit 4). If there are no other messages in the Output Queue, bit 4 (MAV) can be cleared as a result of reading the response to the \*STB? query.

If bit 4 (weight =  $16$ ) and bit 5 (weight = 32) are set, a program would print the sum of the two weights. Since these bits were not enabled to generate an SRQ, bit 6 (weight = 64) is not set.

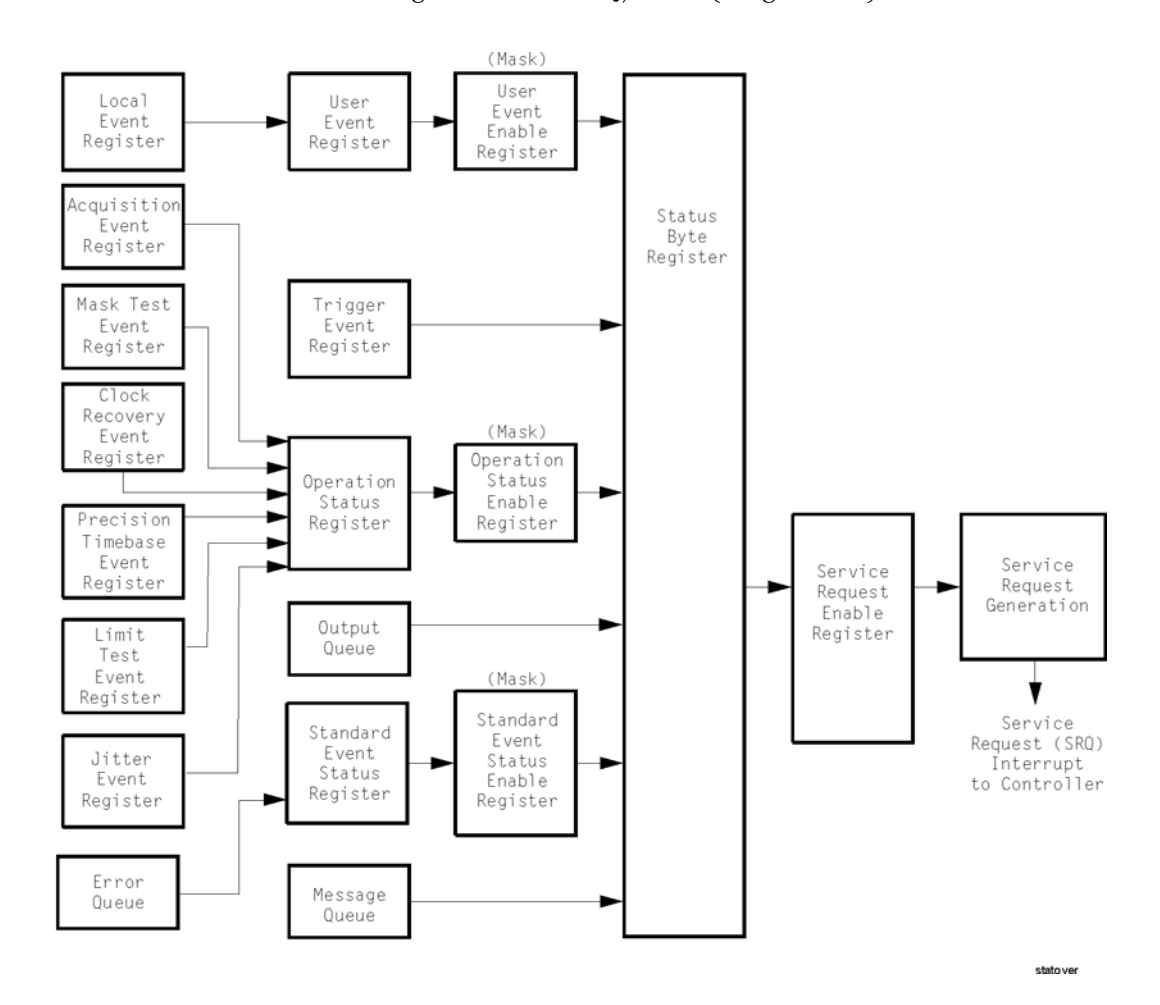

**Figure 6. Status Reporting Overview**

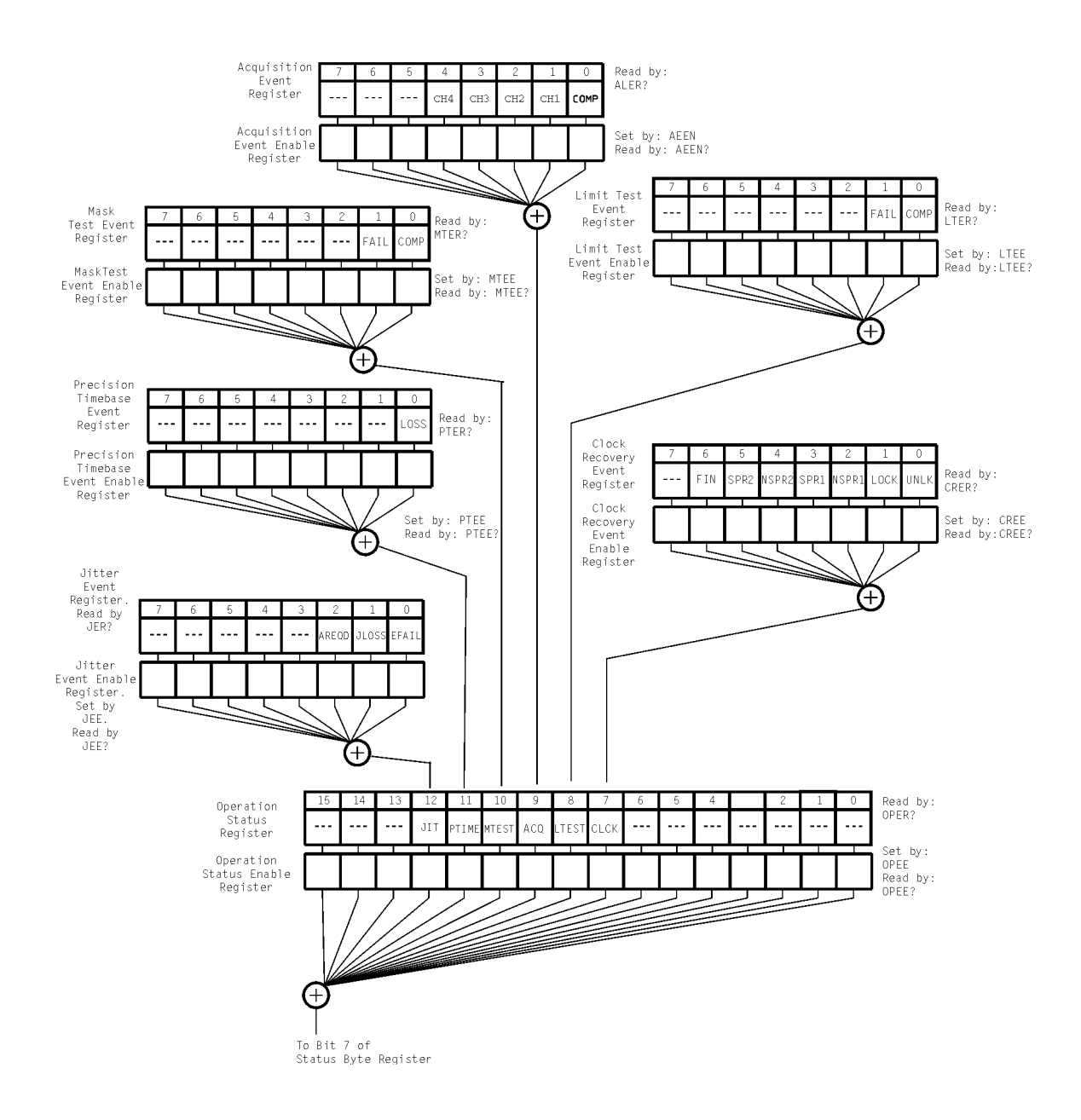

**Figure 7. Status Reporting Data Structures**

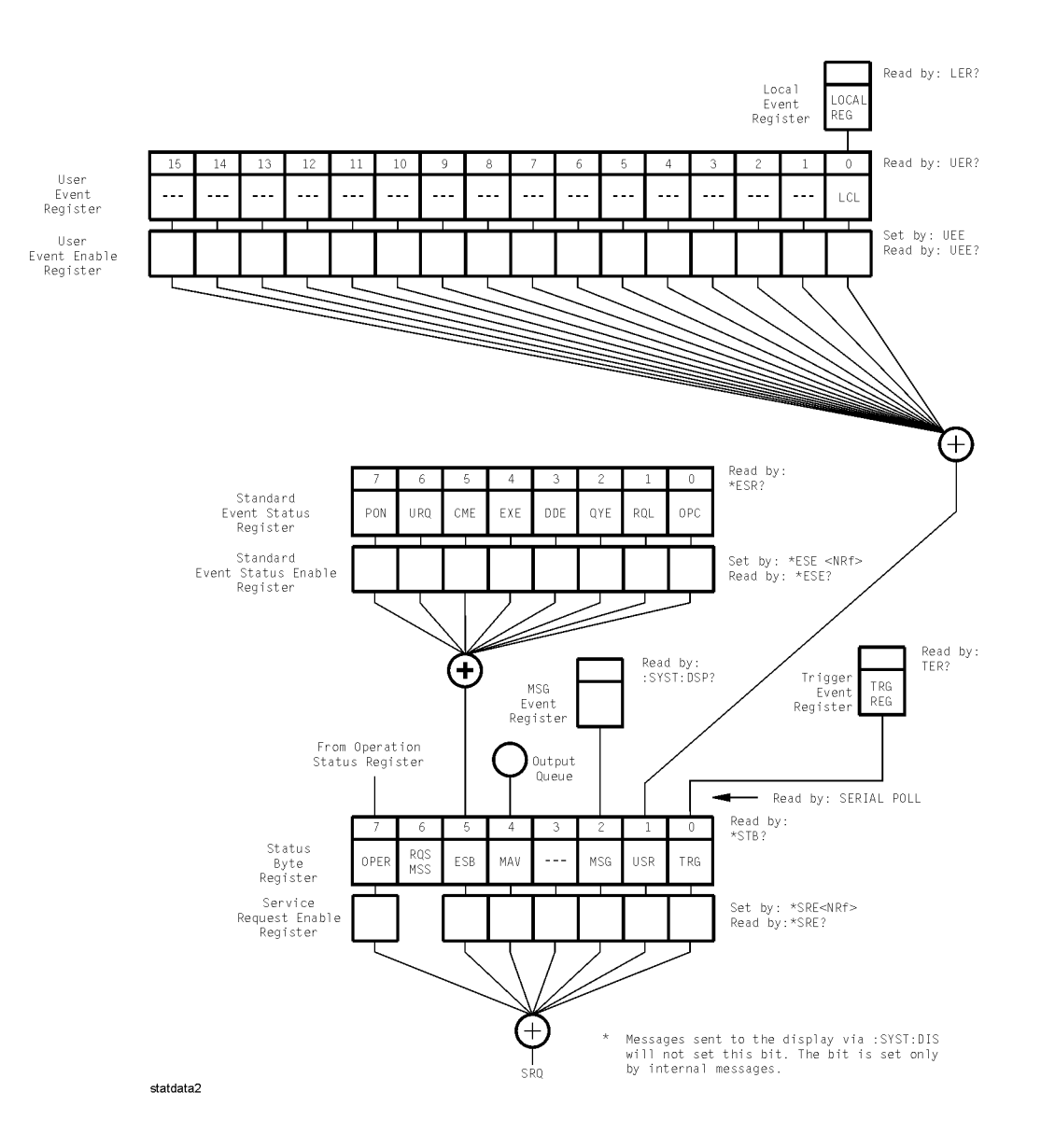

#### **Status Reporting Data Structures (continued)**

This BASIC example uses the \*STB? query to read the contents of the instrument's Status Byte Register when none of the register's summary bits are enabled to generate an SRQ interrupt.

- 10 OUTPUT 707;":SYSTEM:HEADER OFF;\*STB?"!Turn headers off
- 20 ENTER 707; Result! Place result in a numeric variable<br>30 PRINT Result! Print the result
- 30 PRINT Result!Print the result<br>40 End
- 40 End

The next program prints 132 and clears bit 6 (RQS) of the Status Byte Register. The difference in the decimal value between this example and the previous one is the value of bit  $6$  (weight = 64). Bit 6 is set when the first enabled summary bit is set, and is cleared when the Status Byte Register is read by the serial poll command.

This example uses the BASIC serial poll (SPOLL) command to read the contents of the instrument's Status Byte Register.

```
10 Result = SPOLL(707)20 PRINT Result
30 END
```
Use Serial Polling to Read the Status Byte Register. Serial polling is the preferred method to read the contents of the Status Byte Register because it resets bit 6 and allows the next enabled event that occurs to generate a new SRQ interrupt.

## **Service Request Enable Register**

Setting the Service Request Enable Register bits enables corresponding bits in the Status Byte Register. These enabled bits can then set RQS and MSS (bit 6) in the Status Byte Register. Bits are set in the Service Request Enable Register using the \*SRE command, and the bits that are set are read with the \*SRE? query. Bit 6 always returns 0. Refer to the Status Reporting Data Structures shown in Figure 7 on page 39. This example sets bit 4 (MAV) and bit 5 (ESB) in the Service Request Enable Register.

OUTPUT 707;"\*SRE 48"

This example uses the parameter "48" to allow the instrument to generate an SRQ interrupt under the following conditions:

- **•** When one or more bytes in the Output Queue set bit 4 (MAV).
- **•** When an enabled event in the Standard Event Status Register generates a summary bit that sets bit 5 (ESB).

## **Trigger Event Register (TRG)**

This register sets the TRG bit in the status byte when a trigger event occurs. The TRG event register stays set until it is cleared by reading the register or using the \*CLS (clear status) command. If your application needs to detect multiple triggers, the TRG event register must be cleared after each one. If you are using the Service Request to interrupt a computer operation when the trigger bit is set, you must clear the event register after each time it is set.

### **Chapter 1. Introduction Status Reporting**

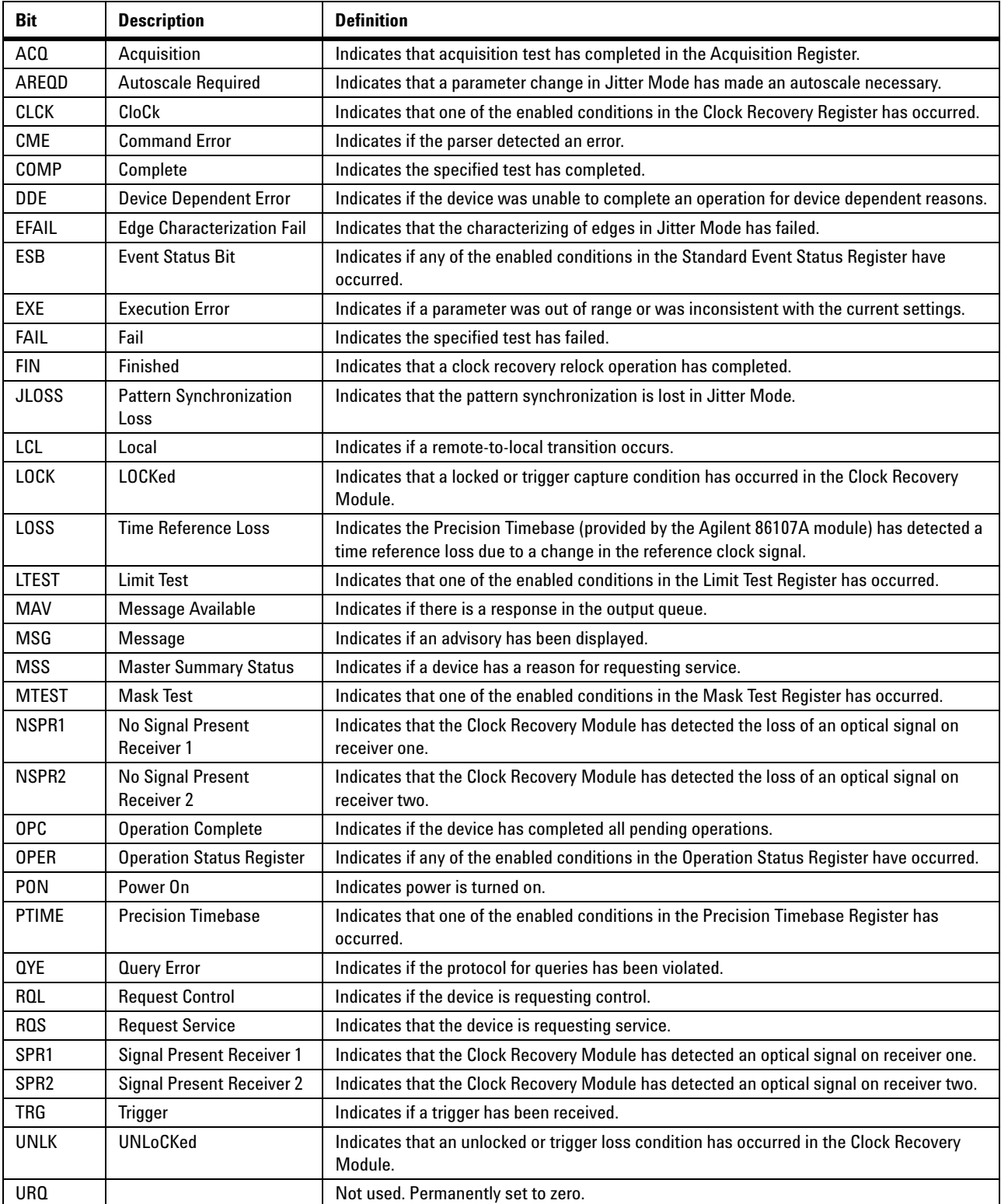

## **Table 9** Status Reporting Bit Definition (Sheet 1 of 2)

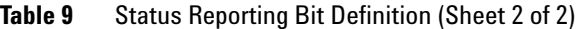

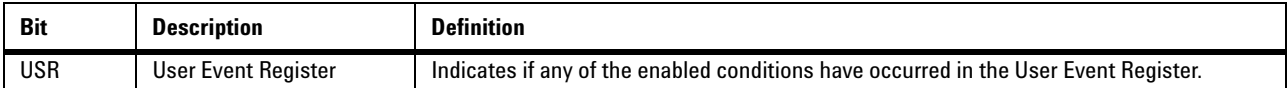

## **Standard Event Status Register**

The Standard Event Status Register (SESR) monitors the following instrument status events:

- PON Power On
- CME Command Error
- EXE Execution Error
- DDE Device Dependent Error
- QYE Query Error
- RQC Request Control
- OPC Operation Complete

When one of these events occurs, the corresponding bit is set in the register. If the corresponding bit is also enabled in the Standard Event Status Enable Register, a summary bit (ESB) in the Status Byte Register is set. The contents of the Standard Event Status Register can be read and the register cleared by sending the \*ESR? query. The value returned is the total bit weights of all of the bits set at the present time. If bit 4 (weight = 16) and bit 5 (weight = 32) are set, the program prints the sum of the two weights. This example uses the \*ESR? query to read the contents of the Standard Event Status Register.

- 10 OUTPUT 707;":SYSTEM:HEADER OFF"!Turn headers off
- 20 OUTPUT 707;"\*ESR?"<br>30 ENTER 707;Result!Pla
- 30 ENTER 707;Result!Place result in a numeric variable
- 40 PRINT Result! Print the result<br>50 End
- 50 End

## **Standard Event Status Enable Register**

For any of the Standard Event Status Register (SESR) bits to generate a summary bit, you must first enable the bit. Use the \*ESE (Event Status Enable) common command to set the corresponding bit in the Standard Event Status Enable Register. Set bits are read with the \*ESE? query. Suppose your application requires an interrupt whenever any type of error occurs. The error status bits in the Standard Event Status Register are bits 2 through 5. The sum of the decimal weights of these bits is 60. Therefore, you can enable any of these bits to generate the summary bit by sending:

#### OUTPUT 707;"\*ESE 60"

Whenever an error occurs, the instrument sets one of these bits in the Standard Event Status Register. Because the bits are all enabled, a summary bit is generated to set bit 5 (ESB) in the Status Byte Register. If bit 5 (ESB) in the Status Byte Register is enabled (via the \*SRE command), a service request interrupt (SRQ) is sent to the external computer.

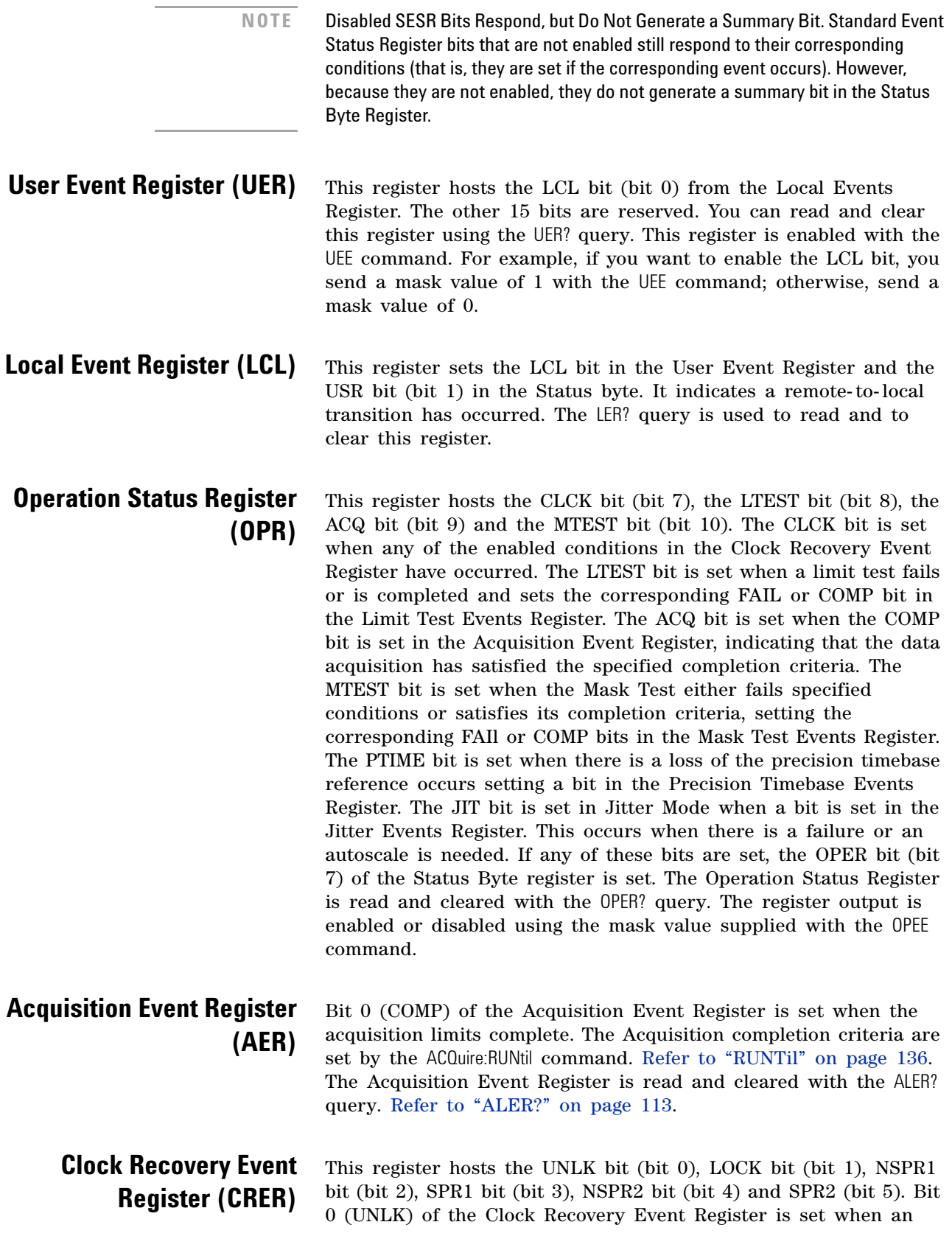

83491/2/3/4/5/6A clock recovery module becomes unlocked or trigger loss has occurred. Bit 1 (LOCK) of the Clock Recovery Event Register is set when a clock recovery module becomes locked or a trigger capture has occurred. If an 83496A module is locked, sending the CRECovery:RELock command does not set UNLK bit (bit 0) or LOCK bit (bit 1). To determine if the RELock command has completed, use the CRECovery:LOCKed? query. Refer to "RELock" [on page 176](#page-175-0).

Bits 2 through 5 are valid only for modules that support the :SPResent command (refer to [Table 27 on page 164](#page-163-0) and "SPResent?" [on page 176](#page-175-1)), which includes the 83491/2/3/4A and 86108A/B modules. Since these bits provide information on optical signals they are not effected by 83495/6A modules. Bit 2 (NSPR1) of the Clock Recovery Event Register is set when an clock recovery module transitions to no longer detecting an optical signal on receiver one. Bit 3 (SPR1) of the Clock Recovery Event Register is set when an clock recovery module transitions to detecting an optical signal on receiver one. Bit 4 (NSPR2) of the Clock Recovery Event Register is set when an clock recovery module transitions to no longer detecting an optical signal on receiver two. Bit 5 (SPR2) of the Clock Recovery Event Register is set when an clock recovery module transitions to detecting an optical signal on receiver two. The Clock Recovery Event Register is read and cleared with the CRER? query. [Refer to "CRER?" on page 116.](#page-115-0) When either of the UNLK, LOCK, NSPR1, SPR1, NSPR2 or SPR2 bits are set, they in turn set CLCK bit (bit 7) of the Operation Status Register. Results from the Clock Recovery Event Register can be masked by using the CREE command to set the Clock Recovery Event Enable Register. Refer to [Refer to "CREE" on page 115](#page-114-0) for enable and mask value definitions.

Bit 0 (COMP) of the Limit Test Event Register is set when the Limit Test completes. The Limit Test completion criteria are set by the LTESt:RUN command. [Refer to "RUNTil" on page 225.](#page-224-0) Bit 1 (FAIL) of the Limit Test Event Register is set when the Limit Test fails. Failure criteria for the Limit Test are defined by the LTESt:FAIL command. [Refer to "FAIL" on page 223](#page-222-0). The Limit Test Event Register is read and cleared with the LTER? query. [Refer to](#page-118-0)  ["LTER?" on page 119](#page-118-0). When either the COMP or FAIL bits are set, they in turn set the LTEST bit (bit 8) of the Operation Status Register. You can mask the COMP and FAIL bits, thus preventing them from setting the LTEST bit, by defining a mask using the LTEE command. [Refer to "LTEE" on page 119](#page-118-1). When the COMP bit is set, it in turn sets the ACQ bit (bit 9) of the Operation Status Register. Results from the Acquisition Register can be masked by using the AEEN command to set the Acquisition Event Enable Register to the value 0. You enable the COMP bit by setting the mask value to 1.

## **Limit Test Event Register (LTER)**

**Jitter Event Register (JIT)** Bit 0 (EFAIL) of the Jitter Event Register is set when

## Bit 2 (AREQD) of the register is set when a parameter change in Jitter Mode has made autoscale necessary. Bit 12 of the Operation Status Register (JIT) indicates that one of the enabled conditions in the Jitter Event Register has occurred. You can mask the EFAIL, JLOSS, and AREQD bits, thus preventing them from setting the JIT bit, by setting corresponding bits to zero using the JEE command. [Refer](#page-116-0)  [to "JEE" on page 117](#page-116-0).

characterizing edges in Jitter Mode fails. Bit 1 (JLOSS) of the register is set when pattern synchronization is lost in Jitter Mode.

**Mask Test Event Register (MTER)** Bit 0 (COMP) of the Mask Test Event Register is set when the Mask Test completes. The Mask Test completion criteria are set by the MTESt:RUNTil command. [Refer to "RUNTil" on page 246](#page-245-0). Bit 1 (FAIL) of the Mask Test Event Register is set when the Mask Test fails. This will occur whenever any sample is recorded within any region defined in the mask. The Mask Test Event Register is read and cleared with the MTER? query. [Refer to "MTER?" on page 120.](#page-119-0) When either the COMP or FAIL bits are set, they in turn set the MTEST bit (bit 10) of the Operation Status Register. You can mask the COMP and FAIL bits, thus preventing them from setting the MTEST bit, by setting corresponding bits to zero using the MTEE command. [Refer to "MTEE" on page 120](#page-119-1).

**Precision Timebase Event Register (PTER)** The Precision Timebase feature requires the installation of the Agilent 86107A Precision Timebase Module. Bit 0 (LOSS) of the Precision Timebase Event Register is set when loss of the time reference occurs. Time reference is lost when a change in the amplitude or frequency of the reference clock signal is detected. The Precision Timebase Event Register is read and cleared with the PTER? query. [Refer to "PTER?" on page 122](#page-121-0). When the LOSS bit is set, it in turn sets the PTIME bit (bit 11) of the Operation Status Register. Results from the Precision Timebase Register can be masked by using the PTEE command to set the Precision Timebase Event Enable Register to the value 0. You enable the LOSS bit by setting the mask value to 1. [Refer to "PTEE" on page 121.](#page-120-0)

> **Error Queue** As errors are detected, they are placed in an error queue. This queue is first in, first out. If the error queue overflows, the last error in the queue is replaced with error –350, "Queue overflow". Any time the queue overflows, the oldest errors remain in the queue, and the most recent error is discarded. The length of the instrument's error queue is 30 (29 positions for the error messages, and 1 position for the "Queue overflow" message). The error queue is read with the SYSTEM:ERROR? query. Executing this query reads and removes the oldest error from the head of the queue, which opens a position at the tail of the queue for a new error. When all the errors have been read from the queue, subsequent error queries return 0, "No error." The error queue is cleared when any of the following occurs:

- **•** When the instrument is powered up.
- **•** When the instrument receives the \*CLS common command.
- **•** When the last item is read from the error queue.

For more information on reading the error queue, refer to the SYSTEM:ERROR? query in [Chapter 5, "System Commands](#page-126-0). For a complete list of error messages, refer to ["Error Messages" on](#page-50-0)  [page 51.](#page-50-0)

**Output Queue** The output queue stores the instrument-to-computer responses that are generated by certain instrument commands and queries. The output queue generates the Message Available summary bit when the output queue contains one or more bytes. This summary bit sets the MAV bit (bit 4) in the Status Byte Register. The output queue may be read with the BASIC ENTER statement.

**Message Queue** The message queue contains the text of the last message written to the advisory line on the screen of the instrument. The queue is read with the SYSTEM:DSP? query. Note that messages sent with the SYSTem:DSP command do not set the MSG status bit in the Status Byte Register.

## **Clearing Registers and Queues**

The \*CLS common command clears all event registers and all queues except the output queue. If \*CLS is sent immediately following a program message terminator, the output queue is also cleared.

## **Interface Functions**

The interface functions deal with general bus management issues, as well as messages that can be sent over the bus as bus commands. In general, these functions are defined by IEEE 488.1. The instrument is equipped with a GPIB interface connector on the rear panel. This allows direct connection to a GPIB equipped computer. You can connect an external GPIB compatible device to the instrument by installing a GPIB cable between the two units. Finger tighten the captive screws on both ends of the GPIB cable to avoid accidentally disconnecting the cable during operation. A maximum of fifteen GPIB compatible instruments (including a computer) can be interconnected in a system by stacking connectors. This allows the instruments to be connected in virtually any configuration, as long as there is a path from the computer to every device operating on the bus. The interface capabilities of this instrument, as defined by IEEE 488.1, are listed in the Table 10 on page 49.

**CAUTION** Avoid stacking more than three or four cables on any one connector. Multiple connectors produce leverage that can damage a connector mounting.

## **GPIB Default Startup Conditions**

The following default GPIB conditions are established during power- up: 1) The Request Service (RQS) bit in the status byte register is set to zero. 2) All of the event registers, the Standard Event Status Enable Register, Service Request Enable Register, and the Status Byte Register are cleared.

#### **Command and Data Concepts** The GPIB has two modes of operation, command mode and data mode. The bus is in the command mode when the Attention (ATN) control line is true. The command mode is used to send talk and listen addresses and various bus commands such as group execute trigger (GET). The bus is in the data mode when the ATN line is false. The data mode is used to convey device- dependent messages across the bus. The device- dependent messages include all of the instrument specific commands, queries, and responses found in this manual, including instrument status information.

#### **Communicating Over the Bus** Device addresses are sent by the computer in the command mode to specify who talks and who listens. Because GPIB can address multiple devices through the same interface card, the device address passed with the program message must include the correct interface select code and the correct instrument address.

Device Address = (Interface Select Code \* 100) + (Instrument Address)

The examples in this manual assume that the instrument is at device address 707. Each interface card has a unique interface select code. This code is used by the computer to direct commands and communications to the proper interface. The default is typically "7" for GPIB interface cards. Each instrument on the GPIB must have a unique instrument address between decimal 0 and 30. This instrument address is used by the computer to direct commands and communications to the proper instrument on an interface. The default is typically "7" for this instrument. You can change the instrument address in the Utilities, Remote Interface dialog box.

#### **NOTE** Do Not Use Address 21 for an Instrument Address. Address 21 is usually reserved for the Computer interface Talk/Listen address and should not be used as an instrument address.

### **Bus Commands** The following commands are IEEE 488.1 bus commands (ATN) true). IEEE 488.2 defines many of the actions that are taken when these commands are received by the instrument. The device clear (DCL) and selected device clear (SDC) commands clear the input buffer and output queue, reset the parser, and clear any pending

commands. If either of these commands is sent during a digitize operation, the digitize operation is aborted. The group execute trigger (GET) command arms the trigger. This is the same action produced by sending the RUN command. The interface clear (IFC) command halts all bus activity. This includes unaddressing all listeners and the talker, disabling serial poll on all devices, and returning control to the system computer.

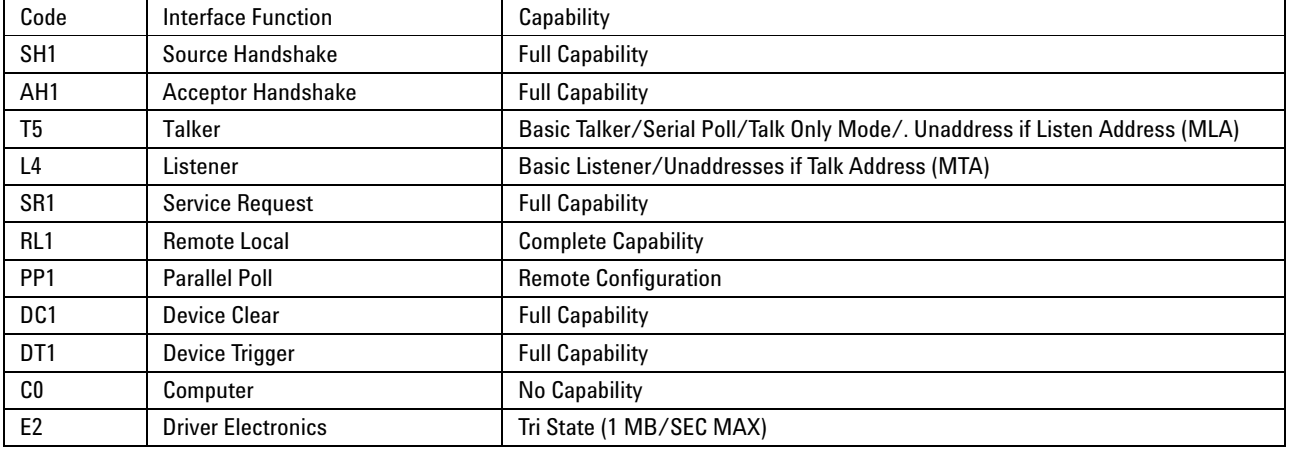

#### **Table 10** Interface Capabilities

## **Commands Unavailable in Jitter Mode**

This section describes the commands that can generate errors when controlling the instrument in Jitter mode. This can be due to the command or one of its arguments that are not allowed in Jitter mode. Refer to the individual command reference for detailed information.

- **Measure Commands •** [MATLab](#page-290-0) 291
	- [MATLab<N>:SCRipt](#page-290-1) 291
	- **•** [MATLab<N>:ETENable](#page-291-0) 292
	- **•** [MATLab<N>:ETEXt?](#page-291-1) 292

## **Waveform Files** Waveform and Color Grade/Gray Scale files cannot be saved or loaded in Jitter mode. The commands listed below produce a "Settings conflict" error when executed in Jitter Mode.

**•** DISK[:STORe](#page-187-0) 188

When used with sources other than SETup and JDMemory.

- **•** [STORe:WAVeform](#page-122-0) 123
- **•** ACQuire:[SWAVeform](#page-138-0) 139
- **•** LTESt:[SWAVeform](#page-229-0) 230

**•** MTESt[:SWAVeform](#page-251-0) 252

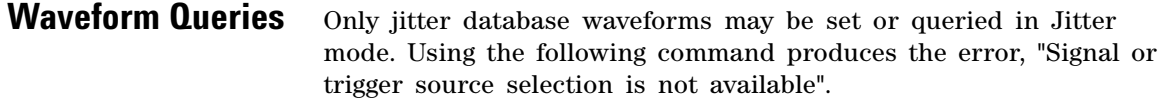

**•** :WAVeform[:DATA](#page-369-0) 370

**Waveform Memory Load/Store** Waveforms cannot be saved into waveform memories in Jitter mode. All waveform memories are turned off when entering Jitter mode. The commands listed below produce a "Settings conflict" error when executed in Jitter mode.

- **•** WMEMory<N>:[LOAD](#page-380-0) 381
- **•** WMEMory<N>:[SAVE](#page-381-0) 382
- **•** DISK[:LOAD](#page-180-0) 181

When used with sources other than SETup and JDMemory.

#### **WAveform Memory Display** Waveform memories cannot be turned on in Jitter mode. The following command produces a "Settings conflict" error when executed in Jitter mode.

**•** WMEMory<N>:[DISPlay](#page-380-1) 381

## **Waveform and Color Grade-Gray Scale Memory**

The Waveform and Color Grade/Gray Scale memories cannot be turned on in Jitter mode. The following command produces an "Illegal parameter value" error when executed in Jitter mode.

**•** [VIEW](#page-123-0) 124

When used with arguments other than JDMemory.

**Timebase Scale And Delay** Scale and position controls on the Horizontal setup dialog are disabled in Jitter Mode. The following commands produce a "Settings conflict" error when executed in Jitter Mode:

- **•** TIMebase:[RANGe](#page-357-0) 358
- **•** TIMebase[:SCALe](#page-358-0) 359

TIMebase:[POSition](#page-355-0) 356

**Channel Scale And Offset** Channel scale and offset controls are disabled in Jitter mode. The following commands produce a "Settings conflict" error when executed in Jitter Mode.

- **•** CHANnel<N>[:OFFSet](#page-155-0) 156
- **•** CHANnel<N>[:RANGe](#page-158-0) 159
- **•** CHANnel<N>[:SCALe](#page-158-1) 159

<span id="page-50-0"></span>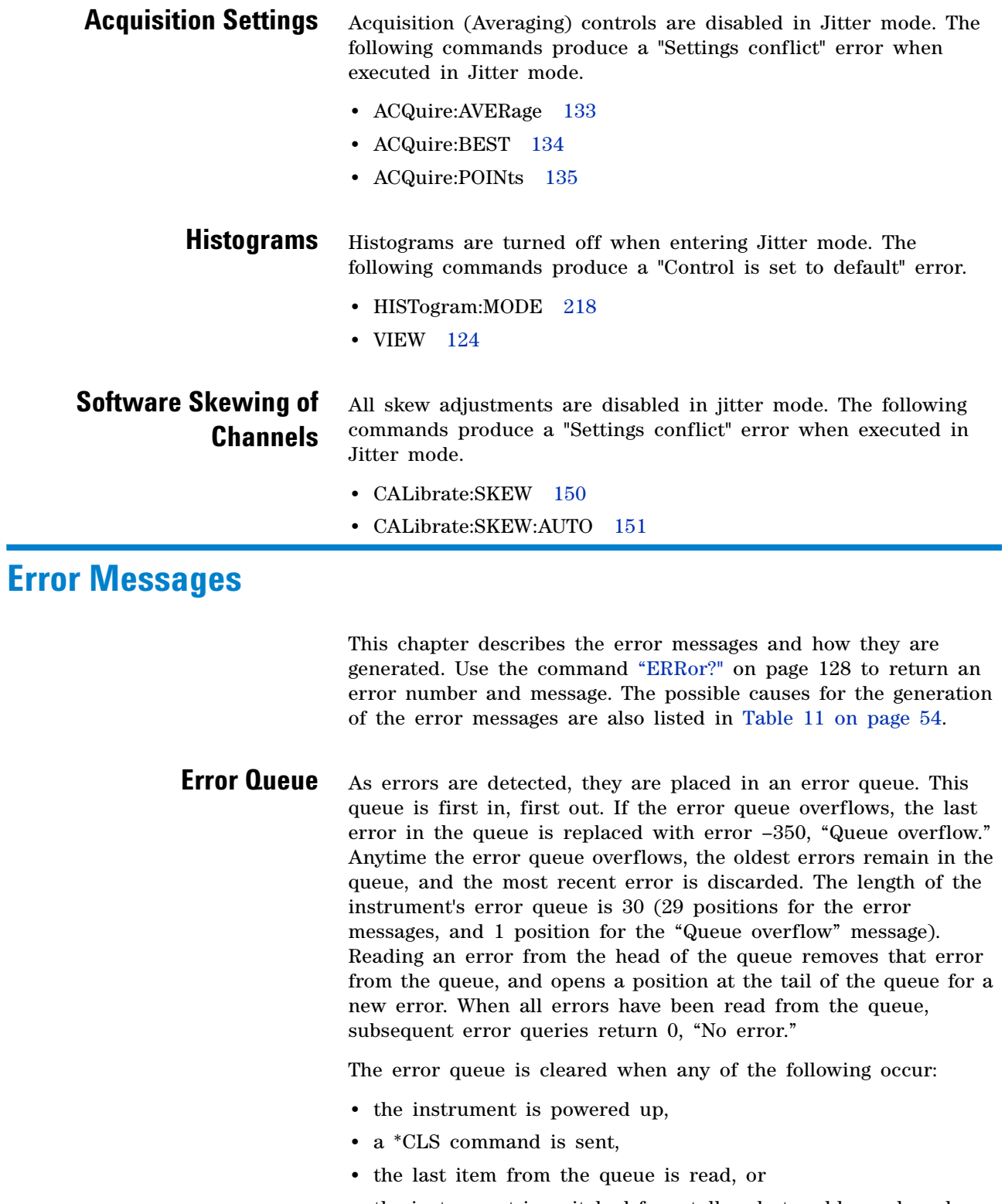

**•** the instrument is switched from talk only to addressed mode on the front panel.

**Error Numbers** The error numbers are grouped according to the type of error that is detected.

- **•** +0 indicates no errors were detected.
- **•** –100 to –199 indicates a command error was detected.
- **•** –200 to –299 indicates an execution error was detected.
- **•** –300 to –399 indicates a device- specific error was detected.
- **•** –400 to –499 indicates a query error was detected.
- **•** +1 to +32767 indicates an instrument- specific error has been detected.

Refer to the Agilent 86100A/B/C online Help for instrument specific errors.

**Command Error** An error number in the range –100 to –199 indicates that an IEEE 488.2 syntax error has been detected by the instrument's parser. The occurrence of any error in this class sets the command error bit (bit 5) in the event status register and indicates that one of the following events occurred:

- **•** An IEEE 488.2 syntax error was detected by the parser. That is, a controller- to- instrument message was received that is in violation of the IEEE 488.2 standard. This may be a data element that violates the instrument's listening formats, or a data type that is unacceptable to the instrument.
- **•** An unrecognized header was received. Unrecognized headers include incorrect instrument- specific headers and incorrect or unimplemented IEEE 488.2 common commands.
- **•** A Group Execute Trigger (GET) was entered into the input buffer inside of an IEEE 488.2 program message.

Events that generate command errors do not generate execution errors, instrument- specific errors, or query errors.

- **Execution Error** An error number in the range –200 to –299 indicates that an error was detected by the instrument's execution control block. The occurrence of any error in this class causes the execution error bit (bit 4) in the event status register to be set. It also indicates that one of the following events occurred:
	- **•** The program data following a header is outside the legal input range or is inconsistent with the instrument's capabilities.
	- **•** A valid program message could not be properly executed due to some instrument condition.

Execution errors are reported by the instrument after expressions are evaluated and rounding operations are completed. For example, rounding a numeric data element will not be reported as an

execution error. Events that generate execution errors do not generate command errors, instrument specific errors, or query errors.

**Device- or Instrument-Specific Error** An error number in the range of –300 to –399 or +1 to +32767 indicates that the instrument has detected an error caused by an instrument operation that did not properly complete. This may be due to an abnormal hardware or firmware condition. For example, this error may be generated by a self- test response error, or a full error queue. The occurrence of any error in this class causes the instrument- specific error bit (bit 3) in the event status register to be set.

> **Query Error** An error number in the range –400 to –499 indicates that the output queue control of the instrument has detected a problem with the message exchange protocol. An occurrence of any error in this class causes the query error bit (bit 2) in the event status register to be set. An occurrence of an error also means one of the following is true:

- **•** An attempt is being made to read data from the output queue when no output is either present or pending.
- **•** Data in the output queue has been lost.

## **Chapter 1. Introduction Error Messages**

| <b>Error</b> | <b>Returned String</b>                                         | <b>Description</b>                                                                                                    |
|--------------|----------------------------------------------------------------|----------------------------------------------------------------------------------------------------|
| 208          | <b>Incident Wave not</b><br>Subtracted                         | Incident wave not subtracted. Turn response __ off and then on to restore. The blank<br>space () represents a TDR/TDT response waveform (response 1 through response<br>4). One of the following settings changed after performing a TDR/TDT calibration: record<br>length, timebase, or channel bandwidth. The incident waveform can no longer be<br>subtracted until original settings have been restored. |
| 191          | Response Turned Off                                            | Response ___ turned off: Time base, record length or bandwidth changed. The blank space<br>_) represents a TDR/TDT response waveform (response 1 through response 4).<br>Timescale or bandwidth no longer match because there has been a change in either<br>timebase, record length, or bandwidth. The TDR/TDT response waveform has been turned<br>off because of this mismatch.                           |
| 190          | <b>Execution not Possible</b>                                  | Execution not possible: Calibration is required. The operation requires the calibration of the<br>TDR/TDT waveform. For example, TDR calibration parameters cannot be saved to a file<br>before the calibration procedure is performed.                                                                                                    |
| 178          | Measured RN is invalid                                         | The current measured RN is invalid or questionable. To apply RN stabilization in Jitter<br>Mode, you must first have a valid RN measurement. Pressing the Get Measured RN button<br>in the Advanced Jitter tab while a questionable RN measurement is displayed results in this<br>error message.                                                                                                    |
| 177          | Defined lead/lag for<br>one/zero level not found in<br>pattern | Defined lead/lag (%n: %n) for one/zero level not found in pattern. Using closest (%n: %n).                                                                                                    |
| 172          | Automatic tap calculation<br>failed                            | Automatic tap calculation failed: error message                                                                                                    |
| 164          | No Time Reference Set                                          | No time reference set: Reference clock not present or amplitude too small . The instrument<br>fails to set the time reference when the reference clock amplitude is too small or not<br>present.                                                                                                    |
| 163          | <b>Execution not Possible</b>                                  | Execution not possible: No valid __ destination available. A valid TDR/TDT destination is<br>not specified.                                                                                                    |
| 162          | <b>Execution not Possible</b>                                  | Execution not possible: Select TDR/TDT destination. . No TDR/TDT destination has been<br>specified.                                                                                                    |
| 151          | Unable to connect to<br><b>MATLAB</b>                          | Unable to connect to MATLAB. Improper or corrupted MATLAB installation.                                                                                                    |
| 147          | <b>Printer Error</b>                                           | Printer error: Install and select a default printer. The instrument was unable to locate the<br>default printer.                                                                                                    |
| 141          | Turn on Source for Specified<br>Measurement                    | Turn on ___ for the ___ measurement. The first blank space ( ___ ) represents the source<br>that is required for the specific measurement (for example, an optical channel). The second<br>blank space () is replaced with the name of the measurement (for example, jitter).                                                                                                    |
| 140          | <b>Exceeded Maximum ASCII</b><br>List Length                   | Exceeded maximum ASCII list length. An attempt was made to load a waveform in ASCII<br>format into waveform memory. Waveform size exceeded ASCII record limit of 128K.<br>Contents of the file may be corrupted; the waveform file can not be loaded.                                                                                                    |
| 139          | Unable to normalize the<br>equalizer tap values                | Unable to normalize the equalizer tap values: __. During normalization, the tap values are<br>adjusted so that the DC gain (the sum of the tap values) is one while preserving the relative<br>magnitudes of the tap values.                                                                                                    |
| 135          | Jitter Exceeds Measurable<br>Range                             | Jitter exceeds measurable range for this signal. Reduce jitter or retard edge speeds The<br>jitter analysis provided in Jitter Mode cannot accurately measure jitter if the combined RJ<br>and PJ ( $\delta$ - $\delta$ ) exceeds the rise or fall time of the signal.                                                                                                    |

**Table 11** Error Messages Returned by Instrument Parser (Sheet 1 of 6)

| <b>Error</b> | <b>Returned String</b>                                                     | <b>Description</b>                                                                                                    |
|--------------|----------------------------------------------------------------------------|----------------------------------------------------------------------------------------------------|
| 133          | Unable to characterize edges:<br>$<$ string $>$                            | Sampling level is not in the valid range. In Jitter Mode, the jitter sampling level determines<br>the active sample area for the measurements. The default is a value that is 50% of the logic<br>highs and lows values. If you change this setting above or below the acceptable limits, this<br>message appears. Enter a units value for the Jitter Sampling Level that is inside the<br>minimum and maximum values shown on the message line. |
| 131          | <b>Error Saving Mask</b>                                                   | Error saving mask: only parametric custom masks can be saved. A remote command was<br>executed attempting to save a standard mask.                                                                                                    |
| 130          | <b>Error Loading Mask</b>                                                  | Error loading mask, _____. The custom mask cannot be loaded due to illegal values,<br>structure, or commands contained in the mask file.                                                                                                    |
| 127          | All Labels are in Use                                                      | All 32 labels are in use, delete an old label before adding a new one. A maximum of 32 labels<br>can be used.                                                                                                    |
| 125          | <b>Header Information not Valid</b>                                        | Header information is not valid. Error when loading a waveform from text (ASCII) data.                                                                                                    |
| 120          | Execution not possible:<br><b>Calibration does not match</b><br>mainframe. | Execution not possible: Calibration does not match mainframe. The instrument attempted to<br>load mainframe timebase calibration data that does not match the current mainframe model<br>number or serial number.                                                                                                    |
| 117          | You must start the mask test                                               | You must start the mask test prior to calculating auto margin. Without a running mask test,<br>the instrument can not determine the auto margins.                                                                                                    |
| 116          | <b>Too Many Points Sent</b>                                                | Too many points sent                                                                                                    |
| 115          | Network Path not Found                                                     | The network path was not found. The network path may be unavailable or unmapped. For<br>example, if you attempt to load or save a file to an unmapped or non-existent network path.                                                                                                    |
| 112          | Unknown File Type                                                          | Unknown file type. The contents of the file do not match the expected format. The file may<br>be corrupted or may not be the correct type.                                                                                                    |
| 85           | Incompatible Setup                                                         | Incompatible setup. A previously saved setup is incompatible, possibly due to an instrument<br>software change.                                                                                                    |
| 79           | <b>Probe Attenuation (or Gain)</b><br><b>Exceeds Limits</b>                | Probe attenuation (or gain) exceeds calibration limits. If the probe is broken or if the probe<br>connections are not securely fastened, the probe calibration process fails.                                                                                                    |
| 78           | No Significant Asynchronous<br><b>Components Present</b>                   | No significant asynchronous components present. When using the Enhanced Jitter<br>Analysis Software (Option 200), scanning for asynchronous PJ components can only be<br>done if there are significant PJ frequencies detected in the aliased jitter spectrum. If there<br>are no components, or if the components are too small to be accurately identified, scanning<br>will not take place.                                                   |
| 74           | <b>Mainframe Calibration</b><br>Required                                   | Execution is not possible: Mainframe calibration is required. The mainframe calibration is<br>required when a change in the temperature of the mainframe exceeds 15C compared to the<br>temperature of the last mainframe timebase calibration ( $\Delta T > 15^{\circ}$ C).                                                                                                    |
| 72           | <b>Could not Save Calibration</b><br>Factors                               | Could not save calibration factors: Service is required. Possible errors during calibration.                                                                                                    |
| 69           | <b>Calibration in Progress</b>                                             | Execution not possible while calibration is in progress. Unable to execute some remote<br>commands during calibration.                                                                                                    |
| 68           | Service Mainframe Timebase<br>Uncalibrated                                 | Service mainframe timebase is uncalibrated.                                                                                                    |
| 67           | <b>Right Module Uncalibrated</b>                                           | Right module is uncalibrated Calibration is recommended.                                                                                                    |
| 66           | Left Module Uncalibrated                                                   | Left module is uncalibrated. Calibration is recommended.                                                                                                    |

**Table 11** Error Messages Returned by Instrument Parser (Sheet 2 of 6)

| <b>Error</b>   | <b>Returned String</b>                              | <b>Description</b>                                                                                                    |
|----------------|-----------------------------------------------------|----------------------------------------------------------------------------------------------------|
| 65             | <b>Module Memory Contents</b><br>Obsolete           | Module memory contents obsolete: reinitialize __ module. The blank spaces (__)<br>represent the module model number. An error due to a recent software upgrade may have<br>occurred.                                                                 |
| 64             | Module not Supported                                | module is not supported. The blank spaces ( subsetedable module model<br>The<br>number. An error due to a recent software upgrade may have occurred.                                                                                                 |
| 62             | <b>Unable to Communicate</b>                        | Unable to communicate with __ module: remove and reinsert firmly. The instrument can<br>not recognize the module. The blank space (___) indicates which module has the error (left<br>or right).                                                     |
| 61             | <b>Memory Error Occurred</b>                        | Memory error occurred in ___ module: Try reinstalling module. The plug-in module memory<br>is incorrect. The blank space () indicates which module has the error (left or right).                                                                    |
| 59             | Action cannot be performed<br>on Jitter Data Memory | Action cannot be performed on Jitter Data Memory. When Jitter Data Memory is viewed,<br>the Run, Stop Single, Clear Display, or Auto Scale functions are unavailable.                                                                                |
| 52             | <b>Disconnect Probe from</b><br>Module              | Probe must be disconnected from module. During a module calibration, the probe must be<br>disconnected from the module. This ensures an accurate calibration.                                                                                        |
| 48             | No Measurements for Limit<br>Test                   | No measurements are on for limit test. Unable to perform a measurement limit test through<br>GPIB when there are no active measurements.                                                                                                    |
| 47             | No Mask Loaded                                      | No mask loaded. Unable to perform a mask test when a mask is not selected.                                                                                                    |
| 46             | No Valid Mask Test Sources                          | No valid mask test sources turned on. Unable to perform a mask test from a remote<br>command when a valid source is not available.                                                                                                    |
| 41             | <b>Waveform Data is Not Valid</b>                   | Waveform data is not valid. Remote command error occurred when the instrument<br>attempted to save a waveform to disk or read the waveform over GPIB.                                                                                                |
| 40             | <b>Command Execution not</b><br>Possible            | Command execution is not possible on the selected waveform. Unable to perform remote<br>command.                                                                                                    |
| 39             | <b>Function Cannot be</b><br>Performed              | Function cannot be performed on the selected waveform. The function is not defined for this<br>waveform type; therefore it cannot be performed.                                                                                                    |
| 38             | <b>Measurement Cannot be</b><br>Performed           | Measurement cannot be performed on the selected waveform. The measurement is not<br>defined for this waveform type, and cannot be made.                                                                                                    |
| 36             | Autoscale not Completed                             | Autoscale not completed. Unable to perform a complete autoscale.                                                                                                    |
| 15             | <b>Execution not Possible</b>                       | Execution is not possible. This message occurs when a remote command is sent to a value<br>on a channel that does not have the feature. For example, this message will occur when you<br>try to set the channel wavelength on an electrical channel. |
| 14             | <b>System Software Error</b>                        | Fatal system software error occurred: Please cycle power. The instrument is still operable.<br>Normally, the address (defect diagnostic) where the error occurred is also displayed. Record<br>this address to help in servicing the instrument.     |
| 12             | Source not Available                                | Signal source is not available. Signal source may be currently unavailable. For example, if<br>you activate markers using remote commands without having a signal source activated.                                                                  |
| 11             | Date and Time Incorrect                             | System date and time are incorrect. This error occurs when loading a waveform file with an<br>invalid date or time stamp.                                                                                                    |
| $\overline{7}$ | Mask Test Align Failed                              | Mask test align failed. The mask test align algorithm was not able to detect a signal<br>compatible with the installed mask. This can occur when there are not enough points on an<br>edge or when the required edges are not present.               |
| 6              | Unrecognizable Waveform<br>Format                   | The file format is incompatible with the file open operation.                                                                                                    |

**Table 11** Error Messages Returned by Instrument Parser (Sheet 3 of 6)

| <b>Error</b>   | <b>Returned String</b>      | <b>Description</b>                                                                                                    |
|----------------|-----------------------------|----------------------------------------------------------------------------------------------------|
| $\overline{2}$ | <b>Uninstalled Option</b>   | option is not installed. The instrument was unable to execute a feature that<br>The<br>requires an upgrade option that is not installed in the instrument.      |
| 0              | No error                    | The error queue is empty. Every error in the queue has been read (SYSTEM:ERROR? query)<br>or the queue was cleared by power-up or *CLS.                         |
| $-100$         | <b>Command error</b>        | This is the generic syntax error used if the instrument cannot detect more specific errors.                                                                     |
| $-101$         | Invalid character           | A syntactic element contains a character that is invalid for that type.                                                                                         |
| $-102$         | Syntax error                | An unrecognized command or data type was encountered.                                                                                                    |
| $-103$         | Invalid separator           | The parser was expecting a separator and encountered an illegal character.                                                                                      |
| $-104$         | Data type error             | The parser recognized a data element different than one allowed. For example, numeric or<br>string data was expected but block data was received.               |
| $-105$         | <b>GET</b> not allowed      | A Group Execute Trigger was received within a program message.                                                                                                  |
| $-108$         | Parameter not allowed       | More parameters were received than expected for the header.                                                                                                    |
| $-109$         | <b>Missing parameter</b>    | Fewer parameters were received than required for the header.                                                                                                    |
| $-112$         | Program mnemonic too long   | The header or character data element contains more than twelve characters.                                                                                      |
| $-113$         | <b>Undefined header</b>     | The header is syntactically correct, but it is undefined for the instrument. For example, *XYZ<br>is not defined for the instrument.                            |
| $-121$         | Invalid character in number | An invalid character for the data type being parsed was encountered. For example, a "9" in<br>octal data.                                                       |
| $-123$         | <b>Exponent too large</b>   | Number is too large or too small to be represented internally.                                                                                                  |
| $-124$         | Too many digits             | The mantissa of a decimal numeric data element contained more than 255 digits excluding<br>leading zeros.                                                       |
| $-128$         | Numeric data not allowed    | A legal numeric data element was received, but the instrument does not accept one in this<br>position for the header.                                           |
| $-131$         | Invalid suffix              | The suffix does not follow the syntax described in IEEE 488.2 or the suffix is inappropriate<br>for the instrument.                                             |
| $-138$         | Suffix not allowed          | A suffix was encountered after a numeric element that does not allow suffixes.                                                                                  |
| $-141$         | Invalid character data      | Either the character data element contains an invalid character or the particular element<br>received is not valid for the header.                              |
| $-144$         | Character data too long     |                                                                                                    |
| $-148$         | Character data not allowed  | A legal character data element was encountered where prohibited by the instrument.                                                                              |
| $-150$         | String data error           | This error can be generated when parsing a string data element. This particular error<br>message is used if the instrument cannot detect a more specific error. |
| $-151$         | Invalid string data         | A string data element was expected, but was invalid for some reason. For example, an END<br>message was received before the terminal quote character.           |
| $-158$         | String data not allowed     | A string data element was encountered but was not allowed by the instrument at this point<br>in parsing.                                                        |
| $-160$         | <b>Block data error</b>     | This error can be generated when parsing a block data element. This particular error<br>message is used if the instrument cannot detect a more specific error.  |
| $-161$         | Invalid block data          |                                                                                                    |

**Table 11** Error Messages Returned by Instrument Parser (Sheet 4 of 6)

### **Chapter 1. Introduction Error Messages**

| <b>Error</b> | <b>Returned String</b>        | <b>Description</b>                                                                                                    |
|--------------|-------------------------------|----------------------------------------------------------------------------------------------------|
| $-168$       | <b>Block data not allowed</b> | A legal block data element was encountered but was not allowed by the instrument at this<br>point in parsing.                                                                                                    |
| $-170$       | <b>Expression error</b>       | This error can be generated when parsing an expression data element. It is used if the<br>instrument cannot detect a more specific error.                                                                                                    |
| $-171$       | Invalid expression            |                                                                                                    |
| $-178$       | Expression data not allowed   | Expression data was encountered but was not allowed by the instrument at this point in<br>parsing.                                                                                                    |
| $-200$       | <b>Execution error</b>        | This is a generic syntax error which is used if the instrument cannot detect more specific<br>errors.                                                                                                    |
| $-220$       | Parameter error               | Indicates that a program data element related error occurred.                                                                                                    |
| -221         | Settings conflict             | Indicates that a legal program data element was parsed but could not be executed due to<br>the current device state.                                                                                                    |
| $-222$       | Data out of range             | Indicates that a legal program data element was parsed but could not be executed because<br>the interpreted value is outside the legal range defined by the instrument.                                                                                                    |
| $-223$       | Too much data                 | Indicates that a legal program data element of block, expression, or string type was received<br>that contained more data than the instrument could handle due to memory or related<br>instrument-specific requirements.                                                                                                    |
| $-224$       | Illegal parameter value       | Used where exact value, from a list of possibles, was expected.                                                                                                    |
| $-225$       | Out of memory                 | The device has insufficient memory to perform the requested operation.                                                                                                    |
| $-231$       | Data questionable             | Indicates that measurement accuracy is suspect.                                                                                                    |
| $-240$       | Hardware error                | Indicates that a legal program command or query could not be executed because of a<br>hardware problem in the device.                                                                                                    |
| $-241$       | Hardware missing              | Indicates that a legal program command or query could not be executed because of missing<br>device hardware; for example, an option was not installed, or current module does not have<br>hardware to support command or query. Definition of what constitutes missing hardware is<br>completely device-specific or module specific. |
| $-250$       | Mass storage error            | Indicates that a mass storage error occurred.                                                                                                    |
| $-251$       | Missing mass storage          | Indicates that a legal program command or query could not be executed because of missing<br>mass storage; for example, an option that was not installed.                                                                                                    |
| $-252$       | Missing media                 | Indicates that a legal program command or query could not be executed because of a<br>missing media; for example, no disk.                                                                                                    |
| $-253$       | Corrupt media                 | Indicates that a legal program command or query could not be executed because of corrupt<br>media; for example, bad disk or wrong format.                                                                                                    |
| $-254$       | Media full                    | Indicates that a legal program command or query could not be executed because the media<br>was full; for example, there is no room on the disk.                                                                                                    |
| $-255$       | Directory full                | Indicates that a legal program command or query could not be executed because the media<br>directory was full.                                                                                                    |
| $-256$       | File name not found           | Indicates that a legal program command or query could not be executed because the file<br>name on the device media was not found; for example, an attempt was made to read or copy<br>a nonexistent file.                                                                                                    |

**Table 11** Error Messages Returned by Instrument Parser (Sheet 5 of 6)

| <b>Error</b> | <b>Returned String</b>                                 | <b>Description</b>                                                                                                    |
|--------------|--------------------------------------------------------|----------------------------------------------------------------------------------------------------|
| $-257$       | File name error                                        | Indicates that a legal program command or query could not be executed because the file<br>name on the device media was in error; for example, an attempt was made to copy to a<br>duplicate file name. |
| $-258$       | Media protected                                        | Indicates that a legal program command or query could not be executed because the media<br>was protected; for example, the write-protect tab on a disk was present.                                    |
| $-300$       | Service specific error                                 |                                                                                                    |
| $-310$       | System error                                           | Indicates that a system error occurred.                                                                                                    |
| $-340$       | <b>Calibration failed</b>                              | Indicates that a calibration has failed.                                                                                                    |
| $-350$       | Queue overflow                                         | Indicates that there is no room in the error queue and an error occurred but was not<br>recorded.                                                                                                    |
| $-400$       | <b>Query error</b>                                     | This is the generic query error.                                                                                                    |
| $-410$       | <b>Query INTERRUPTED</b>                               |                                                                                                    |
| $-420$       | <b>Query UNTERMINATED</b>                              |                                                                                                    |
| $-430$       | Query DEADLOCKED                                       |                                                                                                    |
| $-440$       | <b>Query UNTERMINATED</b><br>after indefinite response |                                                                                                    |

**Table 11** Error Messages Returned by Instrument Parser (Sheet 6 of 6)

# **Language Compatibility**

This section lists Agilent 83480A commands that are not used in the 86100A/B/C/D.

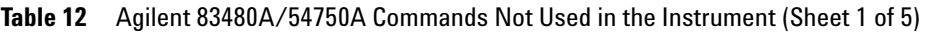

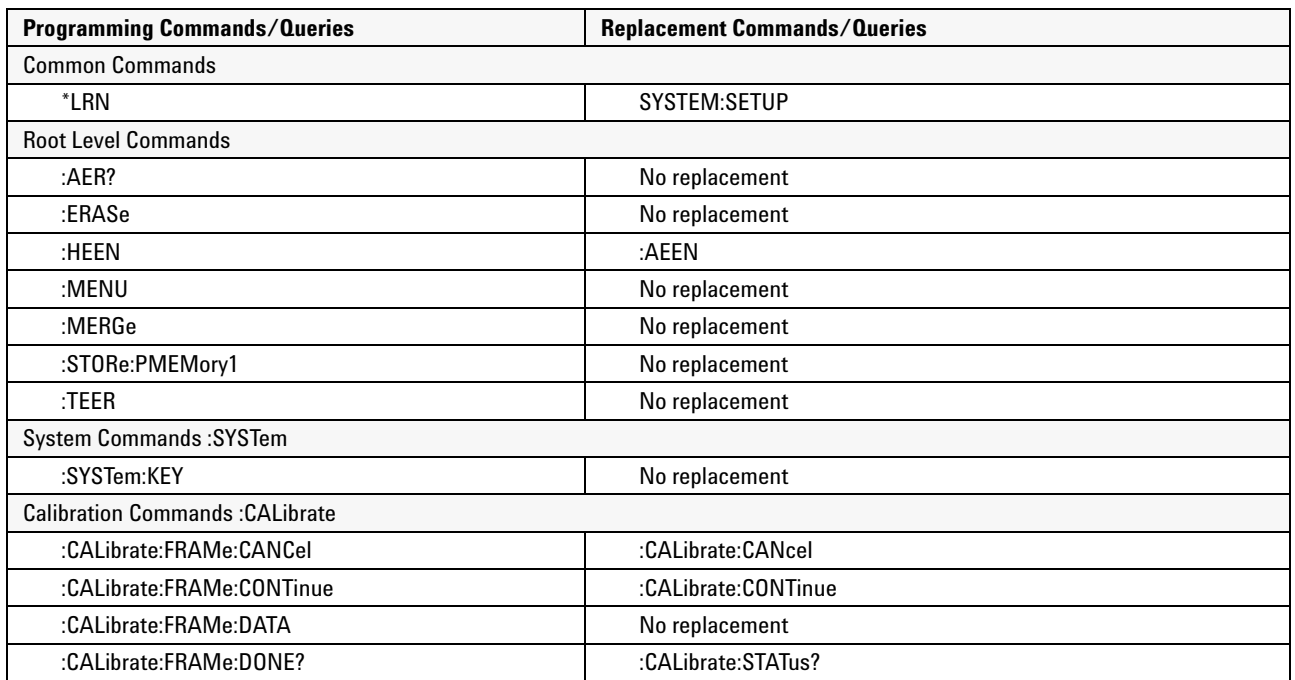

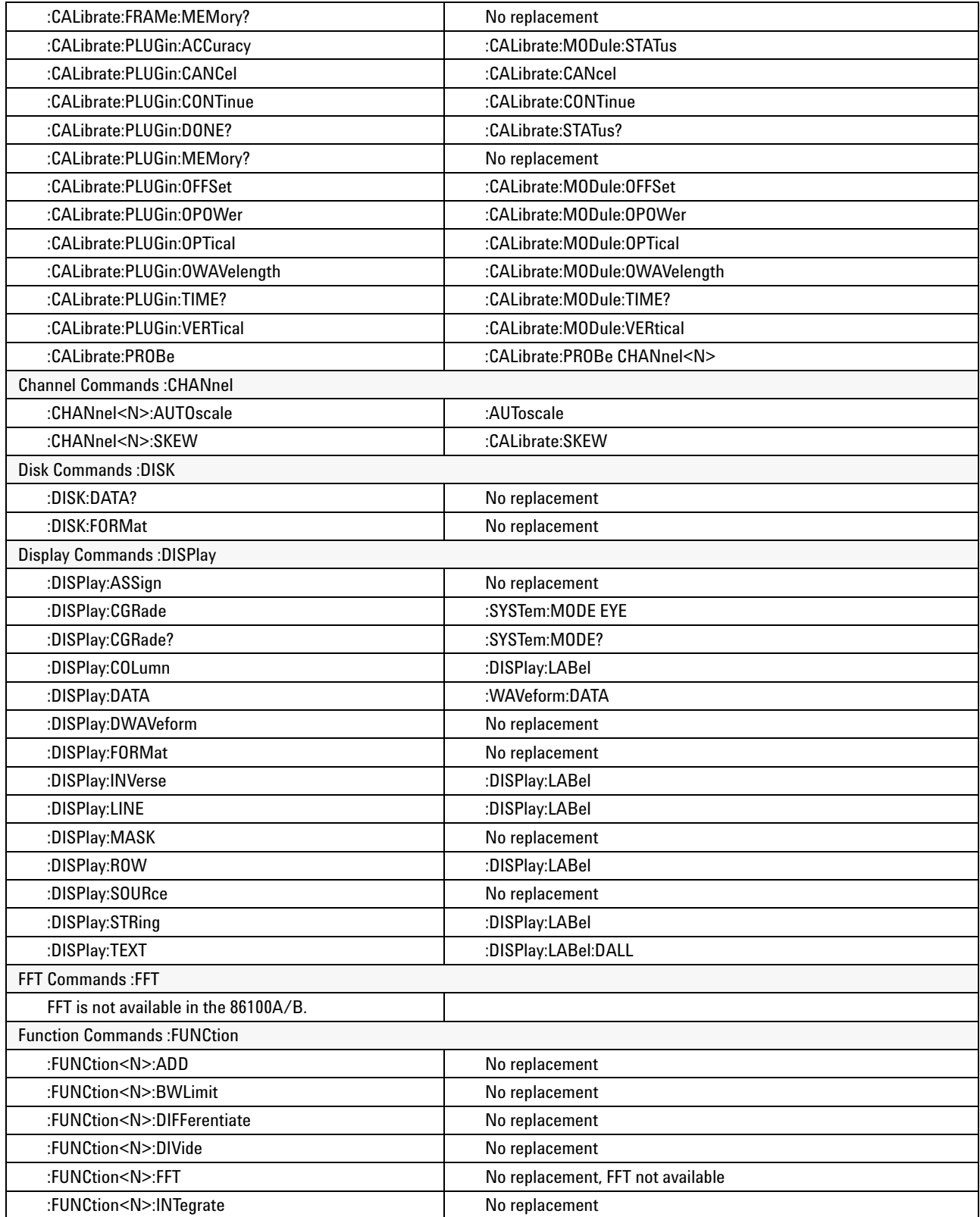

## **Table 12** Agilent 83480A/54750A Commands Not Used in the Instrument (Sheet 2 of 5)

| :FUNCtion <n>:MULTiply</n>         | No replacement                          |  |  |
|------------------------------------|-----------------------------------------|--|--|
| :FUNCtion <n>:ONLY</n>             | :FUNCtion <n>:MAGNify</n>               |  |  |
| <b>Hardcopy Commands: HARDcopy</b> |                                         |  |  |
| :HARDcopy:ADDRess                  | :HARDcopy:DPRinte                       |  |  |
| :HARDcopy:BACKground               | :HARDcopy:IMAGe INVert                  |  |  |
| :HARDcopy:BACKground?              | No replacement                          |  |  |
| :HARDcopy:DESTination              | No replacement                          |  |  |
| :HARDcopy:DEVice                   | No replacement                          |  |  |
| :HARDcopy:FFEed                    | No replacement                          |  |  |
| :HARDcopy:FILename                 | No replacement                          |  |  |
| :HARDcopy:LENGth                   | No replacement                          |  |  |
| :HARDcopy:MEDia                    | No replacement                          |  |  |
| Histogram Commands: HISTogram      |                                         |  |  |
| :HISTogram:RRATe                   | :DISPlay:RRATe                          |  |  |
| :HISTogram:RUNTil                  | :ACQuire:RUNTil                         |  |  |
| :HISTogram:SCALe                   | :HISTogram:SCALe:SIZE                   |  |  |
| :HISTogram:SCALe:OFFSet            | :HISTogram:SCALe:SIZE                   |  |  |
| :HISTogram:SCALe:RANGe             | :HISTogram:SCALe:SIZE                   |  |  |
| :HISTogram:SCALe:SCALe             | :HISTogram:SCALe:SIZE                   |  |  |
| :HISTogram:SCALe:TYPE              | :HISTogram:SCALe:SIZE                   |  |  |
| <b>Limit Test Commands: LTESt</b>  |                                         |  |  |
| :LTESt:SSCReen:DDISk:BACKground    | :LTESt:SSCReen:IMAGe                    |  |  |
| :LTESt:SSCReen:DDISk:MEDia         | No replacement                          |  |  |
| :LTESt:SSCReen:DDISk:PFORmat       | No replacement                          |  |  |
| :LTESt:SSCReen:DPRinter:ADDRess    | No replacement                          |  |  |
| :LTESt:SSCReen:DPRinter:BACKground | No replacement                          |  |  |
| :LTESt:SSCReen:DPRinter:MEDia      | No replacement                          |  |  |
| :LTESt:SSCReen:DPRinter:PORT       | No replacement                          |  |  |
| :LTESt:SSUMmary:ADDRess            | No replacement                          |  |  |
| :LTESt:SSUMmary:MEDia              | No replacement                          |  |  |
| :LTESt:SSUMmary:PFORmat            | No replacement                          |  |  |
| :LTESt:SSUMmary:PORT               | No replacement                          |  |  |
| <b>Marker Commands: MARKer</b>     |                                         |  |  |
| :MARKer:CURSor?                    | No replacement. Use individual queries. |  |  |
| :MARKer:MEASurement:READout        | No replacement                          |  |  |
| :MARKer:MODE                       | :MARKer:STATe                           |  |  |
| :MARKer:MODE?                      | No replacement                          |  |  |
| :MARKer:TDELta?                    | :MARKer:XDELta?                         |  |  |
| :MARKer:TSTArt                     | :MARKer:X1Position                      |  |  |
| :MARKer:TSTOp                      | :MARKer:X2Position                      |  |  |
| :MARKer:VDELta                     | :MARKer:YDELta                          |  |  |
| :MARKer:VSTArt                     | :MARKer:Y1Position                      |  |  |
| :MARKer:VSTOp                      | :MARKer:Y2Position                      |  |  |

**Table 12** Agilent 83480A/54750A Commands Not Used in the Instrument (Sheet 3 of 5)

| <b>Mask Test Commands: MTESt</b>   |                                         |  |
|------------------------------------|-----------------------------------------|--|
| :MTESt:AMASk:CReate                | No replacement                          |  |
| :MTESt:AMASk:SOURce                | No replacement                          |  |
| :MTESt:AMASk:UNITs                 | No replacement                          |  |
| :MTESt:AMASk:XDELta                | No replacement                          |  |
| :MTESt:AMASk:YDELta                | No replacement                          |  |
| :MTESt:AMODe                       | No replacement                          |  |
| :MTESt:COUNt:FWAVeforms?           | MTESt:COUNt:HITS? TOTal                 |  |
| :MTESt:FENable                     | No replacement                          |  |
| :MTESt:MASK:DEFine                 | No replacement <sup>a</sup>             |  |
| :MTESt:POLYgon:DEFine              | No replacement <sup>a</sup>             |  |
| :MTESt:POLYgon:DELete              | No replacement <sup>a</sup>             |  |
| :MTESt:POLYgon:MOVE                | No replacement <sup>a</sup>             |  |
| :MTESt:RECall                      | :MTESt:LOAD                             |  |
| :MTESt:SAVE                        | No replacement                          |  |
| :MTESt:SSCReen:DDISk:BACKground    | :MTESt:SSCReen:IMAGe                    |  |
| :MTESt:SSCReen:DDISk:MEDia         | No replacement                          |  |
| :MTESt:SSCReen:DDISk:PFORmat       | No replacement                          |  |
| :MTESt:SSCReen:DPRinter            | No replacement                          |  |
| :MTESt:SSCReen:DPRinter:ADDRess    | No replacement                          |  |
| :MTESt:SSCReen:DPRinter:BACKground | No replacement                          |  |
| :MTESt:SSCReen:DPRinter:MEDia      | No replacement                          |  |
| :MTESt:SSCReen:DPRinter:PFORmat    | No replacement                          |  |
| :MTESt:SSCReen:DPRinter:PORT       | No replacement                          |  |
| :MTESt:SSUMmary:ADDRess            | No replacement                          |  |
| :MTESt:SSUMmary:BACKground         | No replacement                          |  |
| :MTESt:SSUMmary:MEDia              | No replacement                          |  |
| :MTESt:SSUMmary:PF0Rmat            | No replacement                          |  |
| :MTESt:SSUMmary:PORT               | No replacement                          |  |
| <b>Measure Commands: MEASure</b>   |                                         |  |
| :MEASure:CGRade:ERCalibrate        | :CALibrate:ERATio:STARt CHANnel <n></n> |  |
| :MEASure:CGRade:ERFactor           | No replacement                          |  |
| :MEASure:CGRade:QFACtor            | :MEASure:CGRade:ESN                     |  |
| :MEASure:FFT                       | No replacement. FFT not available.      |  |
| :MEASure:HISTogram:HITS            | Query only                              |  |
| :MEASure:HISTogram:MEAN            | Query only                              |  |
| :MEASure:HISTogram:MEDian          | Query only                              |  |
| :MEASure:HISTogram:M1S             | Query only                              |  |
| :MEASure:HISTogram:M2S             | Query only                              |  |
| :MEASure:HISTogram:OFFSET?         | No replacement                          |  |
| :MEASure:HISTogram:PEAK            | Query only                              |  |
| :MEASure:HISTogram:PP              | Query only                              |  |
| :MEASure:PREShoot                  | No replacement                          |  |

**Table 12** Agilent 83480A/54750A Commands Not Used in the Instrument (Sheet 4 of 5)

| :MEASure:STATistics                | No replacement. Statistics always on. |  |
|------------------------------------|---------------------------------------|--|
| :MEASure:TEDGe                     | Query only                            |  |
| :MEASure:VLOWer                    | No replacement                        |  |
| :MEASure:VMIDdle                   | No replacement                        |  |
| :MEASure:VTIMe                     | Query only                            |  |
| :MEASure:VUPPer                    | No replacement                        |  |
| Timebase Commands :TIMebase        |                                       |  |
| :TIMebase:DELay                    | :TIMebase:POSition                    |  |
| :TIMebase:VIEW                     | No replacement                        |  |
| :TIMebase:WINDow:DELay             | No replacement                        |  |
| :TIMebase:WINDow:POSition          | No replacement                        |  |
| :TIMebase:WINDow:RANGe             | No replacement                        |  |
| :TIMebase:WINDow:SCALe             | No replacement                        |  |
| :TIMebase:WINDow:SOURce            | No replacement                        |  |
| Trigger Commands: TRIGger          |                                       |  |
| :TRIGger:SWEep                     | :TRIGger:SOURce FRUN                  |  |
| :TRIGger:SWEep?                    | :TRIGger:SOURce?                      |  |
| :TRIGger <n>:BWLimit</n>           | :TRIGger:BWLimit and :TRIGger:GATed   |  |
| :TRIGger <n>:PROBe</n>             | :TRIGger:ATTenuation                  |  |
| <b>Waveform Commands: WAVeform</b> |                                       |  |
| :WAVeform:COMPlete                 | No replacement                        |  |
| :WAVeform:COUPling                 | No replacement                        |  |
| :WAVeform:VIEW?                    | No replacement                        |  |

**Table 12** Agilent 83480A/54750A Commands Not Used in the Instrument (Sheet 5 of 5)

<sup>a</sup> Refer to the Infiniium DCA Online Help to view information about defining custom masks.

**Chapter 1. Introduction Language Compatibility**

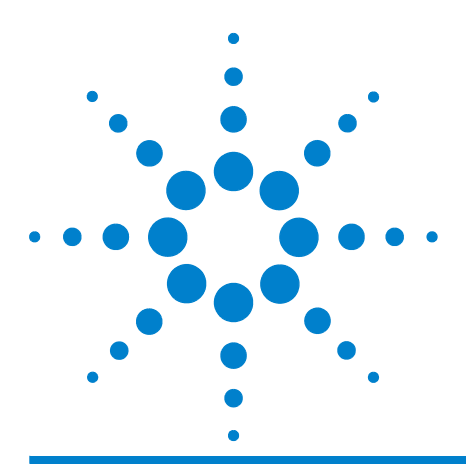

**Agilent 86100-Series Wide-Bandwidth Oscilloscope Programmer's Guide**

# **Sample Programs**

**2**

[C Programming Examples](#page-64-0) 65 [BASIC Programming Examples](#page-86-0) 87

## <span id="page-64-0"></span>**C Programming Examples**

Listings of the C sample programs in this section include:

General Measurement Example 65 Service Request Example 71 SRQ From GPIB Device Example 73 Learn String Example 75 SICL I/O Example 77 National I/O Example 80 Multi-Database Example 83 GPIB Header File 86

## **General Measurement Example**

In this example, the main function inclues a call to init\_IO() which initializes the instrument and interface so that the instrument can capture data and perform measurements on the data. At the start of the program, global symbols are defined which will be used to store and convert the digitized data to time and voltage values. In the transfer\_data function, the header string (header\_str) resembles the following string when the information is stripped off: #510225. The left- most "5" defines the number of digits that follow (10225). The example number "10225" is the number of points in the waveform. The information is stripped off of the header to get the number of data bytes that need to be read from the instrument. In the convert\_data function, the data values are returned as digitized samples (sometimes called quantization levels or q- levels). These data values must be converted into voltage and time values. In the store\_csv function, the time and voltage information of the waveform is stored in integer format, with the time stored first, followed by a comma, and the voltage stored second.

File: init.c

 $/*$  init. c  $*/$ 

/\*

- \* Command Order Example. This program demonstrates the order of commands
- suggested for operation of the Agilent 86100 analyzer via GPIB.
- This program initializes the scope, acquires data, performs

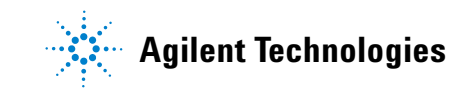

#### **Chapter 2. Sample Programs C Programming Examples**

automatic measurements, and transfers and stores the data on the

```
PC as time/voltage pairs in a comma-separated file format useful
  for spreadsheet applications. It assumes a SICL INTERFACE exists
  as 'gpib7' and an Agilent 86100 analyzer at address 7.
* It also requires the cal signal attached to Channel 1. 
*
  See the README file on the demo disk for development and linking information.
*/
#include <stdio.h> /* location of: printf ( ) */
#include <stdlib.h> /* location of: atof(), atoi ( ) */
                                              \prime^* prototypes, global declarations, constants */
void initialize ( ); \frac{1}{2} /* initialize the scope */<br>void acquire data ( ); \frac{1}{2} /* digitize signal */
void acquire_data ( );<br>void auto measurements ( );
void auto_measurements ( ); <br>void transfer data ( ); <br>void transfer data ( ); <br>/* transfers waveform data from scope to PC *,
void transfer_data ( ); \frac{1}{2} /* transfers waveform data from scope to PC */<br>void convert data ( ); \frac{1}{2} /* converts data to time/voltage values */
                                             \prime* converts data to time/voltage values */
void store_csv ( ); \overline{'} \overline{'} stores time/voltage pairs to comma-separated variable file format */
/* GLOBALS */
int count;
double xorg,xref,xinc; /* values necessary for conversion of data */
double yorg,yref,yinc;
int Acquired_length;
char data \overline{MAX} LENGTH]; \overline{Y} data buffer */
double time_value [MAX_LENGTH];/* time value of data */<br>double volts [MAX_LENGTH]; /* voltage value of data */
double volts \overline{[MAX}] LENGTH];
void main( void )
{
          /* initialize interface and device sessions */
          /* note: routine found in sicl_IO.c or natl_IO.c */
          init_IO ( ); 
         initialize ( ); \begin{array}{ccc} \n  & r \\
 \end{array} initialize the scope and interface and set up SRQ ^*/ acquire_data ( ); \begin{array}{ccc} \n  & r \\
 \end{array} acquire_data ( );
         acquire_data ( ); /* capture the data */
 auto_measurements ( ); /* perform automated measurements on acquired data */
         transfer_data ( ); <br> \gamma^* transfer waveform data to the PC from scope */<br> \gamma^* convert_data to time/voltage pairs */
         convert_data ( ); <br>store_csv ( ); <br>/* store the time/voltage pairs as csv f
         store \frac{csv}{2} ( ); //* store the time/voltage pairs as csv file */<br>close \frac{10}{2} ( ); /* close interface and device sessions */
                                             \prime^* close interface and device sessions ^*/* note: routine found in sicl_IO.c or natl_IO.c */
} /* end main ( ) */
/*
* Function name: initialize
* Parameters: none
  Return value: none
* Description: This routine initializes the analyzer for proper 
  acquisition of data. The instrument is reset to a known state and the
  interface is cleared. System headers are turned off to allow faster
  throughput and immediate access to the data values requested by queries.
* The analyzer time base, channel, and trigger subsystems are then
  configured. Finally, the acquisition subsystem is initialized.
*/ 
void initialize ( )
{
         write_IO ("*RST");<br>write IO ("*CLS"); /* /* clear status registers and output queue */
                                                       \prime^* clear status registers and output queue ^* write_IO (":SYSTem:HEADer OFF"); /* turn off system headers */
       /* initialize time base parameters to center reference, 2 ms full-scale (200 us/div), and 20 us delay */
          write_IO (":TIMebase:REFerence CENTer;RANGe 2e-3;POSition 20e-6");
       /* initialize Channel1 1.6V full-scale (200 mv/div); offset -400mv */
          write_IO (":CHANnel1:RANGe 1.6;OFFSet -400e-3");
        /* initialize trigger info: channel1 signal on positive slope at 300mv */
 write_IO (":TRIGger:SOURce FPANel;SLOPe POSitive");
```

```
 write_IO (":TRIGger:LEVel-0.40");
      /* initialize acquisition subsystem */
         /* Real time acquisition - no averaging; record length 4096 */
 write_IO (":ACQuire:AVERage OFF;POINts 4096");
} /* end initialize ( ) */
  Function name: acquire_data
* Parameters: none 
  Return value: none
  Description: This routine acquires data according to the current instrument settings.
*/
void acquire_data ( )
/*
  The root level :DIGitize command is recommended for acquisition of new
  data. It will initialize data buffers, acquire new data, and ensure that
  acquisition criteria are met before acquisition of data is stopped.
  The captured data is then available for measurements, storage, or transfer
  to a PC. Note that the display is automatically turned off by the
  :DIGitize command and must be turned on to view the captured data.
*/ 
      write_IO (":DIGitize CHANnel1");<br>write_IO (":CHANnel1:DISPlay ON");
                                                     /* turn on channel 1 display which is turned off by the :DIGitize command ^*/\} /* end acquire data() */
/*
  Function name: auto measurements
* Parameters: none
  Return value: none
  Description: This routine performs automatic measurements of volts
  peak-to-peak and period on the acquired data. It also demonstrates
  two methods of error detection when using automatic measurements.
*/ 
void auto_measurements ( )
         float period, vpp;
         unsigned char vpp_str[16]; 
         unsigned char period_str[16];
         int bytes_read;
  Error checking on automatic measurements can be done using one of two methods.
  The first method requires that you turn on results in the Measurements
  subsystem using the command :MEASure:SEND ON. When this is on, the analyzer
  will return the measurement and a result indicator. The result flag is zero
  if the measurement was successfully completed, otherwise a non-zero value is
  returned which indicates why the measurement failed. See the Programmer's Manual
* for descriptions of result indicators.
* The second method simply requires that you check the return value of the
  measurement. Any measurement not made successfully will return with the value
  * +9.999E37. This could indicate that either the measurement was unable to be
  performed, or that insufficient waveform data was available to make the
  measurement.
* METHOD ONE - turn on results to indicate whether the measurement completed
* successfully. Note that this requires transmission of extra data from the scope. 
*/
       write_IO (":MEASure:SEND ON"); \frac{1}{2} /* turn results on */
       /* query -- volts peak-to-peak channel 1*/
       write_IO (":MEASure:VPP? CHANnel1");
      bytes_read = read_IO (vpp_str,16L);           /* read in value and result flag */<br>if (vpp_str[bytes_read-2] != '0')
         printf ("Automated vpp measurement error with result %c\n", vpp_str[bytes_read-2]);
         else
          printf ("VPP is %f\n", (float)atof (vpp_str));
```
/\*

{

{

/\*

#### **Chapter 2. Sample Programs C Programming Examples**

```
write_IO (":MEASure:PERiod? CHANnel1"); \overline{y} period channel 1 */<br>bytes_read = read_IO (period_str,16L); \overline{y} read in value and result flag */
         bytes_read = read_IO (period_str,16L);
         if (period_str[bytes_read-2] != '0')
 printf ("Automated period measurement error with result %c\n", period_str [bytes_read-2]);
          else
            printf ("Period is %f\n", (float) atof (period_str));

/* METHOD TWO - perform automated measurements and error checking with :MEAS:SEND OFF */
         period = (float) 0;vpp = (float) 0; /* turn off results */ 
         write_IO (":MEASure:SEND OFF");
         write_IO (":MEASure:PERiod? CHANnel1"); <br>bytes read = read IO (period str,16L); //* read in value and result flag */
         bytes<sub>1</sub> read = read<sub>1</sub> read in (period_str, 16L);
          period = (float) atof (period_str);
          if ( period > 9.99e37 )
           printf ("\nPeriod could not be measured.\n");
          else
           printf ("\nThe period of channel 1 is %f seconds.\n", period );
         write_IO (":MEASure:VPP? CHANnel1");
          bytes_read = read_IO ( vpp_str,16L );
          vpp = (float) atof (vpp_str);
          if ( vpp > 9.99e37 )
           printf ("Peak-to-peak voltage could not be measured.\n");
          else
            printf ("The voltage peak-to-peak is %f volts.\n", vpp );
} /* end auto_measurements ( ) */
  Function name: transfer_data
* Parameters: none
* Return value: none
* Description: This routine transfers the waveform conversion factors and waveform data to the PC. 
void transfer_data ( )
          int header_length;
          char header_str[8];
          char term;
         char xinc_str[32],xorg_str[32],xref_str[32];
 char yinc_str[32],yref_str[32],yorg_str[32];
          int bytes_read; 
          /* waveform data source channel 1 */
          write_IO (":WAVeform:SOURce CHANnel1");
          /* setup transfer format */
         write_IO (":WAVeform:FORMat BYTE");
       /* request values to allow interpretation of raw data */
         write_IO (":WAVeform:XINCrement?");
         bytes_read = read_IO (xinc_str,32L);
         xinc =atof (xinc_str);
         write_IO (":WAVeform:XORigin?")
          bytes_read = read_IO (xorg_str,32L);
         xorg = atof (xorg_sstr); write_IO (":WAVeform:XREFerence?");
 bytes_read = read_IO (xref_str,32L);
         xref = atof (xref_str); write_IO (":WAVeform:YINCrement?");
          bytes_read = read_IO (yinc_str,32L);
```
/\*

\*/

{

```
 yinc = atof (yinc_str);
         write_IO (":WAVeform:YORigin?");
         bytes\_read = read\_IO (yorg_sstr,32L);
         yorg \equiv atof (yorg\_str); write_IO (":WAVeform:YREFerence?");
 bytes_read = read_IO (yref_str,32L);
         yref = atof (yref_str);write_IO (":WAVeform:DATA?"); \gamma request waveform data */<br>bytes_read = read_IO (data,1L); \gamma ignore leading # */
         bytes_read = read_IO (data,1L); <br>bytes_read = read_IO (header_str,1L); /* input byte counter */
         bytes_read = read_10 (header_str,1L);
         header_length = a\overline{t} (header_str);
          /* read number of points - value in bytes */ 
          bytes_read = read_IO (header_str,(long)header_length);
          Acquired_length = atoi (header_str); /* number of bytes */ 
         bytes_read = read_IO (data,Acquired_length); /* input waveform data */<br>bytes_read = read_IO (&term,1L); //* input termination character */
         bytes\overline{\phantom{a}} read = read\overline{\phantom{a}} 10 (&term, 1L);
} /* end transfer_data ( ) */
/*
* Function name: convert_data
* Parameters: none
* Return value: none
  Description: This routine converts the waveform data to time/voltage
* information using the values that describe the waveform. These values are
  stored in global arrays for use by other routines.
*/ 
void convert_data ( )
{
          int i;
         for (i = 0; i < Acquired length; i++)
         {
         time_value[i] = ((i - xref) * xinc) + xorg; /* calculate time info */
 volts[i] = ((data[i] - yref) * yinc) + yorg; /* calculate volt info */ 
 }
} /* end convert_data ( ) */ 
/*
* Function name: store_csv
* Parameters: none
* Return value: none
* Description: This routine stores the time and voltage information about
* the waveform as time/voltage pairs in a comma-separated variable file
* format. 
*/ 
void store_csv ( )
{
          FILE *fp;
          int i;
        fp = fopen ("pairs.csv","wb"); /* open file in binary mode - clear file if already exists */<br>if (fp != NULL)
          {
           for (i = 0; i < Acquired_length; i++)
            {
              /* write time,volt pairs to file */
              fprintf ( fp,"%e,%lf\n",time_value[i],volts[i]);
         }
           fclose (fp); /* close file */
          }
          else
           printf ("Unable to open file 'pairs.csv'\n");
```
**Chapter 2. Sample Programs C Programming Examples**

### **Service Request Example** The sample C program, gen\_srq.c, shows how to initialize the

interface and instrument and generate a service request. The init\_IO() function initializes the instrument and interface and sets up and generates a service request. In the initialize function, the \*RST command is a common command that resets the instrument to a known default configuration. Using this command ensures that the instrument is in a known state before you configure it. \*RST ensures very consistent and repeatable results. Without \*RST, a program may run one time, but it may give different results in following runs if the instrument is configured differently. \*RST defaults the instrument to a set configuration so that the program can proceed from the same state each time. The \*CLS command clears the status registers and the output queue. AUToscale finds and displays all signals that are attached to the instrument. You should program the instrument's time base, channel, and trigger for the specific measurement to be made, as you would do from the front panel, and use whatever other commands are needed to configure the instrument for the desired measurement.

File: gen\_srq.c

```
/* gen srq.c */
```

```
/* 
  This example programs initializes the Agilent 86100 scope, runs an
  autoscale, then generates and responds to a Service Request from the
  scope. The program assumes an Agilent 86100 at address 7, an interface card
  at interface select code 7, and a signal source attached to channel 1.
*/
#include <stdio.h> /* location of: printf ( ) */
#include "hpibdecl.h"
void initialize ( );
void setup_SRQ ( );
void create_SRQ ( ); 
void main ( void )
{
         init_IO ( ); \frac{1}{2} initialize interface and device sessions */<br>initialize ( ): \frac{1}{2} initialize the scope and interface */
         initialize ( ); \frac{1}{2} /* initialize the scope and interface */<br>setup_SRQ ( ); \frac{1}{2} /* enable SRQs on scope and set up \;
         setup_SRQ ( ); <br>create_SRQ ( ); <br>/* generate SRQ */<br>/* generate SRQ */
         create_SRQ ( ); <br>close \overline{10} ( ): /* generate SRQ */<br>close \overline{10} ( ): /* close interface a
                                            \frac{1}{2} close interface and device sessions \frac{1}{2}\} /* end main ( ) */
/*
* Function name: initialize
  Parameters: none
  Return value: none
* Description: This routine initializes the analyzer for proper acquisition of data. 
* The instrument is reset to a known state and the interface is cleared. 
* System headers are turned off to allow faster throughput and immediate access 
* to the data values requested by queries. The analyzer performs an autoscale to acquire waveform data.
*/
void initialize ( )
{
         write_IO ("*RST"); \overline{a} /* reset scope - initialize to known state */<br>write IO ("*CLS"); \overline{a} /* clear status registers and output queue */
       write_IO ("*CLS"); \frac{1}{2} /* clear status registers and output queue */
        write_IO (":SYSTem:HEADer OFF"); /* turn off system headers */
         write_IO (":AUToscale"); \frac{1}{2} /* perform autoscale */
} /* end initialize ( ) */
```
#### **Chapter 2. Sample Programs C Programming Examples**

/\* \* Function name: setup\_SRQ \* Parameters: none \* Return value: none \* Description: This routine initializes the device to generate Service \* Requests. It sets the Service Request Enable Register Event Status Bit \* and the Standard Event Status Enable Register to allow SRQs on Command \* or Query errors. \*/ void setup\_SRQ ( ) { /\* Enable Service Request Enable Register - Event Status Bit \*/ write\_IO ("\*SRE 32"); /\* Enable Standard Event Status Enable Register enable Command Error - bit 4 - value 32 Query Error - bit 1 - value 4 \*/ write\_IO ("\*ESE 36");  $}$  /\* end setup SRQ ( ) \*/ /\* \* Function name: create\_SRQ \* Parameters: none \* Return value: none \* Description: This routine sends two illegal commands to the scope which will generate an \* SRQ and will place two error strings in the error queue. The scope ID is requested to allow \* time for the SRQ to be generated. The ID string will contain a leading character which \* is the response placed in the output queue by the interrupted query. \*/ void create SRQ ( ) { char buf [256] = { 0 }; //read buffer for id string int bytes\_read = 0; int srq\_asserted; /\* Generate query error (interrupted query)\*/ /\* send legal query followed by another command other than a read query response \*/ write\_IO (":CHANnel2:DISPlay?"); write\_IO (":CHANnel2:DISPlay OFF"); /\* Generate command error - send illegal header \*/ write\_IO (":CHANnel:DISPlay OFF"); /\* get instrument ID - allow time for SRQ to set \*/ write\_IO ("\*IDN?"); bytes\_read = read\_IO (buf,256L); /\* add NULL to end of string \*/ buf [bytes\_read]  $= \sqrt{0}$ ; printf ( "%s\n", buf); srq\_asserted = check\_SRQ ( ); if ( srq\_asserted ) srq\_handler ()  $}$  /\* end create\_SRQ ( $')$  \*/
#### **SRQ From GPIB Device Example** File: srq.c

/\* file: srq.c \*/

/\* This file contains the code to handle Service Requests from an GPIB device \*/

```
#include <stdio.h> /* location of printf ( ), fopen ( ), and fclose ( ) */
#include "hpibdecl.h"
/*
* Function name: srq_handler
* Parameters: none
* Return value: none
* Description: This routine services the scope when an SRQ is generated. 
* An error file is opened to receive error data from the scope.
*/ 
void srq_handler ( )
      { 
         FILE *fp;
        unsigned char statusbyte = 0;
        int i = 0;
       int more_errors = 0;
 char error_str[64] ={0};
        int bytes_read;
         int srq_asserted = TRUE;
        srq asserted = check SRQ ( );
         while (srq_asserted)
       {
         statusbyte = read_status ( );
         if ( statusbyte & SRQ_BIT )
         { 
      fp = fopen ("error_list","wb"); f^* open error file fif (fp == NULL)
           printf ("Error file could not be opened.\n");
      /* read error queue until no more errors */
       more_errors = TRUE;
           while ( more_errors )
      \{ write_IO (":SYSTEM:ERROR? STRING");
           bytes\_read = read\_IO (error_str, 64L);
            error_str[bytes_read] = '\0';
            /* write error msg to std IO */
            printf ("Error string:%s\n", error_str );
         if (fp!= NULL)
            /* write error msg to file*/
            fprintf (fp,"Error string:%s\n", error_str );
             if ( error str[0] == '0' )
       {
 /* Clear event registers and queues,except output */
              write_IO("*CLS");
               more_errors = FALSE;
       if ( fp != NULL)
 fclose ( fp );
       } 
              for (i=0;i<64;i++) /* clear string */
               error\_str[i] = \sqrt{0};
          } /* end while (more_errors) */
         }
         else
         {
         printf (" SRQ not generated by scope.\n "); \frac{1}{2} /* scope did not cause SRQ */
         }
```
### **Chapter 2. Sample Programs C Programming Examples**

srq\_asserted = check\_SRQ ( ); /\* check for SRQ line status \*/

}/\* end while ( srq\_asserted ) \*/

}/\* end srq\_handler \*/

# **Learn String Example** File: learnstr.c

/\* learnstr.c \*/

/\* \* This example program initializes the Agilent 86100 scope, runs autoscale to acquire a signal, queries for the learnstring, and stores the learnstring \* to disk. It then allows the user to change the setup, then restores the \* original learnstring. It assumes that a signal is attached to the scope. \*/ #include <stdio.h> /\* location of: printf ( ), fopen ( ), fclose ( ), fwrite ( ), getchar \*/ #include "hpibdecl.h" void initialize ( ); void store\_learnstring ( ); void change setup  $( )$ ; void get\_learnstring ( ); void main ( void ) { init\_IO ( ); /\* initialize device and interface \*/ /\* Note: routine found in sicl\_IO.c or natl\_IO.c \*/ initialize ( ); <br>store\_learnstring ( ); <br> /\* initialize the scope and interface, and set up SRQ \*/<br> <br> \* request learnstring and store \*/ store\_learnstring ( ); <br>store\_learnstring ( ); <br>  $\qquad$  /\* request learnstring and store \*/<br>
change\_setup ( ); <br>  $\qquad$  /\* request user to change setup \*/ change\_setup ( );  $\frac{1}{2}$  /\* request user to change setup \*/<br>get\_learnstring ( );  $\frac{1}{2}$  /\* restore learnstring \*/<br>close\_l0 ( );  $\frac{1}{2}$  /\* close device and interface sessi-/\* restore learnstring  $\checkmark$ /\* close device and interface sessions \*/ /\* Note: routine found in sicl\_IO.c or natl\_IO.c \*/ } /\* end main \*/ /\* \* Function name: initialize Parameters: none Return value: none Description: This routine initializes the analyzer for proper acquisition of data. \* The instrument is reset to a known state and the interface is cleared. \* System headers are turned off to allow faster throughput and immediate access to the data values requested by queries. \* Autoscale is performed to acquire a waveform. The signal is then \* digitized, and the channel display is turned on following the acquisition. \*/ void initialize ( ) { write\_IO ("\*RST");  $\overline{a}$  /\* reset scope - initialize to known state \*/<br>write\_IO ("\*CLS");  $\overline{a}$  /\* clear status registers and output queue  $\prime^*$  clear status registers and output queue  $^*/$ write\_IO (":SYSTem:HEADer ON");/\* turn on system headers \*/ /\* initialize Timebase parameters to center reference, 2 ms full-scale (200 us/div), and 20 us delay \*/ write\_IO (":TIMebase:REFerence CENTer;RANGe 5e-3;POSition 20e-6"); /\* initialize Channel1 1.6v full-scale (200 mv/div); offset -400mv \*/ write\_IO (":CHANnel1:RANGe 1.6;OFFSet -400e-3"); /\* initialize trigger info: channel1 signal on positive slope at 300mv \*/ write\_IO (":TRIGger:SOURce FPANel;SLOPe POSitive"); write\_IO (":TRIGger:LEVel-0.40"); /\* initialize acquisition subsystem \*/ /\* Real time acquisition - no averaging; record length 4096 \*/ write\_IO (":ACQuire:AVERage OFF;POINts 4096"); } /\* end initialize ( ) \*/ /\*

\* Function name: store\_learnstring

\* Parameters: none

\* Return value: none

### **Chapter 2. Sample Programs C Programming Examples**

```
* Description: This routine requests the system setup known as a learnstring. 
* The learnstring is read from the scope and stored in a file called Learn2.
*/ 
void store_learnstring ( )
{
         FILE *fp;
         unsigned char setup[MAX_LRNSTR] ={0};
        int actualcnt = 0;
        write_IO (":SYSTem:SETup?"); \overline{ } /* request learnstring */
         actualcnt = read_IO (setup, MAX_LRNSTR);
         fp = fopen ( "learn2","wb");
        if (fp != NULL)
         { 
        fwrite ( setup,sizeof (unsigned char), (int) actualcnt,fp); 
 printf ("Learn string stored in file Learn2\n");
          fclose ( fp );
         }
         else
          printf ("Error in file open\n");
}/* end store_learnstring */
/*
  Function name: change_setup
* Parameters: none
* Return value: none
* Description: This routine places the scope into local mode to allow the customer to change the system setup.
*/
void change_setup ( )
{ 
         printf ("Please adjust setup and press ENTER to continue.\n");
         getchar();

} /* end change_setup */ 
/*
* Function name: get_learnstring
* Parameters: none
* Return value: none
* Description: This routine retrieves the system setup known as a
* learnstring from a disk file called Learn2. It then restores the system setup to the scope.
*/
void get_learnstring ( )
{
         FILE *fp;
         unsigned char setup[MAX_LRNSTR];
        unsigned long count = 0;
        fp = fopen ( "learn2", "rb");
        if ( fp != NULL )
         { 
           count = fread ( setup,sizeof(unsigned char),MAX_LRNSTR,fp);
          fclose ( fp );
         }
        write lrnstr (setup,count); /* send learnstring */
         write_IO (":RUN");
}/* end get_learnstring */
```
# **SICL I/O Example** File: sicl\_IO.c

/\* sicl\_IO.c \*/

#include <stdio.h> /\* location of: printf ( ) \*/ #include "hpibdecl.h"

/\* location of: strlen  $()$  \*/

/\* This file contains IO and initialization routines for the SICL libraries. \*/ /\* \* Function name: init\_IO Parameters: none \* Return value: none Description: This routine initializes the SICL environment. It sets up error handling, opens both an interface and device session, sets timeout values, clears the interface by pulsing IFC, and clears the instrument \* by performing a Selected Device Clear. \*/ void init\_IO ( ) { ionerror (I\_ERROR\_EXIT);  $\frac{1}{2}$  /\* set-up interface error handling \*/ /\* open interface session for verifying SRQ line \*/ bus = iopen ( INTERFACE ); if ( bus  $== 0$  ) printf ("Bus session invalid\n"); itimeout ( bus, 20000 );  $\frac{1}{2}$   $\frac{1}{2}$  set bus timeout to 20 sec  $\frac{1}{2}$  iclear ( bus );  $\frac{1}{2}$  iclear ( bus );  $i^*$  clear the interface - pulse IFC  $i^*$  $scope = iopen$  ( DEVICE ADDR );  $\frac{1}{2}$  open the scope device session  $\frac{1}{2}$ if ( $score == 0$ ) printf ("Scope session invalid\n"); itimeout ( scope, 20000 );  $\ell^*$  set device timeout to 20 sec  $\ell$  iclear ( scope );  $\ell^*$  perform Selected Device Clear if the contract of the scope that the scope  $\alpha$  is a scope to the Selected Device Clear on scope  $\alpha$  $\}$  /\* end init\_IO \*/ /\* \* Function name: write\_IO Parameters: char \*buffer which is a pointer to the character string to be output; unsigned long length which is the length of the string to be output Return value: none Description: This routine outputs strings to the scope device session \* using the unformatted I/O SICL commands. \*/ void write IO ( void \*buffer ) { unsigned long actualcnt; unsigned long length; int send\_end  $= 1$ ;  $length = strlen ( buffer);$  iwrite ( scope, buffer, length, send\_end, &actualcnt ); } /\* end write\_IO \*/ /\* Function name: write\_lrnstr \* Parameters: char \*buffer which is a pointer to the character string to be output; long length which is the length of the string to be output \* Return value: none \* Description: This routine outputs a learnstring to the scope device session using the unformatted I/O SICL commands. \*/ void write\_lrnstr ( void \*buffer, long length ) { unsigned long actualcnt;

### **Chapter 2. Sample Programs C Programming Examples**

int send\_end =  $1$ ;

 iwrite ( scope, buffer, (unsigned long) length, send\_end, &actualcnt );

```
} /* end write_lrnstr ( ) */
```
/\*

- \* Function name: read\_IO
- \* Parameters: char \*buffer which is a pointer to the character string to be
- input; unsigned long length which indicates the max length of the string to be input
- \* Return value: integer which indicates the actual number of bytes read
- \* Description: This routine inputs strings from the scope device session using SICL commands.

\*/

int read\_IO (void \*buffer,unsigned long length)

- {
	- int reason; unsigned long actualcnt;

iread (scope,buffer,length,&reason,&actualcnt);

return( (int) actualcnt );

}

```
/*
 Function name: check_SRQ
```
- \* Parameters: none
- \* Return value: integer indicating if bus SRQ line was asserted
- \* Description: This routine checks for the status of SRQ on the bus and returns a value to indicate the status.

\*/

```
int check_SRQ( )
{
```

```
 int srq_asserted;
```
 /\* check for SRQ line status \*/ ihpibbusstatus(bus, I\_GPIB\_BUS\_SRQ, &srq\_asserted);

```
 return ( srq_asserted );
```

```
 
} /* end check_SRQ ( ) */
```
/\*

```
* Function name: read_status
```

```
* Parameters: none
```
- \* Return value: unsigned char indicating the value of status byte
- \* Description: This routine reads the scope status byte and returns the status.

\*/

{

```
unsigned char read_status ( )
```
unsigned char statusbyte;

```
 /* Always read the status byte from instrument */
 /* NOTE: ireadstb uses serial poll to read status byte - this should clear bit 6 to allow another SRQ. */
```
 ireadstb ( scope, &statusbyte ); return ( statusbyte );

} /\* end read\_status ( ) \*/

- /\* Function name: close IO
- \* Parameters: none
- Return value: none

<sup>\*</sup> Description: This routine closes device and interface sessions for the

```
* SICL environment and calls the routine _siclcleanup which de-allocates 
* resources used by the SICL environment.
*/ 
void close_IO ( )
{ 
         iclose ( scope ); /* close device session */
 iclose ( bus ); /* close interface session */
          _siclcleanup ( ); /* required for 16-bit applications */
```
} /\* end close\_SICL ( ) \*/

# **National I/O Example** File: natl\_IO.c

/\* natl\_IO.c \*/

```
#include <stdio.h> /* location of: printf ( ) */
#include <string.h> /* location of: strlen ( ) */
#include "hpibdecl.h"
/* This file contains IO and initialization routines for the NI488.2 commands. */
/*
* Function name: hpiberr
* Parameters: char* - string describing error
* Return value: none
  Description: This routine outputs error descriptions to an error file.
*/ 
void hpiberr( char *buffer )
{
        printf ("Error string: %s\n",buffer );
\} /* end hpiberr ( ) */
/*
* Function name: init_IO
* Parameters: none
* Return value: none
  Description: This routine initializes the NI environment. It sets up error
* handling, opens both an interface and device session, sets timeout values
* clears the interface by pulsing IFC, and clears the instrument by performing 
 a Selected Device Clear.
*/ 
void init_IO ( )
{ 
        bus = ibfind ( INTERFACE ); \frac{1}{2} open and initialize GPIB board */
        if ( ibsta & ERR )
          hpiberr ("ibfind error");
         ibconfig ( bus, IbcAUTOPOLL, 0); /* turn off autopolling */
         ibsic ( bus ); /* clear interface - pulse IFC */
        if ( ibsta & ERR )
        {
         hpiberr ("ibsic error");
        }
         /* open device session */
        scope = ibdev ( board_index, prim_addr, second_addr, timeout, 
                eoi mode, eos mode );
        if ( ibsta & ERR )
         {
          hpiberr ( "ibdev error" );
        }
        ibclr ( scope ); /* clear the device( scope ) */
        if ( ibsta & ERR)
         {
          hpiberr ("ibclr error" );
        }
} /* end init_IO */ 
/*
* Function name: write_IO
* Parameters: void *buffer which is a pointer to the character string to be output
* Return value: none
* Description: This routine outputs strings to the scope device session. 
*/
void write_IO ( void *buffer )
{ 
        long length;
```

```
 length = strlen ( buffer );
```

```
 ibwrt ( scope, buffer, (long) length ); 
 if ( ibsta & ERR )
   {
     hpiberr ( "ibwrt error" );
  }
```
 $}$  /\* end write  $10()$  \*/

/\*

```
* Function name: write_lrnstr
```
\* Parameters: void \*buffer which is a pointer to the character string to

\* be output; length which is the length of the string to be output

```
* Return value: none
```
\* Description: This routine outputs a learnstring to the scope device session. \*/

```
void write Irnstr ( void *buffer, long length )
```
{

```
 ibwrt ( scope, buffer, (long) length ); 
 if ( ibsta & ERR )
 {
  hpiberr ("ibwrt error");
 }
```

```
} /* end write_lrnstr ( ) */
```
/\*

```
* Function name: read_IO
```
\* Parameters: char \*buffer which is a pointer to the character string to be input;

\* unsigned long length which indicates the max length of the string to be input

\* Return value: integer which indicates the actual number of bytes read

```
* Description: This routine inputs strings from the scope device session.
```
\*/

int read\_IO (void \*buffer,unsigned long length)

```
{ 
  ibrd (scope, buffer, ( long ) length );
```
return ( ibcntl );

```
}^* end read 10() */
```
/\*

```
* Function name: check_SRQ
```

```
* Parameters: none
```
- Return value: integer indicating if bus SRQ line was asserted
- Description: This routine checks for the status of SRQ on the bus and

```
* returns a value to indicate the status.
```
\*/

```
int check_SRQ ( )
```
{

```
 int srq_asserted;
short control_lines = 0;
 iblines ( bus, &control_lines);
if ( control lines & BusSRQ )
  srq_asserted = TRUE;
 else
  srq_asserted = FALSE;
 return ( srq_asserted );
```

```
 
} /* end check_SRQ ( ) */
```
/\*

### **Chapter 2. Sample Programs C Programming Examples**

\* Function name: read\_status

\* Parameters: none

\* Return value: unsigned char indicating the value of status byte

\* Description: This routine reads the scope status byte and returns the status.

\*/

unsigned char read\_status ( )

{

unsigned char statusbyte;

/\* Always read the status byte from instrument \*/

ibrsp ( scope, &statusbyte );

return ( statusbyte );

} /\* end read\_status ( ) \*/

```
/*
```
\* Function name: close\_IO

\* Parameters: none

\* Return value: none

\* Description: This routine closes device session.

\*/

void close\_IO ( )

{

ibonl ( scope,0 ); /\* close device session \*/

 $}$  /\* end close  $10()$  \*/

# **Multi-Database Example** File: multidatabase.c

/\*multidatabase.c\*/

/\*

- \* This example program demonstrates the use of the Multidatabase functionality of the
- \* Agilent 86100 DCA. The program sets up an acquitision of 200 waveforms on two
- \* channels, first serially, then in parallel. A mask test and simple
- \* measurements are made on each channel. NOTE: the timeout value must
- $*$  be set to a higher value ( $\sim$ 30s) so that there is enough time to acquire the

 $^\ast$  data. \*/

#include <stdio.h>//standard c++ io funcitons #include <time.h>//time funcitons

//GPIB prototypes (from IO file) void init  $10 ( )$ ; void write\_IO ( char\* );

int read\_IO ( char\*, unsigned long ); void close\_IO ( );

//prototypes void initialize(); int acquire\_serial(); int acquire\_parallel();

void main() {

int serialTime, parallelTime; //declarations<br>init\_IO(); //initial the interfacinit\_IO();  $\frac{1}{\text{Initialize}}$  //initial the interface and open GPIB communications<br> $\frac{1}{\text{Totalize}}$ //set up the instrument serialTime = acquire\_serial();//acquire the data in serial parallelTime = acquire\_parallel();//acquire the data in parallel<br>close  $|0\rangle$ () = //close 0 //close GPIB communications

printf("\nSerial Acquisition Time: %d ms\nParallel Acquisition Time: %d ms\n", serialTime, parallelTime);//display acquisition times printf("Time Savings: %d ms\n", serialTime-parallelTime);

}//main()

//display the time savings

/\*

\* Function Name: initialize

\* Paramters: none

\* Returned value: none

\* Description: This method sets up the channels and acquisition limits of the

\* DCA \*/

{

void initialize()

write\_IO("\*RST");//reset the DCA write\_IO("\*CLS");//clear the status registers write\_IO("SYSTem:MODE EYE");//switch to Eye/mask mode

write\_IO("STOP");//stop acquistion write\_IO("CDISplay");//clear the display

write\_IO("ACQuire:RUNTil WAVeforms,200"); //set the acquistion limit to 200 waveforms

write\_IO("CHANnel1:FSELect 1");//choose filter #1 on channel 1 write\_IO("CHANnel1:FILTer ON");//turn on the filter

write\_IO("CHANnel3:FSELect 1");//choose filter #1 on channel 3 write\_IO("CHANnel3:FILTer ON");//turn on the filter

### **Chapter 2. Sample Programs C Programming Examples**

}//initialize()

/\*

{

\* Funciton Name: acquireSerial \* Parameters: none \* Returned value: int - the time to acquire the data \* Description: This routine turns on channel 1, performs an autoscale, acquires \* 200 waveforms, performs a mask test, and then performs the measurements. The \* process is then repeated for channel 2. \*/ int acquire\_serial() printf("Serial Acquisition in progress\n");//status report //decalrations int start=clock(),stop; char Msk\_hits1[16],Crss\_pct1[16],Ext\_rat1[16],buff[32]; char Msk\_hits2[16],Crss\_pct2[16],Ext\_rat2[16]; write\_IO("CHANnel1:DISPlay ON");//turn on channel one<br>write<sup>\_</sup>IO("RUN"); //start acquistion write //start acquistion/<br>//Autoscale write\_IO("AUToscale"); //Autoscale write\_IO("\*OPC?"); //query for completion read  $\overline{10}$ (buff,5);  $\overline{10}$  //read completion response write\_IO("MTESt:LOAD \"STM016\_OC48.msk\"");//load OC-48 mask write<sup>-IO</sup>("MTESt:START"); //start mask test write<sup>10</sup>("MTESt:COUNt:FSAMples?");//query the number of failed samples Msk\_hits1[read\_IO(Msk\_hits1, 15)]=0;//get the number of mask hits write IO("MTESt:TEST OFF"); //trun off the maks test write\_IO("MEASure:CGRade:CROSsing?");//query the crossing percentage Crss  $pct1$ [read IO(Crss  $pct1,15$ ]=0;//get the crossing percentage write\_IO("MEASure:CGRade:ERATio? DECibel");//query the extinction ratio Ext\_rat1(read\_IO(Ext\_rat1,15)]=0;//get the extinction ratio write\_IO("CHANnel3:DISPlay ON");//turn on channel three<br>write<sup>1</sup>IO("RUN");<br>//start acquistion //start acquistion<br>//Autoscale write\_IO("AUToscale");<br>write\_IO("\*OPC?"); write<sup>1</sup>0("\*OPC?"); //query for completion read 10(buff,5); ///read completion resp //read completion response write\_IO("MTESt:TEST ON"); //start mask test write<sup>-</sup>IO("MTESt:COUNt:FSAMples?");//query the number of failed samples Msk  $\overline{h}$ its2[read IO(Msk hits2, 15)]=0;//get the number of mask hits write\_IO("MEASure:CGRade:CROSsing?");//query the crossing percentage Crss\_pct2[read\_IO(Crss\_pct2,15)]=0;//get the crossing percentage write\_IO("MEASure:CGRade:ERATio? DECibel");//query the extinction ratio Ext\_rat2[read\_IO(Ext\_rat2,15)]=0;//get the extinction ratio  $stop = clock()$ ; //display the results printf("Channel 1:\n Mask hits:%s Crossing %%:%s Extinction Ratio:%s\n", Msk\_hits1,Crss\_pct1,Ext\_rat1); printf("Channel 3:\n Mask hits:%s Crossing %%:%s Extinction Ratio:%s\n", Msk\_hits2,Crss\_pct2,Ext\_rat2); return (stop-start); }//acquireSerial() /\* \* Funciton Name: acquireParallel

\* Returned value: int - the time to acquire the data

\* Description: This routine is identical to acquireSerial, except that the data \* is aquired at the same time.

\*/

int acquire\_parallel() {

printf("Parallel Acquisition In progress\n");//status report

//decalrations

int start=clock(),stop; char Msk\_hits1[16],Crss\_pct1[16],Ext\_rat1[16],buff[32]; char Msk\_hits2[16],Crss\_pct2[16],Ext\_rat2[16];

write\_IO("CHANnel1:DISPlay ON");//turn on channel one write<sup>\_</sup>IO("CHANnel3:DISPlay ON, APPEnd");//turn on channel three<br>write | IO("RUN");<br>//start acquistion write<sup>1</sup>0("RUN");<br>write<sup>10</sup>("AUToscale"); //Autoscale write<sup>-</sup>IO("AUToscale"); write\_IO("CALibrate:SKEW:AUTO");//auto deskew the two channels<br>write\_IO("\*OPC?");<br>//query for con write\_IO("\*OPC?");<br>
read TO(buff,5);<br>
read completion resp //read completion response

write\_IO("MTESt:LOAD \"STM016\_OC48.msk\"");//load OC-48 mask write\_IO("MTESt:SOURce CHANnel1");//set mask test channel1 write\_IO("MTESt:START"); //start mask test write\_IO("MTESt:COUNt:FSAMples?");//query the number of failed samples Msk  $\overline{h}$ its1[read IO(Msk hits1, 15)]=0;//get the number of mask hits

write\_IO("MTESt:SOURce CHANnel3");//mask test channel3 write<sup>-</sup>IO("MTESt:TEST ON"); //start mask test write<sup>-IO</sup>("MTESt:COUNt:FSAMples?");//query the number of failed samples Msk\_hits2[read\_IO(Msk\_hits2, 15)]=0;//get the number of mask hits

write\_IO("MEASure:CGRade:SOURce CHANnel1"); //measure Channel 1 write<sup>-IO</sup>("MEASure:CGRade:CROSsing?");//query the crossing percentage Crss  $\overline{pct1}$ [read IO(Crss pct1,15)]=0;//get the crossing percentage

write\_IO("MEASure:CGRade:ERATio? DECibel");//query the extinction ratio Ext\_rat1[read\_IO(Ext\_rat1,15)]=0;//get the extinction ratio

write\_IO("MEASure:CGRade:SOURce CHANnel3"); //measure Channel 1 write<sup>-IO</sup>("MEASure:CGRade:CROSsing?");//query the crossing percentage Crss\_pct2[read\_IO(Crss\_pct2,15)]=0;//get the crossing percentage

write\_IO("MEASure:CGRade:ERATio? DECibel");//query the extinction ratio Ext\_rat2[read\_IO(Ext\_rat2,15)]=0;//get the extinction ratio

 $stop = clock()$ ;

//display the results printf("Channel 1:\n Mask hits:%s Crossing %%:%s Extinction Ratio:%s\n",

printf("Channel 3:\n Mask hits:%s Crossing %%:%s Extinction Ratio:%s\n",

Msk\_hits1,Crss\_pct1,Ext\_rat1); Msk\_hits2,Crss\_pct2,Ext\_rat2);

return (stop-start); //return the total run time

return 1; }//acquireParallel()

**86100-Series Programmer's Guide 85**

# **GPIB Header File** File: gpibdecl.c

/\* gpibdecl.h \*/ /\* \* This file includes necessary prototypes and declarations for \* the example programs for the Agilent 86100\*/ \*/ /\* User must indicate which GPIB card (Agilent or National) is being used. \* Also, if using a National card, indicate which version of windows \* (WIN31 or WIN95) is being used. \*/ #define AGILENT /\* Uncomment if using AGILENT interface card \*/ /\* #define NATL \*/ /\* #define WIN31 \*/ /\* For National card ONLY - select windows version \*/ #define WIN95 #ifdef AGILENT #include <sicl.h> #else #ifdef WIN95 /\* include file for Windows 95 \*/ #include <decl-32.h> #else<br>#include <windecl.h> /\* include file for Windows 3.1  $*/$  #endif #endif #define CME 32 #define EXE 16 #define DDE 8 #define QYE 4 #define SRQ\_BIT 64 #define MAX\_LRNSTR 14000 #define MAX\_LENGTH 4096 #define MAX\_INT 4192 #ifdef AGILENT #define DEVICE\_ADDR "hpib7,7" #define INTERFACE "hpib7" #else #define INTERFACE "hpib0" #define board\_index 0 #define prim\_addr 7 #define second addr 0 #define timeout 13 #define eoi\_mode 1 #define eos\_mode 0 #endif #define TRUE 1 #define FALSE 0 /\* GLOBALS \*/ #ifdef AGILENT INST bus; INST scope; #else

int bus;

 int scope; #endif

/\* GPIB prototypes \*/ void init\_IO ( ); void write\_IO ( void\* ); void write\_lrnstr ( void\*, long ); int read\_IO ( void\*, unsigned long ); int check\_SRQ ( ); unsigned char read\_status ( ); void close\_IO ( ); void hpiberr ( );

void srq\_handler ( );

# **BASIC Programming Examples**

Listings of the BASIC sample programs in this section include:

General Measurement Example 87 Service Request Example 92 Learn String Example 95

#### **General Measurement Example** File: init.bas

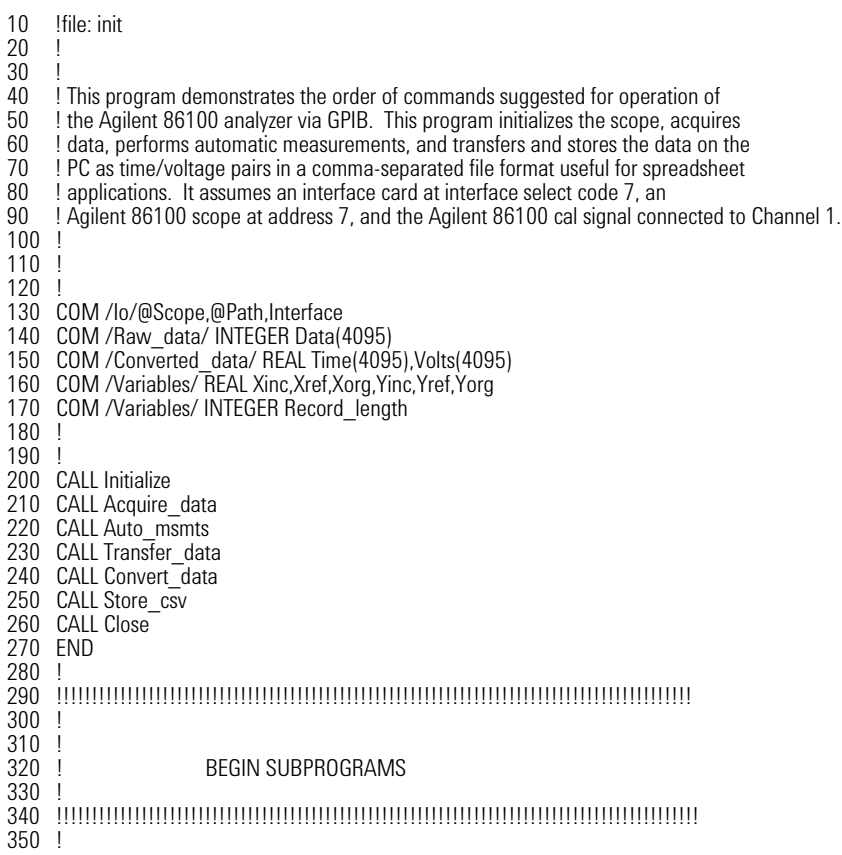

360 !<br>370 ! 370 ! Subprogram name: Initialize<br>380 ! Parameters: none 380 ! Parameters: none 390 ! Return value: none<br>400 ! Description: This ro 400 ! Description: This routine initializes the interface and the scope. The instrument 410 ! is reset to a known state and the interface is cleared. System headers 410 ! is reset to a known state and the interface is cleared. System headers<br>420 ! are turned off to allow faster throughput and immediate access to the 420 ! are turned off to allow faster throughput and immediate access to the 430 ! data values requested by the queries. The analyzer time base. 430 ! data values requested by the queries. The analyzer time base,<br>440 ! channel and trigger subsystems are then configured. Finally, the 440 ! channel, and trigger subsystems are then configured. Finally, the 450 ! acquisition subsystem is initialized. acquisition subsystem is initialized. 460 ! 470 ! 480 SUB Initialize 490 COM /Io/@Scope,@Path,Interface 500 COM /Variables/ REAL Xinc,Xref,Xorg,Yinc,Yref,Yorg 510 COM / Variables/ INTEGER Record\_length<br>520 Interface=7 520 Interface=7<br>530 ASSIGN @S 530 ASSIGN @Scope TO 707<br>540 RESET Interface 540 RESET Interface<br>550 CLEAR @Scope 550 CLEAR @Scope<br>560 OUTPUT @Scop 560 OUTPUT @Scope;"\*RST" 570 OUTPUT @Scope;"\*CLS" 580 OUTPUT @Scope;":SYSTem:HEADer OFF" 590 !Initialize Timebase: center reference, 2 ms full-scale (200 us/div), 20 us delay 600 OUTPUT @Scope;":TIMebase:REFerence CENTer;RANGe 2e-3;POSition 20e-6" 610 ! Initialize Channel1: 1.6V full-scale (200mv/div), -415mv offset 620 OUTPUT @Scope;":CHANnel1:RANGe 1.6;OFFSet -415e-3" 630 !Initialize Trigger: Edge trigger, channel1 source at -415mv 640 OUTPUT @Scope;":TRIGger:SOURce FPANel;SLOPe POSitive" 650 OUTPUT @Scope;":TRIGger:LEVel-0.415" 660 ! Initialize acquisition subsystem 665 ! Real time acquisition, Averaging off, memory depth 4096 670 OUTPUT @Scope;":ACQuire:AVERage OFF;POINts 4096" 680 Record\_length=4096 SUBEND<sup>®</sup> 700 ! 710<br>720 720 !!!!!!!!!!!!!!!!!!!!!!!!!!!!!!!!!!!!!!!!!!!!!!!!!!!!!!!!!!!!!!!!!!!!!!!!!!!!!!!!!!!!!!! 730 ! 740<br>750 750 ! Subprogram name: Acquire\_data<br>760 ! Parameters: none 760 ! Parameters: none 770 ! Return value: none<br>780 ! Description: This ro 780 ! Description: This routine acquires data according to the current instrument<br>790 ! setting It uses the root level :DIGitize command. This command 790 ! setting. It uses the root level :DIGitize command. This command<br>800 ! is recommended for acquisition of new data because it will initialize 800 ! is recommended for acquisition of new data because it will initialize 810 left and ensure that acquisition 810 ! the data buffers, acquire new data, and ensure that acquisition<br>820 l criteria are met before acquisition of data is stopped. The captu 820 ! criteria are met before acquisition of data is stopped. The captured<br>830 ! data is then available for measurements, storage, or transfer to a 830 ! data is then available for measurements, storage, or transfer to a lead of the CDIGiti 840 ! PC. Note that the display is automatically turned off by the :DIGitize 850 ! command and must be turned on to view the captured data. command and must be turned on to view the captured data. 860 ! 870<br>880 880 SUB Acquire\_data<br>890 COM /lo/@Scope. 890 COM /lo/@Scope,@Path,Interface<br>900 OUTPUT @Scope:":DIGitize CHANn 900 OUTPUT @Scope;":DIGitize CHANnel1" 910 OUTPUT @Scope;":CHANnel1:DISPlay ON"<br>920 SUBEND **SUBEND** 930 ! 940<br>950 950 !!!!!!!!!!!!!!!!!!!!!!!!!!!!!!!!!!!!!!!!!!!!!!!!!!!!!!!!!!!!!!!!!!!!!!!!!!!!!!!!!!!!!!!!! 960 !  $\frac{970}{980}$ 980 ! Subprogram name: Auto\_msmts<br>990 ! Parameters: none 990 ! Parameters: none<br>1000 ! Return value: non 1000 ! Return value: none<br>1010 ! Description: This ro 1010 ! Description: This routine performs automatic measurements of volts peak-to-peak<br>1020 ! and frequency on the acquired data. It also demonstrates two methods 1020 ! and frequency on the acquired data. It also demonstrates two methods 1030 l of error detection when using automatic measurements.

1040 1050<br>1060 1060 SUB Auto\_msmts<br>1070 COM /lo/@Scope 1070 COM /lo/@Scope,@Path,Interface<br>1080 REAL Period Von 1080 REAL Period, Vpp<br>1090 DIM Vpp\_str\$164 1090 DIM Vpp\_str\$[64]<br>1100 DIM Period str\$[6 1100 DIM Period\_str\$[64]<br>1110 Bytes\_read=0 Bytes  $read=0$ 1120<br>1130 1130 ! Error checking on automatic measurements can be done using one of two methods.<br>1140 ! The first method requires that you turn on results in the Measurement subsystem 1140 ! The first method requires that you turn on results in the Measurement subsystem<br>1150 ! using the command ":MEASure:SEND ON". When this is on, the scope will return 1150 ! using the command ":MEASure:SEND ON". When this is on, the scope will return the 1160 ! 1160 ! measurement and a result indicator. The result flag is zero if the measurement<br>1170 ! was successfully completed, otherwise a non-zero value is returned which indic 1170 ! was successfully completed, otherwise a non-zero value is returned which indicates<br>1180 ! why the measurement failed. See the Programmer's Manual for descriptions of resu 1180 ! why the measurement failed. See the Programmer's Manual for descriptions of result 1190 ! indicators. The second method simply requires that you check the return value of 1190 ! indicators. The second method simply requires that you check the return value of 1200 ! the measurement. Any measurement not made successfully will return with the v 1200 ! the measurement. Any measurement not made successfully will return with the value<br>1210 ! +9.999e37. This could indicate that either the measurement was unable to be 1210 ! +9.999e37. This could indicate that either the measurement was unable to be<br>1220 ! performed or that insufficient waveform data was available to make the measur performed or that insufficient waveform data was available to make the measurement. 1230<br>1240 METHOD ONE 1250<br>1260 1260 OUTPUT @Scope;":MEASure:SEND ON" !turn on results 1270 OUTPUT @Scope;":MEASure:VPP? CHANnel1" !Query volts peak-to-peak 1280 ENTER @Scope; Vpp\_str\$<br>1290 Bytes read=LEN(Vpp\_str  $\frac{1290}{1200}$  Bytes\_read=LEN(Vpp\_str\$) !Find length of string<br>1300 CLEAR SCREEN 1300 CLEAR SCREEN<br>1310 IF Vop str\$IBvt 1310 IF Vpp\_str\$[Bytes\_read;1]="0" THEN ICheck result value<br>1320 PRINT 1320 PRINT 1330 PRINT "VPP is ";VAL(Vpp\_str\$[1,Bytes\_read-1]) PRINT<br>ELSE 1350<br>1360 1360 PRINT<br>1370 PRINT 1370 PRINT "Automated vpp measurement error with result ";Vpp\_str\$[Bytes\_read;1]<br>1380 PRINT 1380 PRINT<br>1390 END IF END IF 1400 !<br>1410 ! 1410<br>1420 1420 OUTPUT @Scope;":MEASure:PERiod? CHANnel1" !Query frequency 1430 ENTER @Scope;Period\_str\$<br>1440 Bytes read=LEN(Period str 1440 Bytes\_read=LEN(Period\_str\$) !Find string length 1450 IF Period\_str\$[Bytes\_read;1]="0" THEN  $\frac{1460}{P}$ 1460 PRINT<br>1470 PRINT 1470 PRINT "Period is ";VAL(Period\_str\$[1,Bytes\_read-1]) 1480 PRINT<br>1490 ELSE 1490 ELSE<br>1500 PRI 1500 PRINT<br>1510 PRINT 1510 PRINT "Automated period measurement error with result ";Period\_str\$[Bytes\_read;1] 1520 PRINT<br>1530 END IF **END IF** 1540 1550<br>1560 METHOD TWO 1570 !<br>1580 1580 OUTPUT @Scope;":MEASure:SEND OFF" !turn off results<br>1590 OUTPUT @Scope;":MEASure:VPP? CHANnel1" !Query volts peak-to-peak 1590 OUTPUT @Scope;":MEASure:VPP? CHANnel1"<br>1600 ENTER @Scope:Vpp 1600 ENTER @Scope;Vpp<br>1610 IF Vpp<9.99E+37 T 1610 IF Vpp<9.99E+37 THEN<br>1620 PRINT 1620 PRINT 1630 PRINT "VPP is ";Vpp<br>1640 PRINT PRINT<br>ELSE 1650<br>1660 1660 PRINT<br>1670 PRINT 1670 PRINT "Automated vpp measurement error ";Vpp 1680 PRINT<br>1690 END IF 1690 END IF<br>1700 OUTPU 1700 OUTPUT @Scope;":MEASure:PERiod? CHANnel1" 1710 ENTER @Scope;Period IF Freq $<$ 9.99E $+$ 37 THEN

### **Chapter 2. Sample Programs BASIC Programming Examples**

```
1730 PRINT<br>1740 PRINT
1740 PRINT "Period is ";Period
           PRINT<br>ELSE
1760<br>1770
1770 PRINT
1780 PRINT "Automated period measurement error";Period
1790 PRINT<br>1800 END IF
1800 END IF<br>1810 SUBEND
      SUBEND
1820
1830<br>1840
      1840 !!!!!!!!!!!!!!!!!!!!!!!!!!!!!!!!!!!!!!!!!!!!!!!!!!!!!!!!!!!!!!!!!!!!!!!!!!!!!!!!!!!!!!
1850
1860<br>1870
1870 ! Subprogram name: Transfer_data<br>1880 ! Parameters: none
1880 ! Parameters: none<br>1890 ! Return value: none
1890 ! Return value: none<br>1900 ! Description: This re
           Description: This routine transfers the waveform data and conversion factors to<br>to PC
1910
1920
1930
1940 SUB Transfer data
1950 COM /Io/@Scope,@Path,Interface
1960 COM /Raw_data/ INTEGER Data(4095)
1970 COM /Converted_data/ REAL Time(4095),Volts(4095)
1980 COM /Variables/ REAL Xinc,Xref,Xorg,Yinc,Yref,Yorg
1990 COM /Variables/ INTEGER Record_length<br>2000 ! define waveform
                                define waveform data source and format
2010 OUTPUT @Scope;":WAVeform:SOURce CHANnel1"
2020 OUTPUT @Scope;":WAVeform:FORMat WORD"
                                 request values needed to convert raw data to real
2040 OUTPUT @Scope;":WAVeform:XINCrement?"
2050 ENTER @Scope;Xinc
2060 OUTPUT @Scope;":WAVeform:XORigin?"
2070 ENTER @Scope;Xorg
2080 OUTPUT @Scope;":WAVeform:XREFerence?"
2090 ENTER @Scope;Xref
2100 OUTPUT @Scope;":WAVeform:YINCrement?"
2110 ENTER @Scope;Yinc
2120 OUTPUT @Scope;":WAVeform:YORigin?"
2130 ENTER @Scope;Yorg
2140 OUTPUT @Scope;":WAVeform:YREFerence?"
2150 ENTER @Scope;Yref
\frac{2160}{2170}2170 ! request data
2180 OUTPUT @Scope;":WAVeform:DATA?"
2190 ENTER @Scope USING "#,1A";First_chr$ !ignore leading #
2200 ENTER @Scope USING "#,1D";Header_length !input number of bytes in header value
2210 ENTER @Scope USING "#,"&VAL$(Header_length)&"D";Record_length !Record length in bytes
2220 Record_length=Record_length/2 | Record length in words
2230 ENTER @Scope USING "#,W";Data(*)
2240 ENTER @Scope USING "#,A";Term$ !Enter terminating character
2250 !
2260 SUBEND
2270 !
2280<br>2290
      2290 !!!!!!!!!!!!!!!!!!!!!!!!!!!!!!!!!!!!!!!!!!!!!!!!!!!!!!!!!!!!!!!!!!!!!!!!!!!!!!!!!!!!!!!!
2300 !
2310<br>2320
2320 ! Subprogram name: Convert_data<br>2330 ! Parameters: none
2330 ! Parameters: none<br>2340 ! Return value: none
2340 ! Return value: none<br>2350 ! Description: This ro
2350 ! Description: This routine converts the waveform data to time/voltage information<br>2360 ! using the values Xinc, Xref, Xorg, Yinc, Yref, and Yorg used to describe
2360 ! using the values Xinc, Xref, Xorg, Yinc, Yref, and Yorg used to describe<br>2370 l the raw waveform data
                    the raw waveform data.
2380 !
2390 !
2400 SUB Convert_data
2410 COM /Io/@Scope,@Path,Interface
```
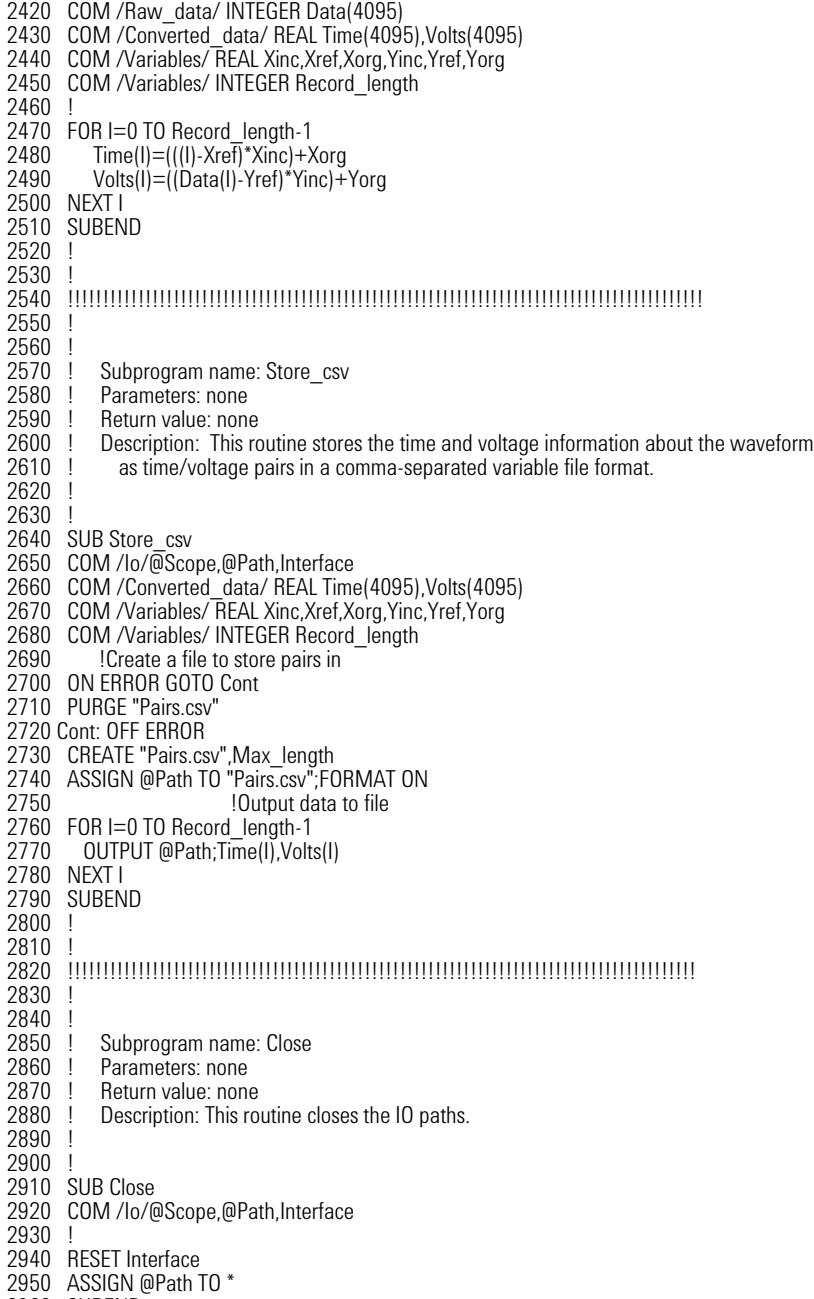

2960 SUBEND

# **Service Request Example** File: srq.bas

10 !File: srq.bas  $\frac{20}{30}$ 30 ! This program demonstrates how to set up and check Service Requests from 40 ! the scope. It assumes an interface select code of 7 with a scope at 40 ! the scope. It assumes an interface select code of 7 with a scope at 50 ! address 7. It also assumes a signal is connected to the scope. address 7. It also assumes a signal is connected to the scope. 60 ! 70<br>80 80 COM /lo/@Scope, Interface<br>90 COM /Variables/Temp COM /Variables/Temp 100 CALL Initialize 110 CALL Setup\_srq<br>120 ON INTR Inter 120 ON INTR Interface CALL Srq\_handler ISet up routine to handle interrupt<br>130 ENABLE INTR Interface:2 Inable SRQ Interrupt for Interface ENABLE INTR Interface; 2 | Enable SRQ Interrupt for Interface 140 CALL Create\_srq 150 CALL Close 160 END 170 180 !!!!!!!!!!!!!!!!!!!!!!!!!!!!!!!!!!!!!!!!!!!!!!!!!!!!!!!!!!!!!!!!!!!!!!!!!!! 190 ! BEGIN SUBPROGRAMS  $\overline{2}10$ 220 !!!!!!!!!!!!!!!!!!!!!!!!!!!!!!!!!!!!!!!!!!!!!!!!!!!!!!!!!!!!!!!!!!!!!!!!!!!! 230 ! 240 ! 250 ! Subprogram name: Initialize<br>260 ! Parameters: none<br>270 ! Return value: none Parameters: none 270 ! Return value: none<br>280 ! Description: This r 280 ! Description: This routine initializes the interface and the scope.<br>290 ! The instrument is reset to a known state and the interface 290 ! The instrument is reset to a known state and the interface is<br>300 ! Cleared. System headers are turned off to allow faster the 300 ! cleared. System headers are turned off to allow faster throughput<br>310 ! and immediate access to the data values requested by the queries. and immediate access to the data values requested by the queries. 320 330 ! 340 SUB Initialize 350 COM /Io/@Scope,Interface 360 ASSIGN @Scope TO 707<br>370 Interface=7 370 Interface=7<br>380 RESET Inter 380 RESET Interface<br>390 CLEAR @Scope 390 CLEAR @Scope<br>400 OUTPUT @Scop 400 OUTPUT @Scope;"\*RST" 410 OUTPUT @Scope;"\*CLS" 420 OUTPUT @Scope;":SYSTem:HEADer OFF" 430 OUTPUT @Scope;":AUToscale" 440 SUBEND 450 ! 460 ! 470 ! 480 !!!!!!!!!!!!!!!!!!!!!!!!!!!!!!!!!!!!!!!!!!!!!!!!!!!!!!!!!!!!!!!!!!!!!!!!!!!!!!! 490<br>500 500 ! Subprogram name: Setup\_srq<br>510 ! Parameters: none ! Parameters: none 520 ! Return value: none 530 ! Description: This routine sets up the scope to generate Service Requests.<br>540 ! It sets the Service Request Enable Reqister Event Status Bit 540 ! It sets the Service Request Enable Register Event Status Bit<br>550 ! and the Standard Event Status Enable REgister to allow SRQ 550 ! and the Standard Event Status Enable REgister to allow SRQs on<br>560 ! Command or Query errors. Command or Query errors. 570 ! 580 ! 590 SUB Setup\_srq 600 COM /lo/@Scope, Interface<br>610 OUTPUT @Scope;"\*SRE 610 OUTPUT @Scope;"\*SRE 32" !Enable Service Request Enable Registers - Event Status bit 620 ! 630 ! Enable Standard Event Status Enable Register:<br>640 ! enable bit 4 - Command Error - value 32 640 ! enable bit 4 - Command Error - value 32<br>650 ! bit 1 - Query Error - value 4 650 ! bit 1 - Query Error - value 4<br>660 OUTPUT @Scope;"\*ESE 36" 660 OUTPUT @Scope;"\*ESE 36"

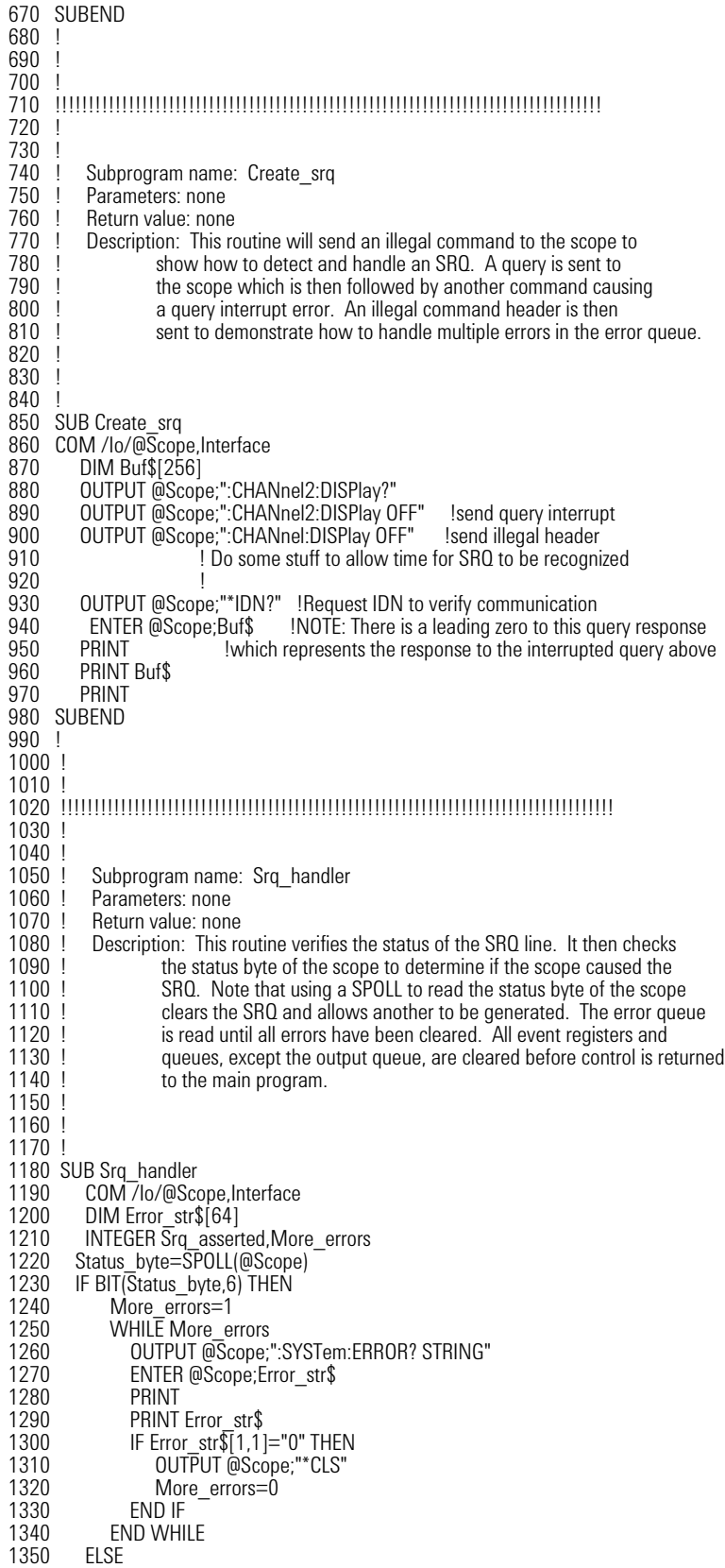

### **Chapter 2. Sample Programs BASIC Programming Examples**

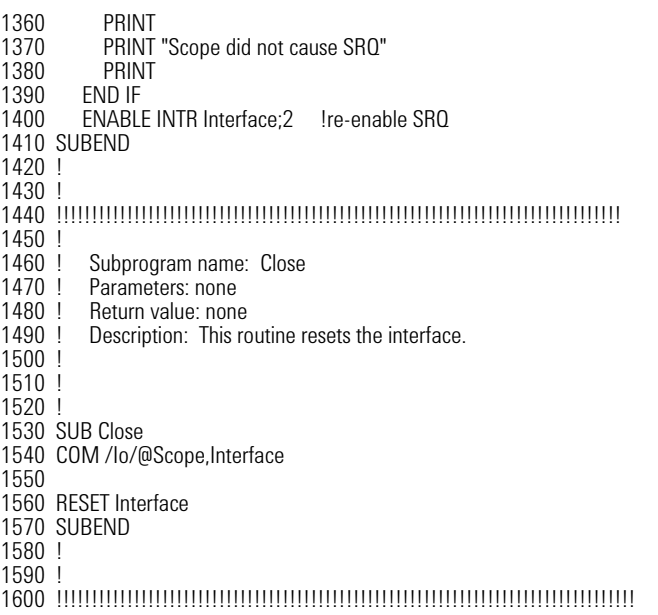

# **Learn String Example** File: Irn\_str.bas

10 !FILE: lrn\_str.bas

 $\frac{20}{30}$ 30 !THIS PROGRAM WILL INITIALIZE THE SCOPE, AUTOSCALE, AND DIGITIZE THE WAVEFORM 40 !INFORMATION. IT WILL THEN QUERY THE INSTRUMENT FOR THE LEARNSTRING AND WILL 50 !SAVE THE INFORMATION TO A FILE. THE PROGRAM WILL THEN PROMPT YOU TO CHANGE 60 ITHE SETUP THEN RESTORE THE ORIGINAL LEARNSTRING CONFIGURATION. IT ASSUMES<br>70 IAN Agilent 86100 at ADDRESS 7. GPIB INTERFACE at 7. AND THE CAL SIGNAL ATTACHED 70 !AN Agilent 86100 at ADDRESS 7, GPIB INTERFACE at 7, AND THE CAL SIGNAL ATTACHED TO !CHANNEL 1. 90 ! 100 110 COM /Io/@Scope,@Path,Interface 120 COM /Variables/Max\_length 130 CALL Initialize 140 CALL Store\_lrnstr 150 CALL Change\_setup 160 CALL Get\_lrnstr 170 CALL Close 180 END 1200 ! 210 !!!!!!!!!!!!!!!!!!!!!!!!!!!!!!!!!!!!!!!!!!!!!!!!!!!!!!!!!!!!!!!!!!!!!!!!!!!!!!  $\frac{220}{230}$  ! BEGIN SUBROUTINES 240 250 !!!!!!!!!!!!!!!!!!!!!!!!!!!!!!!!!!!!!!!!!!!!!!!!!!!!!!!!!!!!!!!!!!!!!!!!!!!!!! 260 ! Subprogram name: Initialize<br>270 ! Parameters: none 270 ! Parameters: none<br>280 ! Return value: none 280 ! Return value: none<br>290 ! Description: This ro 290 ! Description: This routine initializes the path descriptions and resets the 300 ! interface and the scope. It performs an autoscale on the signa 300 ! interface and the scope. It performs an autoscale on the signal,<br>310 ! acquires the data on channel 1, and turns on the display. 310 ! acquires the data on channel 1, and turns on the display.<br>320 ! NOTE: This routine also turns on system headers. This al 320 ! NOTE: This routine also turns on system headers. This allows the 330 l string "SYSTEM:SETUP" to be returned with the learnstring so the 330 ! string ":SYSTEM:SETUP " to be returned with the learnstring so the 340 ! return string is in the proper format. 350 ! 360 SUB Initialize<br>370 COM /lo/( 370 COM /lo/@Scope,@Path,Interface<br>380 COM /Variables/Max length 380 COM / Variables/Max\_length<br>390 Max length=14000 390 Max\_length=14000<br>400 ASSIGN @Scope TO 400 ASSIGN @Scope TO 707<br>410 Interface=7 410 Interface=7<br>420 RESET Interi 420 RESET Interface<br>430 CLEAR @Scope 430 CLEAR @Scope<br>440 OUTPUT @Scop 440 OUTPUT @Scope;"\*RST" 450 OUTPUT @Scope;"\*CLS" 460 OUTPUT @Scope;":SYSTem:HEADer ON" 470 OUTPUT @Scope;":AUToscale" 480 SUBEND 500 ! 510 !!!!!!!!!!!!!!!!!!!!!!!!!!!!!!!!!!!!!!!!!!!!!!!!!!!!!!!!!!!!!!!!!!!!!!!!!!!!!!!!! 530<br>540 540 ! Subprogram name: Store\_Irnstr<br>550 ! Parameters: none 550 ! Parameters: none<br>560 ! Return value: none 560 ! Return value: none<br>570 ! Description: This ro 570 ! Description: This routine creates a file in which to store the learnstring<br>580 ! configuration (Filename: Lrn strg). It requests the learnstring 580 ! configuration (Filename:Lrn\_strg). It requests the learnstring<br>590 ! and inputs the configuration to the PC. Finally, it stores the 590 ! and inputs the configuration to the PC. Finally, it stores the 600 ! configuration to the file. configuration to the file. 610 ! 620 SUB Store\_Irnstr<br>630 COM / lo/@Sc 630 COM / lo/@Scope,@Path, Interface<br>640 COM / Variables/Max length 640 COM / Variables/Max\_length 650 ON ERROR GOTO Cont<br>660 PURGE "Lrn strg" PURGE "Lrn\_strg' 670 Cont: OFF ERROR<br>680 CREATE BDAT 680 CREATE BDAT "Lrn\_strg", 1, 14000<br>690 DIM Setup\$[14000]  $DIM$  Setup\$ $[14000]$ 

### **Chapter 2. Sample Programs BASIC Programming Examples**

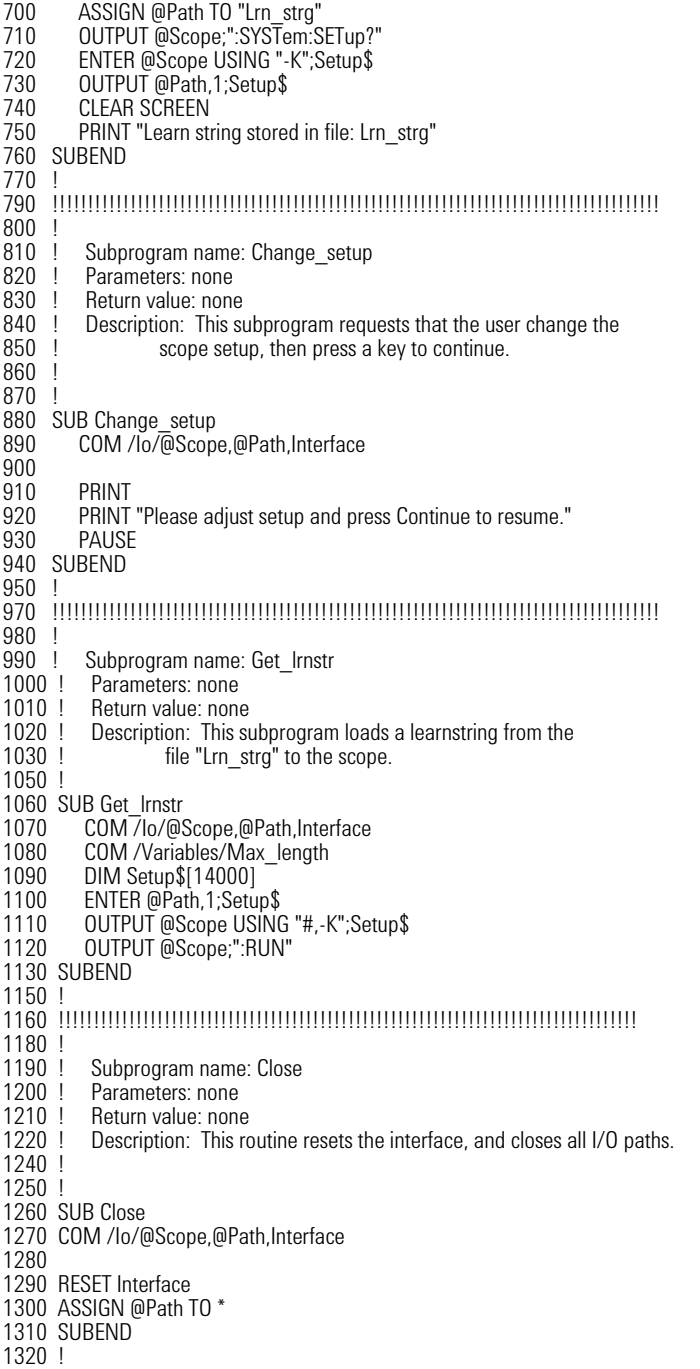

1330 !!!!!!!!!!!!!!!!!!!!!!!!!!!!!!!!!!!!!!!!!!!!!!!!!!!!!!!!!!!!!!!!!!!!!!!!!!!!!!!!

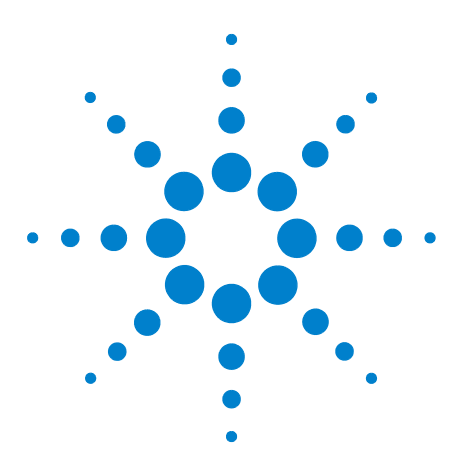

**Agilent 86100-Series Wide-Bandwidth Oscilloscope Programmer's Guide**

# **Common Commands**

**3**

[Introduction](#page-96-0) 97 [\\*CLS \(Clear Status\)](#page-97-0) 98 [\\*ESE \(Event Status Enable\)](#page-97-1) 98 [\\*ESR? \(Event Status Register\)](#page-98-0) 99 [\\*IDN? \(Identification Number\)](#page-99-0) 100  $*$ LRN? (Learn) 101 [\\*OPC \(Operation Complete\)](#page-100-1) 101 [\\*OPT? \(Option\)](#page-101-0) 102 [\\*RCL \(Recall\)](#page-101-1) 102 [\\*RST \(Reset\)](#page-102-0) 103 [\\*SAV \(Save\)](#page-106-0) 107 [\\*SRE \(Service Request Enable\)](#page-106-1) 107 [\\*STB? \(Status Byte\)](#page-107-0) 108 [\\*TRG \(Trigger\)](#page-108-0) 109 [\\*TST? \(Test\)](#page-108-1) 109 [\\*WAI \(Wait-to-Continue\)](#page-108-2) 109

Common commands are defined by the IEEE 488.2 standard. They control generic device functions that are common to many different types of instruments. Common commands can be received and processed by the analyzer, whether they are sent over the GPIB as separate program messages or within other program messages.

# <span id="page-96-0"></span>**Introduction**

# **Receiving Common Commands**

Common commands can be received and processed by the analyzer, whether they are sent over the GPIB as separate program messages or within other program messages. If a subsystem is currently selected and a common command is received by the analyzer, the analyzer remains in the selected subsystem. For example, if the program message

"ACQUIRE:AVERAGE ON;\*CLS;COUNT 1024"

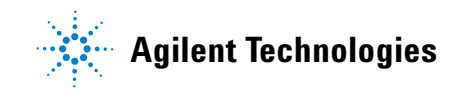

is received by the analyzer, the analyzer enables averaging, clears the status information, then sets the number of averages without leaving the selected subsystem.

**Status Registers** The following two status registers used by common commands have an enable (mask) register. By setting bits in the enable register, the status information can be selected for use. Refer to ["Status Reporting"](#page-34-0) on page 35 for a complete discussion of status.

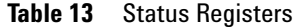

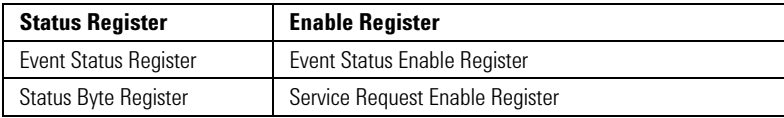

**Command Synchronization** Three commands are available for the synchronization between remote command scripts and the instrument: \*OPC (command and query) and \*WAI. The \*OPC command sets a bit in the Standard Event Status Register when all pending device operations have finished. It is useful to verify the completion of commands that could take a variable amount of time or commands executed in parallel with other commands, such as PRINt, and the limit test commands (ACQuire:RUNtil, MTEST:RUNtil, and LTEST). It does not stop the execution of the remote script. The \*OPC query allows synchronization between the computer and the instrument by using the message available (MAV) bit in the Status Byte, or by reading the output queue. Unlike the \*OPC command, the \*OPC query does not affect the OPC event bit in the Standard Event Status Register. The execution of the remote script is halted and therefore the \*OPC query should be used judiciously. For example, the command ":MTEST:RUNtil FSAMPLES,100'; \*OPC?" will lock the remote interface until 100 failed samples are detected, which could take a very long time. Under these circumstances, the user must send a device clear or power down to re- start the instrument. The \*WAI command is similar to the \*OPC query as it will also block the execution of the remote script until all pending operations are finished. It is particularly useful if the host computer is connected to two or more instruments. This command will not block the GPIB bus, allowing the computer to continue issuing commands to the instrument not executing the \*WAI command. **\*CLS (Clear Status)**

<span id="page-97-1"></span><span id="page-97-0"></span>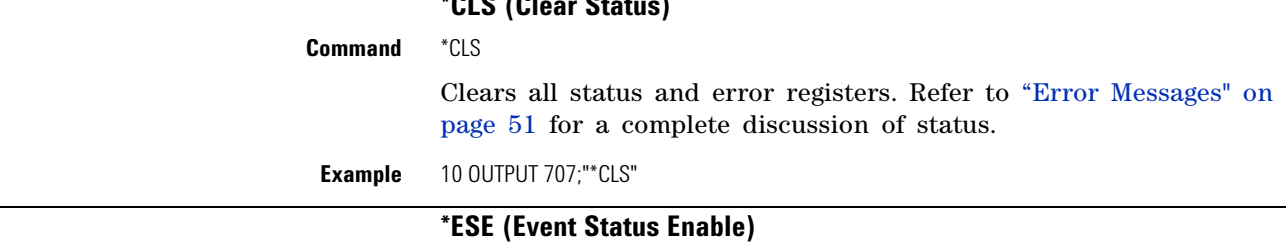

**Command** \*ESE <mask>

Sets the Standard Event Status Enable Register bits. <mask> is an integer, 0 to 255, representing a mask value for the bits to be enabled in the Standard Event Status Register as shown in Table 14 on page 99.

**Example** This example enables the User Request (URQ) bit of the Standard Event Status Enable Register. When this bit is enabled and a front- panel key is pressed, the Event Summary bit (ESB) in the Status Byte Register is also set.

10 OUTPUT 707;"\*ESE 64"

**Query** \*ESE?

Returns the current contents of the Standard Event Status Enable Register.

#### **Returned Format** <mask><NL>

 $\langle \text{mask} \rangle$  is an integer,  $+0$  to  $+255$  (the plus sign is also returned), representing a mask value for the bits enabled in the Standard Event Status Register as shown in Table 14 on page 99.

**Example** This example places the current contents of the Standard Event Status Enable Register in the numeric variable, Event.

> 10 OUTPUT 707;"\*ESE?" 20 ENTER 707;Event

The Standard Event Status Enable Register contains a mask value for the bits to be enabled in the Standard Event Status Register. A "1" in the Standard Event Status Enable Register enables the corresponding bit in the Standard Event Status Register. A "0" in the enable register disables the corresponding bit.

| <b>Bit</b> | Weight | <b>Enables</b>                                                                                        | <b>Definition</b>                                                                                 |
|------------|--------|----------------------------------------------------------------------------------------------------|---------------------------------------------------------------------------------------------------|
|            | 128    | PON - Power On                                                                                        | Indicates power is turned on.                                                                     |
| 6          | 64     | URQ - User Request                                                                                    | Not used. Permanently set to zero.                                                                |
| 5          | 32     | <b>CME</b> - Command Error                                                                            | Indicates whether the parser detected an error.                                                   |
| 4          | 16     | <b>EXE</b> - Execution Error                                                                          | Indicates whether a parameter was out-of-range, or was inconsistent with the current<br>settings. |
| 3          | 8      | <b>DDE</b> - Device Dependent Error                                                                   | Indicates whether the device was unable to complete an operation for device-dependent<br>reasons. |
|            | 4      | QYE - Query Error                                                                                     | Indicates if the protocol for queries has been violated.                                          |
|            |        | Indicates whether the device is requesting control.<br>RQC - Request Control                          |                                                                                                   |
|            |        | Indicates whether the device has completed all pending operations.<br><b>OPC</b> - Operation Complete |                                                                                                   |

**Table 14** Standard Event Status Enable Register Bits

<span id="page-98-0"></span>**See Also** Refer to ["Status Reporting"](#page-34-0) on page 35 for a complete discussion of status.

### **\*ESR? (Event Status Register)**

**Query** \*ESR?

Returns the contents of the Standard Event Status Register. Reading this register clears the Standard Event Status Register, as does \*CLS.

| <b>Returned Format</b> | $<$ status $> <$ NI $>$                                                                                                    |  |  |
|------------------------|----------------------------------------------------------------------------------------------------|--|--|
|                        | $\le$ status> is an integer, 0 to 255, representing the total bit weights<br>of all bits that are high at the time you read the register. |  |  |
| <b>Example</b>         | 10 OUTPUT 707;"*ESR?"<br>20 ENTER 707: Event                                                                                              |  |  |
|                        | Table 15 lists each bit in the Event Status Register and the                                                                              |  |  |

**Table 15** Standard Event Status Register Bits

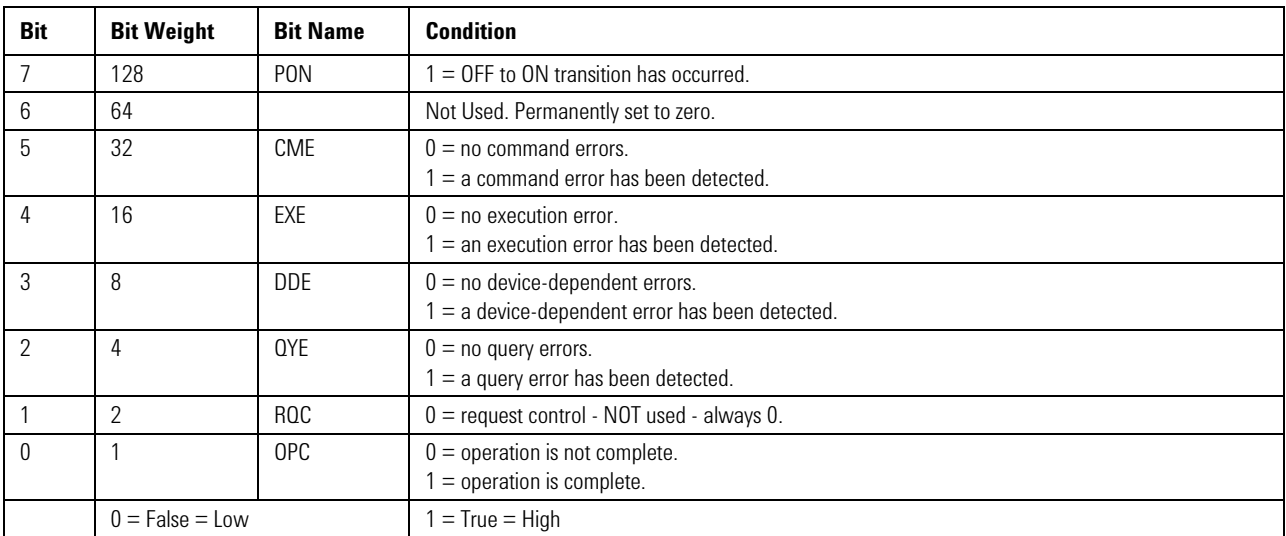

corresponding bit weights.

### **\*IDN? (Identification Number)**

<span id="page-99-0"></span>**Query** \*IDN?

Returns the company name, analyzer model number, serial number, and software version by returning the following string:

AGILENT TECHNOLOGIES,86100C,<USXXXXXXXX>,<Rev #>

Specifies the serial number, <USXXXXXXXX>, of the analyzer. The first two letters and digits of the serial prefix are the country of manufacture for the analyzer. The last five digits are the serial suffix, which is assigned sequentially, and is different for each analyzer.

<Rev #> specifies the software version of the analyzer, and is the revision number.

### **Returned Format** AGILENT TECHNOLOGIES.86100C.USXXXXXXXX,A.XX,XX<NL> **Example** This example places the analyzer's identification information in the string variable, Identify\$.

10 DIM Identify\$[50] !Dimension variable 20 OUTPUT 707;"\*IDN?"

30 ENTER 707;Identify\$

<span id="page-100-0"></span>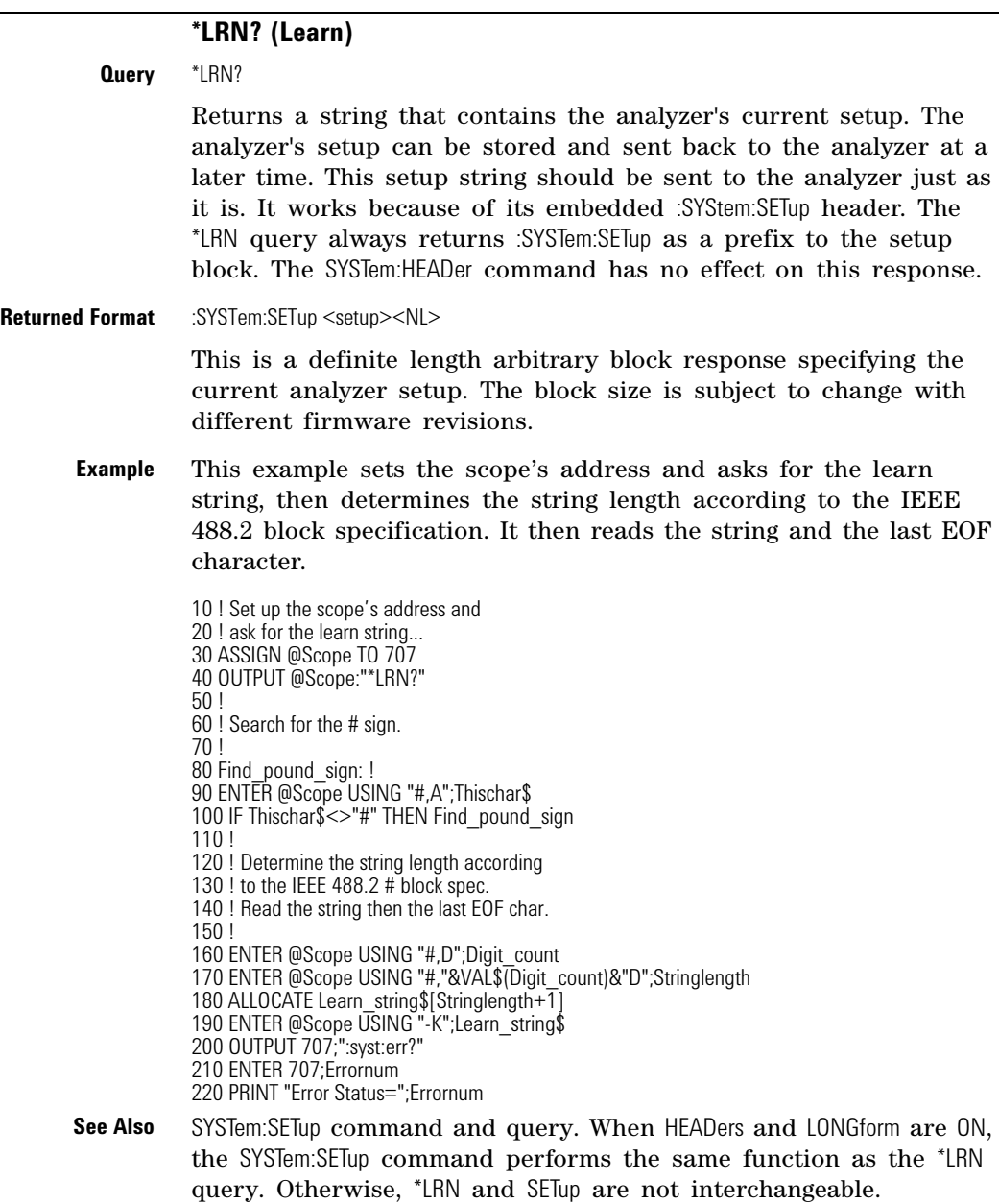

### **\*OPC (Operation Complete)**

<span id="page-100-1"></span>**Command** \*OPC

Use either the command or the query to notify the calling program when an operation is complete thus allowing the program to perform other tasks while waiting until notified. Refer also to ["\\*WAI \(Wait- to- Continue\)"](#page-108-2) on page 109. The \*OPC command and \*OPC? query work with any of the following commands. Use with other commands is unreliable or fails.

**•** [AUToscale](#page-112-0) 113 *(In Jitter mode only.)*

**Chapter 3. Common Commands Introduction**

- **•** [DIGitize](#page-115-0) 116
- **•** [LTESt](#page-133-0) 134
- **•** [PRECision](#page-355-0) 356
- **•** [PRECision:RFRequency](#page-356-0) 357
- **•** [PRECision:TREFerence](#page-357-0) 358
- **•** [PRINt](#page-121-0) 122
- **•** [PWAVeform:SAVE](#page-183-0) 184
- **•** [RUNTil](#page-135-0) 136
- **•** [RUNTil](#page-245-0) 246
- **•** [SINGle](#page-122-0) 123

The \*OPC command sets the Standard Event Status Register's operation complete bit (OPC) when the operation is complete. The calling program must either poll periodically to see if the bit is set or setup an SRQ to be notified when the bit has been set. [Refer to](#page-98-0)  ["\\*ESR? \(Event Status Register\)" on page 99](#page-98-0) for more information.

The \*OPC? query holds the GPIB bus until the operations are complete at which time it returns a "1" in the output queue and calling code is then free to continue with other tasks. It causes the Status Byte Register's message available (MAV) bit to be set. [Refer](#page-107-0)  [to "\\*STB? \(Status Byte\)" on page 108](#page-107-0).

If instrument conditions have been set that can not be met and the \*OPC command or query is sent out, the instrument halts remote execution and you must send a device clear or power down to restart the instrument. For more information, [refer to "Status](#page-34-0)  [Reporting" on page 35.](#page-34-0)

**\*OPC Example** 10 OUTPUT 707;":PRINT;\*OPC" **\*OPC? Example** 10 OUTPUT 707;":SINGle;\*OPC?"

### **\*OPT? (Option)**

#### **Query** \*OPT?

<span id="page-101-0"></span>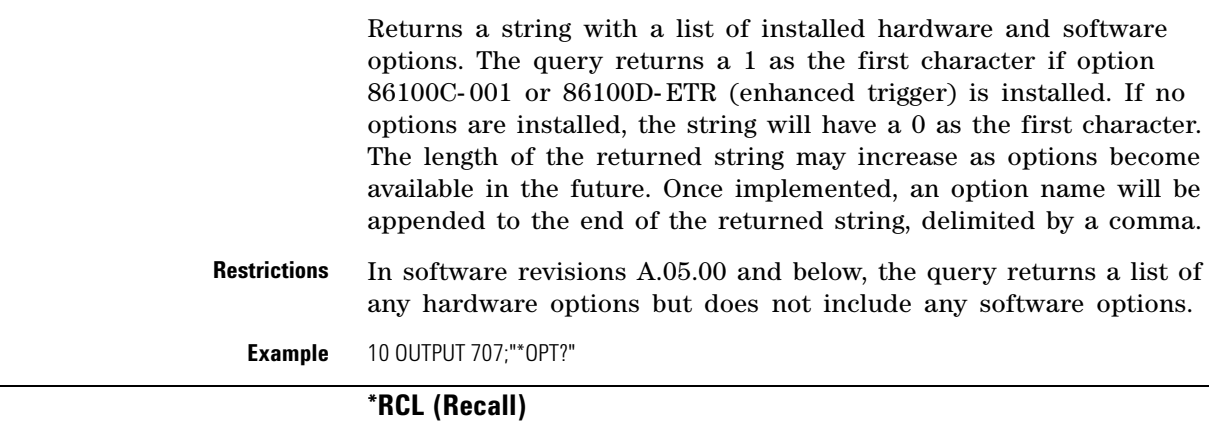

<span id="page-101-1"></span>**Command** \*RCL <register>

Restores the state of the analyzer to a setup previously stored in the specified save/recall register. An analyzer setup must have been stored previously in the specified register. Registers 0 through 9 are general- purpose registers and can be used by the \*RCL command.  $\leq$  register> is an integer, 0 through 9, specifying the save/recall register that contains the analyzer setup you want to recall.

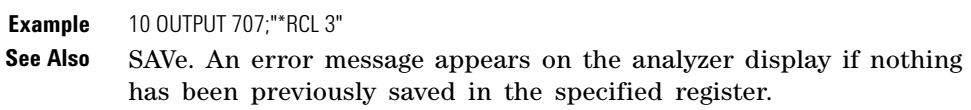

### **\*RST (Reset)**

### <span id="page-102-0"></span>**Command** \*RST

Places the instrument in a known state. Table 16 lists the reset conditions as they relate to the analyzer commands. This is the same as using the front- panel default setup button.

**Example** 10 OUTPUT 707;"\*RST"

### **Chapter 3. Common Commands Introduction**

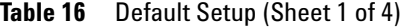

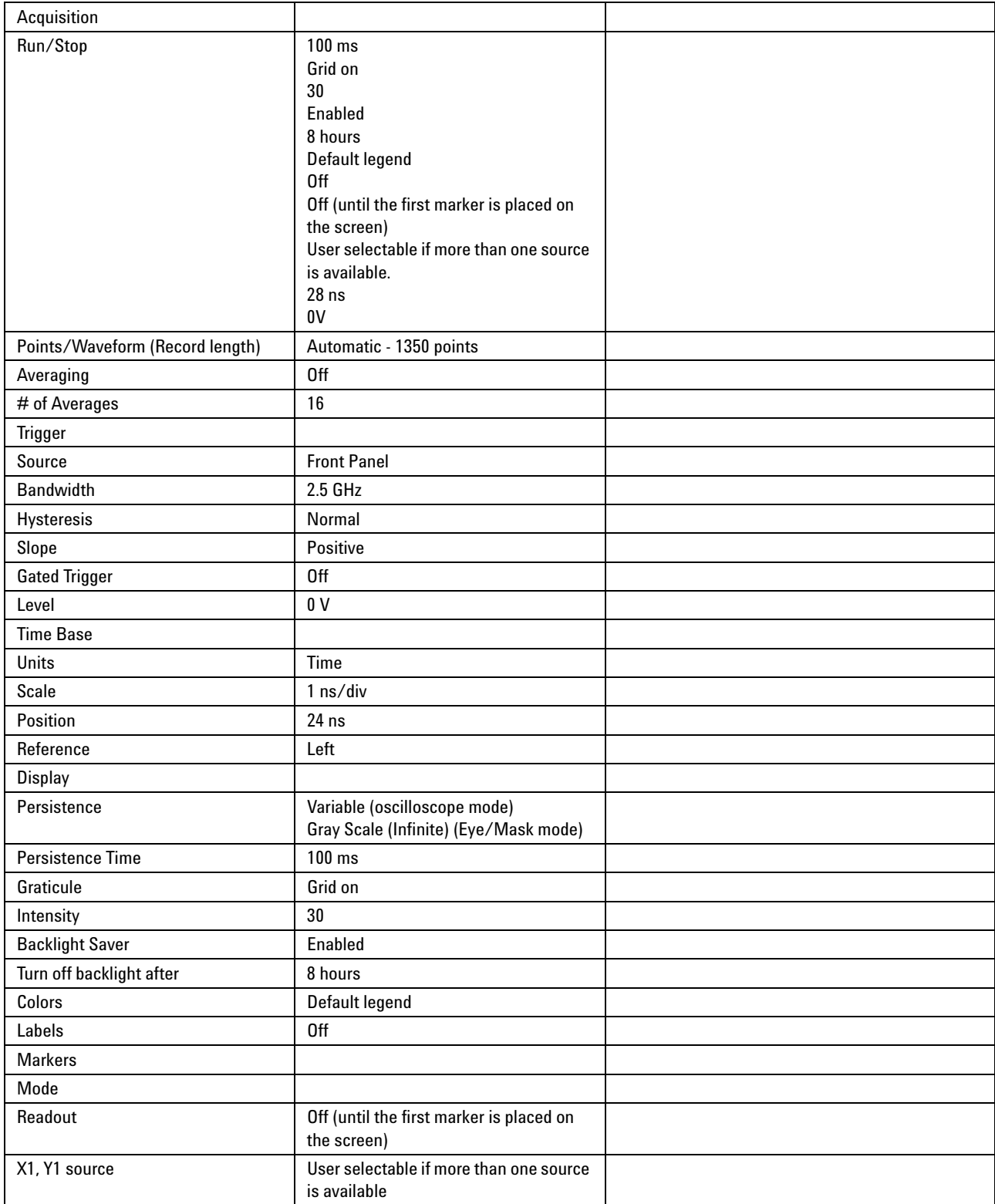

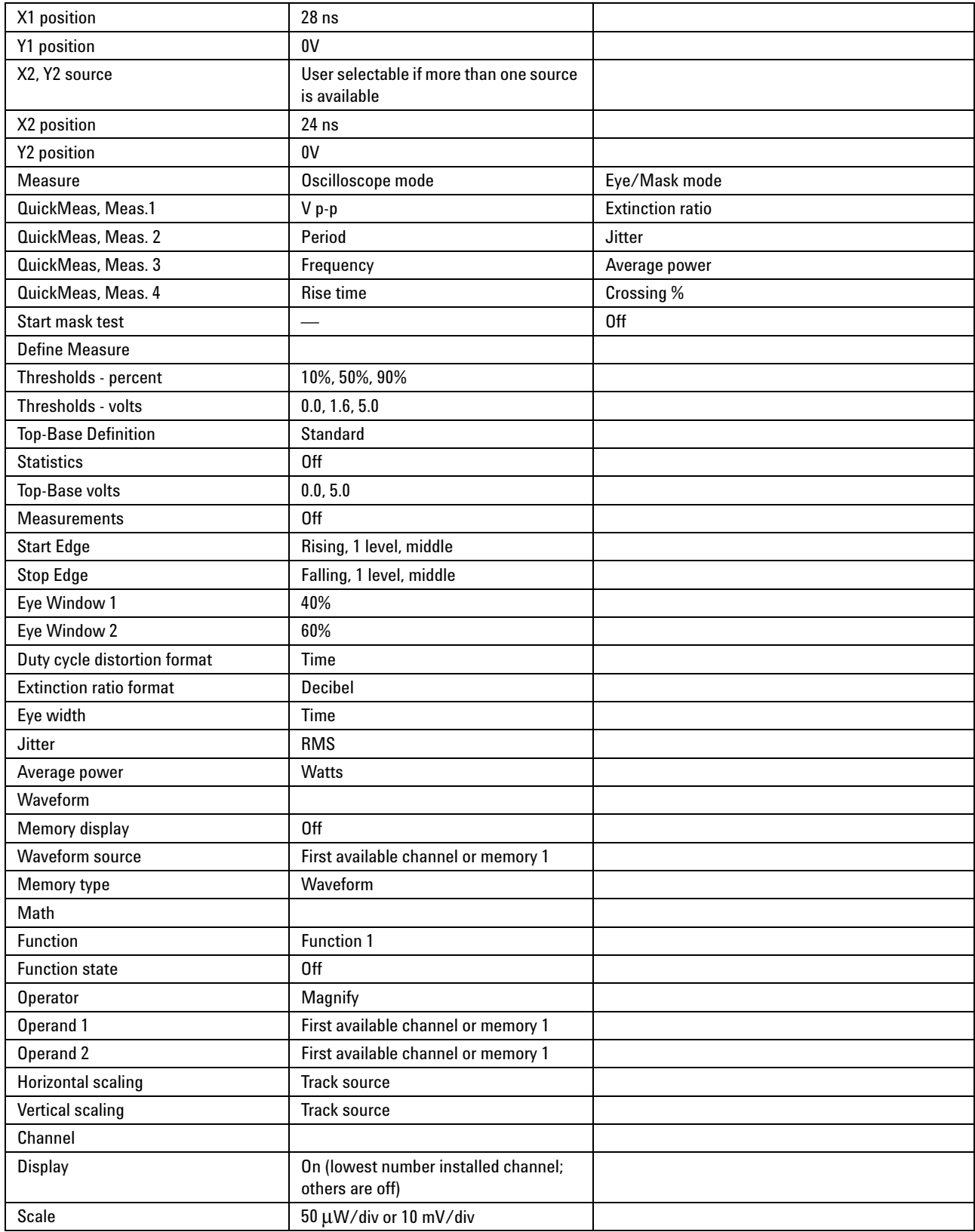

# **Table 16** Default Setup (Sheet 2 of 4)

### **Chapter 3. Common Commands Introduction**

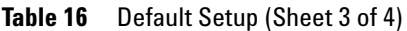

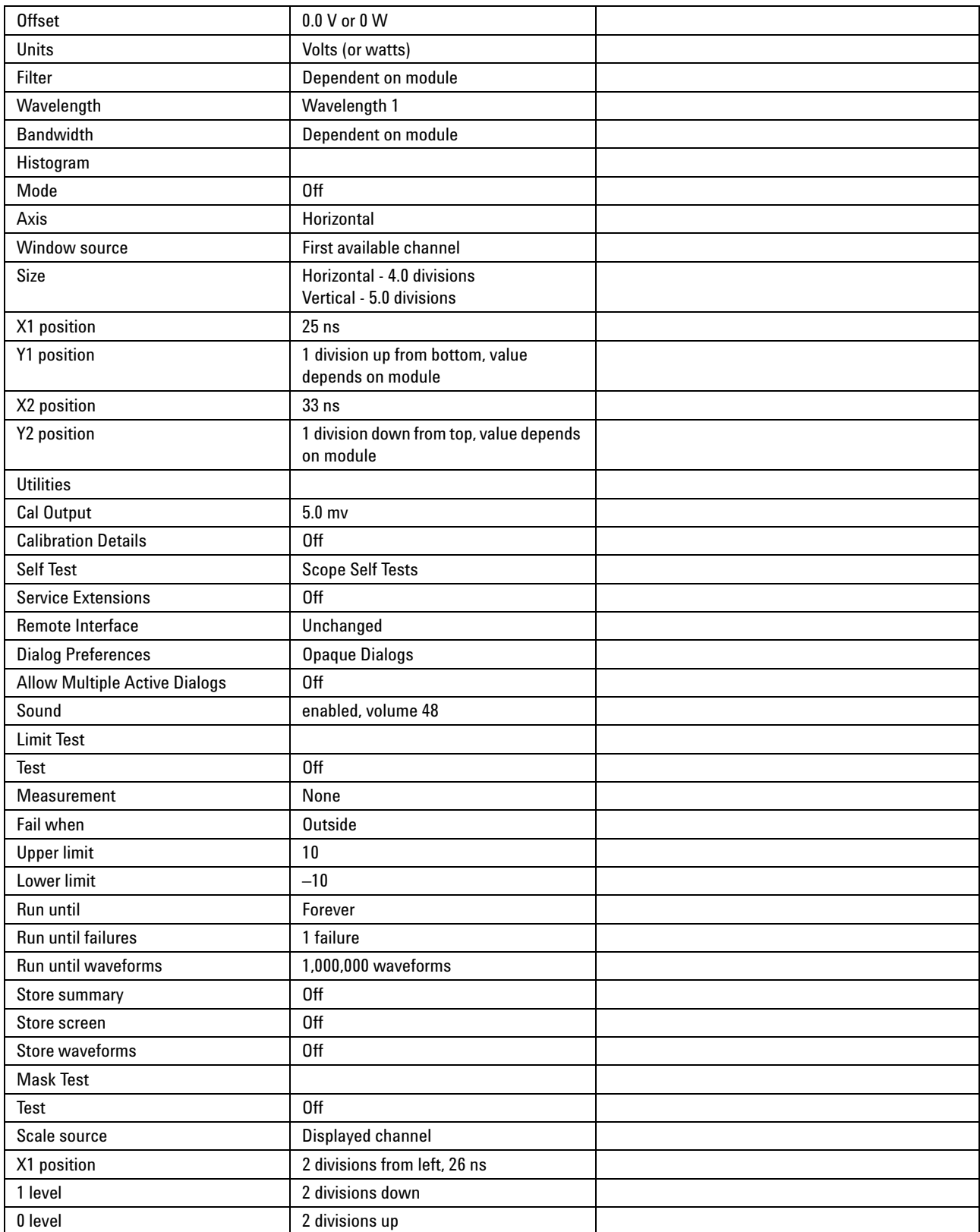

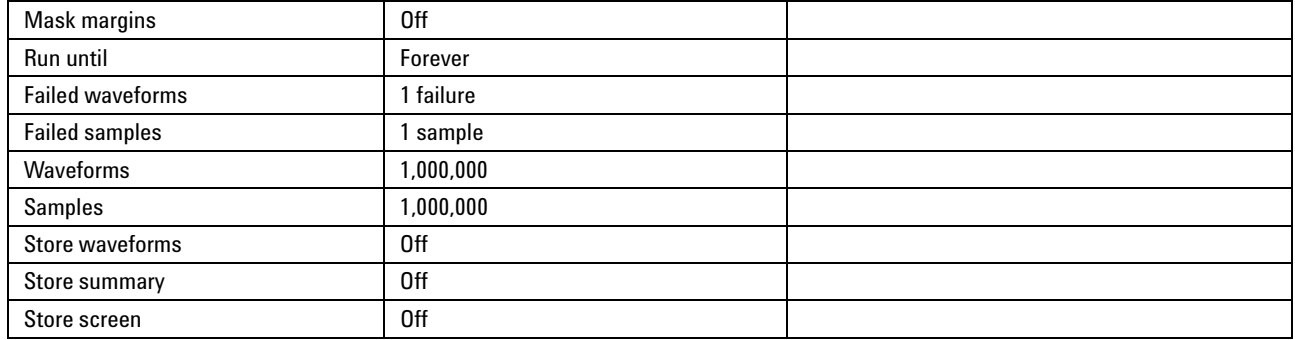

### **Table 16** Default Setup (Sheet 4 of 4)

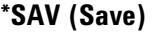

<span id="page-106-0"></span>Command \*SAV <register>

Stores the current state of the analyzer in a save register. <register> is an integer, 0 through 9, specifying which register to save the current analyzer setup. See also \*RCL (Recall).

**Example** 10 OUTPUT 707;"\*SAV 3"

<span id="page-106-1"></span>

|                                                   | *SRE (Service Request Enable)                                                                                                    |
|---------------------------------------------------|----------------------------------------------------------------------------------------------------|
| <b>Command</b>                                    | $*SRE <$ mask $>$                                                                                                    |
|                                                   | Sets the Service Request Enable Register bits. By setting the *SRE,<br>when the event happens, you have enabled the analyzer's interrupt<br>capability. The scope will then do an SRQ (service request), which<br>is an interrupt. $\langle \text{mask} \rangle$ is an integer, 0 to 255, representing a<br>mask value for the bits to be enabled in the Service Request<br>Enable Register as shown in Table 17 on page 107. |
| Example                                           | This example enables a service request to be generated when a<br>message is available in the output queue. When a message is<br>available, the MAV bit is high.                                                                                                    |
| <b>Query</b><br><b>Returned Format</b><br>Example | 10 OUTPUT 707;"*SRE 16"<br>*SRE?<br>$<$ mask $>$ $<$ NI $>$<br>This example places the current contents of the Service Request<br>Enable Register in the numeric variable, Value.                                                                                                    |
|                                                   | 10 OUTPUT 707;"*SRE?"<br>The Service Request Enable Register contains a mask value for the<br>bits to be enabled in the Status Byte Register. A "1" in the Service<br>Request Enable Register enables the corresponding bit in the                                                                                                    |

**Table 17** Service Request Enable Register Bits

Status Byte Register. A "0" disables the bit.

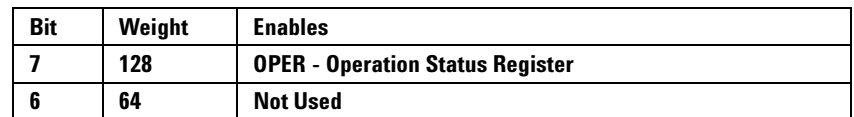

| 5 | 32 | <b>ESB - Event Status Bit</b>    |
|---|----|----------------------------------|
|   | 16 | <b>MAV</b> - Message Available   |
|   | 8  | <b>Not Used</b>                  |
|   |    | <b>MSG</b> - Message             |
|   |    | <b>USR</b> - User Event Register |
|   |    | <b>TRG</b> - Trigger             |

**Table 17** Service Request Enable Register Bits (continued)

### **\*STB? (Status Byte)**

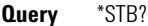

Seturns the current contents of the Status Byte, including the Master Summary Status (MSS) bit. See Table 18 on page 108 for Status Byte Register bit definitions.

<span id="page-107-0"></span>**Returned Format** <value><NL>

<value> is an integer, from 0 to 255.

**Example** This example reads the contents of the Status Byte into the numeric variable, Value.

> 10 OUTPUT 707;"\*STB?" 20 ENTER 707;Value

In response to a serial poll (SPOLL), Request Service (RQS) is reported on bit 6 of the status byte. Otherwise, the Master Summary Status bit (MSS) is reported on bit 6. MSS is the inclusive OR of the bitwise combination, excluding bit 6, of the Status Byte Register and the Service Request Enable Register. The MSS message indicates that the scope is requesting service (SRQ).

**Table 18** Status Byte Register Bits

| <b>Bit</b> | <b>Bit Weight</b> | <b>Bit Name</b> | <b>Condition</b>                                                                                                    |
|------------|-------------------|-----------------|----------------------------------------------------------------------------------------------------|
| 7          | 128               | <b>OPER</b>     | $0 =$ no enabled operation status conditions have occurred<br>$1$ = an enabled operation status condition has occurred |
| 6          | 64                | RQS/MSS         | $0 =$ analyzer has no reason for service<br>$1 =$ analyzer is requesting service                                       |
| 5          | 32                | ESB             | $0 =$ no event status conditions have occurred<br>$1 =$ an enabled event status condition occurred                     |
| 4          | 16                | <b>MAV</b>      | $0 = no$ output messages are ready<br>$1 =$ an output message is ready                                                 |
| 3          | 8                 |                 | $0 = not used$                                                                                                    |
| 2          | 4                 | MSG             | $0 = no$ message has been displayed<br>$1 =$ message has been displayed                                                |
|            | 2                 | <b>USR</b>      | $0 =$ no enabled user event conditions have occurred<br>$1 =$ an enabled user event condition has occurred             |
| 0          |                   | <b>TRG</b>      | $0 =$ no trigger has occurred<br>$1 = a$ trigger occurred                                                              |
|            | $0 = False = Low$ |                 | $1 = True = High$                                                                                                    |
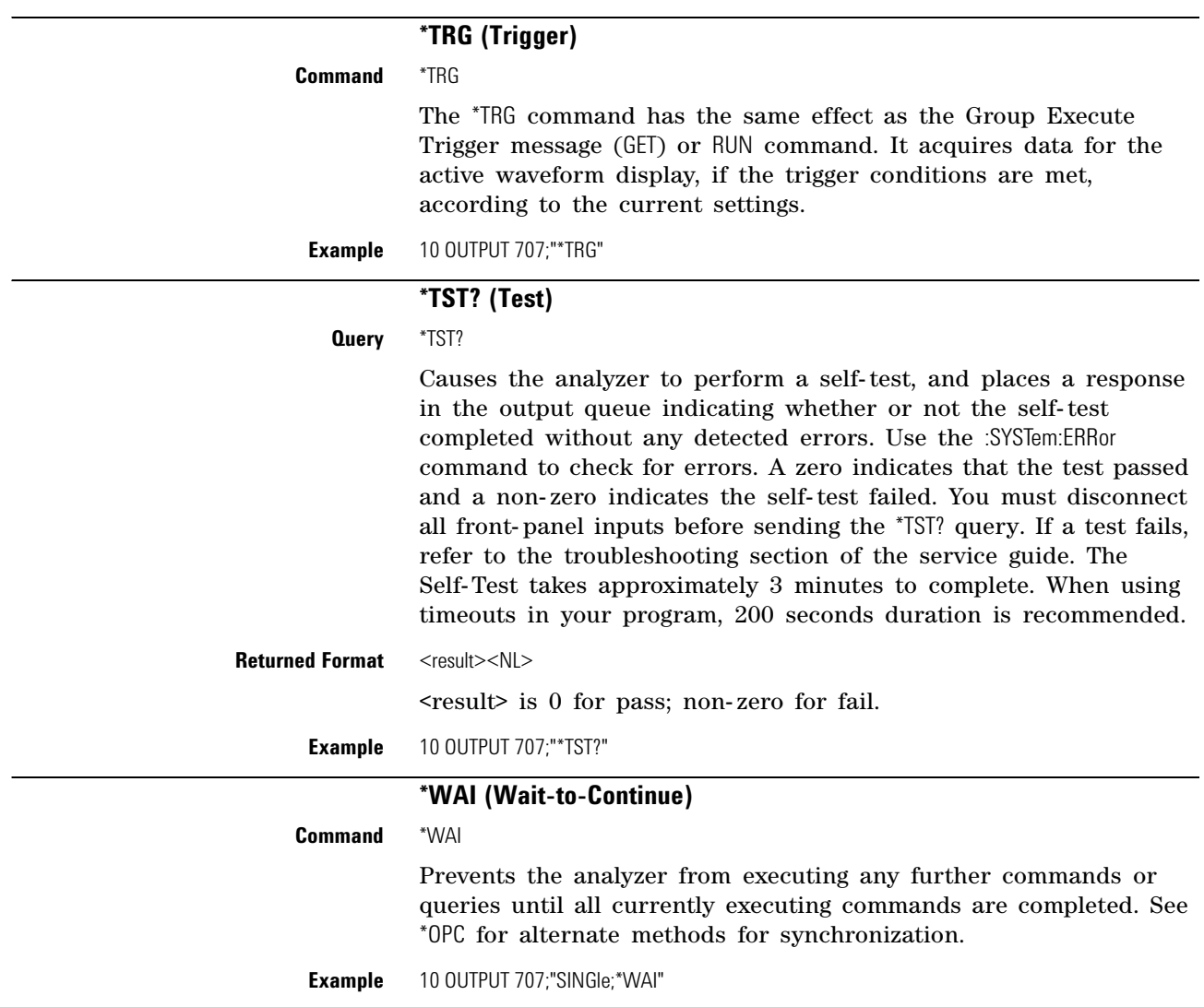

**Chapter 3. Common Commands Introduction**

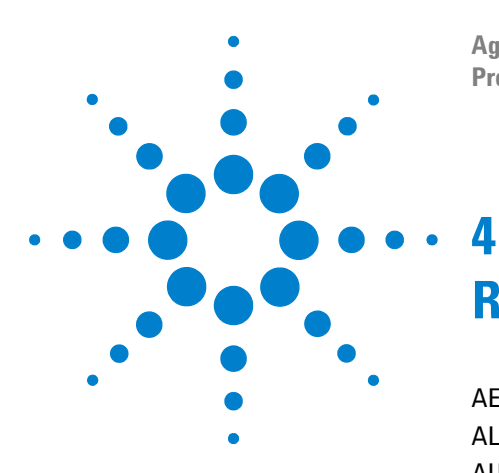

**Agilent 86100-Series Wide-Bandwidth Oscilloscope Programmer's Guide**

# **Root Level Commands**

[AEEN](#page-111-0) 112 [ALER?](#page-112-0) 113 [AUToscale](#page-112-1) 113 [BLANk](#page-114-0) 115 [CDISplay](#page-114-1) 115 [COMMents](#page-114-2) 115 [CREE](#page-114-3) 115 [CRER?](#page-115-0) 116 [DIGitize](#page-115-1) 116 [JEE](#page-116-0) 117 [JER?](#page-117-0) 118 [LER?](#page-117-1) 118 [LTEE](#page-118-0) 119 [LTER?](#page-118-1) 119 [MODel?](#page-118-2) 119 [MTEE](#page-119-0) 120 [MTER?](#page-119-1) 120 [OPEE](#page-119-2) 120 [OPER?](#page-120-0) 121 [PTEE](#page-120-1) 121 [PTER?](#page-121-0) 122 [PRINt](#page-121-1) 122 [RECall:SETup](#page-121-2) 122 [RUN](#page-121-3) 122 [SERial](#page-122-0) 123 [SINGle](#page-122-1) 123 [STOP](#page-122-2) 123 [STORe:SETup](#page-122-3) 123 [STORe:WAVeform](#page-122-4) 123 [TER?](#page-123-0) 124 [UEE](#page-123-1) 124 [UER?](#page-123-2) 124 [VIEW](#page-123-3) 124

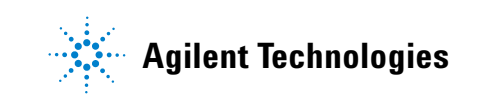

Root level commands control many of the basic operations of the analyzer that can be selected by pressing the labeled keys on the front panel. These commands are always recognized by the parser if they are prefixed with a colon, regardless of the current tree position. After executing a root level command, the parser is positioned at the root of the command tree. For any of the Standard Event Status Register bits to generate a summary bit, the bits must be enabled. These bits are enabled by using the \*ESE common command to set the corresponding bit in the Standard Event Status Enable Register. URQ in the Event Status Register always returns 0. To generate a service request (SRQ) interrupt to an external computer, at least one bit in the Status Byte Register must be enabled. These bits are enabled by using the \*SRE common command to set the corresponding bit in the Service Request Enable Register. These enabled bits can then set RQS and MSS (bit 6) in the Status Byte Register. In the SRE query, bit 6 always returns 0. Various root level commands documented in this chapter query and set various registers within the register set.

#### **AEEN**

<span id="page-111-0"></span>**Command** :AEEN <mask>

Sets a mask into the Acquisition Limits Event Enable register. A "1" in a bit position enables the corresponding bit in the Acquisition Limits Event Register to set bit 9 in the Operation Status Register. The <mask> argument is the decimal weight of the enabled bits. Only bits 0 through 4 of the Acquisition Limits Event Enable Register are used at this time. Table 19 shows the enabled bits for some useful example mask values. Bits that are not marked as enabled by the mask are blocked from affecting the operation status register.

#### **Query** :AEEN?

The query returns the current decimal value in the Acquisition Limits Event Enable register.

**Returned Format** [:AEEN] <mask><NL>

| <b>Mask</b><br>Value | Bit 4<br>CH4 | Bit 3<br>CH <sub>3</sub> | Bit 2<br>CH <sub>2</sub> | Bit 1<br>CH <sub>1</sub> | Bit 0<br><b>COMP</b> |
|----------------------|--------------|--------------------------|--------------------------|--------------------------|----------------------|
| 0                    |              |                          |                          |                          |                      |
|                      |              |                          |                          |                          | ٠                    |
| $\overline{2}$       |              |                          |                          |                          |                      |
| 3                    |              |                          |                          | ٠                        | ٠                    |
| 4                    |              |                          | $\bullet$                |                          |                      |
| $\mathbf 5$          |              |                          | $\bullet$                |                          | ٠                    |
| 6                    |              |                          | $\bullet$                | ٠                        |                      |
| 7                    |              |                          | $\bullet$                | ٠                        | ٠                    |
| 8                    |              |                          |                          |                          |                      |
| 16                   | ٠            |                          |                          |                          |                      |

**Table 19** Enabled Bits for Some Useful Example Mask Values

#### **ALER?**

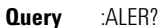

Returns the current value of the Acquisition Limits Event Register as a decimal number and also clears this register. Bit 0 (COMP) of the Acquisition Limits Event Register is set when the acquisition completes. The acquisition completion criteria are set by the :ACQuire:RUNTil command.

<span id="page-112-0"></span>**Acquistion Limit Tests on Individual Channels** When in independent acquisition mode and a channel finishes the corresponding bit of the acquisition limit event register (ALER) is set. For example, when channel 1 limit is reached bit 1 of the ALER is set; when channel 2 limit is reached bit 2 of the ALER is set. Bit 0 of the ALER is not set until all channels that acquisition limit tests are being performed on have finished. If the acquisition limit of a channel is set to off then the corresponding bit of the ALER for that channel is not set during the acquisition limit test. ALER? return the decimal weight of the enabled bits of the ALER. For example, if channels 1and 2 have reached their acquisition limit and no other channels have acquisition limits specified, then the value returned by the ALER? will be 7 (111 in binary). Bits 0, 1, & 2 of the ALER will then be set.

<span id="page-112-1"></span>**Returned Format** [:ALER] <value><NL>

#### **AUToscale**

**Command** :AUToscale [<data rate>]

This command causes the instrument to evaluate the current input signal and find the optimum conditions for displaying the signal. It adjusts the vertical gain and offset for the channel, and sets the time base on the lowest numbered input channel that has a signal. If signals cannot be found on any vertical input, the analyzer is returned to its former state.

Autoscale sets the following:

- **•** Channel Display, Scale, and Offset
- **•** Trigger and Level
- **•** Time Base Scale and Position

Autoscale turns off the following:

- **•** Measurements on sources that are turned off
- **•** Functions
- **•** Windows
- **•** Memories

No other controls are affected by Autoscale.

For faster and more reliable execution of the autoscale function, enter the signal's data rate using the optional <data rate> argument. The instrument uses this argument as an aid in setting the horizontal scaling for a signal. The value is only valid for NRZ eye diagrams or clock signals. The <data rate> argument sets the data rate in the same manner as the TRIGger:BRATe and TIMebase:BRATe commands. The limits for all three commands are identical. Normally, the valid range is 1 Mb/s to 160 Gb/s, however, in pattern lock, the range is 50 Mb/s to 160 Gb/s. When using the 86107A precision timebase, the data rate must be a multiple of the reference clock frequency. [Refer to "PRECision:RFRequency" on](#page-356-0)  [page 357.](#page-356-0)

- **Restrictions** Software revision A.04.10 and above for <data rate> argument.
	- **Example** This example sets the data rate to 155.520 Mb/s and automatically scales the analyzer for the input signal.

10 OUTPUT 707;":AUTOSCALE 155.520E6"

**Query** :AUToscale?

Returns a string explaining the results of the last autoscale. The string is empty if the last autoscale completed successfully. The returned string stays the same until the next autoscale is executed.

The following are examples of strings returned by the AUToscale? query.

No channels turned on Left module requires calibration for autoscale Right module requires calibration for autoscale Channel n signal is too small Channel n signal is too high Channel n signal exceeds the measurable range at the top Channel n offset exceeds the measurable range at the bottom No trigger or trigger too slow Trigger is in Free Run

Unable to set horizontal scale/delay for channel n

<span id="page-114-3"></span><span id="page-114-2"></span><span id="page-114-1"></span><span id="page-114-0"></span>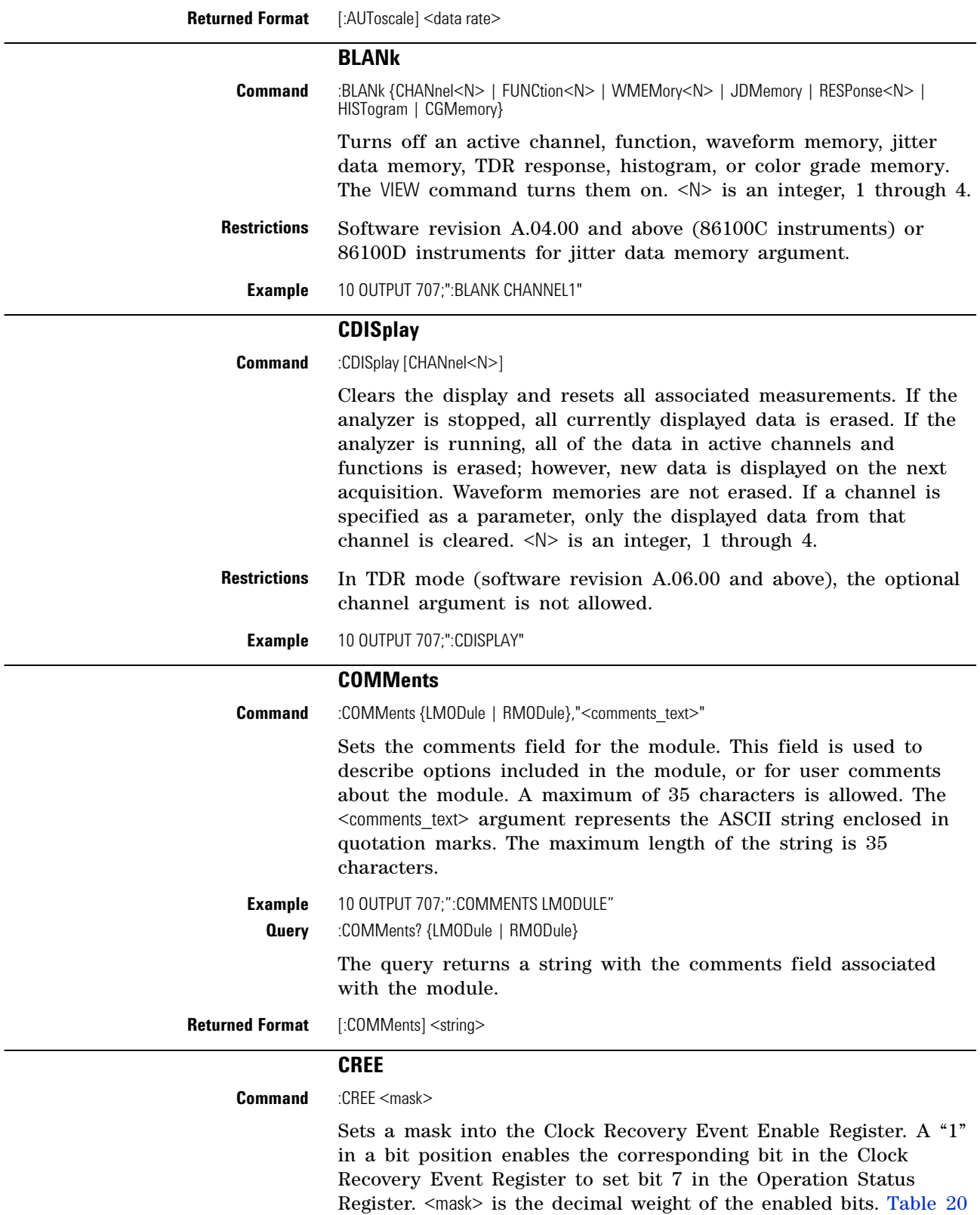

on page 116 shows the enabled bits for some useful example mask values. Bits that are not marked as enabled for a mask are blocked from affecting the operation status register.

**Query** :CREE? **Returned Format** [:CREE] <mask><NL>

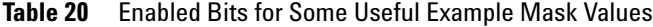

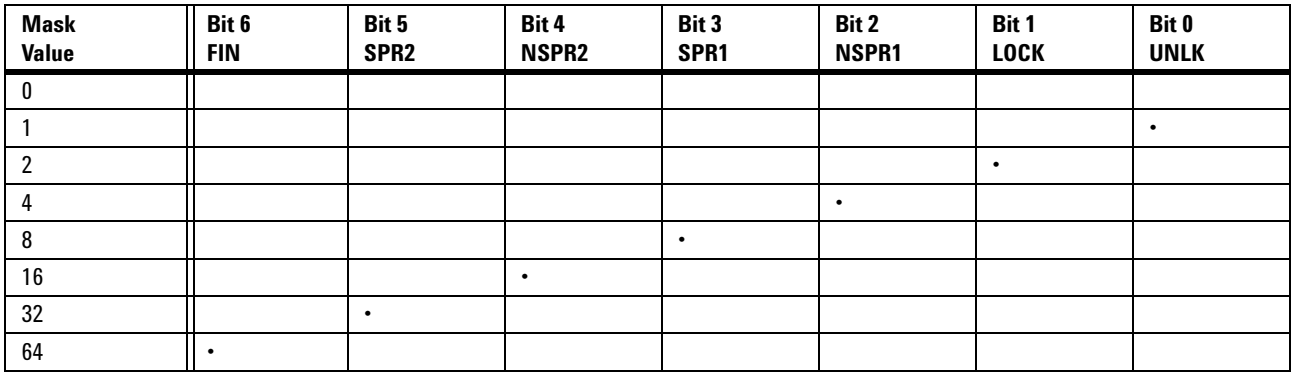

#### **CRER?**

<span id="page-115-0"></span>**Query** :CRER?

Returns the current value of the Clock Recovery Event Register as a decimal number and also clears the register. [Refer to](#page-175-0)  ["SPResent?" on page 176](#page-175-0) for more detailed information on receiver one and receiver two. [Refer to "Clock Recovery Event Register](#page-43-0)  [\(CRER\)" on page 44](#page-43-0) for a definition of each bit in the register.

<span id="page-115-1"></span>**Returned Format** [:CRER] <value><NL>

#### **DIGitize**

**Command** :DIGitize [CHANnel<N> | FUNCtion<N> | RESPonse<N>]

Invokes a special mode of data acquisition that is more efficient than using the RUN command when using averaging in the Oscilloscope mode. With the faster computations of the Agilent 86100B/C, the DIGitize command is no longer significantly faster than the RUN and RUNTil commands. In Jitter mode, the DIGitize command does not use any arguments, and the desired channel or function must be set up before this command is sent. See \*OPC (Operation Complete) command on [page 101](#page-100-0) for synchronization of PRINT operations.  $\langle N \rangle$  is an integer, 1 through 4.

The DIGitize command initializes the selected channels or functions, then it acquires them according to the current analyzer settings. When the signal is completely acquired (for example, when the specified number of averages have been taken), the analyzer is stopped.

In any instrument mode *except* Jitter mode, if you use the DIGitize command with channel, function, or response parameters, only the specified channels, functions, or responses are acquired. In Jitter

mode, do not append any arguments to this command. To speed up acquisition, the waveforms are not displayed and their display state indicates "off." Subsequent to the digitize operation, the display of the acquired waveforms may be turned on for viewing, if desired. Other sources are turned off and their data is invalidated.

**NOTE** Even though digitized waveforms are not displayed, the full range of measurement and math operators may be performed on them.

> If you use the DIGitize command with no parameters, the digitize operation is performed on the channels or functions that were acquired with a previous digitize, run, or single operation. In this case, the display state of the acquired waveforms is not changed. Because the command executes more quickly without parameters, this form of the command is useful for repetitive measurement sequences. You can also use this mode if you want to view the digitize results because the display state of the digitized waveforms is not affected.

Data acquired with the DIGitize command is placed in the normal channel, function, or response.

- **NOTE** The DIGitize command is not intended for use with limit tests. Use the RUN and RUNTil commands instead. The stop condition for the RUN command is specified by commands ACQuire:RUNTil on [page 137,](#page-136-0) MTEST:RUNTil on [page 246](#page-245-0), or LTEST on [page 226](#page-225-0).
	- **NOTE** Before executing the DIGitize command for a differential or common mode response, the type of response must be specified by turning on the response. This is done using the :TDR{2|4}:RESPonse<N> command. [Refer to "RESPonse" on](#page-345-0)  [page 346](#page-345-0).

See [Chapter 2, "Sample Programs](#page-64-0) for examples of how to use DIGitize and its related commands.

**Example** This example acquires data on channel 1 and function 2.

10 OUTPUT 707;":DIGITIZE CHANNEL1,FUNCTION2"

The ACQuire subsystem commands set up conditions such as TYPE and COUNT for the next DIGitize command. The WAVeform subsystem commands determine how the data is transferred out of the analyzer, and how to interpret the data.

# **JEE**

<span id="page-116-0"></span>**Command** :JEE <mask>

Sets a mask into the Jitter Event Enable register. A "1" in a bit position enables the corresponding bit in the Jitter Event Register. This action sets bit 12 (JIT) in the Operation Status Register, which potentially can cause an SRQ to be generated.  $\langle \text{mask} \rangle$  is the decimal value of the enabled bits. Only bits 0, 1, and 2 of the Jitter Event Enable Register are used at this time. The following

table shows the enabled bits for each useful mask value. Bits that are not marked as enabled for a mask are blocked from affecting the operation status register.

|                        | <b>Mask</b><br><b>Value</b>                                                                                            | Bit 2<br><b>AREQD</b> | Bit 1<br><b>JLOSS</b> | Bit 0<br><b>EFAIL</b>                                    |                                                                                                    |
|------------------------|----------------------------------------------------------------------------------------------------|-----------------------|-----------------------|----------------------------------------------------------|----------------------------------------------------------------------------------------------------|
|                        | $\mathbf{0}$                                                                                                    |                       |                       |                                                          |                                                                                                    |
|                        | $\mathbf{1}$                                                                                                    |                       |                       | $\bullet$                                                |                                                                                                    |
|                        | $\overline{2}$                                                                                                    |                       | $\bullet$             |                                                          |                                                                                                    |
|                        | 3                                                                                                    |                       | $\bullet$             | $\bullet$                                                |                                                                                                    |
|                        | 4                                                                                                    | $\bullet$             |                       |                                                          |                                                                                                    |
|                        | 5                                                                                                    |                       |                       | $\bullet$                                                |                                                                                                    |
|                        | $6\phantom{1}$                                                                                                    | $\bullet$             | $\bullet$             |                                                          |                                                                                                    |
|                        | $\overline{7}$                                                                                                    |                       | $\ddot{\phantom{a}}$  | $\bullet$                                                |                                                                                                    |
| <b>Restrictions</b>    | Jitter mode. Software revision A.04.00 and above (86100C<br>instruments) or 86100D instruments with Option 100 or 200. |                       |                       |                                                          |                                                                                                    |
| <b>Query</b>           | :JEE?                                                                                                    |                       |                       |                                                          |                                                                                                    |
|                        | Enable Register.                                                                                                    |                       |                       |                                                          | The query returns the current decimal value in the Jitter Event                                                                                                    |
| <b>Returned Format</b> | [:JEE] <mask><nl></nl></mask>                                                                                          |                       |                       |                                                          |                                                                                                    |
|                        | JER?                                                                                                    |                       |                       |                                                          |                                                                                                    |
| <b>Query</b>           | :JER?                                                                                                    |                       |                       |                                                          |                                                                                                    |
|                        | Event Register has occurred.                                                                                           |                       |                       |                                                          | Returns the current value of the Jitter Event Register as a decimal<br>number and also clears the register. Bit 0 of the register is set<br>when characterizing edges in Jitter Mode fails. Bit 1 of the register<br>is set when pattern synchronization is lost in Jitter Mode. Bit 2 of<br>the register is set when a parameter change in Jitter Mode has<br>made autoscale necessary. Bit 12 of the Operation Status Register<br>(JIT) indicates that one of the enabled conditions in the Jitter |
| <b>Restrictions</b>    |                                                                                                    |                       |                       | Jitter mode. Software revision A.04.00 and above (86100C | instruments) or 86100D instruments with Option 100 or 200.                                                                                                    |
| <b>Returned Format</b> | [:JER] <value><nl></nl></value>                                                                                        |                       |                       |                                                          |                                                                                                    |
|                        | LER?                                                                                                    |                       |                       |                                                          |                                                                                                    |

**Table 21** Enabled Bits for Mask Values

<span id="page-117-1"></span><span id="page-117-0"></span>**Query** :LER?

Reads the Local (LCL) Event Register. A "1" is returned if a remote- to- local transition has taken place due to the front- panel Local key being pressed. A "0" is returned if a remote- to- local transition has not taken place. After the LCL Event Register is read, it is cleared. Once this bit is set, it can only be cleared by reading the Status Byte, reading the register with the LER? query, or sending a \*CLS common command.

<span id="page-118-0"></span>**Returned Format** [:LER] {1 | 0}<NL> **Example** 10 OUTPUT 707;":LER?"

# **LTEE**

#### **Command** :LTEE <mask>

Sets a mask into the Limit Test Event Enable register. A "1" in a bit position enables the corresponding bit in the Limit Event Register to set bit 8 in the Operation Status Register. <mask> is the decimal weight of the enabled bits. Only bits 0 and 1 of the Limit Test Event Register, are used at this time. The following table shows the enabled bits for each useful mask value. Bits that are not marked as enabled for a mask are blocked from affecting the operation status register.

**Table 22** Enabled Bits for Mask Values

| <b>Mask Value</b> | <b>Bit 1 FAIL</b> | <b>Bit 0 COMP</b> |
|-------------------|-------------------|-------------------|
|                   |                   |                   |
|                   |                   |                   |
|                   |                   |                   |
|                   |                   |                   |

**Query** :LTEE?

<span id="page-118-1"></span>**Returned Format** [:LTEE] <mask><NL>

### **LTER?**

**Query** :LTER?

Returns the current value of the Limit Test Event Register as a decimal number and also clears this register. Bit 0 (COMP) of the Limit Test Event Register is set when the Limit Test completes. The Limit Test completion criteria are set by the LTESt:RUN command. Bit 1 (FAIL) of the Limit Test Event Register is set when the Limit Test fails. Failure criteria for the Limit Test are defined by the LTESt:FAIL command.

<span id="page-118-2"></span>**Returned Format** [:LTER] <value><NL>

#### **MODel?**

**Query** :MODel? {FRAMe | LMODule | RMODule}

Returns the Agilent model number for the 86100C/D or module. The 86108A Precision Waveform Analyzer module only has one model number and either the LMODule and RMODule arguments can be used to return it. The query returns a string which is six- character alphanumeric model number in quotation marks. Output is determined by header and longform status as in Table 23.

**Returned Format** [:MODel] <string>

| <b>HEADER</b> |     | <b>LONGFORM</b> |     | <b>Example Responses</b> |
|---------------|-----|-----------------|-----|--------------------------|
| 0N            | OFF | 0Ν              | 0FF |                          |
|               |     |                 |     | 86100C                   |
|               |     |                 |     | 86100C                   |
|               |     |                 |     | :MOD 86100C              |
|               |     |                 |     | :MODEL 86100C            |

**Table 23** Model? Returned Format

<span id="page-119-0"></span>**Example** 10 OUTPUT 707;":Model? FRAME"

#### **MTEE**

**Command** :MTEE <mask>

Sets a mask into the Mask Event Enable register. A "1" in a bit position enables the corresponding bit in the Mask Test Event Register to set bit 10 in the Operation Status Register. <mask> is the decimal weight of the enabled bits. Only bits 0 and 1 of the Mask Test Event Register are used at this time. The following table shows the enabled bits for each useful mask value. Bits that are not marked as enabled for a mask are blocked from affecting the operation status register.

**Table 24** Enabled Bits for Mask Values

| <b>Mask Value</b> | <b>Bit 1 FAIL</b> | <b>Bit 0 COMP</b> |
|-------------------|-------------------|-------------------|
|                   |                   |                   |
|                   |                   |                   |
|                   |                   |                   |
|                   |                   |                   |

**Query** :MTEE?

<span id="page-119-1"></span>**Returned Format** [:MTEE] <mask><NL>

### **MTER?**

## **Query** :MTER?

Returns the current value of the Mask Test Event Register as a decimal number and also clears this register. Bit 0 (COMP) of the Mask Test Event Register is set when the Mask Test completes. Bit 1 (FAIL) of the Mask Test Event Register is set when the Mask Test fails. This will occur whenever any sample is recorded within any region defined in the mask.

<span id="page-119-2"></span>**Returned Format** [:MTER] <value><NL>

### **OPEE**

**Command** :OPEE <mask>

**120 86100-Series Programmer's Guide**

Sets a mask in the Operation Status Enable register. Each bit that is set to a "1" enables that bit to set bit 7 in the Status Byte Register, and potentially causes an SRQ to be generated. Bit 5, Wait for Trig, is used. Other bits are reserved. <mask> The decimal weight of the enabled bits.

**Query** :OPEE?

The query returns the current value contained in the Operation Status Enable register as a decimal number.

<span id="page-120-0"></span>**Returned Format** [:OPEE] <value><NL>

### **OPER?**

**Query** :OPER?

Returns the value contained in the Operation Status Register as a decimal number and also clears this register. This register is the summary of the CLCK bit (bit 7), LTEST bit (bit 8), ACQ bit (bit 9) and MTEST bit (bit 10). The CLCK bit is set by the Clock Recovery Event Register and indicates that a clock event has occurred. The LTEST bit is set by the Limit Test Event Register and indicates that a limit test has failed or completed. The ACQ bit is set by the Acquisition Event Register and indicates that an acquisition limit test has completed. The MTEST bit is set by the Mask Test Event Register and indicates that a mask limit test has failed or completed.

<span id="page-120-1"></span>**Returned Format** [:OPER] <value><NL>

# **PTEE**

**Command** :PTEE <mask>

Sets a mask into the Precision Timebase Event Enable register. A "1" in a bit position enables the corresponding bit in the Precision Timebase Event Register to set bit 11 in the Operation Status Register. <mask> is the decimal weight of the enabled bits. Only bit 0 of the Precision Timebase Event Register are used at this time. The useful mask values are shown in the following table. The following table shows the enabled bits for each useful mask value. Bits that are not marked as enabled for a mask are blocked from affecting the operation status register.

**Restrictions** Software revision A.03.01 and above

| Table 25<br><b>Enabled Bits for Mask Values</b> |
|-------------------------------------------------|
|-------------------------------------------------|

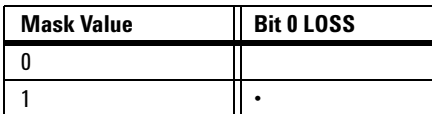

**Query** :PTEE? **Returned Format** [:PTEE] <mask><NL>

# **PTER?**

#### **Query** PTER?

<span id="page-121-1"></span><span id="page-121-0"></span>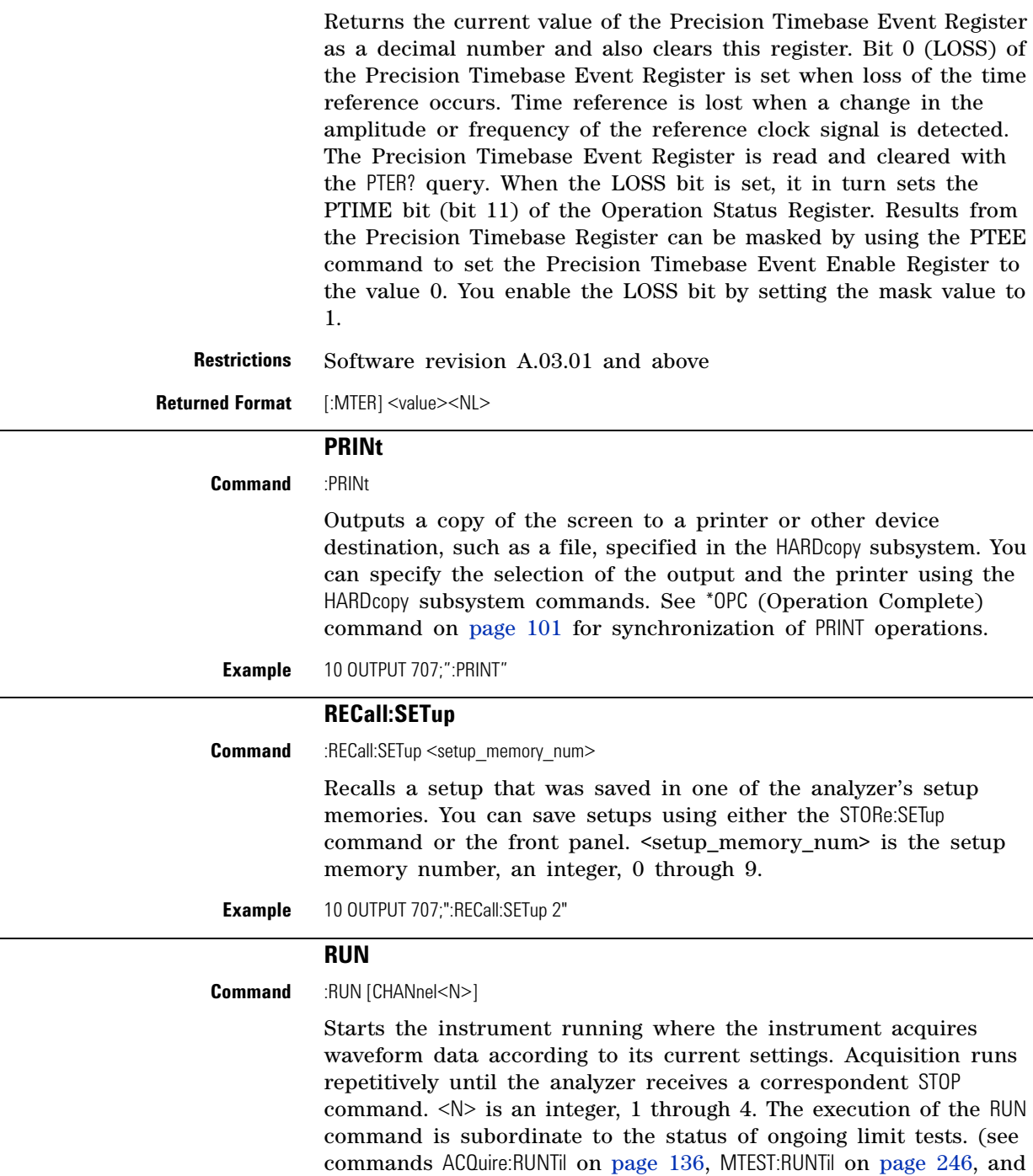

<span id="page-121-3"></span><span id="page-121-2"></span>**Restrictions** In TDR mode (software revision A.06.00 and above), the optional channel argument is not allowed.

<span id="page-121-4"></span>LTESt:RUNTil on [page 225](#page-224-0)). The RUN command will not restart a full data acquisiton if the stop condition for a limit test has been met. **Example** 10 OUTPUT 707;":RUN"

<span id="page-122-4"></span><span id="page-122-3"></span><span id="page-122-2"></span><span id="page-122-1"></span><span id="page-122-0"></span>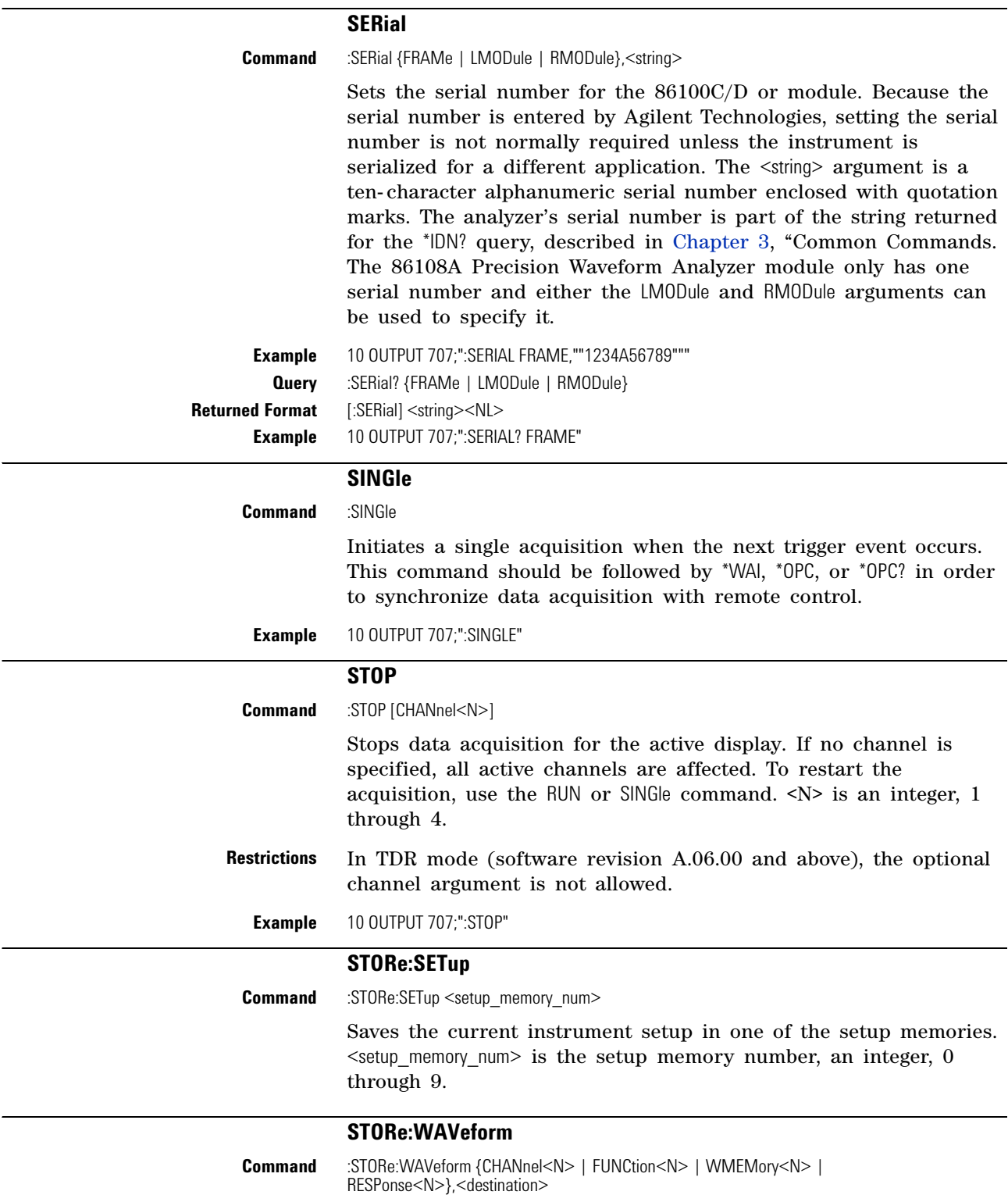

<span id="page-123-3"></span><span id="page-123-2"></span><span id="page-123-1"></span><span id="page-123-0"></span>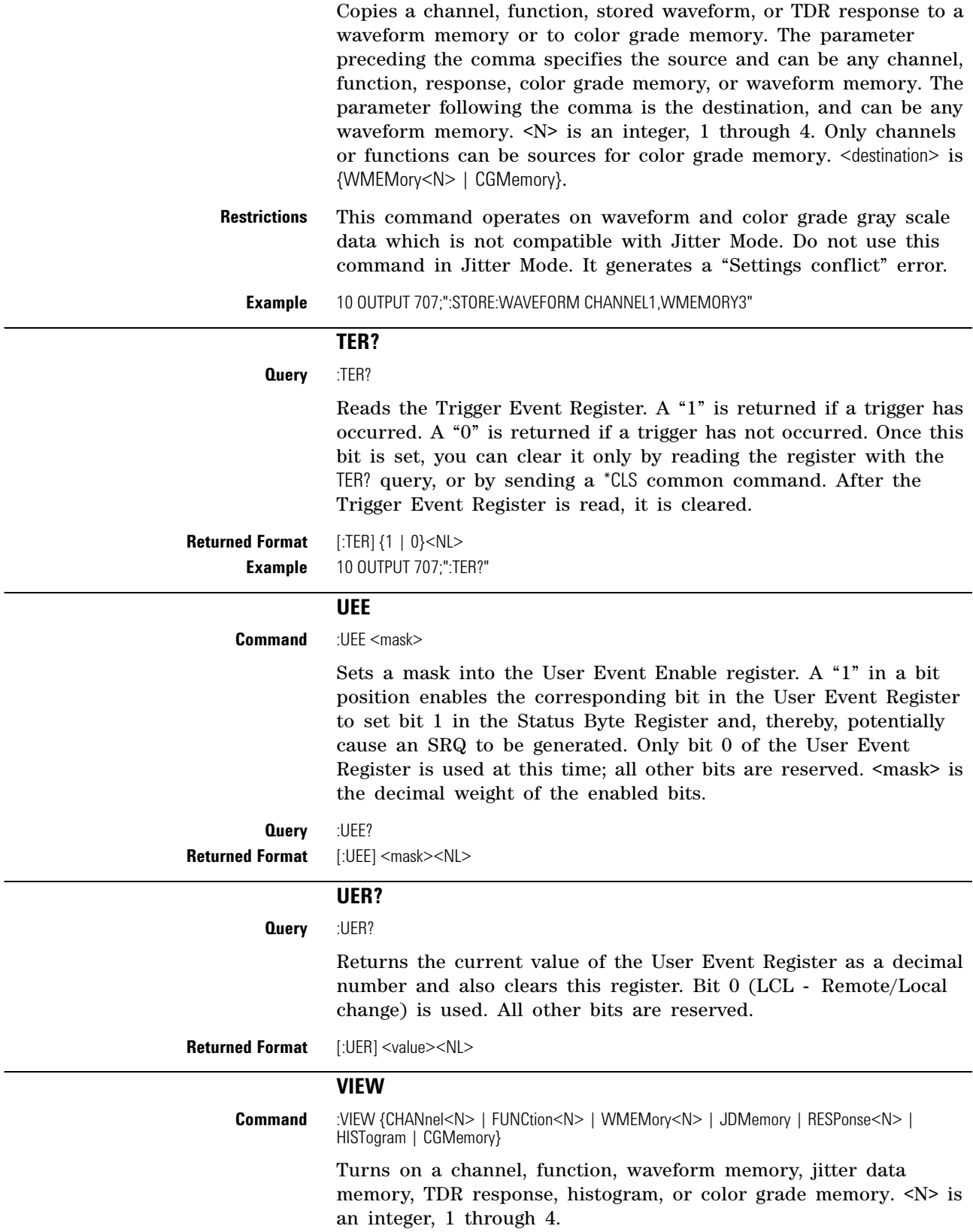

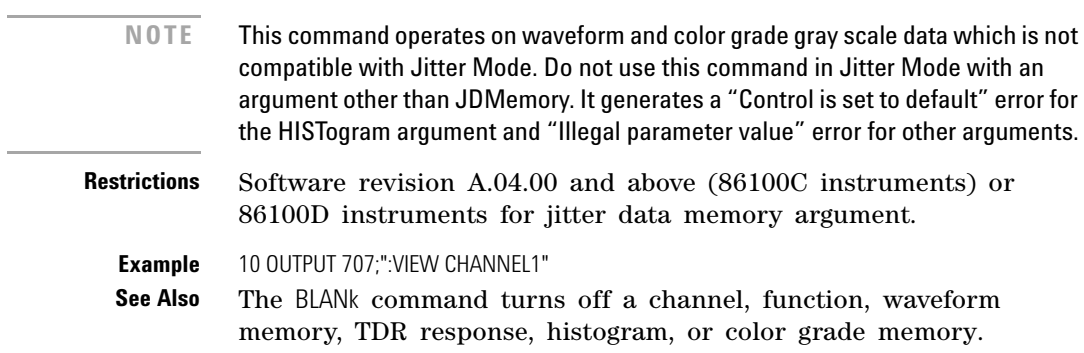

## **Chapter 4. Root Level Commands**

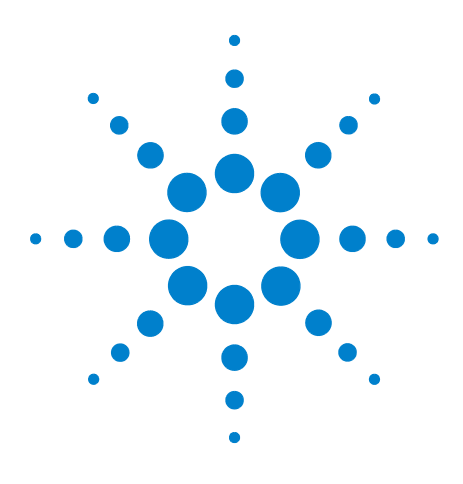

**Agilent 86100-Series Wide-Bandwidth Oscilloscope Programmer's Guide**

# **System Commands**

[DATE](#page-126-0) 127 [DSP](#page-126-1) 127 [ERRor?](#page-127-0) 128 [FCONfig](#page-128-1) 129 [HEADer](#page-128-0) 129 [LONGform](#page-129-0) 130 [MODE](#page-129-1) 130 [SETup](#page-130-0) 131 [TIME](#page-130-1) 131

**5**

SYSTem subsystem commands control the way in which query responses are formatted, send and receive setup strings, and enable reading and writing to the advisory line of the analyzer. You can also set and read the date and time in the analyzer using the SYSTem subsystem commands.

# **DATE**

<span id="page-126-0"></span>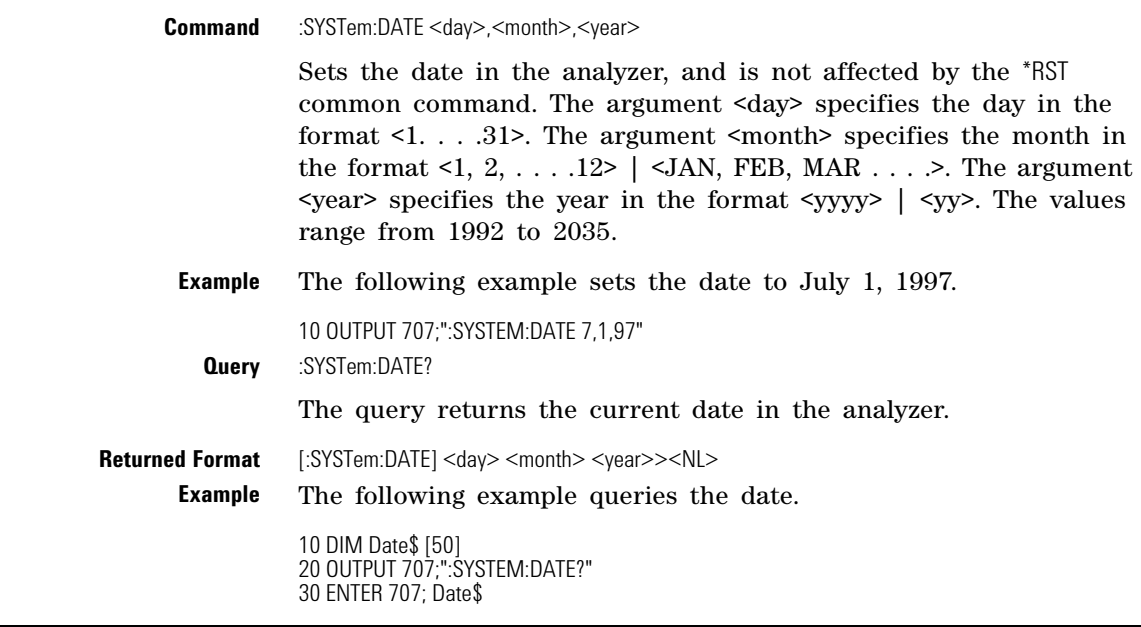

# **DSP**

<span id="page-126-1"></span>**Command** :SYSTem:DSP <string>

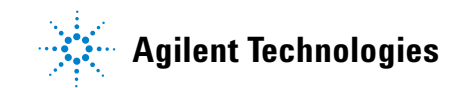

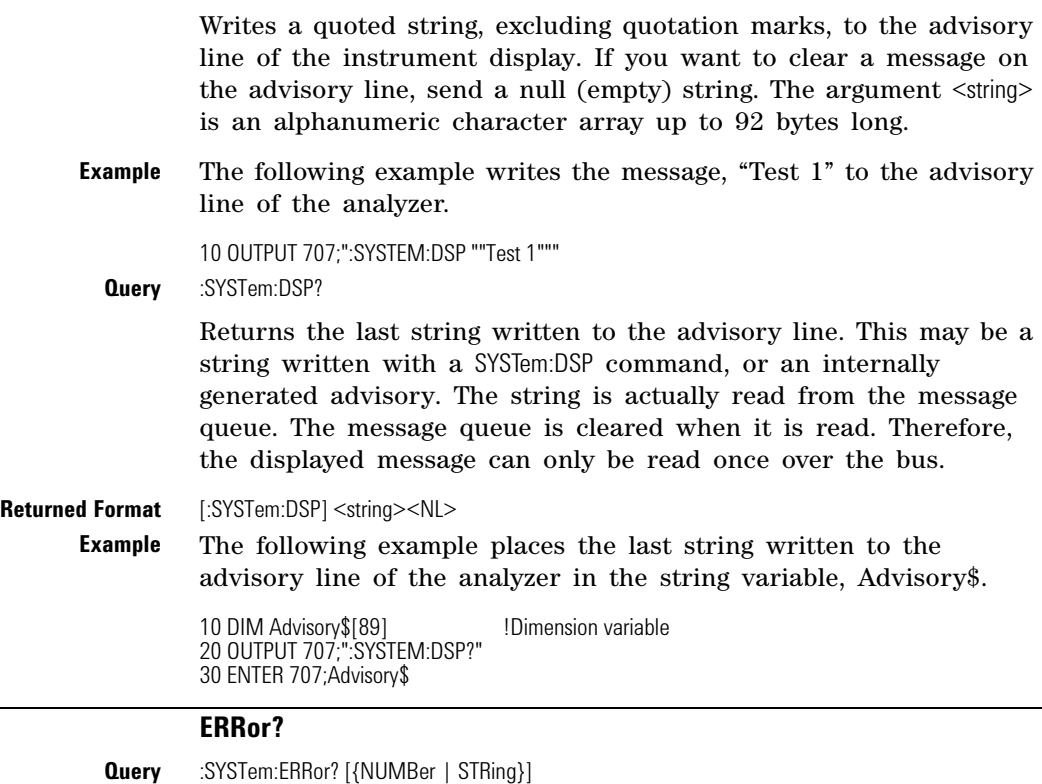

<span id="page-127-0"></span>

Returns the next error number in the error queue. Positive valued error numbers are instrument specific. Negative valued error numbers indicate a standard SCPI error. When either NUMBer or no parameter is specified in the query, only the numeric error code is output. When STRing is specified, the error number is output followed by a comma and a non- quoted string describing the error. Refer to [Table 11 on page 54](#page-53-0) for a list of error numbers, messages, and descriptions.

**Returned Format** [:SYSTem:ERRor] <error\_number>[,<string>]<NL>

The  $\leq$  number is anumeric error code. The  $\leq$  string describes the error.

**Example** The following example reads the oldest error number and message in the error queue into the string variable, Condition\$.

> 10 DIM Condition\$[64] **!Dimension variable** 20 OUTPUT 707;":SYSTEM:ERROR? STRING" 30 ENTER 707;Condition\$

The error queue is 30 errors deep and operates on a first- in, first- out (FIFO) basis. Successively sending the SYSTem:ERRor query returns the error numbers in the order that they occurred until the queue is empty. When the queue is empty, this query returns headers of 0, "No error." Any further queries return zeros until another error occurs. Note that front- panel generated errors are also inserted in the error queue and the Event Status Register.

<span id="page-128-1"></span><span id="page-128-0"></span>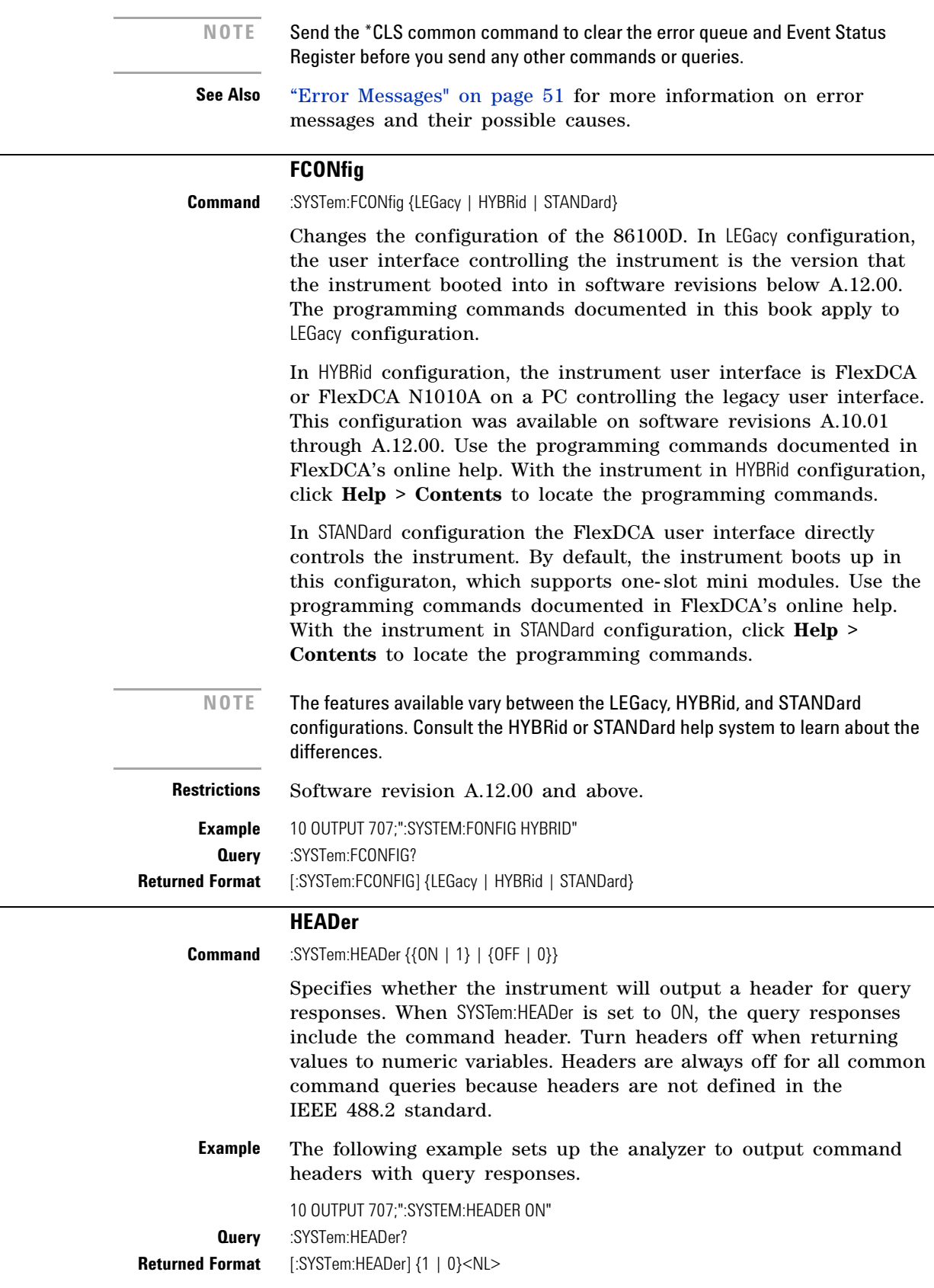

**Example** This example examines the header to determine the size of the learn string. Memory is then allocated to hold the learn string before reading it. To output the learn string, the header is sent, then the learn string and the EOF.

> 10 DIM Header\$[64] 20 OUTPUT 707;"syst:head on" 30 OUTPUT 707;":syst:set?" 40 More\_chars: ! 50 ENTER 707 USING "#,A";This\_char\$ 60 Header\$=Header\$&This\_char\$ 70 IF This\_char\$<>"#" THEN More\_chars 80 ! 90 ENTER 707 USING "#,D";Num\_of\_digits 100 ENTER 707 USING "#,"&VAL\$(Num\_of\_digits)&"D";Set\_size 110 Header\$=Header\$&"#"&VAL\$(Num\_of\_digits)&VAL\$(Set\_size) 120! 130 ALLOCATE INTEGER Setup(1:Set\_size) 140 ENTER 707 USING "#,B";Setup(\*) 150 ENTER 707 USING "#,A";Eof\$ 160 ! 170 OUTPUT 707 USING "#,-K";Header\$ 180 OUTPUT 707 USING "#,B";Setup(\*) 190 OUTPUT 707 USING "#,A";Eof\$ 200

### **LONGform**

<span id="page-129-0"></span>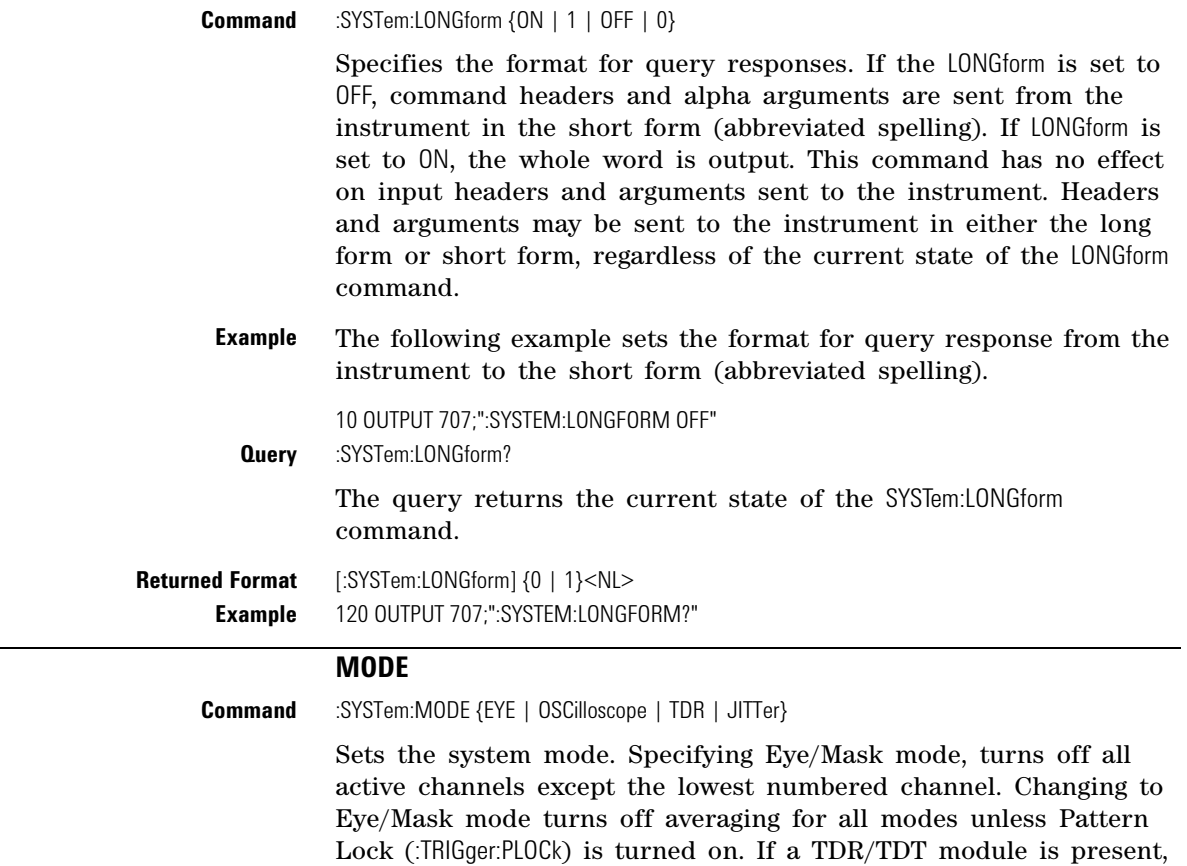

<span id="page-129-1"></span>changing to TDR/TDT mode using this command turns on

<span id="page-130-0"></span>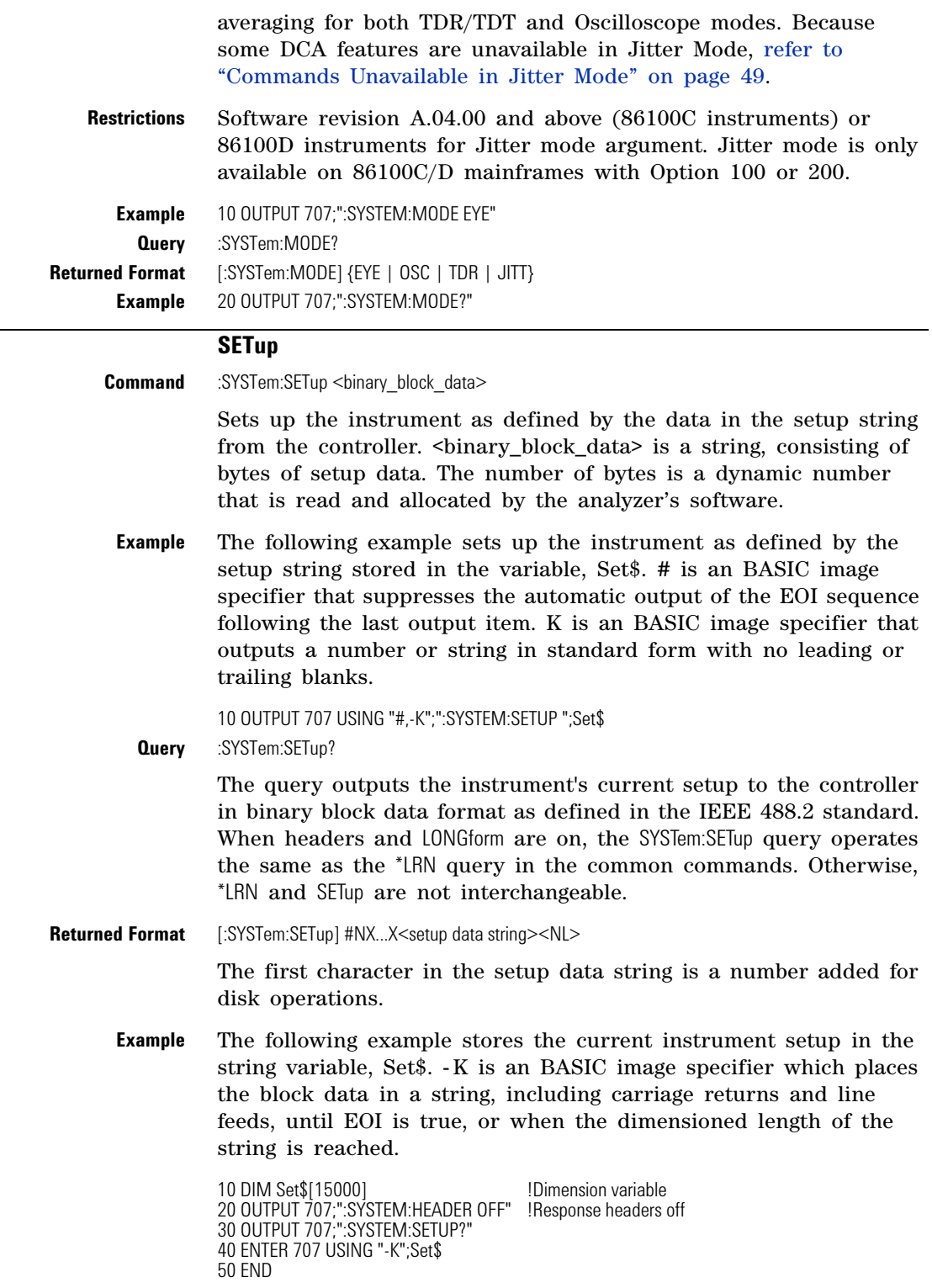

# **TIME**

<span id="page-130-1"></span>

**Command** :SYSTem:TIME <hour>,<minute>,<second>

Sets the time in the instrument, and is not affected by the \*RST common command.  $\langle \text{hour} \rangle$  is 0. . . .23.  $\langle \text{minute} \rangle$  is 0. . . .59.  $<$ second $>$  is 0. . . .59.

**Example** 10 OUTPUT 707;":SYSTEM:TIME 10,30,45" **Query** :SYSTem:TIME? Returned Format [:SYSTem:TIME] <hour>,<minute>,<second>

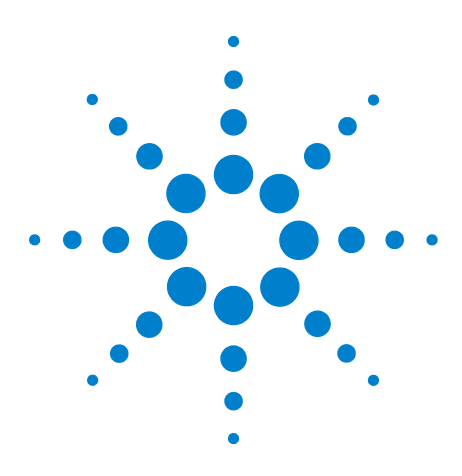

**Agilent 86100-Series Wide-Bandwidth Oscilloscope Programmer's Guide**

# **Acquire Commands**

[AVERage](#page-132-0) 133 [BEST](#page-133-0) 134 [COUNt](#page-133-1) 134 [EYELine](#page-133-2) 134 [LTESt](#page-133-3) 134 [POINts](#page-134-0) 135 [REYE](#page-134-1) 135 [REYE:ASKew](#page-135-3) 136 REYE: INTerval 136 [RUNTil](#page-135-1) 136 [SSCReen](#page-136-1) 137 [SSCReen:AREA](#page-138-0) 139 SSCReen:IMAGe 139 [SWAVeform](#page-138-1) 139 [SWAVeform:RESet](#page-139-0) 140

**6**

The ACQuire subsystem commands set up conditions for acquiring waveform data, including the DIGitize root level command. The commands in this subsystem select the number of averages and the number of data points. This subsystem also includes commands to set limits on how much data is acquired, and specify actions to execute when acquisition limits are met.

# <span id="page-132-0"></span>**AVERage Command** :ACQuire:AVERage {{ON | 1} | {OFF | 0}} Enables or disables averaging. When ON, the analyzer acquires multiple data values for each time bucket, and averages them. When OFF, averaging is disabled. To set the number of averages, use the :ACQuire:COUNt command described later in this chapter. **NOTE** Do not use this command in Jitter Mode. It generates a "Settings conflict" error.Query **Query** :ACQuire:AVERage? **Returned Format** [:ACQuire:AVERage] {1 | 0}<NL> **Example** 10 OUTPUT 707;":ACQUIRE:AVERAGE ON"

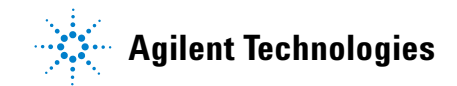

<span id="page-133-1"></span><span id="page-133-0"></span>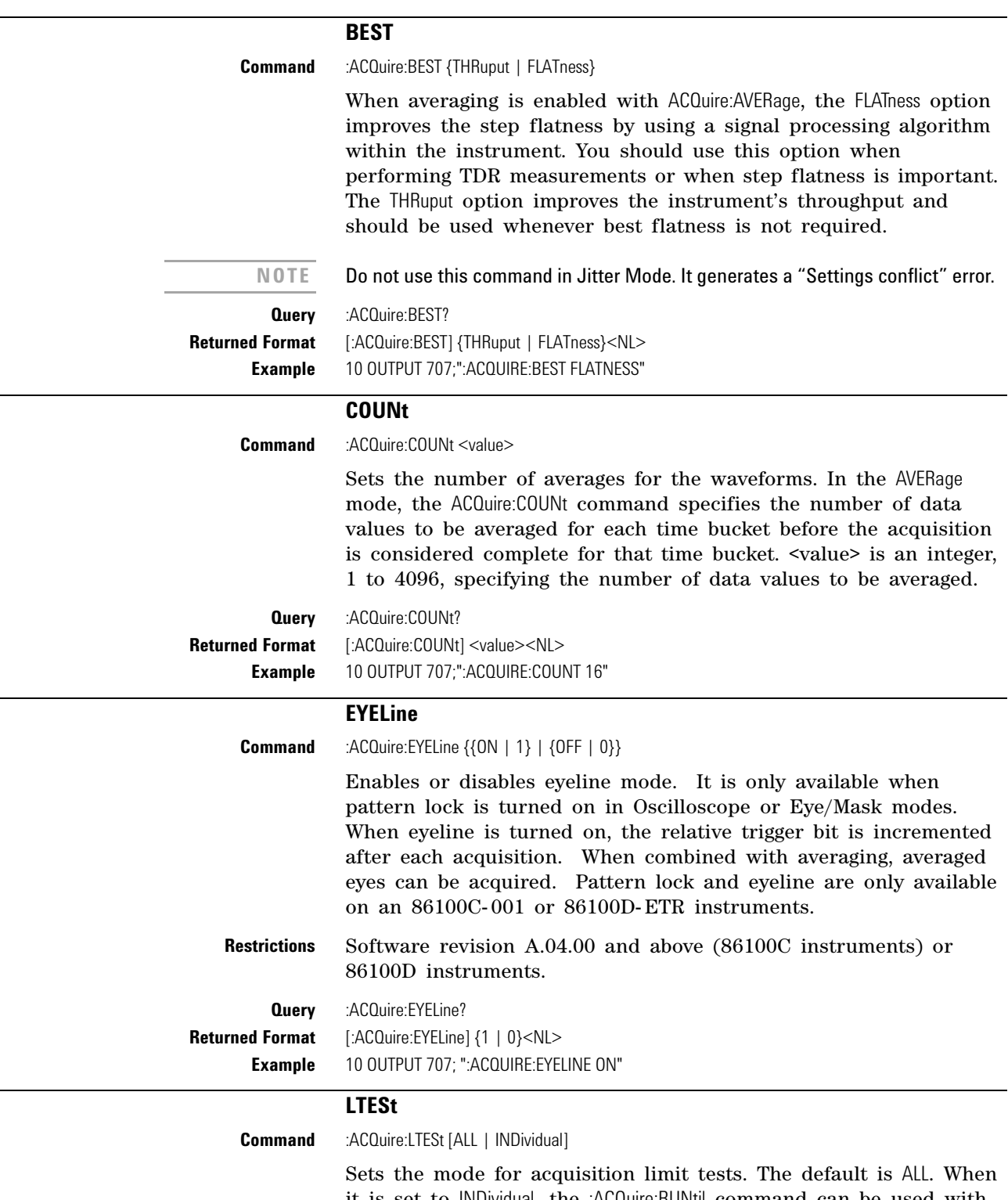

<span id="page-133-3"></span><span id="page-133-2"></span>it is set to INDividual, the :ACQuire:RUNtil command can be used with the optional channel parameter to specify conditions for each channel individually. When it is set to ALL, acquisition limit tests are performed on all channels simultaneously.

<span id="page-134-1"></span><span id="page-134-0"></span>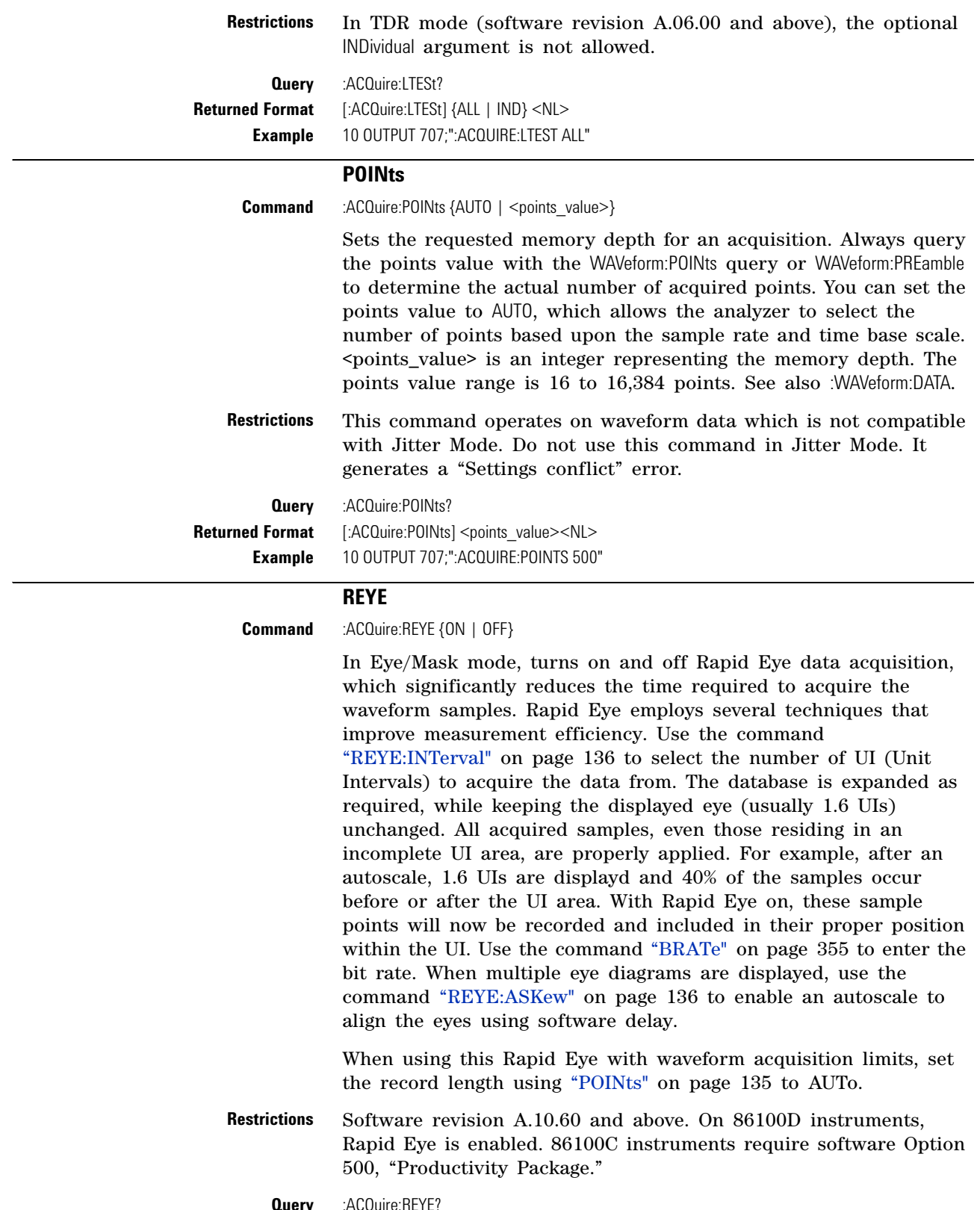

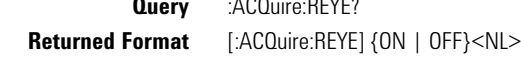

<span id="page-135-3"></span><span id="page-135-2"></span>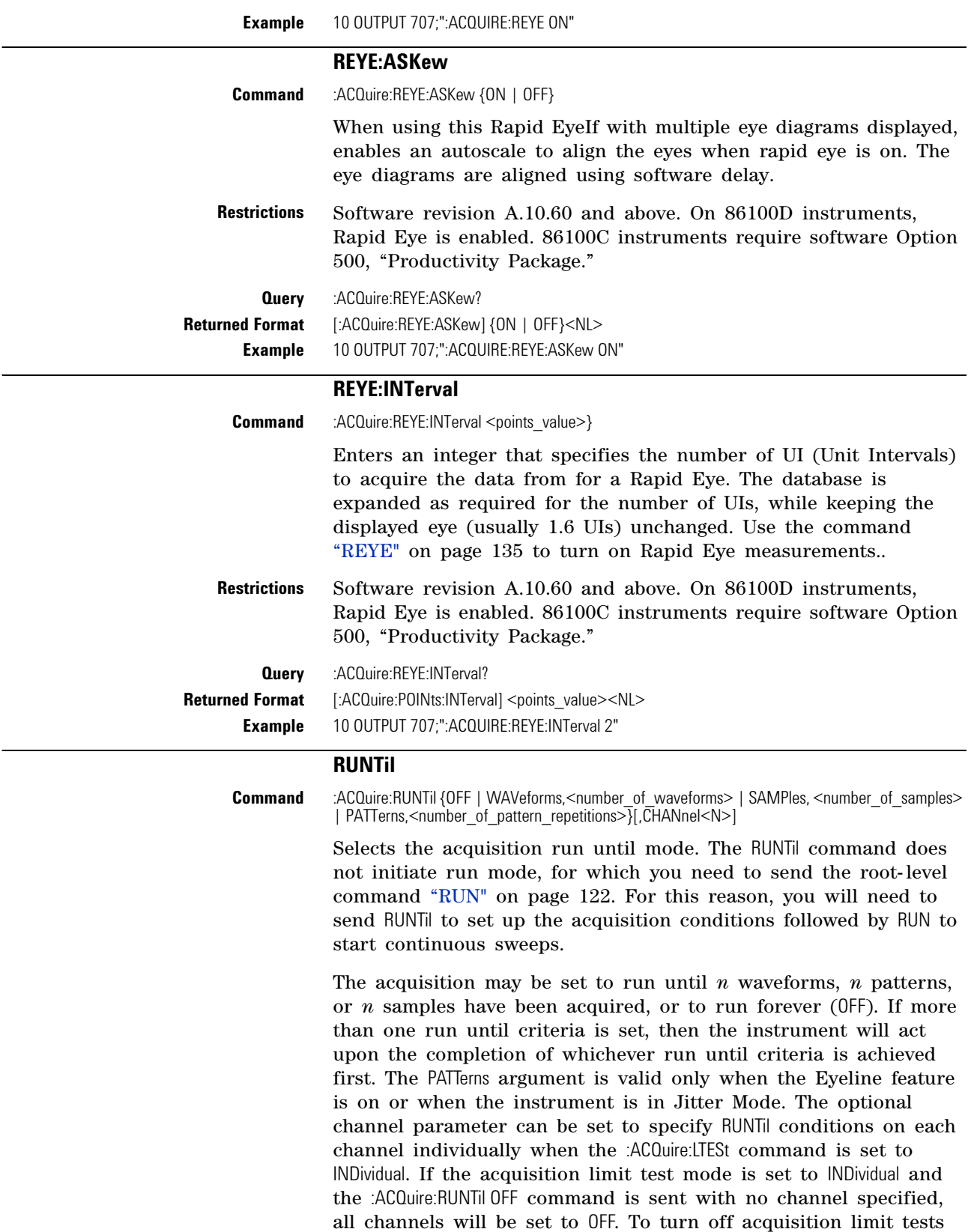

<span id="page-135-1"></span><span id="page-135-0"></span>for an individual channel, you must specify the channel.

<span id="page-136-0"></span>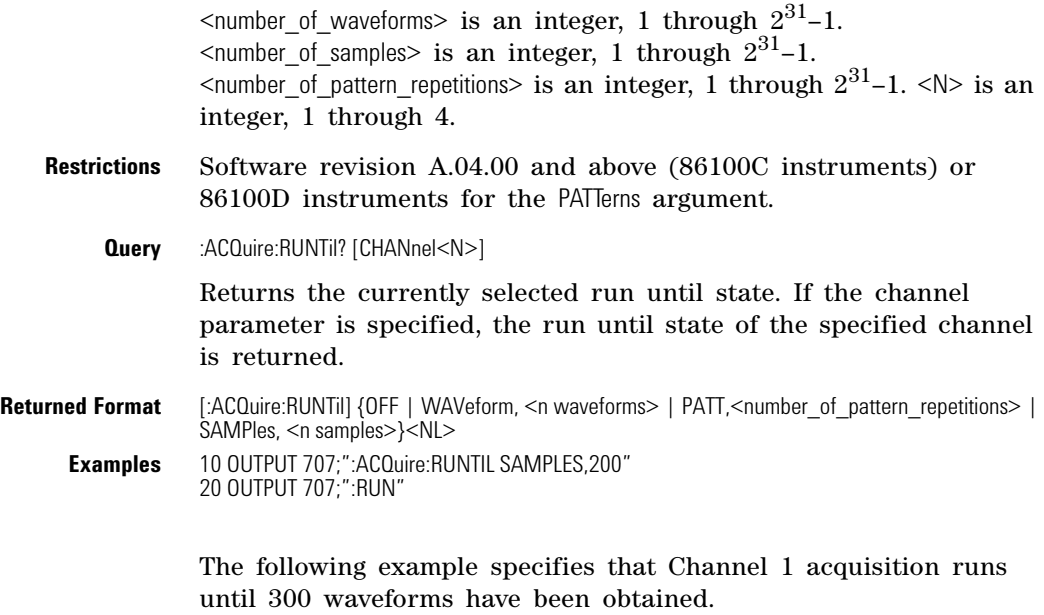

write\_IO (":ACQuire:LTESt IND"); write<sup>-</sup>IO (":ACQuire:RUNTil WAVeforms, 300, CHANnel1"); write\_10 (":RUN");

#### **SSCReen**

<span id="page-136-1"></span>**Command** :ACQuire:SSCReen {OFF | DISK [,<filename>]}

Saves a copy of the screen when the acquisition limit is reached (number of averages and the number of data points). To capture a screen image at any time, use the command "SIMage" [on page 184.](#page-183-0) To capture a screen image when a limit test fails, use the command "SSCReen" [on page 227](#page-226-0). To capture a screen image when a mask test fails, use the command "SSCReen" [on page 250](#page-249-0).

Use the SSCReen command to specify the name, type, and location to save a screen capture. Then, use the command ["RUNTil"](#page-135-1) on [page 136](#page-135-1) to specify and arm the conditions for capturing a screen capture. Each time that the specified acquisition limit is reached, a screen capture will be saved. The argument DISK and optional filename specifies that a file be saved to a disk. OFF turns off the save action. The <filename> argument is an ASCII string enclosed in quotation marks. With each screen capture, the file is overwritten. If you want to save the results of consecutive limit tests, do not include an optional filename. The default filename, *AcqLimitScreenX.bmp*, will be used where X is an incremental number assigned by the instrument.

The save screen options established by the commands ACQuire:SSCReen DISK, ACQuire:SSCReen:AREA, and ACQuire:SSCReen:IMAG are stored in the instrument's memory and will be employed in consecutive save screen operations, until changed by the user. This includes the <filename> parameter for the ACQuire:SSCReen DISK command.

The *filename* field includes the network path and the directory in which the file will be saved, as well as the file format that will be used. The following is a list of valid file locations:

- Files can only be created within the folder "D:\User Files" (C: on 86100A/B) or on any external drive or mapped network drive.
- **•** Files can not be saved on the root folder of the D: drive (C: on 86100A/B).
- **•** Files can not be saved on USB removable drives. To save files on a USB drive, use front- panel controls. *(Applies only to firmware version A.09.00 and below)*
- **•** Using the command ["CDIRectory"](#page-179-0) on page 180 to change the present working directory has no effect on the location of saved files.

If a filename is specified without a path, the default path will be D:\User Files\screen images. (C drive on 86100A/B instruments.) The default file type is a bitmap (.bmp). The following graphics formats are available by specifying a file extension: PCX files (.pcx), EPS files (.eps), Postscript files (.ps), JPEG files (.jpg), TIFF files (.tif), and GIF files (.gif).

**NOTE** For .gif and .tif file formats, this instrument uses LZW compression/decompression licensed under U.S. patent No 4,558,302 and foreign counterparts. End user should not modify, copy, or distribute LZW compression/decompression capability. For .jpg file format, this instrument uses the .jpg software written by the Independent JPEG Group.

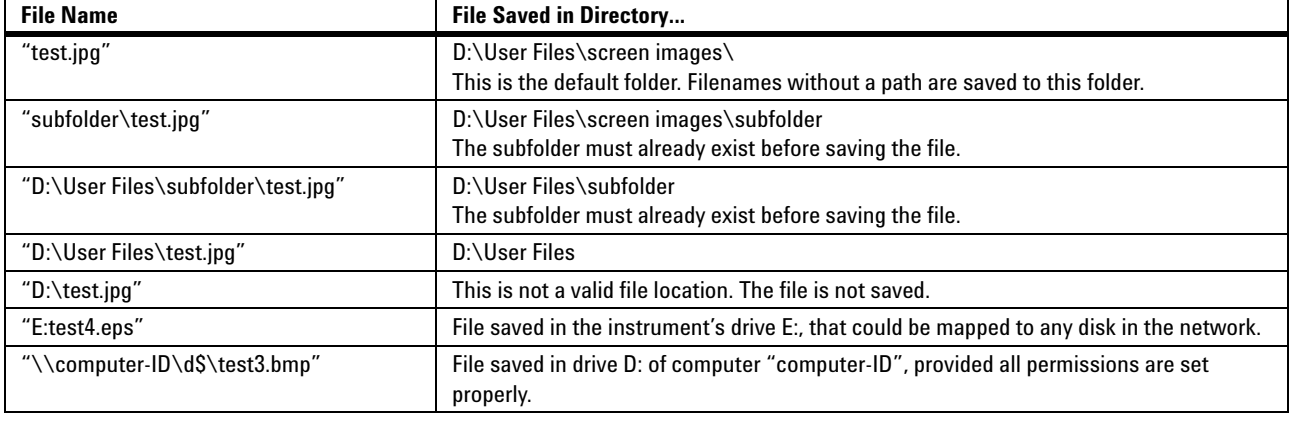

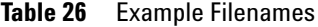

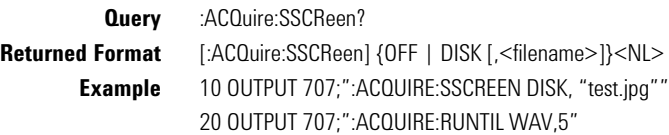

<span id="page-138-1"></span><span id="page-138-0"></span>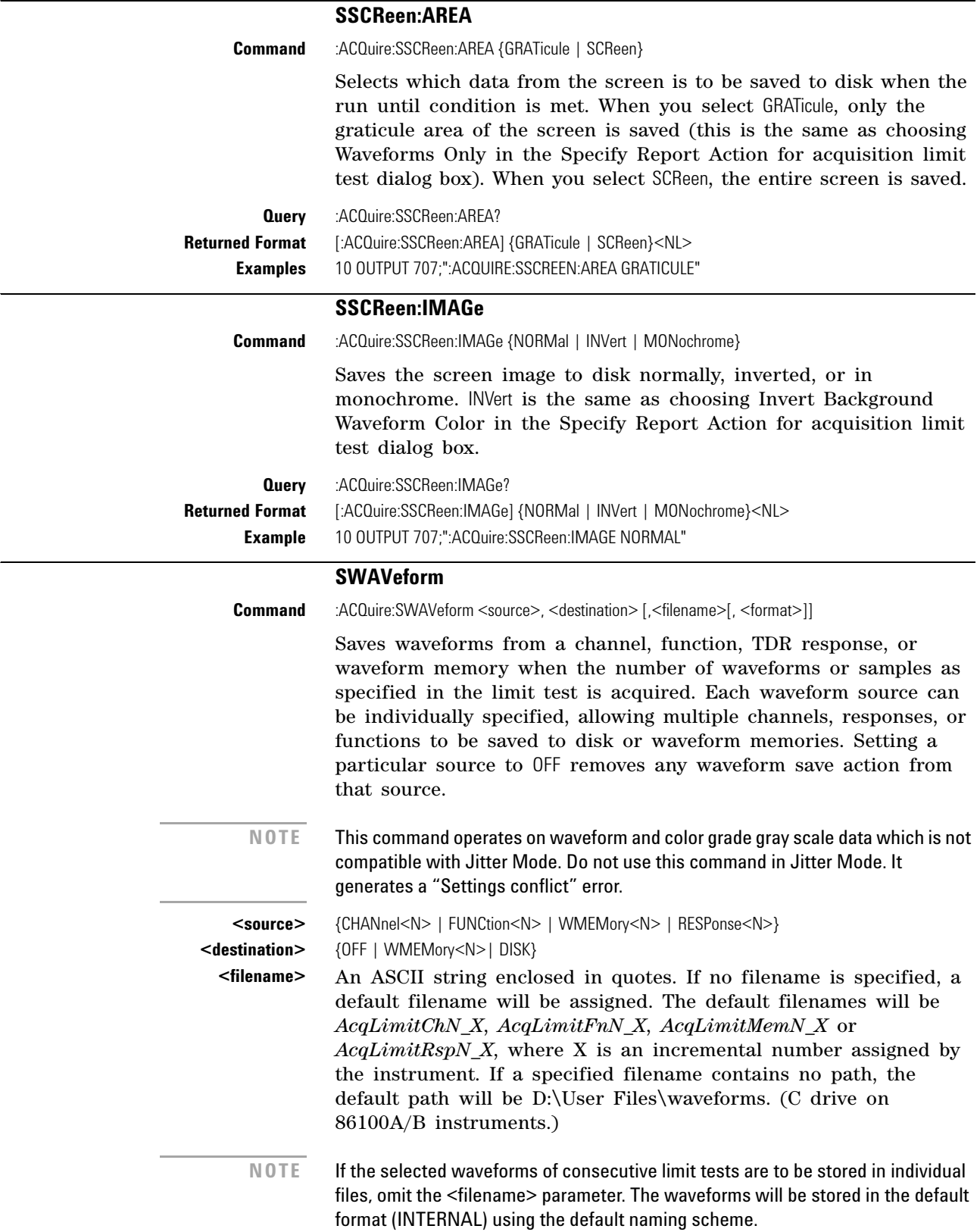

<span id="page-139-0"></span>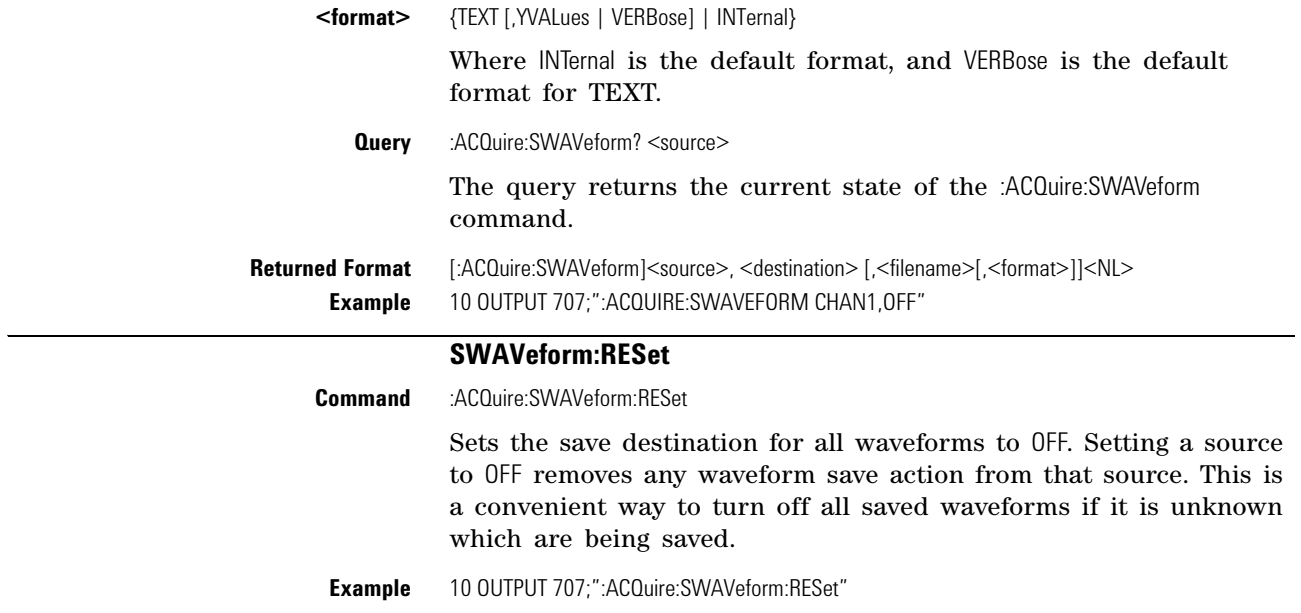

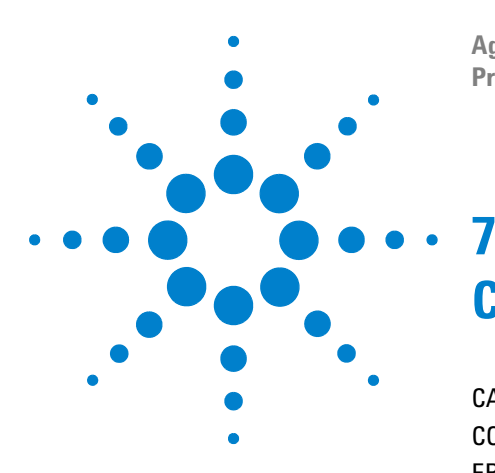

**Agilent 86100-Series Wide-Bandwidth Oscilloscope Programmer's Guide**

# **Calibration Commands**

[CANCel](#page-142-0) 143 [CONTinue](#page-143-0) 144 [ERATio:DLEVel?](#page-143-1) 144 [ERATio:STARt](#page-143-2) 144 [ERATio:STATus?](#page-144-0) 145 [FRAMe:LABel](#page-144-1) 145 [FRAMe:STARt](#page-144-2) 145 [FRAMe:TIME?](#page-144-3) 145 [MODule:LRESistance](#page-145-0) 146 [MODule:OCONversion?](#page-145-1) 146 [MODule:OPOWer](#page-145-2) 146 [MODule:OPTical](#page-145-3) 146 [MODule:OWAVelength](#page-146-0) 147 [MODule:STATus?](#page-146-1) 147 [MODule:TIME?](#page-147-0) 148 [MODule:VERTical](#page-147-1) 148 [OUTPut](#page-148-0) 149 [PROBe](#page-148-1) 149 [RECommend?](#page-148-2) 149 [SAMPlers](#page-149-0) 150 [SDONe?](#page-149-1) 150 [SKEW](#page-149-2) 150 [SKEW:AUTO](#page-150-0) 151 [STATus?](#page-150-1) 151

This section briefly explains the calibration of the instrument. It is intended to give you and the calibration lab personnel an understanding of the calibration procedure and how the calibration subsystem is intended to be used. Also, this section acquaints you with the terms used in this chapter, help screens, and data sheets. A calibration procedure is included at the end of this chapter.

**Mainframe Calibration** Mainframe calibration establishes calibration factors for the analyzer. These factors are stored in the analyzer's hard disk. You initiate the calibration from the Calibration menu or by sending the :CALibrate:FRAMe:STARt command. You should calibrate the

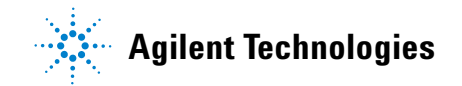

analyzer mainframe periodically (at least annually), or if the ambient temperature since the last calibration has changed more than ±5°C. The temperature change since the last calibration is shown on the calibration status screen which is found under the Mainframe and Skew tab on the All Calibrations dialog box. It is the line labeled:

Cal  $\Delta T$  \_\_\_\_\_\_\_\_\_\_\_\_  $\cdot C$ .

Refer to the Service Guide for more details about the mainframe calibration.

**NOTE** Let the instrument warm up for at least 1 hour before you calibrate it.

**Module Calibration** Module calibrations enhance measurement precision by establishing calibration factors which compensate for imperfections in the measurement system, such as variations due to the ambient temperature. It is recommended you routinely perform this calibration for best measurement accuracy. Module calibration factors are valid only for the mainframe and slot in which the module was calibrated. You can install the module in the slots provided for Channels 1 and 2 or for Channels 3 and 4. Module calibrations do not require any external equipment setup. Always remove or disable all inputs to the module. However, inputs do not have to be removed from 83496A modules. The duration of the calibration is typically between 60 and 90 seconds.

A module calibration is recommended when:

- **•** The instrument power has been cycled
- **•** A module has been removed and then reinserted since the last calibration
- **•** A change in the temperature of the module exceeds 5⋅C compared to the temperature of the last module calibration (ΔT  $> 5 \cdot C$ )
- **•** The time since the last calibration has exceeded 10 hours

You initiate a module calibration from the Modules tab on the All Calibrations dialog box or by sending the :CALibrate:MODule:VERTical command as shown in the following example.

```
DIM Prompt$[64]
OUTPUT 707;":CALIBRATE:MODULE:VERTICAL LMODULE"
OUTPUT 707;":CALIBRATE:SDONE?"
ENTER 707;Prompt$ <Disconnect everything from left module>
OUTPUT 707;":CALIBRATE:CONTINUE"
OUTPUT 707;":CALIBRATE:SDONE?"
ENTER 707;Prompt$ <Done>
```
**NOTE** Let the Module Warm Up First. In order for the calibration to be accurate, the temperature of the module must reach equilibrium prior to performing the calibration.

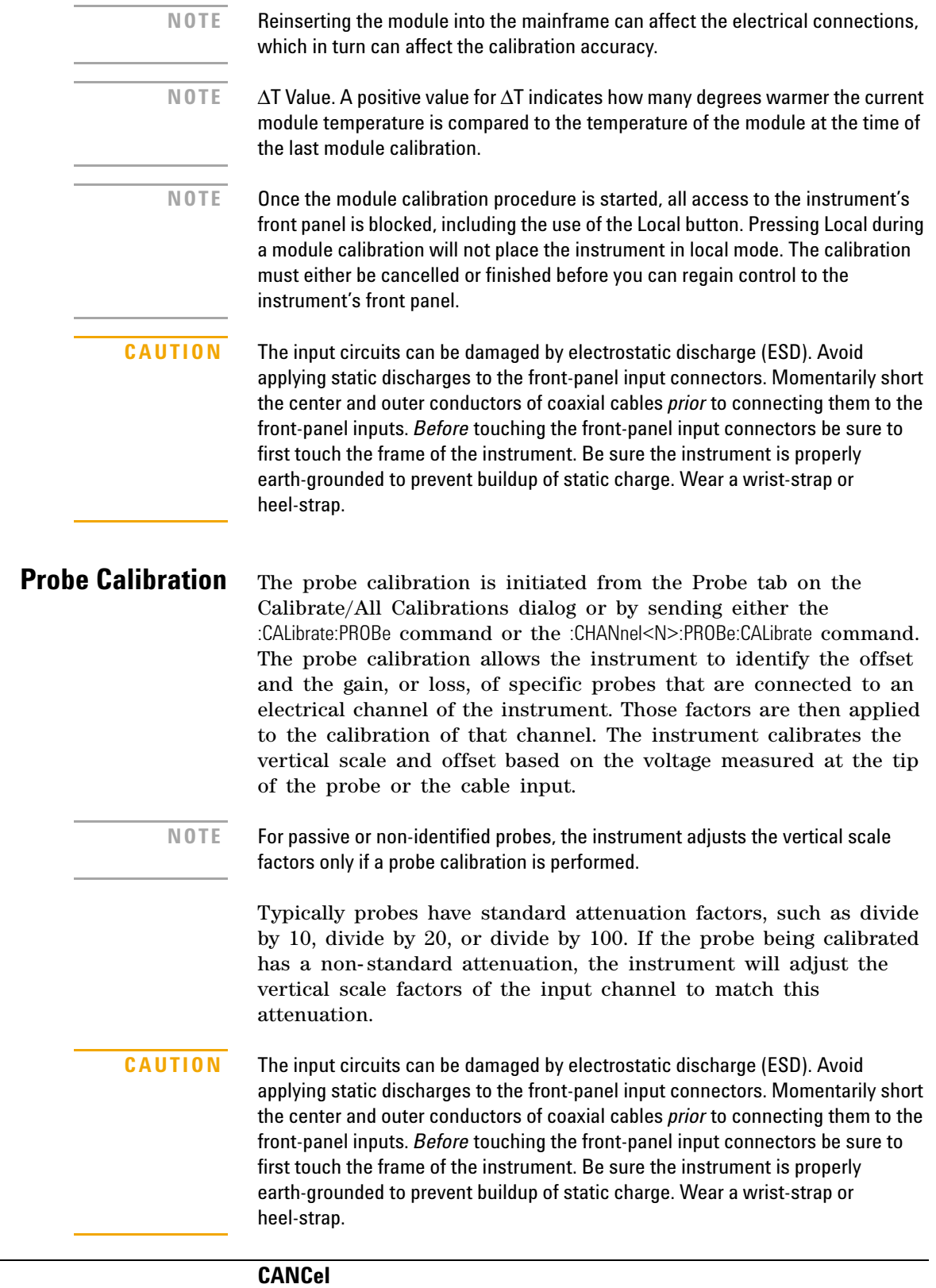

<span id="page-142-0"></span>**Command** :CALibrate:CANCel

<span id="page-143-2"></span><span id="page-143-1"></span><span id="page-143-0"></span>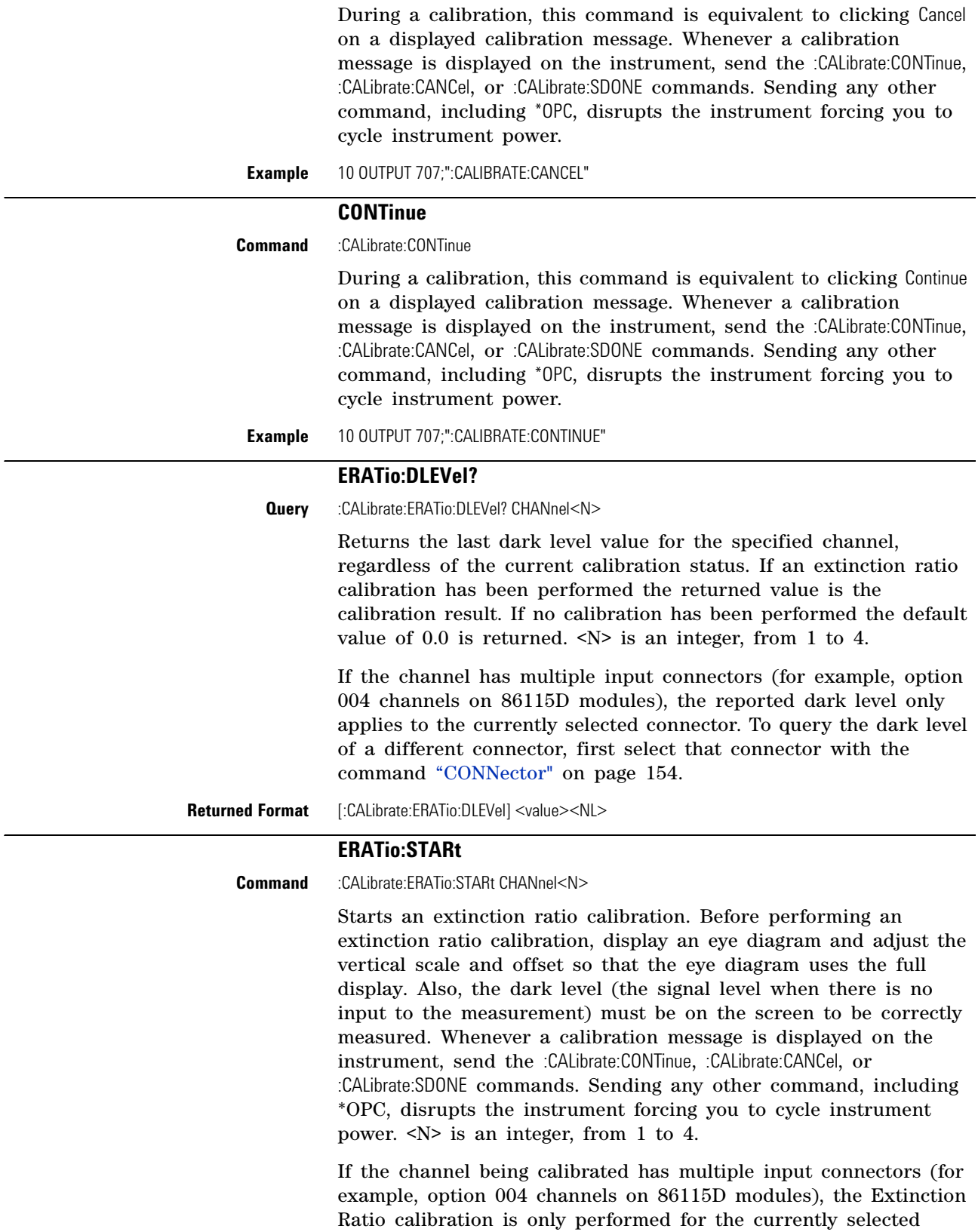
connector. Use the command ["CONNector"](#page-153-0) on page 154 to select the desired connector prior to initiating the Extinction Ratio calibration.

# **ERATio:STATus?**

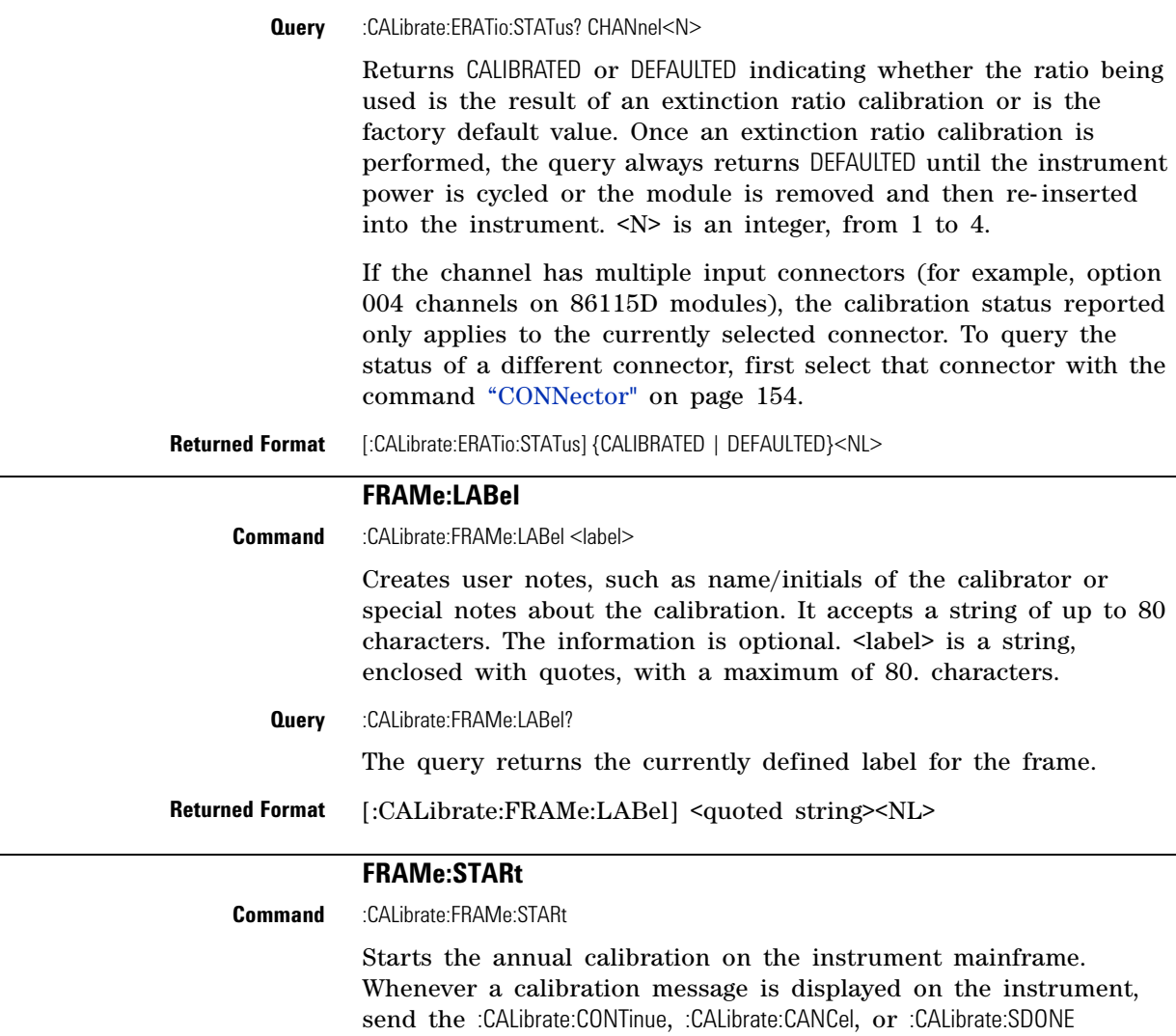

# **FRAMe:TIME?**

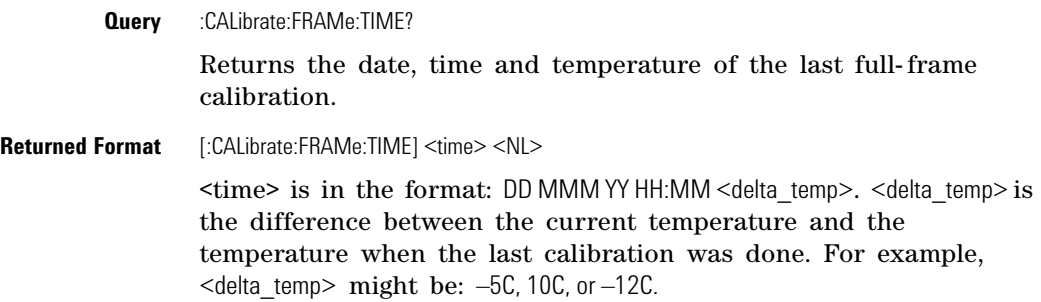

the instrument forcing you to cycle instrument power.

commands. Sending any other command, including \*OPC, disrupts

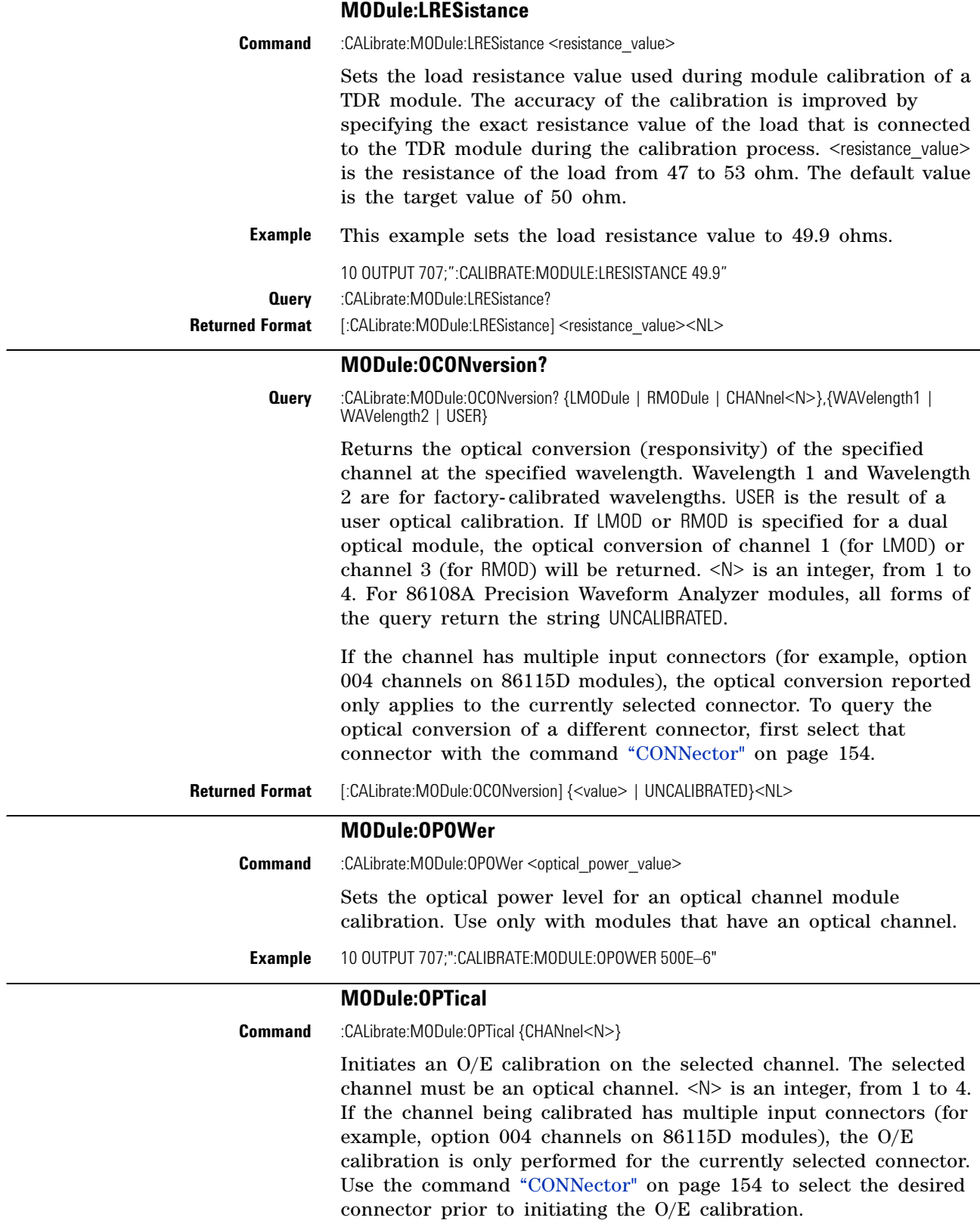

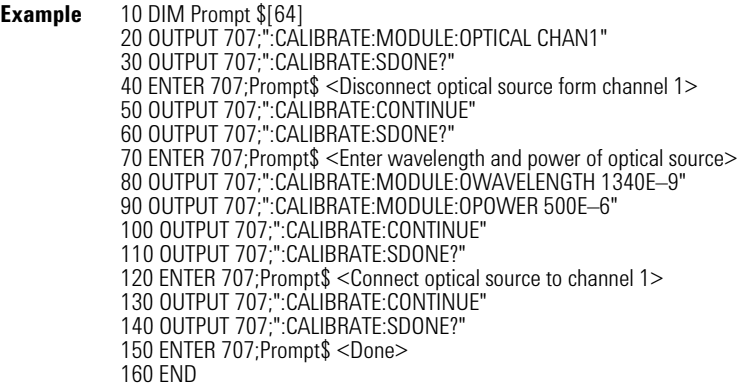

#### **MODule:OWAVelength**

**Command** :CALibrate:MODule:OWAVelength <wavelength> This command sets the optical wavelength for an optical channel calibration. This command should only be used for modules with an optical channel.

**Example** 10 OUTPUT 707;":CALIBRATE:MODULE:OWAVELENGTH 1340E–9"

#### **MODule:STATus?**

**Query** :CALibrate:MODule:STATus? {LMODule | RMODule}

Returns the status of the module calibration (electrical and optical channels) and optical calibration (optical channels) as either CALIBRATED or UNCALIBRATED. It will return UNKNOWN if the module does not have calibration capability. Queries to modules with two electrical channels (including TDR modules) returns the status of module calibration only. Queries to modules with two optical channels will return the status of the module calibration, followed by the status of optical calibration of the first channel, followed by the status of the optical calibration of the second channel. For 86108A Precision Waveform Analyzer modules the argument is required, but both LMODule and RMODule arguments result in the identical query. The status of module calibration is returned followed by the status of the clock data recovery, followed by the status of the precision timebase.

If the channel has multiple input connectors (for example, option 004 channels on 86115D modules), the optical calibration status reported only applies to the currently selected connector. To query the optical calibration status of a different connector, first select that connector with the command ["CONNector"](#page-153-0) on page 154.

**Returned Format** *Dual-Electrical Channel Modules (including TDR modules)* [:CALibrate:MODule:STATus] <module calibration status><NL>

#### *Dual-Optical Channel Modules*

[:CALibrate:MODule:STATus] <module calibration status>,<optical calibration status channel 1>,<optical calibration status channel 2><NL>

#### *86108A/B Module*

[:CALibrate:MODule:STATus] <electrical channels calibration status>,<clock data recovery status>,<precision timebase status><NL>

### **MODule:TIME?**

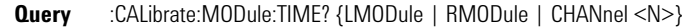

Returns the date and time at the last module calibration (channel) and the difference between the current channel temperature and the temperature of the channel when it was last calibrated. If there is not a module in the selected slot, the message "Empty Slot" is returned.  $\langle N \rangle$  is an integer, from 1 to 4. Returned  $\langle N \rangle$  is in the format: DD MMM YY HH:MM. Returned <delta\_temp> is the difference between the current temperature and the temperature when the last calibration was done. For example, <delta\_temp> might be –0.2 ⋅C or 2.4 ⋅C.

For 86108A Precision Waveform Analyzer modules the argument is required, but both LMODule, RMODule, and CHANnel arguments result in the identical query. Returns values for the module calibration followed by the clock data recovery calibration followed by the precision timebase calibration.

# **Returned Format** [:CALibrate:MODule:TIME] <time> <delta\_temp><NL>

#### *86108A/B Module*

[:CALibrate:MODule:TIME] <time> <delta\_temp>,<time> <delta\_temp>,<time> -<delta\_temp><NL>

The first  $\leq$ time> $\leq$ delta temp> field returns values for the electrical channels calibration. The second <time><delta temp> field returns values for the clock data recovery calibration. The third <time><delta\_temp> field returns values for the precision timebase calibration.

### **MODule:VERTical**

**Command** :CALibrate:MODule:VERTical {LMODule | RMODule | CHANnel<N> | SLOT<N> }

Initiates a module calibration on a selected module, channel, or slot. For the CHANnel and SLOT arguments, the specified value should be either 1 (left module position) or 3 (right module position). Whenever a calibration message is displayed on the instrument, send the :CALibrate:CONTinue, :CALibrate:CANCel, or :CALibrate:SDONE commands. Sending any other command, including \*OPC, disrupts the instrument forcing you to cycle instrument power.

For the 86108A Precision Waveform Analyzer module, calibrate the electrical channels by sending the LMOD, CHAN1, CHAN2, SLOT1, or SLOT2 argument. To calibrate the precision timebase along with the clock data recovery use the RMOD, CHAN3, CHAN4, SLOT3, or SLOT4 argument. Always calibrate the electrical channels before calibrating the precision timebase and clock data recovery.

#### **Example** *Sequence for modules other than 86108A/B* 10 OUTPUT 707;":CALIBRATE:MODULE:VERTICAL LMOD" ! or RMOD 20 OUTPUT 707;":CALIBRATE:MODULE:CONTINUE"

*Sequence for 86108A/B modules* 10 OUTPUT 707;":CALIBRATE:MODULE:VERTICAL LMOD" 10 OUTPUT 707;":CALIBRATE:MODULE:VERTICAL RMOD"

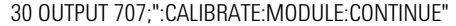

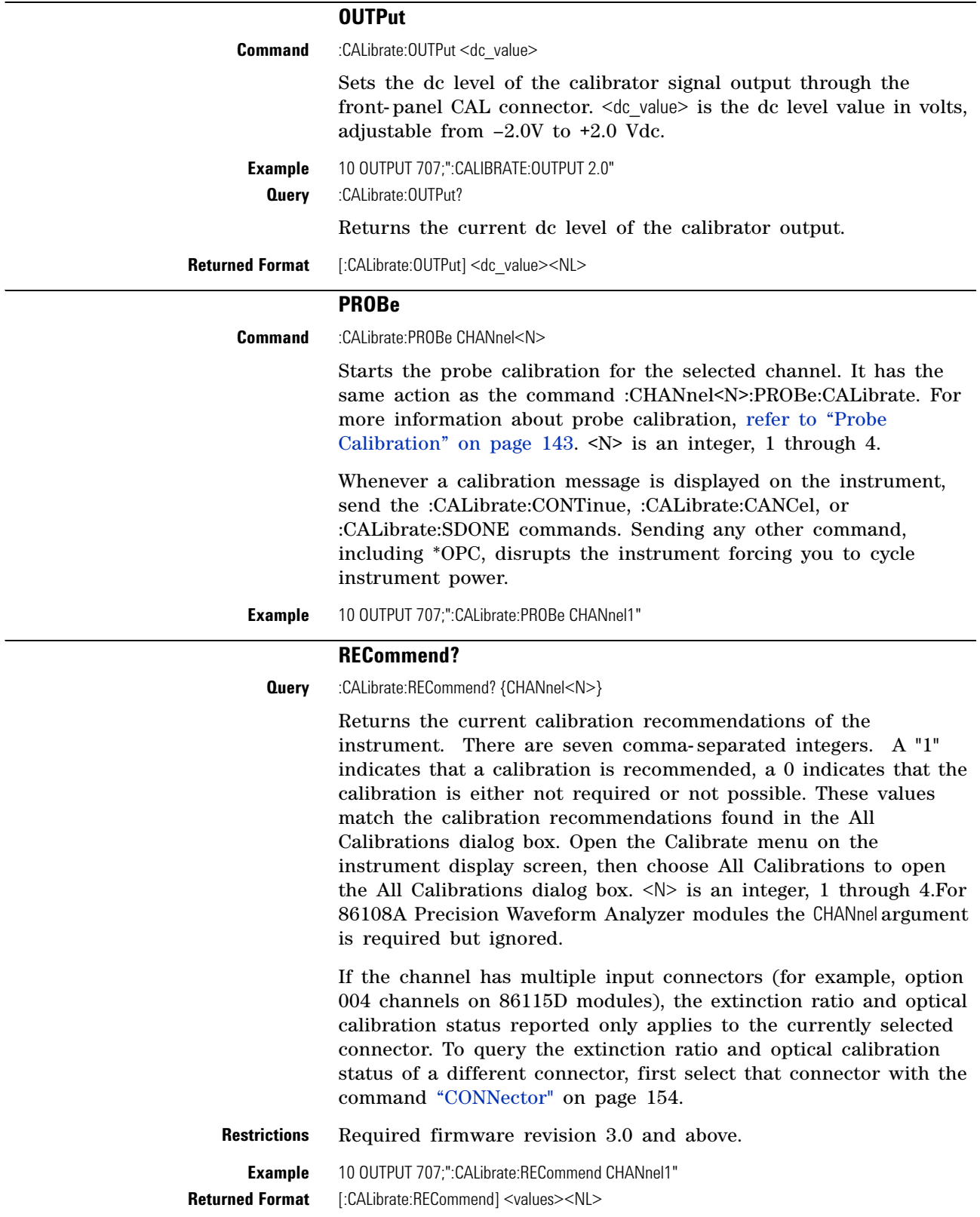

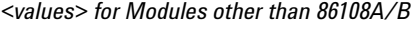

<Module/Vertical>,

<Mainframe/Horizontal>, <ChannelN Extinction Ratio>, <ChannelN Probe>, <ChannelN Optical Wavelength1>,

<ChannelN Optical Wavelength2>, <ChannelN Optical User-defined>

#### *<values> for 86108A/B Modules*

- <Electrical Channels/Vertical>,
- <Clock Data Recovery>,
- <Precision Timebase>,
- <Mainframe/Horizontal>,
- <Channel1 Probe>,
- <Channel2 Probe>

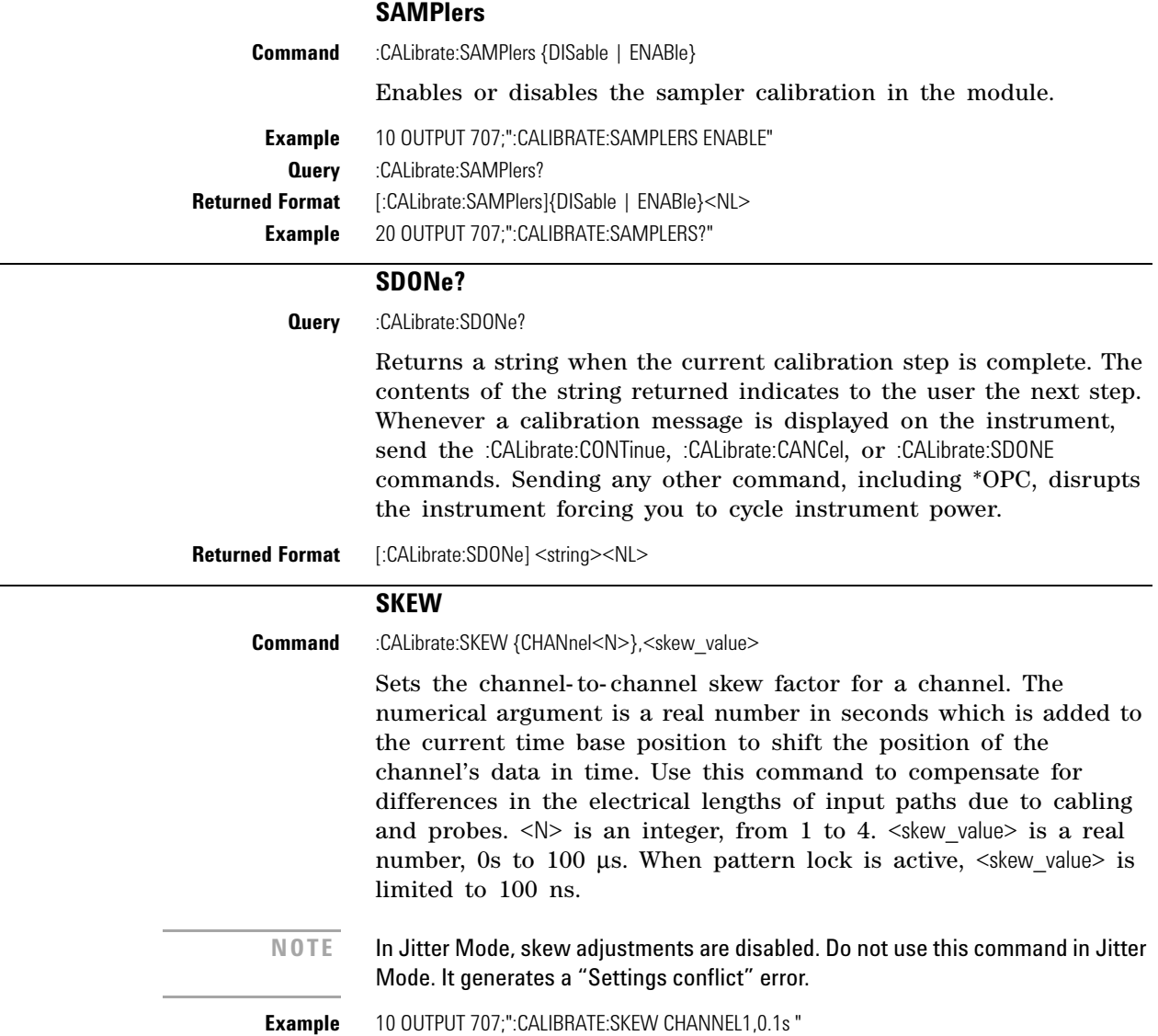

**Query** :CALibrate:SKEW? {CHANnel<N>}

The query returns the current skew value.

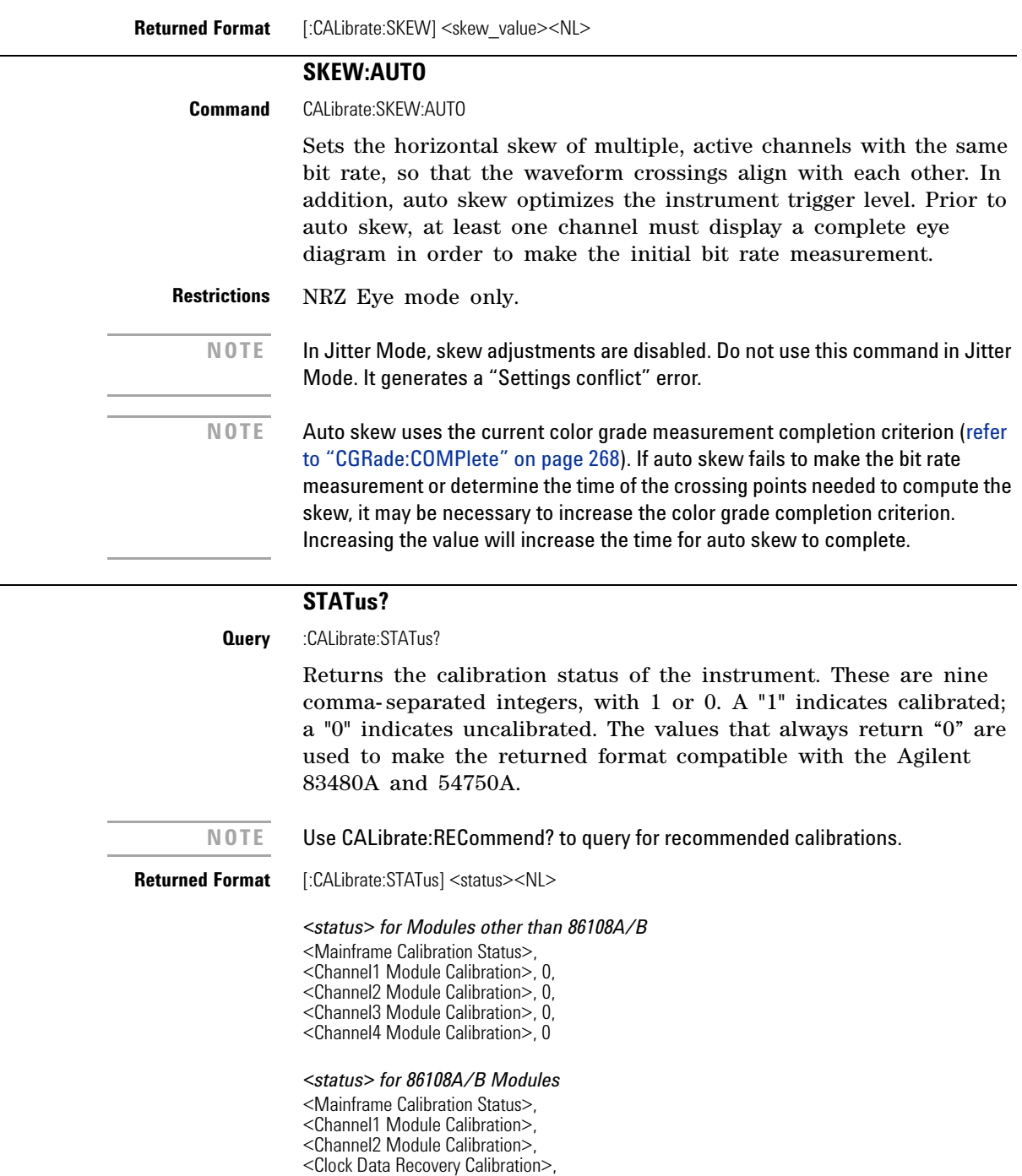

<Precision Timebase Calibration>

# **Chapter 7. Calibration Commands**

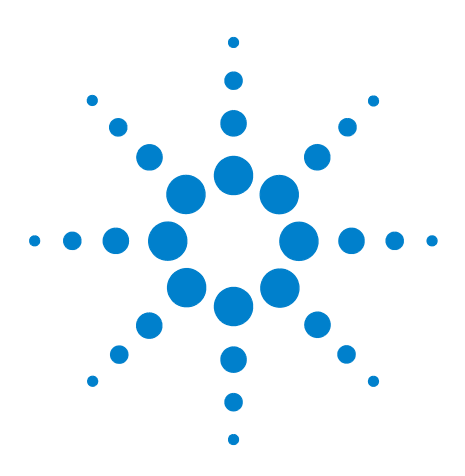

**Agilent 86100-Series Wide-Bandwidth Oscilloscope Programmer's Guide**

# **Channel Commands**

**8**

[BANDwidth](#page-152-0) 153 [CONNector](#page-153-3) 154 [DISPlay](#page-153-1) 154 [DSKew](#page-153-2) 154 [DSKew:AUTO](#page-154-0) 155 [DSKew:AUTO:STEP](#page-154-1) 155 [DSKew:LCALibrate](#page-154-2) 155 [FDEScription?](#page-154-3) 155 [FILTer](#page-155-0) 156 [FSELect](#page-155-1) 156 [OFFSet](#page-155-2) 156 [PROBe](#page-156-0) 157 [PROBe:CALibrate](#page-156-1) 157 [PROBe:SELect](#page-157-0) 158 [RANGe](#page-158-0) 159 [SCALe](#page-158-1) 159 [TDRSkew](#page-159-0) 160 [UNITs](#page-159-1) 160 [UNITs:ATTenuation](#page-159-2) 160 [UNITs:OFFSet](#page-160-0) 161 [WAVelength](#page-160-1) 161

CHANnel subsystem commands control all vertical (Y axis) functions. You may toggle the channel displays on and off with the root level commands VIEW and BLANk, or with DISPlay.

# **BANDwidth**

<span id="page-152-0"></span>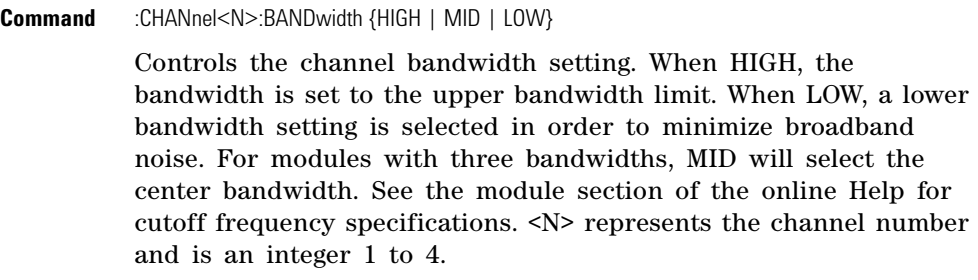

**Example** 10 OUTPUT 707;":CHANNEL1:BANDwidth HIGH"

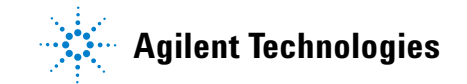

<span id="page-153-3"></span><span id="page-153-2"></span><span id="page-153-1"></span><span id="page-153-0"></span>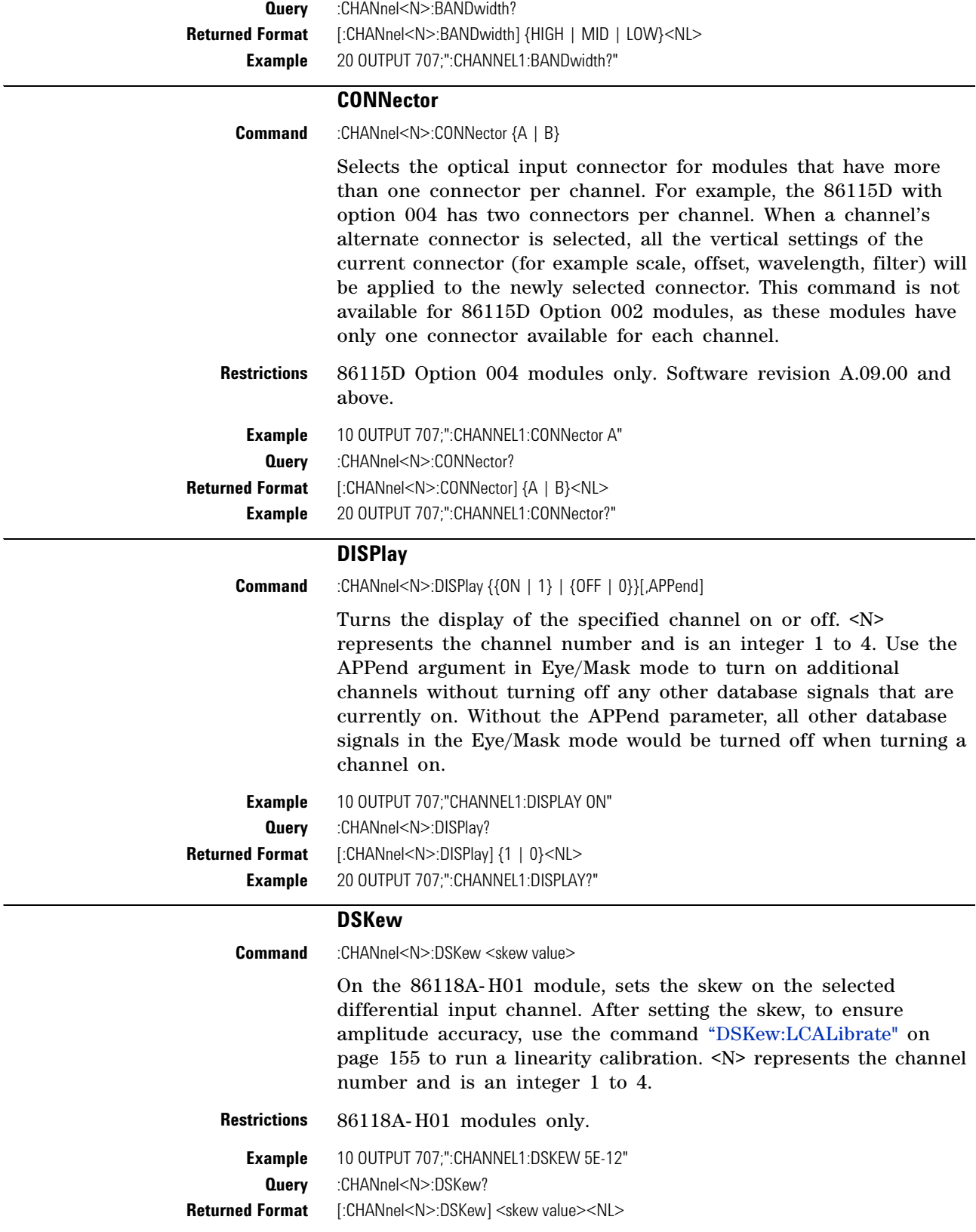

#### **DSKew:AUTO**

<span id="page-154-0"></span>**Command** :CHANnel<N>:DSKew:AUTO

Start automatic skew between two active input channels on an 86118A- H01 module. A differential signal must be connected to the two channels. Use the DSKew:AUTO:STEP command to set the step size used by the automatic skew adjustment. After performing an automatic skew, to ensure amplitude accuracy, use the command ["DSKew:LCALibrate"](#page-154-2) on page 155 to run a linearity calibration. If the de- skew fails, error message –155, "Auto differential skew not performed" is displayed. <N> represents the channel number and is an integer 1 to 4.

<span id="page-154-1"></span>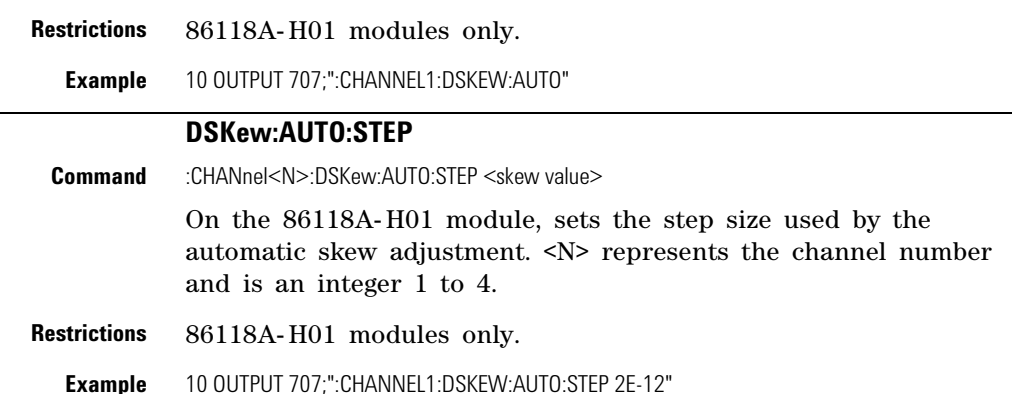

<span id="page-154-2"></span>**Query** :CHANnel<N>:DSKew:AUTO:STEP? **Returned Format** [:CHANnel<N>:DSKew:AUTO:STEP] <step size><NL>

#### **DSKew:LCALibrate**

**Command** :CHANnel<N>:DSKew:LCALibrate

On the 86118A- H01 module, starts a linearity calibration. Perform a linearity calibration after a manual or automatic skew adjustment ensures amplitude accuracy. One a linearity calibration is started, use the :CAL:CONTinue, :CAL:CANCel and CAL:SDONe commands in [Chapter 7, "Calibration Commands](#page-140-0) to complete the linearity calibration. <N> represents the channel number and is an integer 1 to 4.

**Restrictions** 86118A- H01 modules only.

**Example** 10 OUTPUT 707;":CHANNEL1:DSKEW:LCALIBRATE"

#### **FDEScription?**

<span id="page-154-3"></span>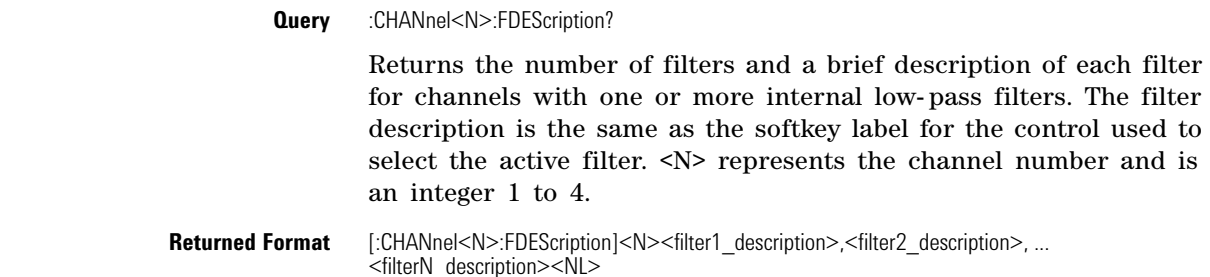

<span id="page-155-1"></span><span id="page-155-0"></span>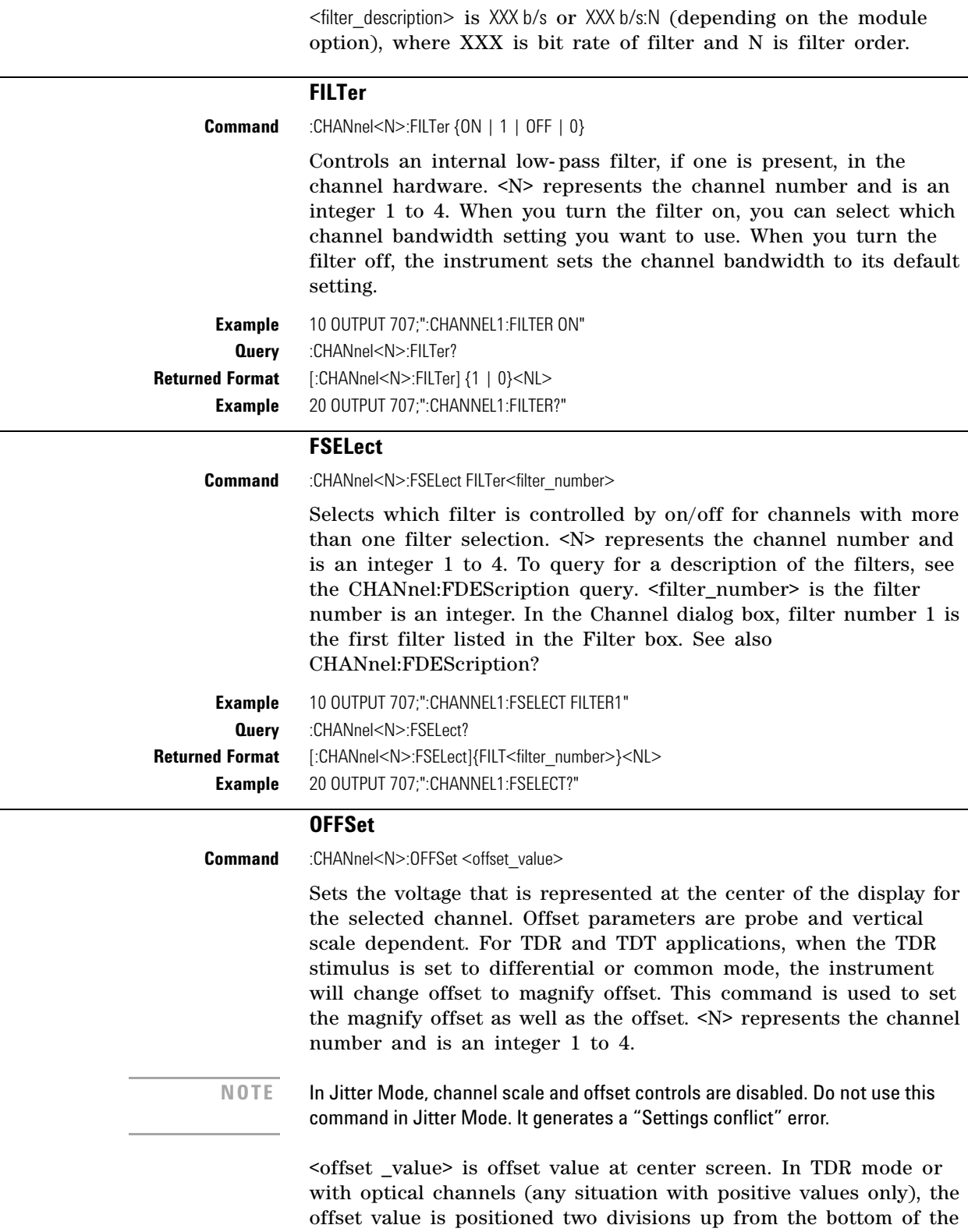

<span id="page-155-2"></span>graticule as shown in the following picture. The value is usually

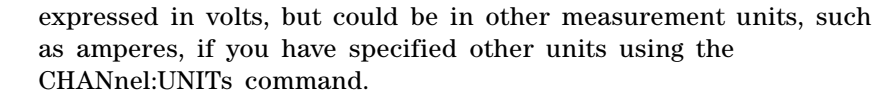

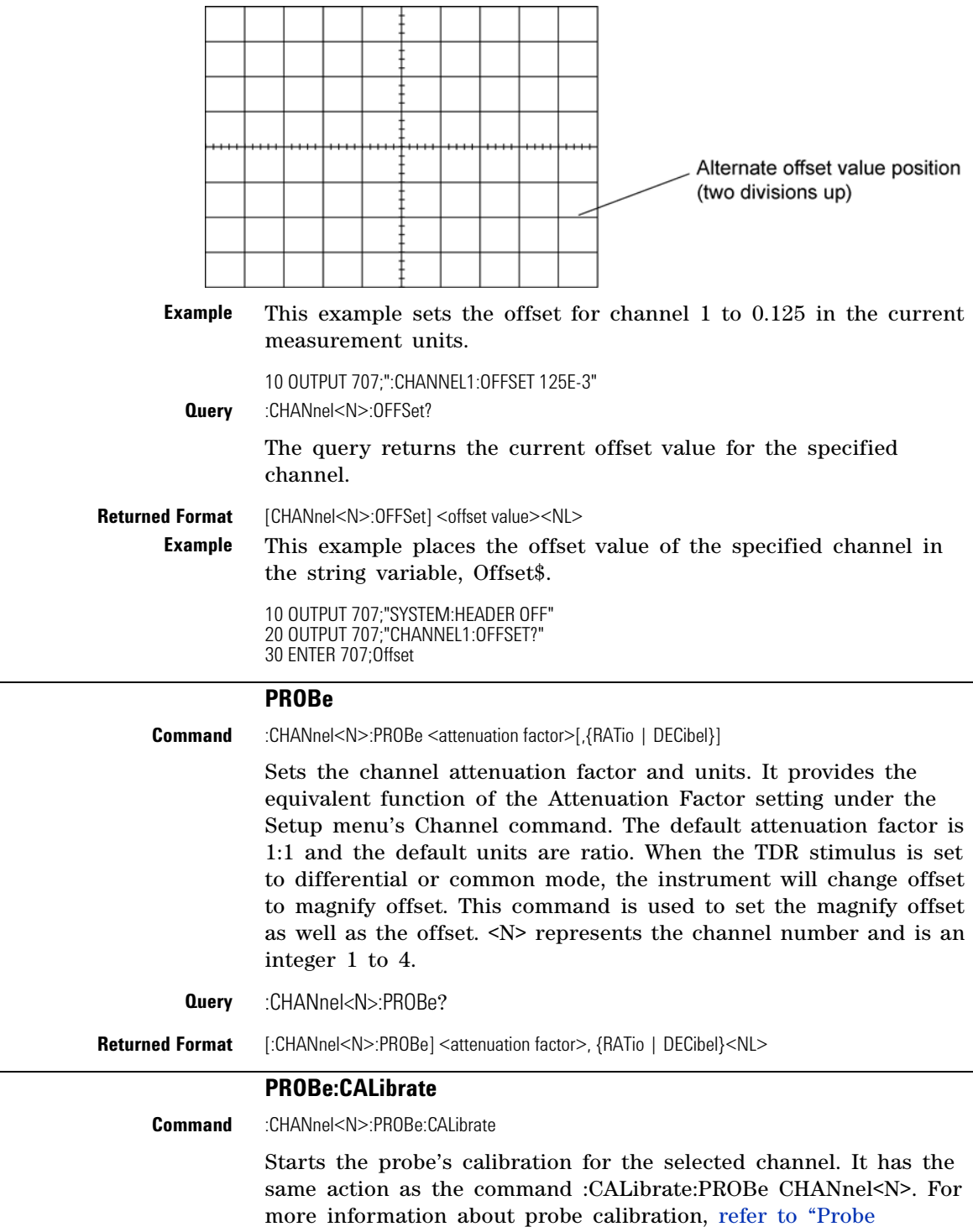

<span id="page-156-1"></span><span id="page-156-0"></span>[Calibration" on page 143.](#page-142-0) <N> represents the channel number and

<span id="page-157-0"></span>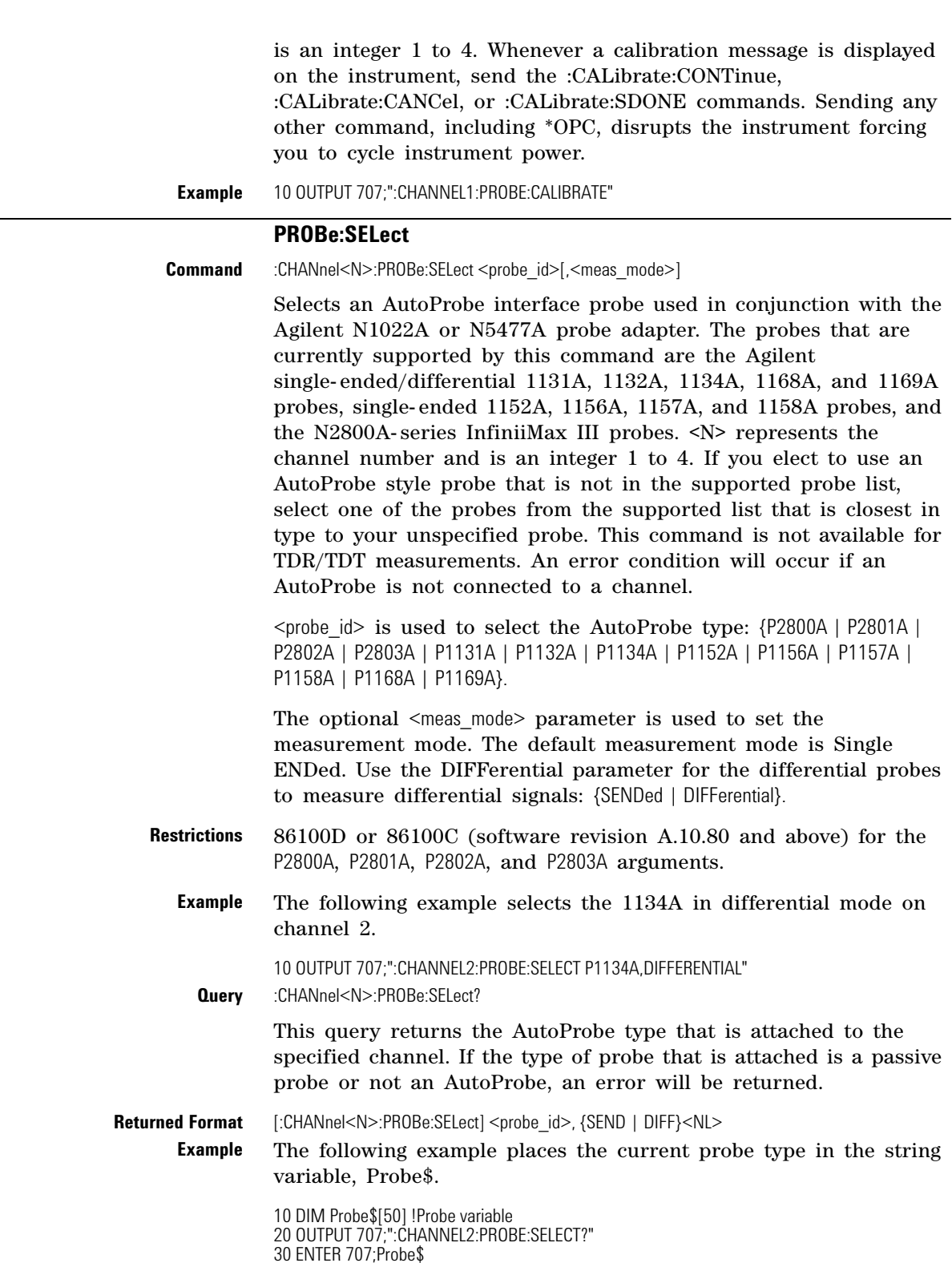

<span id="page-158-0"></span>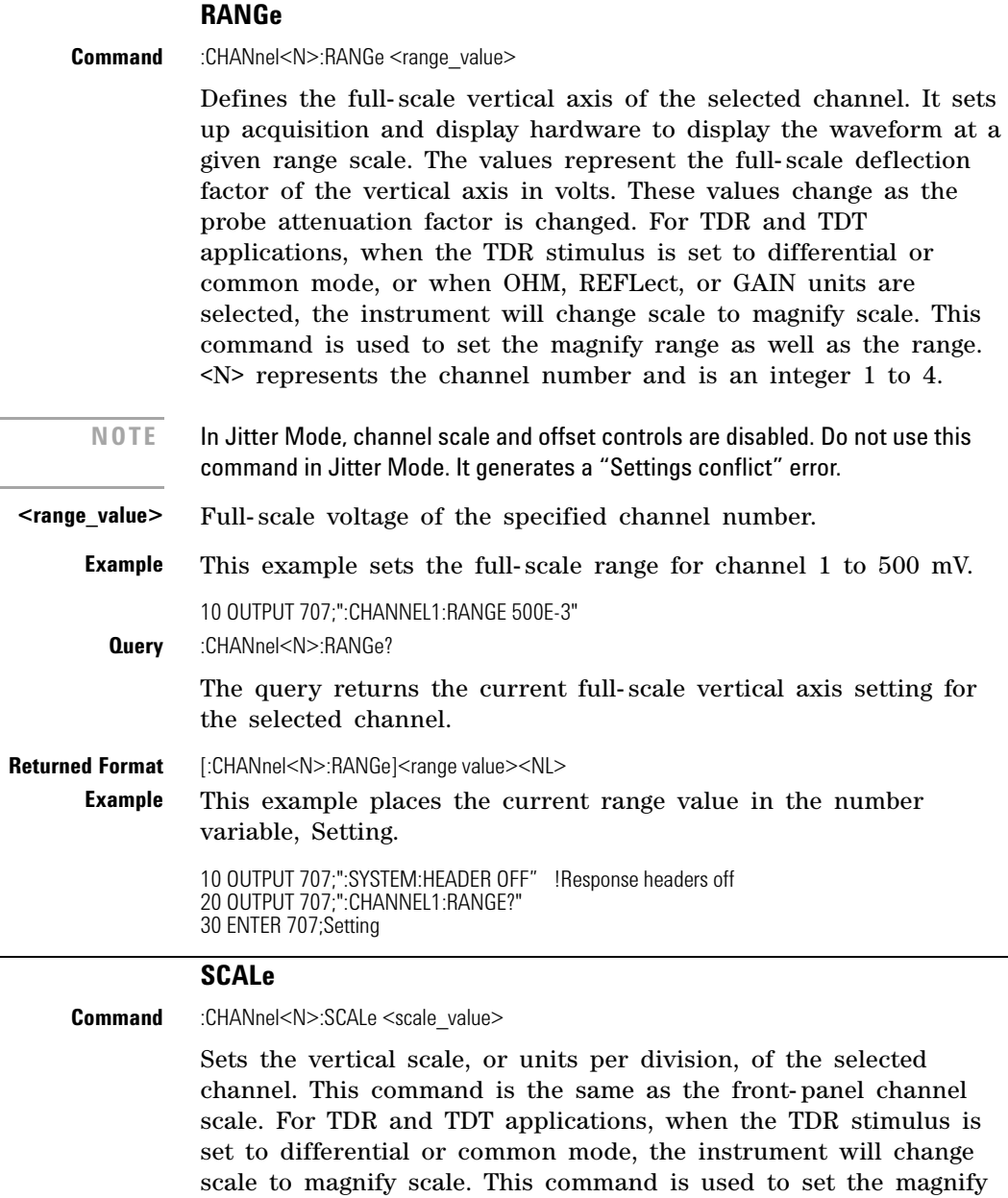

scale as well as the scale. <N> represents the channel number and

<span id="page-158-1"></span>**NOTE** In Jitter Mode, channel scale and offset controls are disabled. Do not use this command in Jitter Mode. It generates a "Settings conflict" error.

**Example** This example sets the scale value for channel 1 to 500 mV.

is an integer 1 to 4.

**Query** :CHANnel<N>:SCALe?

**<scale\_value>** Vertical scale of the channel in units per division.

10 OUTPUT 707;":CHANNEL1:SCALE 500E-3"

The query returns the current scale setting for the specified channel.

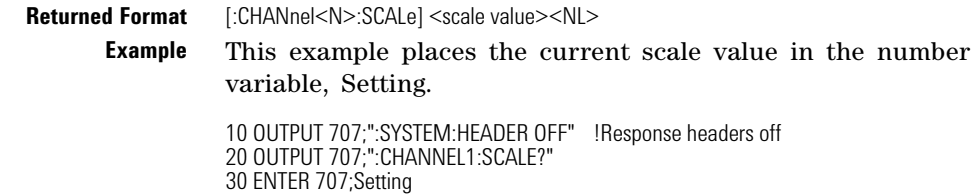

#### **TDRSkew**

<span id="page-159-0"></span>**Command** :CHANnel<N>:TDRSkew <percent> [%] Sets the TDR skew for the given channel. The TDR skew control moves the TDR step relative to the trigger position. The control may be set from –100 to 100 percent of the allowable range. This command is only applicable to TDR channels. This command is enabled only if a stimulus is currently active and if the module has differential capability.  $\langle N \rangle$  represents the channel number and is an integer 1 to 4 followed by an optional A or B identifying which of two possible channels in the slot is being referenced. **<percent>** A number between –100 and 100, used to set the step position. **Example** The following example sets the TDR skew for channel 1 to 20%. 10 OUTPUT 707;":CHANNEL1:TDRSKEW 20" **Query** :CHANnel<N>:TDRSkew? The query returns the current TDR skew setting for the specified channel.It returns the TDR skew value in percent of allowable range from –100 to 100 percent. This command is only applicable to TDR channels. The returned format is a real number. **Returned Format** [:CHANnel<N>:TDRSkew] <value><NL> **UNITs Command** :CHANnel<N>:UNITs {VOLT | OHM |AMPere | REFLect | WATT | UNKNown} Sets the transducer units in Oscilloscope and Eye/Mask modes. In TDR/TDT mode this command sets the channel units (VOLT, OHM, REFLect). <N> represents the channel number and is an integer 1 to 4. **Query** :CHANnel<N>:UNITs? **Returned Format** [:CHANnel<N>:UNITs] {VOLT | OHM | REFLect | AMPere | WATT | UNKNown}<NL> **UNITs:ATTenuation Command** :CHANnel<N>:UNITs:ATTenuation <attenuation> Sets the transducer conversion factor. It provides the equivalent

<span id="page-159-2"></span><span id="page-159-1"></span>function of the Transducer Conversion Factors Gain setting under the Setup menu's Channel command. This command is disabled for TDR channels and destinations channels for TDR/TDT measurements. <N> represents the channel number and is an integer 1 to 4.

<span id="page-160-1"></span><span id="page-160-0"></span>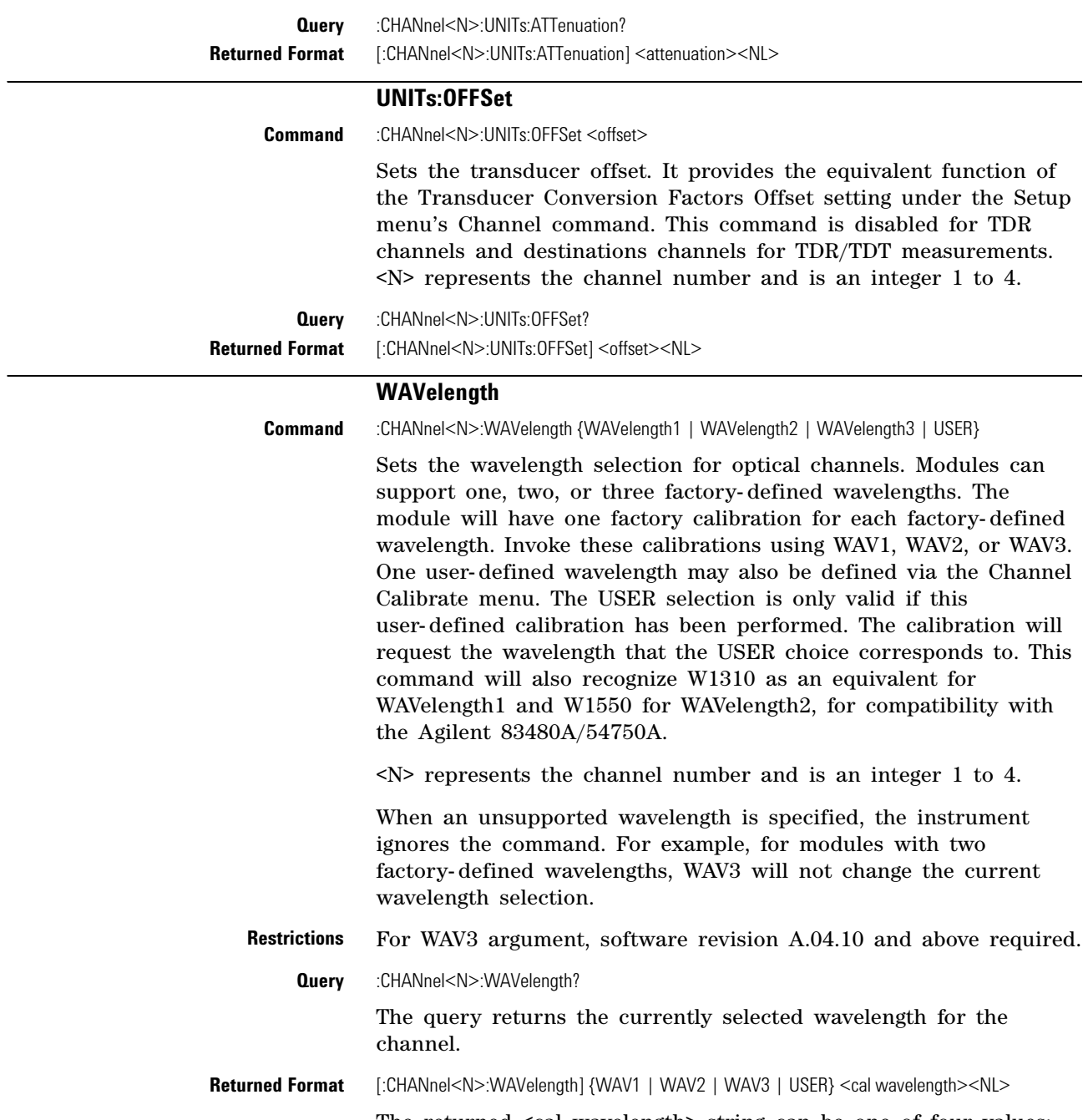

The returned <cal wavelength> string can be one of four values: 8.50E- 007, 1.310E- 006, 1.550E- 006, or a user- defined value.

**Example** 10 OUTPUT 707;":SYSTEM:HEADER OFF" !Response headers off 20 OUTPUT 707;":CHANnel1:WAVELENGTH?" 30 ENTER 707;Setting

# **Chapter 8. Channel Commands**

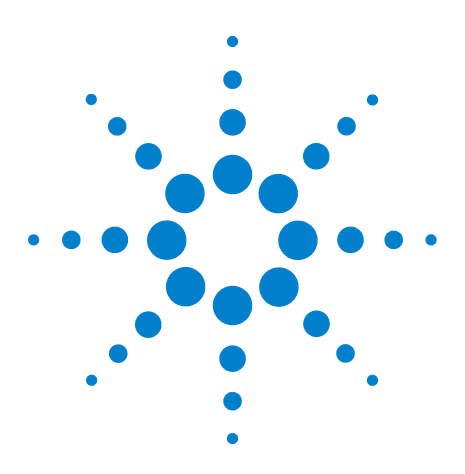

**Agilent 86100-Series Wide-Bandwidth Oscilloscope Programmer's Guide**

# **Clock Recovery Commands**

[ARELock](#page-166-0) 167 [ARELock:CANCel](#page-166-1) 167 [ARELock:STATe?](#page-166-2) 167 [CLBandwidth](#page-166-3) 167 [CRATe](#page-167-0) 168 [CFRequency?](#page-167-1) 168 [INPut](#page-167-2) 168 [LBANdwidth](#page-168-0) 169 [LBWMode](#page-170-0) 171 [LOCKed?](#page-170-1) 171 [LSELect](#page-170-2) 171 [LSELect:AUTomatic](#page-172-0) 173 [ODRatio](#page-172-1) 173 [ODRatio:AUTO](#page-172-2) 173 [PEAKing?](#page-173-0) 174 [RATE](#page-173-1) 174 [RDIVider](#page-175-0) 176 [RELock](#page-175-1) 176 [SPResent?](#page-175-2) 176 [TDENsity?](#page-176-0) 177 [T2TFrequency?](#page-176-1) 177

**9**

The Clock RECovery (CREC) subsystem commands control the clock recovery modules. This includes setting data rates, as well as querying locked status and signal present conditions. Refer to Table 27 on page 164 for a listing of which subsystem commands work with each module. Refer to Table 28 on page 166 for a listing of available data rates for each module.

**83491/2/3/4 Modules** Agilent 83491A modules have electrical inputs, 83492A have multimode optical inputs, and 83493A and 83494A modules have single- mode optical inputs. Each of these modules recovers clock signals at specific rates as listed in Table 28 on page 166. Use the RATE command to select the module's data rate so that it matches the input signal. All of these modules automatically lock on input signals, provided that they are set to the correct data rate. Use the LOCKed? query to determine if the module is locked on the signal.

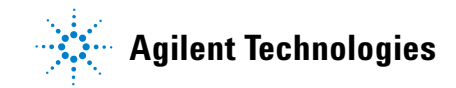

The loop bandwidth for each module is fixed. For the external output, the loop bandwidth is 4 to 5 MHz. On 83491/2/3A modules, the internal triggering loop bandwith is 50 to 70 kHz; on 83494A modules, it is 90 kHz. For 83492/3/4A modules, use the SPResent to check if an optical signal is detected by the module.

**83495A Module** Agilent 83495A modules provide both optical and electrical clock recovery for all rates from 9.953 Gb/s to 11.32 Gb/s. Use the INPut command to select the optical or electrical input. Use the RATE command to select the module's data rate. On Option 200 modules, you can select a continuous rate range between 9.953 Gb/s to 11.32 Gb/s. The module will lock on any valid signal within this range. As with 83492/3/4A modules, this module automatically locks on the input signal, provided that the module is set to the correct data rate. Use the LOCKed? query to determine if the module is locked on the signal. Unlike 83492/3/4A modules, the SPResent command can not be used to check if an optical signal is detected. Use the LBANdwidth command to select from two loop bandwidth settings: 300 kHz and 4 MHz.

**83496A/B Modules** Agilent 83496A/B modules provide both optical and electrical clock recovery selected by the INPut command. They have continuous, unbanded tuning from 50 Mb/s to 7.10 Gb/s (14.2 Gb/s, Option 200). Specify the data rate with the CRATe command rather than the RATE command as with other modules. Although the module accepts the RATE command for compatibilty with existing programs, it is recommended that you use the CRATe command. Unlike 83492/3/4A modules, the SPResent command can not be used to check if an optical signal is detected.

> Because these modules do not provide automatic locking, you must issue the LOCK command to establish lock and to reestablish lock whenever a setup parameter changes (for example input port or trigger on data), the data rate changes, or the signal parameters change (for example, edge density). Use the LOCKed? query to determine if the module is locked on the signal. If the module loses lock, the trigger becomes asynchronous with the data and the instrument will not display a correctly triggered waveform. Use the TDENsity query to return the edge density of the data signal.

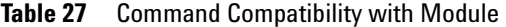

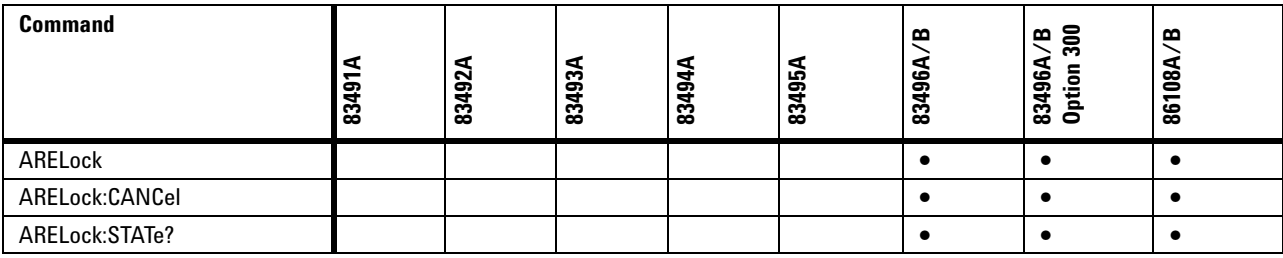

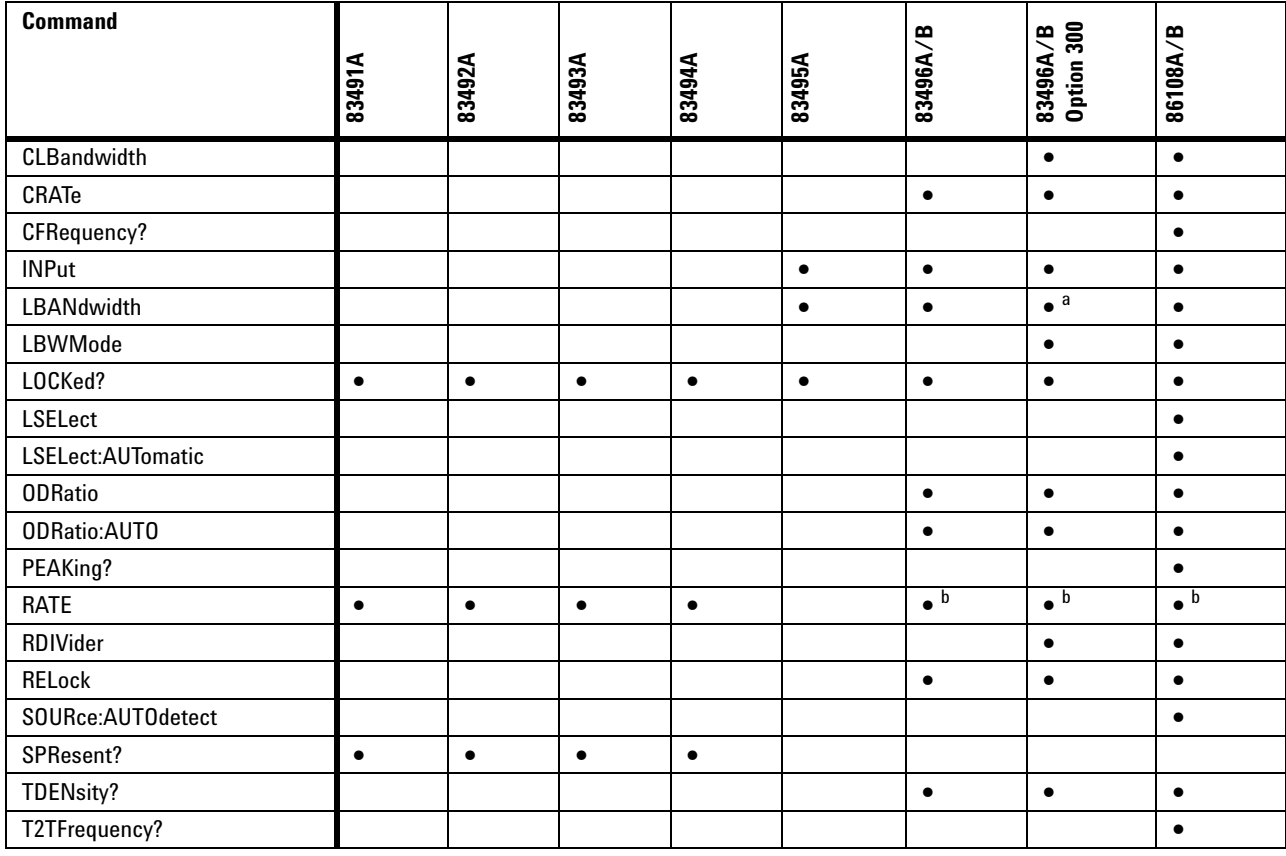

#### **Table 27** Command Compatibility with Module

a CONTinuous query only.

b For backwards compatibility. In new programs, use CRATe instead.

Standard 83496A/B modules have two loop bandwidth settings that are selected using the LBANdwidth command. The low bandwidth setting is 30 kHz (< 1 Gb/s data rate) or 270 kHz (≥1 Gb/s data rate). The high bandwidth setting is 1500 kHz. On Option 300 modules, you can specify any loop bandwidth between the range of 30 kHz to 10 MHz using the CLBandwidth command. Or, on Option 300 modules, use the LBWMode command to configure the module to automatically select the loop bandwidth based on data rate and data- rate divide ratio (RDIVider command).

Use the ODRatio and ODRatio:AUTO commands to specify the divide ratio that is applied to the module's front- panel Recovered Clock Output.

# **86108A/B** When sending a clock recovery command to the 86108A/B, only channel one can be specified for the subsystem, for example CRECOVERY1:LOCKED?. Channel 3 is not a valid selection as it is with the clock recovery modules.

### **Table 28** Module Data Rates

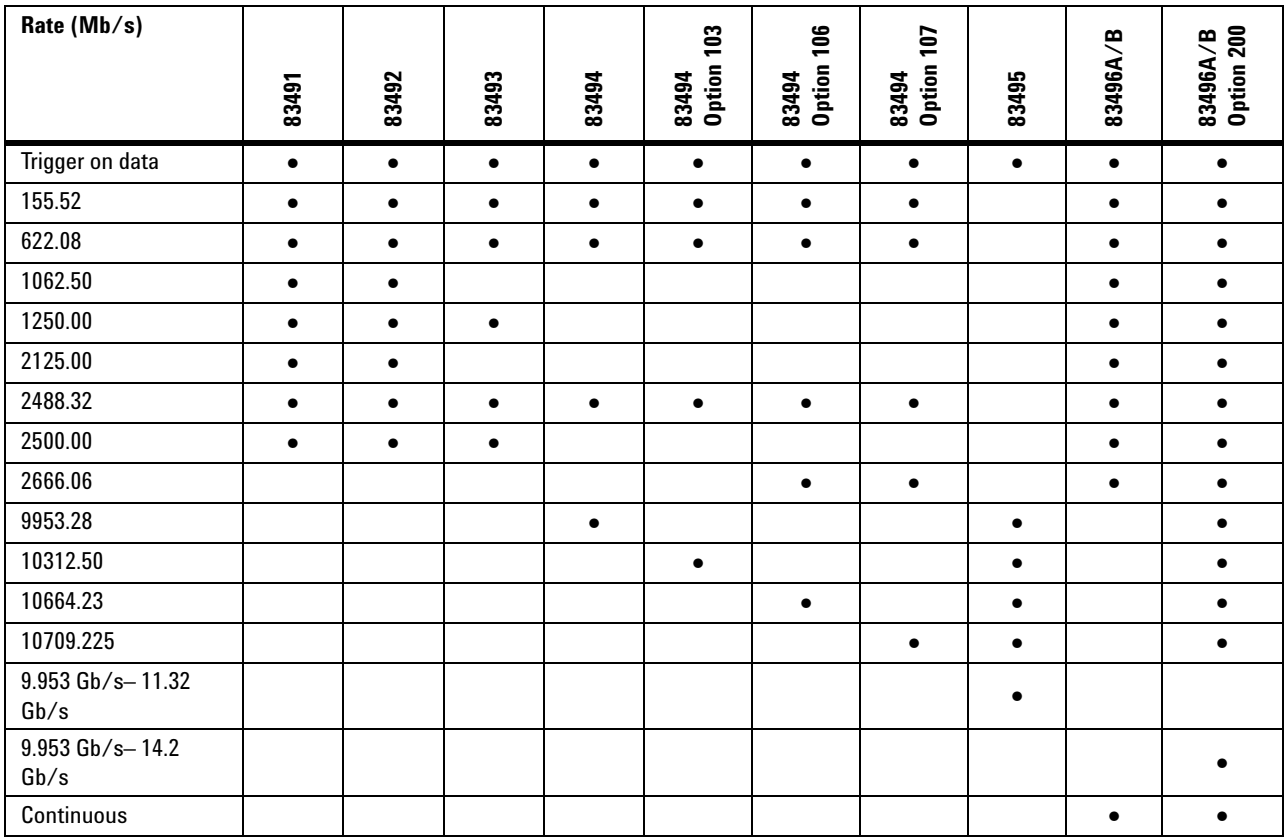

<span id="page-166-2"></span><span id="page-166-1"></span><span id="page-166-0"></span>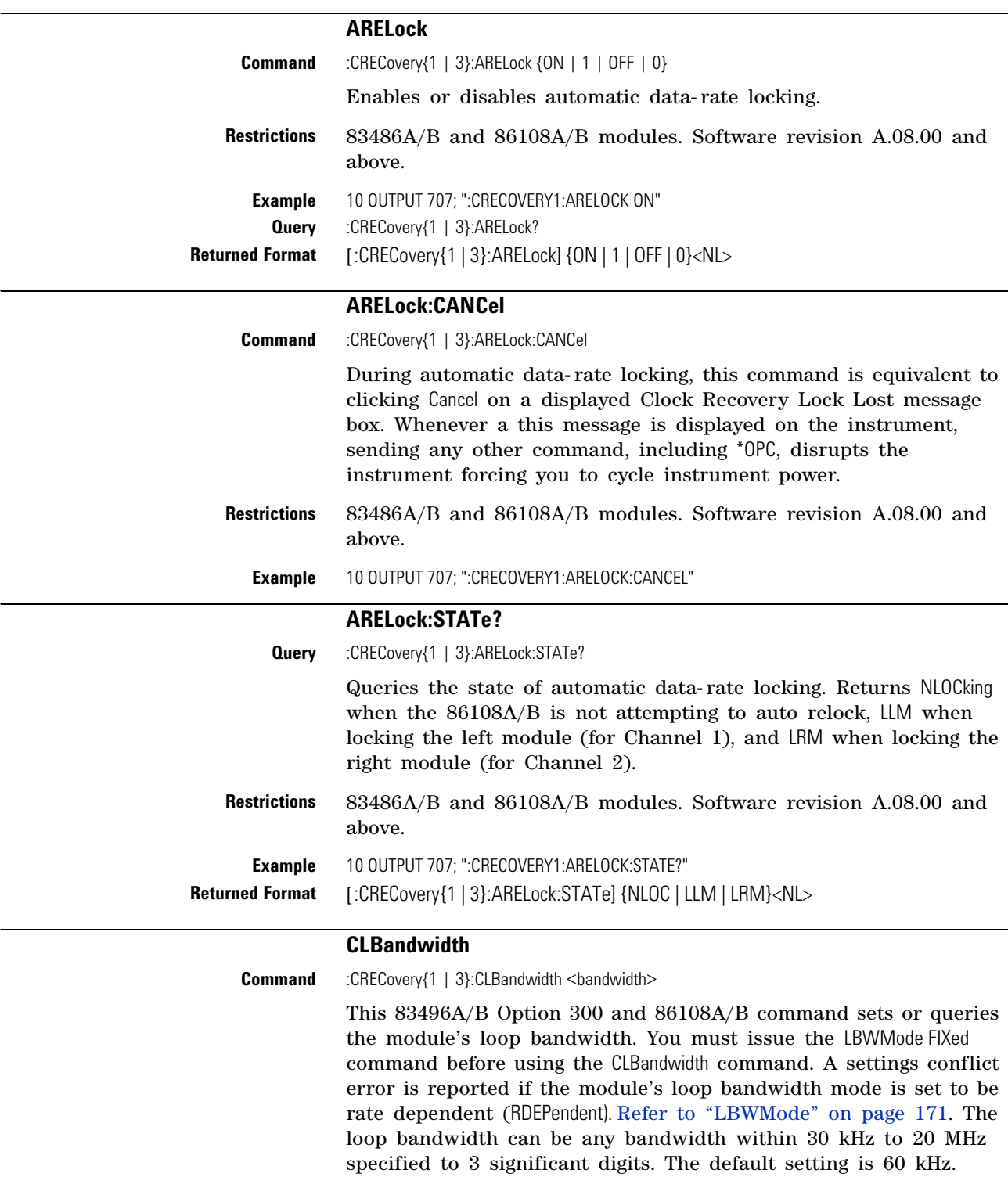

With 86108A/B modules, the :CRECovery3: command is not available. Use :CRECovery1: instead.

<span id="page-166-3"></span>**Restrictions** 83496A/B Option 300 and 86108A/B modules. Software revision A.04.20 and above.

<span id="page-167-1"></span><span id="page-167-0"></span>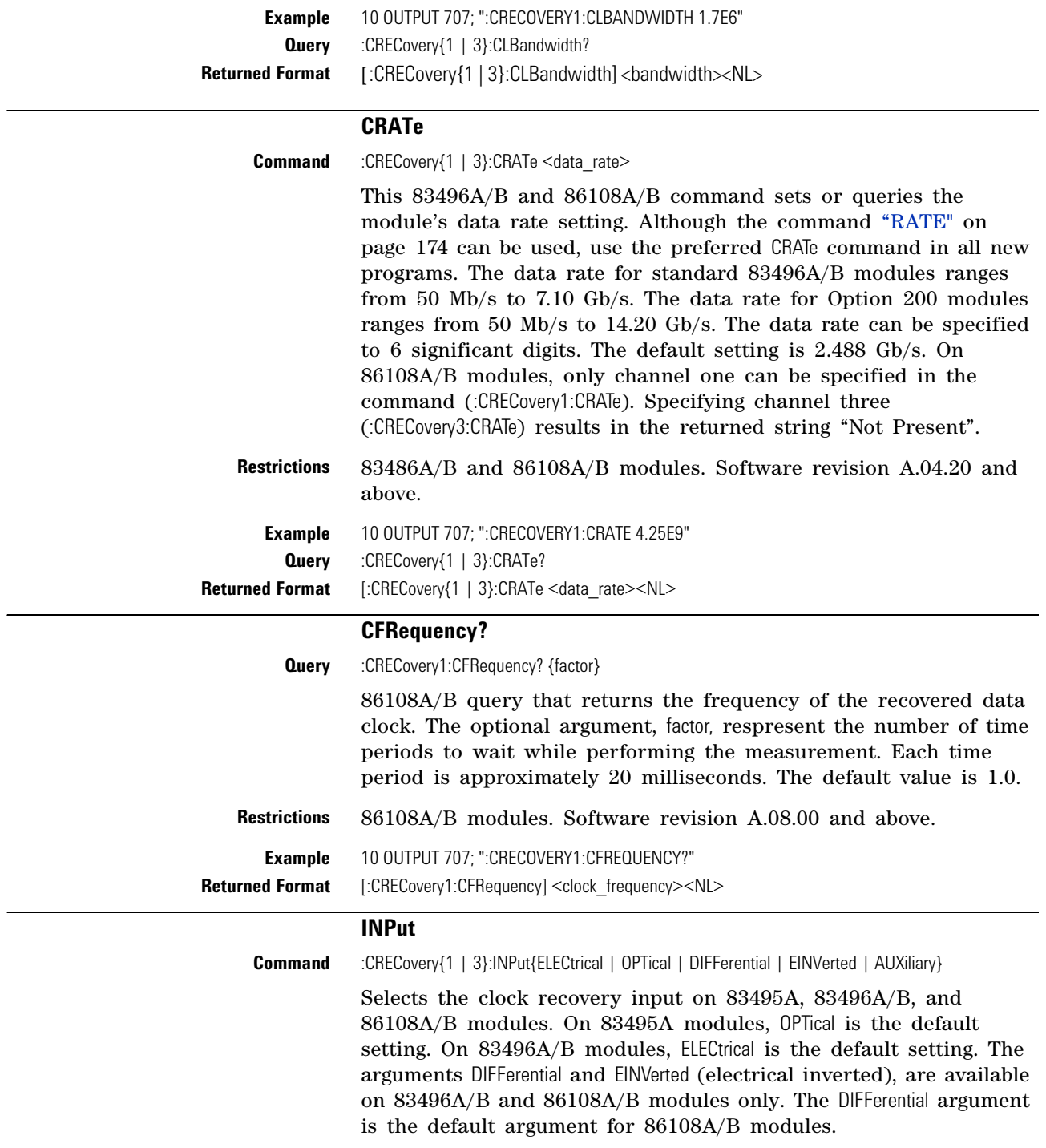

<span id="page-167-2"></span>On 86108A/B- 400 modules, the AUXiliary argument provides control for the front- panel AUX input. The AUX input can provide improved performance in situations of marginal input signals, measurements on data rates above the 14.2 Gb/s channel input limits, and phase noise measurements. To learn more about using the AUX input, refer to the instrument's help system.

With 86108A/B modules, the :CRECovery3: command is not available. Use :CRECovery1: instead.

**Restrictions** 83495A, 83496A/B, and 86108A/B modules. Software revision A.03.10 and above for 83495A module. Software revision A.04.20 and above for support of 83496A modules. For the AUX argument, an 86108A/B- 400 module and instrument Firmware Revision 10.0 and above are required.

**Example** 10 OUTPUT 707;":CRECOVERY1:INPUT ELECTRICAL" **Query** :CRECovery{1 | 3}:INPut? Returned Format [:CRECovery{1 | 3}:INPut] {ELECtrical | OPTical | DIFFerential | EINVerted | AUXiliary}<NL>

# **LBANdwidth**

<span id="page-168-0"></span>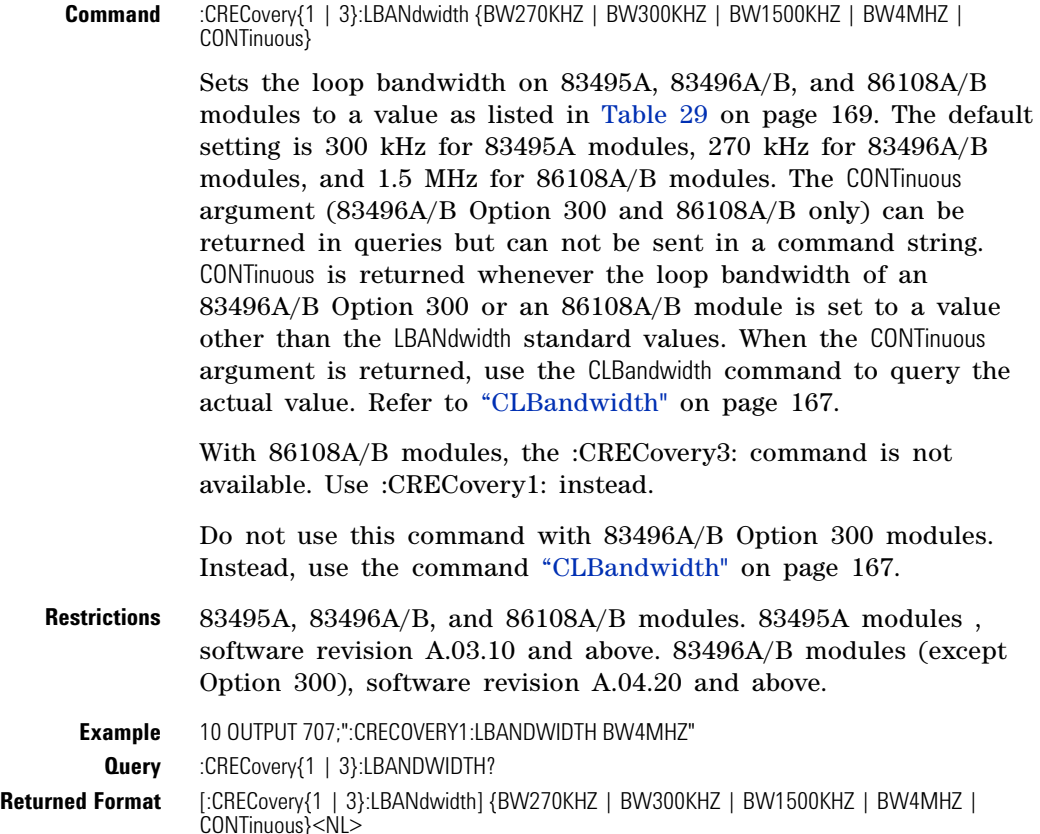

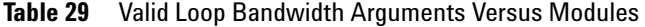

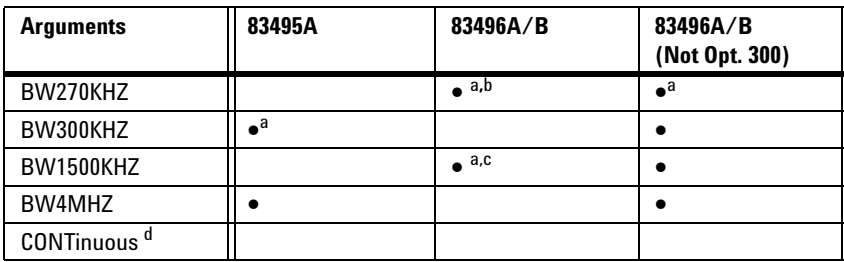

a Default data rate.

- b Default and only selection for data rates below 1 Gb/s.
- c Default ≥1 Gb/s. Unavailable for data rates below 1 Gb/s.
- d The CONTinuous argument is returned in queries and can not be used to set the bandwidth.

# **LBWMode**

<span id="page-170-0"></span>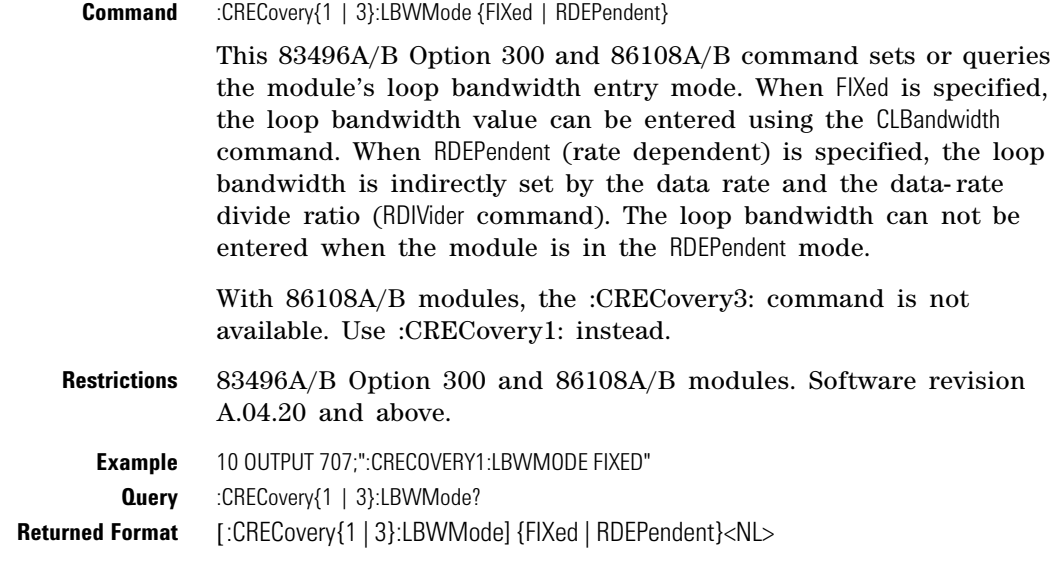

# **LOCKed?**

**Query** :CRECovery{1 | 3}:LOCKed?

<span id="page-170-1"></span>This 83491/2/3/4/5/6A/6B and 86108A/B query returns the locked status of the clock recovery module. Locked status returns 1, unlocked status returns 0. When a clock rate is selected on 83491/2/3/4/5A modules, unlocked status indicates that clock recovery cannot be established and trigger output to the mainframe is disabled. In bypass mode (trigger on data), status is always 0 and trigger output to the mainframe is not disabled. For 83495A modules, status is still locked or unlocked depending on clock recovery state. For 83496A/B modules, the trigger output to the mainframe is *not* disabled when an unlocked condition exists. On 86108A/B modules, only channel one can be specified in the command (:CRECovery1:LOCKed?). Specifying channel three (:CRECovery3:LOCKed?) results in the returned string "Not Present". **Returned Format** [:CRECovery{1 | 3}:LOCK] {1 | 0}<NL>

<span id="page-170-2"></span>**Example** 10 OUTPUT 707;":CRECOVERY1:LOCKED?"

# **LSELect**

**Command** :CRECovery{1}:LSELect {LOOP<N>}

This 86108A/B command selects the Type-2 loop transition frequency (peaking), where  $N$  is an integer that specifies the setting:

- $N = 1$  selects 12 kHz (available for all loop bandwidths)
- $N = 2$  selects 280 kHz (available for loop bandwidths > 600 kHz)
- $N = 3$  selects 640 kHz (available for loop bandwidths  $> 1.6$  MHz)
- $N = 4$  selects 1.3 MHz (available for loop bandwidths > 4.5 MHz)

In normal operation, the Type-2 transition frequency is automatically coupled to the CDR loop bandwidth and provides the desired loop characteristic for most measurements. Use ["LSELect:AUTomatic"](#page-172-0) on page 173 to turn off automatic coupling. Use ["T2TFrequency?"](#page-176-1) on page 177 to query the current Type-2 loop transition frequency. Use "PEAKing?" [on page 174](#page-173-0) to query the loop gain in dB.

Clock recovery extracts a clock from the incoming signal and provides the DCA with a trigger that is synchronous with the data. The clock recovery loop bandwidth primarily determines how well the recovered clock tracks low- frequency jitter on the input signal. Some signals have very large low- frequency jitter from either extremely dirty clocks or intentional modulated clocks such as found in SSC (spread spectrum clocking). In this case the 86108A/B clock recovery system provides additional control of the loop dynamics by allowing the user to select the Type-2 transition frequency of the loop. The Type- 2 transition frequency indicates the frequency below which the second integrator in the loop starts to provide extra gain. Increasing this frequency provides additional loop gain and improves the tracking of the loop. The following figure shows the jitter multiplier as a function of jitter frequency for a loop- bandwidth setting of 5 MHz and various settings of transition frequency. This multiplier is the magnitude of the observed jitter transfer function (OJTF). This additional tracking also increases the peaking in the closed- loop jitter transfer function (JTF).

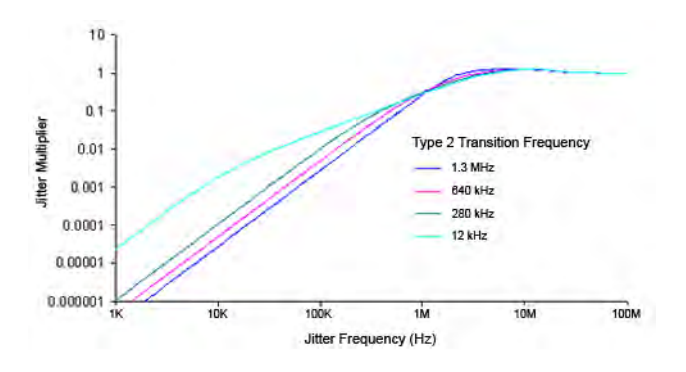

**Figure 8. OJTF for 5 MHz LBW vs. Type-2 Transition Frequency**

**Restrictions** 86108A/B modules. Software revision A.08.00 and above. **Example** 10 OUTPUT 707; ":CRECOVERY1:LSELect LOOP2" **Query** :CRECovery1:LSELect? **Returned Format** [:CRECovery1:LSELect] LOOP<N><NL>

# **LSELect:AUTomatic**

<span id="page-172-0"></span>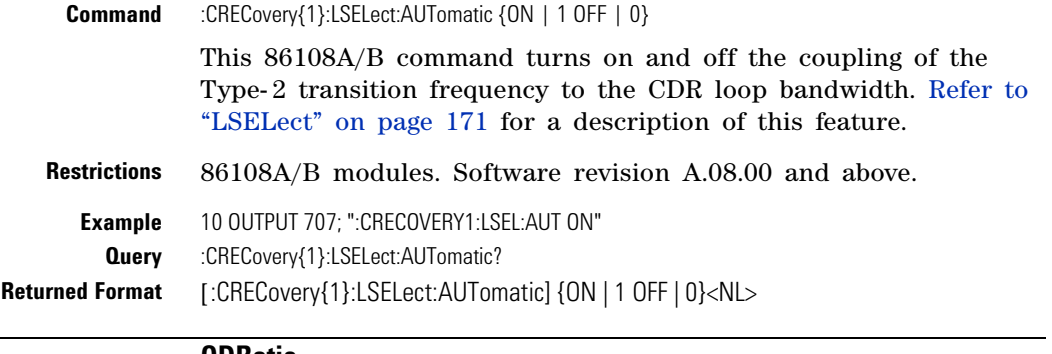

### **ODRatio**

<span id="page-172-1"></span>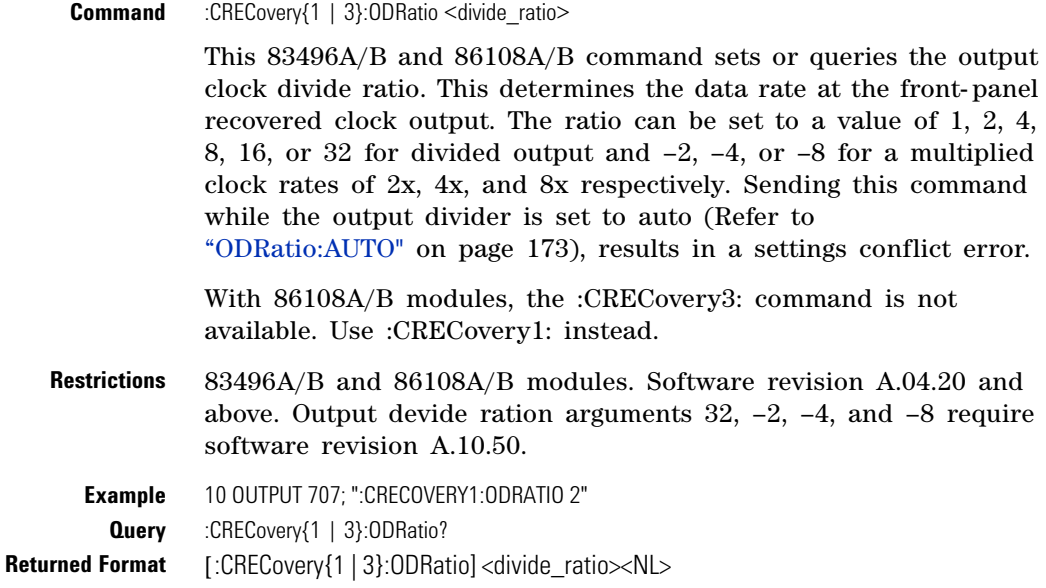

# **ODRatio:AUTO**

<span id="page-172-2"></span>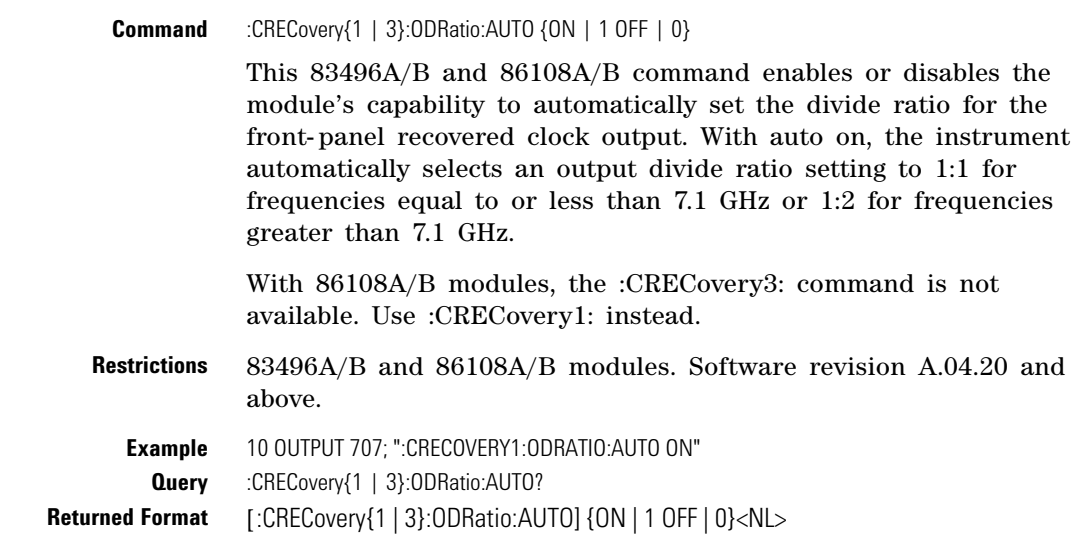

<span id="page-173-1"></span><span id="page-173-0"></span>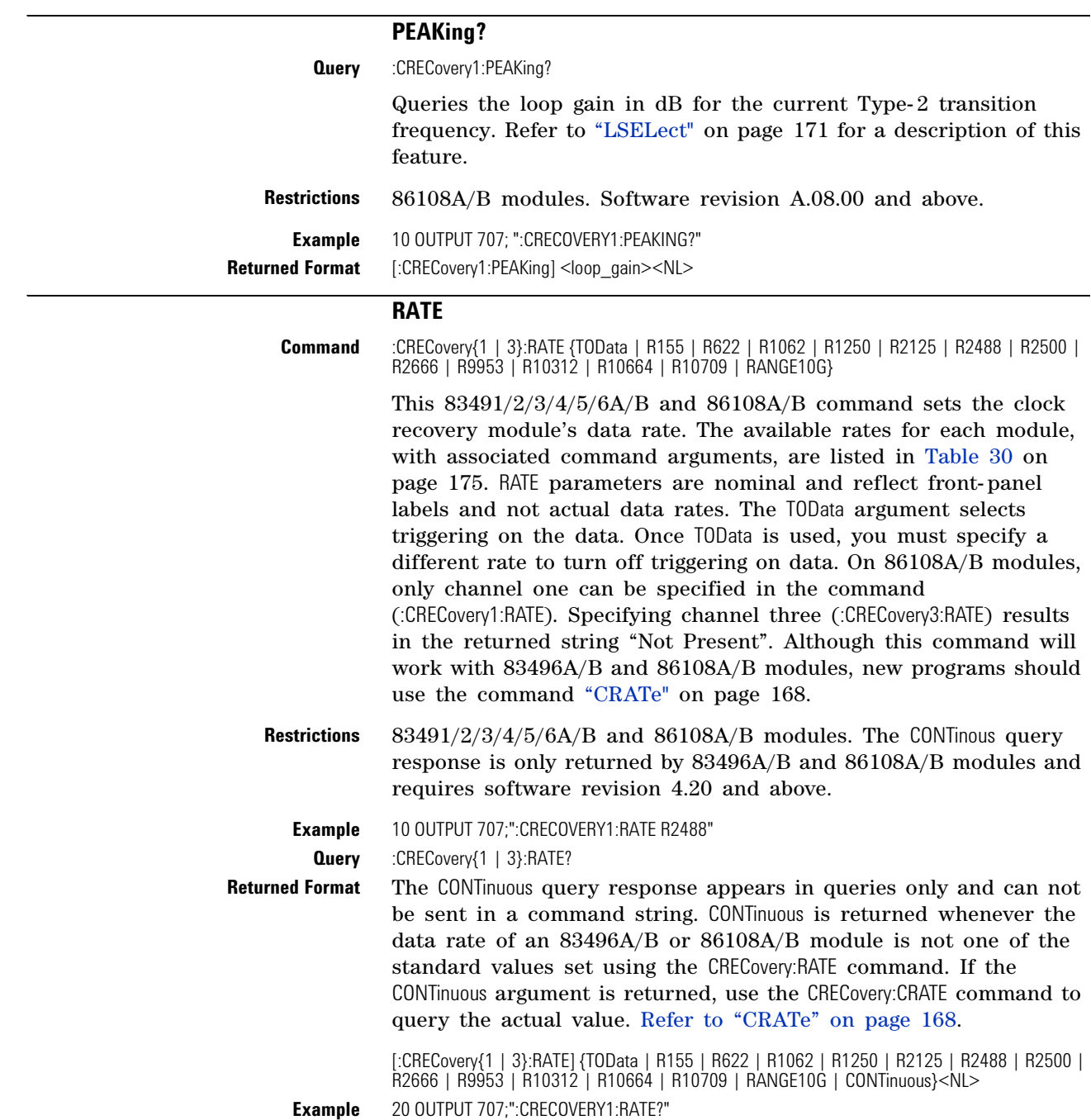

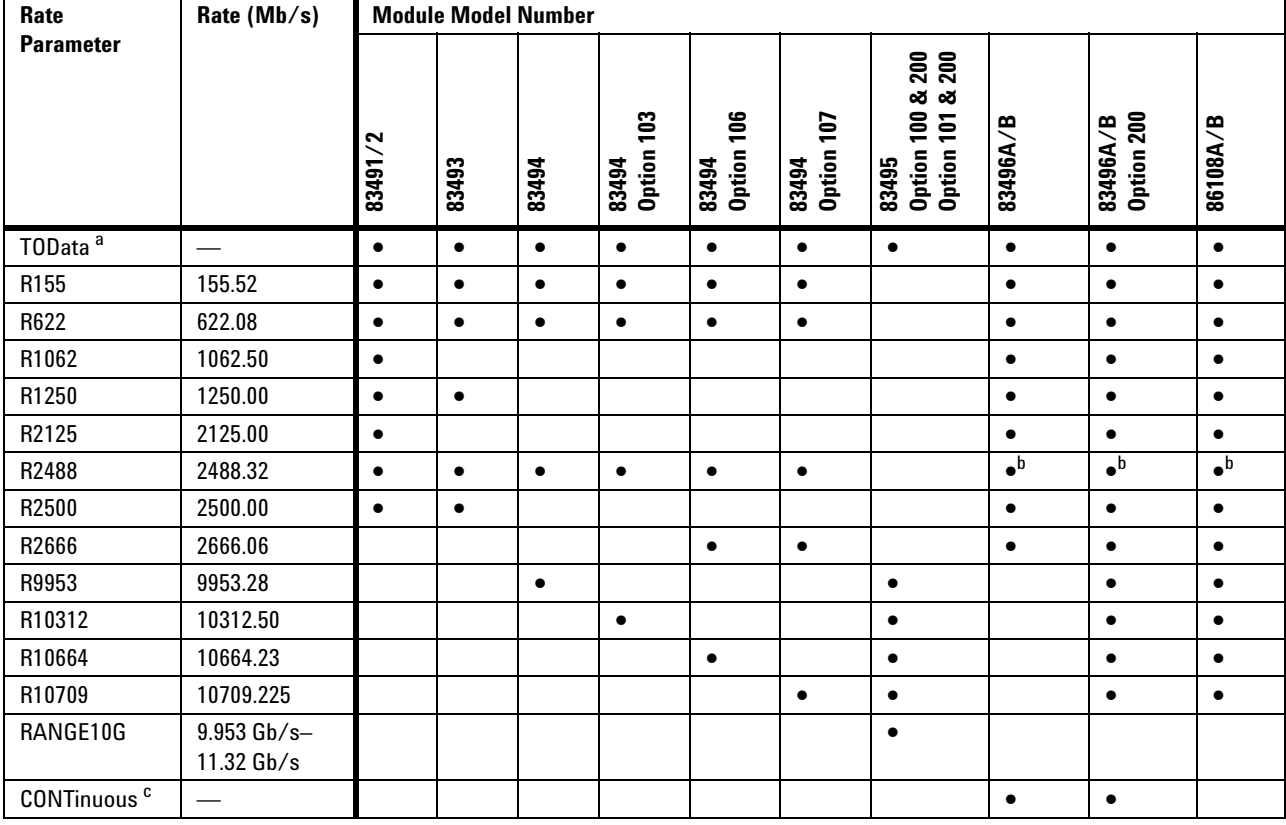

# **Table 30** Valid Data Rate Arguments Versus Modules

a Trigger on data.

b Default data rate.

c The CONTinuous argument is returned in queries and can not be used to set the bandwidth.

<span id="page-175-0"></span>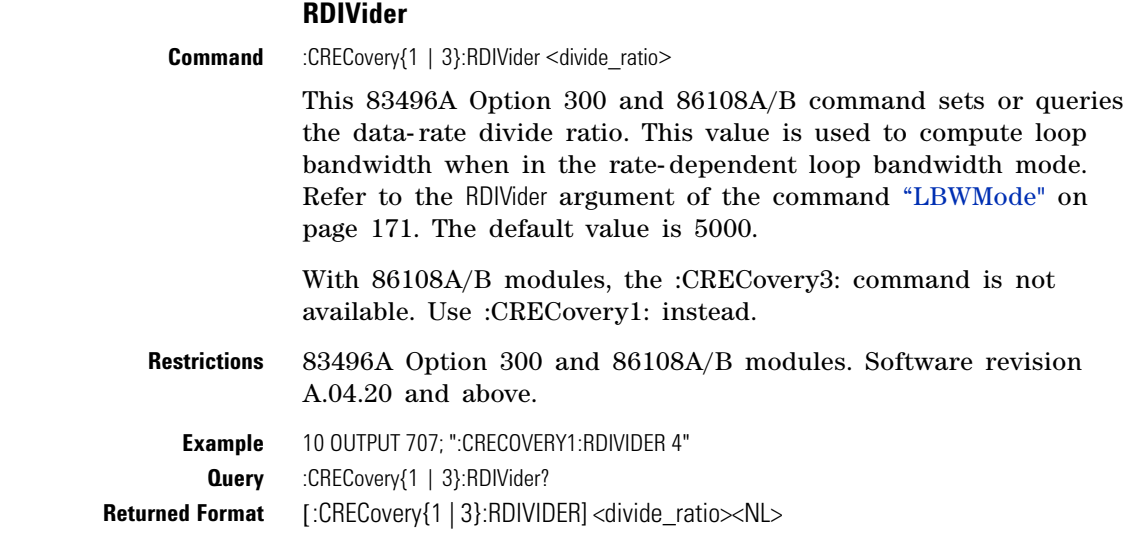

### **RELock**

<span id="page-175-1"></span>**Command** :CRECovery{1 | 3}:RELock

This command locks an 83496A or an 86108A/B module to the data rate. Issue this command to lock the module whenever changes occur in the data rate or input data source. Under two conditions, the module may lock on a data rate other than the specified rate. In the first condition, lock can occur if the entered data rate is an integer multiple of the actual data rate of the signal. The second condition occurs because the acquisition range is broad (greater than ±5000 PPM). This makes it possible for the module to lock on a signal that is higher or lower than the selected value. For example, if you select a 2.48832 Gb/s data rate but the signal is actually 2.5 Gb/s, the module may still lock on the signal. If an 83496A module is locked, sending the RELock command does not set the Clock Recovery Event Register's UNLK bit (bit 0) or LOCK bit (bit 1). Refer to ["Clock Recovery Event](#page-43-0)  [Register \(CRER\)"](#page-43-0) on page 44. To determine if the RELock command has completed, use the CRECovery:LOCKed? query.

With 86108A/B modules, the :CRECovery3: command is not available. Use :CRECovery1: instead.

<span id="page-175-2"></span>**Restrictions** 83496A and 86108A/B modules. Software revision A.04.20 and above.

**Example** 10 OUTPUT 707; ":CRECOVERY1:RELock"

#### **SPResent?**

**Query** :CRECovery{1 | 3}:SPResent? {RECeiver1 | RECeiver2} This 83492/3/4A query returns the status of whether the specified receiver detects an optical signal (Signal PResent). RECeiver2 is used for long wavelengths and RECeiver1 is used for short wavelengths. For electrical clock recovery modules (83491A), the signal present flags will always return false. This query does not apply to 83495A

or 83496A modules. Refer to Table 31 on page 177. For related information on the CRER register, refer ["Clock Recovery Event](#page-43-0)  [Register \(CRER\)"](#page-43-0) on page 44.

**Returned Format** [:CRECovery{1 | 3}:SPResent] {RECeiver1 | RECeiver2}, {1 | 0}<NL> **Restrictions** 83492/3/4A modules. **Example** 10 OUTPUT 707;":CRECOVERY3:SPRESENT? RECEIVER2"

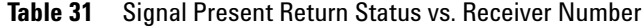

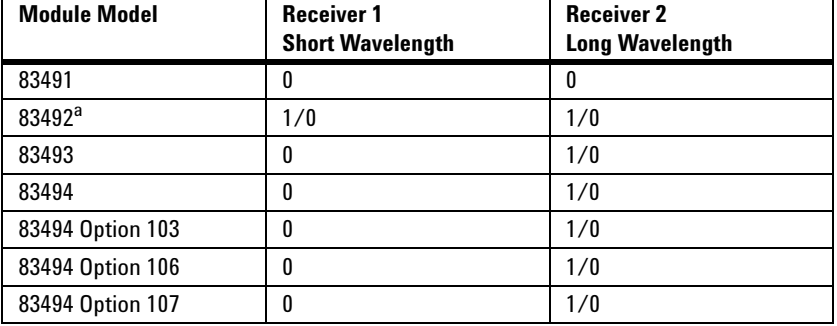

a Only one receiver at a time can have a signal present.

# **TDENsity?**

<span id="page-176-0"></span>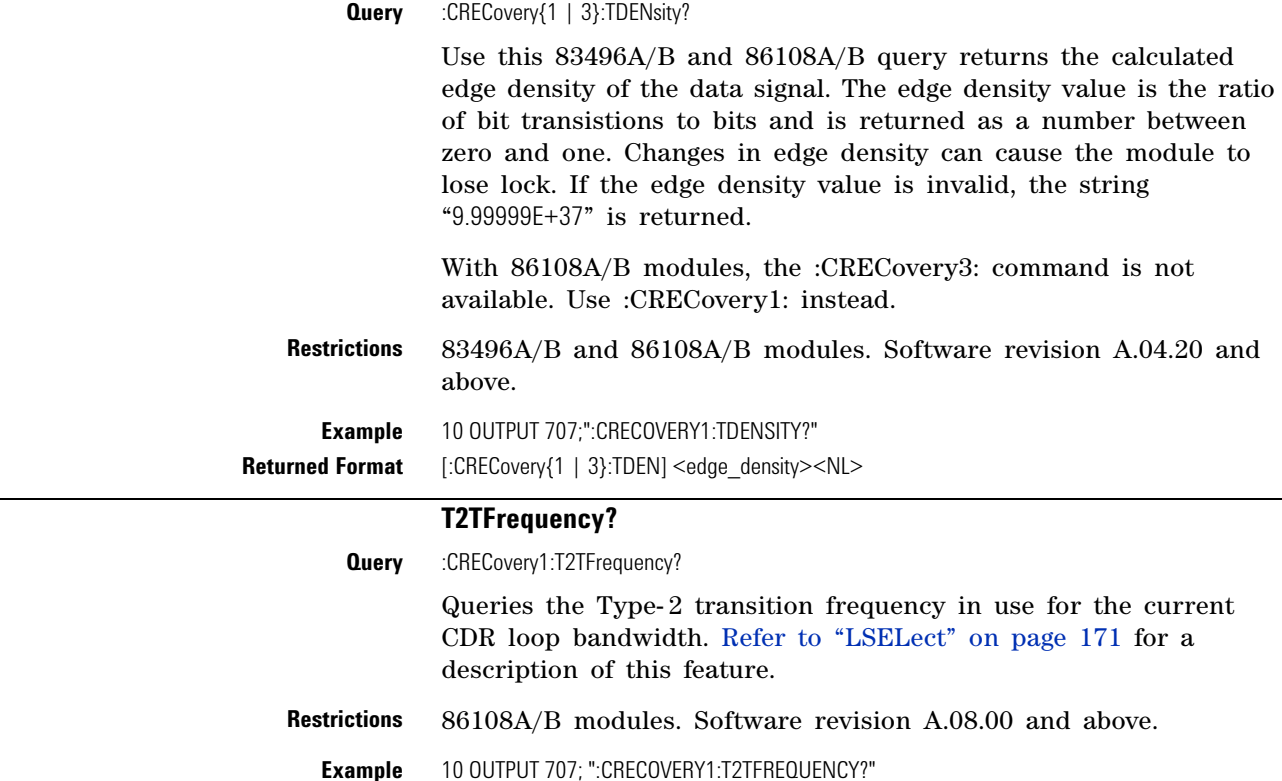

<span id="page-176-1"></span>**Returned Format** [:CRECovery1:T2TFrequency] <frequency><NL>

# **Chapter 9. Clock Recovery Commands**

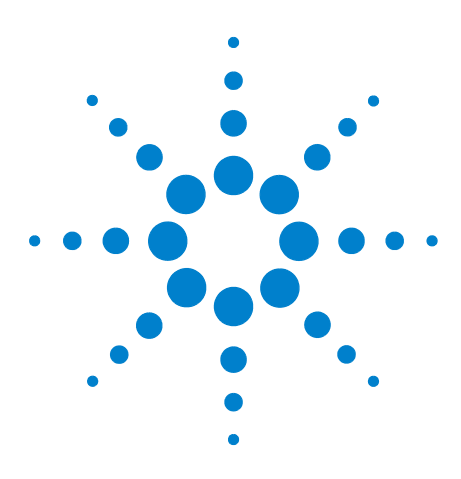

**Agilent 86100-Series Wide-Bandwidth Oscilloscope Programmer's Guide**

# **10 Disk Commands**

[BFILe?](#page-178-0) 179 [CDIRectory](#page-179-0) 180 [DELete](#page-179-1) 180 [DIRectory?](#page-179-2) 180 [LOAD](#page-180-0) 181 [MDIRectory](#page-181-0) 182 [PWAVeform:LOAD](#page-181-1) 182 [PWAVeform:PPBit](#page-181-2) 182 [PWAVeform:RANGe](#page-182-0) 183 [PWAVeform:RANGe:STARt](#page-182-1) 183 [PWAVeform:RANGe:STOP](#page-182-2) 183 [PWAVeform:SAVE](#page-183-0) 184 [PWD?](#page-183-1) 184 [SIMage](#page-183-2) 184 [SPARameter:SAVE](#page-185-0) 186 [STORe](#page-187-0) 188 [TFILe?](#page-188-0) 189

The DISK subsystem commands allow storage and retrieval of waveforms and setups, remote screen captures, as well as formatting the disk. Some commands in this subsystem operate only on files and directories on "D:\User Files" (C: on 86100A/B) or on any external drive or mapped network drive. These instances are noted in the command section. When specifying a file name, you must enclose it in quotation marks. For information on file naming, folder, and saving conventions, [refer to "Files" on page 33.](#page-32-0)

# **BFILe?**

**Query** :DISK:BFILe? <filename>

Returns the requested file from the instrument using a binary block- transfer of data, with no restrictions on file contents or size. To return a text file, use the command "TFILe?" [on page 189](#page-188-0).

<span id="page-178-0"></span>**Returned Format** [:DISK:BFILe]<filename><NL> **Example** 10 OUTPUT 707;":DISK:BFIL?"

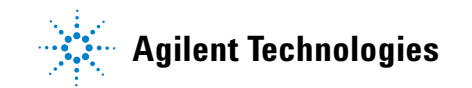

# **CDIRectory**

<span id="page-179-0"></span>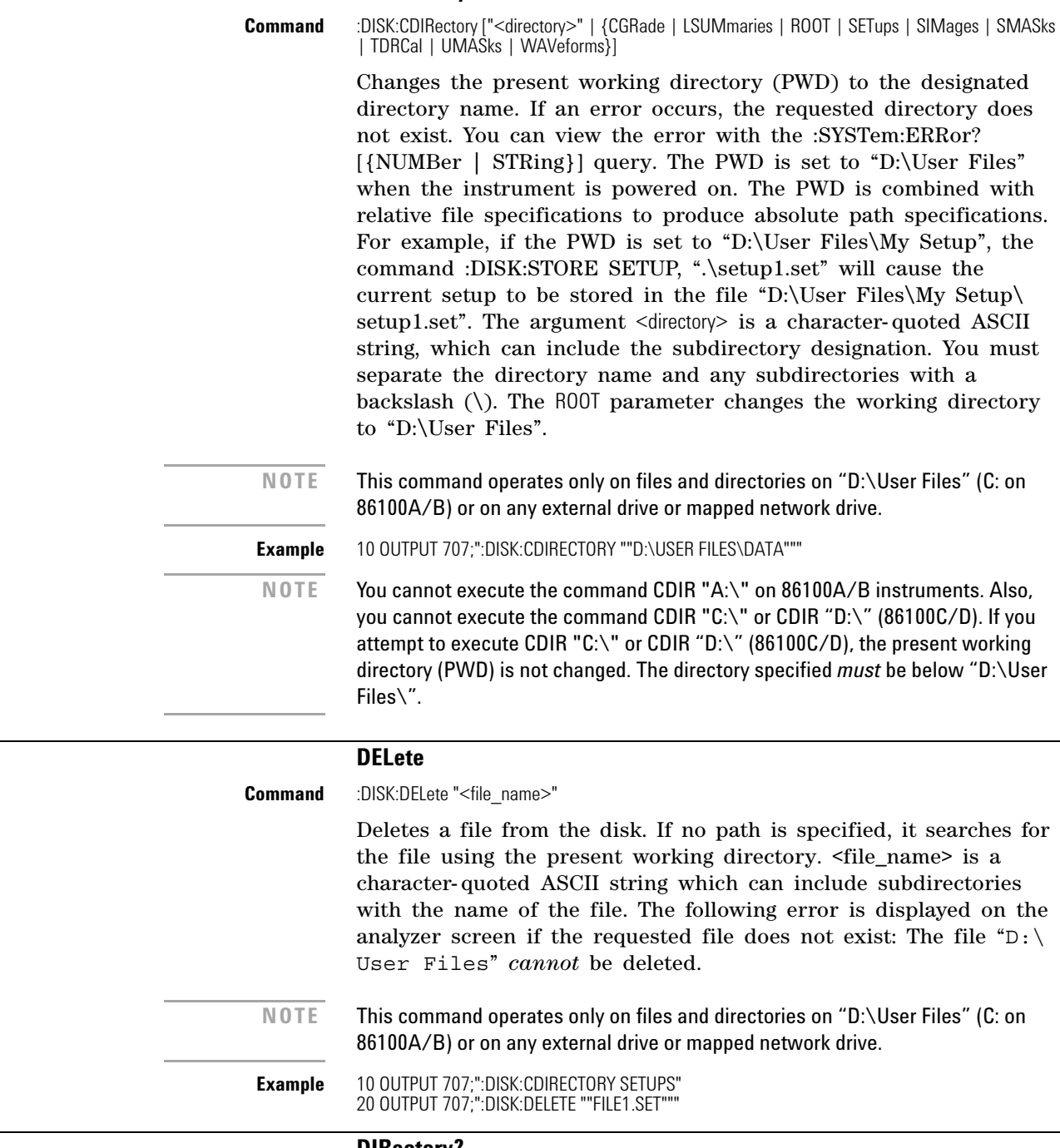

#### **DIRectory?**

**Query** :DISK:DIRectory? [ "<directory>" | {CGRade | ROOT | LSUMmaries | SETups | SIMages | SMASks | TDRCal | UMASks | WAVeforms}]

Returns the requested directory listing. The directory may be specified as a string, such as "D:\User Files\waveforms", or as a parameter. (C drive on 86100A/B instruments.) If no parameter is used, a listing of the present working directory is returned. Each

<span id="page-179-2"></span> $\overline{\phantom{0}}$ 

<span id="page-179-1"></span>L.
line in the returned list is terminated in a newline character only. A carriage return character is not included with the newline character.

**<directory>** The list of file names and directories. **Returned Format** [:DISK:DIRectory]<N><NL><directory><NL> **<N>** The specifier that is returned before the directory listing, indicating the number of lines in the listing. **<directory>** The list of filenames and directories. Each line is separated by a  $<$ NL $>$ . **Example** This example displays a number, then displays a list of files and directories in the current directory. The number indicates the number of lines in the listing. 10 DIM A\$[80] 20 INTEGER Num\_of\_lines 30 OUTPUT 707;":DISK:DIR?" 40 ENTER 707;Num\_of\_lines 50 PRINT Num\_of lines 60 FOR I=1 TO Num\_of\_lines 70 ENTER 707;A\$ 80 PRINT A\$ 90 NEXT I 100 END

#### **LOAD**

**Restrictions** Software revision A.04.00 and above (86100C instruments) or 86100D instruments for jitter data memory argument. **Command** :DISK:LOAD "<file\_name>"[,<destination>[,APPend]]

> Restores a setup, waveform, jitter data, or TDR/TDT calibration from the disk. The type of file is determined by the file name suffix if one is present, or by the destination field if one is not present. If a destination is specified, it takes precedence over the file name suffix. You can load .wfm, .txt, .cgs, .msk, .pcm, .set, .jd, and .tdr file types. The TDRTDT option is a file type choice used to load TDR/TDT calibration values into the instrument. For more information on loading files, see ["Files" on page 33](#page-32-0). Horizontal scale and delay information is not saved in jitter data or color grade- gray scale memory files. If you plan on loading these files back into the instrument, be sure to also store the instrument setup. You will need to load (restore) the instrument settings when you load the memory file.

**<file\_name>** The filename, with a extension: .wfm, .txt, .cgs, .msk, .pcm, .set, .jd, or .tdr as a suffix after the filename. If no file suffix is specified, the default is .wfm. The default directory for the file type is assumed, or you can specify the entire path. For example, you can load the standard setup file "setup0.set" using the command:

:DISK:LOAD "D:\User Files\Setups\setup0.set",setup

The default destination for .txt and .wfm files is WMEMory1.

**<destination>** {CGMemory | MASK | WMEMory<N> | SETup | JDMemory | TDRTDT}

۰

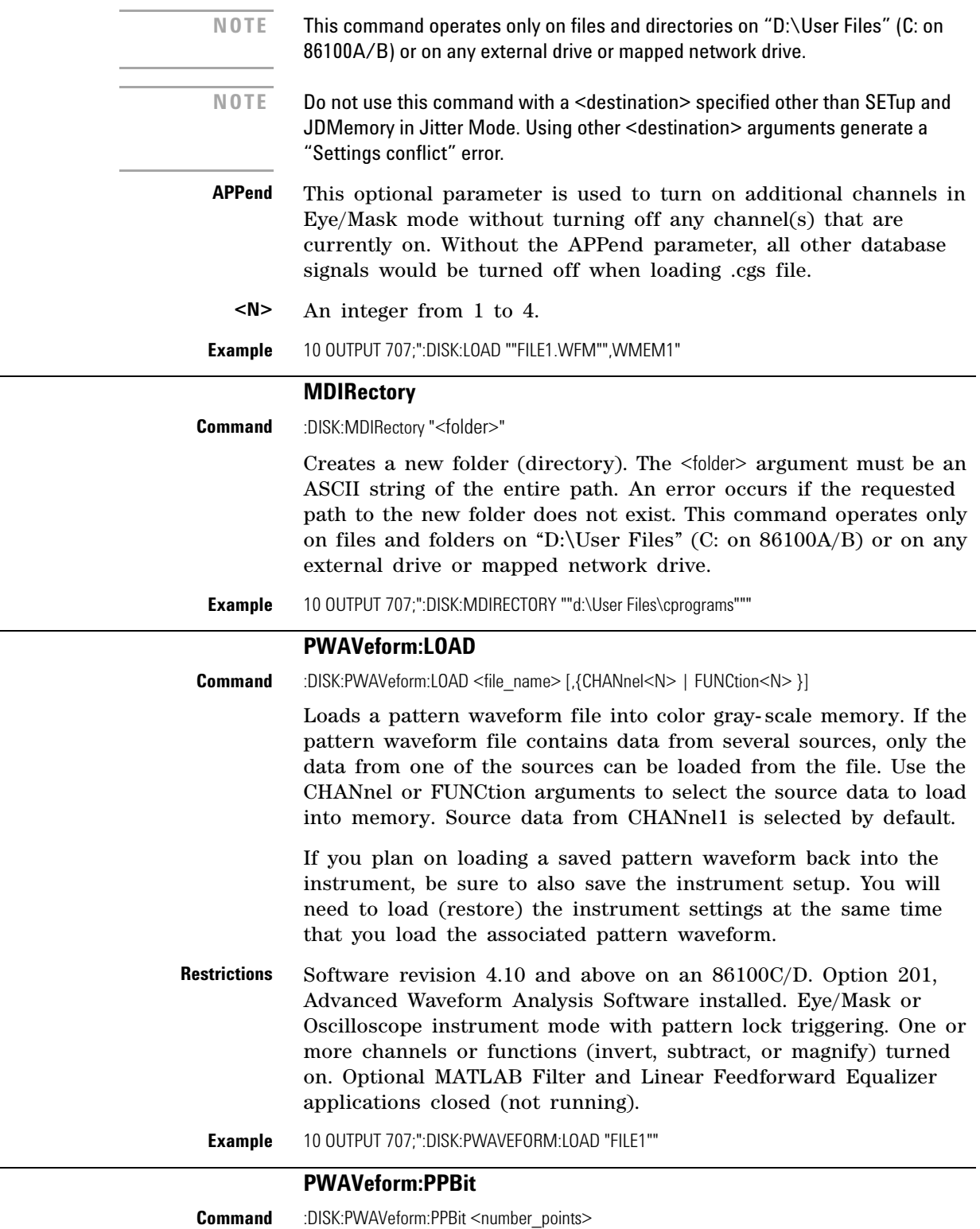

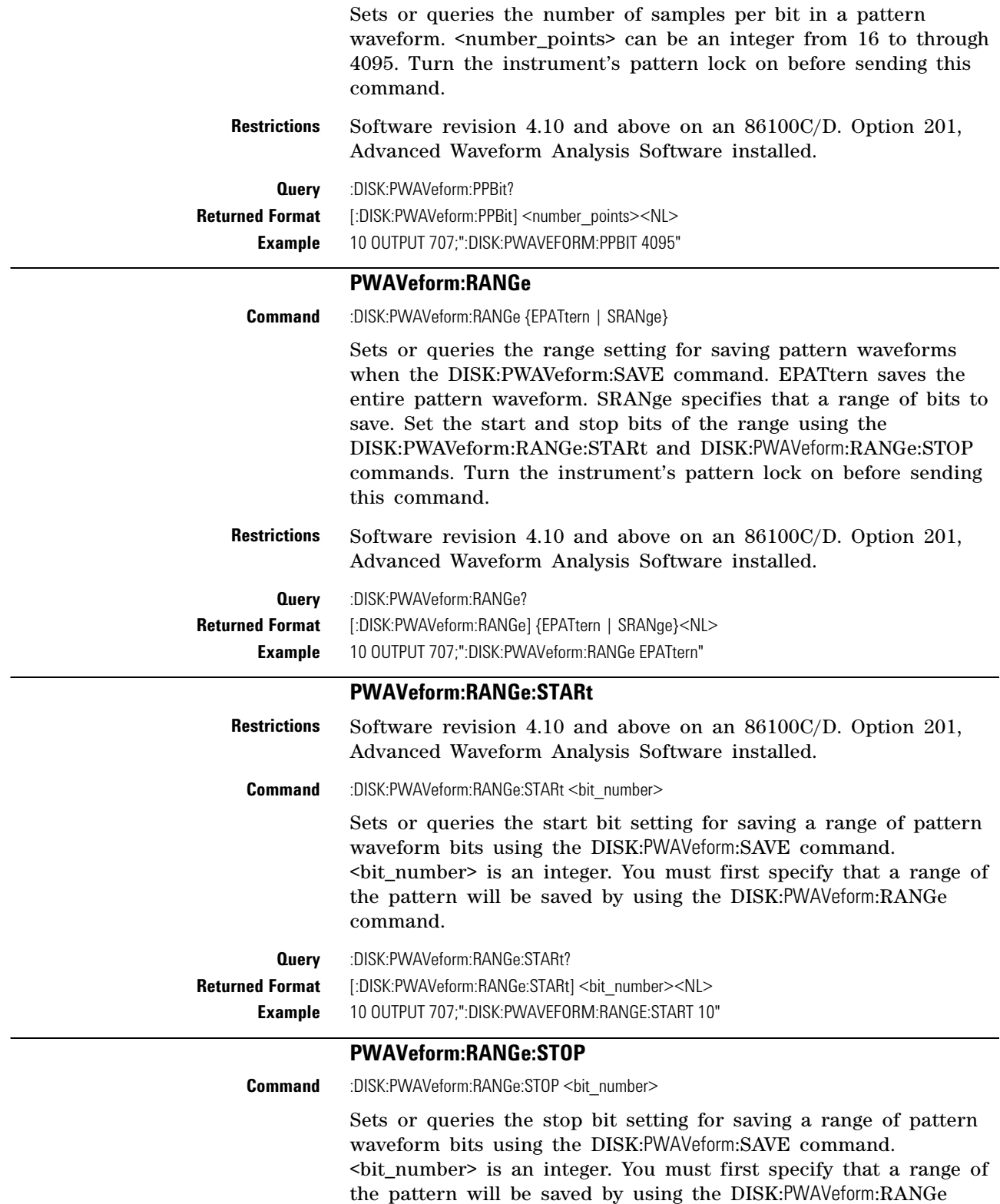

command.

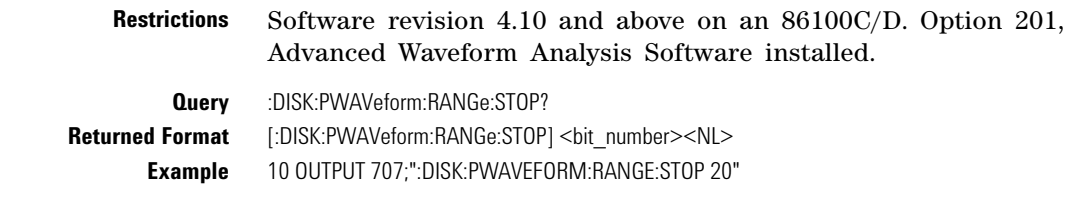

#### **PWAVeform:SAVE**

**Command** :DISK:PWAVeform:SAVE <file\_name>

Saves a pattern waveform to a file with the file extension .csv. <file\_name> is the name of the file, with a maximum of 254 characters (including the path name, if used). The file name assumes the present working directory if a path does not precede the file name. The data is saved in an ASCII comma separated file (csv), with the amplitude data for each source (channel or function) placed in a separate column. In addition to amplitude values, saved pattern waveform files include a header of setup information. Patterns that include a large number of bits and high resolution involve large amounts of data. Saving these files may require several hours and one or two gigabytes (GB) of memory. Use \*OPC or \*OPC? with this command in order to synchronize data acquisition with remote control. If you plan on loading a saved pattern waveform back into the instrument, be sure to also save the instrument setup. You will need to load (restore) the instrument settings at the same time that you load the associated pattern waveform.

- **Restrictions** Software revision 4.10 and above on an 86100C/D. Option 201, Advanced Waveform Analysis Software installed. Eye/Mask or Oscilloscope instrument mode with pattern lock triggering. One or more channels or functions (invert, subtract, or magnify) turned on. Optional MATLAB Filter and Linear Feedforward Equalizer applications closed (not running).
	- **Example** 10 OUTPUT 707;":DISK:PWAVEFORM:SAVE "FILE1";\*OPC?"

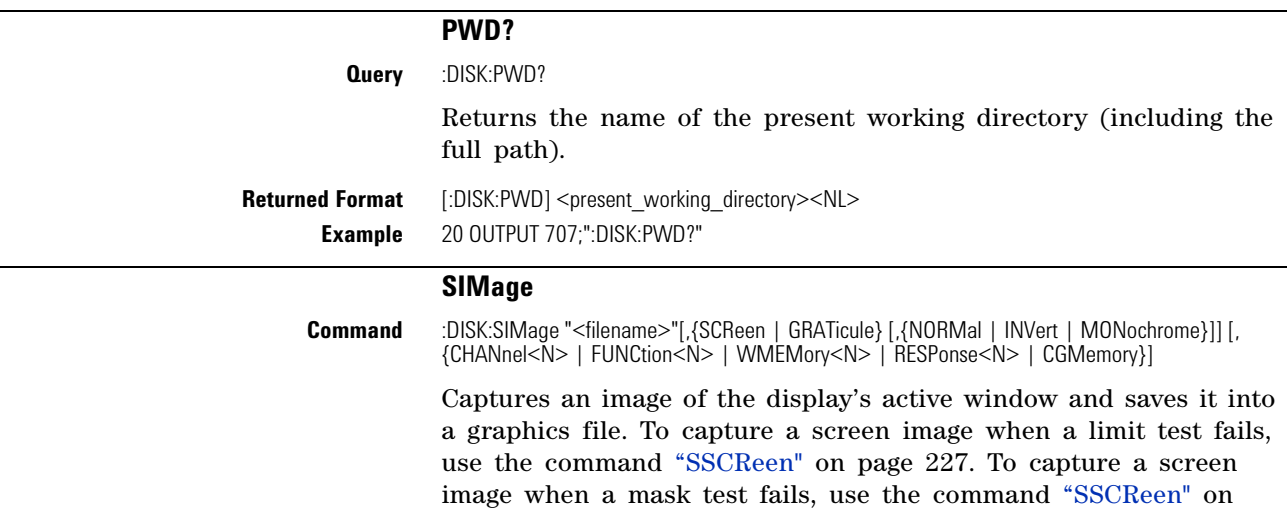

[page 250.](#page-249-0) To capture a screen image upon completion of a specified waveform acquisition (number of averages and the number of data points), use the command "SSCReen" [on page 137.](#page-136-0)

When using the SIMage command to capture screen images:

- Files can only be created within the folder "D:\User Files" (C: on 86100A/B) or on any external drive or mapped network drive.
- **•** Files can not be saved on the root folder of the D: drive (C: on 86100A/B).
- **•** Files can not be saved on USB removable drives. To save files on a USB drive, use front- panel controls. *(Applies only to firmware version A.09.00 and below)*
- **•** Using the command ["CDIRectory"](#page-179-0) on page 180 to change the present working directory has no effect on the location of saved files.

The <filename> argument includes the folder (and path) in which to save the file, as well as the file name. The following table shows examples of valid filenames including one invalid filename. The following graphics formats are available by specifying a file extension: PCX files (.pcx), EPS files (.eps), Postscript files (.ps), JPEG files (.jpg), TIFF files (.tif), and GIF files (.gif). The default file type is a bitmap (.bmp). On 86100C/D instruments, if the 86100C/D application has been minimized, an image of the desktop or another application will be captured. When capturing 86100C/D images, first deactivate the Windows XP screen saver. Otherwise, if the screen saver is active, the captured image may be solid black.

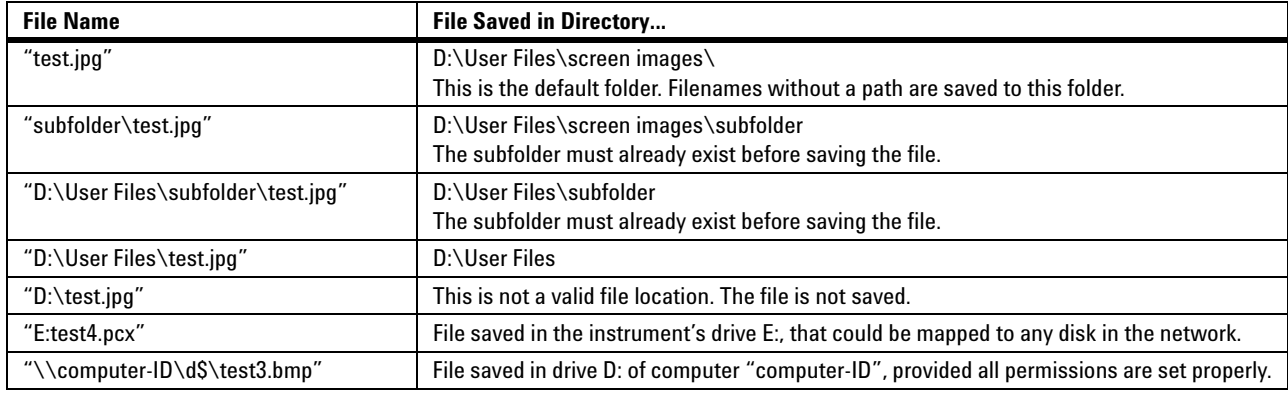

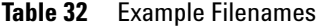

**NOTE** For .gif and .tif file formats, this instrument uses LZW compression/decompression licensed under U.S. patent No 4,558,302 and foreign counterparts. End user should not modify, copy, or distribute LZW compression/decompression capability. For .jpg file format, this instrument uses the .jpg software written by the Independent JPEG Group.

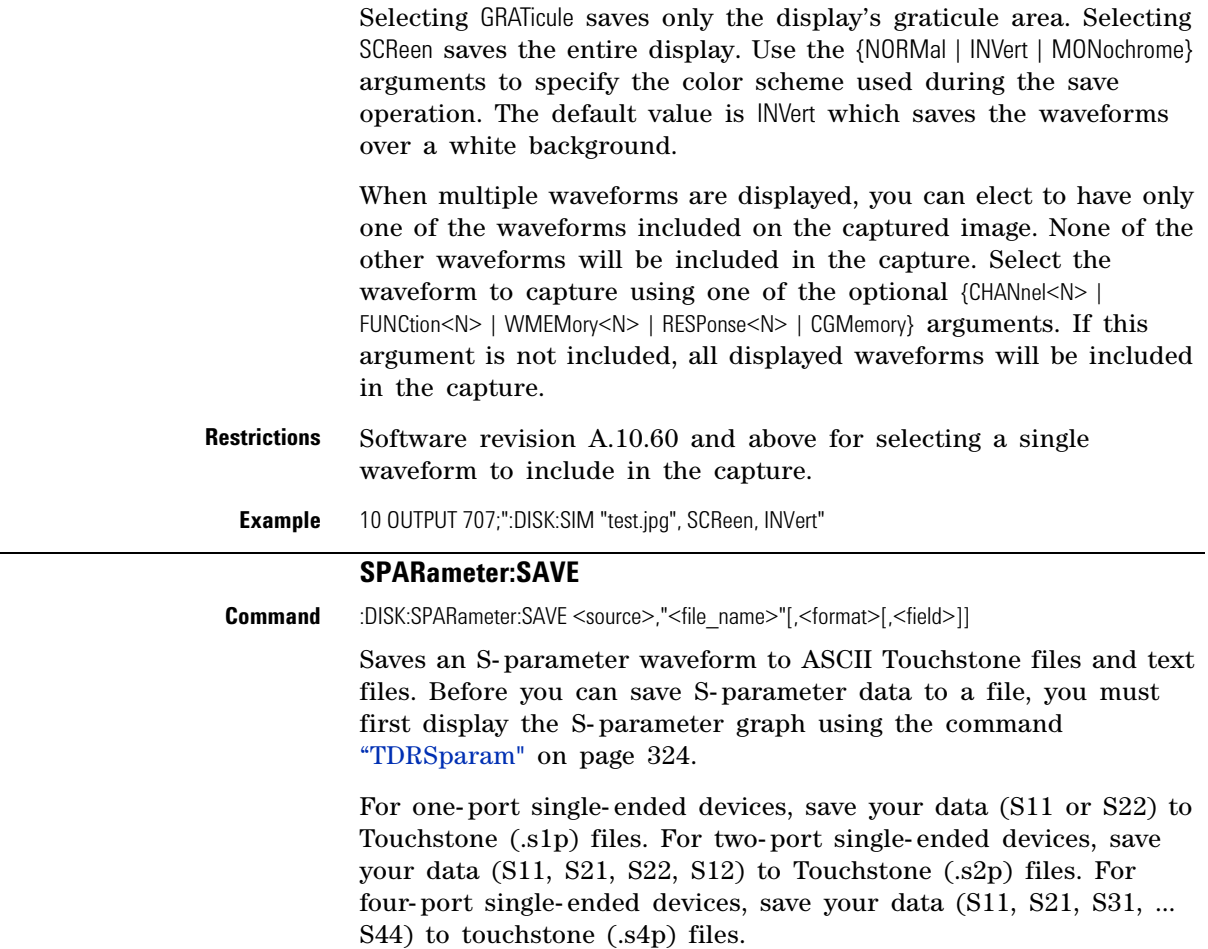

When saving multiple S- parameters to an s2p or s4p file, you must save each S- parameter as a separate save, appending each S- parameter data to the original file. The <field> argument selects the S- parameter for each appended save. Differential and common mode S- parameter measurements can not be saved to Touchstone files. Any single S- parameter (single- ended, differential mode, or common mode) can be saved to a text file that uses the identical format as the Touchstone s1p file. While Touchstone files can not be imported back into the 86100C/D, you can import them into circuit simulators for further analysis.

The <source> argument can be CHANnel<n>, FUNCtion<n>, RESPonse<n>, or WMEMory<n>. The <file\_name> argument is the name of the file, with a maximum of 254 characters (including the path name, if used). The file name assumes the present working directory if a path does not precede the file name. The <format> argument can be TEXT (.txt), S1P (Touchstone .s1p), or S2P (Touchstone .s2p), or S4P (Touchstone .s4p). The default file format is TEXT. Use the optional <field> argument when saving

Touchstone S2P or S4P files to indicate the S- parameter (S11, S21, …) being saved. Each of these S- parameters is assigned a fixed field in the Touchstone file as listed in Table 33 and Table 34.

| <b>S-Parameter</b> | <field><br/><b>Argument</b></field> |  |
|--------------------|-------------------------------------|--|
| <b>S11</b>         |                                     |  |
| S <sub>21</sub>    |                                     |  |
| S <sub>21</sub>    |                                     |  |
| S <sub>22</sub>    |                                     |  |

**Table 33** S-Parameters and <field> Arguments for S2P Files

**Table 34** S-Parameters and <field> Arguments for S4P Files

| <b>S-Parameter</b> | $<$ field $>$<br><b>Argument</b> | <b>S-Parameter</b> | $<$ field $>$<br><b>Argument</b> |
|--------------------|----------------------------------|--------------------|----------------------------------|
| <b>S11</b>         |                                  | S <sub>31</sub>    | 9                                |
| S <sub>21</sub>    | 2                                | S31                | 10                               |
| S13                | 3                                | <b>S33</b>         | 11                               |
| S <sub>14</sub>    | 4                                | <b>S34</b>         | 12                               |
| <b>S21</b>         | 5                                | S41                | 13                               |
| S <sub>22</sub>    | 6                                | S42                | 14                               |
| S <sub>23</sub>    |                                  | <b>S43</b>         | 15                               |
| S <sub>24</sub>    | 8                                | S44                | 16                               |

The Touchstone file consists of lines of comma separated ASCII strings. Lines 1 and 2 are commented description lines that begin with the comment delimiter character (!). Line 3 is the option line that specifies measurement parameters for the data content (frequency, magnitude, phase) using the following format:

# <frequency unit> <parameter> <format> <R n>

Line 3 begins with the # character. The <frequency units> specifies Hz, KHz, MHz, or GHz. The <parameter> field specifies S. The <format> field specifies DB for magnitude (logarithmic) - angle. The <R n> field specifies the reference resistance in ohms, where n is the positive number of ohms of the real impedance to which the parameters are calibrated.

Line 4 immediately precedes the data and labels the fields contained in the data lines.

The following lines are an example of the first few lines of a TEXT or S1P file:

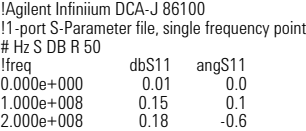

3.000e+008 0.15 -1.3

The same file saved in the S2P format would have the following entries. Notice that fields that have not been appended to the file yet have all data values entered as 0.0.

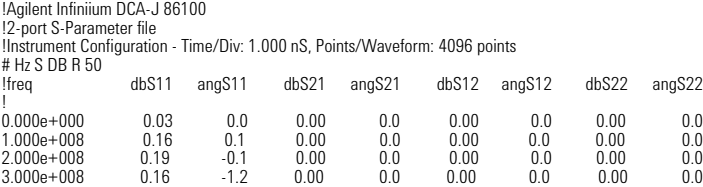

The following lines are an example of the first few lines of a TEXT or S4P file:

```
!Agilent Infiniium DCA-J 86100
!4-port S-Parameter file
!Instrument Configuration - Time/Div: 500.0 pS, Points/Waveform: 1024 points
# Hz S DB R 50
!freq dbS11 angS11 dbS12 angS12 dbS13 angS13 dbS14 angS14
! dbS21 angS21 dbS22 angS2 dbS23 angS23 dbS24 angS24
! dbS31 angS3 dbS32 angS32 dbS33 angS33 dbS34 angS34
! dbS41 angS41 dbS42 angS42 dbS43 angS43 dbS44 angS44
!
0.0000000e+000 -63.90 0.0 0.00 0.0 0.00 0.0 0.00 0.0 
            0.00 0.0 0.00 0.0 0.00 0.0 0.00 0.0 
            0.00 0.0 0.00 0.0 0.00 0.0 0.00 0.0 
            0.00 0.0 0.00 0.0 0.00 0.0 0.00 0.0 
2.0000000e+008 -62.65 -172.0 0.00 0.0 0.00 0.0 0.00 0.0 
            0.00 0.0 0.00 0.0 0.00 0.0 0.00 0.0 
            0.00 0.0 0.00 0.0 0.00 0.0 0.00 0.0 
            0.00 0.0 0.00 0.0 0.00 0.0 0.00 0.0
```
**Restrictions** Software revision 6.00 and above on an 86100C or an 86100D instrument. Option 202, Enhanced Impedance and S- Parameter Software installed. TDR/TDT mode. Software revision 10.0 and above for saving S4P files.

**Examples** 10 OUTPUT 707;":DISK:SPARAMETER:SAVE RESP1, "FILE1", TEXT" 10 OUTPUT 707;":DISK:SPARAMETER:SAVE RESP3, "FILE1", S2P, 3

#### **STORe**

**Command** :DISK:STORe <source>,"<file\_name>"[,<format>]

Stores a setup, waveform, jitter data, or TDR response to the disk. The file name does not include a suffix. The suffix is supplied by the instrument depending on the source and file format specified. The TDRTDT option is a file type choice used to store the instrument's TDR/TDT calibration values. For more information on storing files, see ["Files" on page 33](#page-32-0). Because horizontal scale and delay information is not saved in jitter data or color grade- gray scale memory files, if you plan on loading these files back into the instrument, be sure to also store the instrument setup. You will need to load (restore) the instrument settings when you load the memory file.

**Restrictions** Software revision A.04.00 and above (86100C instruments) for jitter data memory argument. Software revision A.05.00 and above (86100C instruments) for XYVerbose <format> argument. Or, an 86100D instrument.

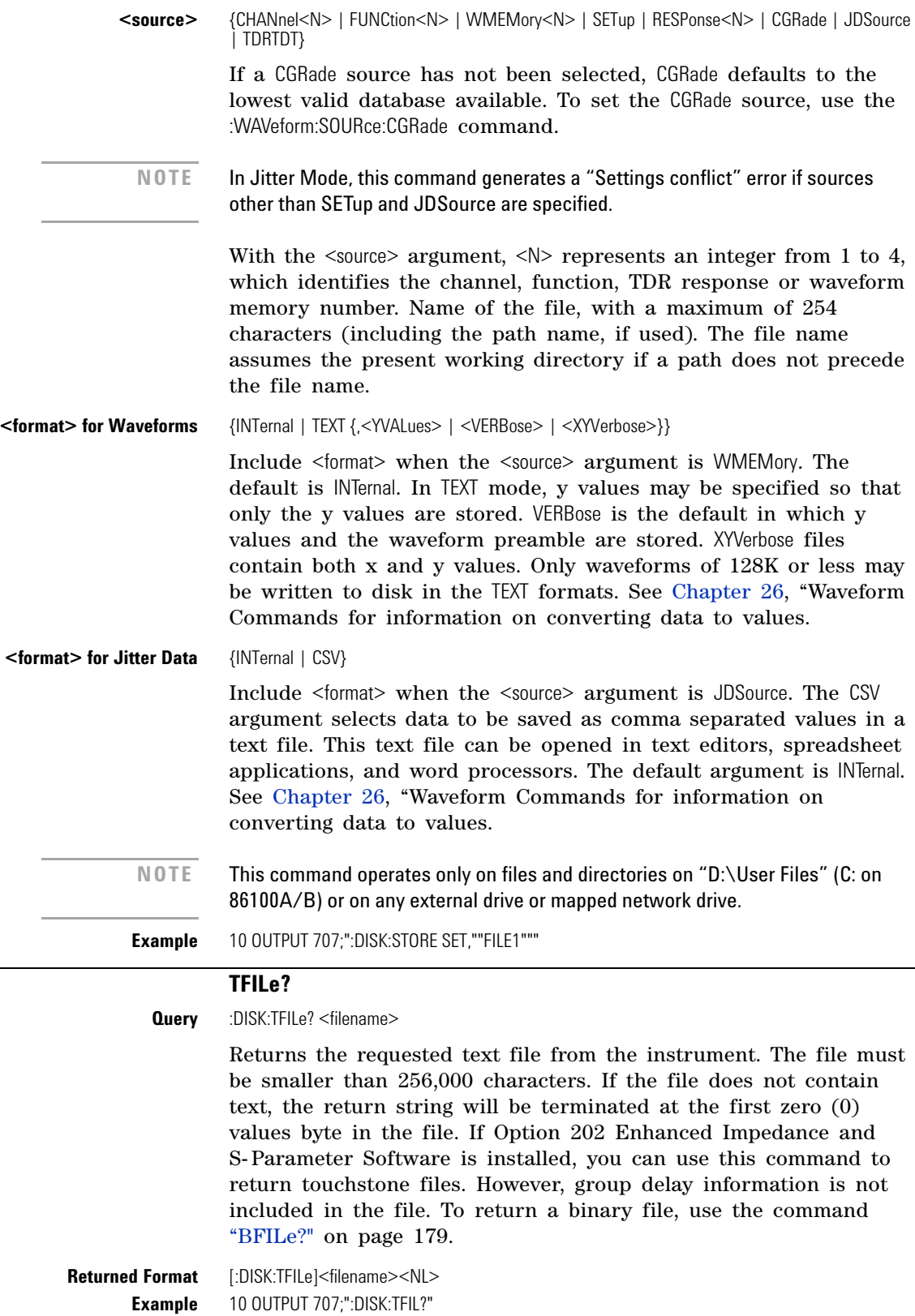

#### **Chapter 10. Disk Commands**

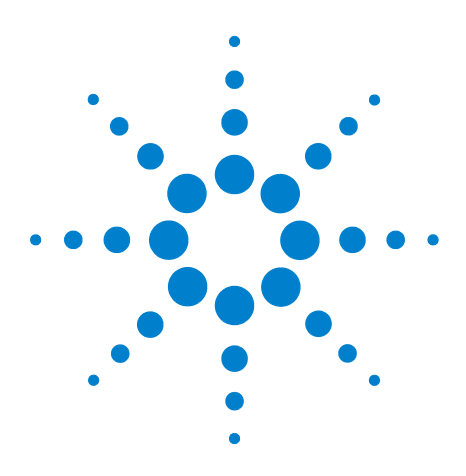

**Agilent 86100-Series Wide-Bandwidth Oscilloscope Programmer's Guide**

# **11 Display Commands**

[CGRade:LEVels?](#page-191-0) 192 [CONNect](#page-191-1) 192 [DATA?](#page-191-2) 192 [DCOLor](#page-192-0) 193 [ETUNing](#page-192-2) 193 [GRATicule](#page-192-1) 193 [JITTer:BATHtub:YSCale](#page-193-1) 194 [JITTer:GRAPh](#page-193-0) 194 [JITTer:HISTogram:YSCale](#page-195-0) 196 [JITTer:LAYout](#page-195-1) 196 [JITTer:PJWFrequency](#page-195-2) 196 [JITTer:PJWTracking](#page-195-3) 196 [JITTer:SHADe](#page-196-0) 197 [LABel](#page-196-1) 197 [LABel:DALL](#page-196-2) 197 [PERSistence](#page-196-3) 197 [RRATe](#page-197-0) 198 [SCOLor](#page-197-1) 198 [SINTegrity:BATHtub:YSCale](#page-199-0) 200 [SINTegrity:GRAPh](#page-199-1) 200 [SINTegrity:HISTogram:YSCale](#page-199-2) 200 [SINTegrity:LAYout](#page-200-0) 201 [SINTegrity:LEVel](#page-200-1) 201 [SINTegrity:SHADe](#page-200-2) 201 [SPARameter:GRAPh](#page-200-3) 201 [SPARameter:LAYout](#page-201-0) 202 [SPARameter:SHADe](#page-201-1) 202 [SSAVer](#page-201-2) 202

The DISPlay subsystem controls the display of data, markers, text, graticules, and the use of color. You select the display mode using the ACQuire:TYPE command. Select the number of averages using ACQuire:COUNt.

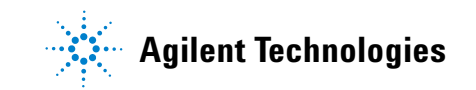

#### **CGRade:LEVels?**

<span id="page-191-0"></span>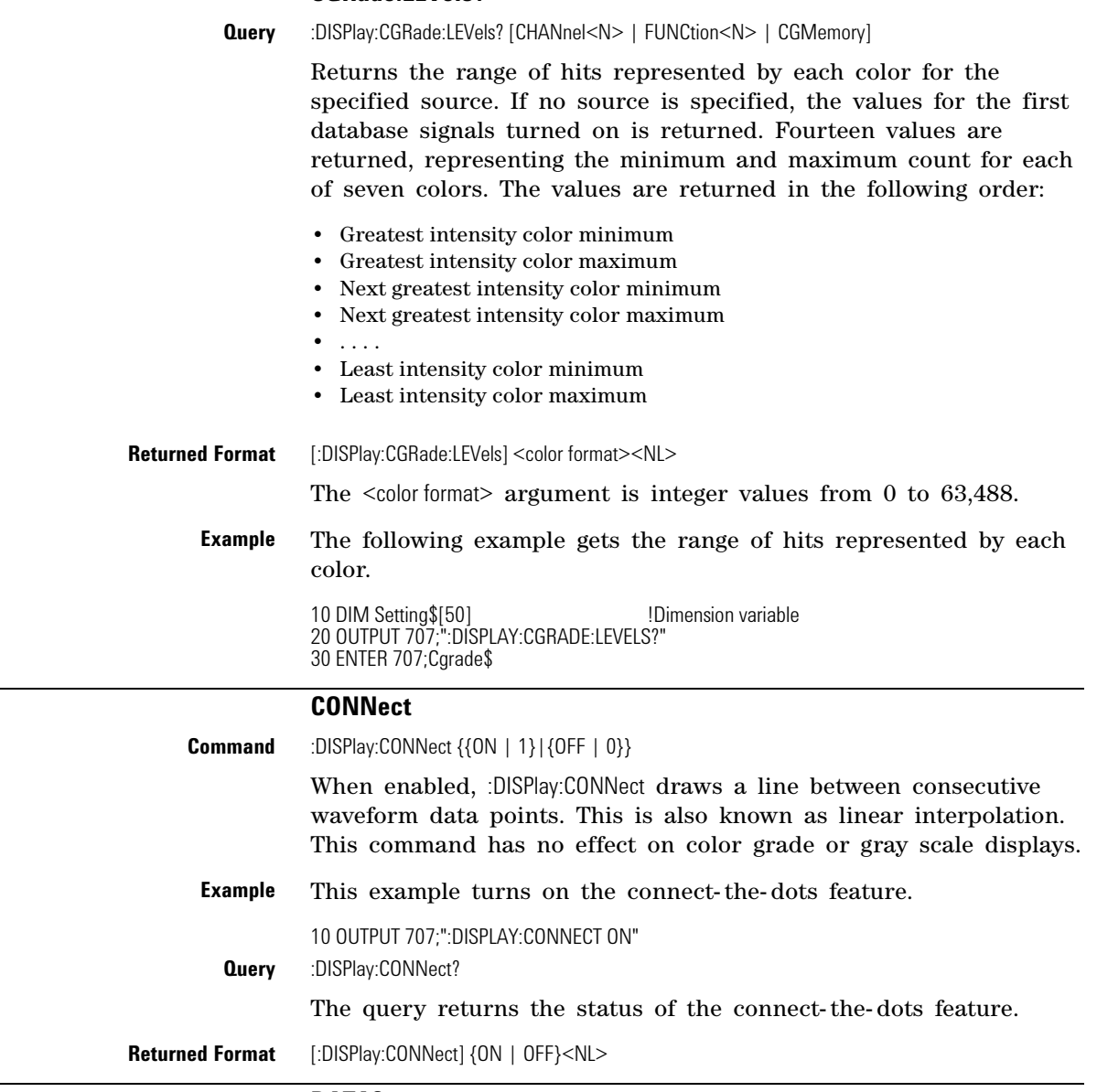

#### **DATA?**

<span id="page-191-2"></span><span id="page-191-1"></span>**Query** :DISPlay:DATA? [<format>[,{SCReen | GRATicule} [,<image>]]]

Returns an image of the current display in the specified file format. If no arguments are specified, the default selections are PCX file type, SCReen mode, and inversion set to INVert. The BMP and JPG file formats are the only formats that are saved with 24 bit color and provide the highest quality image.

The <format> argument is the file format: BMP, PCX, EPS, EPS, GIF, TIF, or JPG. GRATicule selects only the graticule area of the display screen to save; the entire screen is saved if you select the default setting SCReen. The <image> argument specifies the color scheme

<span id="page-192-2"></span><span id="page-192-0"></span>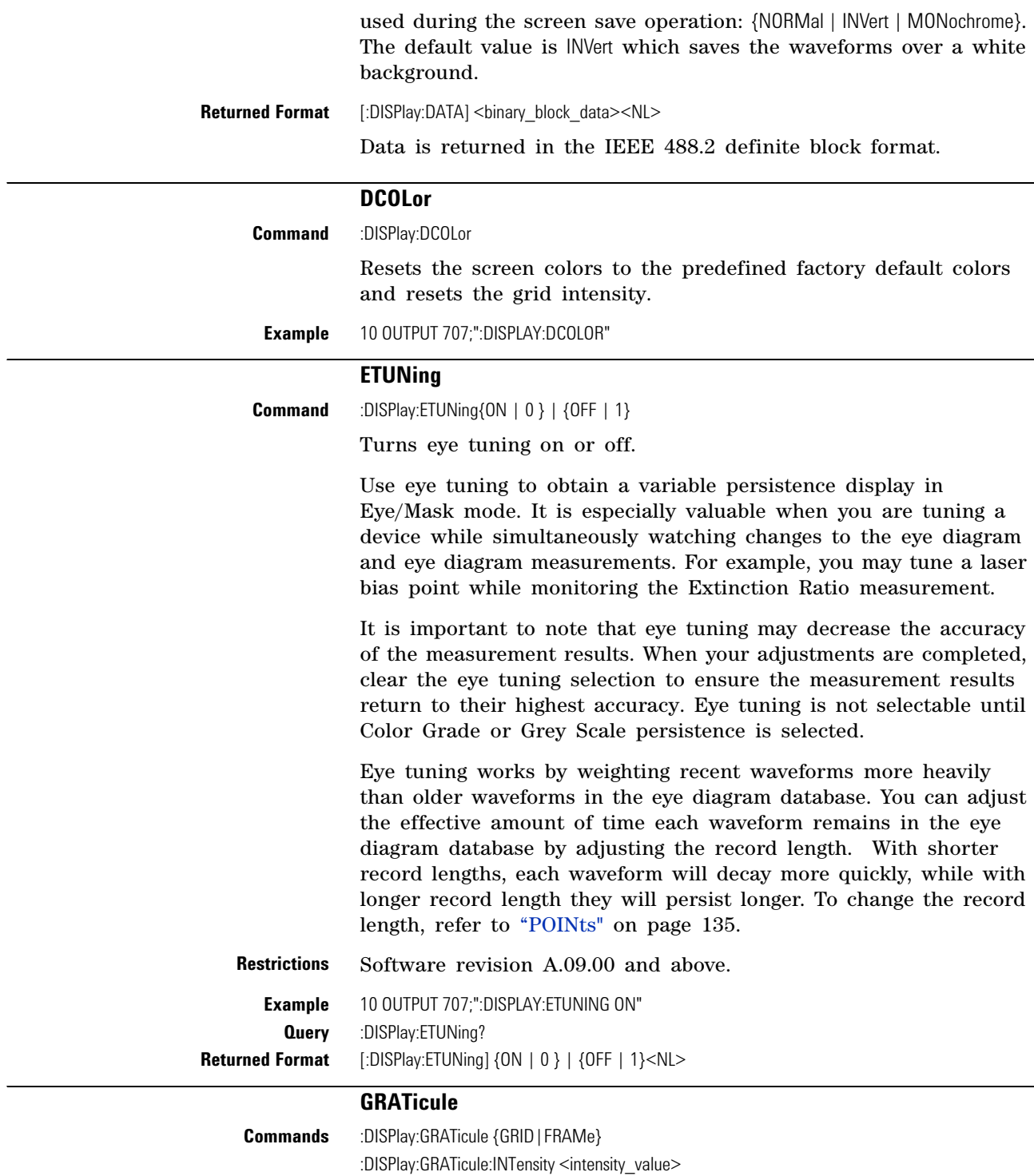

<span id="page-192-1"></span>Select the type of graticule that is displayed. 86100C analyzers have a 10- by- 8 (unit) display graticule grid that you can turn on or off. When the grid is on, a grid line is place on each vertical and horizontal division. When it is off, a frame with tic marks surrounds the graticule edges.

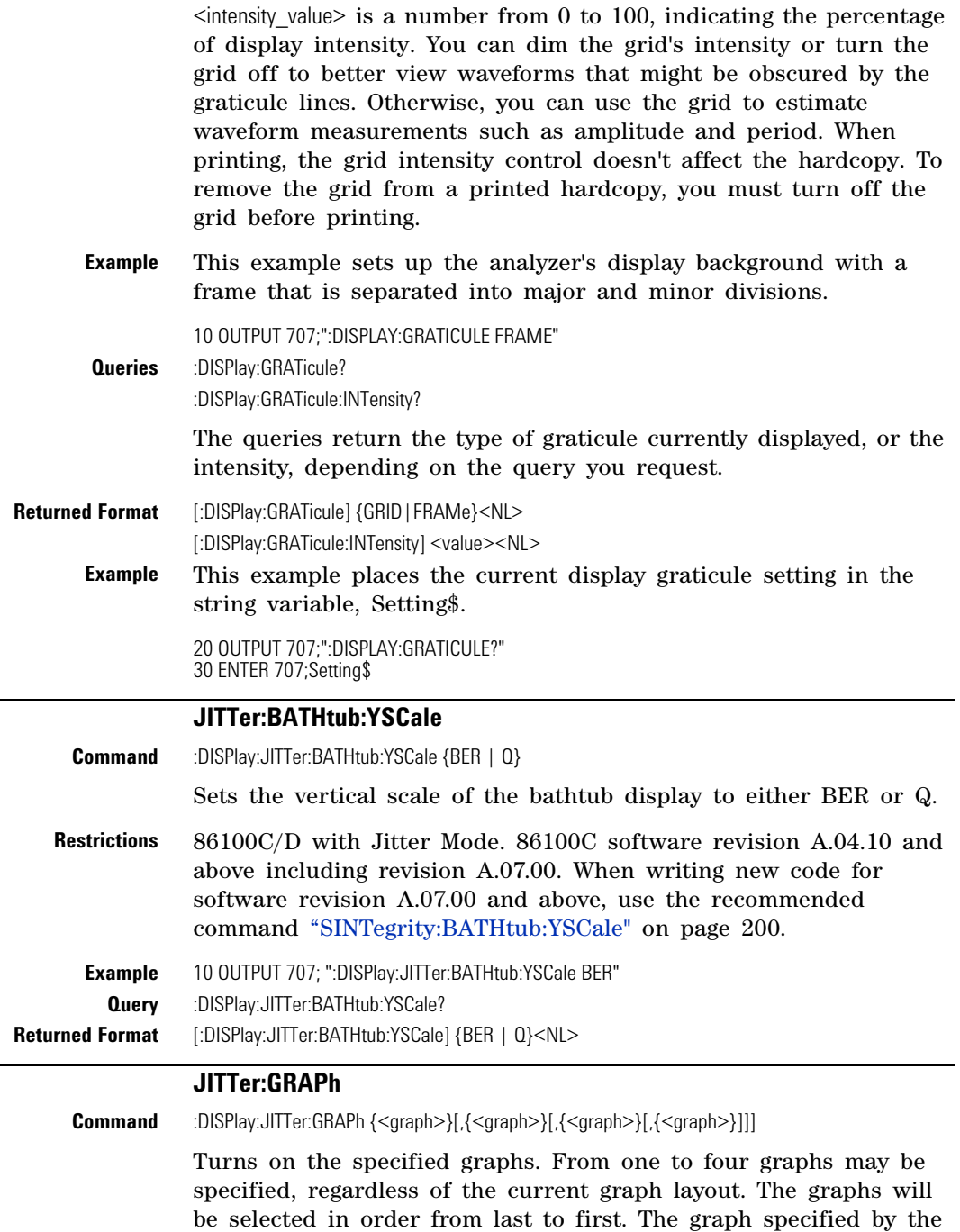

<span id="page-193-1"></span><span id="page-193-0"></span>first parameter will be the one displayed on single- graph layout, on top for split layout, and in the upper left corner for quad layout.

The <graph> argument represents {BATHtub | CDDJhist | CTJHist | DDJHist | DDJVsbit | PJWaveform | RJPJhist | SRJSpectrum | TJHist | JSPectrum}.

The BATHtub, PJWaveform, and SRJSpectrum arguments are not available to Option 100 installations of Jitter Mode.

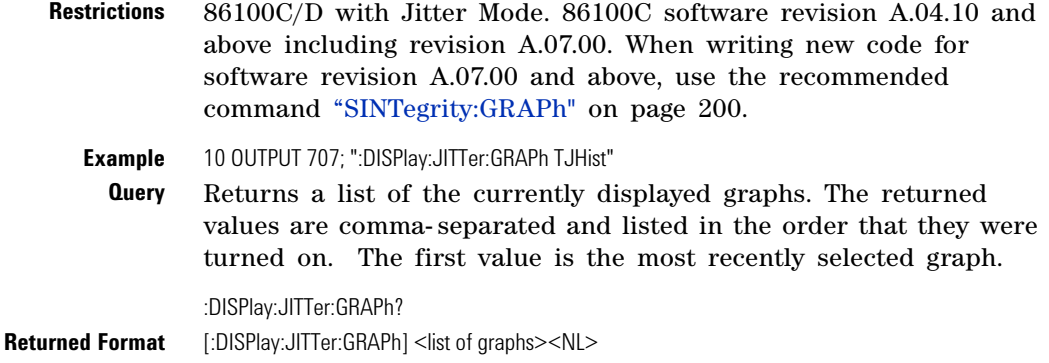

<span id="page-195-3"></span><span id="page-195-2"></span><span id="page-195-1"></span><span id="page-195-0"></span>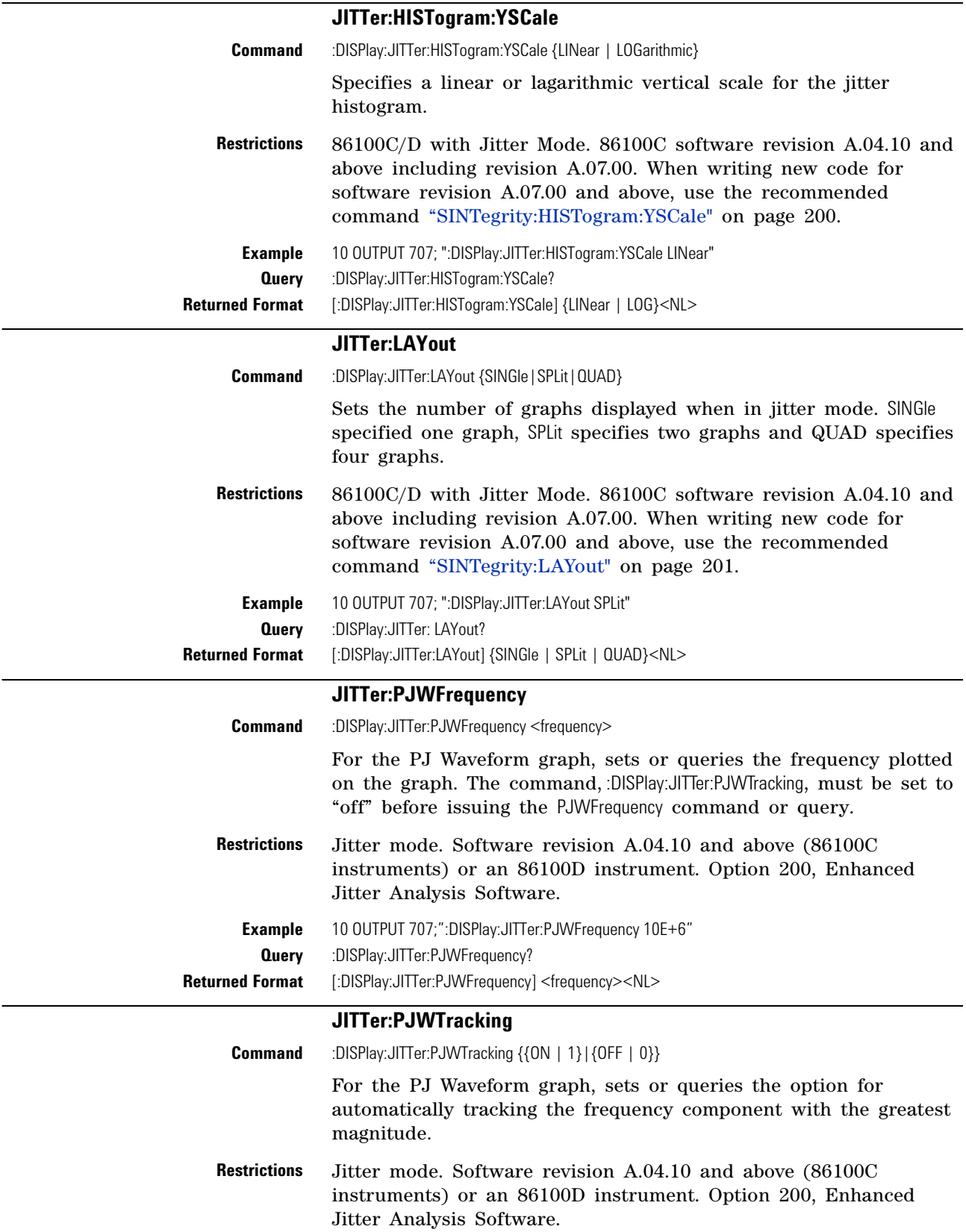

<span id="page-196-3"></span><span id="page-196-2"></span><span id="page-196-1"></span><span id="page-196-0"></span>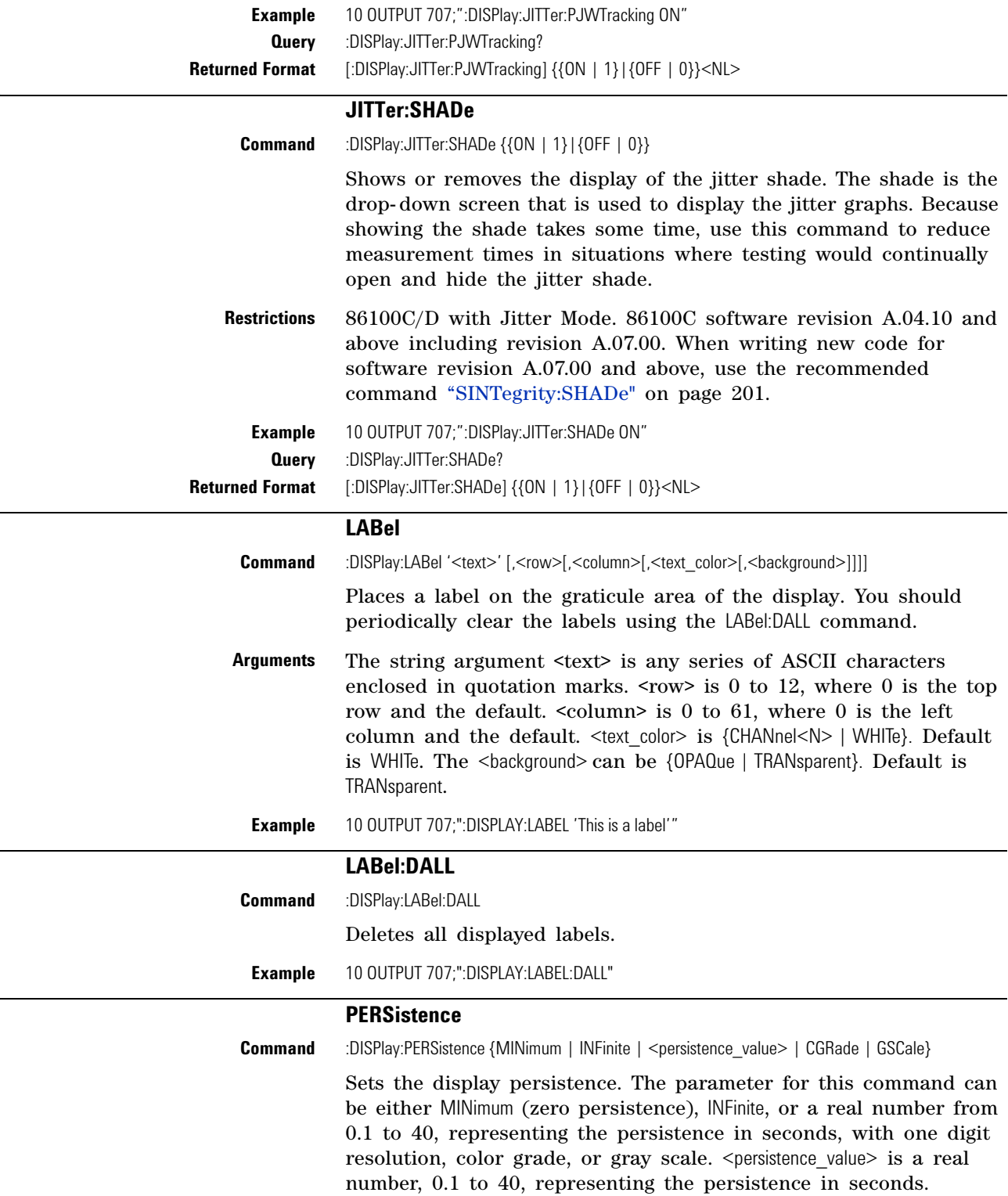

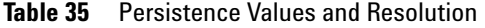

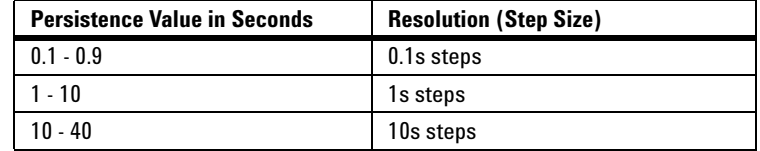

**Mode** Refer to Table 36 on page 198 for CGRade and GSCale arguments.

**Example** 10 OUTPUT 707;":DISPLAY:PERSISTENCE INFINITE"

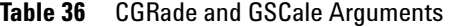

<span id="page-197-1"></span><span id="page-197-0"></span>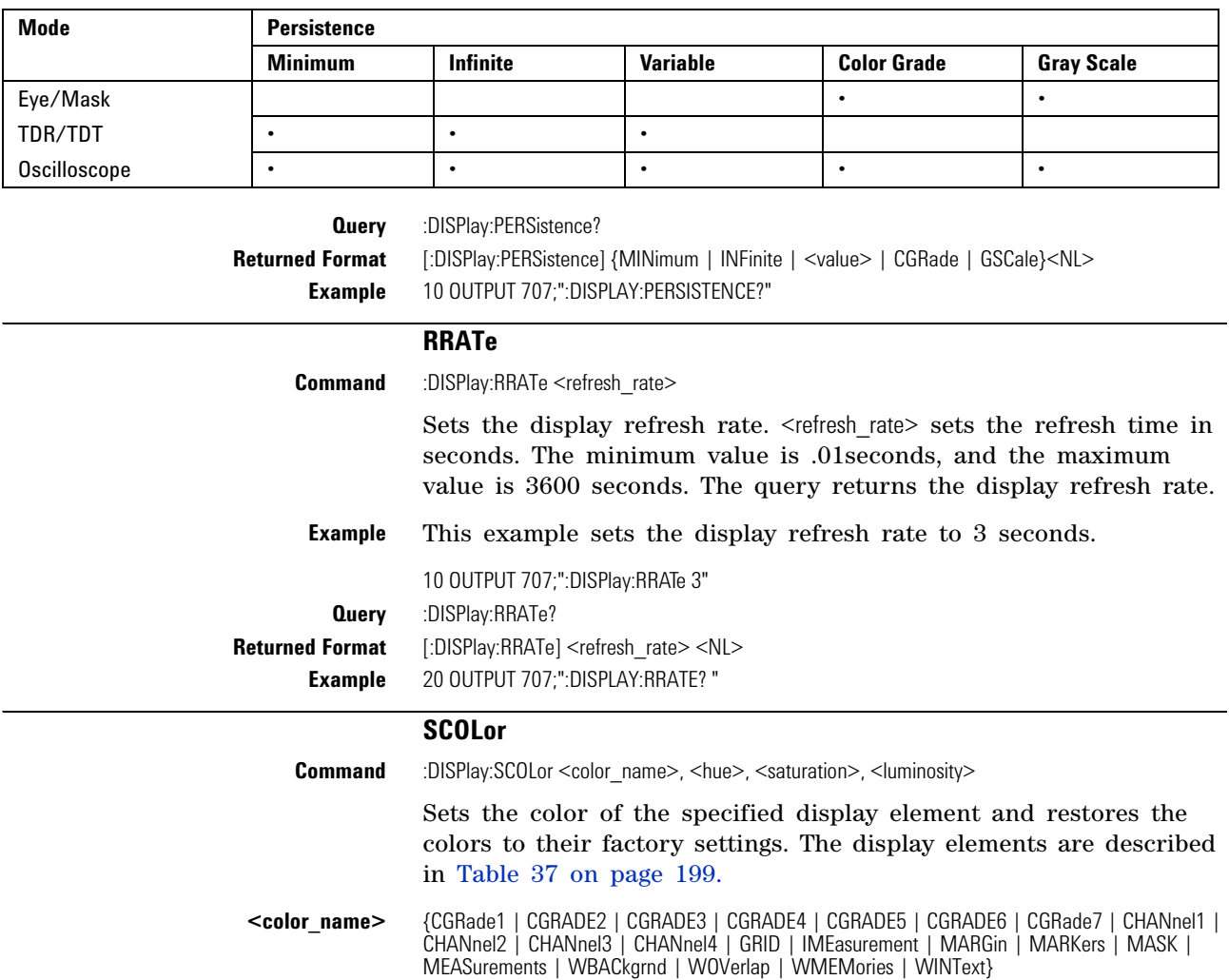

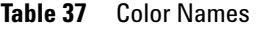

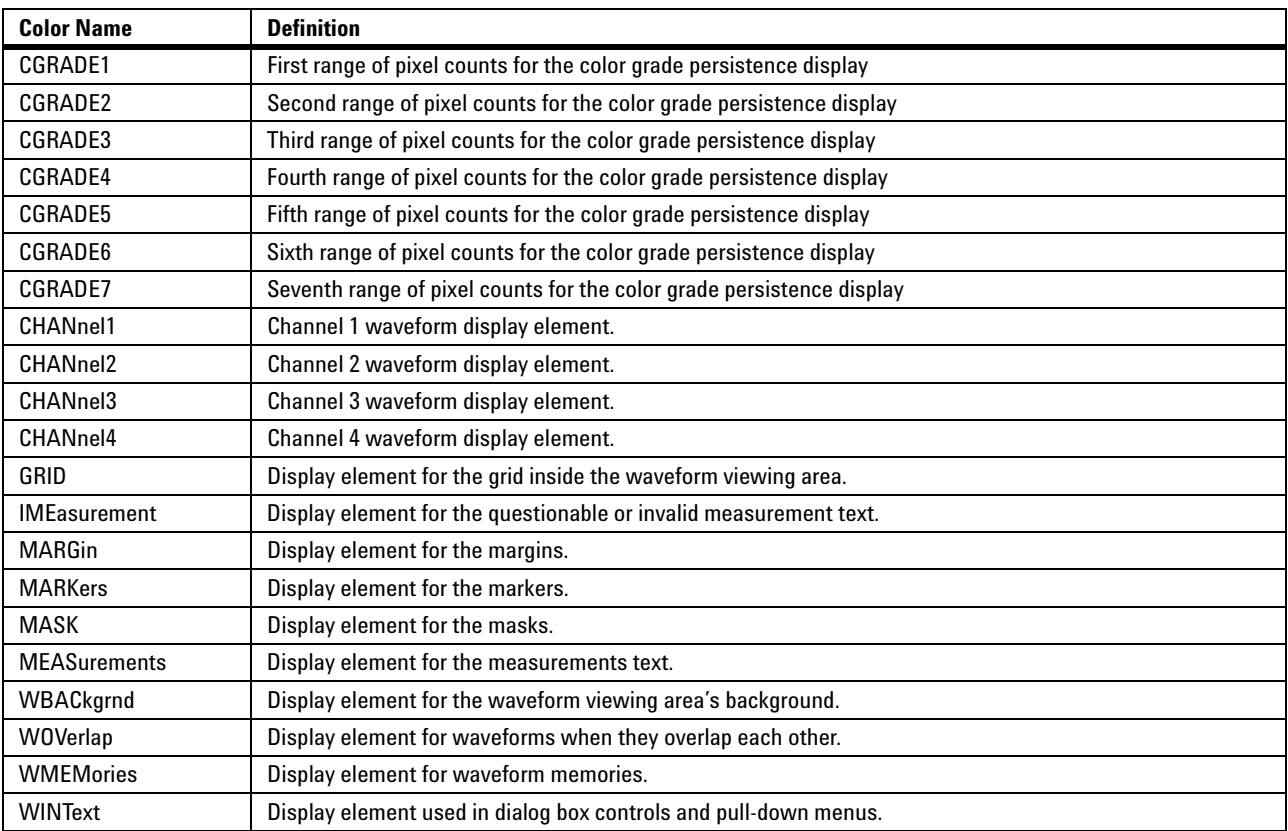

**<hue>** Sets the color of the chosen display element. As hue is increased from 0%, the color changes from red, to yellow, to green, to blue, to purple, then back to red again at 100% hue. For color examples, see the sample color settings table in the 86100C on- line help file. Pure red is 100%, pure blue is 67%, and pure green is 33%.

- **<saturation>** Sets the color purity of the chosen display element. The saturation of a color is the purity of a color or the absence of white. A 100% saturated color has no white component. A 0% saturated color is pure white.
- **<luminosity>** Sets the color brightness of the chosen display element. A 100% luminosity is the maximum color brightness. A 0% luminosity is pure black.
	- **Example** This example sets the hue to 50, the saturation to 70, and the luminosity to 90 for the markers.

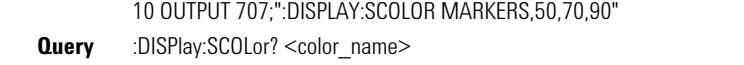

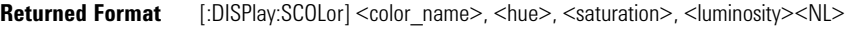

<span id="page-199-1"></span><span id="page-199-0"></span>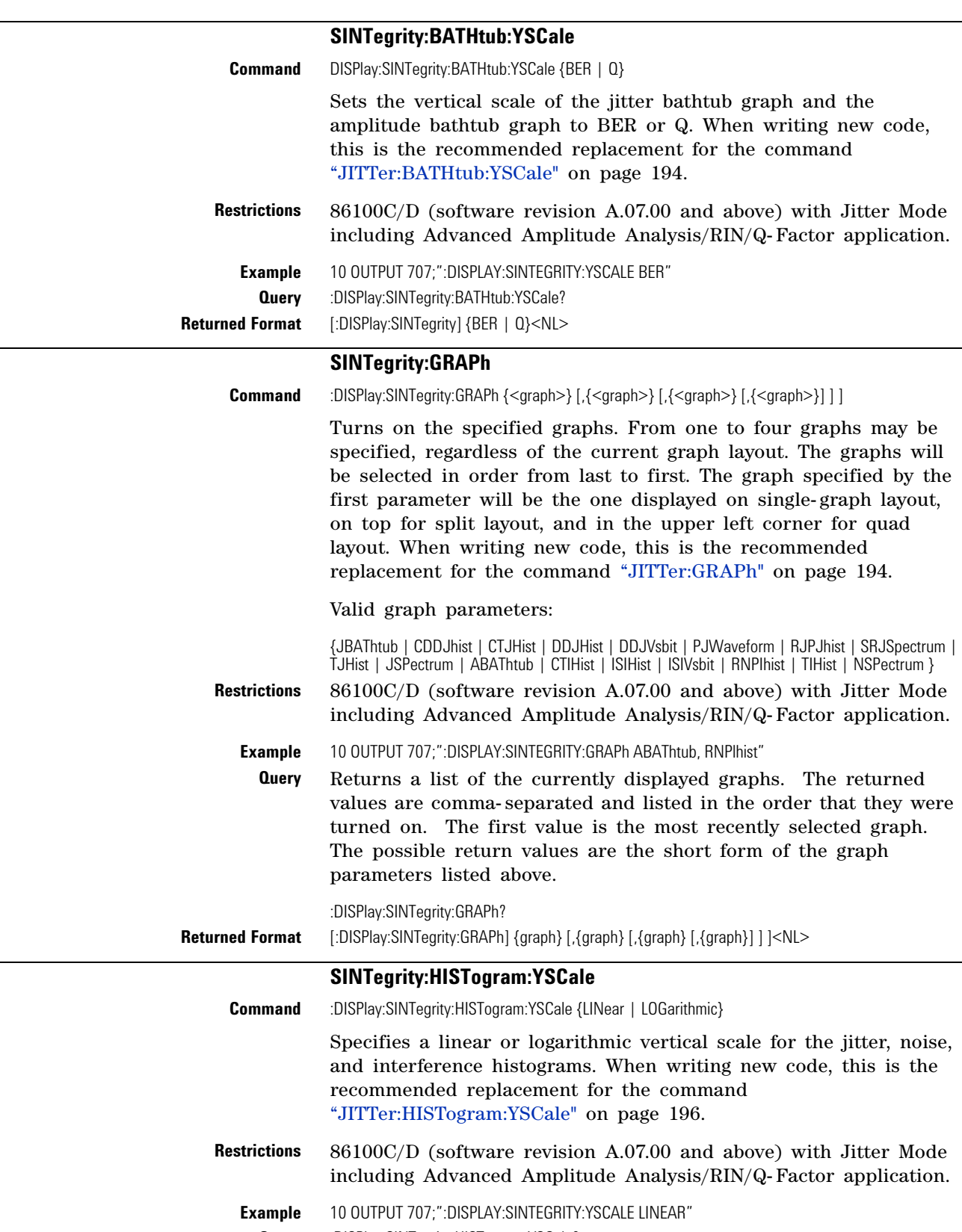

<span id="page-199-2"></span>**Query** :DISPlay:SINTegrity:HISTogram:YSCale?

<span id="page-200-3"></span><span id="page-200-2"></span><span id="page-200-1"></span><span id="page-200-0"></span>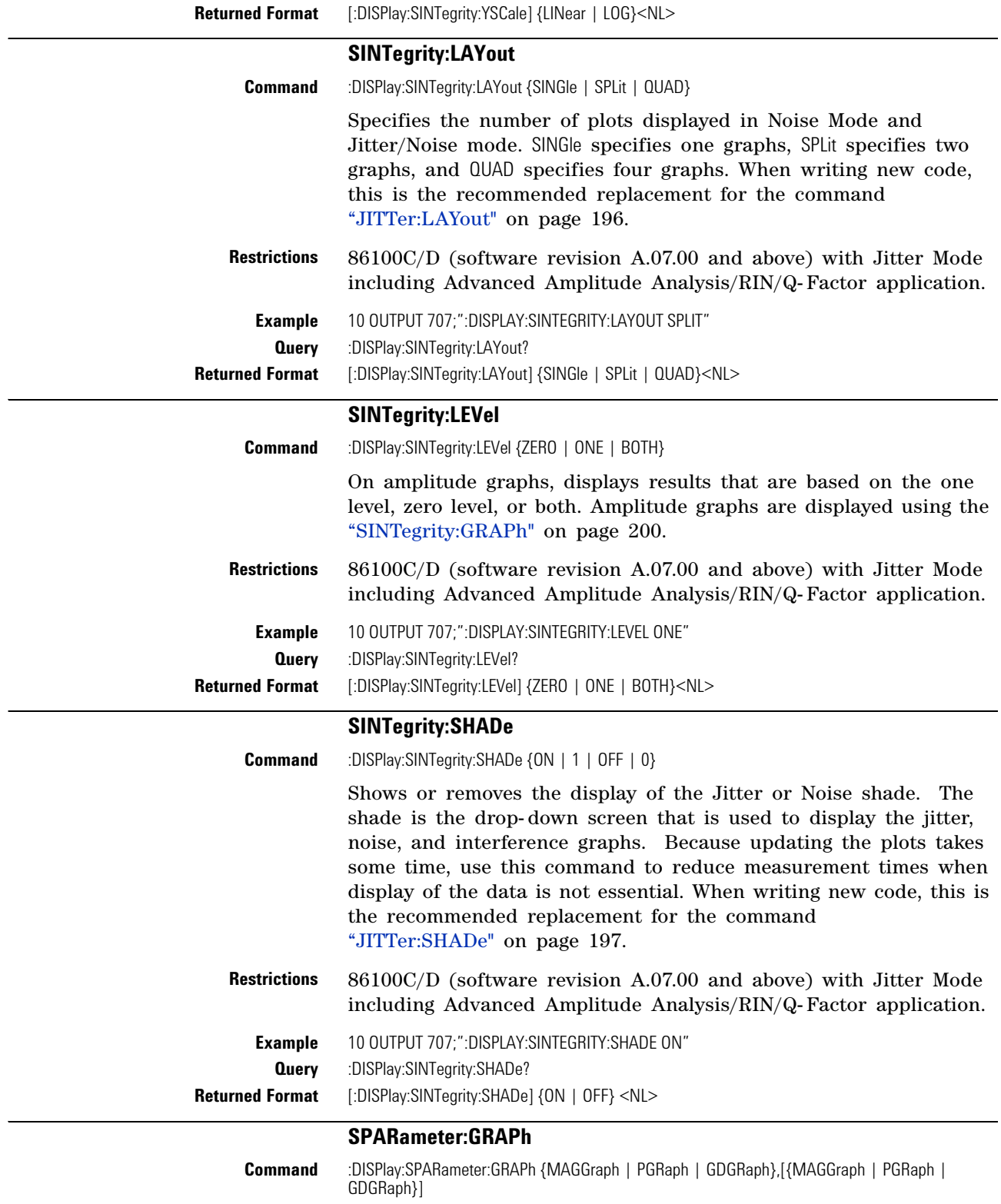

<span id="page-201-2"></span><span id="page-201-1"></span><span id="page-201-0"></span>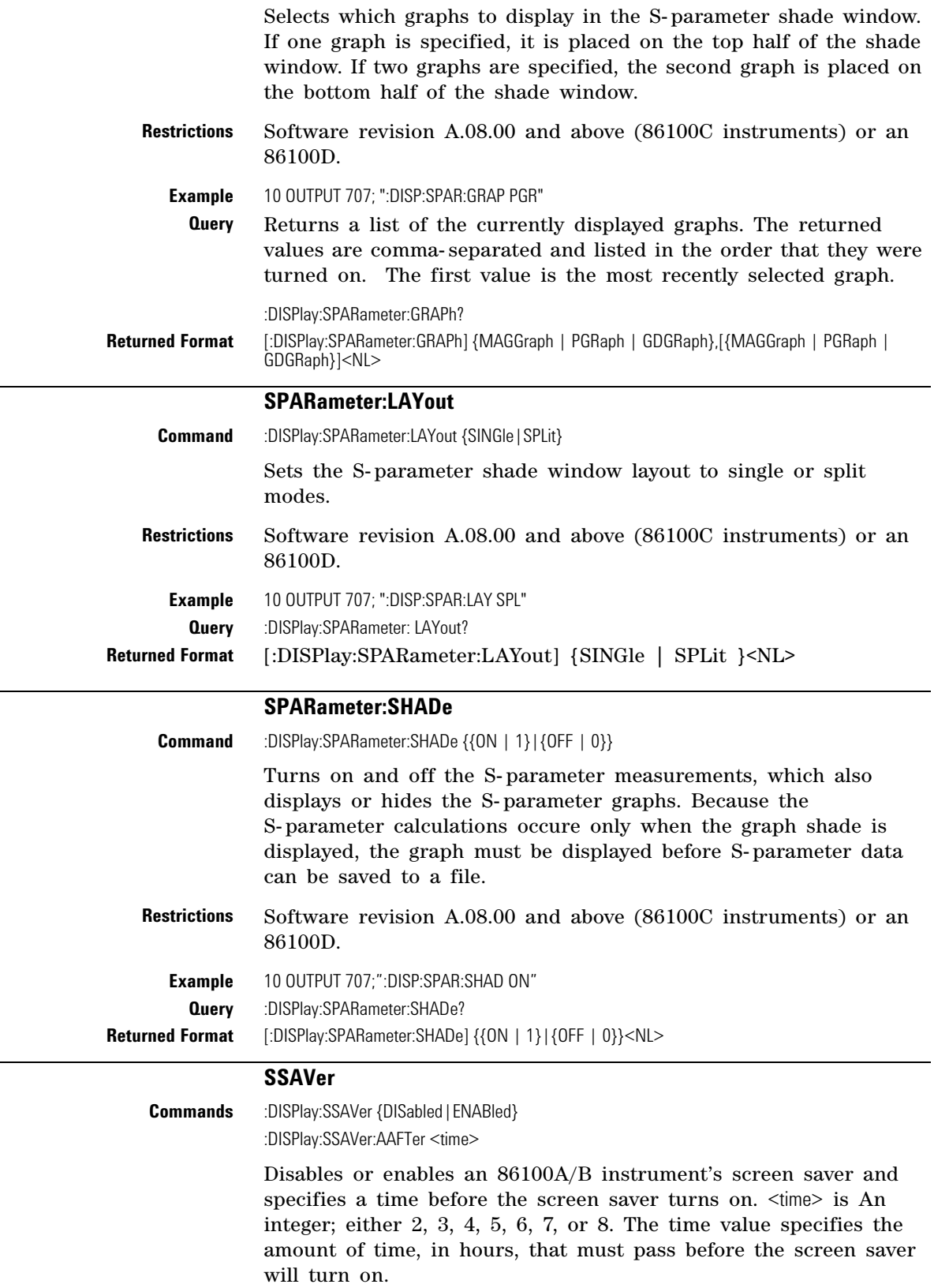

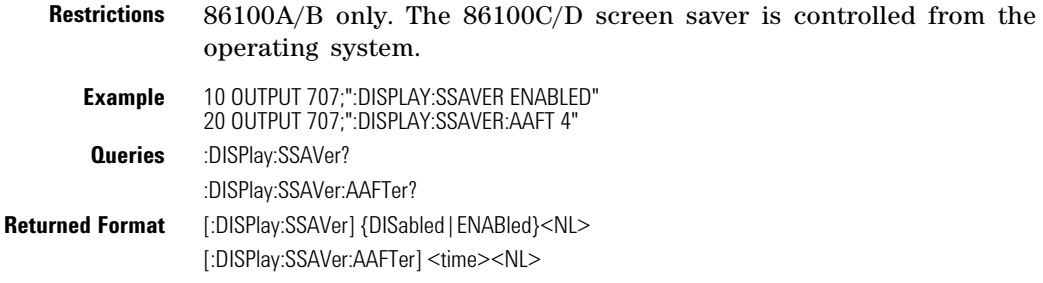

## **Chapter 11. Display Commands**

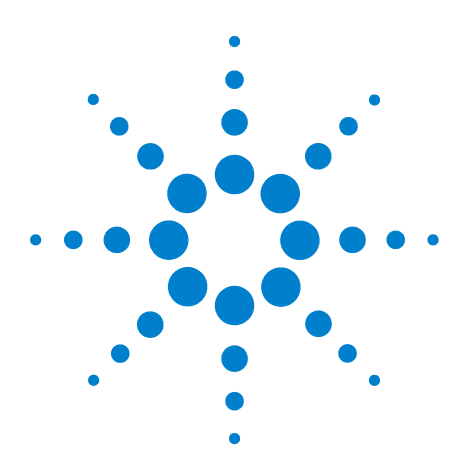

**Agilent 86100-Series Wide-Bandwidth Oscilloscope Programmer's Guide**

## **12 Function Commands**

[ADD](#page-205-0) 206 [DIFF](#page-205-1) 206 [DISPlay](#page-206-0) 207 [FUNCtion](#page-206-1) 207 [HORizontal](#page-206-2) 207 [HORizontal:POSition](#page-207-0) 208 [HORizontal:RANGe](#page-207-1) 208 [INVert](#page-207-2) 208 [MAGNify](#page-208-0) 209 [MAXimum](#page-208-1) 209 [MINimum](#page-208-2) 209 [MULTiply](#page-208-3) 209 [OFFSet](#page-209-0) 210 [PEELing](#page-209-1) 210 [RANGe](#page-209-2) 210 [SUBTract](#page-210-0) 211 [VERSus](#page-210-1) 211 [VERTical](#page-210-2) 211 [VERTical:OFFSet](#page-210-3) 211 [VERTical:RANGe](#page-211-0) 212

The FUNCtion subsystem defines up to four functions: 1 through 4. The function is indicated in the FUNCtion<N> syntax, for example FUNCtion1. Use the following commands (math operators) to define a funtion: ADD, DIFF, INVert, MAGNify, MAXimum, MINimum, MULTiply, PEELing, SUBTract, and VERSus. The functions operands can be any of the installed channels, waveform memories (1 through 4), functions (1 through 4), or a constant and have the following characteristics:

- **•** If a channel is not on but is used as an operand, then that channel will acquire waveform data.
- **•** If the source waveforms have different record lengths, the function is performed over the shorter record length. The instrument finds the nearest point in the longer waveform record that corresponds to the current point in the shorter record. It then performs math functions on those points and skips non- corresponding points in the longer record.

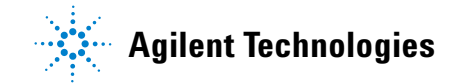

- **•** If the two sources have the same time base scale, the resulting function has the same time scale which results in the same time base scale for the function. If the sources cover two different time intervals, the function is performed on the portion of the sources that overlap. If the sources don't overlap, the function cannot be performed.
- **•** If the operands have different time scales, the resulting function has no valid time scale. This is because operations are performed based on the displayed waveform data position, and the time relationship of the data records cannot be considered. When the time scale is not valid, delta time pulse parameter measurements have no meaning, and the unknown result indicator is displayed on the screen.
- **•** Numeric constant sources have the same horizontal scale as the associated waveform source.
- **•** You can use a function as a source for another function subject to the following constraints:
- F4 can have F1, F2, or F3 as a source.
- F3 can have F1 or F2 as a source.
- F2 can have F1 as a source.
- F1 cannot have any other function as a source.

Use the RANGe and OFFSet commands in this subsystem control the vertical scaling and offset. Use the HORizontal:RANge and HORizontal:POSition queries to obtain horizontal scaling and position values.

<span id="page-205-1"></span><span id="page-205-0"></span>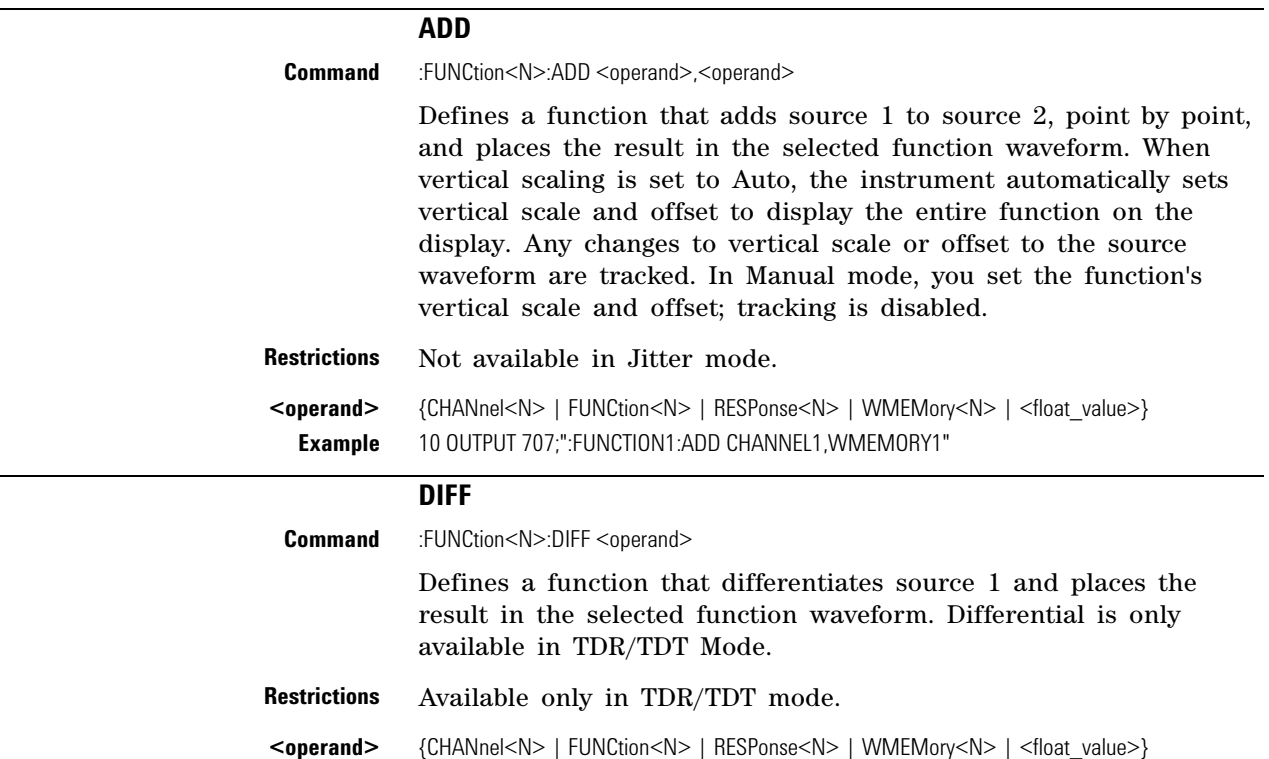

<span id="page-206-1"></span><span id="page-206-0"></span>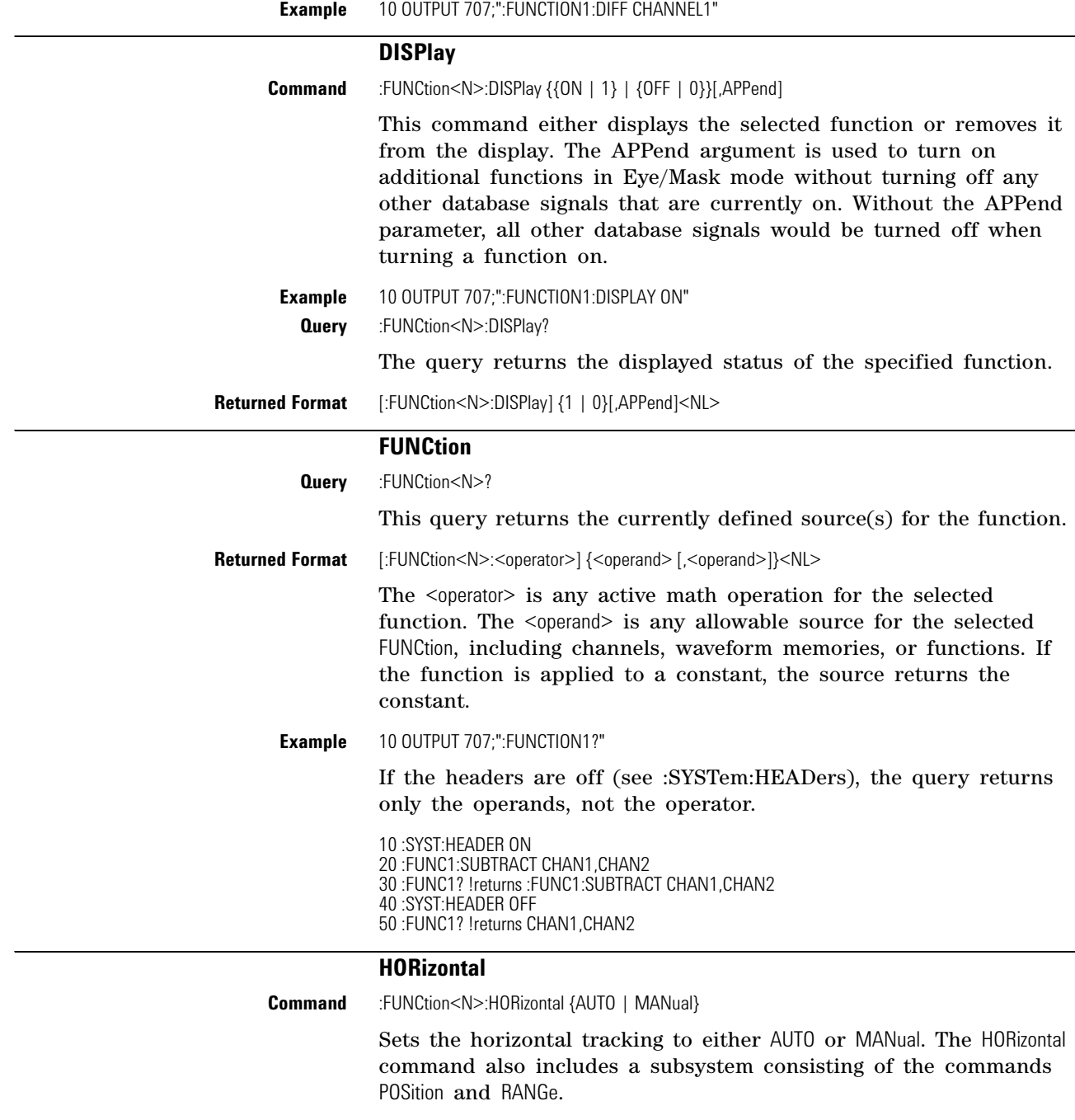

<span id="page-206-2"></span>**Restrictions** Applies only to the Magnify and Versus operators. On software revisions A.06.00 and above, using this function on operators other than Magnify or Versus returns the error message "–224, Illegal parameter value". On software revisions below A.06.00, the error message is not returned.

**Query** :FUNCtion<N>:HORizontal?

The query returns the current horizontal scaling mode of the specified function.

<span id="page-207-2"></span><span id="page-207-1"></span><span id="page-207-0"></span>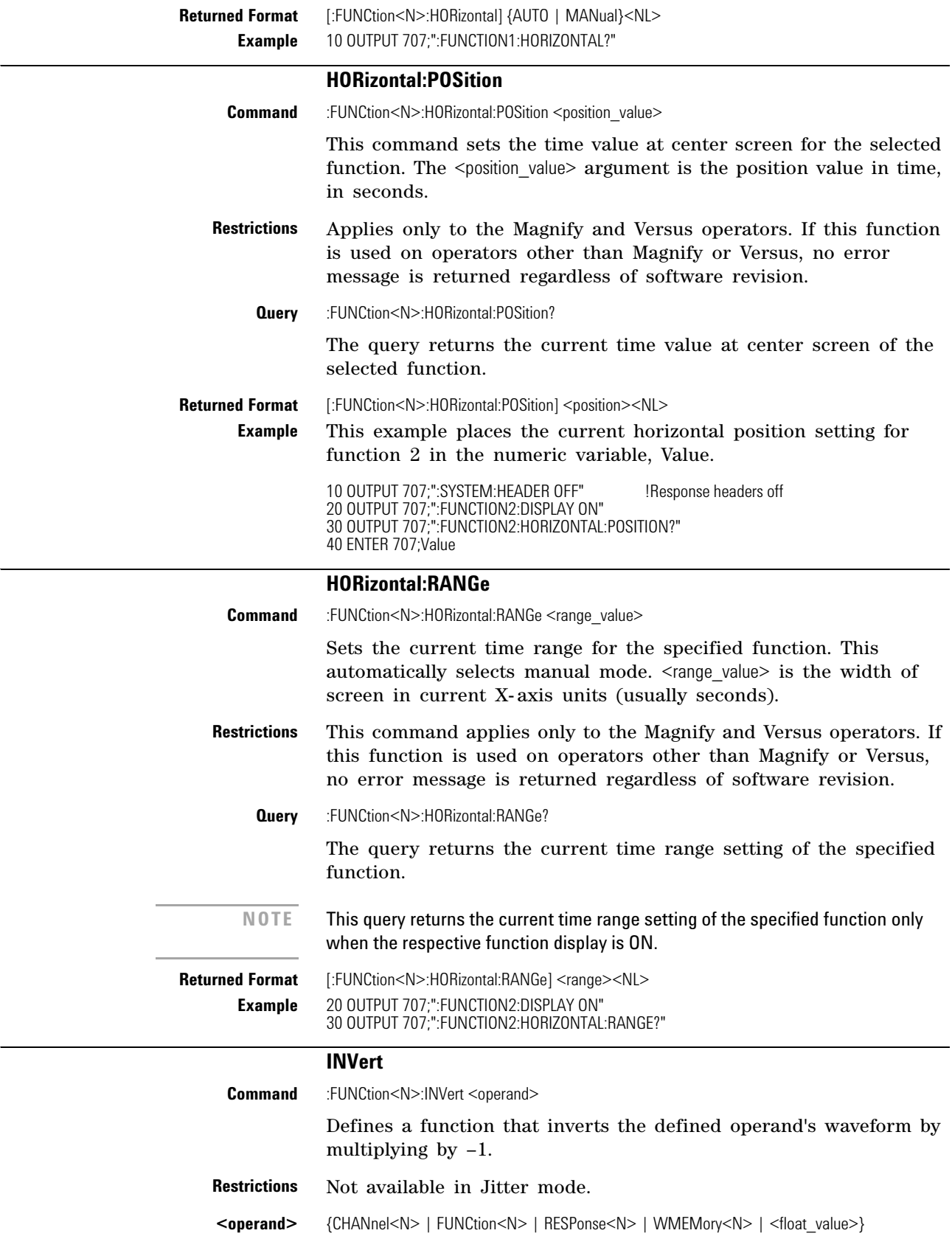

<span id="page-208-3"></span><span id="page-208-2"></span><span id="page-208-1"></span><span id="page-208-0"></span>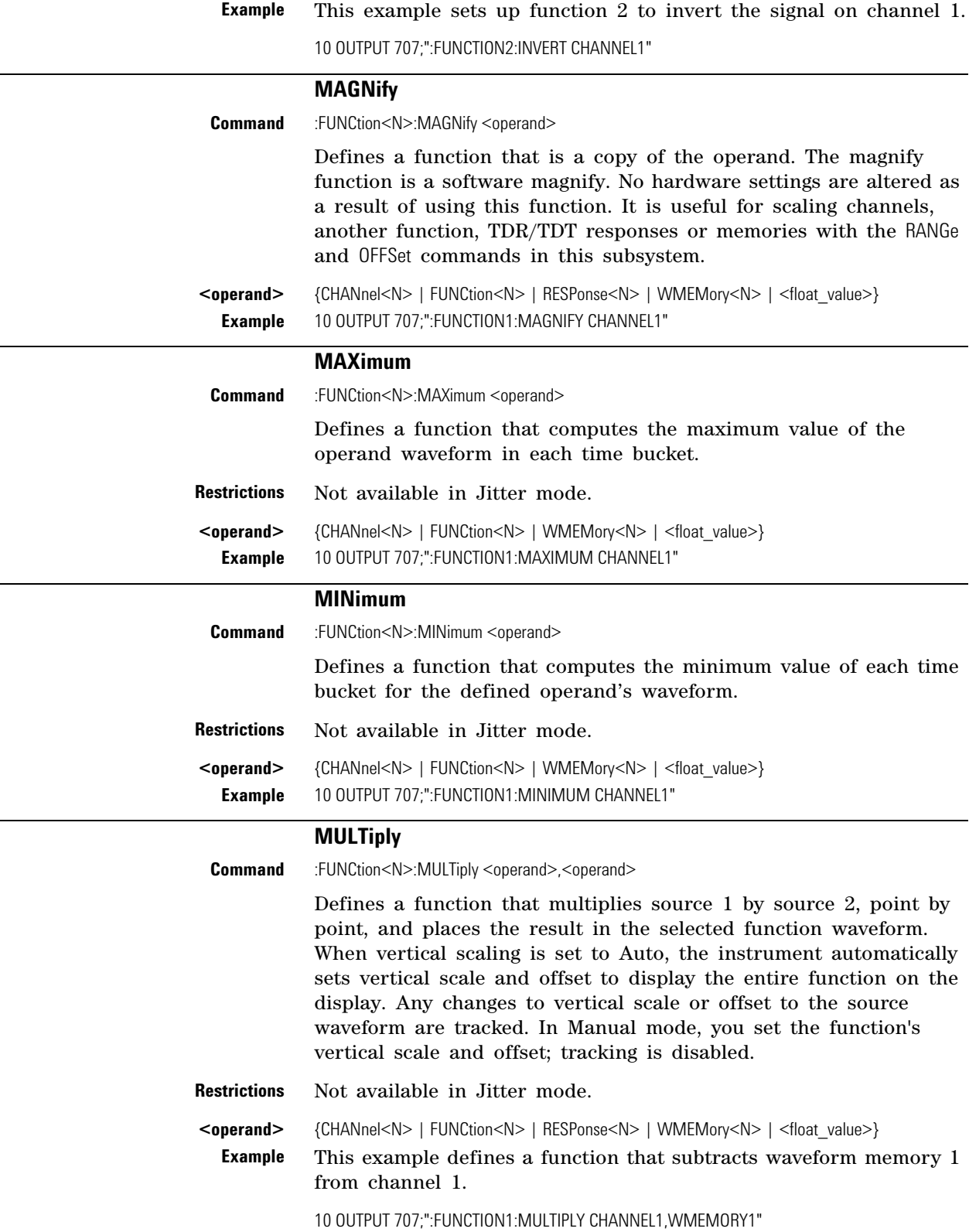

<span id="page-209-2"></span><span id="page-209-1"></span><span id="page-209-0"></span>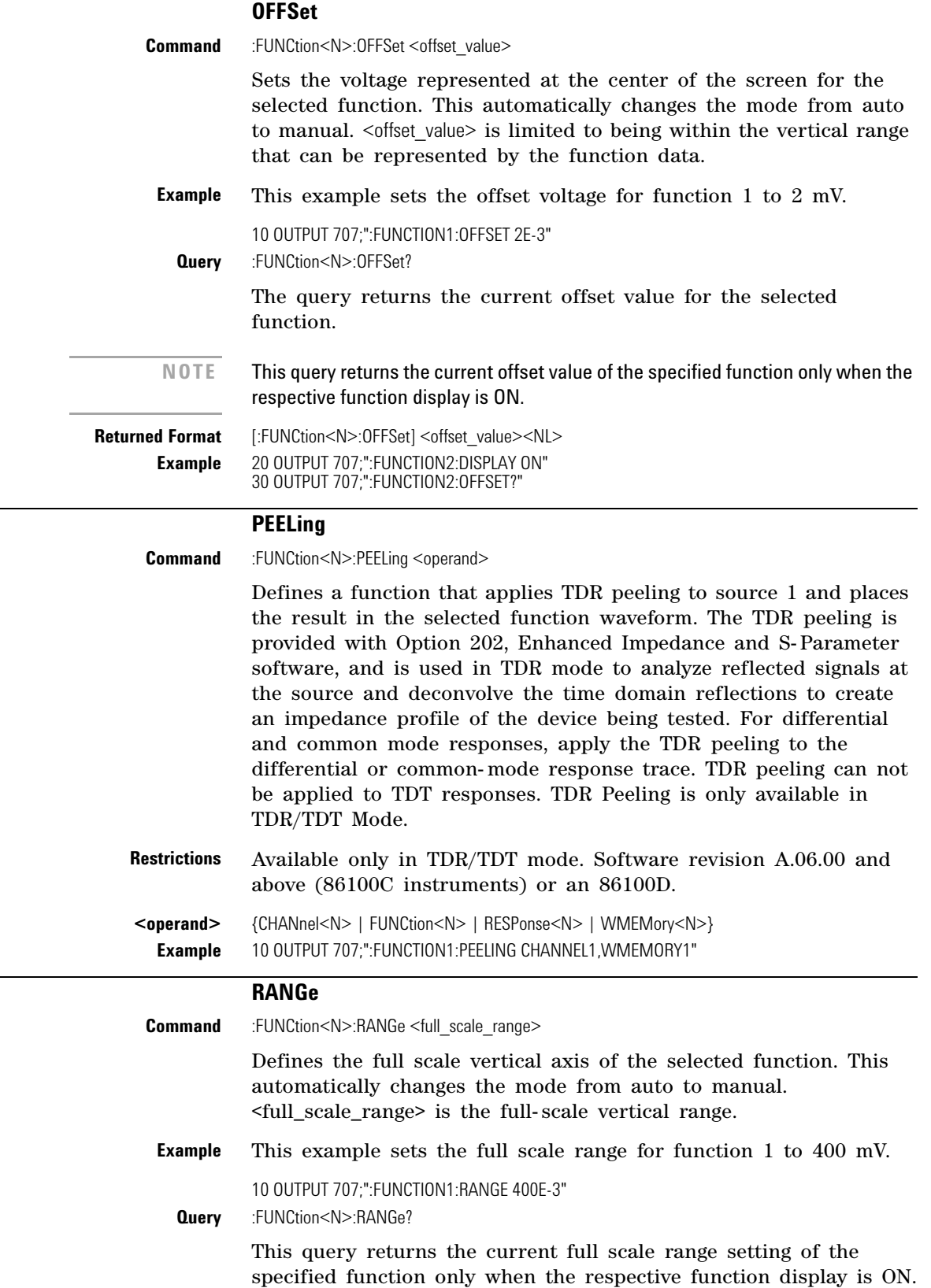

<span id="page-210-3"></span><span id="page-210-2"></span><span id="page-210-1"></span><span id="page-210-0"></span>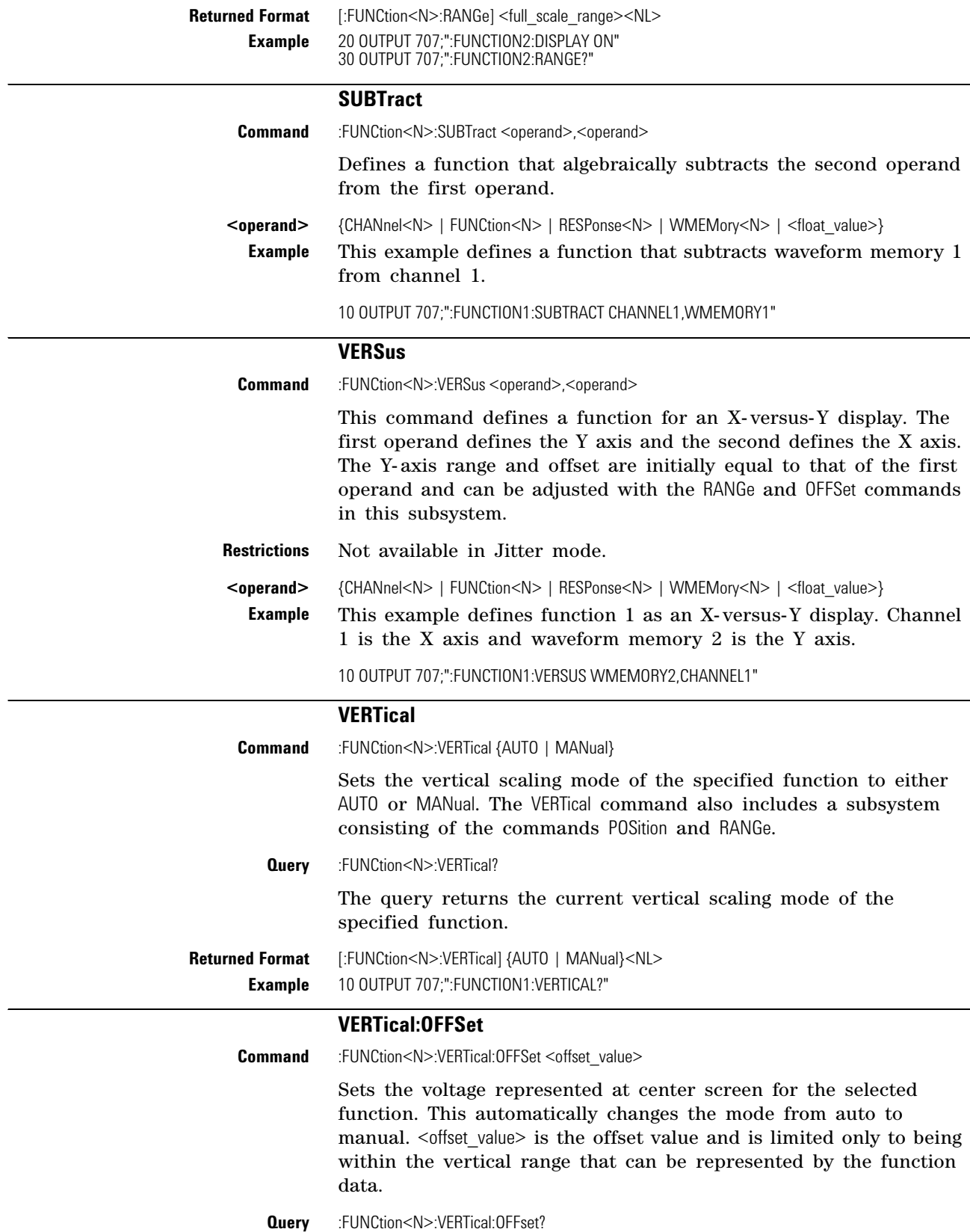

<span id="page-211-0"></span>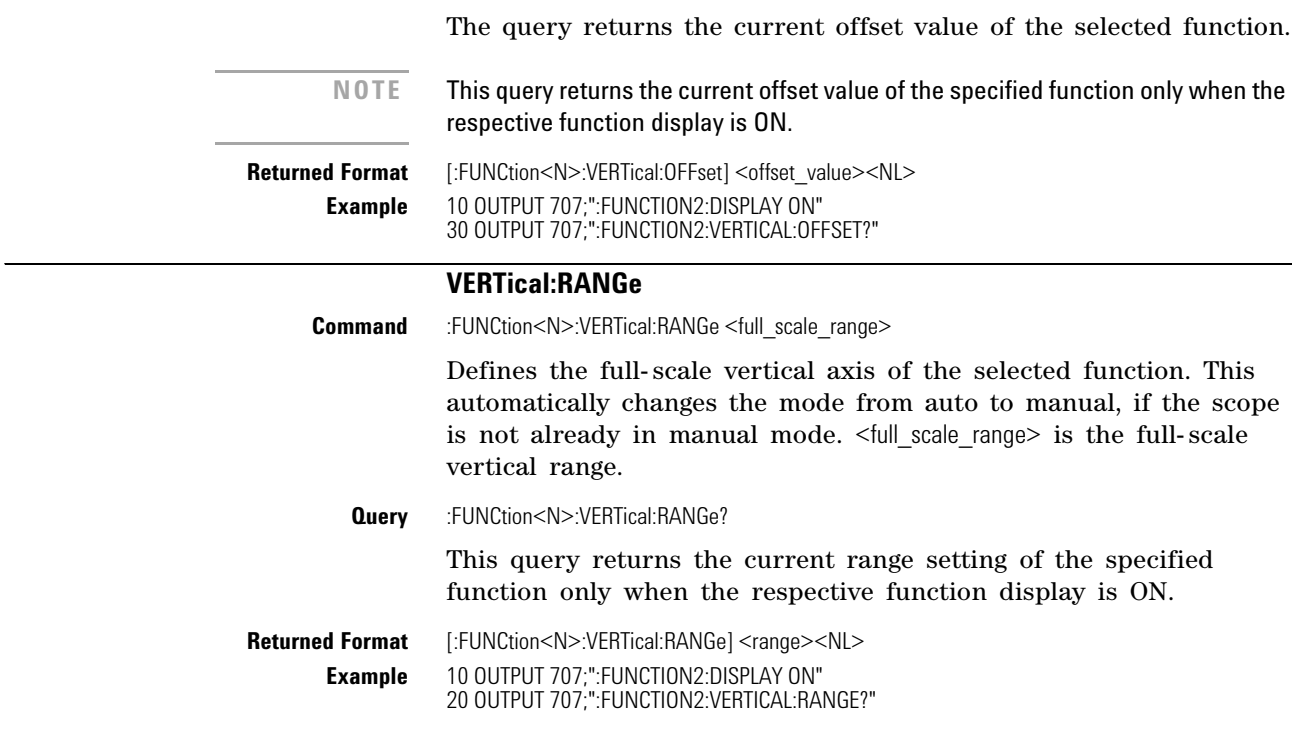

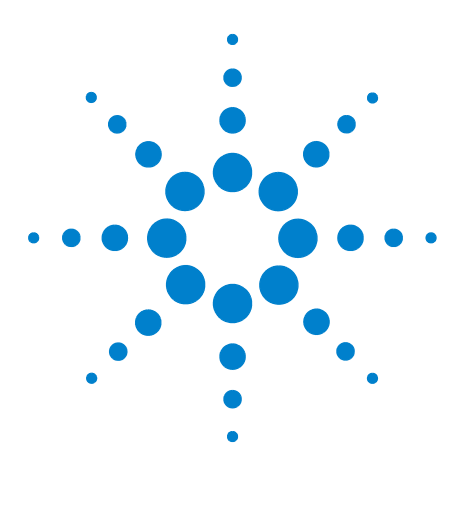

**Agilent 86100-Series Wide-Bandwidth Oscilloscope Programmer's Guide**

# **Hardcopy Commands**

[AREA](#page-212-0) 213 [DPRinter](#page-212-1) 213 [FACTors](#page-213-0) 214 [IMAGe](#page-213-1) 214 [PRINters?](#page-214-0) 215

**13**

The HARDcopy subsystem commands set various parameters for printing the screen. The print sequence is activated when the root level :PRINt command is sent.

<span id="page-212-0"></span>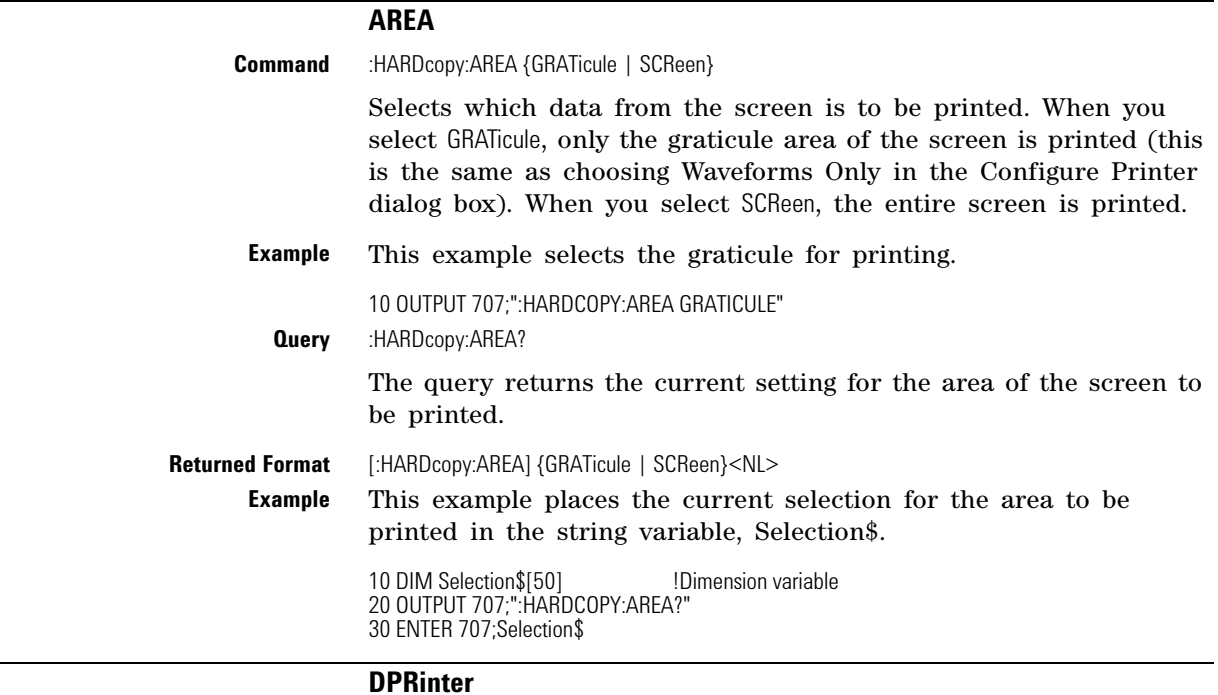

<span id="page-212-1"></span>**Command** :HARDcopy:DPRinter {<printer\_number>|<printer\_string>} Selects the default printer to be used.  $\langle$ printer number> is an integer representing the attached printer. This number corresponds to the number returned with each printer name by the :HARDcopy:PRINters? query. <printer\_string> is a string of alphanumeric characters representing the attached printer. The HARDcopy:DPRinter command specifies a number or string for the printer attached to the

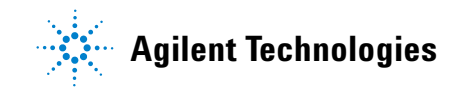

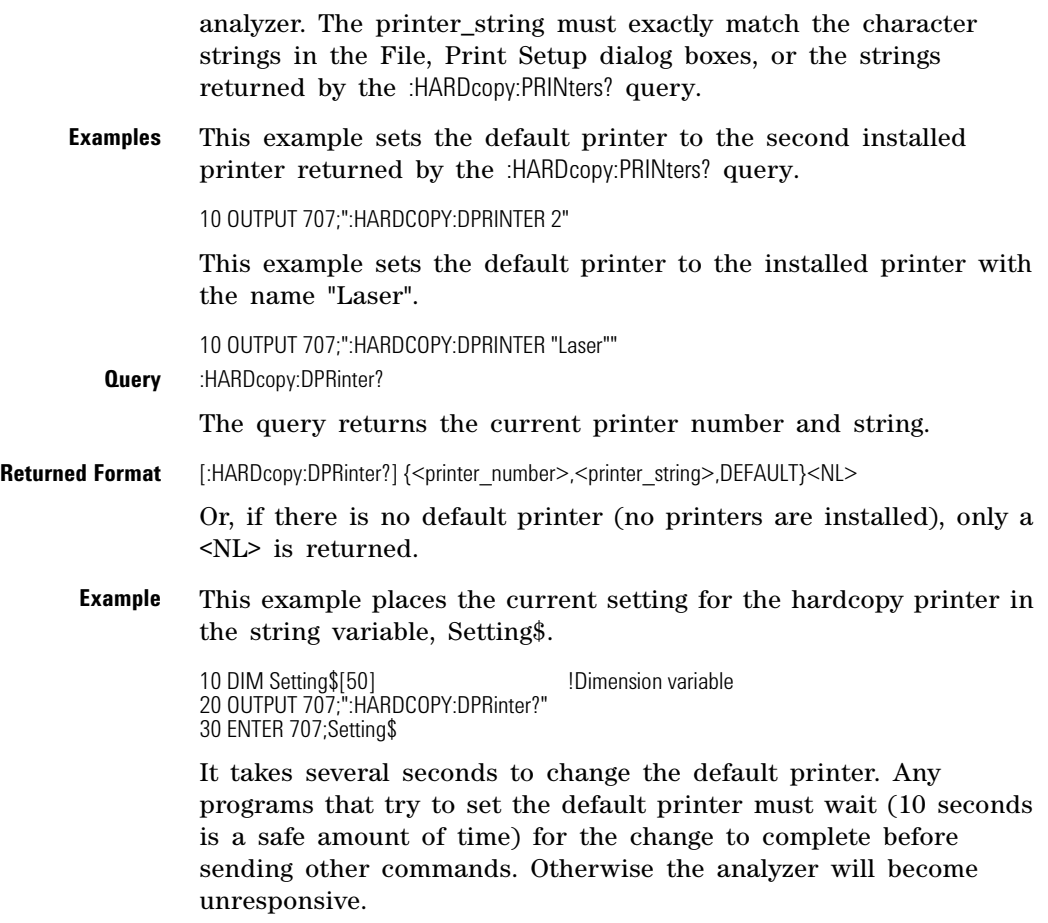

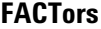

<span id="page-213-0"></span>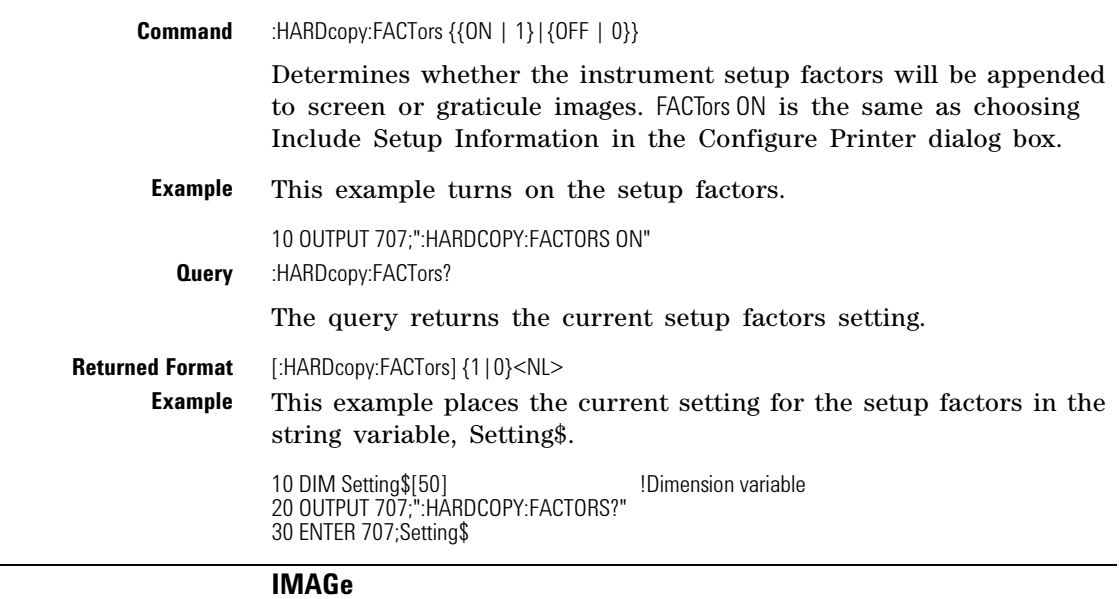

<span id="page-213-1"></span>**Command** :HARDcopy:IMAGe {NORMal | INVert | MONochrome}

<span id="page-214-0"></span>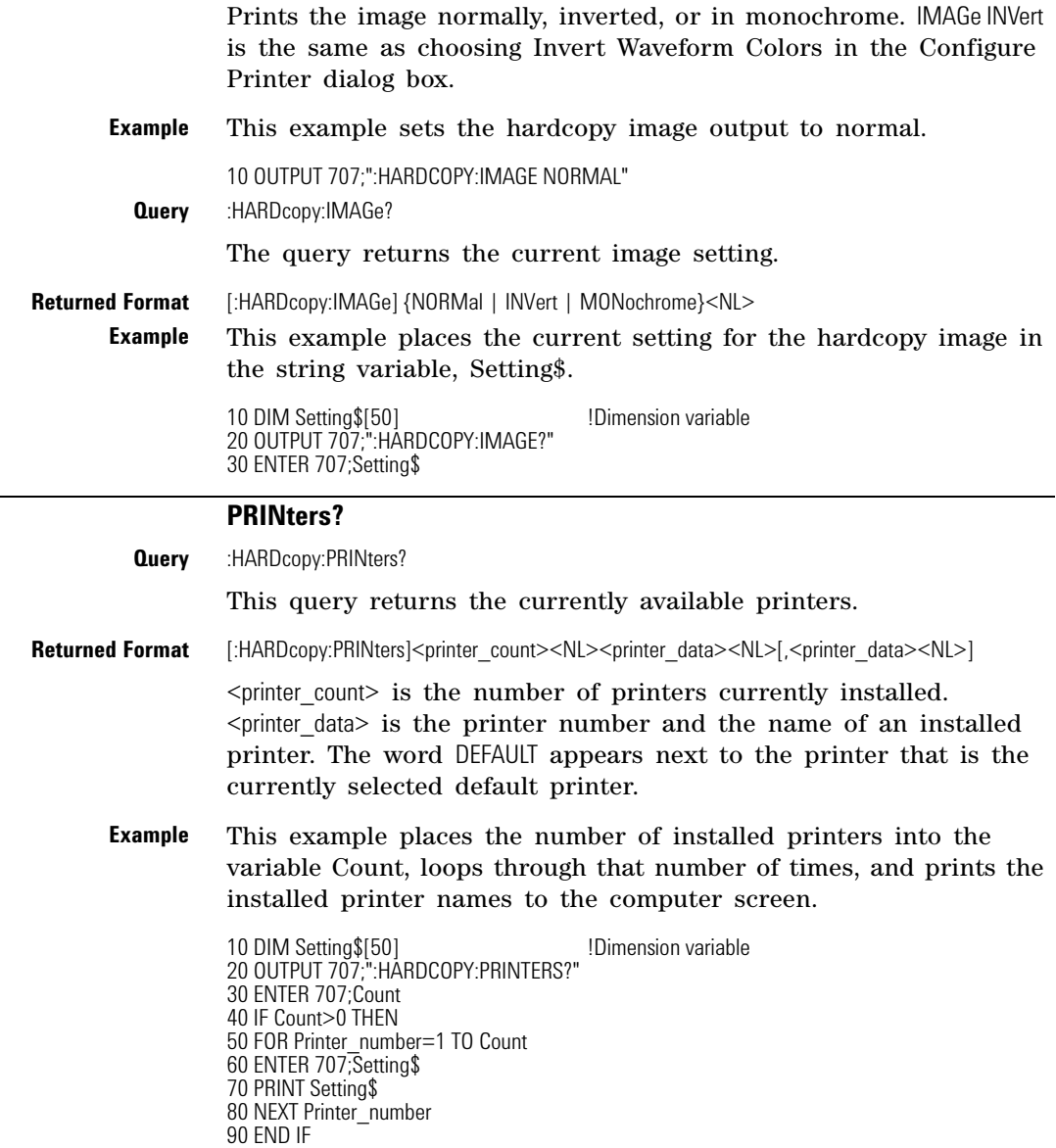

100 END

## **Chapter 13. Hardcopy Commands**
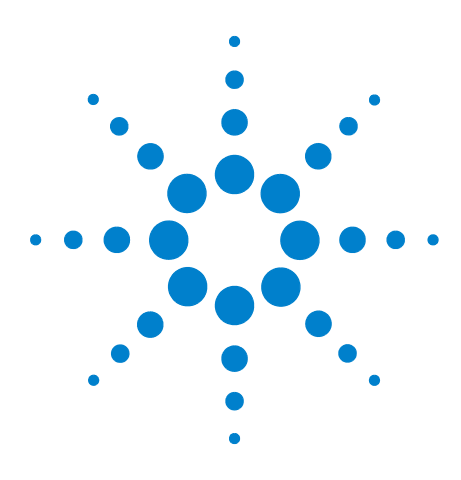

**Agilent 86100-Series Wide-Bandwidth Oscilloscope Programmer's Guide**

# **Histogram Commands**

[AXIS](#page-217-0) 218 [MODE](#page-217-1) 218 [SCALe:SIZE](#page-218-0) 219 [SOURce](#page-218-1) 219 [WINDow:BORDer](#page-218-2) 219 [WINDow:DEFault](#page-218-3) 219 [WINDow:SOURce](#page-218-4) 219 [WINDow:X1Position](#page-219-0) 220 [WINDow:X2Position](#page-219-1) 220 [WINDow:Y1Position](#page-219-2) 220 [WINDow:Y2Position](#page-219-3) 220

**14**

The Histogram commands and queries control the histogram features. A histogram is a probability distribution that shows the distribution of acquired data within a user- definable histogram window. You can display the histogram either vertically, for voltage measurements, or horizontally, for timing measurements. The most common use for histograms is measuring and characterizing noise or jitter on displayed waveforms. Noise is measured by sizing the histogram window to a narrow portion of time and observing a vertical histogram that measures the noise on a waveform. Jitter is measured by sizing the histogram window to a narrow portion of voltage and observing a horizontal histogram that measures the jitter on an edge.

To return the histogram's source data, use the :WAVeform:SOURce command to select the HISTogram as the source and then use the :WAVeform:DATA? query to retrieve the histogram data.

The histograms, mask testing, and color- graded (including gray scale) display use a specific database that uses a different memory area from the waveform record for each channel. When any of these features are turned on, the instrument starts building the database. The database is the size of the graticule area. Behind each pixel is a 16- bit counter that is incremented each time data from a channel or function hits a pixel. The maximum count (saturation) for each counter is 63,488. You can use the :MEASure:CGRade:PEAK? or DISPlay:CGRade:LEVels? queries to see if any of the counters are close to saturation.

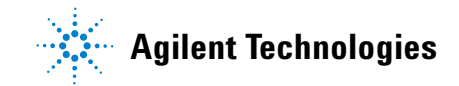

The database continues to build until the instrument stops acquiring data or all three functions (color- graded display, mask testing, and histograms) are turned off. You can set the ACQuisition:RUNTil (Run Until) mode to stop acquiring data after a specified number of waveforms or samples are acquired. You can clear the database by turning off all three features that use the database.

The database does not differentiate waveforms from different channels or functions. If three channels are turned on and the waveform from each channel happens to light the same pixel at the same time, the counter is incremented by three. However, it is not possible to tell how many hits came from each waveform. To separate waveforms, you can set the display to two graphs or position the waveforms vertically with the channel offset. By separating the waveforms, you can avoid overlapping data in the database caused by multiple waveforms.

Suppose that the database is building because color- graded display is ON; when mask testing or histograms are turned on, they can use the information already established in the database as though they had been turned on the entire time. To avoid erroneous data, clear the display after you change instrument setup conditions or device under test (DUT) conditions and acquire new data before extracting measurement results.

<span id="page-217-1"></span><span id="page-217-0"></span>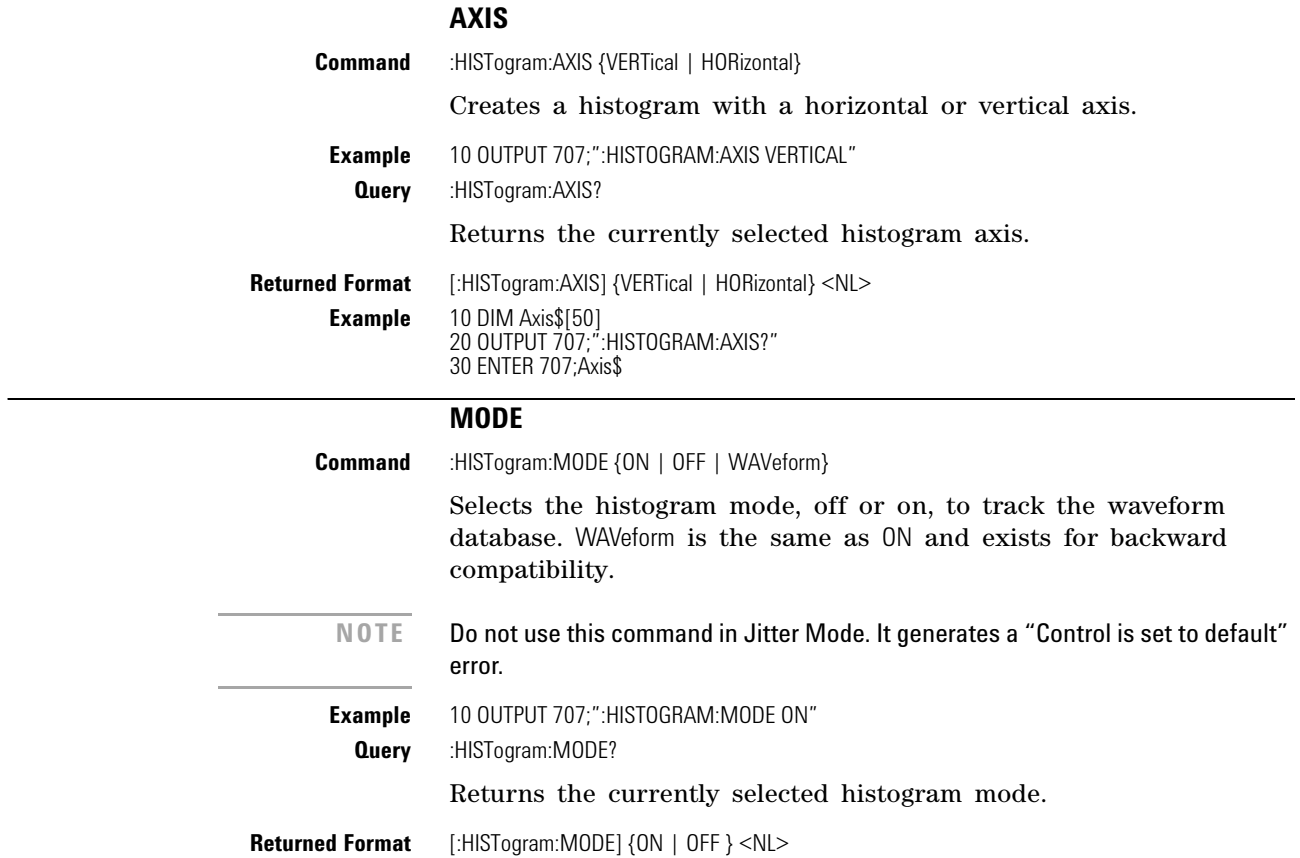

<span id="page-218-4"></span><span id="page-218-3"></span><span id="page-218-2"></span><span id="page-218-1"></span><span id="page-218-0"></span>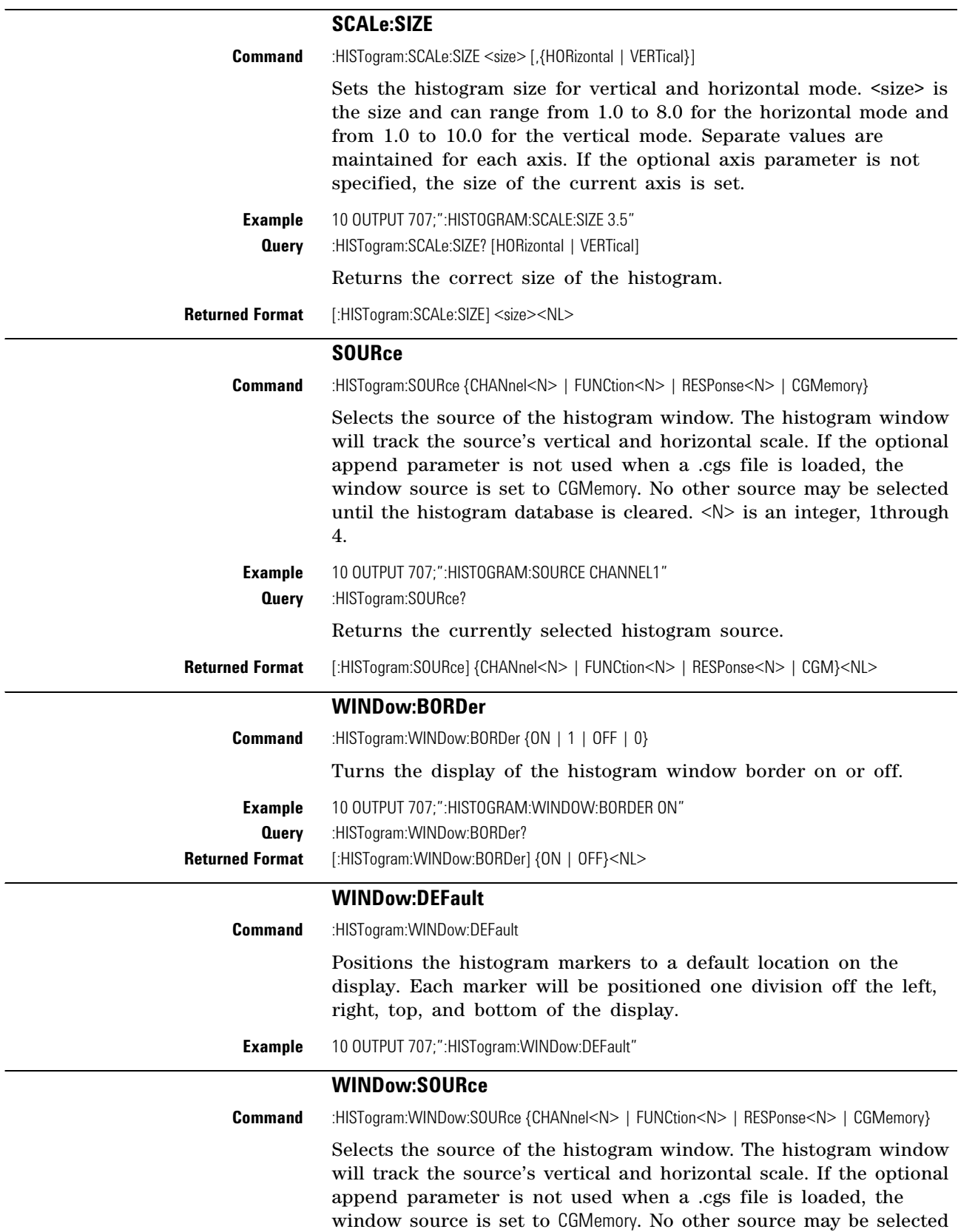

<span id="page-219-3"></span><span id="page-219-2"></span><span id="page-219-1"></span><span id="page-219-0"></span>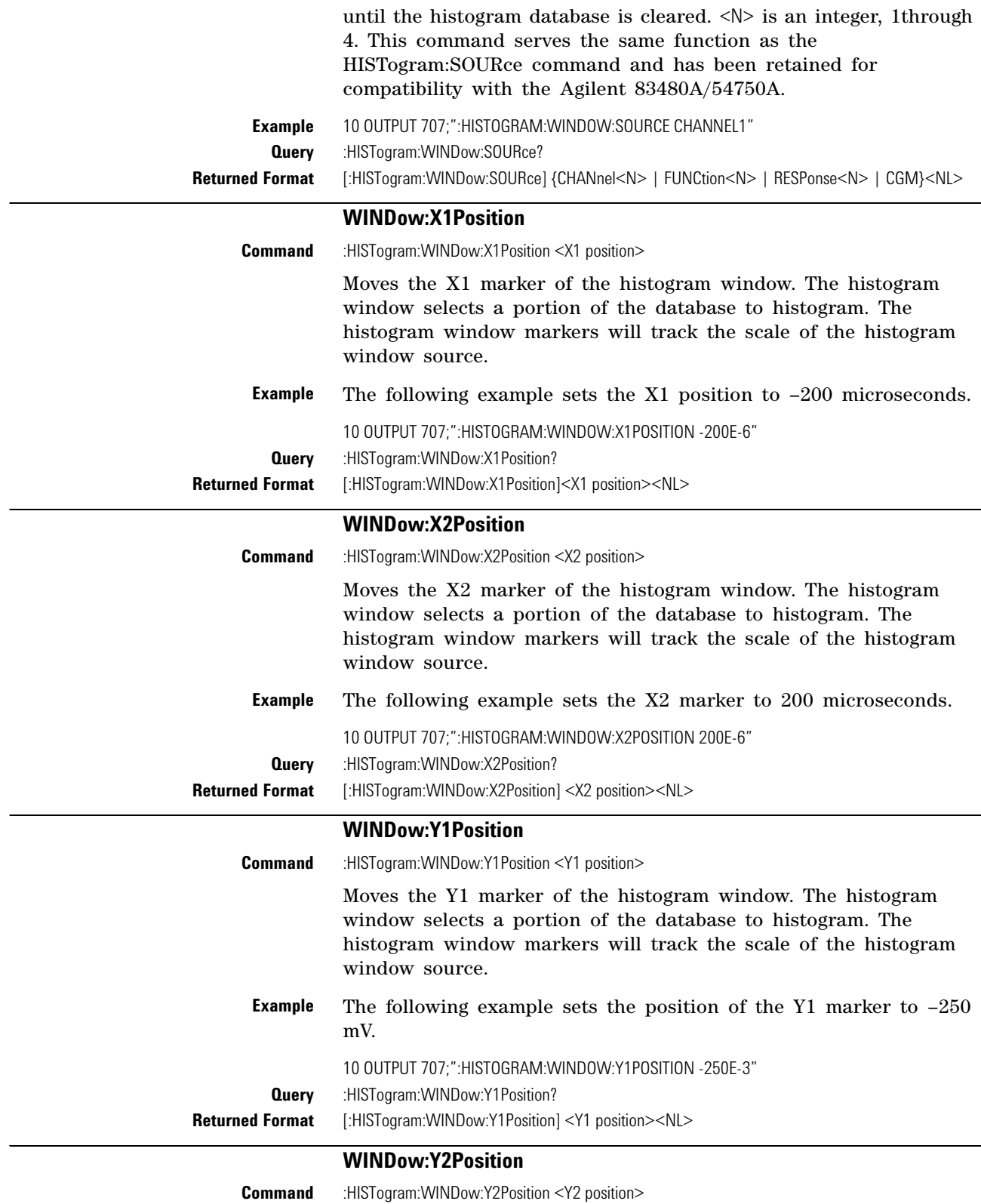

Moves the Y2 marker of the histogram window. The histogram window selects a portion of the database to histogram. The histogram window markers will track the scale of the histogram window source.

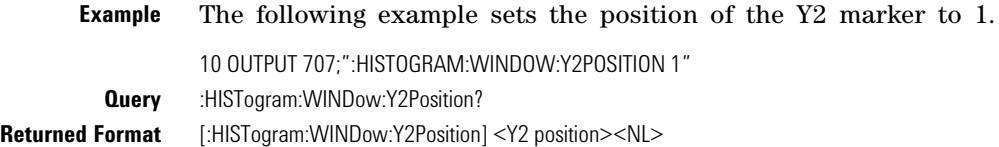

# **Chapter 14. Histogram Commands**

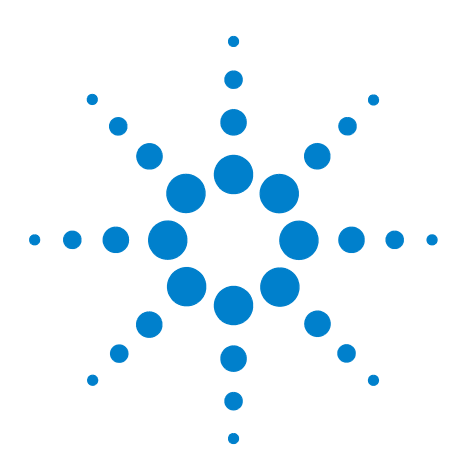

**Agilent 86100-Series Wide-Bandwidth Oscilloscope Programmer's Guide**

# **15 Limit Test Commands**

[FAIL](#page-222-0) 223 [JITTer:SELect](#page-223-0) 224 [LLIMit](#page-223-1) 224 [MNFound](#page-224-0) 225 [RUNTil](#page-224-1) 225 [SINTegrity:SELect](#page-225-0) 226 [SOURce](#page-226-0) 227 [SSCReen](#page-226-1) 227 [SSCReen:AREA](#page-228-0) 229 [SSCReen:IMAGe](#page-228-1) 229 [SSUMmary](#page-228-2) 229 [SWAVeform](#page-229-0) 230 [SWAVeform:RESet](#page-230-0) 231 [TEST](#page-230-1) 231 [ULIMit](#page-231-0) 232

The Limit Test commands and queries control the instrument's limit test features. Limit testing automatically compares measurement results with pass or fail limits. The limit test tracks up to four measurements. The action taken when the test fails is also controlled with commands in this subsystem.

# **FAIL**

<span id="page-222-0"></span>**Command** :LTESt:FAIL {INSide | OUTSide | ALWays | NEVer}

Sets the fail condition for an individual measurement. The conditions for a test failure are set on the source selected with the last LTESt:SOURce command. When a measurement failure is detected by the limit test, the fail action conditions are executed, and there is the potential to generate an SRQ.

The argument INSide causes the instrument to fail a test when the measurement results are within the parameters set by the LTESt:LLIMit and LTESt:ULIMit commands. OUTside causes the instrument to fail a test when the measurement results exceed the parameters set by LTESt:LLIMit and LTESt:ULIMit commands. ALWays ALWays causes the instrument to fail a test every time the measurement is executed, and the parameters set by the

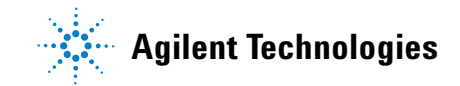

<span id="page-223-1"></span><span id="page-223-0"></span>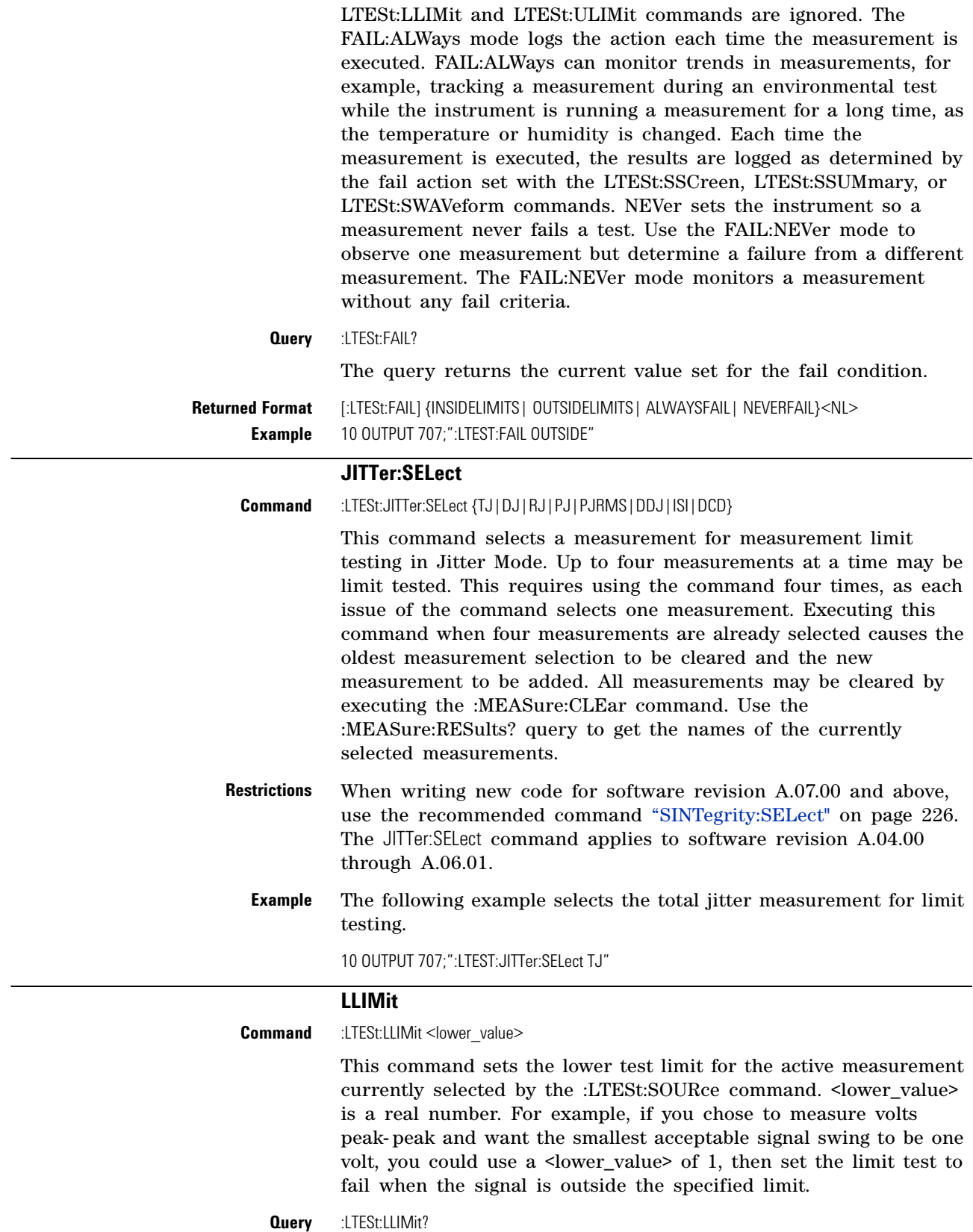

The query returns the current value set by the command.

<span id="page-224-0"></span>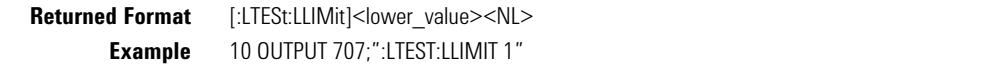

### **MNFound**

**Command** :LTESt:MNFound {FAIL | PASS | IGNore}

This command sets the action to take when the measurement cannot be made. This command affects the active measurement currently selected by the last LTESt:SOURce command. This command tells the instrument how to treat a measurement that cannot be made. For example, if a risetime between 1 to 5 volts is requested and the captured signal is between 2 to 3 volts, this control comes into play. Another use for this command is when trying to measure the frequency of a baseline waveform.

FAIL is used when the instrument cannot make a measurement, for example, when an edge is expected to be present and is not found. This is the mode to use for most applications.

The total number of waveforms is incremented, and the total number of failures is incremented.

PASS might be used when triggering on one event and measuring another event which may not occur for every trigger. For example, in a communications test system, you might want to trigger on the clock and test the risetime of edges in the data stream. However, there may be no way to guarantee that a rising edge will be present to measure in the data stream at every clock edge. By using the PASS parameter, the limit test will not log a failure if there is no edge found in the data stream.

If the measurement cannot be made, the total number of waveforms measured is incremented, but the total number of failures is not.

IGNore is similar to PASS, except the totals for the number of waveforms and failures are not incremented. Therefore, the total indicates the number of tests when the measurement was made.

**Query** :LTESt:MNFound?

The query returns the current action set by the command.

**Returned Format** [:LTESt:MNFound] {FAIL | PASS | IGNore}<NL> **Example** 10 OUTPUT 707;":LTEST:MNFOUND PASS"

# **RUNTil**

<span id="page-224-1"></span>**Command** :LTESt:RUNTil FAILures, <total\_failures> This command determines the termination conditions for the test. The keywords RUN or RUMode (Run Until Mode) may also be used. This command is compatible with the Agilent 83480/54750. To run for a number of waveforms or samples, refer to ACQuire:RUNTil command on [page 136.](#page-135-0)

- **FAILures** FAILures runs the limit test until a set number of failures occur. When FAILures is sent, the test executes until the selected total failures are obtained. The number of failures are compared against this number to test for termination. Use the FAILures mode when you want the limit test to reach completion after a set number of failures. The total number of failures is additive for all of the measurements. For example, if you select 10 failures, the total of 10 failures can come from several measurements. The 10 failures can be the sum of four rise time failures, four +width failures, and two overshoot failures.
- **<total\_failures>** An integer: 1 to 1,000,000,000.
	- **Example** The following example causes limit test to run until two failures occur.

10 OUTPUT 707;":LTEST:RUNTil FAILures, 2" 20 OUTPUT 707;":RUN

**Query** :LTESt:RUNTil?

The query returns the currently selected termination condition and value.

**Returned Format** [:LTESt:RUNTil] {FAILures, <total\_failures>}<NL>

## **SINTegrity:SELect**

<span id="page-225-0"></span>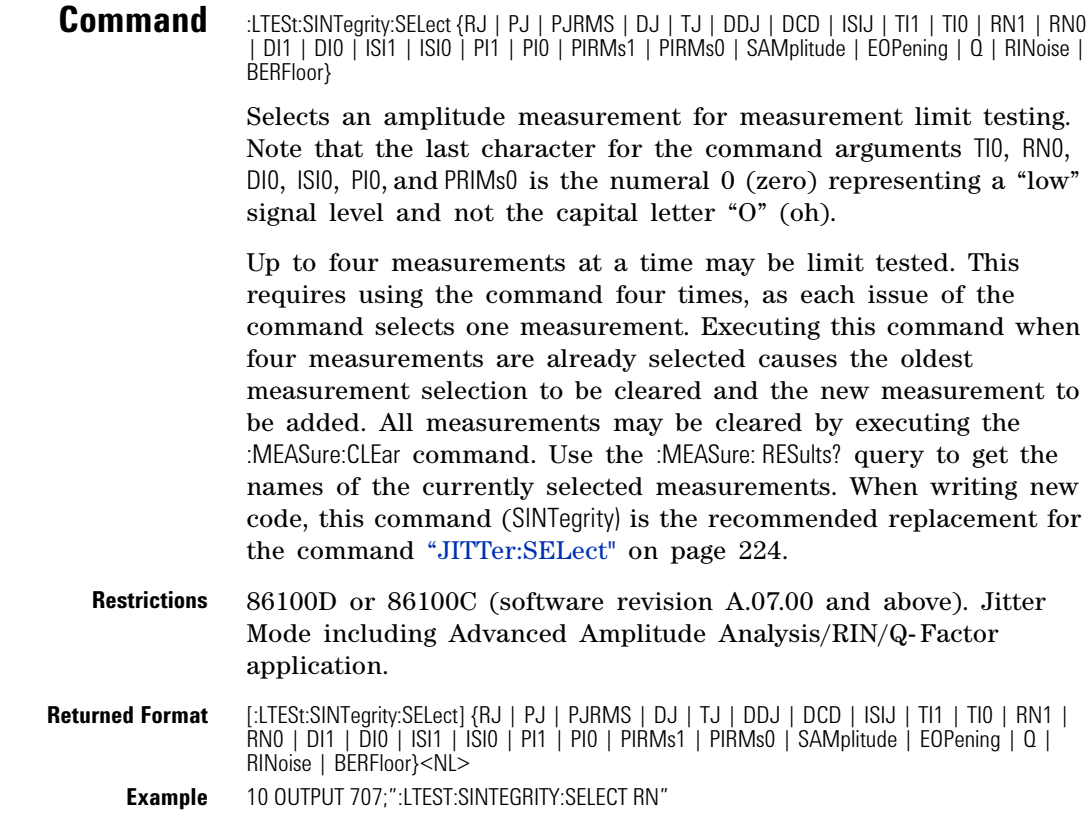

# **SOURce**

<span id="page-226-0"></span>**Command** :LTESt:SOURce {1 | 2 | 3 | 4} Selects the current source for the ULIMit, LLIMit, MNFound, and FAIL commands. It selects one of the active measurements as referred to by their position in the measurement window on the bottom of the screen. Source 1 is the measurement on the top line, 2 is on the second line, and so on. As a measurement is activated, the associated measurement limit test is programmed according to default values expressed by the following script: :LTESt:SOURce <N> :LTESt:FAIL OUTSIde :LTESt:LLIMIt -10 :LTESt:ULIMIt 10 :LTESt:MNFound FAIL :LTESt:RUNTil FAILUres, 1 Before a measurement limit test is initiated, you must make the necessary adjustments to the default values otherwise these values will be used during the limit test. **Example** The following example selects the first measurement as the source for the limit testing commands. 10 OUTPUT 707;":LTEST:SOURCE 1" **Query** :LTESt:SOURce? The query returns the currently selected measurement source. **Returned Format** [:LTESt:SOURce] {1 | 2 | 3 | 4} <NL> **Example** The following example returns the currently selected measurement source for the limit testing commands. 10 DIM SOURCE\$[50] 20 OUTPUT 707;":LTEST:SOURCE?" 30 ENTER 707;SOURCE\$ **See Also** Measurements are started in the Measurement subsystem.

# **SSCReen**

<span id="page-226-1"></span>**Command** :LTESt:SSCReen {OFF | DISK [,<filename>]}

Saves a copy of the screen in the event of a limit test failure. To capture a screen image at any time, use the command ["SIMage"](#page-183-0) on [page 184.](#page-183-0) To capture a screen image when the waveform acquisitions has completed as specified with the acquire subsystem (number of averages and the number of data points), use the command "SSCReen" [on page 137](#page-136-0).

The OFF argument turns off the save action. DISK saves a copy of the screen to disk in the event of a failure. <filename> is an ASCII string enclosed in quotations marks. If no filename is specified, a filename will be assigned. The default filename is *MeasLimitScreenX.bmp*, where X is an incremental number assigned by the instrument.

**NOTE** The save screen options established by the commands LTESt:SSCReen DISK, LTESt:SSCReen:AREA, and LTESt:SSCReen:IMAG are stored in the instrument's memory and will be employed in consecutive save screen operations, until changed by the user. This includes the <filename> parameter for the LTESt:SSCReen DISK command. If the results of consecutive limit tests must be stored in different files, omit the <filename> parameter and use the default filename instead. Each screen image will be saved in a different file named *MeasLimitScreenX.bmp*, where X is an incremental number assigned by the instrument.

> The *filename* field includes the network path and the directory in which the file will be saved, as well as the file format that will be used. The following is a list of valid file locations:

- Files can only be created within the folder "D:\User Files" (C: on 86100A/B) or on any external drive or mapped network drive.
- **•** Files can not be saved on the root folder of the D: drive (C: on 86100A/B).
- **•** Files can not be saved on USB removable drives. To save files on a USB drive, use front- panel controls. *(Applies only to firmware version A.09.00 and below)*
- **•** Using the command ["CDIRectory"](#page-179-0) on page 180 to change the present working directory has no effect on the location of saved files.

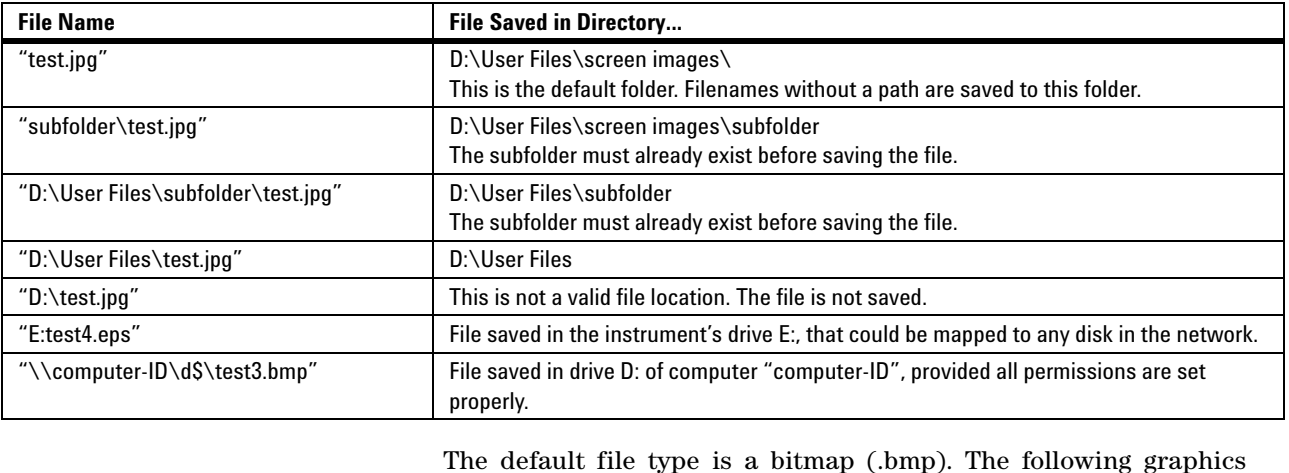

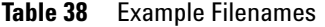

The default file type is a bitmap (.bmp). The following graphics formats are available by specifying a file extension: PCX files (.pcx), EPS files (.eps), Postscript files (.ps), JPEG (.jpg), TIFF (.tif) and GIF files (.gif).

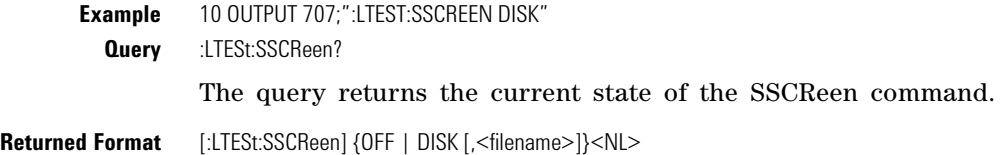

**Example** The following example returns the destination of the save screen when a failure occurs.

20 OUTPUT 707;":LTESt:SSCREEN?"

# **SSCReen:AREA**

<span id="page-228-1"></span><span id="page-228-0"></span>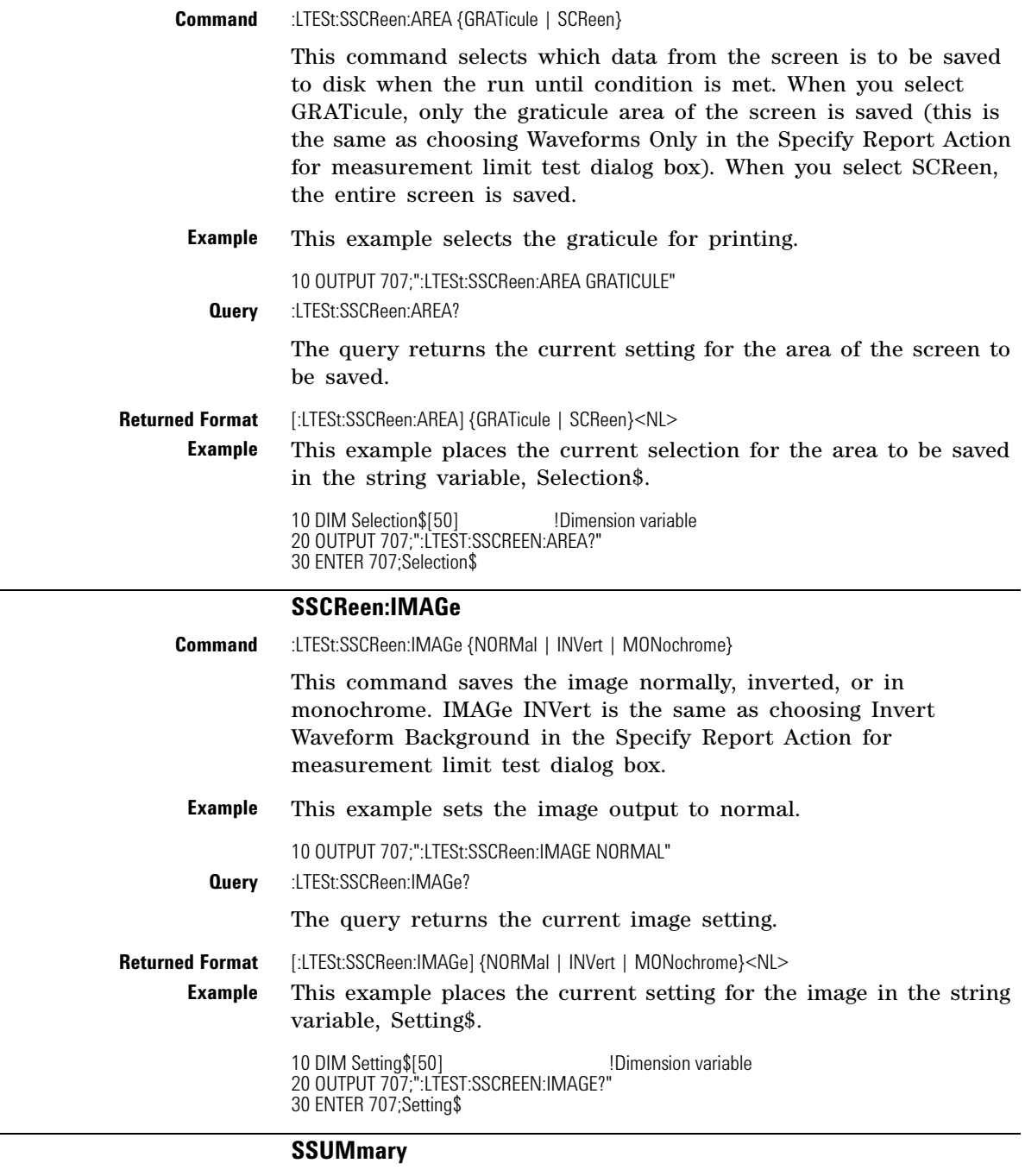

<span id="page-228-2"></span>

**Command** :LTESt:SSUMmary {OFF | DISK [,<filename>]}

This command saves the summary in the event of a failure.

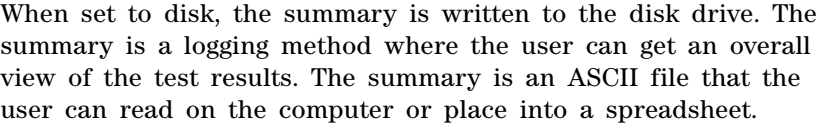

**<filename>** An ASCII string enclosed in quotation marks. If no filename is specified, the default filename will be *MeasLimitSummaryX.sum*, where X is an incremental number assigned by the instrument. If a filename is specified without a path, the default path will be  $D:\ \setminus$ User files\limit summaries. (C drive on 86100A/B instruments.)

- **NOTE** If the summary of consecutive limit tests is to be stored in separate files, omit the <filename> parameter. Limit test summaries will be stored in files named *MeasLimitSummaryX.sum*, where X is an incremental number assigned by the instrument.
	- **Example** The following example saves the summary to a disk file named *TEST.sum*.

10 OUTPUT 707;":LTEST:SSUMMARY DISK,TEST"

**Query** :LTESt:SSUMmary?

The query returns the current specified destination for the summary.

**Returned Format** [:LTESt:SSUMmary] {OFF | DISK {,<filename>}}<NL>

**Example** The following example returns the current destination for the summary.

> 10 DIM SUMM\$[50] 20 OUTPUT 707;":LTEST:SSUMMARY?" 30 ENTER 707;SUMM\$

### **SWAVeform**

<span id="page-229-0"></span>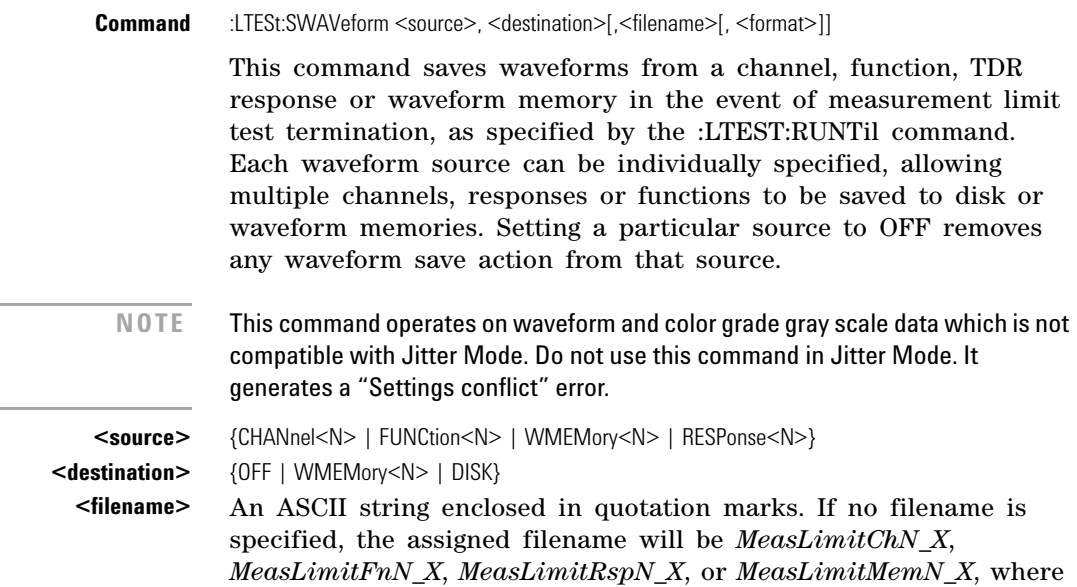

X is an incremental number assigned by the instrument. If no path is specified, the default path will be  $D:\User\ Files\waveforms.$ (C drive on 86100A/B instruments.)

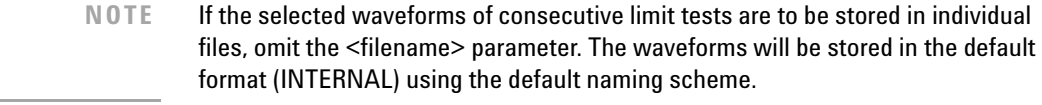

where INTernal is the default value, and VERBose is the default value for TEXT.

**Example** The following example turns off the saving of waveforms from channel 1 in the event of a limit test failure.

10 OUTPUT 707;":LTEST:SWAVEFORM CHAN1,OFF"

**Query** :LTESt:SWAVeform? <source> The query returns the current state of the :LTESt:SWAVeform command. **Returned Format** [:LTESt:SWAVeform]<source>, <destination>, [<filename>[,<format>]]<NL> **Example** The following example returns the current parameters for saving waveforms in the event of a limit test failure. 10 DIM SWAV\$[50]

20 OUTPUT 707;":LTEST:SWAVEFORM? CHANNEL1" 30 ENTER 707;SWAV\$

### **SWAVeform:RESet**

**<format>** {TEXT [,YVALues | VERBose] | INTernal}

<span id="page-230-0"></span>**Command** :LTESt:SWAVeform:RESet

This command sets the save destination for all waveforms to OFF. Setting a source to OFF removes any waveform save action from that source. This is a convenient way to turn off all saved waveforms if it is unknown which are being saved.

**Example** 10 OUTPUT 707;":LTEST:SWAVeform:RESet"

### **TEST**

<span id="page-230-1"></span>**Command** :LTESt:TEST {ON | 1 | OFF | 0}

This command controls the execution of the limit test function. ON allows the limit test to run over all of the active measurements. When the limit test is turned on, the limit test results are displayed on screen in a window below the graticule. The results of the MEAS:RESults? query have three extra fields when LimitTESt:TEST is ON (failures, total, status). Failures is a number, total is a number, and status is one of the following values:

- 0 OK
- 1 failed high<br>2 failed low
- 2 failed low<br>3 failed insid
- 3 failed inside
- other failures

**Query** :LTESt:TEST?

The query returns the state of the TEST control.

<span id="page-231-0"></span>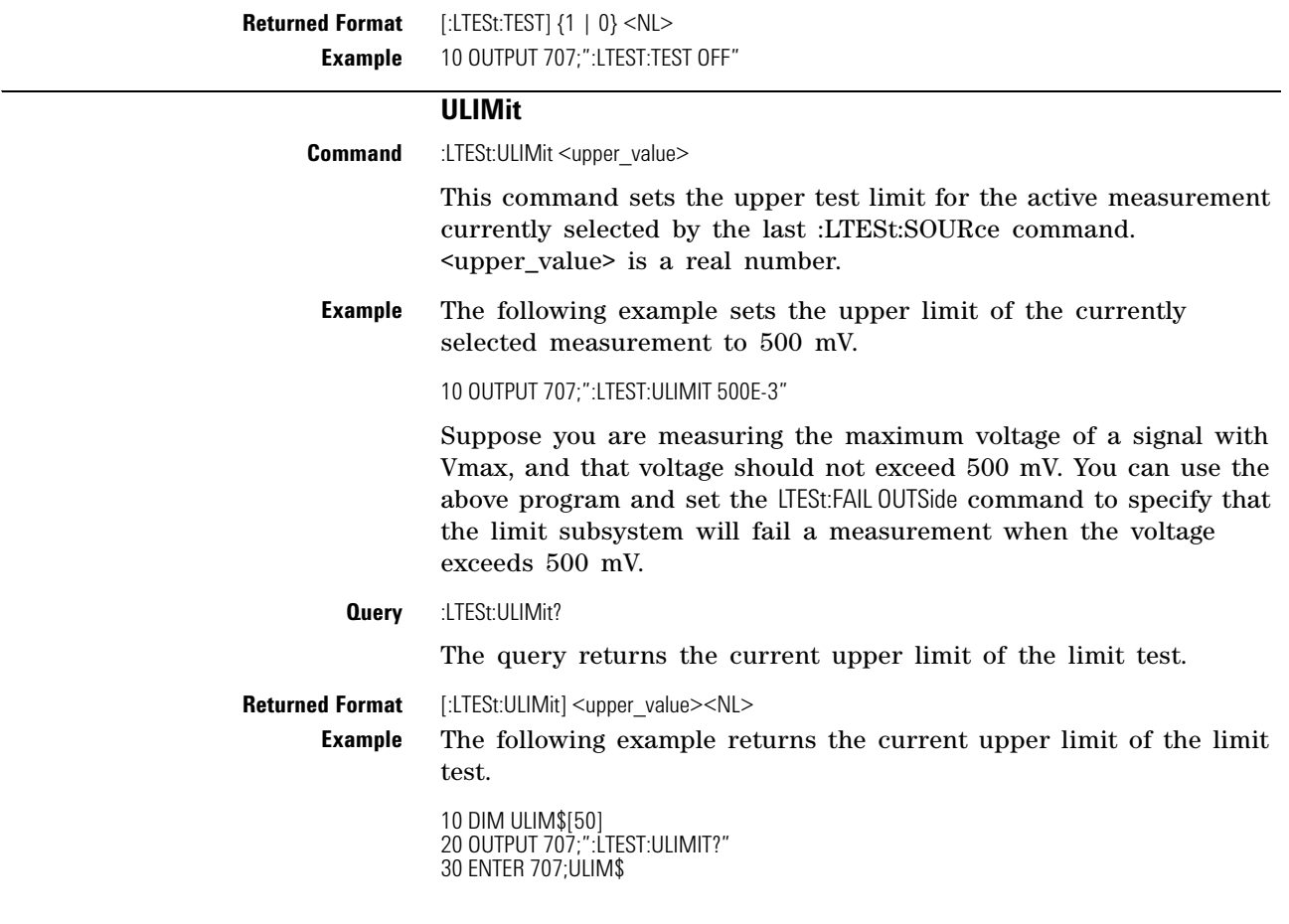

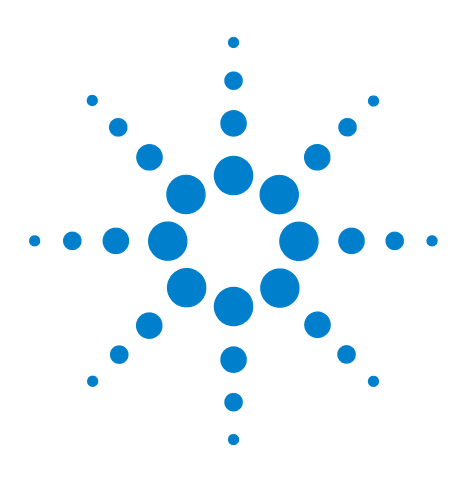

**Agilent 86100-Series Wide-Bandwidth Oscilloscope Programmer's Guide**

# **16 Marker Commands**

[PROPagation](#page-232-0) 233 [REACtance?](#page-233-0) 234 [REFerence](#page-233-1) 234 [RPANnotation](#page-233-2) 234 [STATe](#page-233-3) 234 [X1Position](#page-234-0) 235 [X1Y1source](#page-234-1) 235 [X2Position](#page-235-0) 236 [X2Y2source](#page-235-1) 236 [XDELta?](#page-235-2) 236 [XUNits](#page-236-0) 237 [Y1Position](#page-236-1) 237 [Y2Position](#page-236-2) 237 [YDELta?](#page-236-3) 237 [YUNits](#page-237-0) 238

The commands in the MARKer subsystem are used to specify and query the settings of the time markers (X axis) and current measurement unit markers (volts, amps, and watts for the Y axis). The Y- axis measurement units are typically set using the CHANnel:UNITs command.

# **PROPagation**

<span id="page-232-0"></span>**Command** :MARKer:PROPagation {DIELectric | METer},<propagation>

Sets the propagation velocity for TDR and TDT measurements. The propagation may be specified as a dielectric constant or in meters per second. The value is used to determine the distance from the reference plane in TDR and TDT marker measurements. To ensure accurate marker measurements, you must ensure that the propagation value is accurate, and that the units are set correctly (:MARKer:XUNITs). Propagation delay is always measured with respect to the reference plane. <propagation> is the dielectric constant or propagation value. You must specify one of the modifiers DIELectric or METer.

**Query** :MARKer:PROPagation?

The query returns the current propagation value.

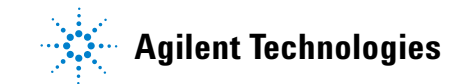

<span id="page-233-3"></span><span id="page-233-2"></span><span id="page-233-1"></span><span id="page-233-0"></span>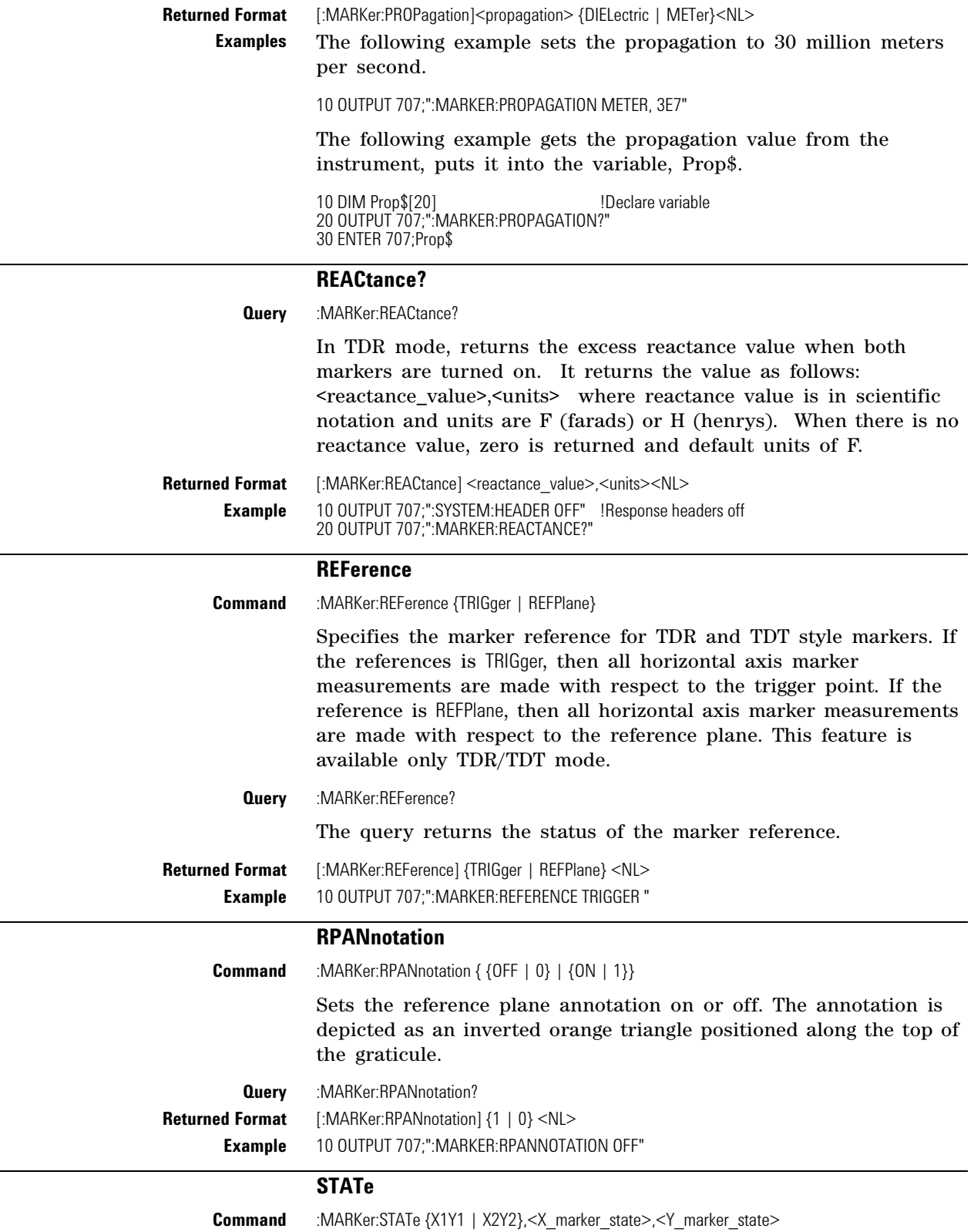

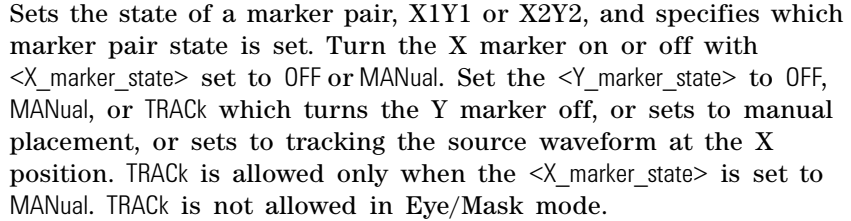

**Query** :MARKer:STATe? {X1Y1 | X2Y2}

Returns the states of the specified marker pair.

Returned Format [:MARKer:STATe] {X1Y1 | X2Y2},<X\_marker\_state>,<Y\_marker\_state>

**Examples** This example sets the X1 marker to manual and the Y1 marker to track the source waveform at the current X1 position.

10 OUTPUT 707;":MARKer:STATe X1Y1, MANual, TRACk"

This example returns the current state of the X2 and Y2 markers to the string variable Marker\_state\$.

10 DIM Marker\_state\$[50] 20 Output 707;":MARKer:STATe? X2Y2" 30 ENTER 707;Marker\_state\$

## **X1Position**

<span id="page-234-0"></span>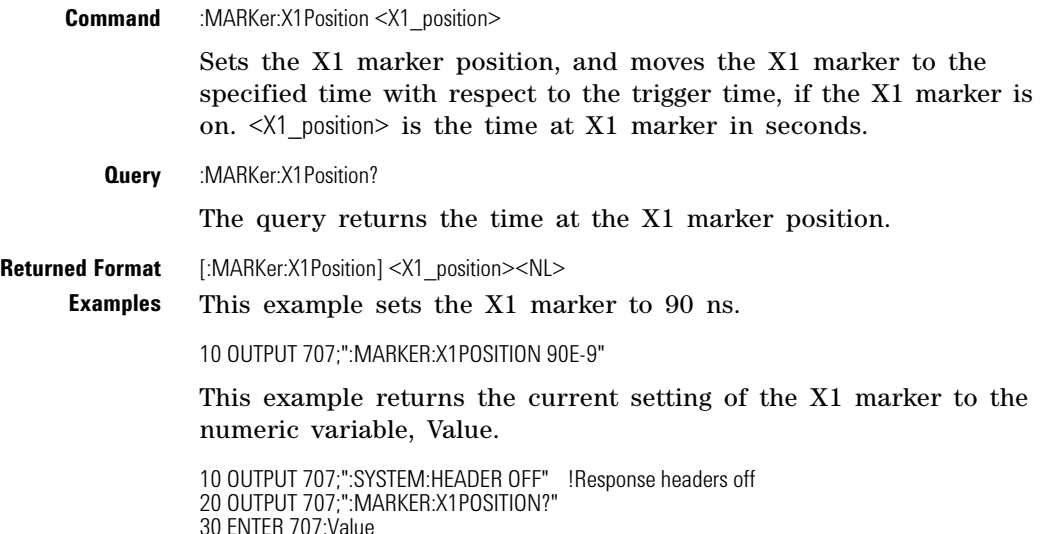

### **X1Y1source**

<span id="page-234-1"></span>**Command** :MARKer:X1Y1source {CHANnel<N> | FUNCtion<N> | RESPonse<N> | WMEMory<N>}

Sets the source for the X1 and Y1 markers.  $\langle N \rangle$  specifies channels, functions, TDR responses and waveform memories: 1, 2, 3, or 4. The source you specify must be enabled for markers to be displayed. If the channel, function, TDR response or waveform memory that you specify is not on, an error message is issued and the query will return NONE.

**Query** :MARKer:X1Y1source?

The query returns the current source for markers X1 and Y1.

<span id="page-235-1"></span><span id="page-235-0"></span>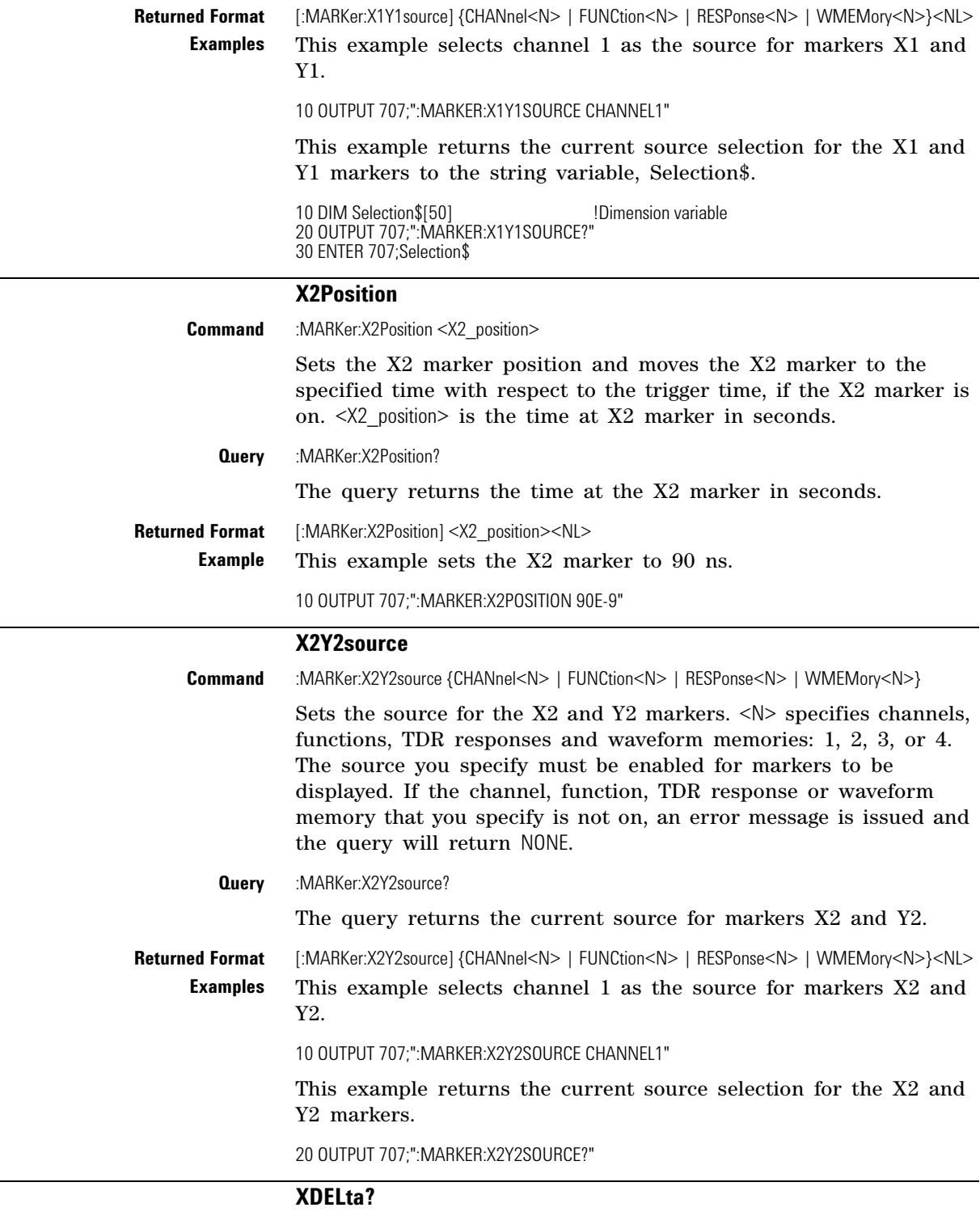

### <span id="page-235-2"></span>**Query** :MARKer:XDELta?

This query returns the time difference in seconds between X1 and X2 time markers if they are both on. If both markers are not on, 9.999999E+37 will be returned.

<span id="page-236-3"></span><span id="page-236-2"></span><span id="page-236-1"></span><span id="page-236-0"></span>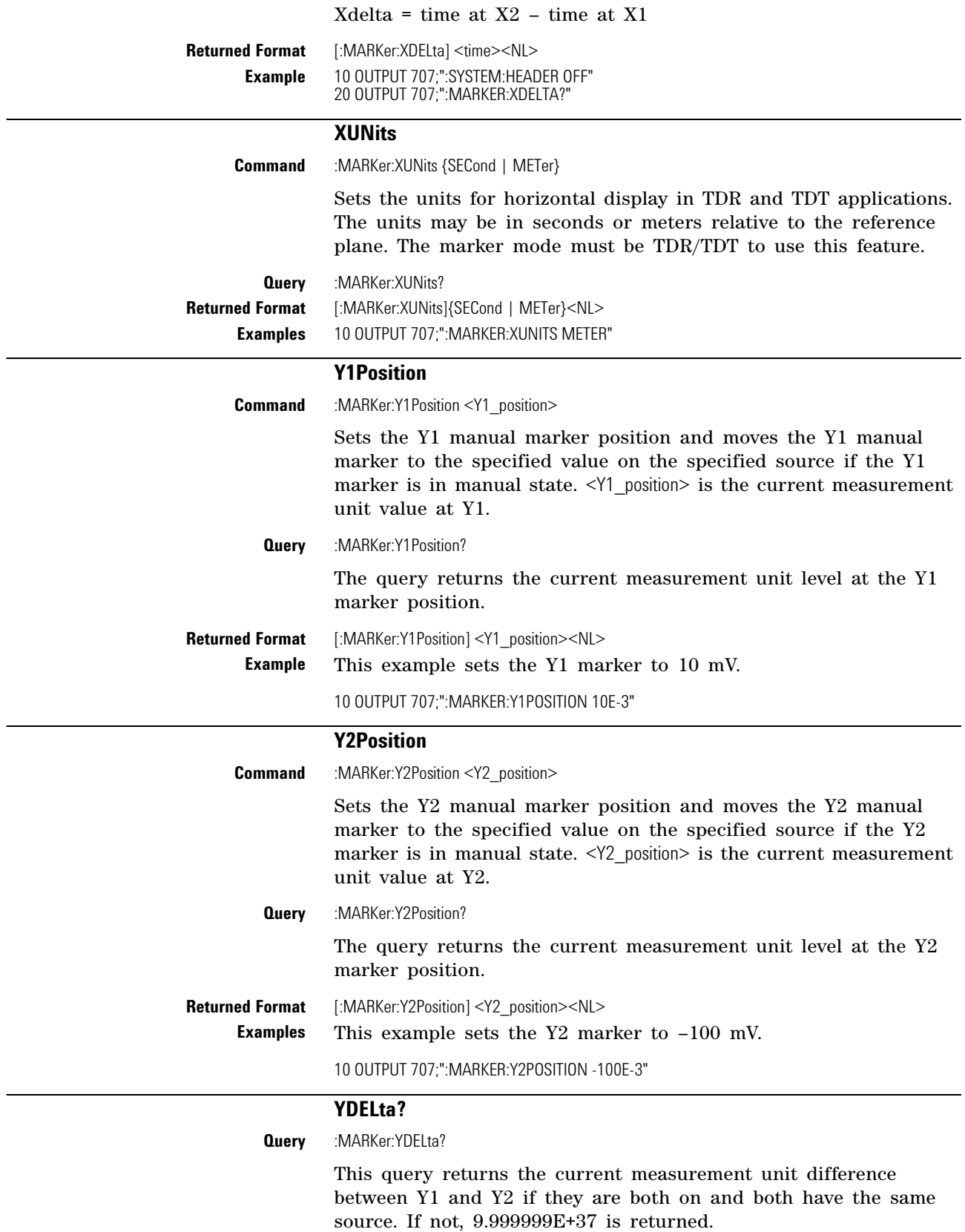

<span id="page-237-0"></span>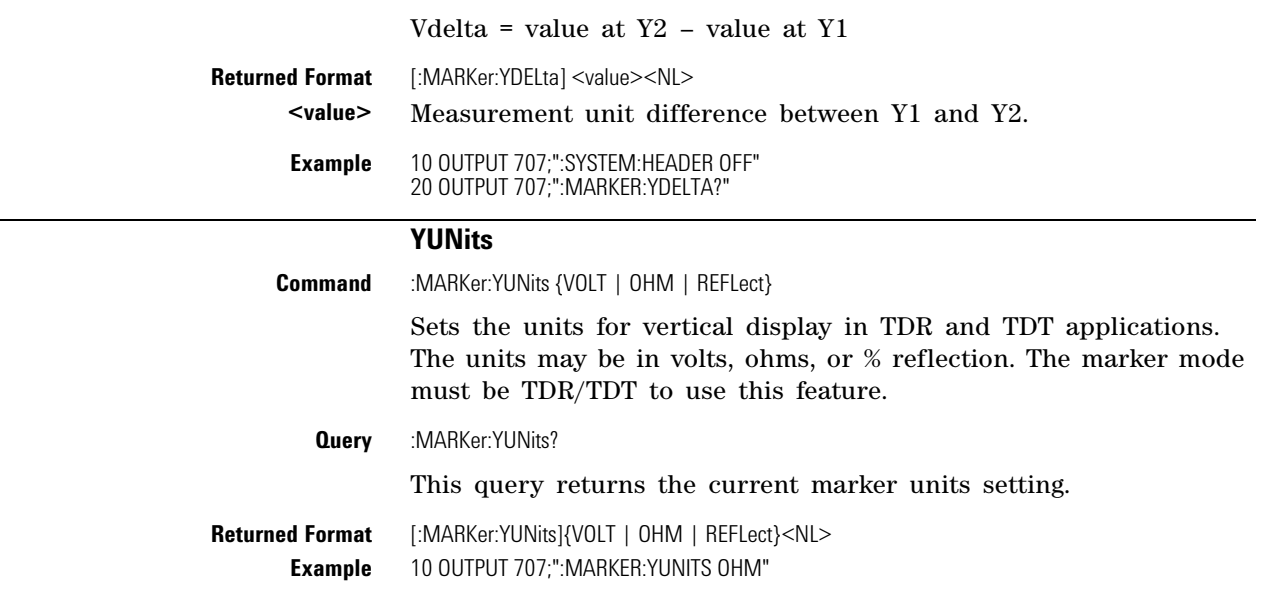

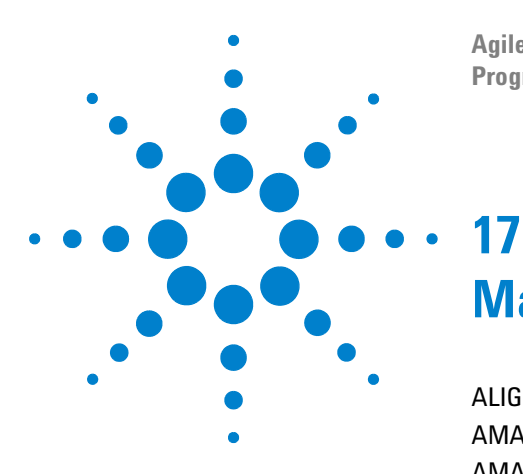

**Agilent 86100-Series Wide-Bandwidth Oscilloscope Programmer's Guide**

# **Mask Test Commands**

[ALIGn](#page-240-0) 241 [AMARgin:BER](#page-240-1) 241 [AMARgin:CALCulate](#page-240-2) 241 [AMARgin:HRATio](#page-240-3) 241 [AMEThod](#page-241-0) 242 [AOPTimize](#page-241-1) 242 [ARUN](#page-242-2) 243 [COUNt:FAILures?](#page-242-0) 243 [COUNt:FSAMples?](#page-242-1) 243 [COUNt:HITS?](#page-243-0) 244 [COUNt:SAMPles?](#page-243-1) 244 [COUNt:WAVeforms?](#page-243-2) 244 [DELete](#page-244-0) 245 [EXIT](#page-244-1) 245 [LOAD](#page-244-2) 245 [MASK:DELete](#page-244-3) 245 [MMARgin:PERCent](#page-245-0) 246 [MMARgin:STATe](#page-245-1) 246 [RUNTil](#page-245-2) 246 [SAVE](#page-245-3) 246 [SCALe:DEFault](#page-246-0) 247 [SCALe:MODE](#page-246-1) 247 [SCALe:SOURce?](#page-246-2) 247 [SCALe:X1](#page-247-0) 248 [SCALe:XDELta](#page-247-1) 248 [SCALe:Y1](#page-248-0) 249 [SCALe:Y2](#page-248-1) 249 [SOURce](#page-248-2) 249 [SCALe:YTRack](#page-249-0) 250 [SSCReen](#page-249-1) 250 [SSCReen:AREA](#page-250-0) 251 [SSCReen:IMAGe](#page-250-1) 251 [SSUMmary](#page-251-0) 252 [STARt](#page-251-1) 252 [SWAVeform](#page-251-2) 252 [SWAVeform:RESet](#page-252-0) 253 [TEST](#page-252-1) 253

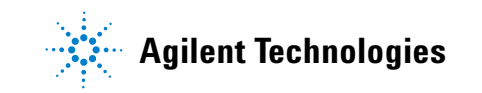

[TITLe?](#page-253-0) 254 [YALign](#page-253-1) 254

The Mask Test commands and queries control the mask test features. Mask testing automatically compares measurement results with the boundaries of the mask you select. Any waveform or sample that falls within the boundaries of the mask is recorded as a failure. The following lines provide a simple series of commands that run a mask test:

10 OUTPUT 707;":STOP" 20 OUTPUT 707;":MTESt:SOURce CHANnel1" 30 OUTPUT 707;":MTESt:ARUN OFF" 40 OUTPUT 707;":MTESt:LOAD ""FILE1.MSK" 50 OUTPUT 707;":MTESt:RUNTil FSAMples,50" 50 OUTPUT 707;":MTEST:STARt" 60 OUTPUT 707;":RUN"

**NOTE** Compatibility with the Agilent 83480A/54750A. In commands with a REGion parameter, POLYgon may be used in place of REGion for compatibility with the Agilent 83480A/54750A.

> For histograms, mask testing, and color grade- gray scale display, the instrument uses a specific database. This database uses a different memory area than the waveform record for each channel. When any of the histograms, mask testing, and color grade- gray scale display features is turned on, the instrument starts building the database. The database is the size of the graticule area, which is 321 pixels high by 451 pixels wide. Behind each pixel is a 16- bit counter. Each counter is incremented each time a pixel is hit by data from a channel or function. The maximum count (saturation) for each counter is 63,488. You can check to see if any of the counters is close to saturation by using the :MEASure:CGRade:PEAK? query. The color- graded display uses colors to represent the number of hits on various areas of the display.

The database continues to build until the instrument stops acquiring data or all three functions (color grade- gray scale display, mask testing, and histograms) are turned off. The instrument stops acquiring data when the power is cycled, the Stop/Single hardkey is pressed, after a specified number of waveforms or samples are acquired, or as another module is plugged in.

You can clear the database by pressing the Clear Display hardkey, cycling the power, turning off all three features that use the database, or sending a CDISplay command.

Before firmware revision 3.00, the database does not differentiate waveforms from different channels or functions. If three channels are turned on and the waveform for each channel happens to light the same pixel at the same time, the counter is incremented by three. However, you cannot tell how many hits came from each waveform. For this reason, mask test is available in Eye/Mask mode only, which allows only one channel to function at a time. For firmware revisions 3.00 and above multiple data bases are supported.

To avoid erroneous data, clear the display after you change instrument setup conditions or device under test (DUT) conditions and acquire new data before extracting measurement results.

The instrument provides a series of standard masks defined according to telecom and datacom standards. For a complete list of masks and templates, refer to the online Help. Load a mask file using the DISK:LOAD or :MTESt:LOAD commands. Mask files have the *.msk* or *.pcm* extensions.

<span id="page-240-3"></span><span id="page-240-2"></span><span id="page-240-1"></span><span id="page-240-0"></span>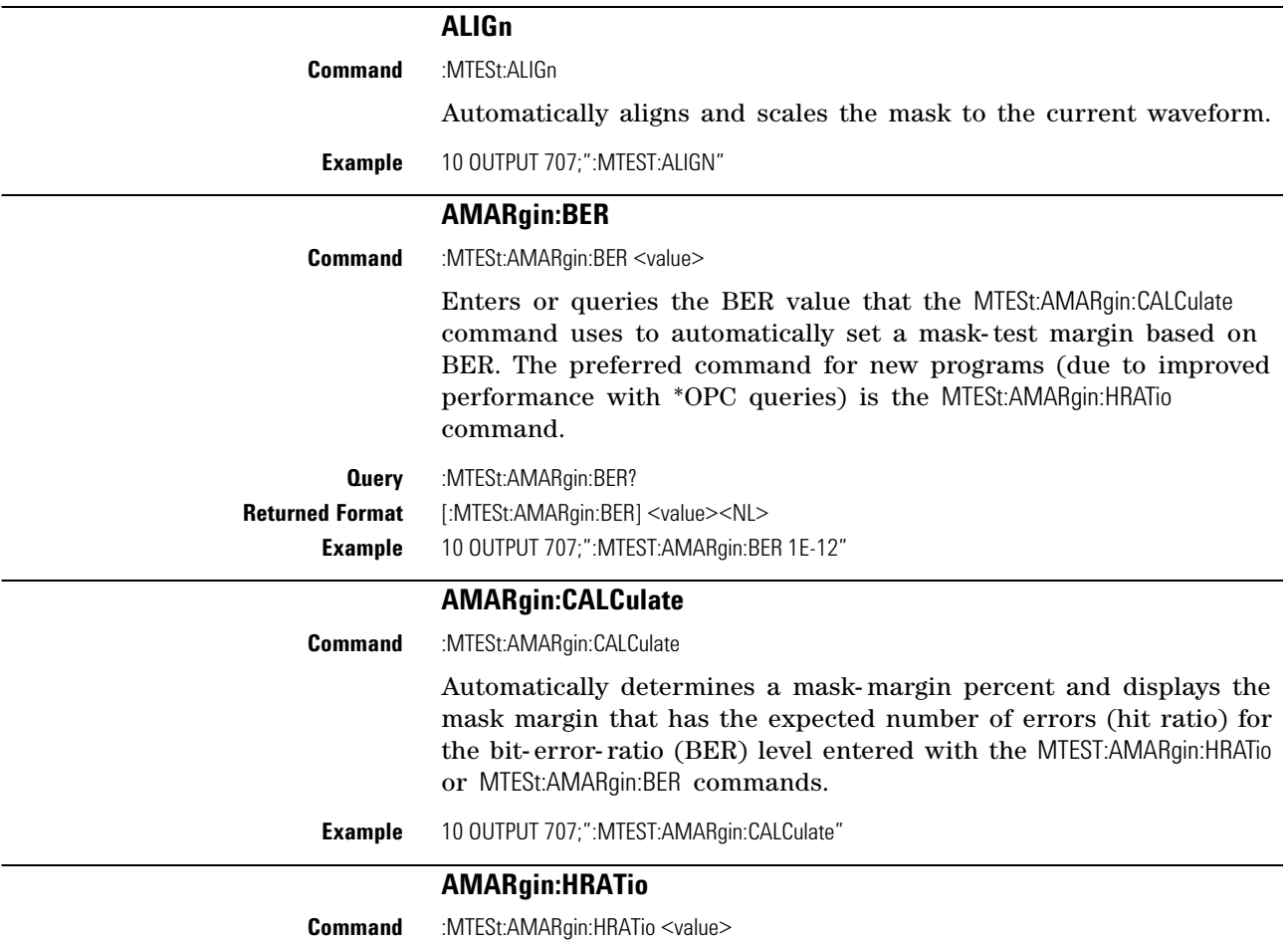

<span id="page-241-1"></span><span id="page-241-0"></span>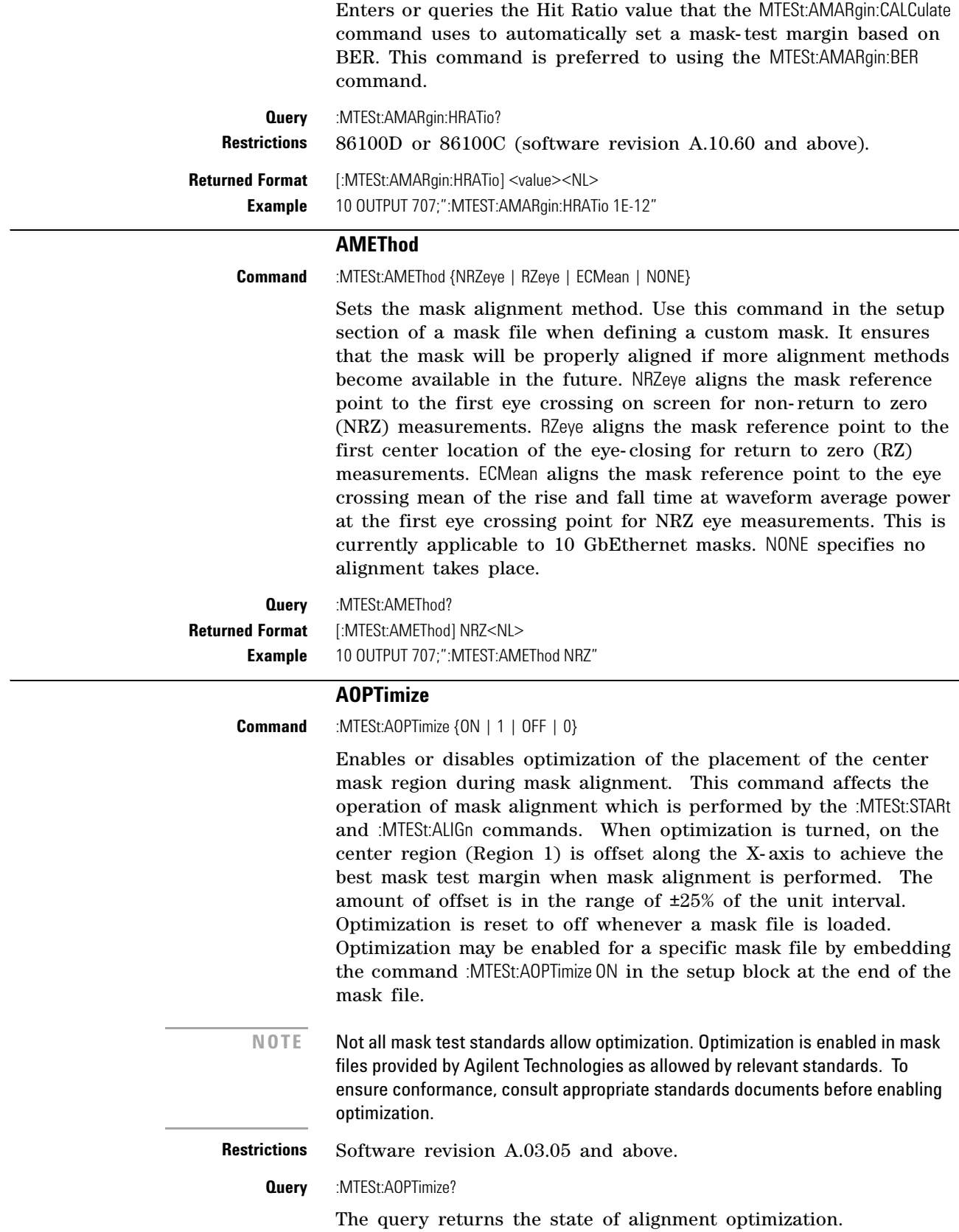

<span id="page-242-2"></span>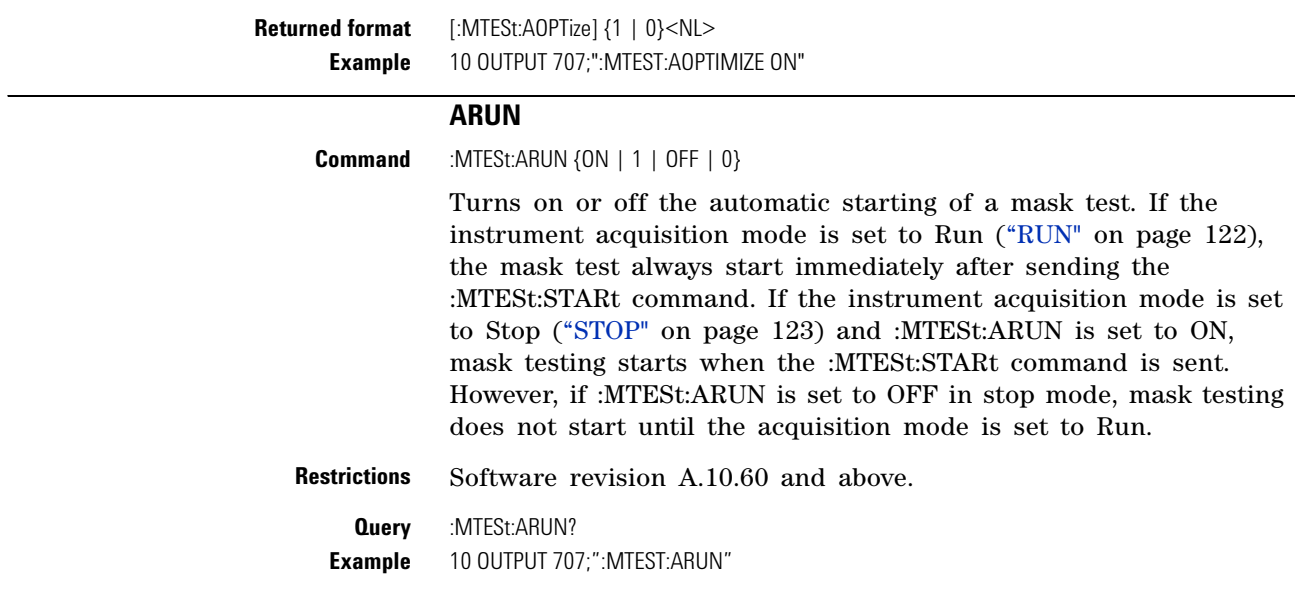

# **COUNt:FAILures?**

<span id="page-242-0"></span>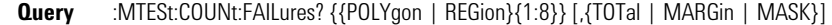

Returns the number of failures that occurred within a particular region. By defining regions within regions, then counting the failures for each individual region, you can implement testing at different tolerance levels for a given waveform. The value 9.999E37 is returned if mask testing is not enabled or if you specify a region number that is not used. The integer, 1 through 8, designates the region for which you want to determine the failure count. The TOTal, MARGin, and MASK (default) arguments specifies which portion of the region to return failures (hits) for. TOTal returns the total number of failed data points. For positive margins, this is the sum of the MASK and MARGin counts. For negative margins, this is the same as the MASK count. MARGin returns the number of data points that occurred *between* the margin mask and the standard mask. This is the margin area. This definition is true for both positive and negative margins. If the query argument is ommited, the default argument used is MASK.

- **Restrictions** Software revision A.07.00 and above for POLYgon, TOTal, MARGin, and MASK arguments.
- <span id="page-242-1"></span>**Returned Format** [:MTESt:COUNt:FAILures] <number\_of\_failures><NL> <number\_of\_failures> is the number of failures that have occurred

for the designated region.

**Example** 10 OUTPUT 707;":SYSTEM:HEADER OFF" 20 OUTPUT 707;":MTEST:COUNT:FAILURES? REGION3"

### **COUNt:FSAMples?**

**Query** :MTESt:COUNt:FSAMples?

Returns the total number of failed samples in the current mask test run. This count is for all regions and all waveforms, so if you wish to determine failures by region number, use the COUNt:FAILures?

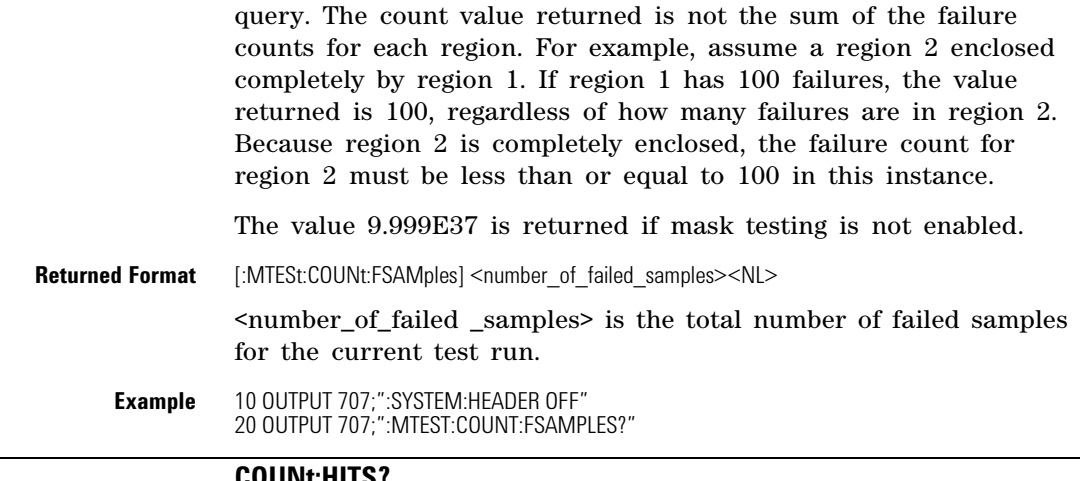

#### **COUNt:HITS?**

<span id="page-243-0"></span>**Query** :MTESt:COUNt:HITS? {TOTal | MARGin | MASK}

Returns the number of failed data points (or hits) that occurred when using margin mask testing. TOTal returns the total number of failed data points. For positive margins, this is the sum of the MASK and MARGin counts. For negative margins, this is the same as the MASK count. MARGin returns the number of data points that occurred *between* the margin mask and the standard mask. This is the margin area. This definition is true for both positive and negative margins. To determine a negative margin, increase the magnitude of the negative margin until the number of margin hits goes to zero. All data acquired since mask margin testing was enabled will be compared to the margin. Sampled points acquired before the margin was activated, that fall into the margin region, will also show up as mask hits. MASK returns the number of data points that failed the standard mask.

<span id="page-243-1"></span>**Returned Format** [:MTESt:COUNt:HITS] <number\_of\_hits><NL> **Example** 10 OUTPUT 707;":SYSTEM:HEADER OFF" 20 OUTPUT 707;":MTEST:COUNT:HITS? MARGin"

#### **COUNt:SAMPles?**

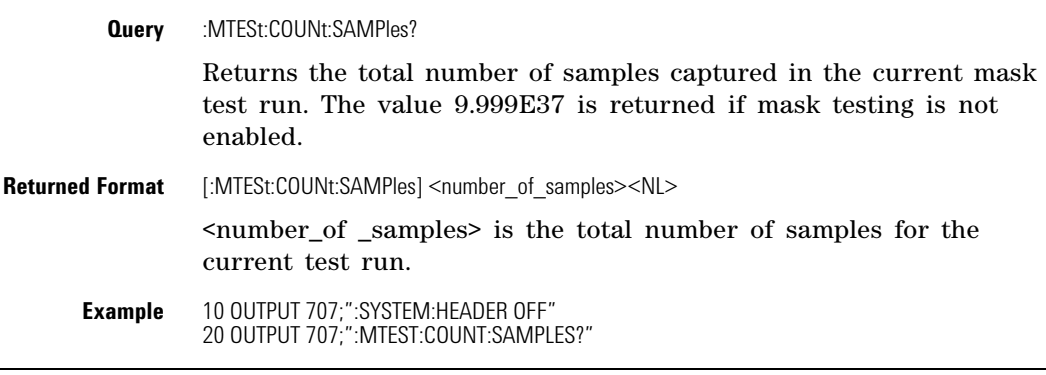

# **COUNt:WAVeforms?**

<span id="page-243-2"></span>**Query** :MTESt:COUNt:WAVeforms?

<span id="page-244-3"></span><span id="page-244-2"></span><span id="page-244-1"></span><span id="page-244-0"></span>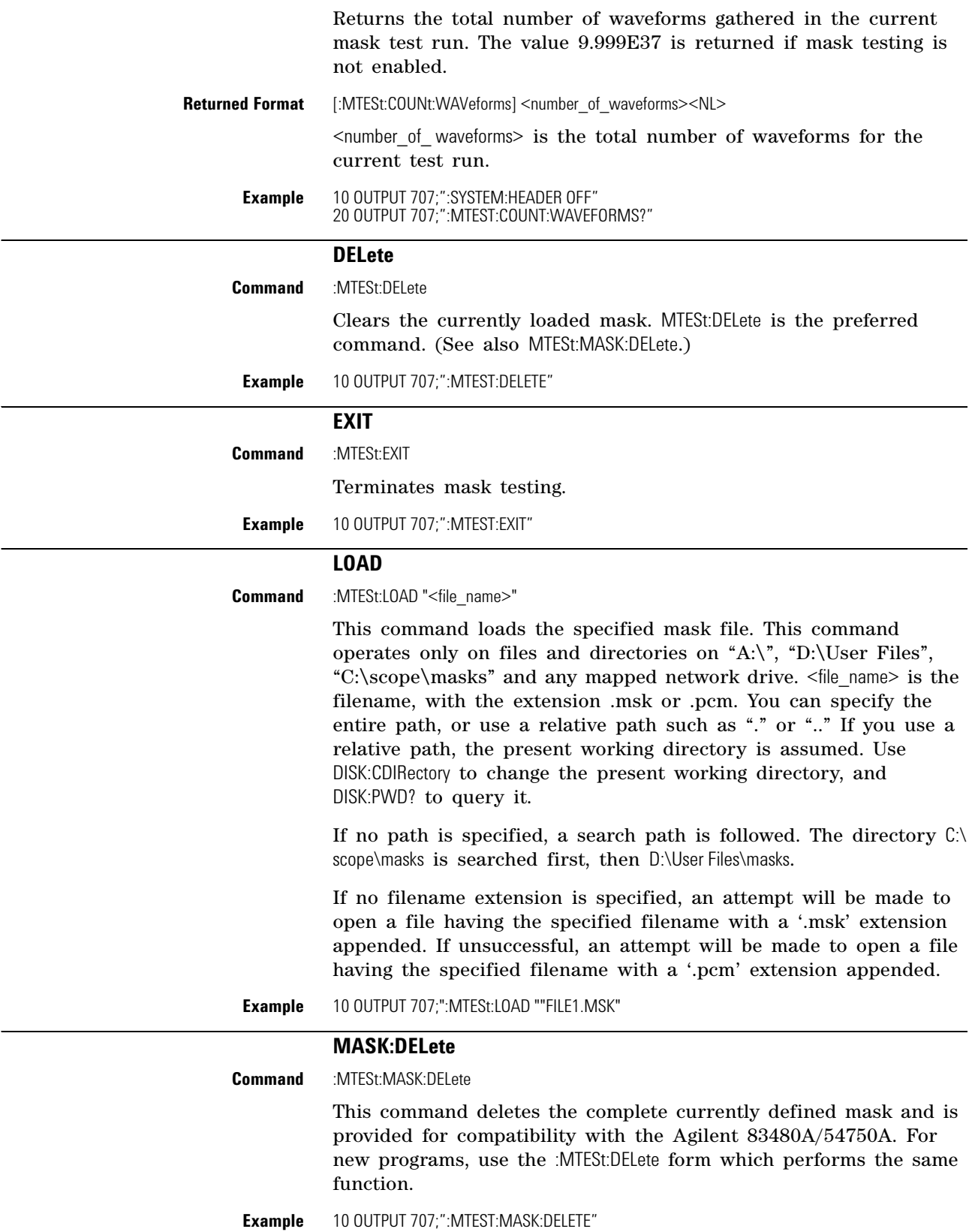

<span id="page-245-2"></span><span id="page-245-1"></span><span id="page-245-0"></span>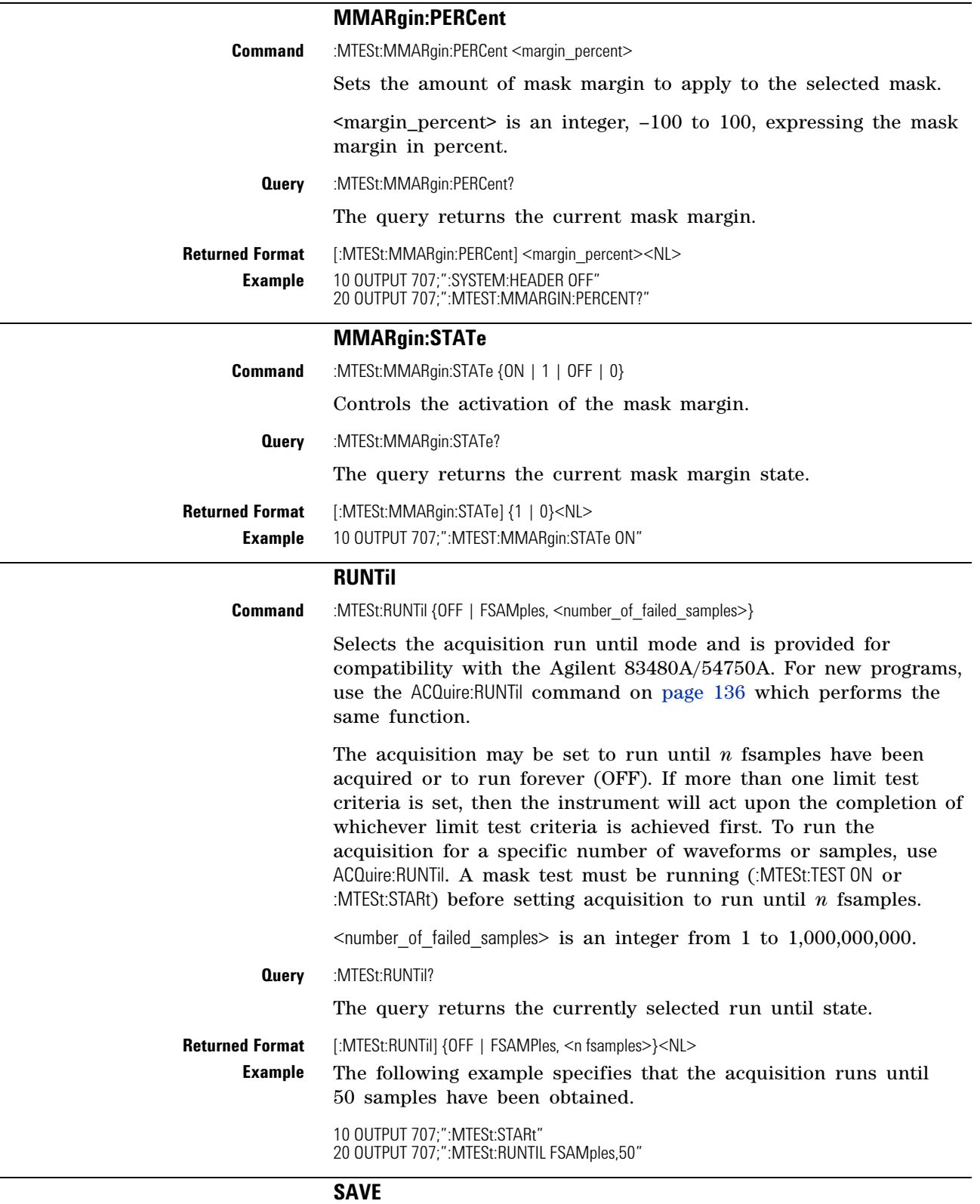

<span id="page-245-3"></span>

**Command** :MTESt:SAVE "<file\_name>"

Saves user- defined (custom) masks in either the .msk or the .pcm format. The filename argument, <file name>, uses the file extension *.msk* or *.pcm.* If no file suffix is specified, .pcm is appended. You can specify the entire path, or use a relative path such as "." or ".." Valid destinations are any mapped network drive, the floppy drive (A:) and D:\User Files and its subdirectories. If no path is specified, the file is saved in the directory D:\User Files\masks. (C drive on 86100A/B instruments.) If you use a relative path, the present working directory is assumed. Use DISK:CDIRectory to change the present working directory, and DISK:PWD? to query it.

### **SCALe:DEFault**

<span id="page-246-0"></span>**Command** :MTESt:SCALe:DEFault

Sets the scaling markers to default values. The X1, Y1, and Y2 markers are set to values corresponding to graticule positions that are two divisions in from the left, top, and bottom of the graticule, respectively. Y1 and Y2 are not set for fixed voltage masks. These values are defined in the setup section of the mask file.

**Example** The following example selects the default scale.

10 OUTPUT 707;":MTEST:SCALE:DEFAULT"

### **SCALe:MODE**

<span id="page-246-1"></span>**Command** :MTESt:SCALe:MODE {XANDY| XONLy}

Sets the mask scaling mode and should be used in the setup section of a mask file when defining a custom mask. It ensures the mask will be properly loaded and adjusted on the screen. Scale mode needs to be specified for fixed voltage masks. All other masks are loaded as XANDY mode. XANDY specifies that when a mask is loaded and aligned, the time value reference point  $(X)$  and vertical scaling points (Y) are adjusted. This parameter applies to all non- fixed voltage masks. XONLy specifies that when a mask is loaded and aligned, only the time value reference point  $(X)$  is adjusted. The vertical scaling points (Y) remain fixed. This parameter applies to fixed voltage masks.

**Query** :MTESt:SCALe:MODE?

The query returns the scaling mode.

**Returned Format** [:MTESt:SCALe:MODE] {XANDY | XONL}<NL> **Examples** 10 OUTPUT 707;" :MTEST:SCALe:MODE XONLy"

# **SCALe:SOURce?**

<span id="page-246-2"></span>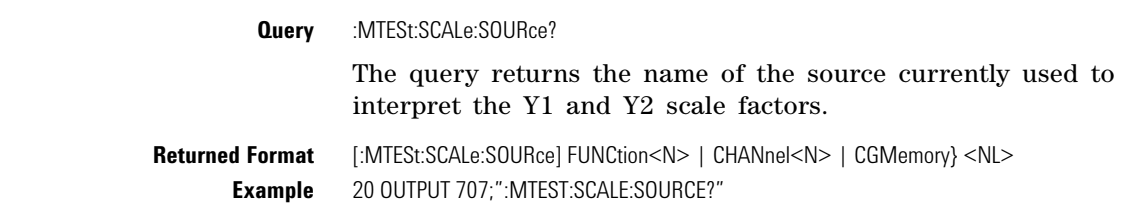

### **SCALe:X1**

<span id="page-247-0"></span>**Command** :MTESt:SCALe:X1 <x1\_value>

Defines where  $X=0$  in the base coordinate system used for mask testing. The other X coordinate is defined by the SCALe:XDELta command. Once the X1 and XDELta coordinates are set, all X values of vertices in region masks are defined with respect to this value, according to the equation:

 $X = (X \times XDE) + X1$ 

Thus, if you set X1 to 100 μs, and XDELta to 100 μs, an X value of .100 in a vertex is at 110 μs. The instrument uses this equation to normalize vertex values. This simplifies reprogramming to handle different data rates. For example, if you halve the period of the waveform of interest, you need only to adjust the XDELta value to set up the mask for the new waveform. The <x1\_value> argument is a time value specifying the location of the X1 coordinate, which will then be treated as  $X=0$  for region vertex coordinates.

<span id="page-247-1"></span>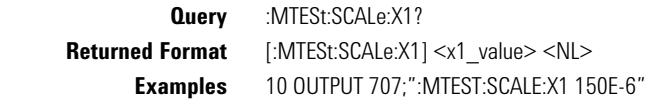

### **SCALe:XDELta**

**Command** :MTESt:SCALe:XDELta <xdelta\_value>

Defines the position of the X2 marker with respect to the X1 marker. In the mask test coordinate system, the X1 marker defines where  $X=0$ ; thus, the  $X2$  marker defines where  $X=1$ . Because all X vertices of regions defined for mask testing are normalized with respect to X1 and  $\Delta X$ , redefining  $\Delta X$  also moves those vertices to stay in the same locations with respect to X1 and  $\Delta X$ . Thus, in many applications, it is best if you define XDELta as a pulse width or bit period. Then a change in data rate, without corresponding changes in the waveform, can easily be handled by changing  $\Delta X$ . The X- coordinate of region vertices are normalized using the equation:

$$
X = (X \times \text{XDE} \text{Lta}) + X1
$$

 $\le$  xdelta value> is a time value specifying the distance of the X2 marker with respect to the X1 marker.

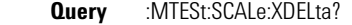

The query returns the current value of  $\Delta X$ .

**Returned Format** [:MTESt:SCALe:XDELta] <xdelta\_value> <NL>

**Examples** Assume that the period of the waveform you wish to test is 1 μs. Then the following example will set  $\Delta X$  to 1 μs, ensuring that the waveform's period is between the X1 and X2 markers.

10 OUTPUT 707;":MTEST:SCALE:XDELTA 1E-6"

# **SCALe:Y1**

<span id="page-248-0"></span>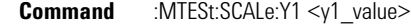

Defines where Y=0 in the coordinate system for mask testing. All Y values of vertices in the coordinate system are defined with respect to the boundaries set by SCALe:Y1 and SCALe:Y2, according to the equation:

$$
Y = (Y \times (Y2 - Y1)) + Y1
$$

Thus, if you set Y1 to 100 mV, and Y2 to 1V, a Y value of .100 in a vertex is at 190 mV. The <y1\_value> argument is a voltage value specifying the point at which Y=0.

**Query** :MTESt:SCALe:Y1? The query returns the current setting of the Y1 marker.

**Returned Format** [:MTESt:SCALe:Y1] <y1\_value><NL> **Example** 10 OUTPUT 707;":MTEST:SCALE:Y1 -150E-3"

### **SCALe:Y2**

<span id="page-248-1"></span>**Command** :MTESt:SCALe:Y2 <y2\_value> Defines Y=1 in the coordinate system for mask testing. All Y values of vertices in the coordinate system are defined with respect to the boundaries defined by SCALe:Y1 and SCALe:Y2, according to the following equation: Thus, if you set Y1 to 100 mV, and Y2 to 1V, a Y value of .100 in a vertex is at 190 mV. The  $\langle \gamma_2 \rangle$  value> argument is a voltage value specifying the location of the Y2 marker. **Query** :MTESt:SCALe:Y2? Returns the current setting of the Y2 marker. **Returned Format** [:MTESt:SCALe:Y2] <y2\_value> <NL> **Example** 10 OUTPUT 707;":MTEST:SCALE:Y2 2.5" **SOURce Command** :MTESt:SOURce {CHANnel<N> | FUNCtion<N> | CGMemory} Sets the database source for mask tests. The default is the lowest numbered database signal displayed. <N> is an integer, 1 through 4.  $Y = (Y \times (Y2 - Y1)) + Y1$ 

<span id="page-248-2"></span>**Query** :MTESt:SOURce?

This query returns the current database source for the mask test.

<span id="page-249-1"></span><span id="page-249-0"></span>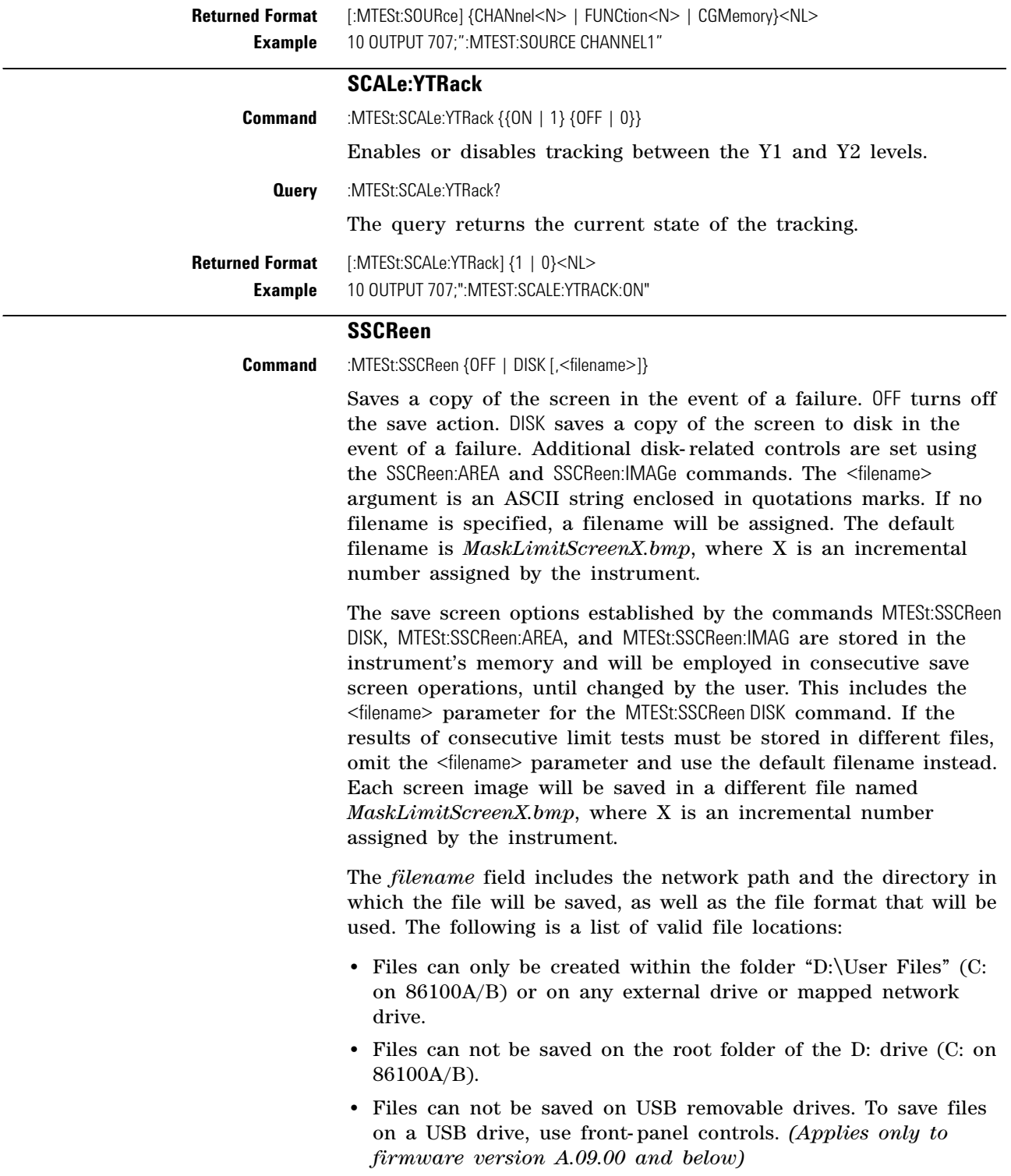

**•** Using the command ["CDIRectory"](#page-179-0) on page 180 to change the present working directory has no effect on the location of saved files.

<span id="page-250-1"></span><span id="page-250-0"></span>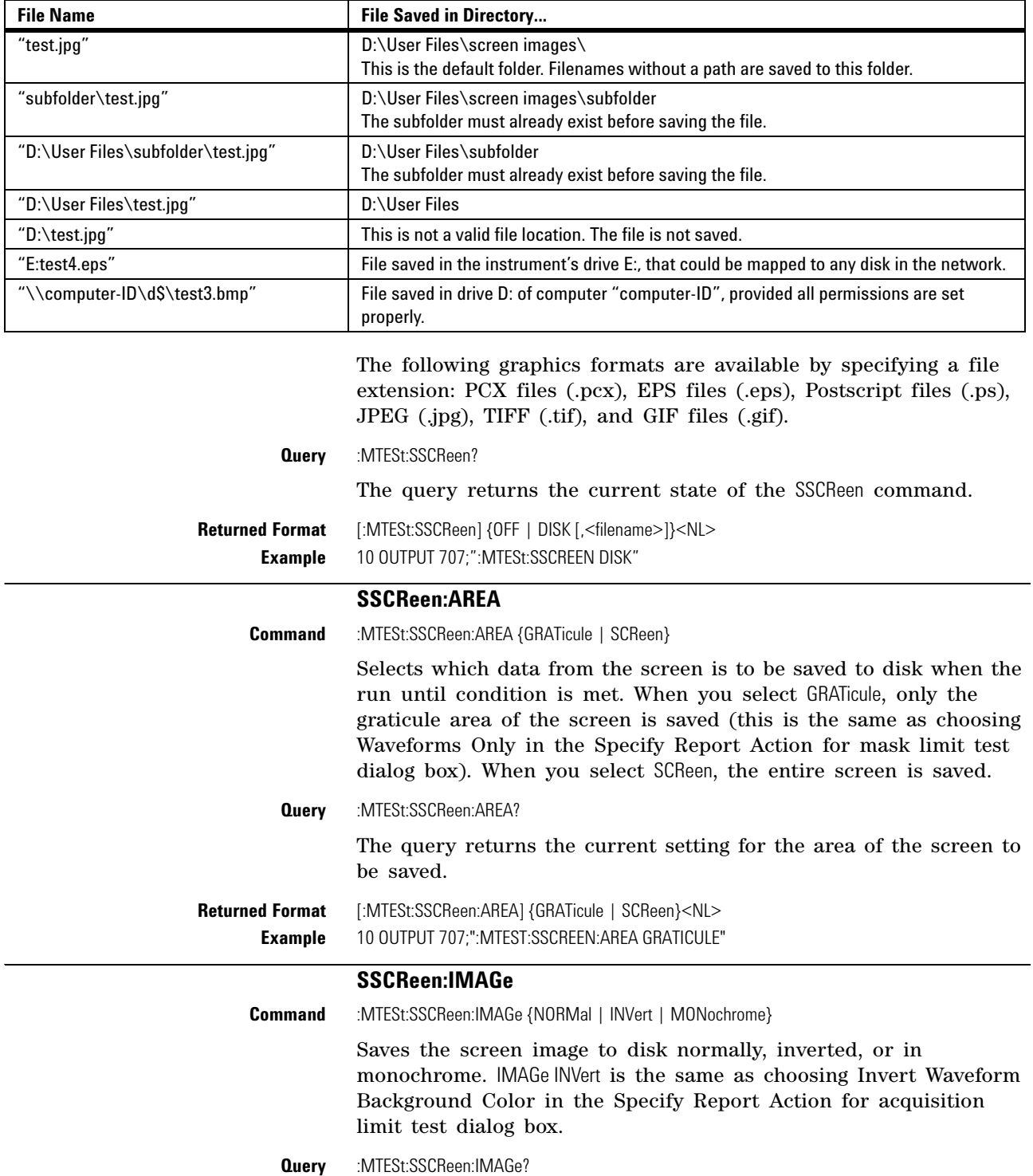

# **Table 39** Example Filenames

The query returns the current image setting.

**Returned Format** [:MTESt:SSCReen:IMAGe] {NORMal | INVert | MONochrome}<NL> **Example** 10 OUTPUT 707;":MTEST:SSCREEN:IMAGE NORMAL"

# **SSUMmary**

<span id="page-251-0"></span>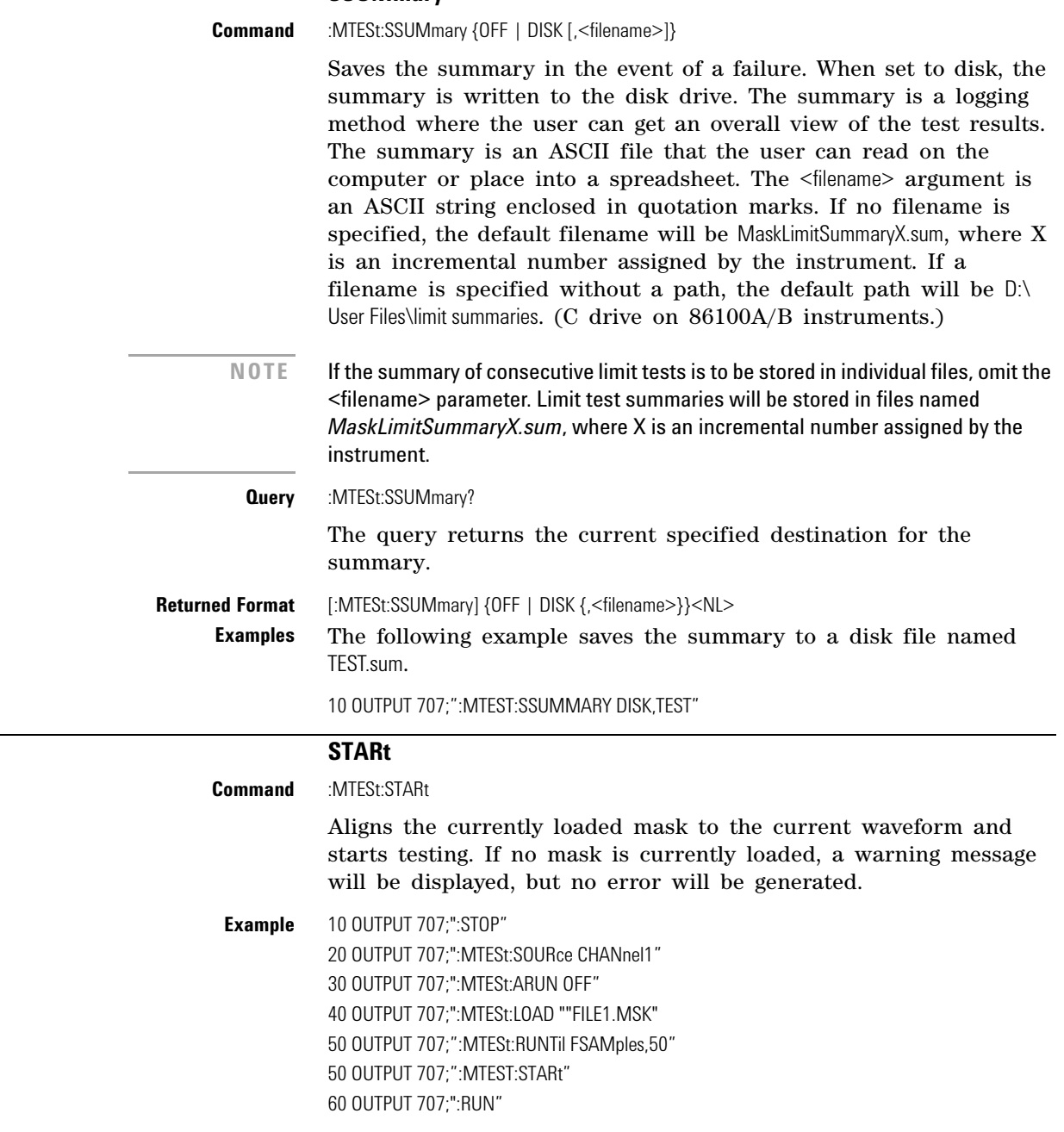

# **SWAVeform**

<span id="page-251-2"></span><span id="page-251-1"></span>**Command** :MTESt:SWAVeform <source>, <destination>[,<filename>[, <format>]]
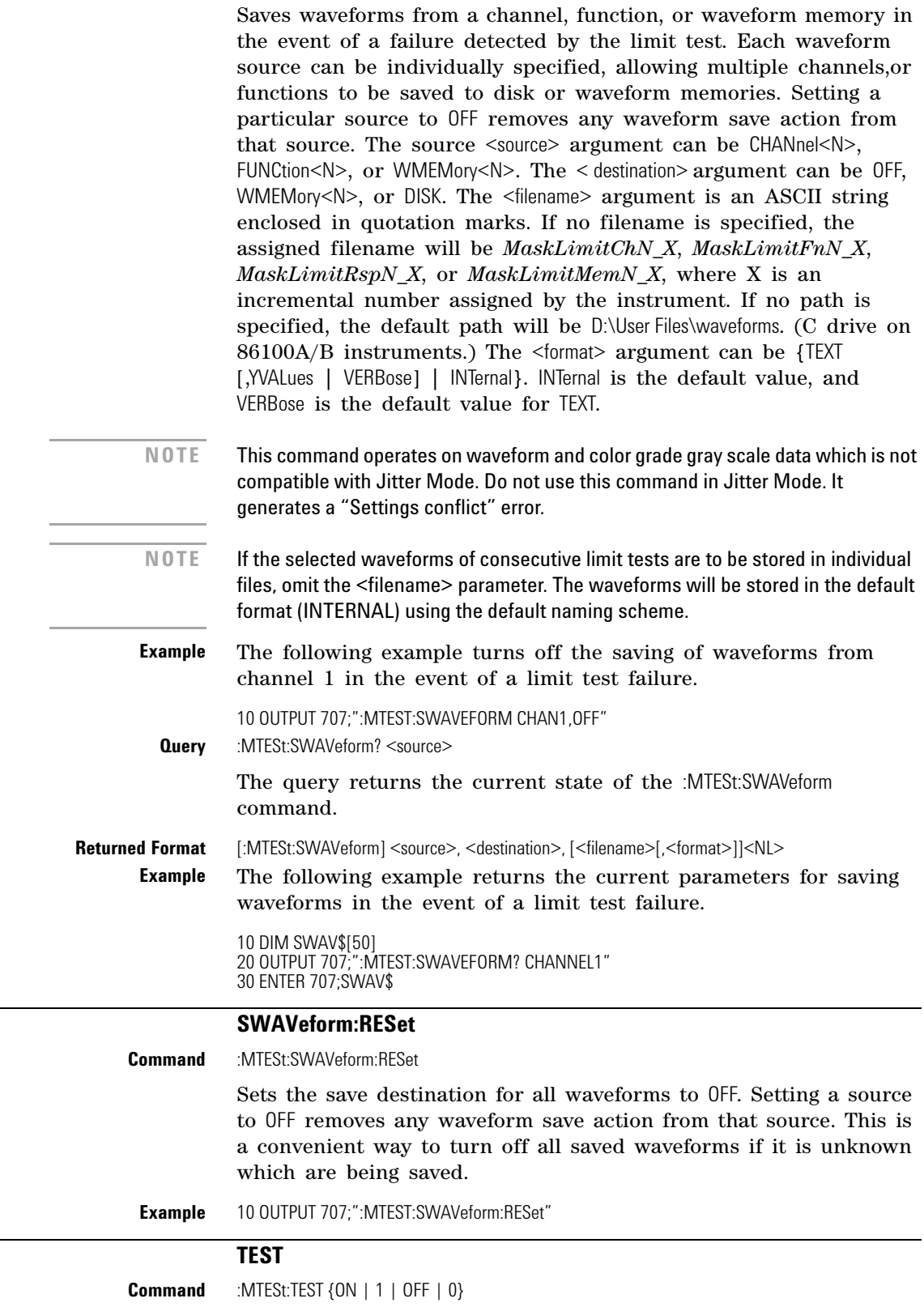

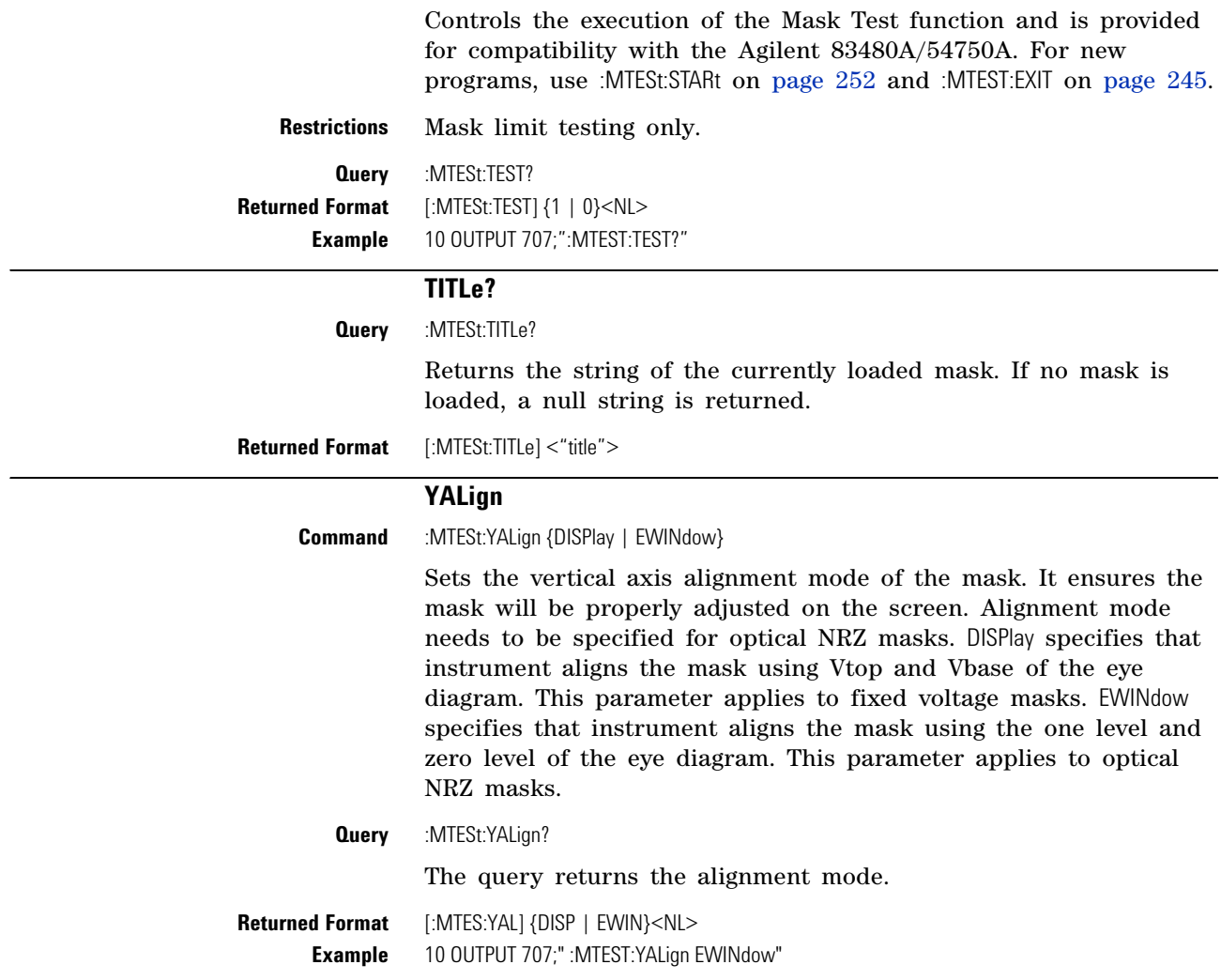

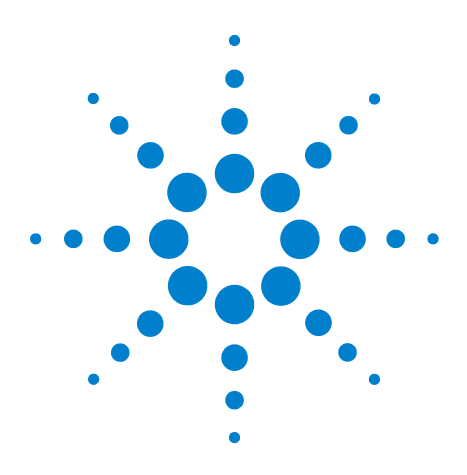

**Agilent 86100-Series Wide-Bandwidth Oscilloscope Programmer's Guide**

# **Measure Commands**

**18**

[AMPLitude:ANALysis](#page-259-0) 260 [AMPLitude:DI?](#page-259-1) 260 [AMPLitude:EOPening?](#page-259-2) 260 [AMPLitude:ISI?](#page-259-3) 260 [AMPLitude:ISIVsbit?](#page-260-0) 261 [AMPLitude:ISIVsbit:BITS?](#page-260-1) 261 [AMPLitude:ISIVsbit:HIGHest?](#page-260-2) 261 [AMPLitude:ISIVsbit:LOWest?](#page-261-0) 262 [AMPLitude:LEVel:CIDigits:LAGGing](#page-261-1) 262 [AMPLitude:LEVel:CIDigits:LEADing](#page-261-2) 262 [AMPLitude:LEVel:DEFine](#page-261-3) 262 [AMPLitude:LOCation](#page-262-0) 263 [AMPLitude:OLEVel?](#page-262-1) 263 [AMPLitude:PI?](#page-262-2) 263 [AMPLitude:PIRMs?](#page-262-3) 263 [AMPLitude:Q?](#page-263-0) 264 [AMPLitude:RINoise?](#page-263-1) 264 [AMPLitude:RINoise:DEF](#page-263-2) 264 [AMPLitude:RINoise:UNITs](#page-263-3) 264 [AMPLitude:RN?](#page-264-0) 265 [AMPLitude:RNSTabilize](#page-264-1) 265 [AMPLitude:RNSValue](#page-264-2) 265 [AMPLitude:SAMPlitude?](#page-264-3) 265 [AMPLitude:TI?](#page-265-0) 266 [AMPLitude:TI:DEFine](#page-265-1) 266 [AMPLitude:UNITs](#page-265-2) 266 [AMPLitude:ZLEVel?](#page-265-3) 266 [ANNotation](#page-266-0) 267 [APOWer](#page-266-1) 267 [APOWer:CORRection](#page-266-3) 267 [CGRade:AMPLitude](#page-266-2) 267 [CGRade:BITRate](#page-267-0) 268 [CGRade:COMPlete](#page-267-1) 268 [CGRade:CRATio](#page-268-0) 269 [CGRade:CROSsing](#page-268-1) 269 [CGRade:DCDistortion](#page-268-2) 269 [CGRade:DCYCle](#page-269-0) 270

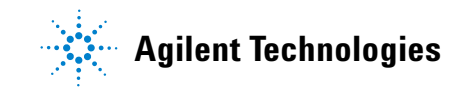

[CGRade:EHEight](#page-269-1) 270 [CGRade:ERATio](#page-270-0) 271 [CGRade:ERFactor](#page-270-1) 271 [CGRade:ESN](#page-270-2) 271 [CGRade:EWIDth](#page-271-0) 272 [CGRade:JITTer](#page-271-1) 272 [CGRade:OFACtor](#page-271-2) 272 [CGRade:OLEVel](#page-272-0) 273 [CGRade:PEAK?](#page-272-1) 273 [CGRade:PWIDth](#page-272-2) 273 [CGRade:SMOothing](#page-273-1) 274 [CGRade:SOURce](#page-273-0) 274 [CGRade:ZLEVel](#page-274-0) 275 [CLEar](#page-274-1) 275 [DEFine](#page-274-2) 275 [DELTatime](#page-277-0) 278 [DUTYcycle](#page-277-1) 278 [FALLtime](#page-277-2) 278 [FREQuency](#page-278-0) 279 [HISTogram:HITS?](#page-279-0) 280 [HISTogram:M1S?](#page-279-1) 280 [HISTogram:M2S?](#page-279-2) 280 [HISTogram:M3S?](#page-279-3) 280 [HISTogram:MEAN?](#page-280-0) 281 [HISTogram:MEDian?](#page-280-1) 281 [HISTogram:PEAK?](#page-280-2) 281 [HISTogram:PP?](#page-280-3) 281 [HISTogram:PPOSition?](#page-281-0) 282 [HISTogram:SCALe?](#page-281-1) 282 [HISTogram:STDDev?](#page-281-2) 282 [JITTer:DCD?](#page-282-0) 283 [JITTer:DDJ?](#page-282-1) 283 [JITTer:DDJVsbit?](#page-282-2) 283 [JITTer:DDJVsbit:BITS?](#page-283-0) 284 [JITTer:DDJVsbit:EARLiest?](#page-283-1) 284 [JITTer:DDJVsbit:LATest?](#page-283-2) 284 [JITTer:DJ?](#page-284-0) 285 [JITTer:EBITs?](#page-284-1) 285 [JITTer:EDGE](#page-284-2) 285 [JITTer:FREQuency:ANALysis](#page-285-0) 286 [JITTer:FREQuency:COMPonents?](#page-285-1) 286 [JITTer:FREQuency:MAXNumber](#page-285-2) 286 [JITTer:FREQuency:SCAN](#page-286-0) 287 [JITTer:ISI?](#page-286-1) 287 [JITTer:LEVel?](#page-286-2) 287

[JITTer:LEVel:DEFine](#page-286-3) 287 [JITTer:PATTern?](#page-287-0) 288 [JITTer:PJ?](#page-287-1) 288 [JITTer:PJRMs?](#page-288-0) 289 [JITTer:RJ?](#page-288-1) 289 [JITTer:RJSTablize](#page-288-2) 289 [JITTer:RJSValue](#page-288-3) 289 [JITTer:SIGNal](#page-289-0) 290 [JITTer:SIGNal:AUTodetect](#page-289-1) 290 [JITTer:TJ?](#page-289-2) 290 [JITTer:TJ:DEFine](#page-289-3) 290 [JITTer:UNITs](#page-290-0) 291 [MATLab](#page-290-1) 291 [MATLab<N>:SCRipt](#page-290-2) 291 [MATLab<N>:ETENable](#page-291-0) 292 [MATLab<N>:ETEXt?](#page-291-1) 292 [NWIDth](#page-291-2) 292 [OMAMplitude](#page-292-0) 293 [OVERshoot](#page-292-1) 293 [PERiod](#page-293-0) 294 [PWIDth](#page-294-0) 295 [RESults?](#page-294-1) 295 [RISetime](#page-296-0) 297 [SCRatch](#page-296-1) 297 [SENDvalid](#page-297-0) 298 [SINTegrity:BERFloor?](#page-297-1) 298 [SINTegrity:BERLimit?](#page-297-2) 298 [SINTegrity:PATTern?](#page-298-0) 299 [SINTegrity:SIGNal](#page-298-1) 299 [SINTegrity:SIGNal:AUTodetect](#page-298-2) 299 [SOURce](#page-299-0) 300 [TEDGe?](#page-299-1) 300 [TDR:AVERage](#page-300-0) 301 [TDR:MAX](#page-300-1) 301 [TDR:MIN](#page-300-2) 301 [TMAX](#page-301-0) 302 [TMIN](#page-301-1) 302 [TVOLt?](#page-302-0) 303 [VAMPlitude](#page-302-1) 303 [VAVerage](#page-303-0) 304 [VBASe](#page-303-1) 304 [VMAX](#page-303-2) 304 [VMIN](#page-304-0) 305 [VPP](#page-304-1) 305 [VRMS](#page-305-0) 306

**Chapter 18. Measure Commands Introduction**

> [VTIMe?](#page-305-1) 306 [VTOP](#page-305-2) 306

The commands in the MEASure subsystem are used to make parametric measurements on displayed waveforms. The instrument has four modes: Eye/Mask, Jitter, TDR/TDT, and Oscilloscope. Each mode has a set of measurements. In Eye/Mask mode, all of the measurements are made on the color grade/gray scale data, with the exception of average optical power and histogram measurements.

# **Introduction**

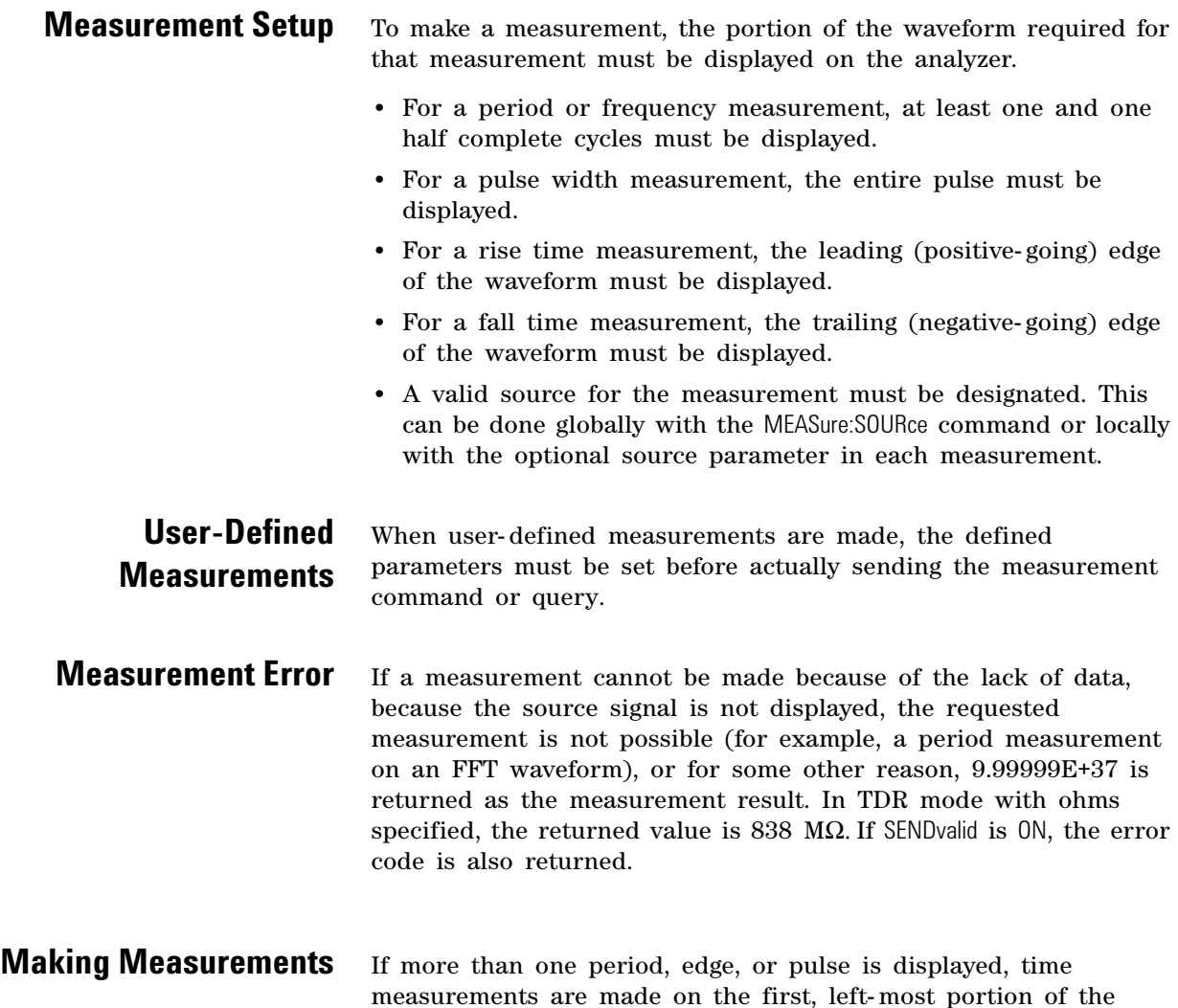

displayed waveform. When any of the defined measurements are

requested, the analyzer first determines the top (100%) and base (0%) voltages of the waveform. From this information, the analyzer determines the other important voltage values (10%, 90%, and 50% voltage values) for making measurements. The 10% and 90% voltage values are used in the rise- time and fall- time measurements when standard measurements are selected. The 50% voltage value is used for measuring frequency, period, pulse width, and duty cycle with standard measurements selected.

You can also make measurements using user- defined parameters, instead of the standard measurement values. When the command form of a measurement is used, the analyzer is placed in the continuous measurement mode. The measurement result will be displayed on the front panel. There may be a maximum of four measurements running continuously. Use the SCRatch command to turn off the measurements. When the query form of the measurement is used, the measurement is made one time, and the measurement result is returned.

- **•** If the current acquisition is complete, the current acquisition is measured and the result is returned.
- **•** If the current acquisition is incomplete and the analyzer is running, acquisitions will continue to occur until the acquisition is complete. The acquisition will then be measured and the result returned.
- **•** If the current acquisition is incomplete and the analyzer is stopped, the measurement result will be 9.99999E+37 and the incomplete result state will be returned if SENDvalid is ON.

All measurements are made using the entire display, except for VRMS which allows measurements on a single cycle, and eye measurements in the defined eye window. Therefore, if you want to make measurements on a particular cycle, display only that cycle on the screen. Measurements are made on the displayed waveforms specified by the SOURce command. The SOURce command allows two sources to be specified. Most measurements are only made on a single source. Some measurements, such as the DELTatime measurement, require two sources. The measurement source for remote measurements can not be set from the front panel. The measurement source is not reset by power cycles or default setup. If the signal is clipped, the measurement result may be questionable. In this case, the value returned is the most accurate value that can be made using the current scaling. You might be able to obtain a more accurate measurement by adjusting the vertical scale to prevent the signal from being clipped. The measurement result 9.99999E+37 may be returned in some cases of clipped signals.

# **Commands**

<span id="page-259-3"></span><span id="page-259-2"></span><span id="page-259-1"></span><span id="page-259-0"></span>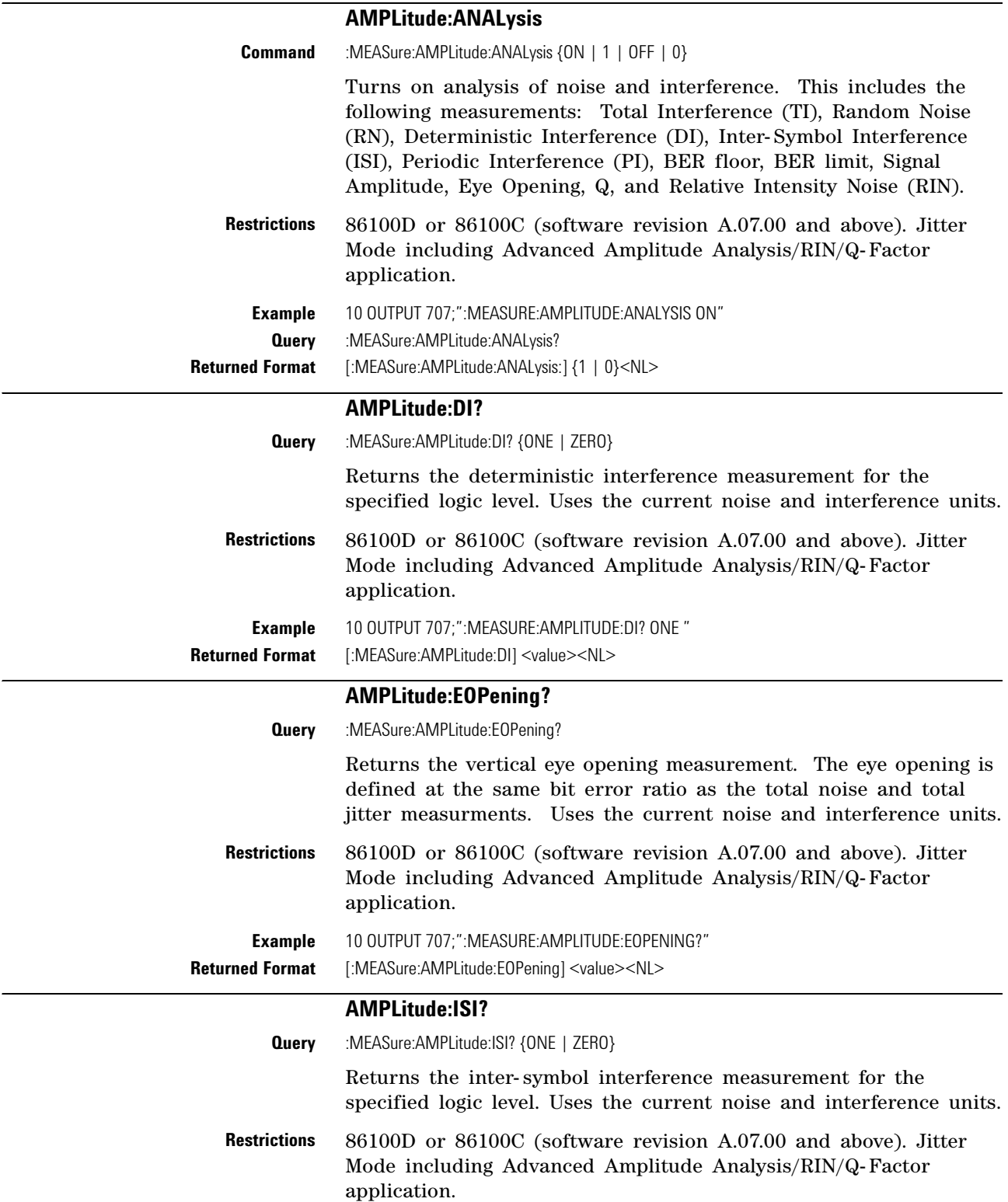

## **Chapter 18. Measure Commands Commands**

**Example** 10 OUTPUT 707;":MEASURE:AMPLITUDE:ISI? ONE " **Returned Format** [:MEASure:AMPLitude:ISI] <value><NL>

## **AMPLitude:ISIVsbit?**

<span id="page-260-0"></span>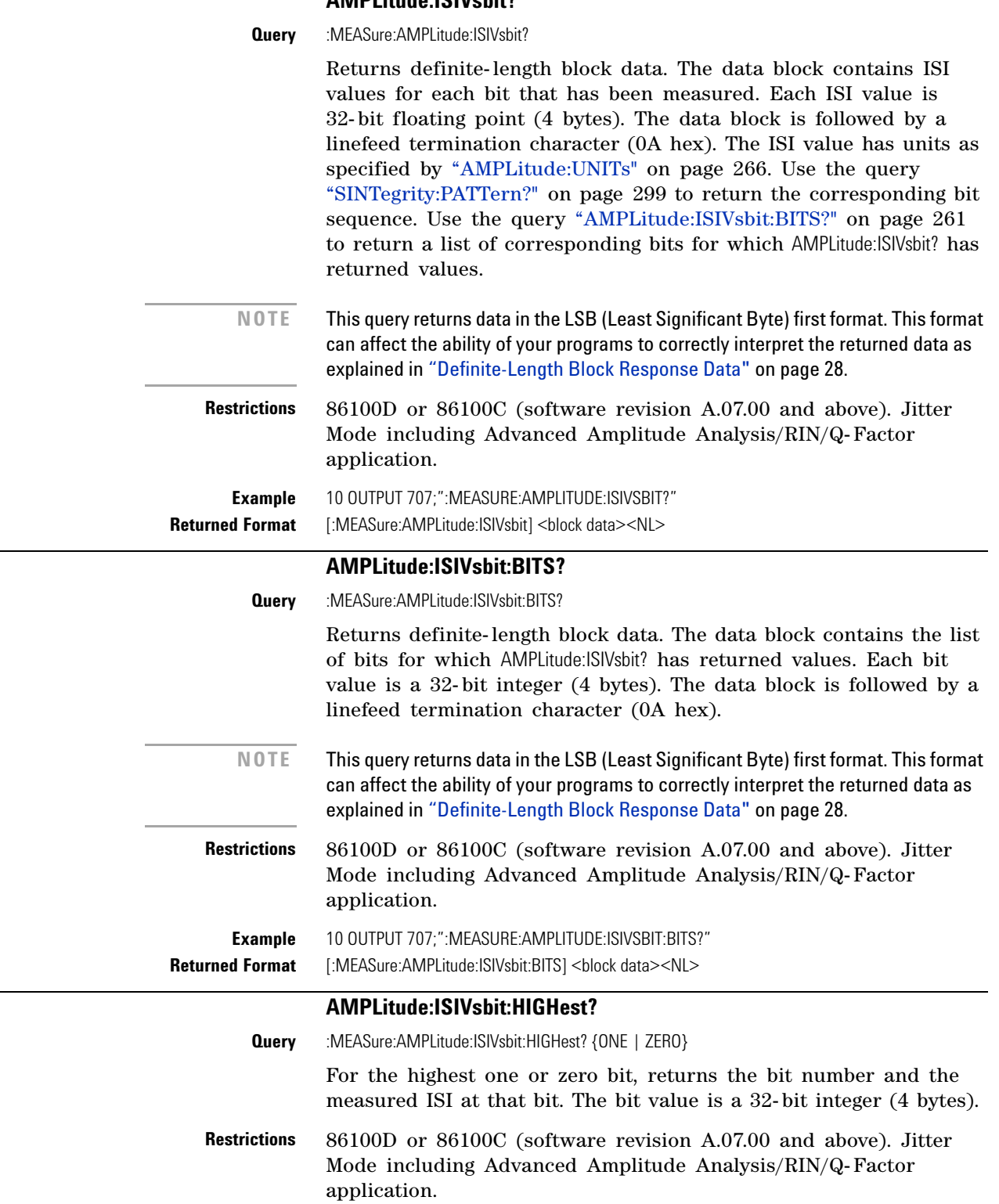

<span id="page-260-2"></span><span id="page-260-1"></span>ı

## **Chapter 18. Measure Commands Commands**

<span id="page-261-3"></span><span id="page-261-2"></span><span id="page-261-1"></span><span id="page-261-0"></span>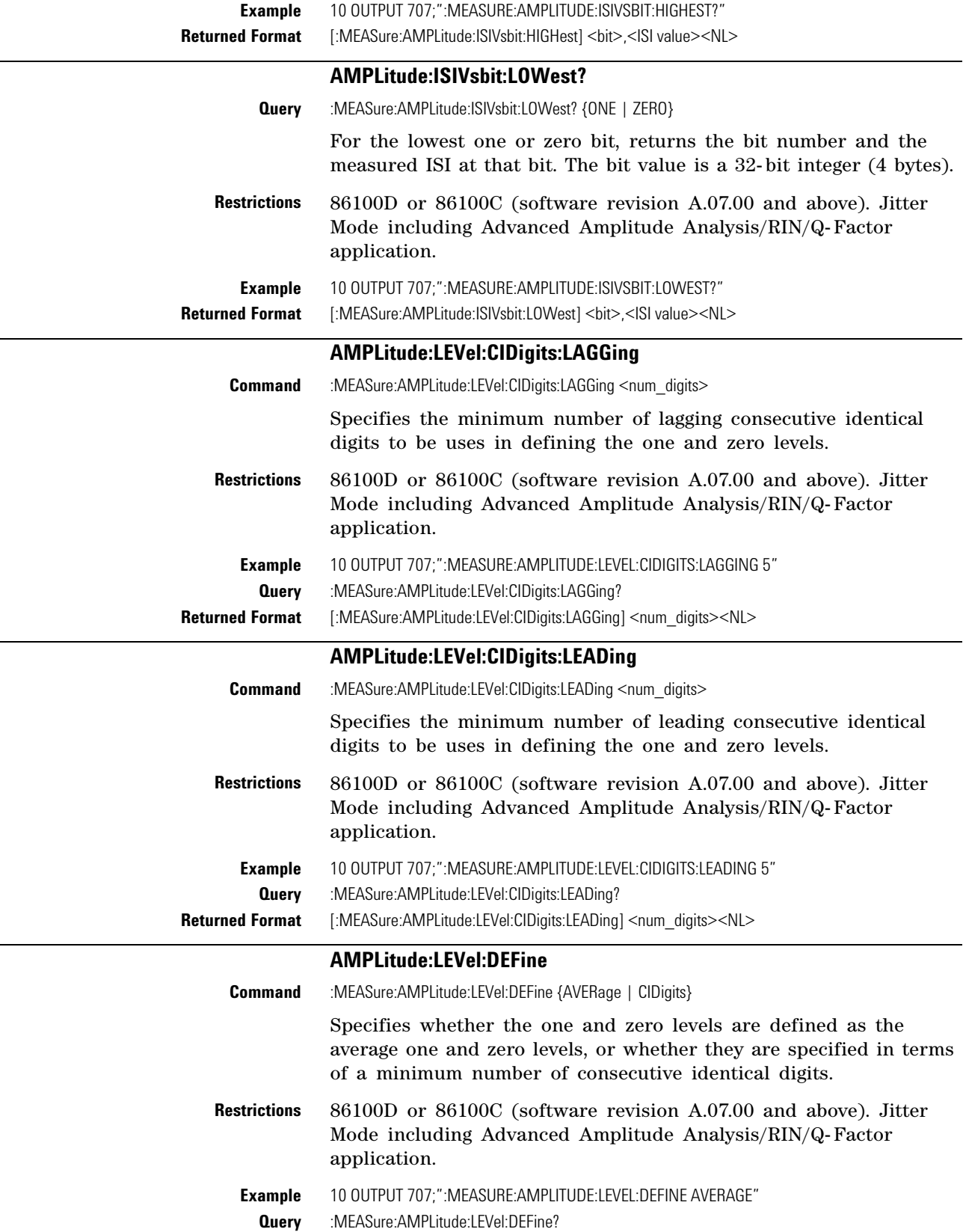

<span id="page-262-3"></span><span id="page-262-2"></span><span id="page-262-1"></span><span id="page-262-0"></span>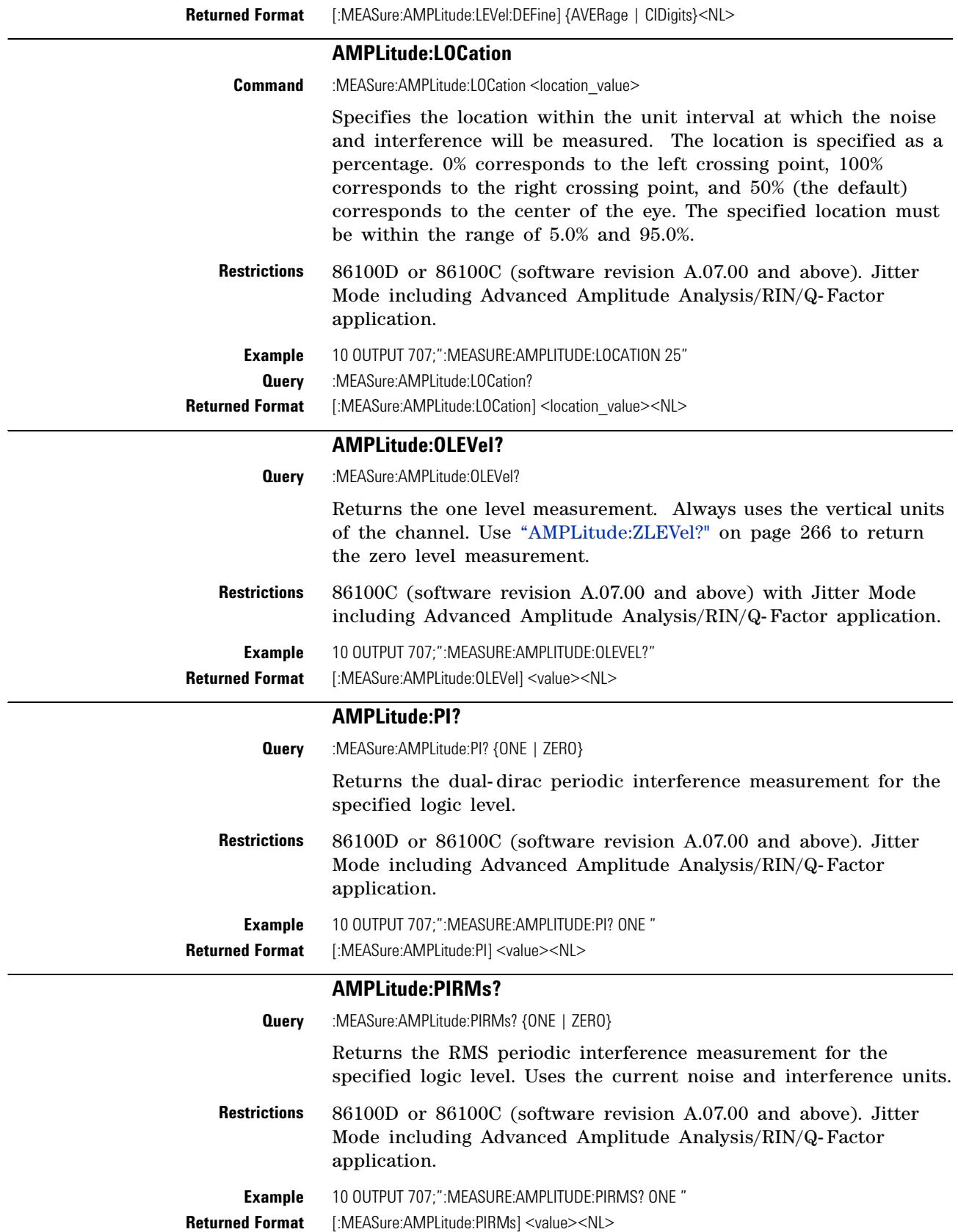

<span id="page-263-3"></span><span id="page-263-2"></span><span id="page-263-1"></span><span id="page-263-0"></span>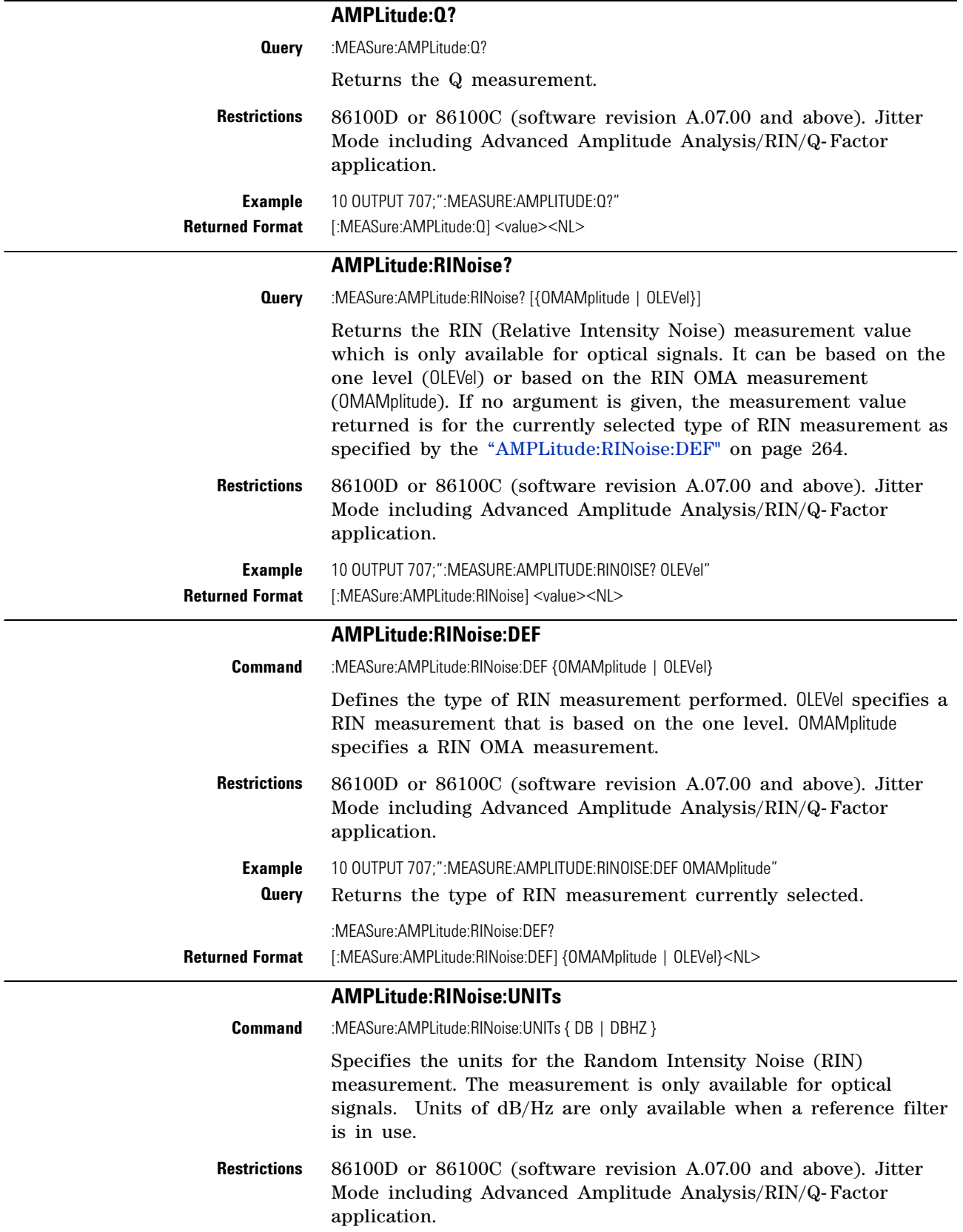

<span id="page-264-3"></span><span id="page-264-2"></span><span id="page-264-1"></span><span id="page-264-0"></span>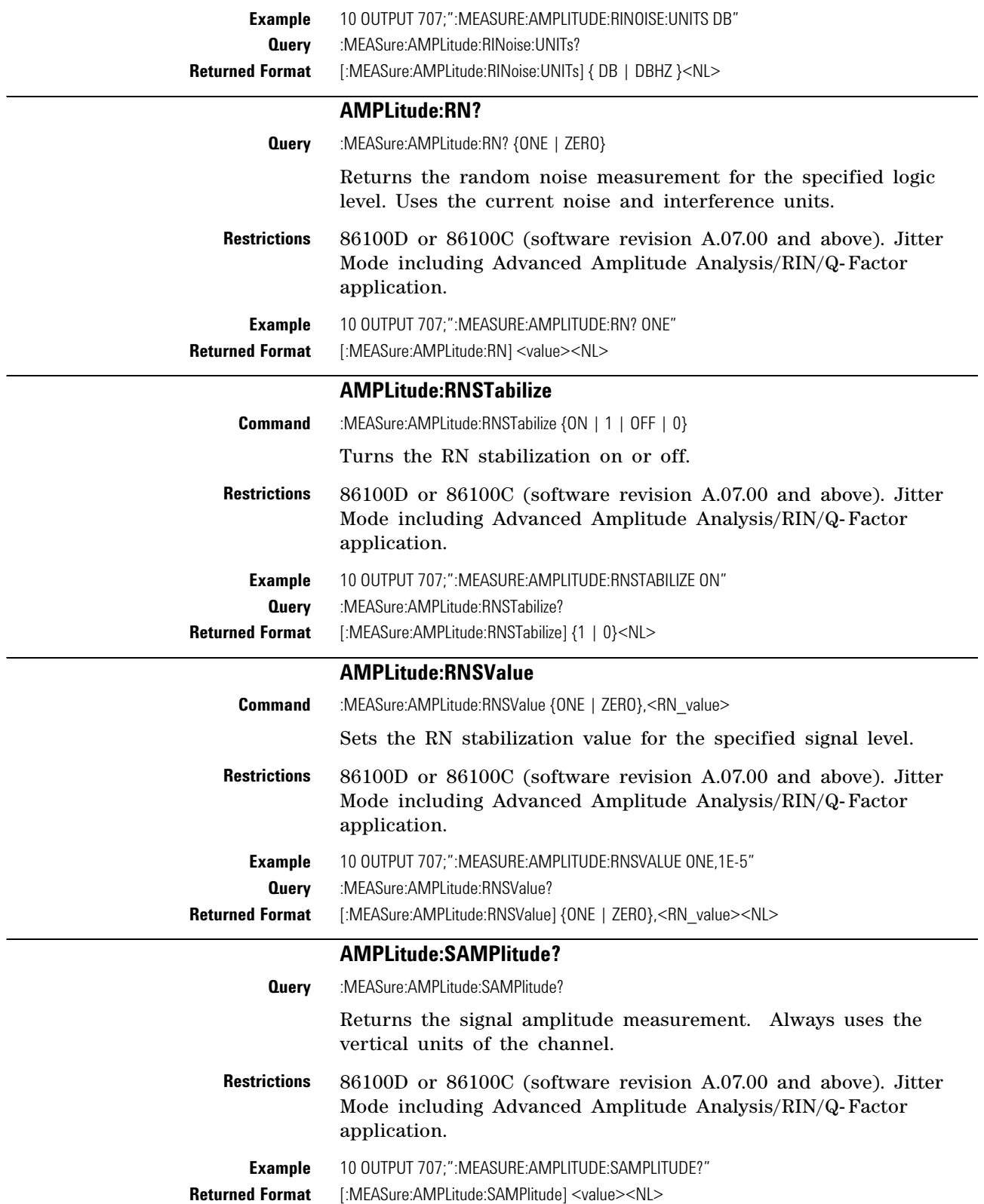

<span id="page-265-3"></span><span id="page-265-2"></span><span id="page-265-1"></span><span id="page-265-0"></span>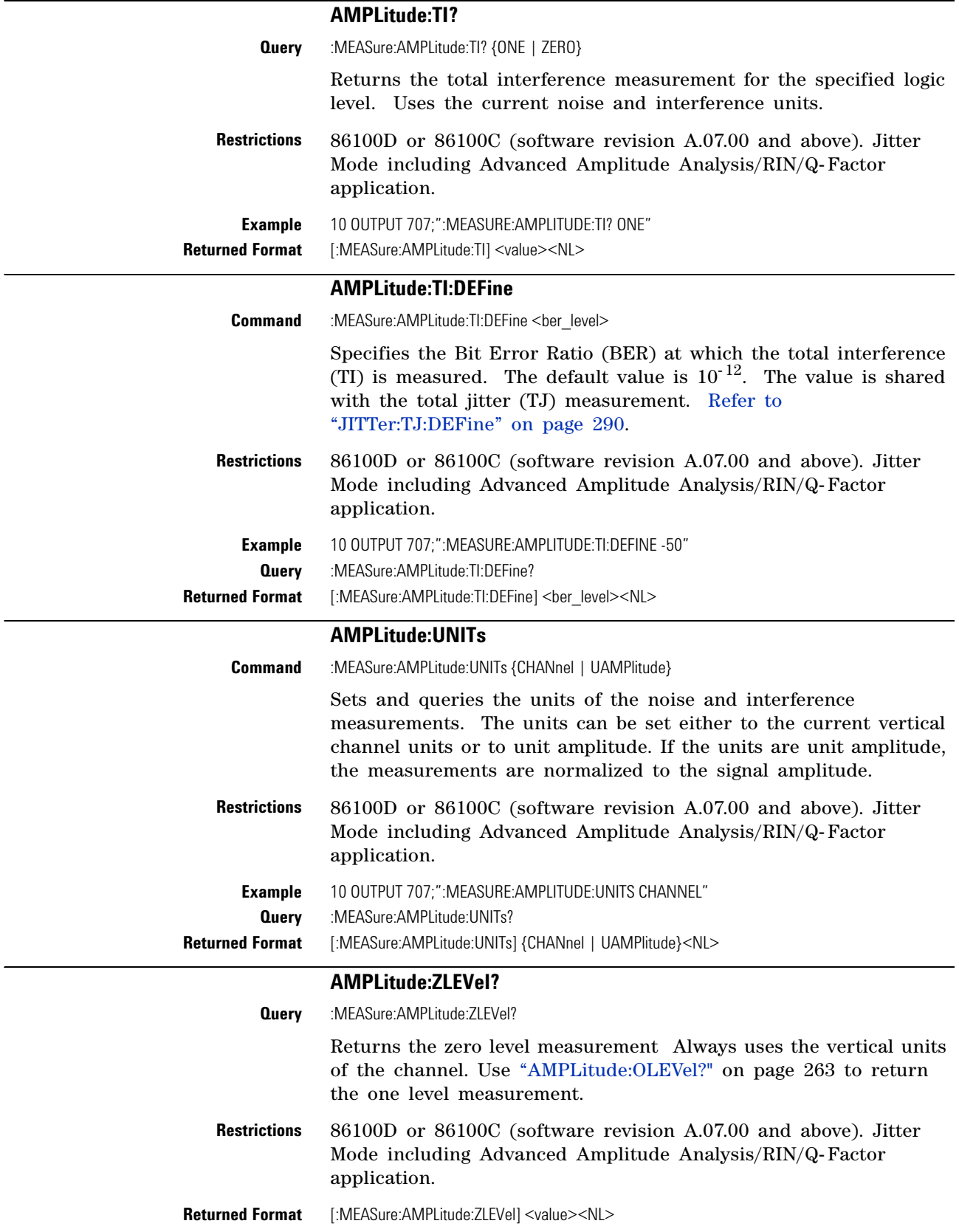

<span id="page-266-1"></span><span id="page-266-0"></span>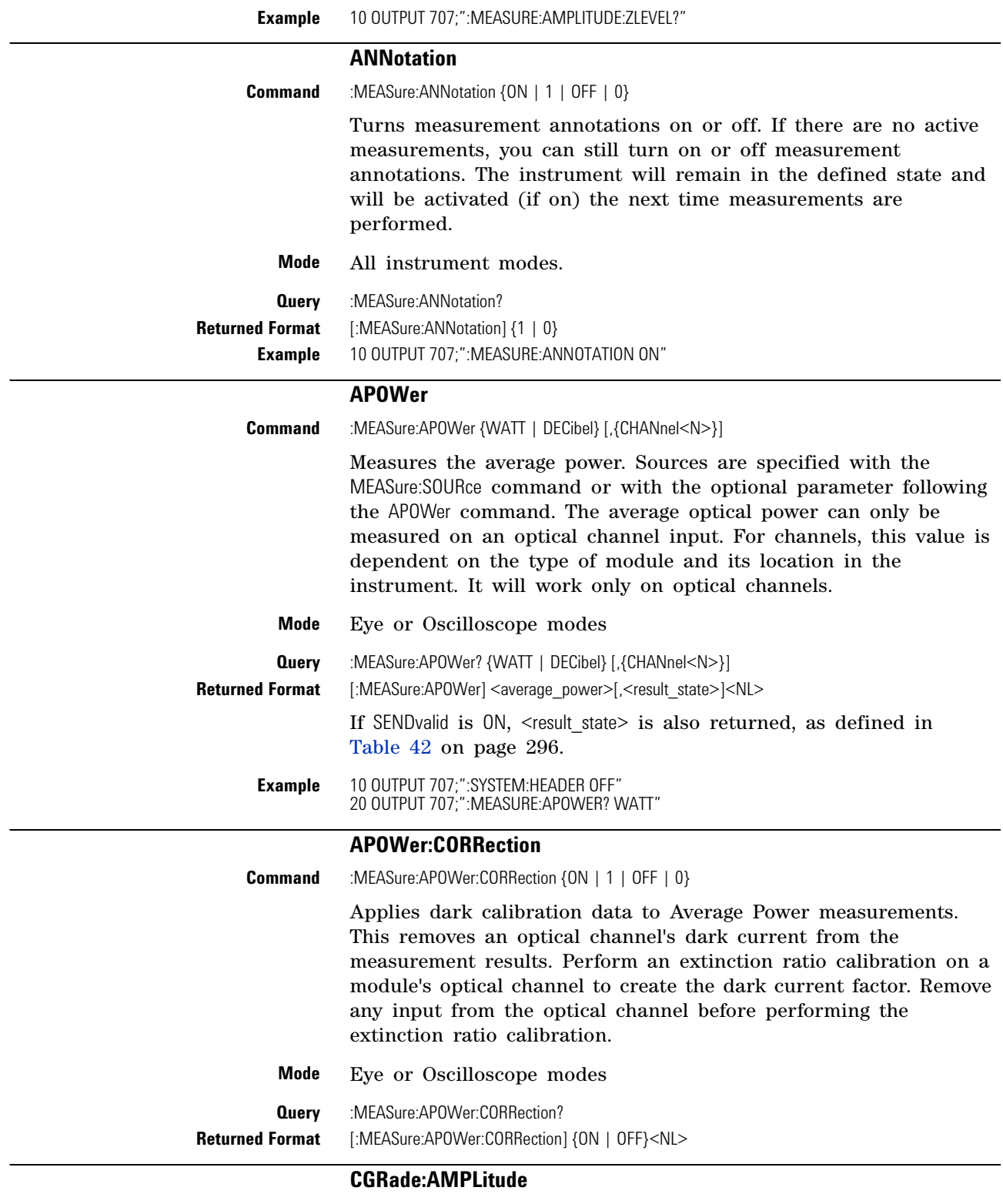

<span id="page-266-3"></span><span id="page-266-2"></span>Command :MEASure:CGRade:AMPLitude [{CHANnel<N> | FUNCtion<N> | CGMemory}]

<span id="page-267-0"></span>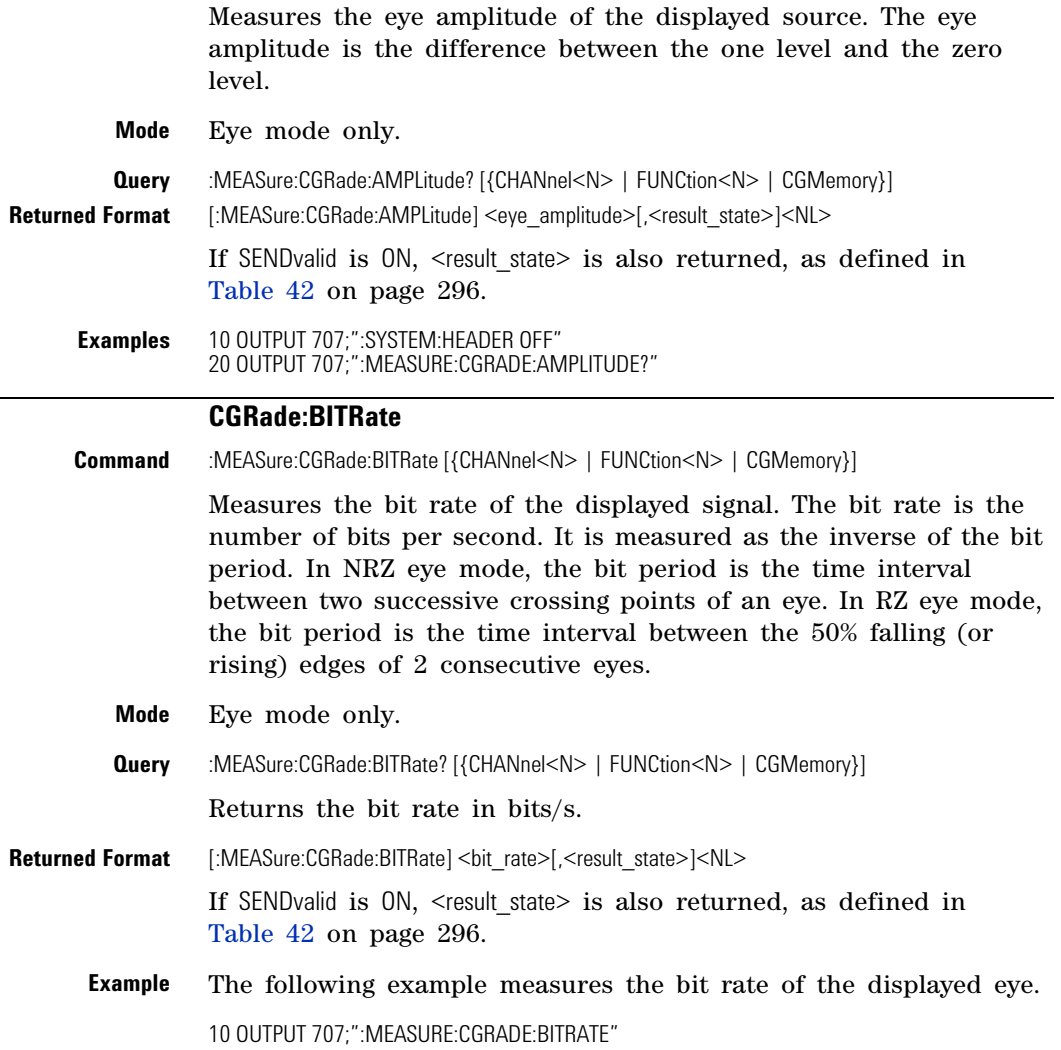

## **CGRade:COMPlete**

<span id="page-267-1"></span>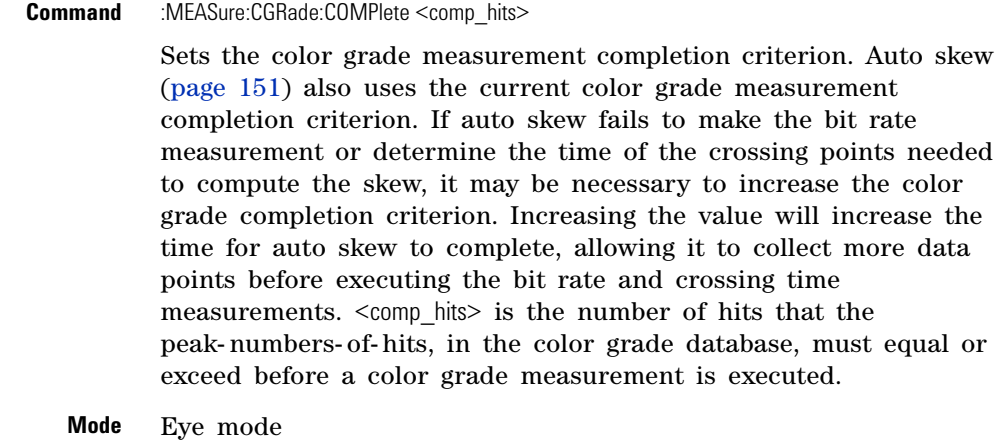

**Query** :MEASure:CGRade:COMPlete?

Returns the current setting for color grade completion.

<span id="page-268-0"></span>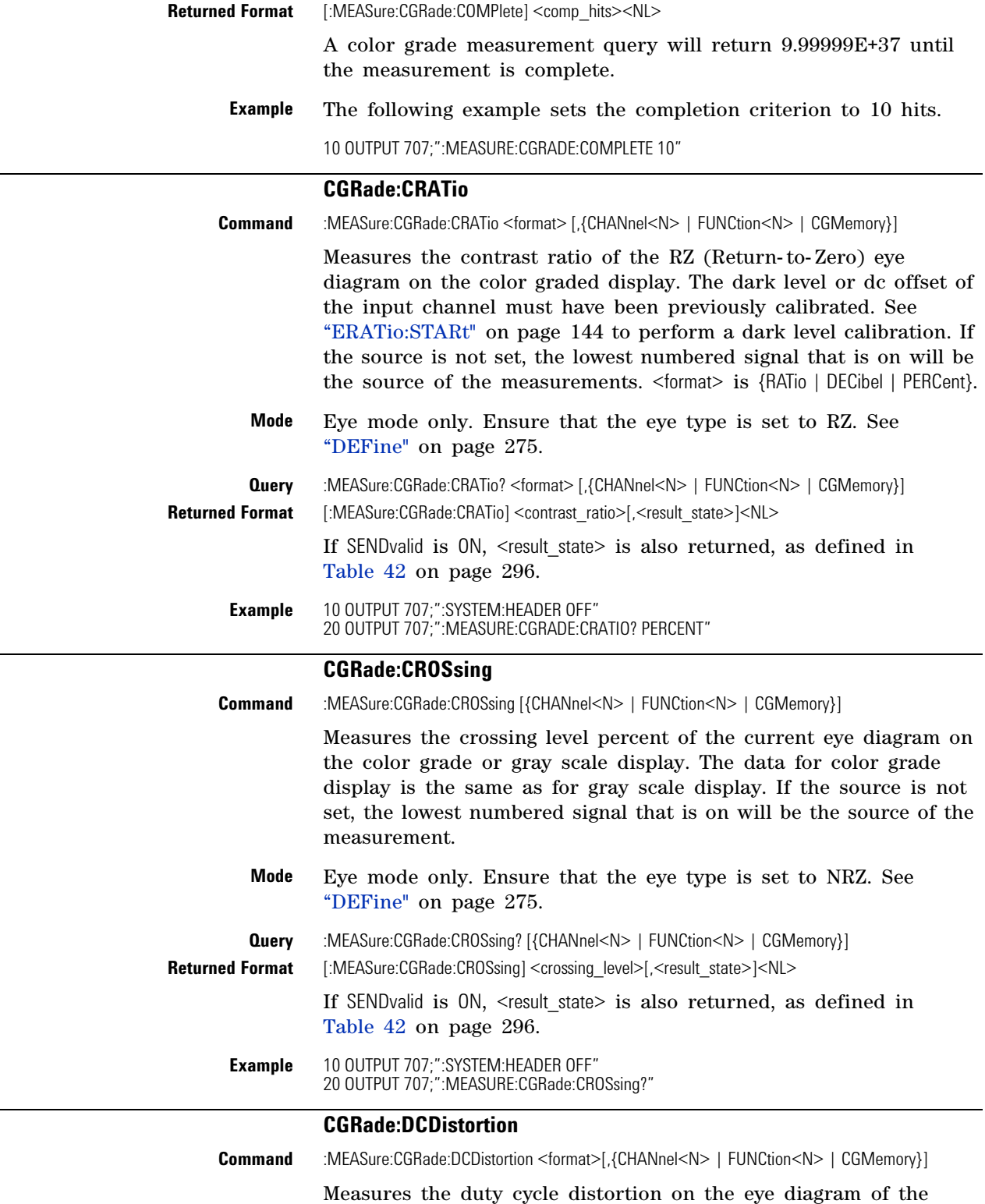

<span id="page-268-2"></span><span id="page-268-1"></span>current color grade or gray scale display. The parameter specifies the format for reporting the measurement. The data for color

<span id="page-269-1"></span><span id="page-269-0"></span>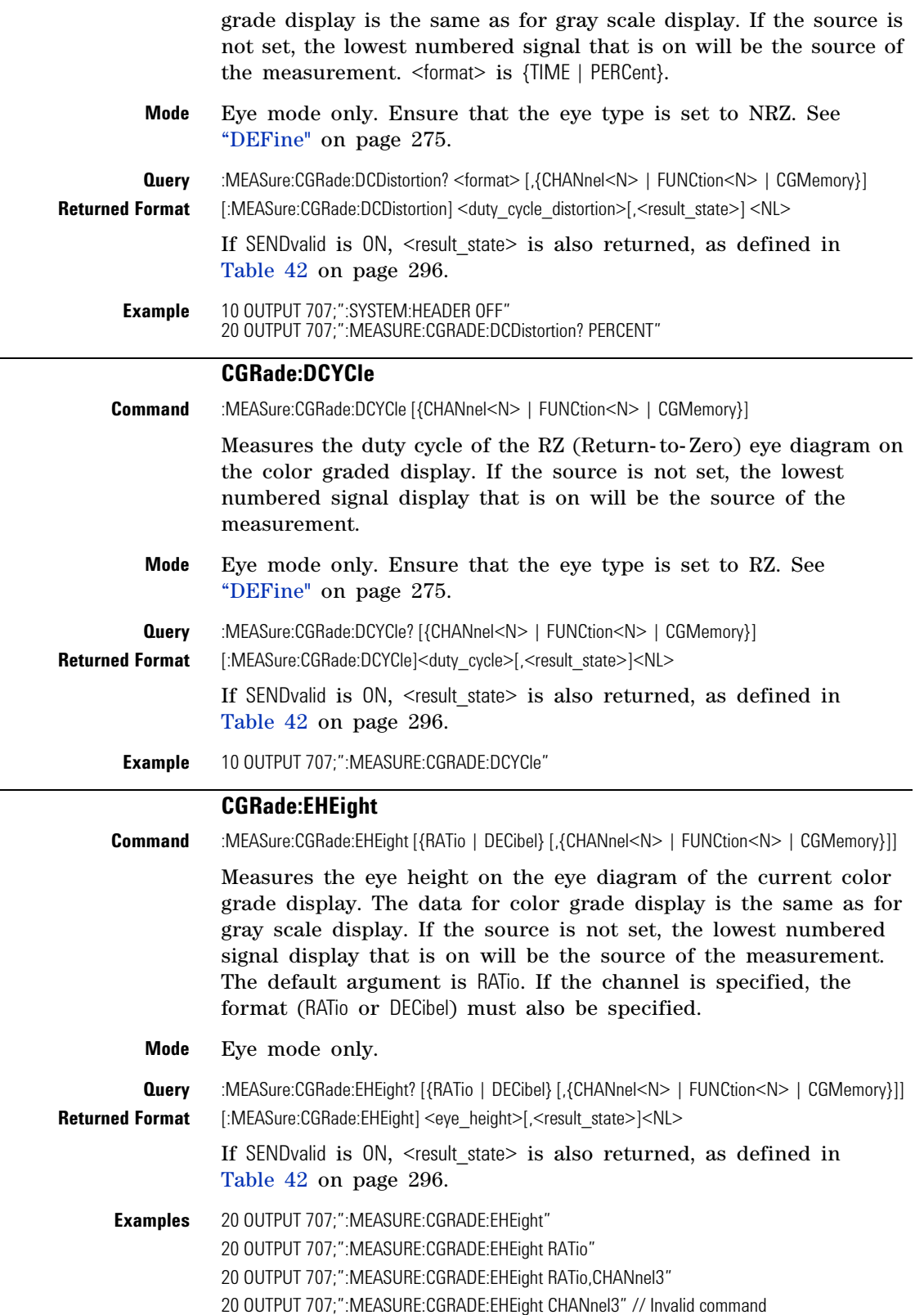

## **CGRade:ERATio**

<span id="page-270-2"></span><span id="page-270-1"></span><span id="page-270-0"></span>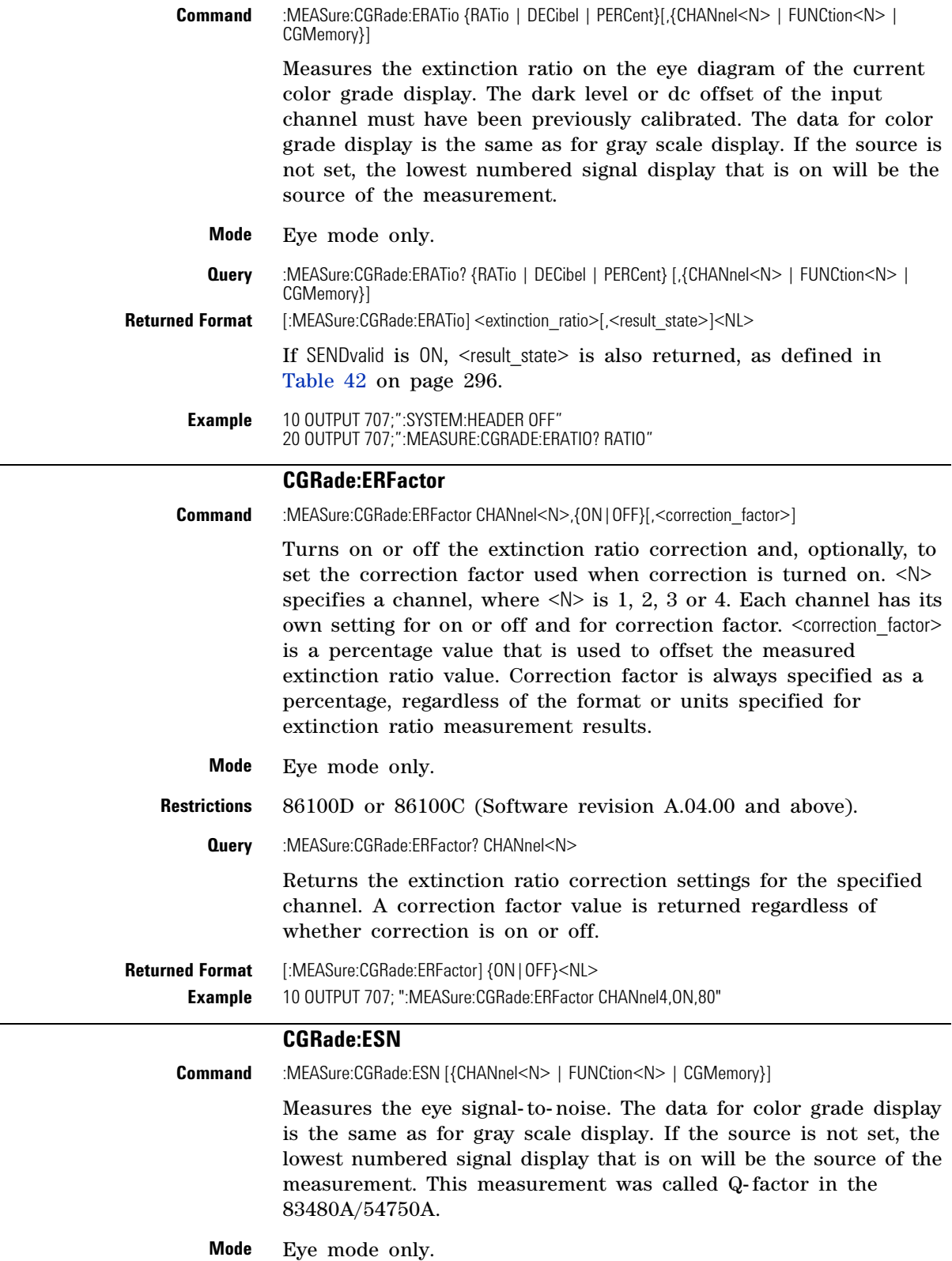

<span id="page-271-1"></span><span id="page-271-0"></span>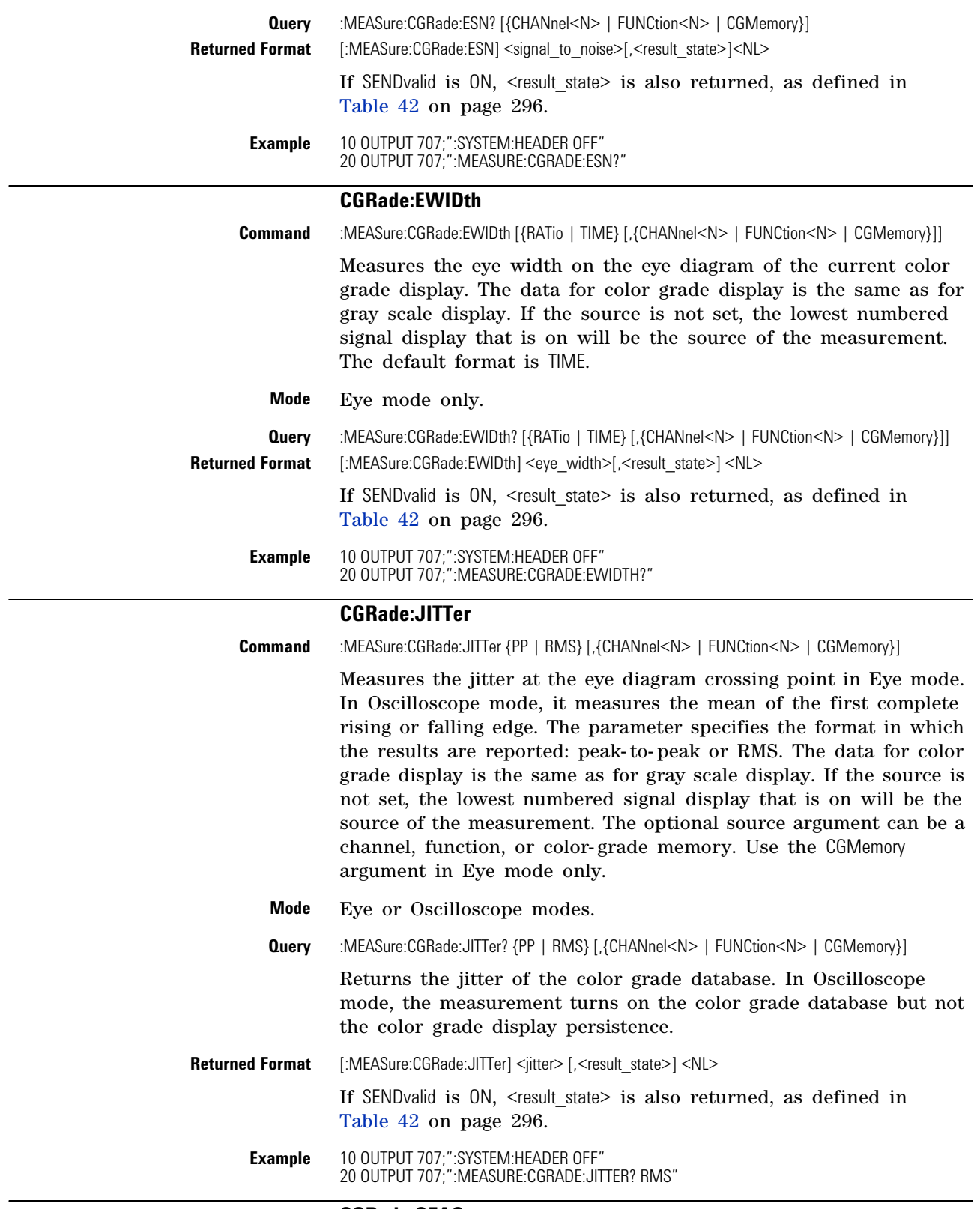

## **CGRade:OFACtor**

<span id="page-271-2"></span>Command :MEASure:CGRade:OFACtor [{CHANnel<N> | FUNCtion<N> | CGMemory}]

<span id="page-272-0"></span>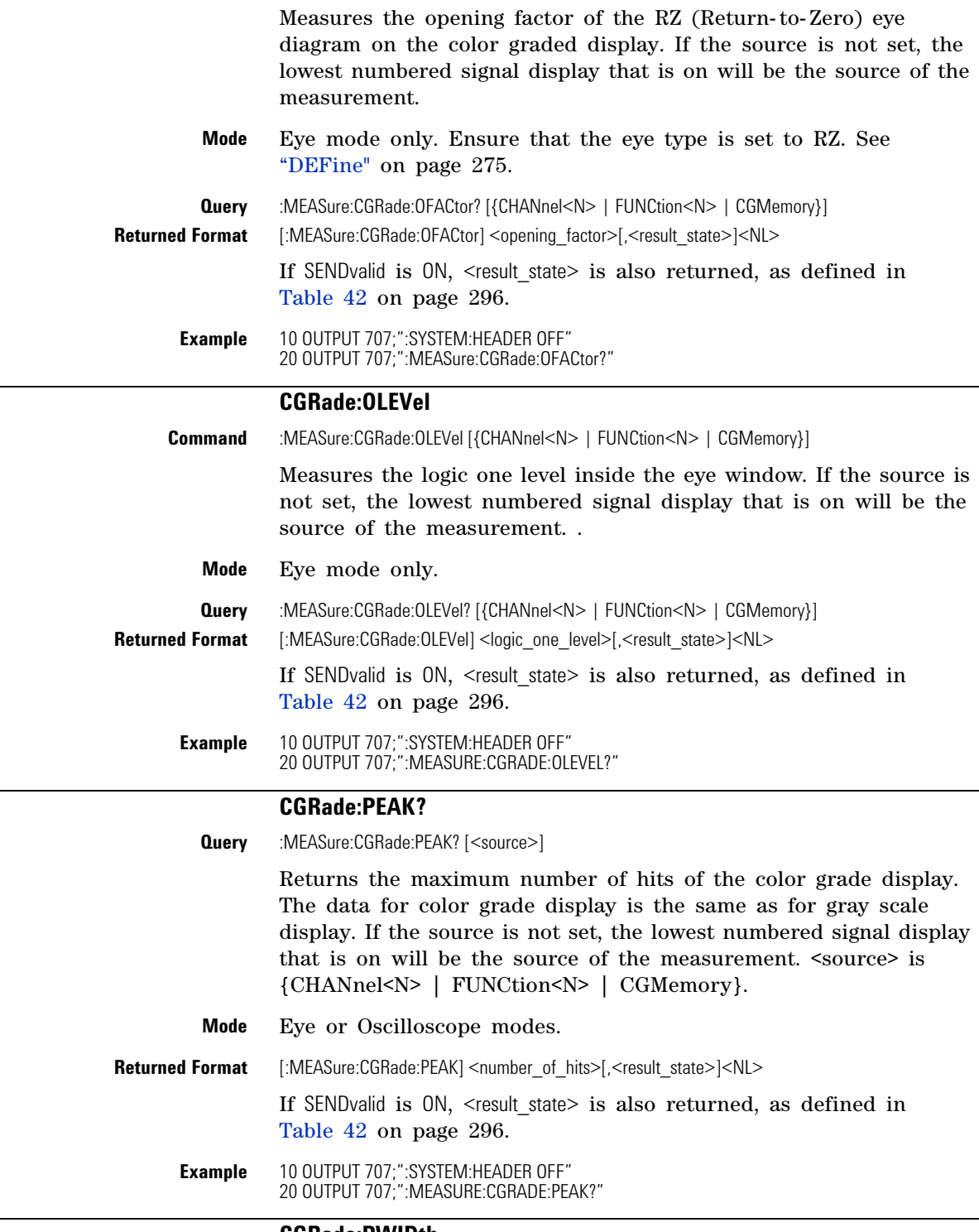

## **CGRade:PWIDth**

<span id="page-272-1"></span>**Command** :MEASure:CGRade:PWIDth [<source>]

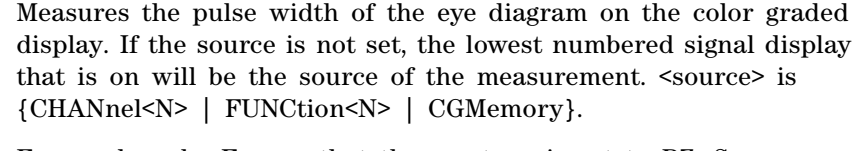

- **Mode** Eye mode only. Ensure that the eye type is set to RZ. See "DEFine" [on page 275.](#page-274-2)
- **Query** :MEASure:CGRade:PWIDth? [<source>]

This query returns the pulse width of the color graded display.

- **Returned Format** [:MEASure:CGRade:PWIDth] <pulse\_width>[,<result\_state>]<NL> If SENDvalid is ON, <result\_state> is also returned, as defined in Table 42 on page 296. **Example** 10 OUTPUT 707;":SYSTEM:HEADER OFF"
	- 20 OUTPUT 707;":MEASure:CGRade:PWIDth?"

#### **CGRade:SMOothing**

<span id="page-273-1"></span>**Command** :MEASure:CGRade:SMOothing <N-point> This eye- mode command improves measurements of eye diagrams that have noisy eyes or eyes that have few samples. The command turns on and sets the amount of smoothing that is applied to the crossing- region histograms in the form of an an *N- point* moving average. Eye measurement algorithms can become confused if an eye diagram's different crossing regions include a dissimilar number of edges. This trait is an artifact of using a divided trigger with a relatively short pattern. Applying smoothing increases the measurement's tolerance of this situation. Start with a smoothing value of 9 and increase as needed for extremely noisy or jittery eye diagrams. Odd values are preferred as they avoid biasing the histograms towards one direction. The default argument (*N- point*) is 1, which turns off the added smoothing. Values of 2 through 100 provide increasing amounts of smoothing. **Mode** Eye mode only. **Restrictions** Requires software revision A.09.01 and above. **Query** :MEASure:CGRade:SMOothing? **Returned Format** [:MEASure:CGRade:SMOothing] <N-point><NL> **Example** 10 OUTPUT 707;":MEASure:CGRade:SMOothing 9"

#### **CGRade:SOURce**

<span id="page-273-0"></span>**Command** :MEASure:CGRade:SOURce {CHANnel<N> | FUNCtion<N> | CGMemory}

Sets the default source for color grade- gray scale measurements. If this source is not set, the lowest numbered color grade- gray scale signal that is on will be the source of the measurements. This

<span id="page-274-2"></span><span id="page-274-1"></span><span id="page-274-0"></span>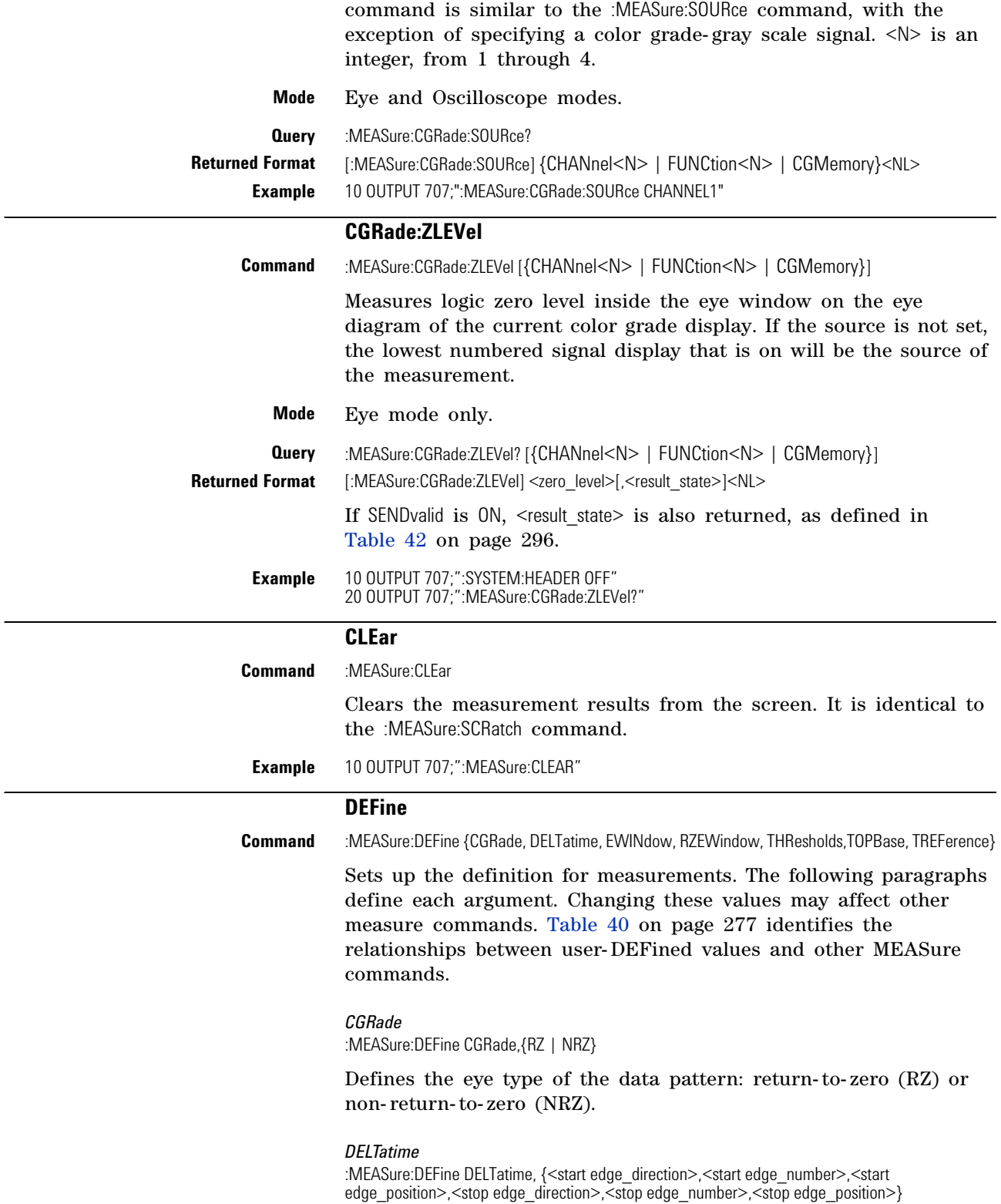

## **Chapter 18. Measure Commands Commands**

Sets up edge parameters for delta time measurement. <edge\_direction> is {RISing | FALLing | EITHer}. <edge\_number> is an integer, from 1 to 20.  $\leq$  dge position is {UPPer | MIDDle | LOWer}.

#### *EWINdow*

:MEASure:DEFine EWINdow,<ewind1pct>,<ewind2pct>

<ewind1pct> and <ewind2pct> are real floating- point numbers (rounded to the nearest tenth) that specify an eye window as a percentage of the bit period unit interval. If one source is specified, both parameters apply to that signal. If two sources are specified, the measurement is from the first positive edge on source 1 to the second negative edge on source 2.

#### *RZEWindow*

:MEASure:DEFine RZEWindow, <%bit\_rate>

Defines the width of an RZ eye window as a percentage of the bit rate.

#### *THResholds*

:MEASure:DEFine THResholds, {{STANdard} | {PERCent,<upper\_pct>,<middle\_pct>,<lower\_pct>} | {UNITs,<upper\_volts>,<middle\_volts>,<lower\_volts>}}

Where <upper\_pct>, <middle\_pct>, and <lower\_pct> are integers ranging from –25 to 125. <upper\_units>, <middle\_units>, and <lower\_units> are real numbers specifying amplitude units.

#### *TOPBase*

:MEASure:DEFine TOPBase,{{STANdard} | {<top\_volts>,<br/>sase\_volts>}}

<top\_volts> and <base\_volts> are real numbers specifying voltage.

#### *TREFerence*

:MEASure:DEFine TREFerence,{TBASe | ONEZero}

Selects a threshold reference for use in risetime and falltime measurements. The threshold reference can set to either  $V_{\text{top}}$  and Vbase (TBASe) or the one and zero levels (ONEZero). Eye mode is required and the :MEASure:DEFine command's THResholds argument must *not* be set to UNITs.

- **Restrictions** The TREFerence argument, requires software revision A.07.00 and above.
	- **Query** :MEASure:DEFine? {CGRade | DELTatime | EWINdow | RZEWindow | THResholds | TOPBase | TREFerence}

## **Returned Format** [:MEASure:DEFine] CGR {RZ | NRZ} [:MEASure:DEFine] DELT, {<start edge\_direction>,<start edge\_number>,<start edge\_position>,<stop edge\_direction>,<stop edge\_number>,<stop edge\_position>}<NL> [:MEASure:DEFine] EWIN,<signal\_type><NL> [:MEASure:DEFine] RZAEW,<%bit\_rate><NL> [:MEASure:DEFine] THR {{STAN} | {PERcent,<upper\_pct>,<middle\_pct>,<lower\_pct>} | {VOLTage, <upper\_volts>,<middle\_volts>,<lower\_volts>}}<NL>

[:MEASure:DEFine] TOPB {{STAN} |{<top\_volts>,<base\_volts>}}<NL>

[:MEASure:DEFine] TREF {TBASe | ONEZero}

**NOTE** Using "mV" or "V" following the numeric value for the voltage value will cause Error 138-Suffix not allowed. Instead, use the convention for the suffix multiplier as described in ["Command Syntax" on page 23](#page-22-0).

**Example** 10 OUTPUT 707;":MEASURE:DEFINE? THRESHOLDS"

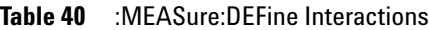

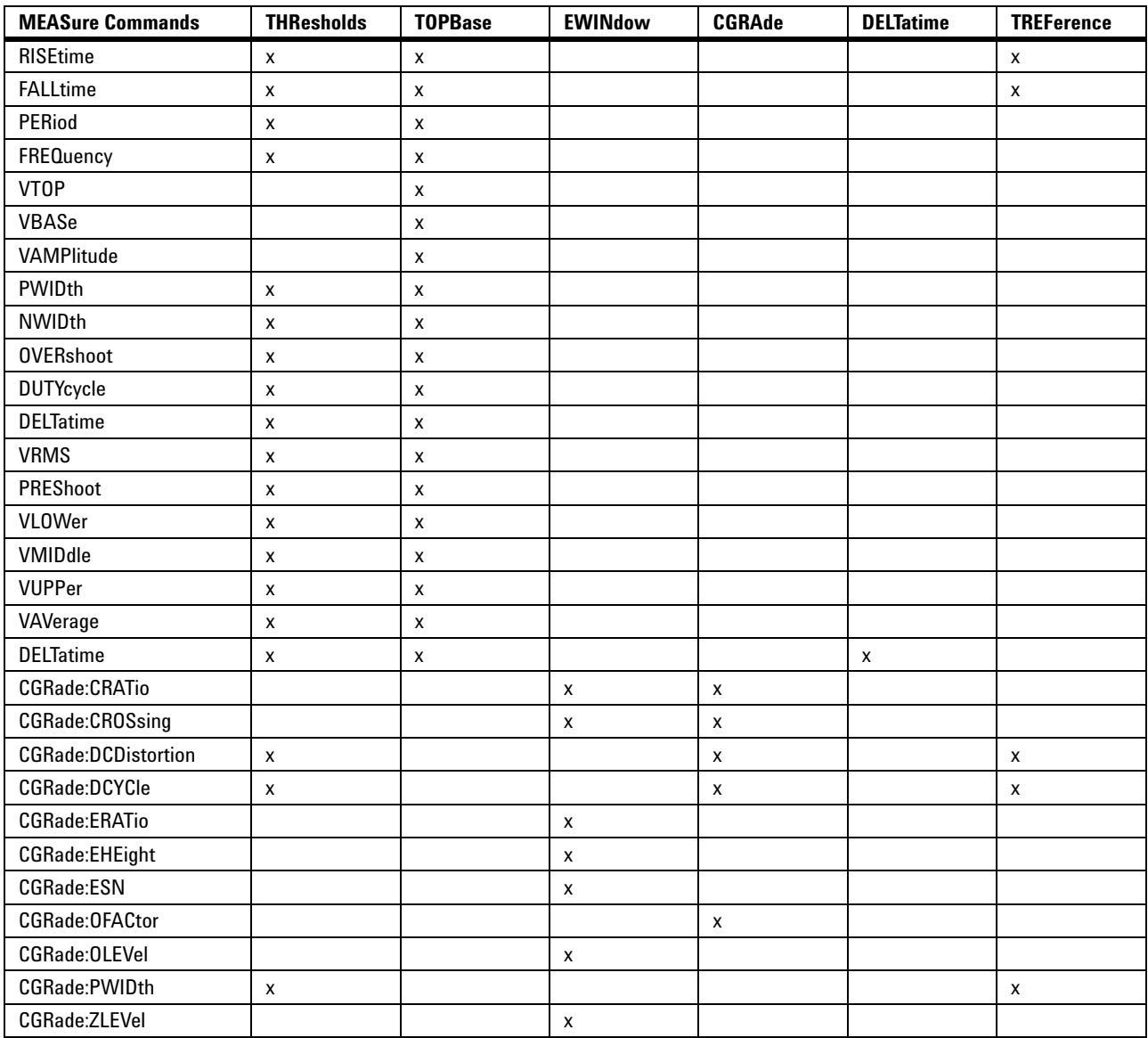

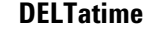

<span id="page-277-0"></span>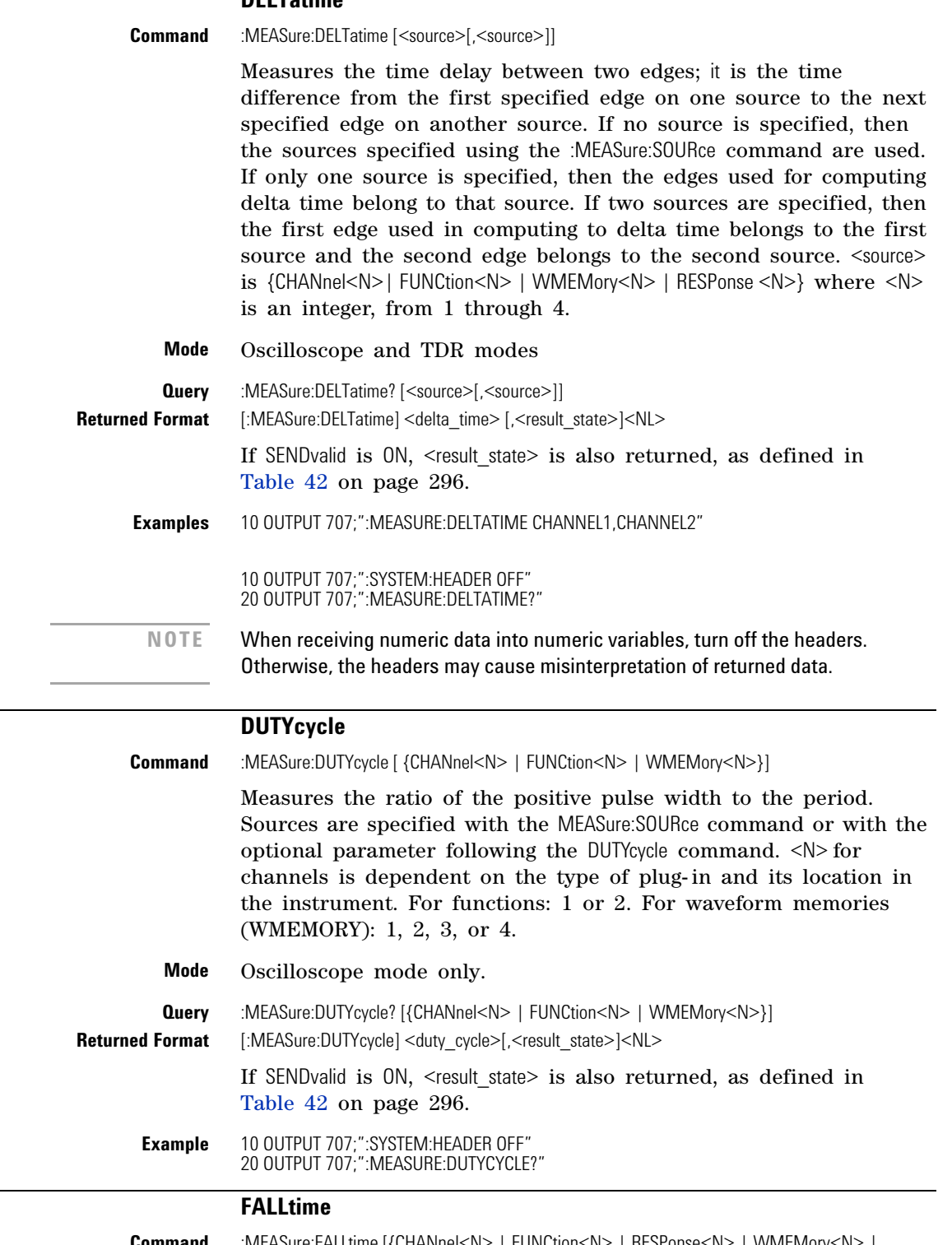

<span id="page-277-2"></span><span id="page-277-1"></span>**Command** :MEASure:FALLtime [{CHANnel<N> | FUNCtion<N> | RESPonse<N> | WMEMory<N> | CGRade}]

Measures the time at the upper threshold of the falling edge, measures the time at the lower threshold of the falling edge, then calculates the fall time. Sources are specified with the MEASure:SOURce command or with the optional parameter following the FALLtime command. The first displayed falling edge is used for the fall- time measurement. Therefore, for best measurement accuracy, set the sweep speed as fast as possible while leaving the falling edge of the waveform on the display.

 *Fall time = time at lower threshold point – time at upper threshold point.*

CHANnel<N>, FUNCtion<N>, RESPonse<N> and WMEMory<N> apply in Oscilloscope and TDR modes only. CGRade applies in Eye mode only. <N> for channels, functions, TDR responses and waveform memories is 1, 2, 3, or 4.

**Mode** All instrument modes except Jitter Mode. **Query** :MEASure:FALLtime?[{CHANnel<N> | FUNCtion<N> | RESPonse<N> | WMEMory<N> | CGRade}] Returned Format [:MEASure:FALLtime] <falltime>[,<result\_state>]<NL>

> If SENDvalid is ON, <result state> is also returned, as defined in Table 42 on page 296.

**Example** 10 OUTPUT 707;":SYSTEM:HEADER OFF" 20 OUTPUT 707;":MEASURE:FALLTIME?"

## **FREQuency**

<span id="page-278-0"></span>**Command** :MEASure:FREQuency [{CHANnel<N> | FUNCtion<N> | WMEMory<N>}]

Measures the frequency of the first complete cycle on the screen using the mid- threshold levels of the waveform (50% levels if standard measurements are selected). The source is specified with the MEASure:SOURce command or with the optional parameter following the FREQuency command.

The algorithm is:

If the first edge on screen is rising, then

frequency =  $1/(time$  at second rising edge – time at first rising edge)

else,

frequency =  $1/(time$  at second falling edge – time at first falling edge).

 $\langle N \rangle$  for channels is dependent on the type of plug- in and its location in the instrument. For functions: 1 or 2. For waveform memories (WMEMORY): 1, 2, 3, or 4.

## **Mode** Oscilloscope mode only

**Query** :MEASure:FREQuency? [{CHANnel<N> | FUNCtion<N> | WMEMory<N>}]

Returns the measured frequency, in Hertz.

### **Chapter 18. Measure Commands Commands**

<span id="page-279-1"></span><span id="page-279-0"></span>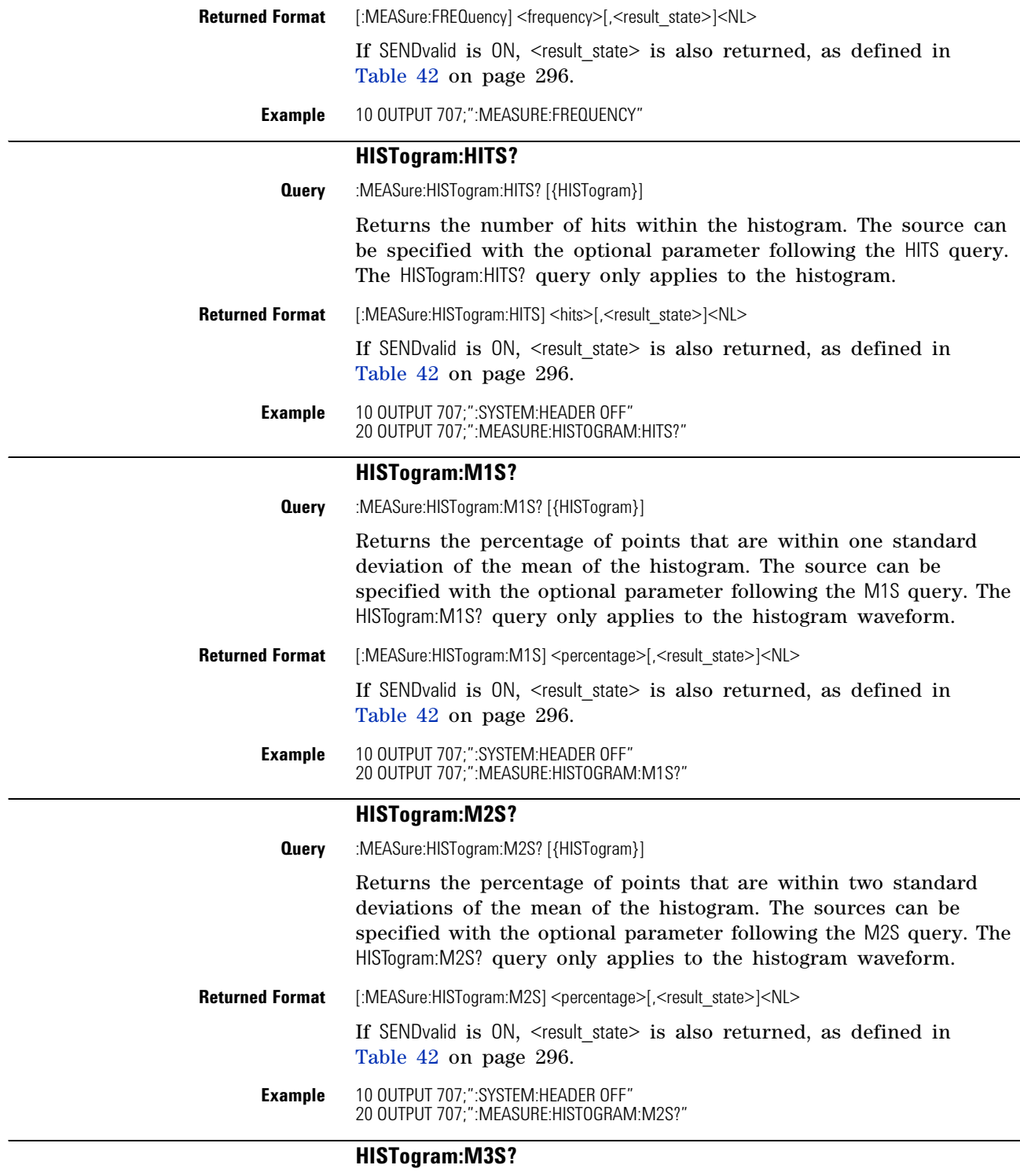

<span id="page-279-3"></span><span id="page-279-2"></span>**Query** :MEASure:HISTogram:M3S? [{HISTogram}]

Returns the percentage of points that are within three standard deviations of the mean of the histogram. The source can be specified with the optional parameter following the M3S query. The HISTogram:M3S? query only applies to the histogram waveform.

<span id="page-280-1"></span><span id="page-280-0"></span>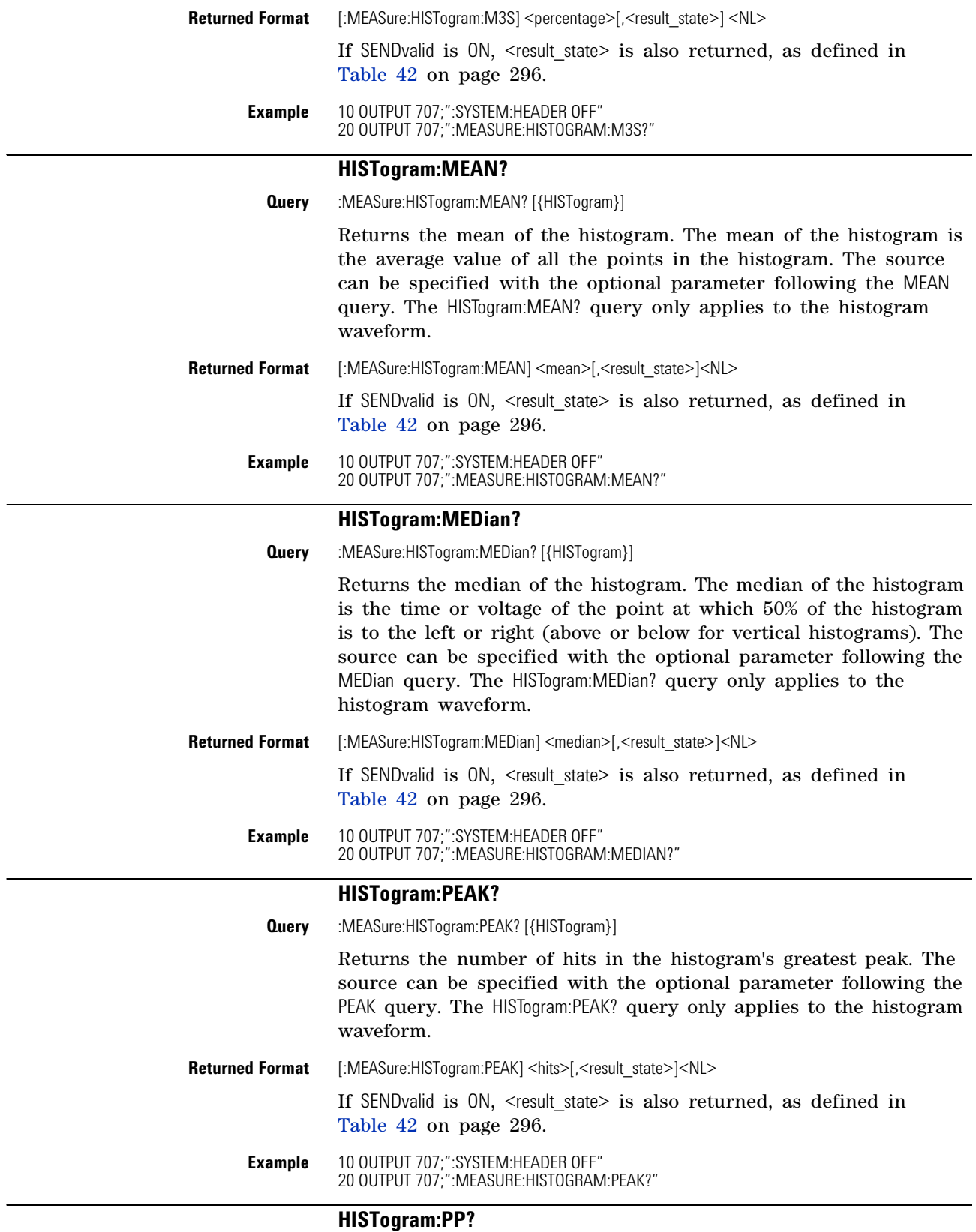

<span id="page-280-3"></span><span id="page-280-2"></span>**Query** :MEASure:HISTogram:PP? [{HISTogram}]

<span id="page-281-0"></span>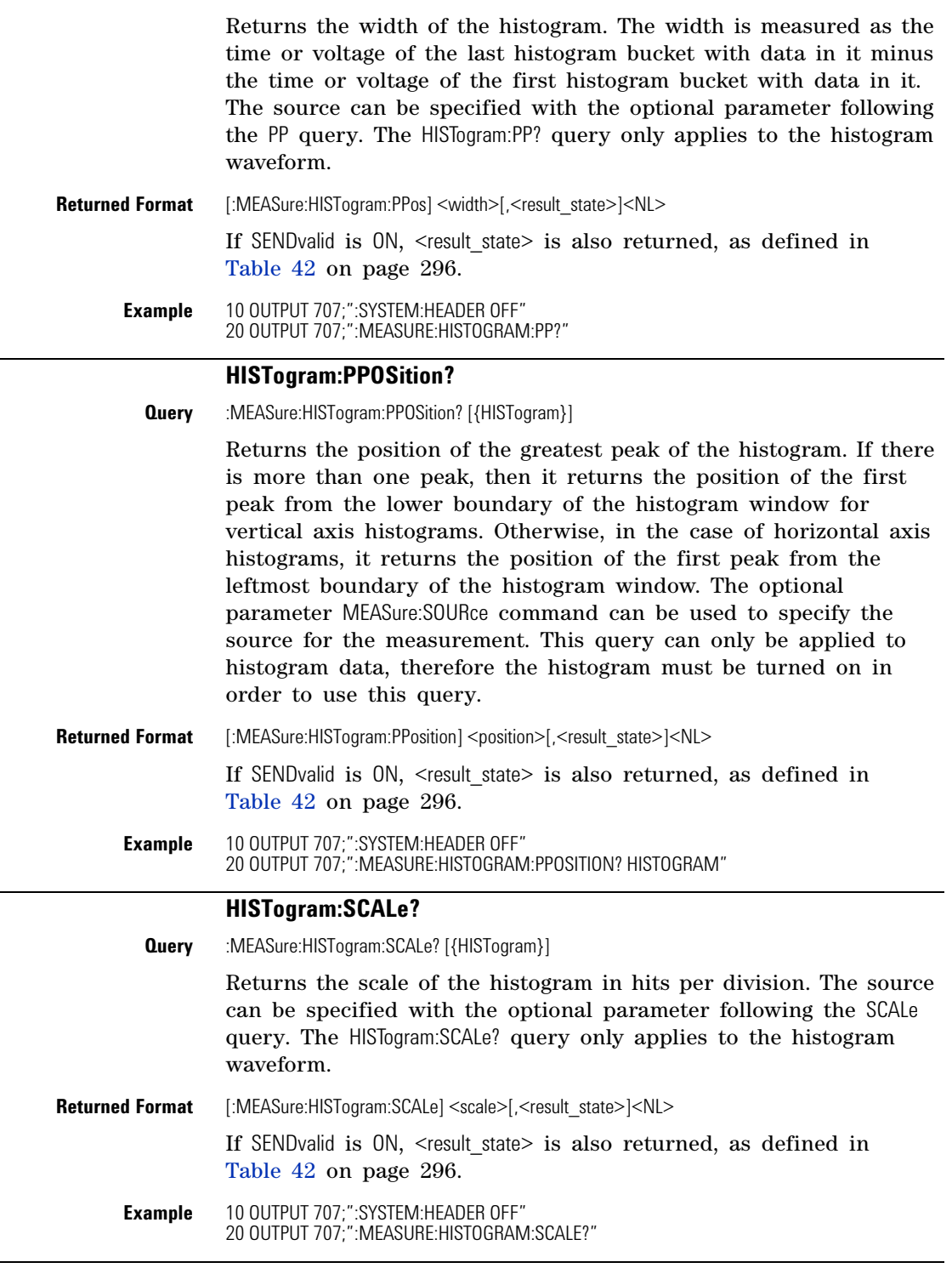

## **HISTogram:STDDev?**

<span id="page-281-2"></span><span id="page-281-1"></span>**Query** :MEASURE:HISTogram:STDDev? [{HISTogram}]

<span id="page-282-0"></span>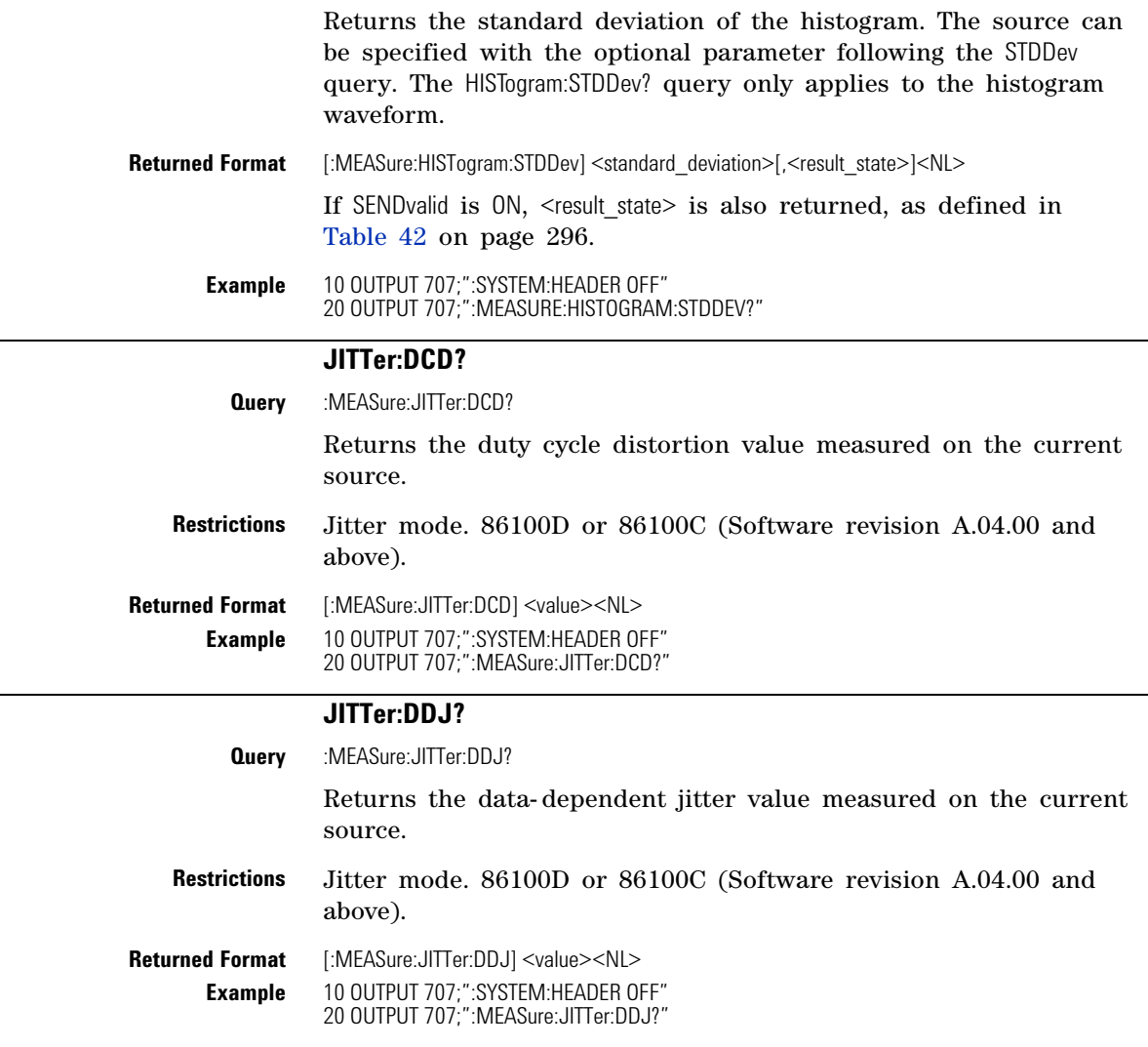

## **JITTer:DDJVsbit?**

<span id="page-282-2"></span><span id="page-282-1"></span>**Query** :MEASure:JITTer:DDJVsbit?

For each measured edge, returns the DDJ values as definite- length block data. DDJ values are returned for only the edge types specified by the command MEASure:JITTer:EDGE. Each DDJ value is 32- bit floating point (4 bytes) returned in MSB (Most Significant Byte) first order. MSB first order is used by microprocesors like Motorola where the most significant byte resides at the lower address. When using a LSB (Least Significant Byte) first microprocessor, like Intel's, you will need to reverse the byte order of the returned data. The data block is followed by a linefeed terminator character (0A hex). The DDJ value has units of time or unit interval as specified by ["JITTer:UNITs"](#page-290-0) on page 291. Use the query ["JITTer:PATTern?"](#page-287-0) on page 288 to return the edge type values. Use the query ["JITTer:DDJVsbit:BITS?"](#page-283-0) on page 284 to return a list of corresponding bits for which JITTer:DDJVsbit? has returned values.

<span id="page-283-0"></span>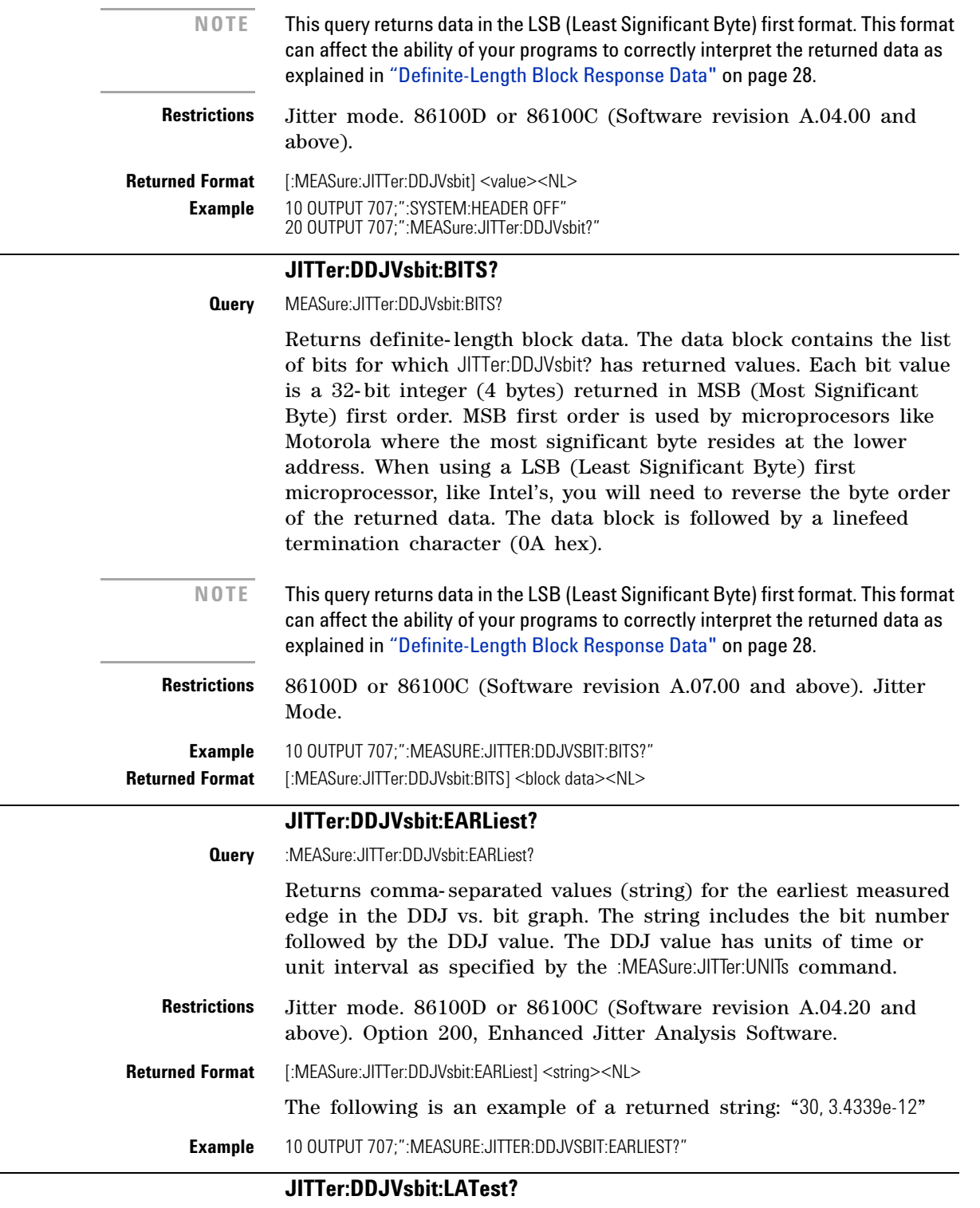

<span id="page-283-2"></span><span id="page-283-1"></span>**Query** :MEASure:JITTer:DDJVsbit:LATest?

<span id="page-284-0"></span>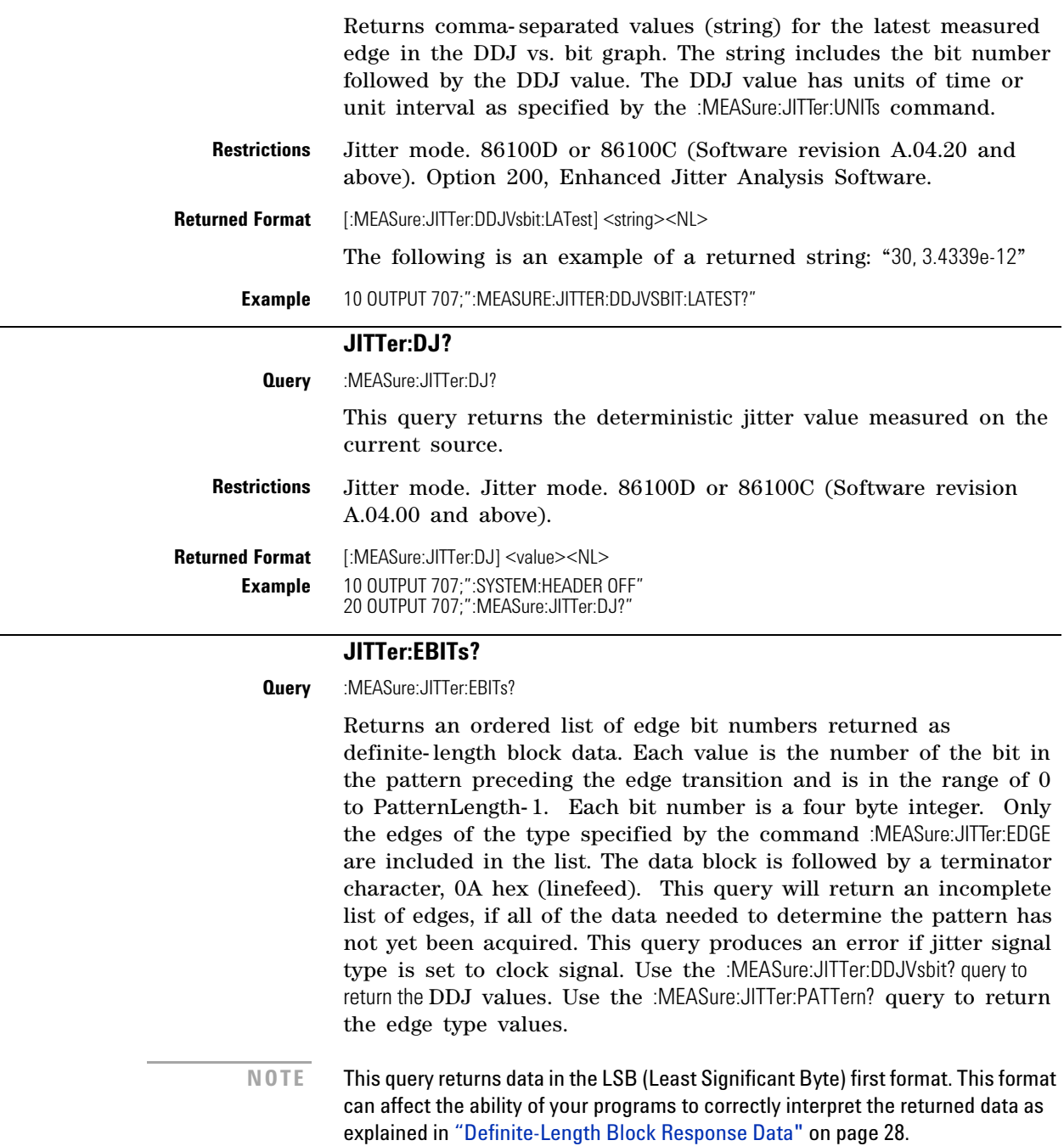

<span id="page-284-1"></span>**Restrictions** Jitter mode. Jitter mode. 86100D or 86100C (Software revision A.04.00 and above).

<span id="page-284-2"></span>**Returned Format** [:MEASure:JITTer:EBITs] <value><NL>

## **JITTer:EDGE**

**Command** :MEASure:JITTer:EDGE {RISing|FALLing|ALL}

Specifies which edge for which to display measurement results.

<span id="page-285-0"></span>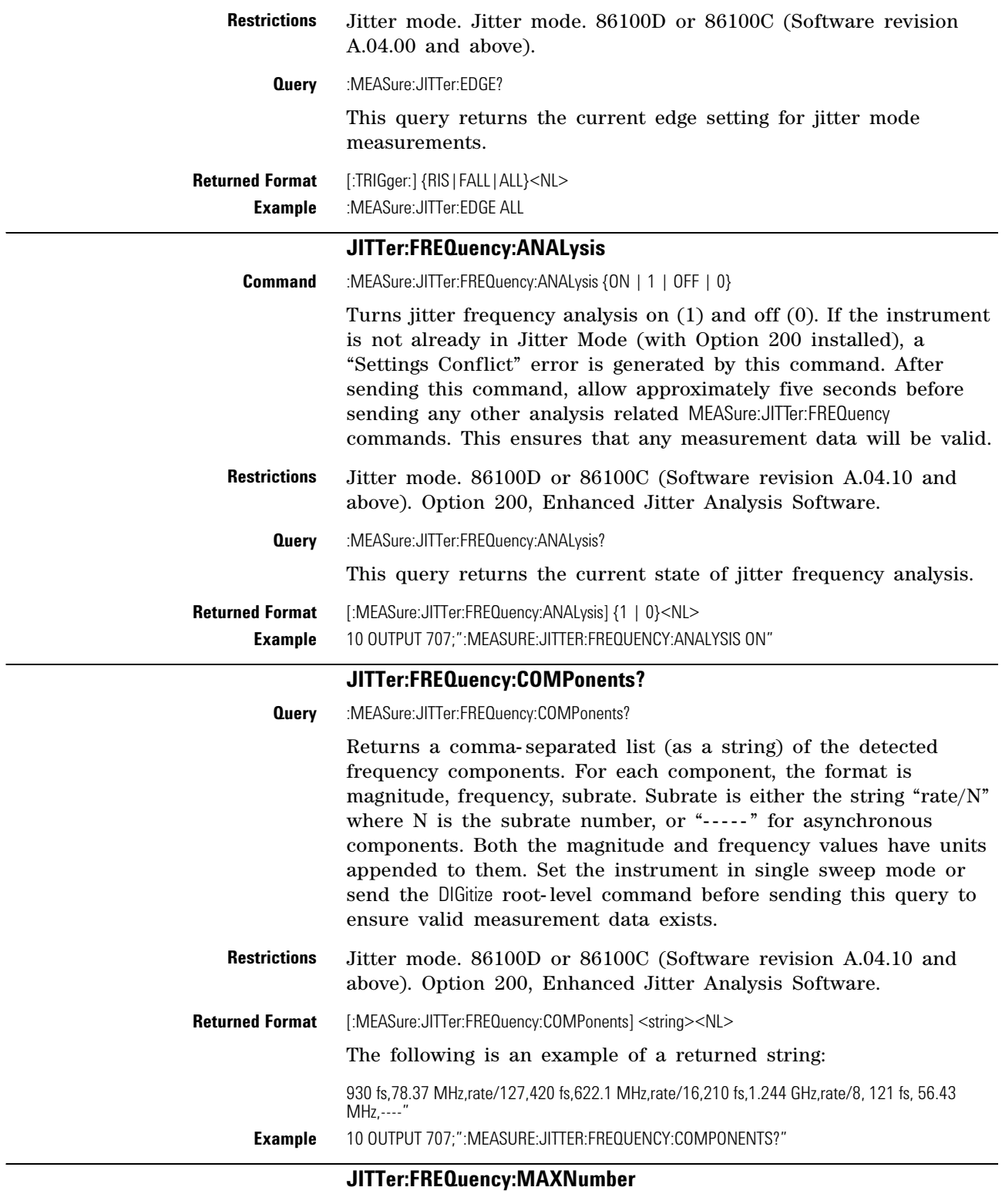

<span id="page-285-2"></span><span id="page-285-1"></span>**Command** :MEASure:JITTer:FREQuency:MAXNumber <max\_async\_freqs>

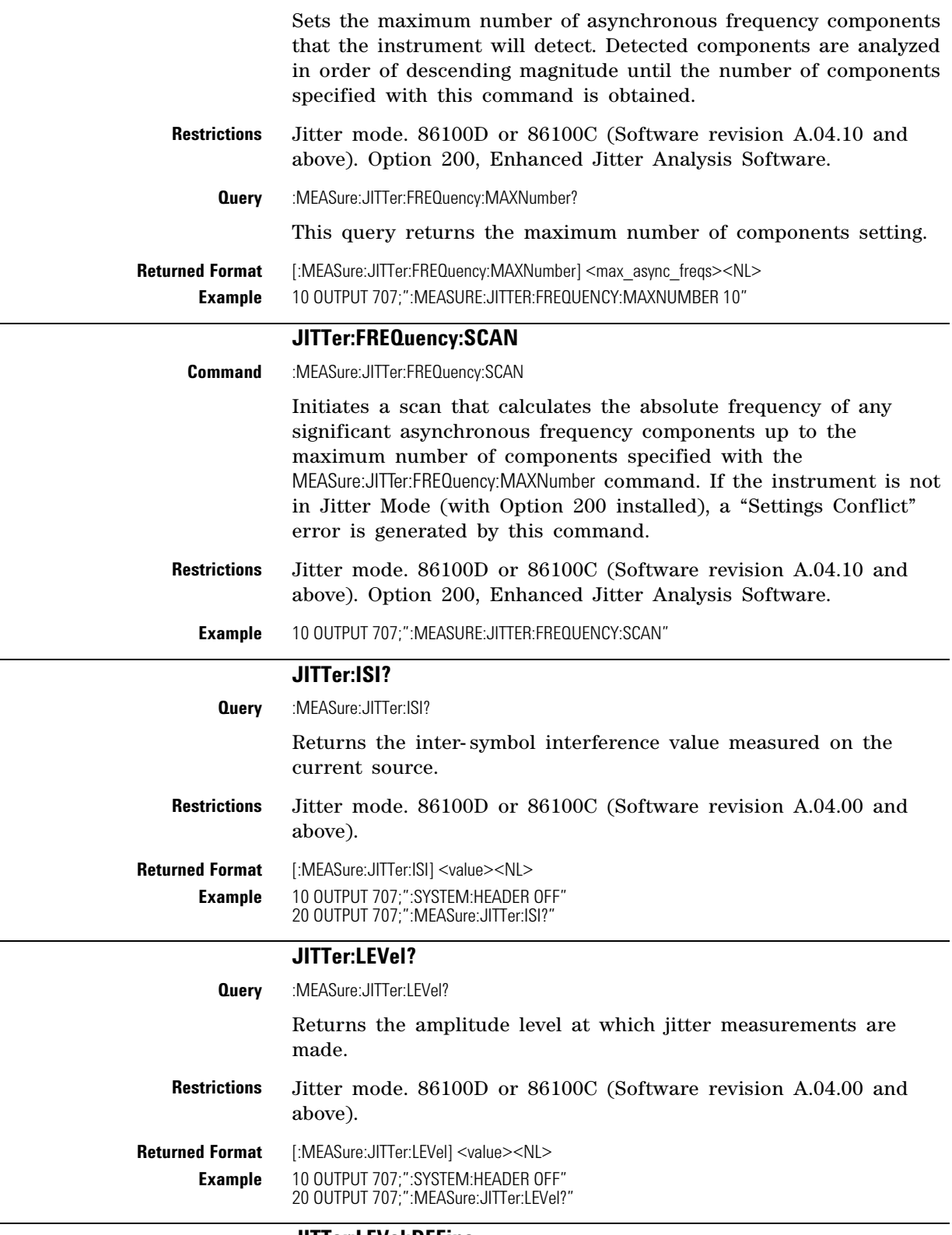

## **JITTer:LEVel:DEFine**

<span id="page-286-3"></span><span id="page-286-2"></span>**Command** :MEASure:JITTer:LEVel:DEFine {PERCent,<percentage\_value> | UNITs,<level\_value> | AVERage}

<span id="page-286-1"></span><span id="page-286-0"></span>

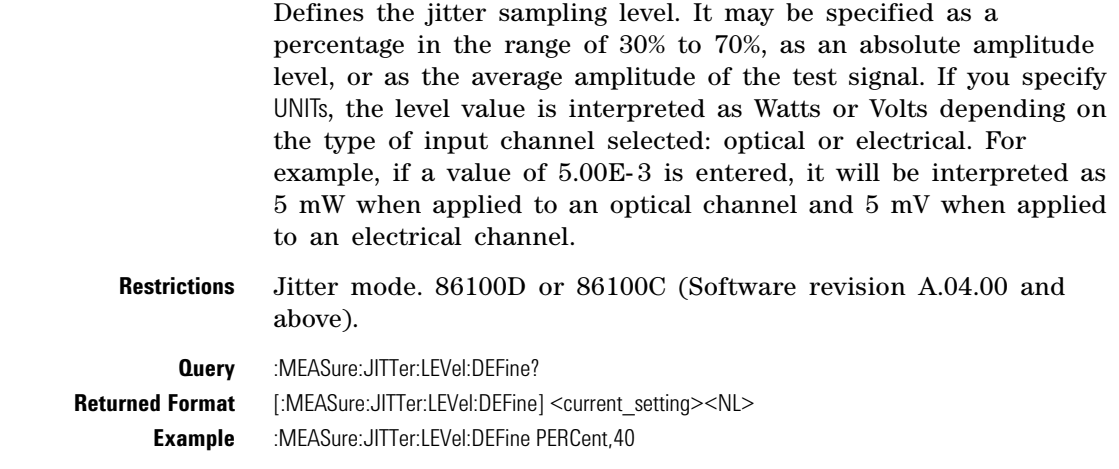

<span id="page-287-0"></span>**JITTer:PATTern? Query** :MEASure:JITTer:PATTern? Returns definite- length block data. The data block contains the pattern as determined by the instrument. Each value in the pattern is a single byte. Values in the pattern are the ASCII values for '0' and '1' (30 hex and 31 hex, respectively). The data block is followed by a terminator character, 0A hex (linefeed). This query will return an incomplete description of the pattern if all of the data needed to determine the pattern has not yet been acquired. This query produces an error if jitter signal type is set to clock signal. Use the :MEASure:JITTer:DDJVsbit? query to return the DDJ values. Use the :MEASure:JITTer:EBITs? query to return the bit numbers. **NOTE** This query returns data in the LSB (Least Significant Byte) first format. This format can affect the ability of your programs to correctly interpret the returned data as explained in ["Definite-Length Block Response Data"](#page-27-0) on page 28. **Restrictions** Jitter mode. 86100D or 86100C (Software revision A.04.00 and above). When writing new code for software revision A.07.00 and above, use the recommended command ["SINTegrity:PATTern?"](#page-298-0) on [page 299.](#page-298-0) **Returned Format** [:MEASure:JITTer:PATTern] <value><NL>

**Example** 10 OUTPUT 707;":SYSTEM:HEADER OFF" 20 OUTPUT 707;":MEASure:JITTer:PATTern?"

### **JITTer:PJ?**

<span id="page-287-1"></span>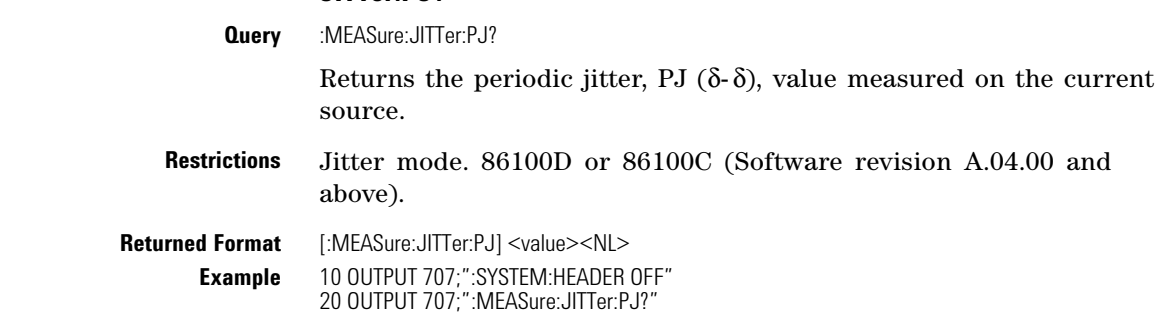
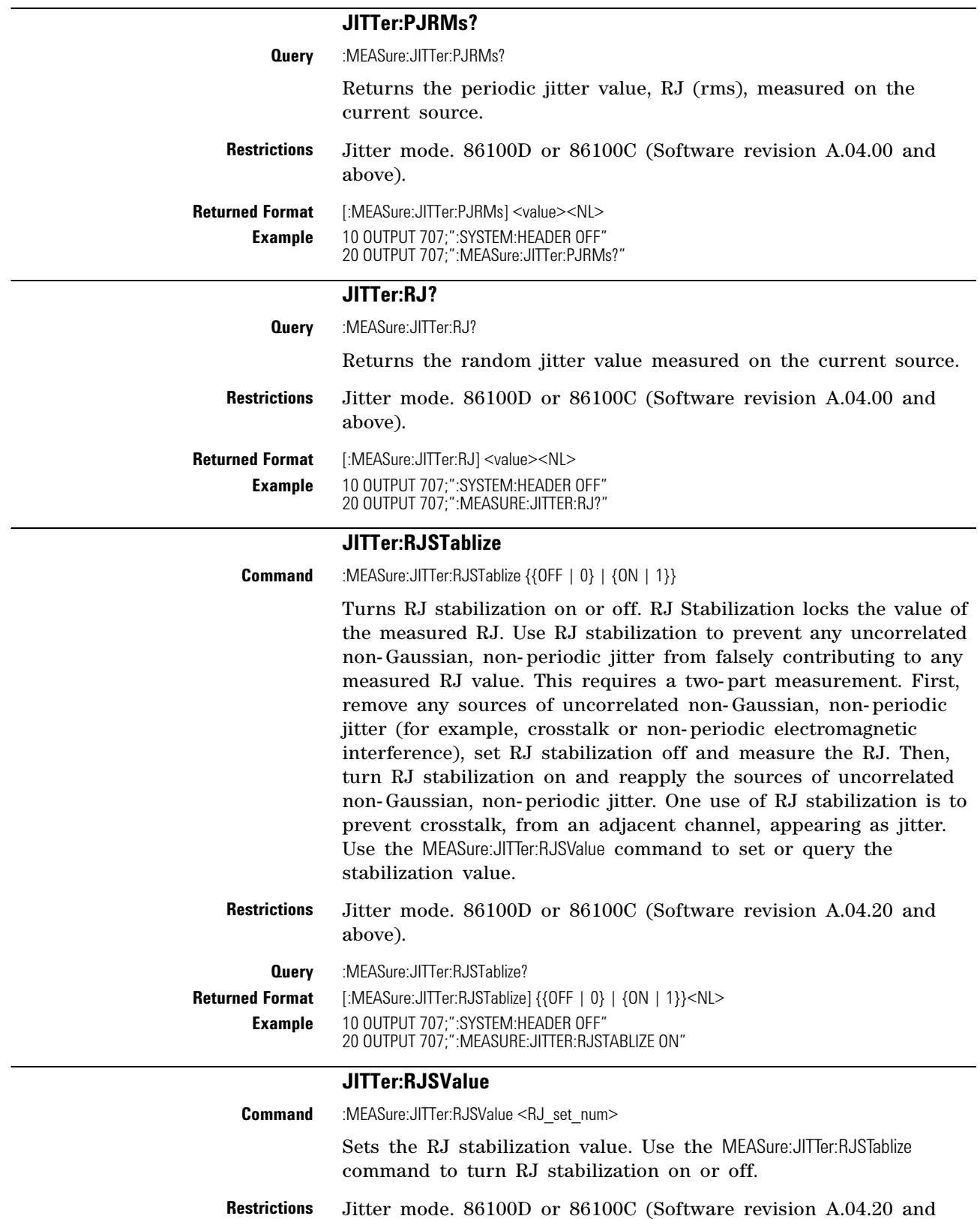

above).

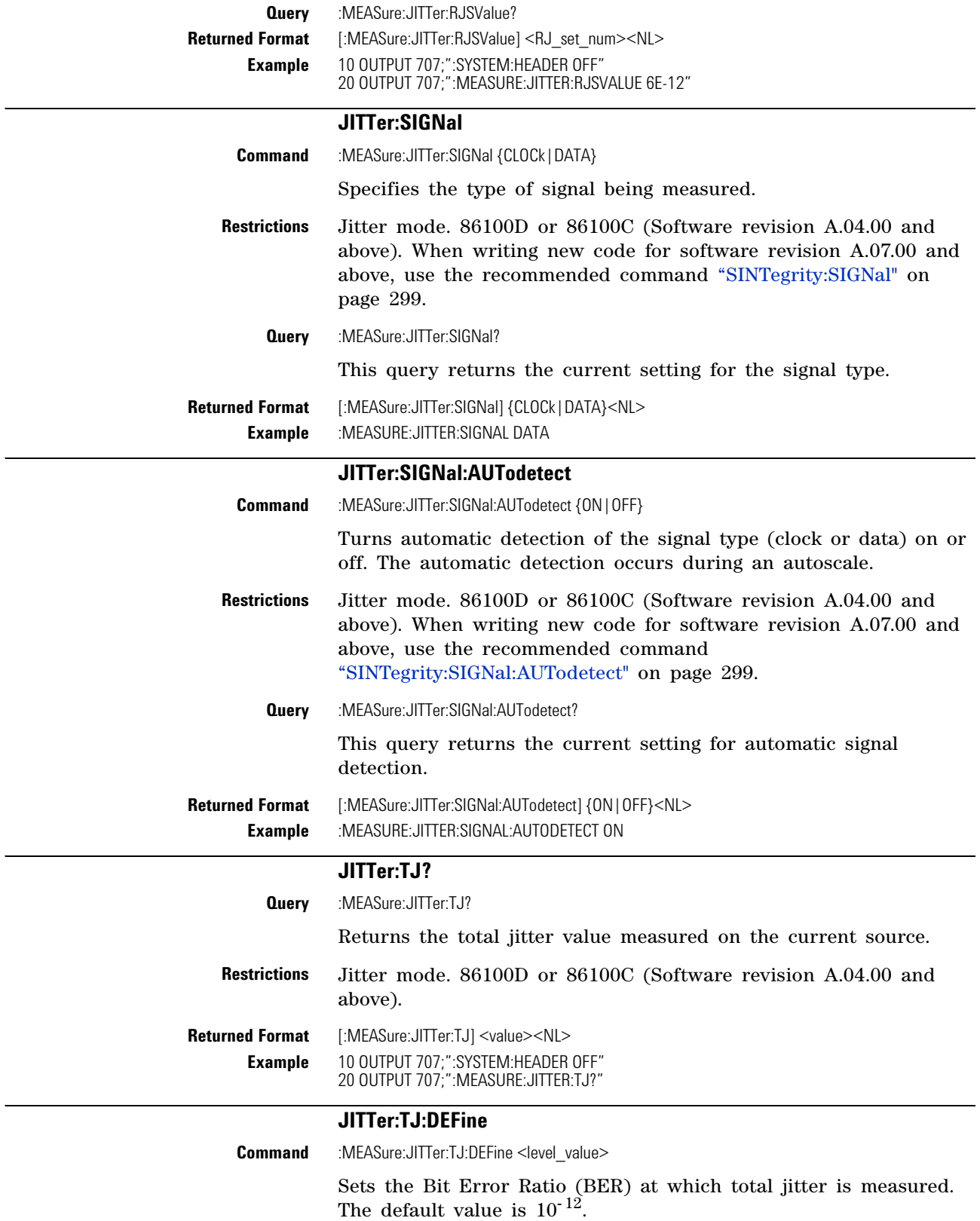

<span id="page-290-0"></span>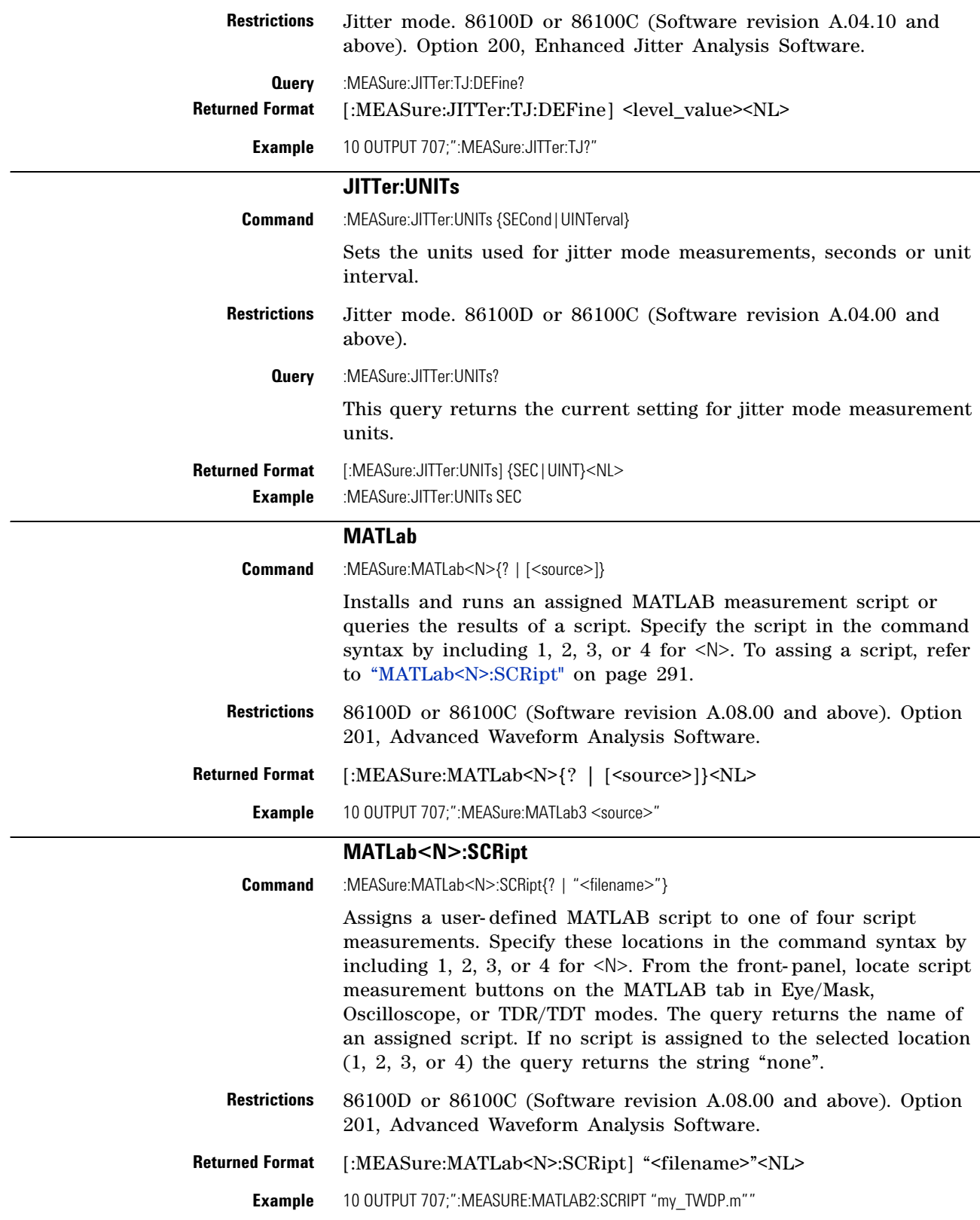

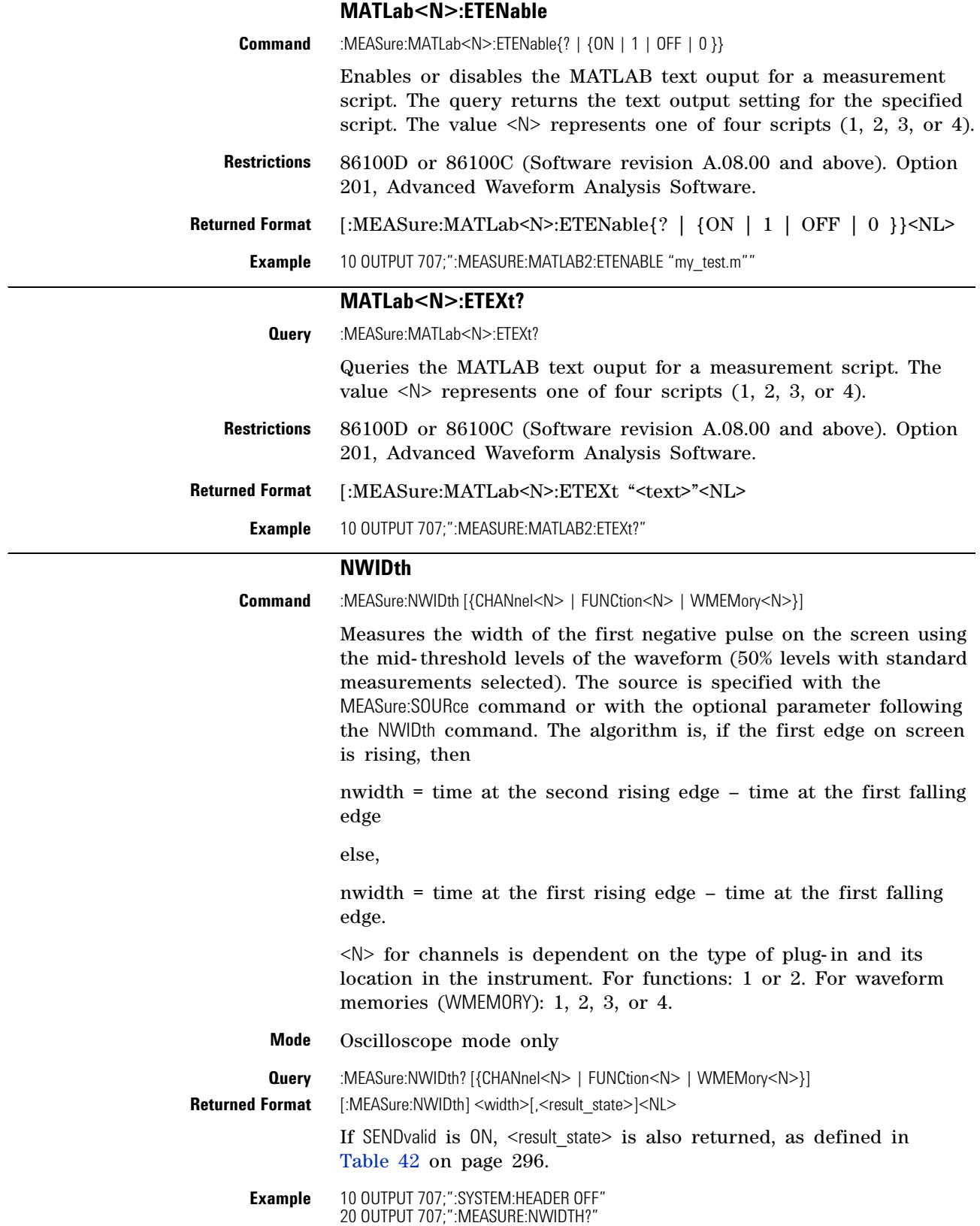

#### **OMAMplitude**

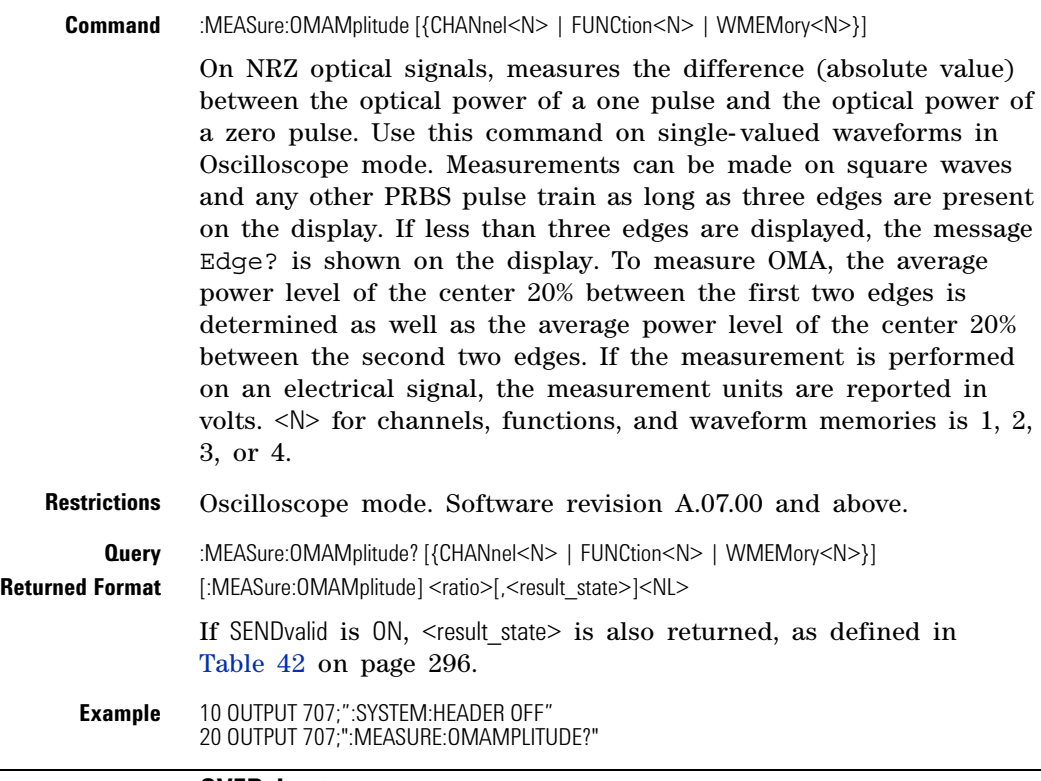

#### **OVERshoot**

Command :MEASure:OVERshoot [{CHANnel<N> | FUNCtion<N> | WMEMory<N>}]

Measures the overshoot of the first edge on the screen. Sources are specified with the MEASure:SOURce command or with the optional parameter following the OVERshoot command. <N> for channels, functions, and waveform memories is 1, 2, 3, or 4.

The algorithm is:

If the first edge onscreen is rising, then

$$
overshoot = \frac{Local V_{max} - V_{top}}{V_{amplitude}}
$$

else

$$
overshoot = \frac{V_{base} - Local V_{min}}{V_{amplitude}}
$$

**Mode** Oscilloscope mode only

**Query** :MEASure:OVERshoot? [{CHANnel<N> | FUNCtion<N> | WMEMory<N>}] **Returned Format** [:MEASure:OVERshoot] <ratio>[,<result\_state>]<NL>

> If SENDvalid is ON, <result\_state> is also returned, as defined in Table 42 on page 296.

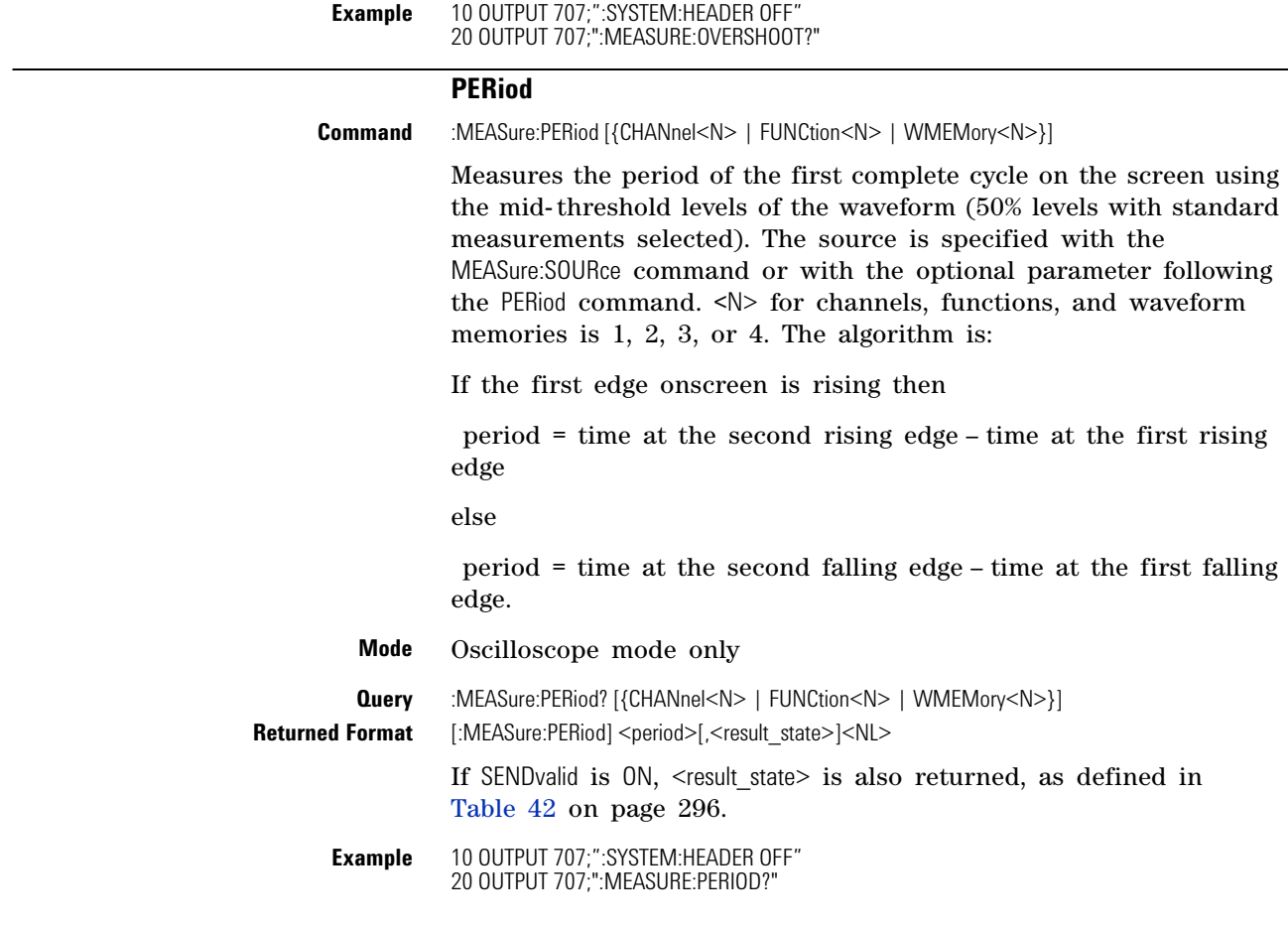

#### **PWIDth**

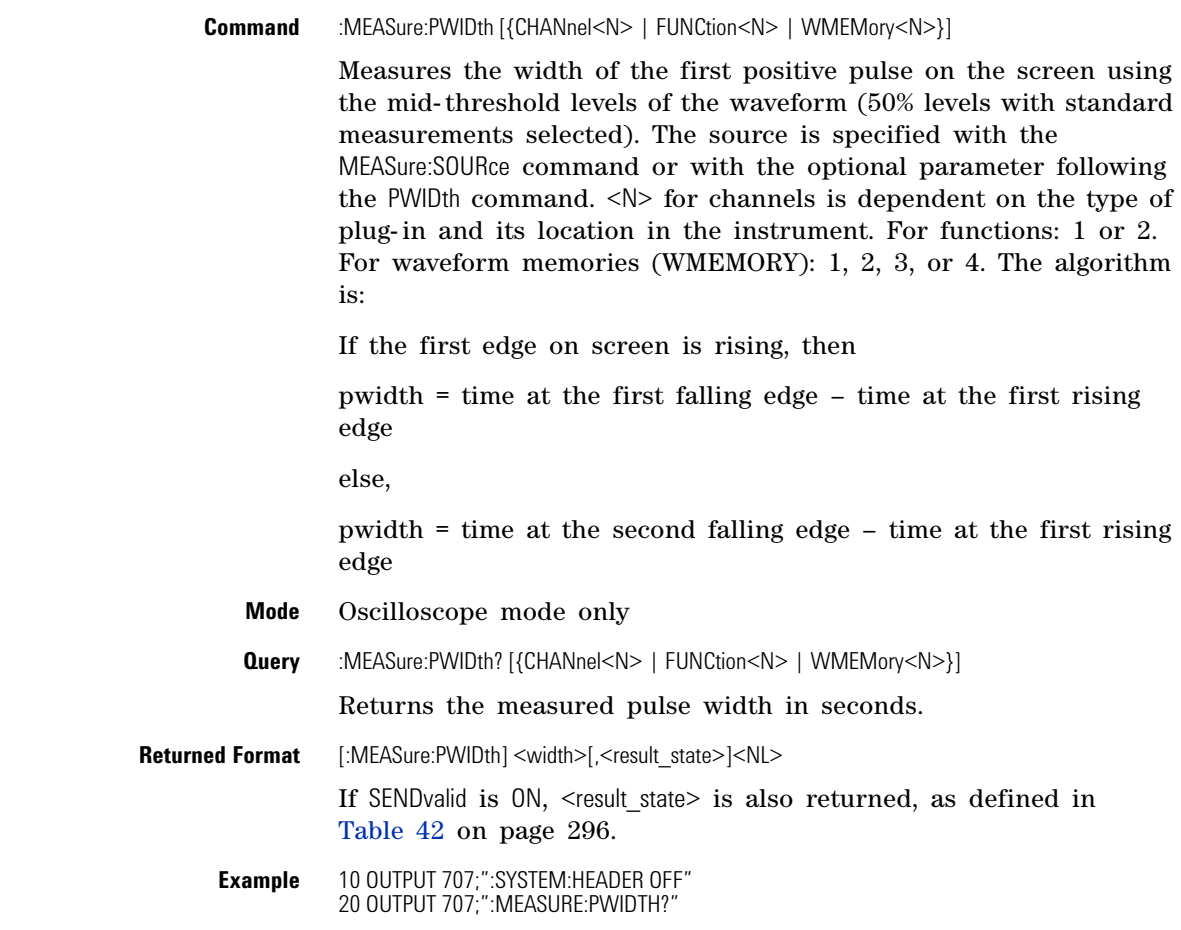

#### **RESults?**

**Query** :MEASure:RESults?

In Oscilloscope, Eye/Mask, and TDR/TDT modes, returns the current results of up to four measurements that are displayed in the results table. For each measurement, the result values, shown in Table 42, are returned in a comma separated string. The measurements are returned in the order displayed in the table from top to bottom. If SENDvalid is ON (refer to [page 298](#page-297-0)), the <result\_state> is also returned. If :MEASure:SENDvalid is off, any questionable restults are returned as 9.999E+37, except for the n- samples field. If :MEASure:SENDvalid is on, current values are returned for any questionable results.

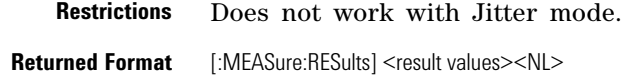

**Example** 20 OUTPUT 707;":MEASURE:RESULTS?"

#### **Chapter 18. Measure Commands Commands**

| <b>Sendvalid OFF</b>                 | <b>Sendvalid ON</b>             |
|--------------------------------------|---------------------------------|
| measurement name                     | measurement name                |
| current result                       | current result                  |
|                                      | result state (see Table 42)     |
| minimum <sup>a</sup>                 | minimum <sup>a</sup>            |
| maximum <sup>a</sup>                 | maximum <sup>a</sup>            |
| mean <sup>a</sup>                    | mean <sup>a</sup>               |
| standard deviation <sup>a</sup>      | standard deviation <sup>a</sup> |
| n-samples <sup>a</sup>               | n-samples <sup>a</sup>          |
| Additional Fields with Limit Test On |                                 |
| limit failures                       | limit failures                  |
| limit total tests                    | limit total tests               |
| limit status                         | limit status                    |

**Table 41** Returned Results Values

a This value is not returned in Jitter Mode. Instead, the measurement result 9.99999E+37 is returned.

#### **Table 42** Result States

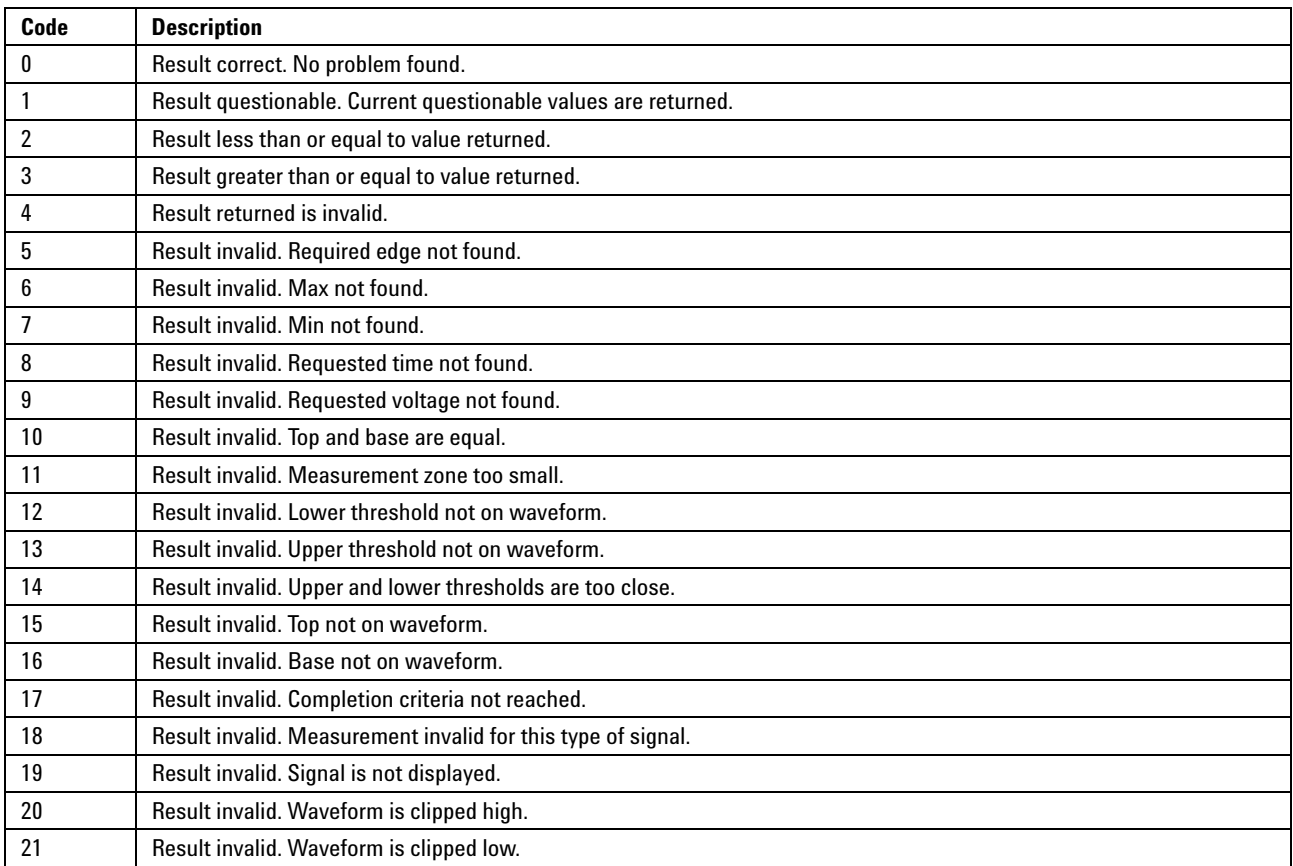

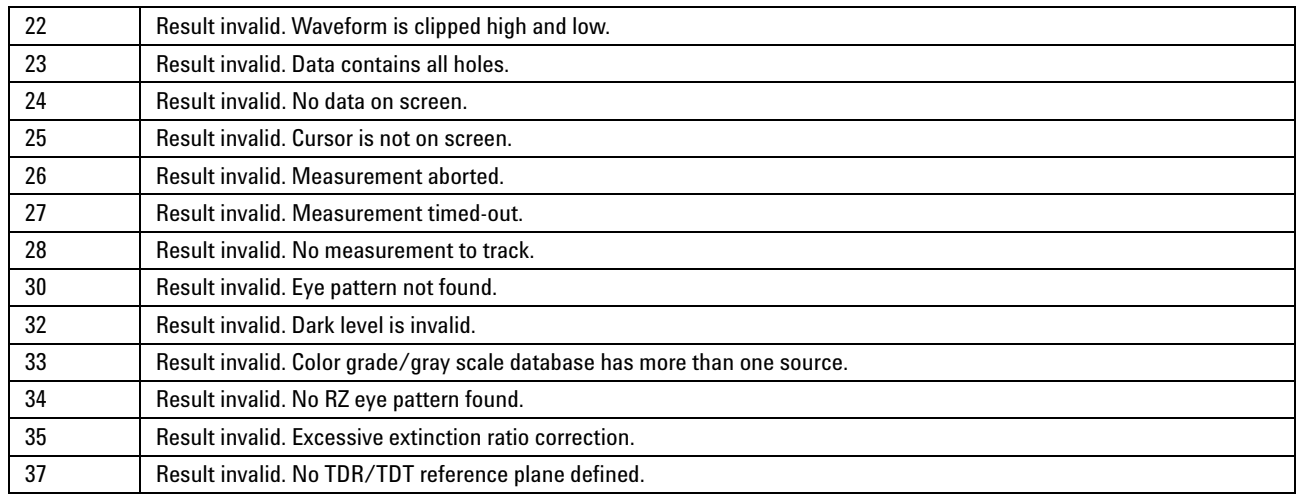

### Table 42 Result States (continued)

#### **RISetime**

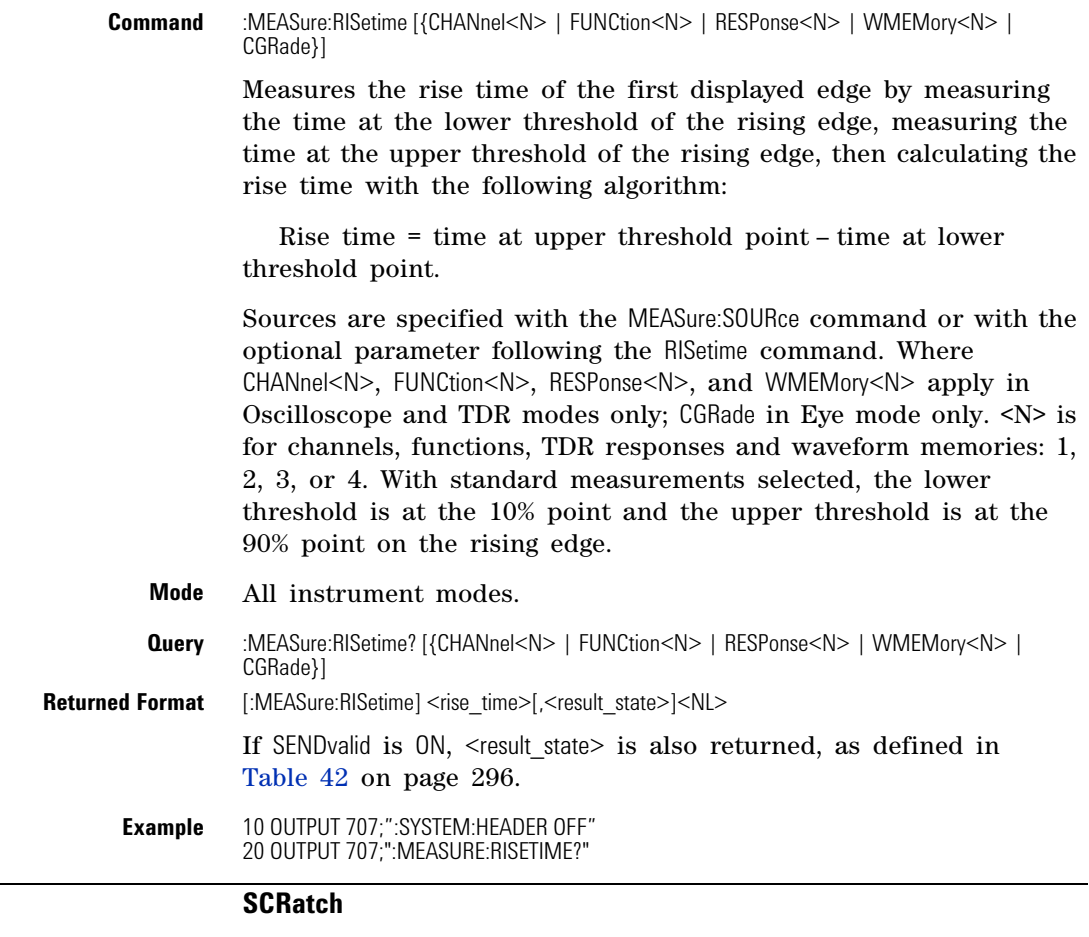

#### **Command** :MEASure:SCRatch

Clears the measurement results from the screen.

<span id="page-297-0"></span>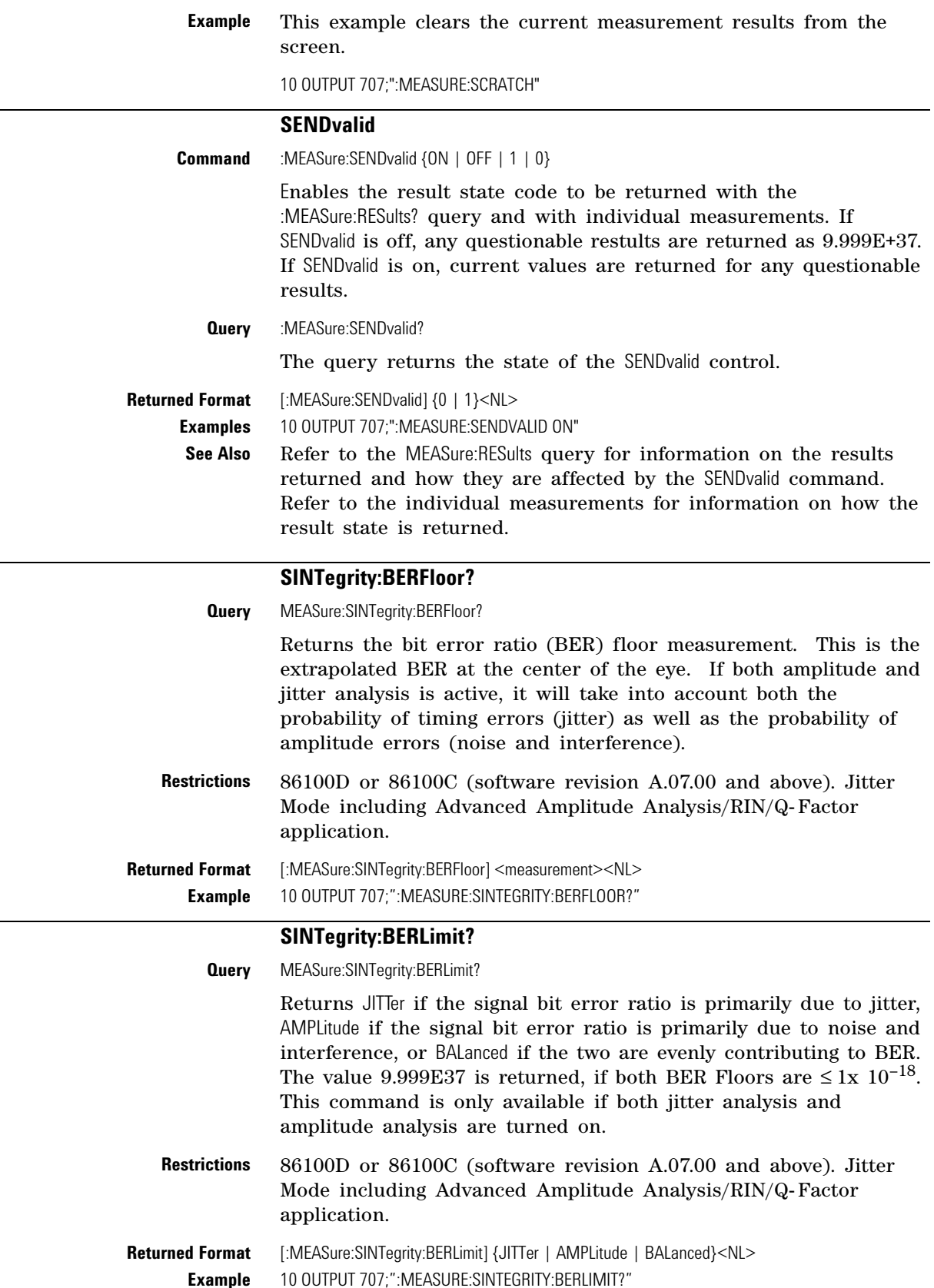

<span id="page-298-1"></span><span id="page-298-0"></span>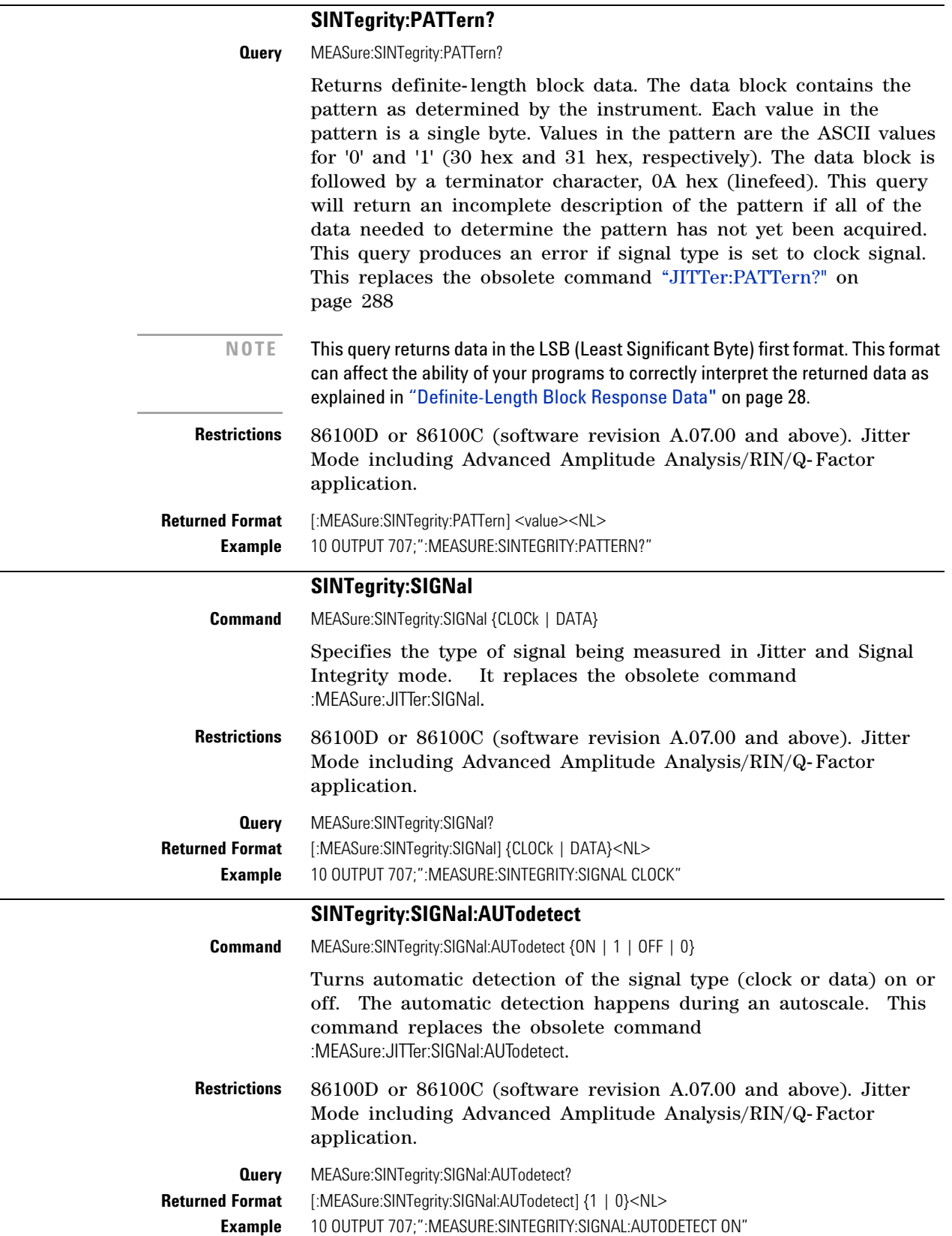

### **SOURce**

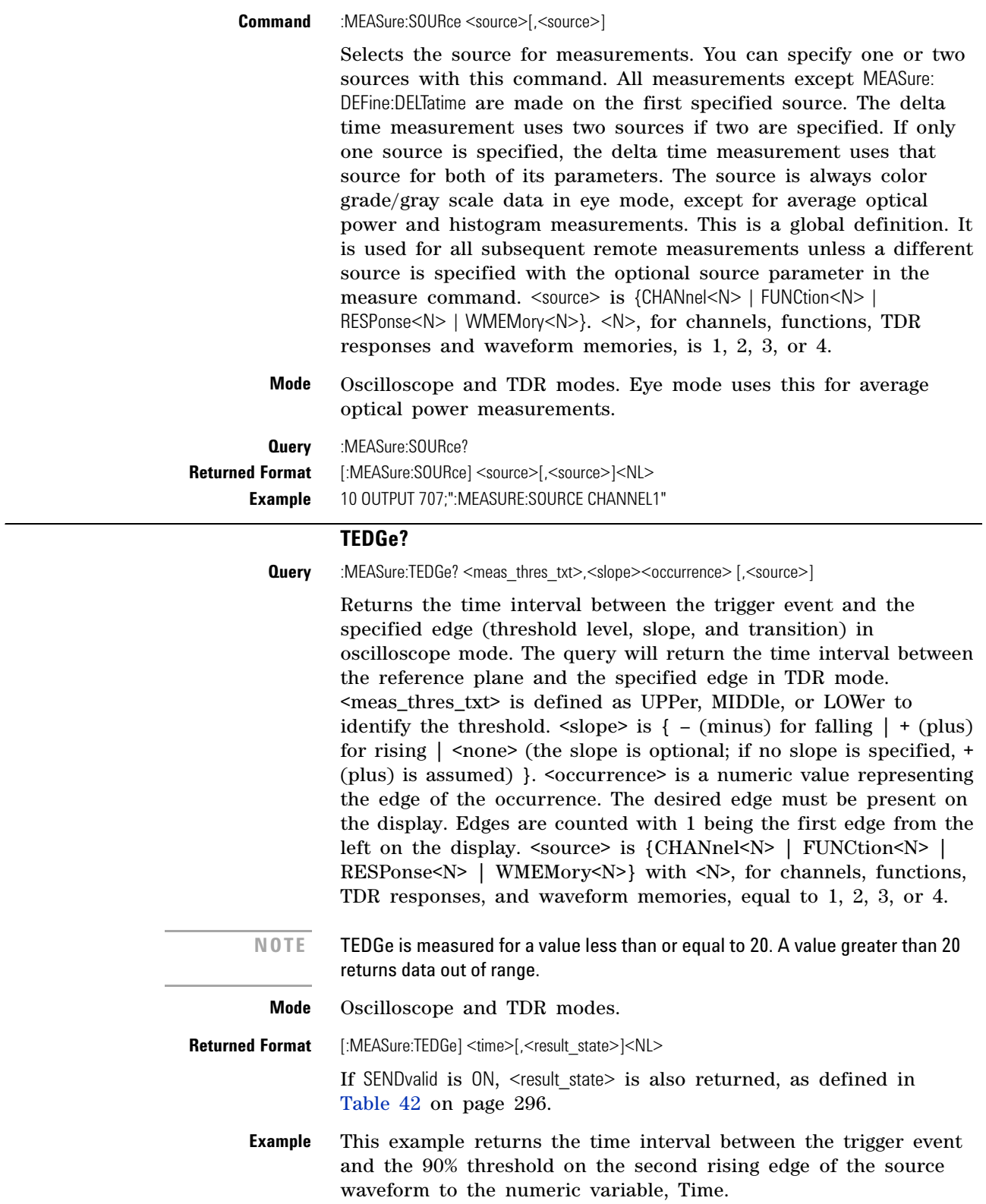

10 OUTPUT 707;":SYSTEM:HEADER OFF" !Response headers off 20 OUTPUT 707;":MEASURE:TEDGE? UPPER,+2" 30 ENTER 707;Time **NOTE** When receiving numeric data into numeric variables, turn off the headers. Otherwise, the headers may cause misinterpretation of returned data.

#### **TDR:AVERage**

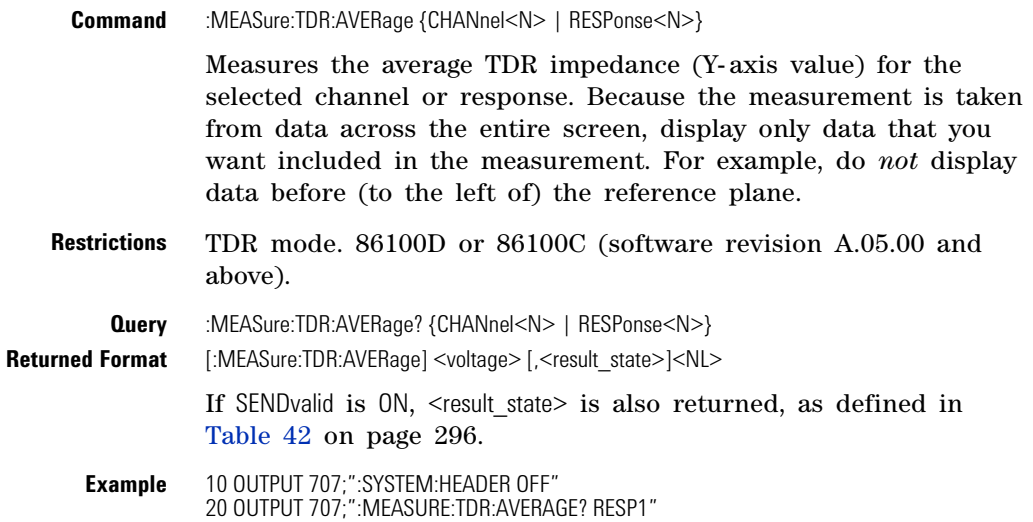

#### **TDR:MAX**

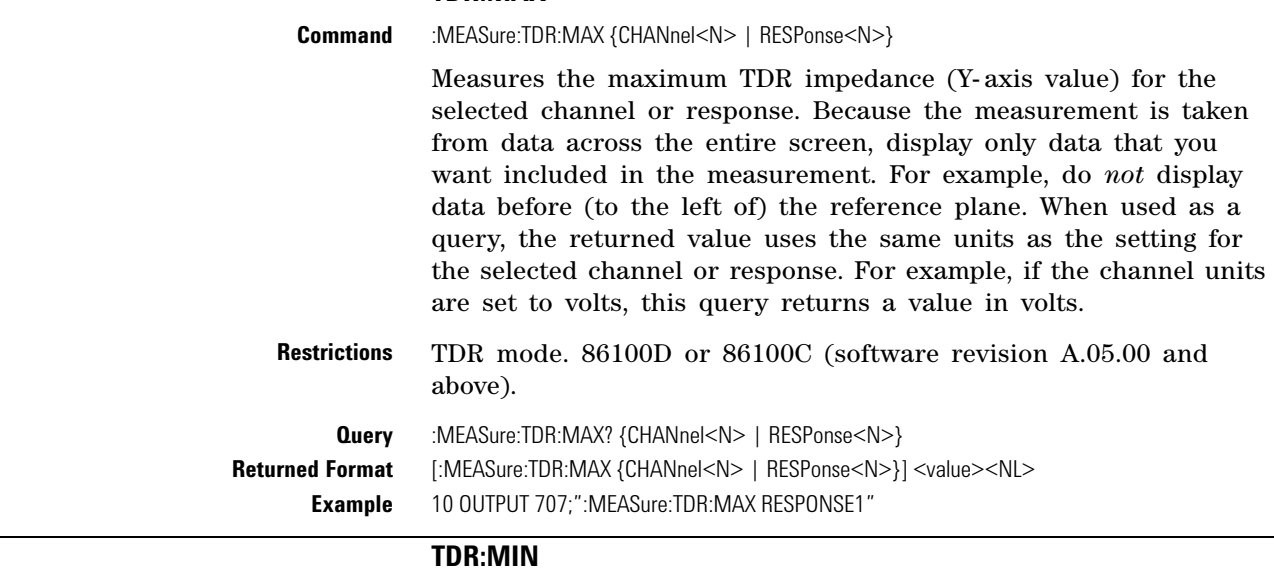

Command :MEASure:TDR:MIN {CHANnel<N> | RESPonse<N>}

Measures the minimum TDR impedance (Y- axis value) for the selected channel or response. Because the measurement is taken from data across the entire screen, display only data that you want included in the measurement. For example, do *not* display data before (to the left of) the reference plane. When used as a

#### **Chapter 18. Measure Commands Commands**

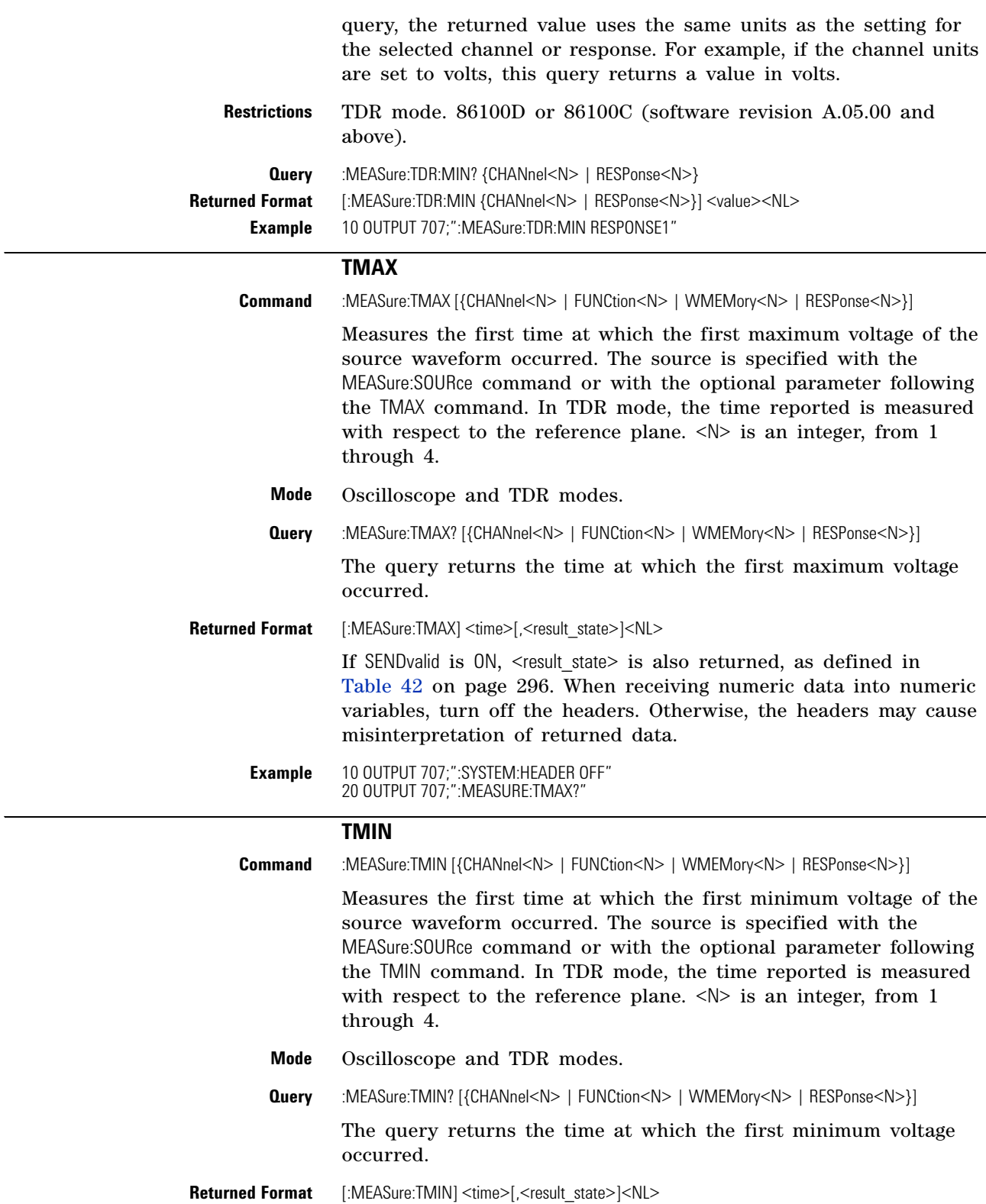

If SENDvalid is ON, <result state> is also returned, as defined in Table 42 on page 296. When receiving numeric data into numeric variables, turn off the headers. Otherwise, the headers may cause misinterpretation of returned data.

**Example** 10 OUTPUT 707;":SYSTEM:HEADER OFF" 20 OUTPUT 707;":MEASURE:TMIN?"

#### **TVOLt?**

**Query** :MEASure:TVOLt? <voltage>,<slope><occurrence>[,{CHANnel<N> | FUNCtion<N> | WMEMory<N> | RESPonse<N>}]

> Returns the time interval between the trigger event and the specified voltage level and transition (oscilloscope mode) or the time interval between the reference plane and the specified voltage level and transition (TDR mode). The source is specified with the MEASure:SOURce command or with the optional parameter following the TVOLt? query. <voltage> is the voltage level at which time will be measured. <slope> is the direction of the waveform change when the specified voltage is crossed, rising  $(+)$  or falling  $(-)$ . <occurrence> is the number of the crossing to be reported. If one, the first crossing is reported; if two, the second crossing is reported, and so on.  $\langle N \rangle$  is an integer, from 1 through 4.

**Mode** Oscilloscope and TDR modes.

**Returned Format** [:MEASure:TVOLt] <time>[,<result\_state>]<NL>

If SENDvalid is ON, <result state> is also returned, as defined in Table 42 on page 296. When receiving numeric data into numeric variables, turn off the headers. Otherwise, the headers may cause misinterpretation of returned data.

**Example** The following example returns the time interval between the trigger event and the transition through –.250 Volts on the third rising edge of the source waveform to the numeric variable, Time.

> 10 OUTPUT 707;":SYSTEM:HEADER OFF" 20 OUTPUT 707;":MEASURE:TVOLT? -.250,+3"

#### **VAMPlitude**

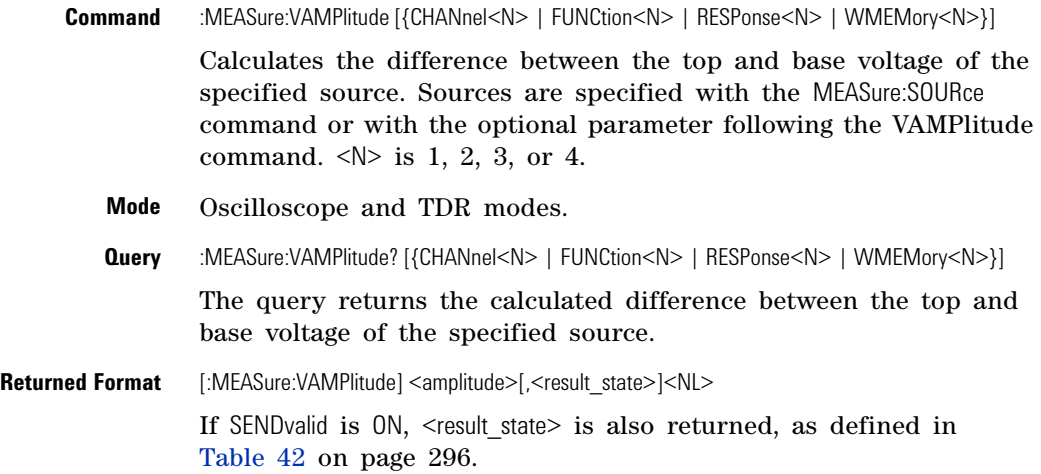

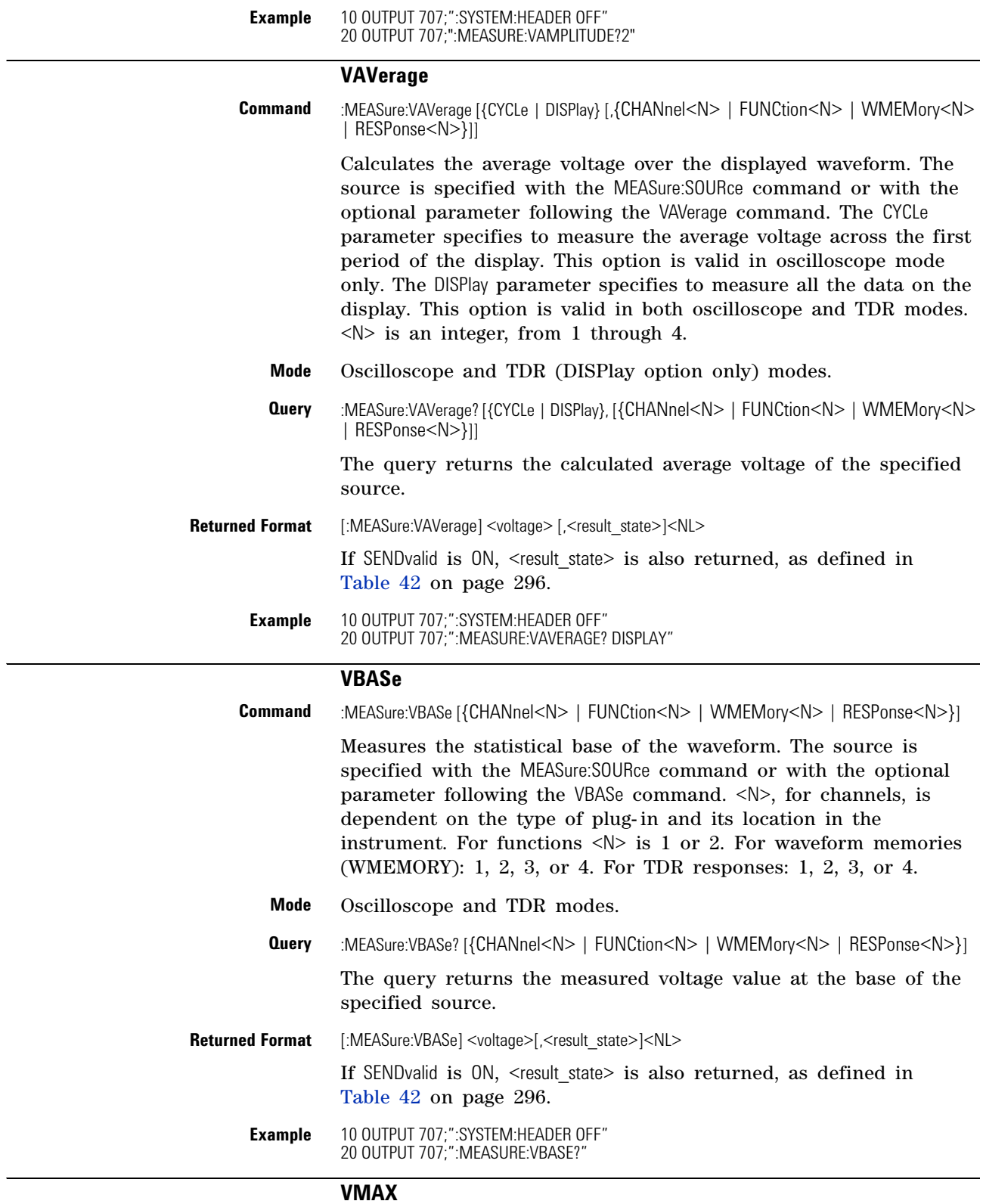

Command :MEASure:VMAX [{CHANnel<N> | FUNCtion<N> | WMEMory<N> | RESPonse<N>}]

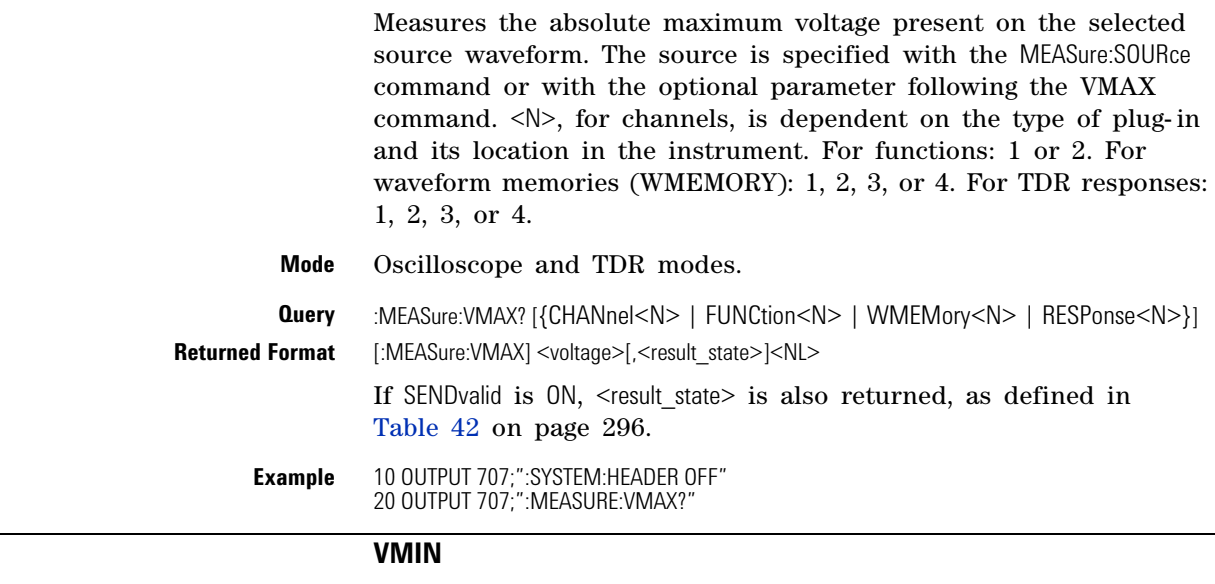

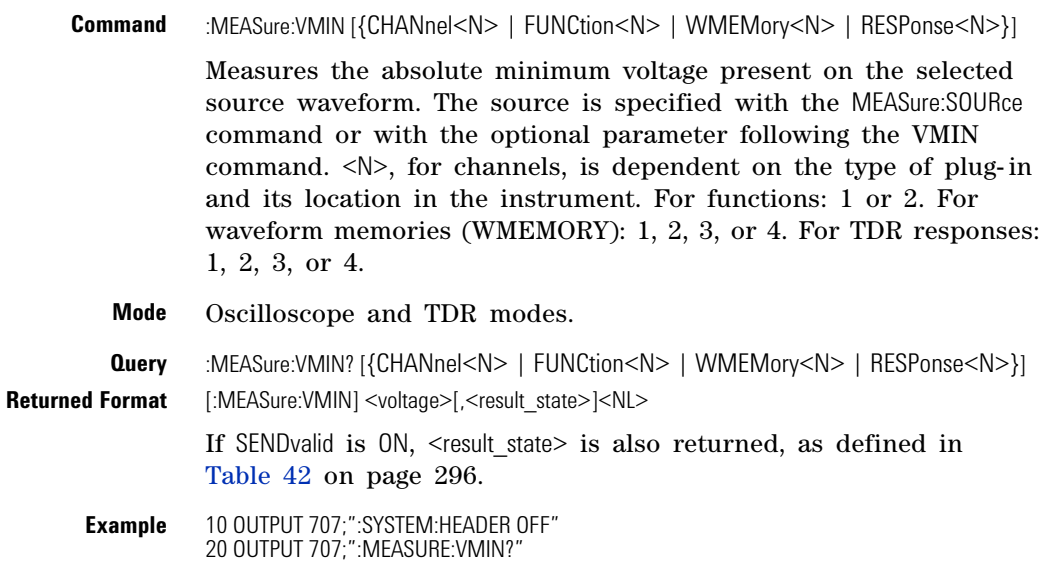

## **VPP**

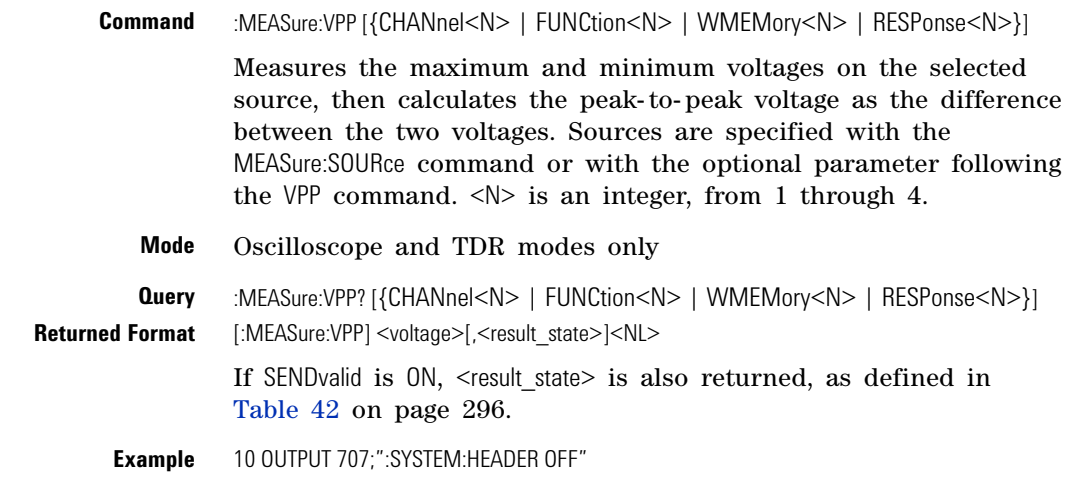

20 OUTPUT 707;":MEASURE:VPP?"

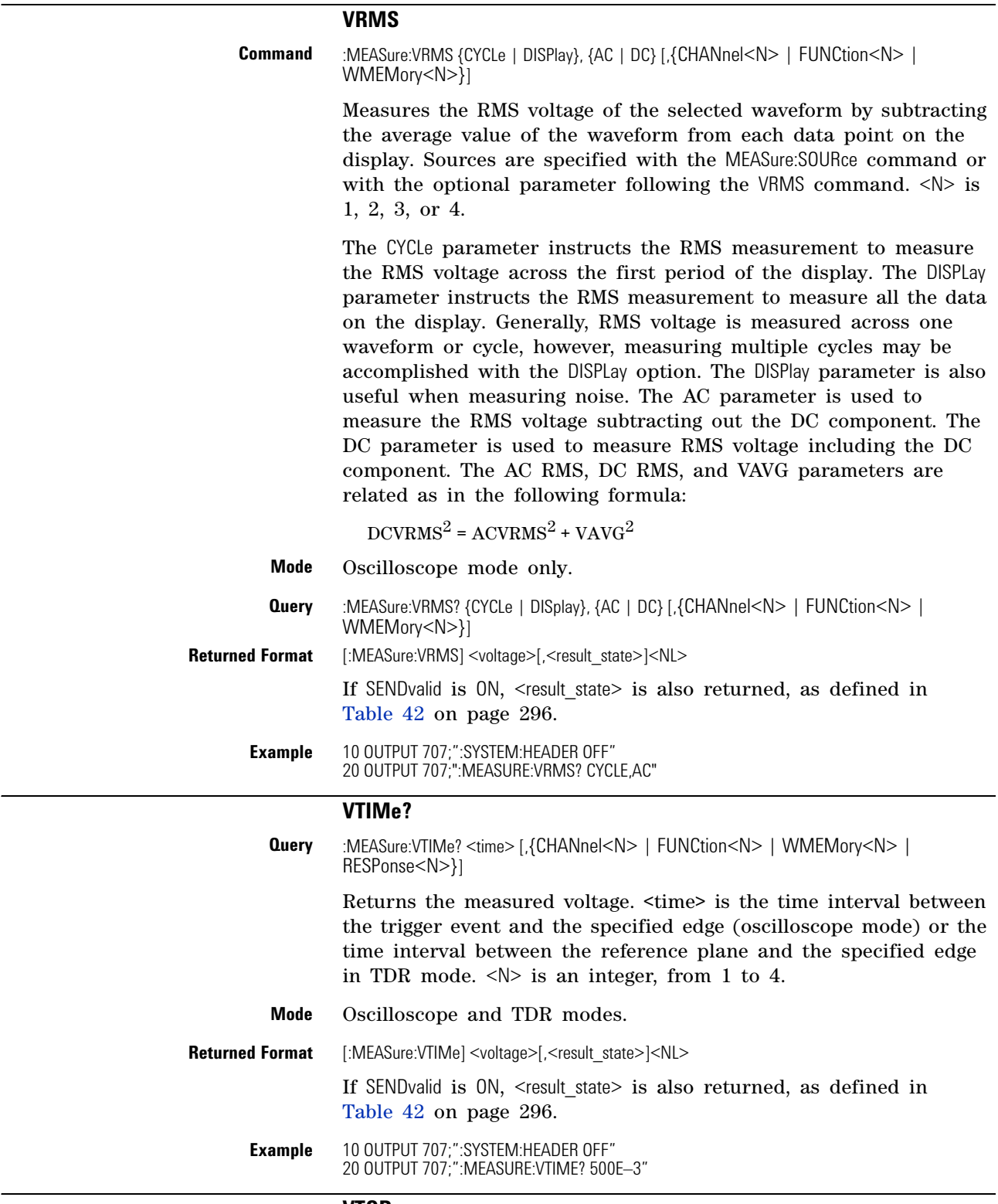

#### **VTOP**

**Command** :MEASure:VTOP [{CHANnel<N> | FUNCtion<N> | WMEMory<N> | RESPonse<N>}]

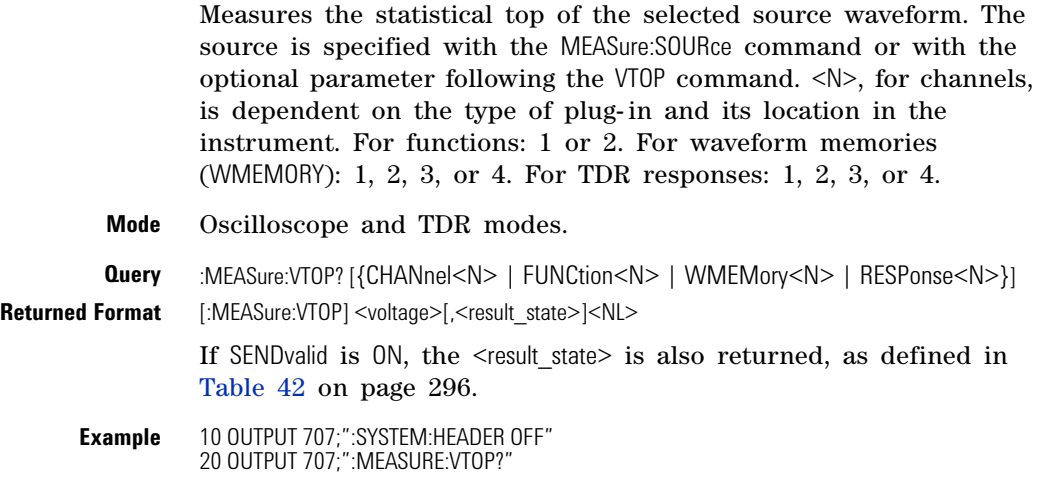

**Chapter 18. Measure Commands Commands**

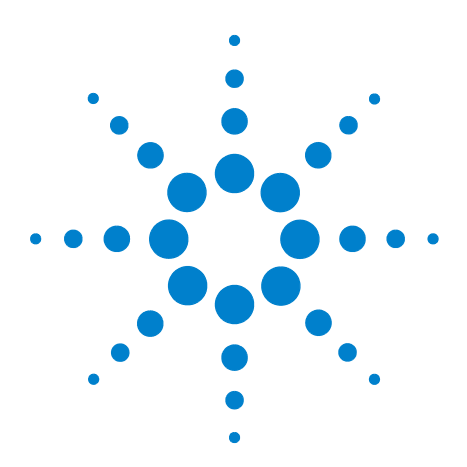

**Agilent 86100-Series Wide-Bandwidth Oscilloscope Programmer's Guide**

# <span id="page-308-0"></span>**19 S-Parameter Commands (Rev. A.08.00 and Above)**

[GDGRaph:VERTical:MAXimum](#page-311-0) 312 [GDGRaph:VERTical:MINimum](#page-311-1) 312 [GDGRaph:MARKer:XDELta?](#page-311-2) 312 [GDGRaph:MARKer:Y1Position?](#page-311-3) 312 [GDGRaph:MARKer:Y2Position?](#page-311-4) 312 [GDGRaph:MARKer:YDELta?](#page-311-5) 312 [GRAPh:HORizontal:SPAN](#page-312-0) 313 [GRAPh:HORizontal:STARt](#page-312-1) 313 [MAGGraph:MARKer:XDELta?](#page-312-2) 313 [MAGGraph:MARKer:Y1Position?](#page-312-3) 313 [MAGGraph:MARKer:Y2Position?](#page-312-4) 313 [MAGGraph:MARKer:YDELta?](#page-313-0) 314 [MAGGraph:VERTical:MAXimum](#page-313-1) 314 [MAGGraph:VERTical:MINimum](#page-313-2) 314 [MARKer:X1Position](#page-313-3) 314 [MARKer:X2Position](#page-313-4) 314 [MARKer:X1Source](#page-314-0) 315 [MARKer:X2Source](#page-314-1) 315 [MARKer:X1STate](#page-314-2) 315 [MARKer:X2STate](#page-314-3) 315 [PGRaph:MARKer:XDELta?](#page-314-4) 315 [PGRaph:MARKer:Y1Position?](#page-315-0) 316 [PGRaph:MARKer:Y2Position?](#page-315-1) 316 [PGRaph:MARKer:YDELta?](#page-315-2) 316 [PGRaph:VERTical:MAXimum](#page-315-5) 316 [PGRaph:VERTical:MINimum](#page-315-3) 316 [TDRSparam](#page-315-4) 316 [VWINdow](#page-316-0) 317

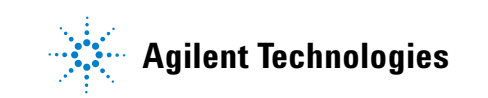

This subsystem provides support for the S- parameter features provided with instrument revision A.08.00 and above. These features are part of Option 202, Enhanced Impedance and S- Parameter software. The S- parameter graphs display the S- parameters that have been transformed from the TDR/TDT time domain data to the frequency domain.

Software revision A.08.00 introduced two new S- parameter graphs (phase and group delay) in addition to the original S- parameter magnitude graph. If you are designing programs for instruments with software revision A.07.00 and below, refer to the commands documented in [Chapter 20, "S- Parameter Commands \(Rev. A.07.00](#page-318-0)  [and Below\).](#page-318-0) On revision A.08.00 instruments, you can still use the commands documented in [Chapter 20](#page-318-0), however, the commands documented in this chapter are the preferred commands.

To turn S- parameter analysis on and off, use the TDRSparam command. To display the graphs, use the command ["SPARameter:GRAPh"](#page-200-0) on page 201, ["SPARameter:LAYout"](#page-201-0) on [page 202](#page-201-0), and ["SPARameter:SHADe"](#page-201-1) on page 202. The original MAGGraph:HORizontal:STARt and MAGGraph:HORizontal:SPAN commands have been replaced with the GRAPh:HORizontal:STARt and GRAPh:HORizontal:SPAN commands; these new commands control the horizontal scaling of all three graphs. Use the :MAGGraph, :PGRaph, and :GDGRaph commands to control the vertical scaling of the magnitude, phase, and group- delay graphs, respectively. Use the :SPARameter:MARKer commands to place markers on the graphs. New queries have been added for the phase and group- delay graph markers (MARKer:PGRaph: and MARKer:GDGRaph:). S- parameter data (including phase information) can be saved to files using ["SPARameter:SAVE"](#page-185-0) on [page 186.](#page-185-0) The Fourier transform of the time- domain step response includes trace data starting from the reference plane. To save the S- parameter data in a touchstone file (without group- delay information), refer to the command "TFILe?" [on page 189](#page-188-0).

- **Restrictions** The S-Parameter subsystem requires TDR mode with Option 202, Enhanced Impedance and S- Parameter software. Instrument software revision A.06.00 and above.
- **Windowing** By adjusting the time span and reference plane position, you can use windowing as a time filtering technique to measure the frequency response at a specific location of a test device. Only the information in the window is transformed allowing you to isolate the physical interconnects of a device and view them individually in frequency domain. Adjusting the time scale (time- per- division) will impact the maximum frequency range and frequency resolution.

**Frequency Span** The maximum usable frequency span is always set for the current conditions when the graph is displayed. The frequency span is dependent upon the time span used and the points- per- waveform setting. The time span (acquisition interval) for the Fourier transform equals the time- per- division setting multiplied by the number of display graticules (divisions) that the trace occupies.

 $F_{\text{maximum}} = \frac{\text{points-per-waveform}}{2(\text{time/division})(\text{display divisions})}$ 

Consider the situation where the reference plane is at or beyond the display's left edge. In this case, data from the entire ten display divisions is used. If the time scale is 10 ns/div and the points- per- waveform setting is 1024, the maximum frequency will be 5.1 GHz.

If you move the reference plane to the second display division to the right of the display's left edge, only data from eight display divisions is used. With the same 10 ns/div time scale and 1024 points- per- waveform setting, the maximum frequency will now be 6.4 GHz. As you can see from the equation, as the time span decreases, the frequency span increases.

## **Frequency Span Between Points**

The number of points displayed on the screen is a result of the Fast Fourier Transform. If the graph is drawn with too few points, you may want to increase the frequency resolution. Frequency resolution is defined by the following equation:

 $F_{\text{resolution}} = \frac{1}{(\text{time/division})(\text{display divisions})}$ 

Select a time span (acquisition interval) that is appropriate for your frequency data. Because time and frequency are inversely related, decreased time spans result in increased frequency resolution (fewer frequency data points). For example, with a 200 ps- per- division time- per- division setting with data taken across the full 10 display divisions, the frequency resolution equals 500 MHz. For the most information about your test device, place the reference plane near the display's left edge and increase the time- per- division setting.

<span id="page-311-6"></span><span id="page-311-5"></span><span id="page-311-4"></span><span id="page-311-3"></span><span id="page-311-2"></span><span id="page-311-1"></span><span id="page-311-0"></span>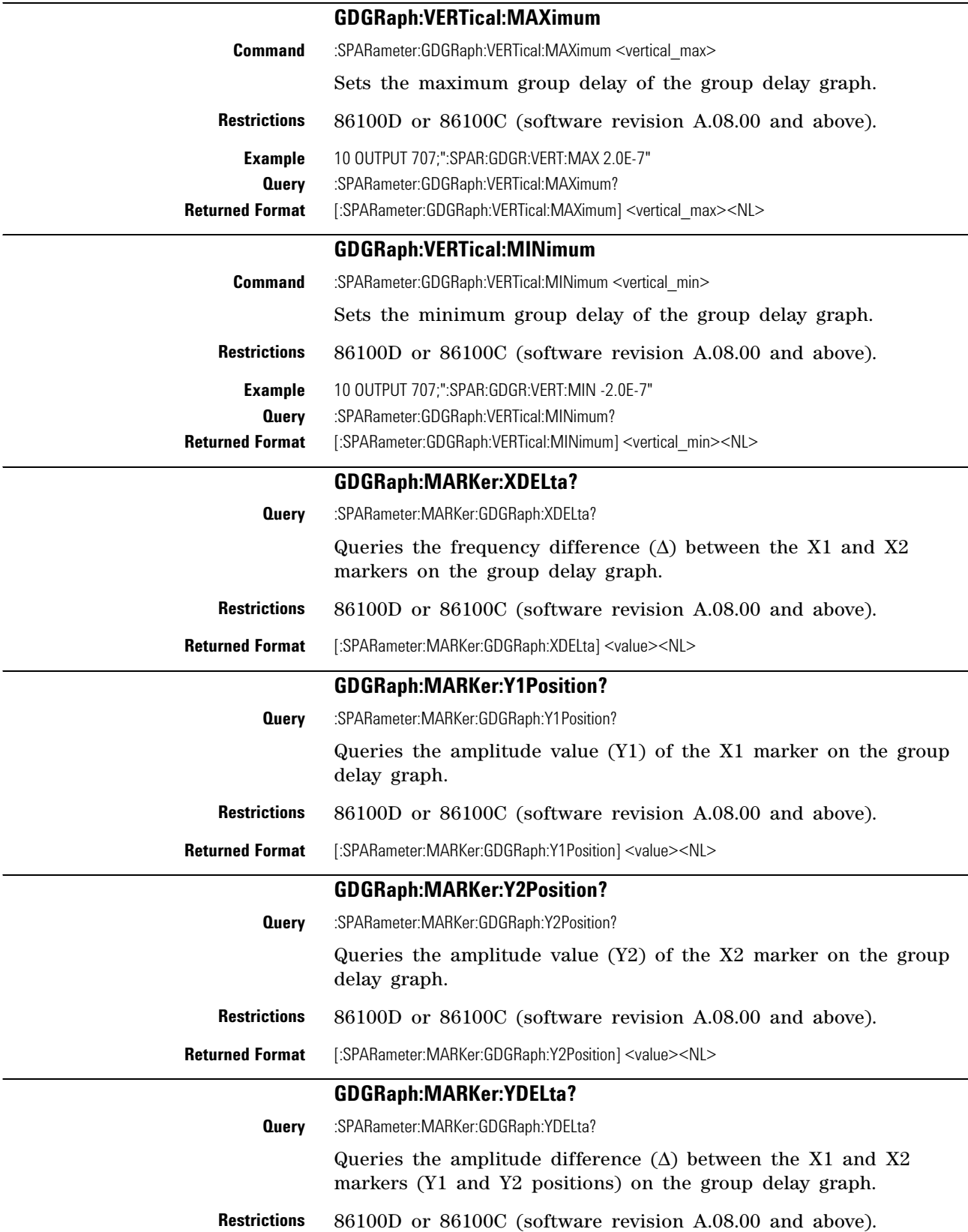

<span id="page-312-8"></span><span id="page-312-7"></span><span id="page-312-6"></span><span id="page-312-5"></span><span id="page-312-4"></span><span id="page-312-3"></span><span id="page-312-2"></span><span id="page-312-1"></span><span id="page-312-0"></span>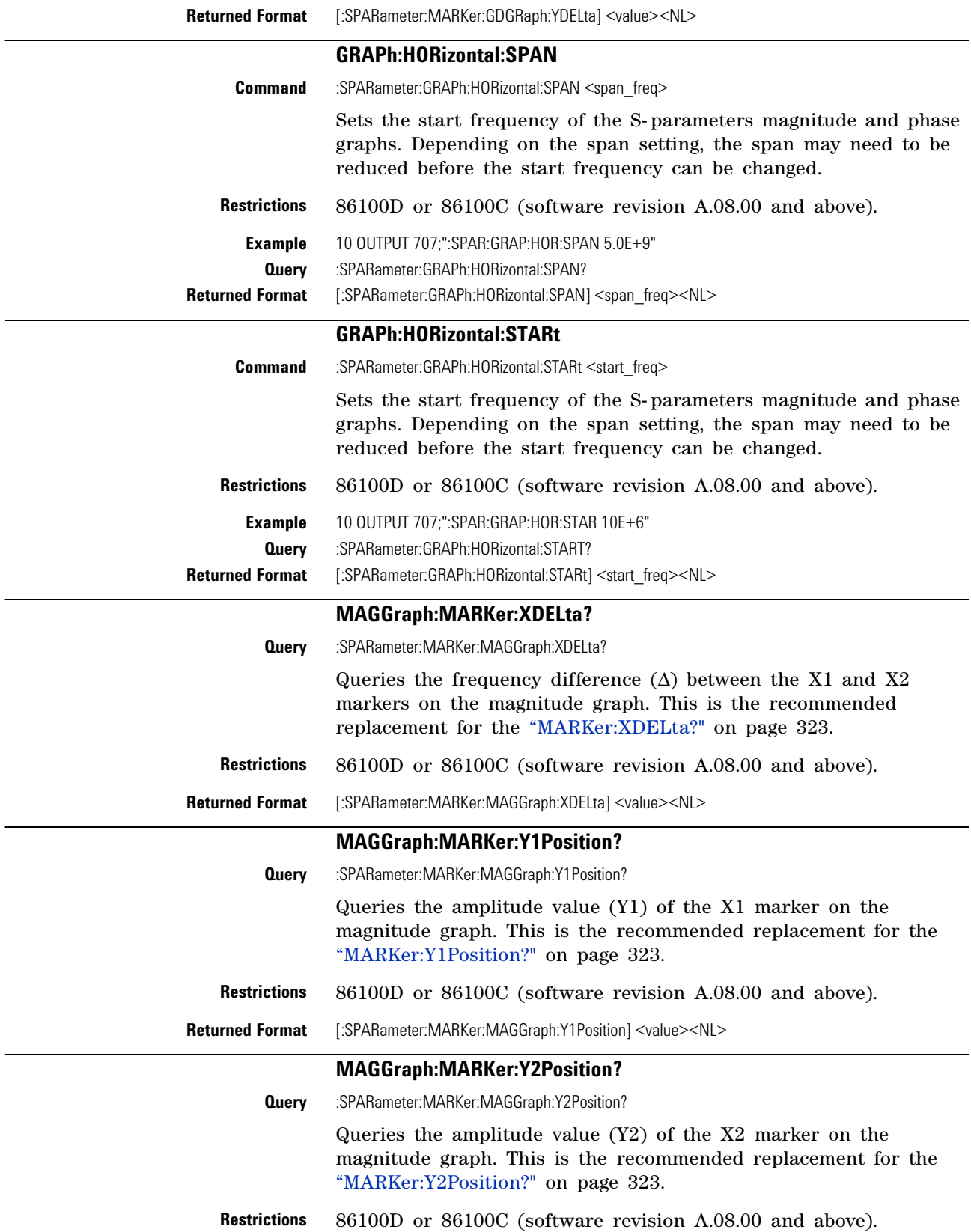

<span id="page-313-5"></span><span id="page-313-4"></span><span id="page-313-3"></span><span id="page-313-2"></span><span id="page-313-1"></span><span id="page-313-0"></span>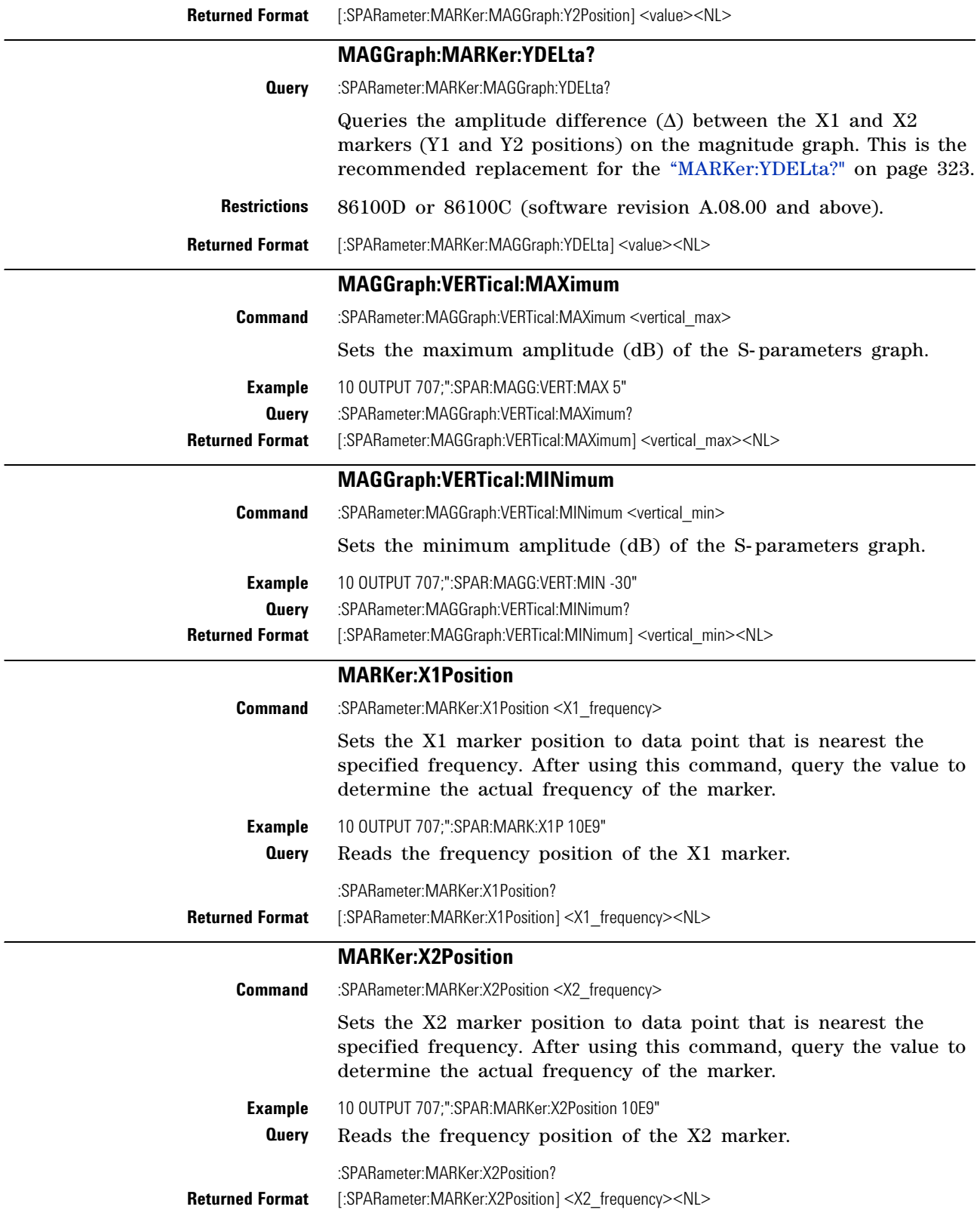

<span id="page-314-4"></span><span id="page-314-3"></span><span id="page-314-2"></span><span id="page-314-1"></span><span id="page-314-0"></span>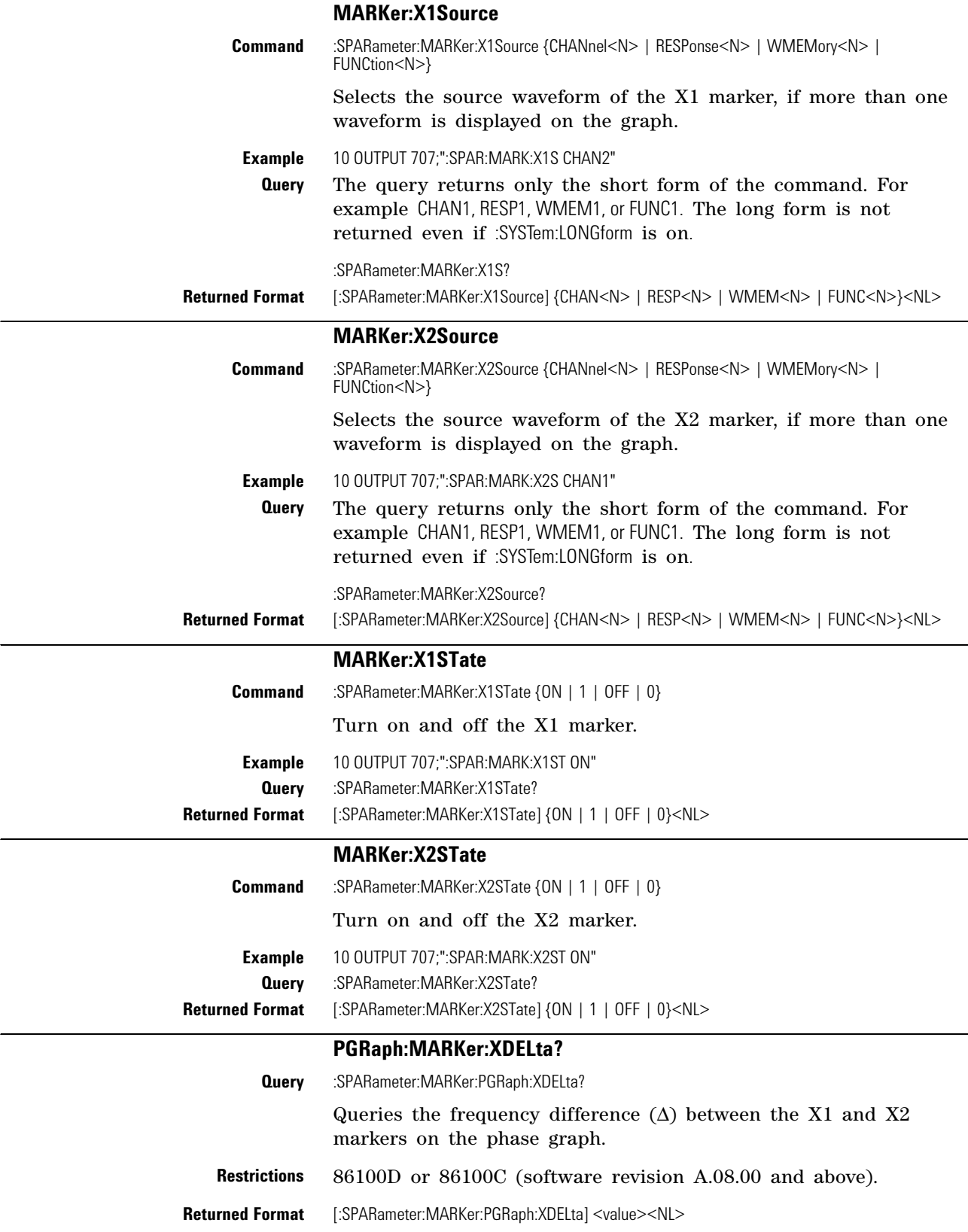

<span id="page-315-2"></span><span id="page-315-1"></span><span id="page-315-0"></span>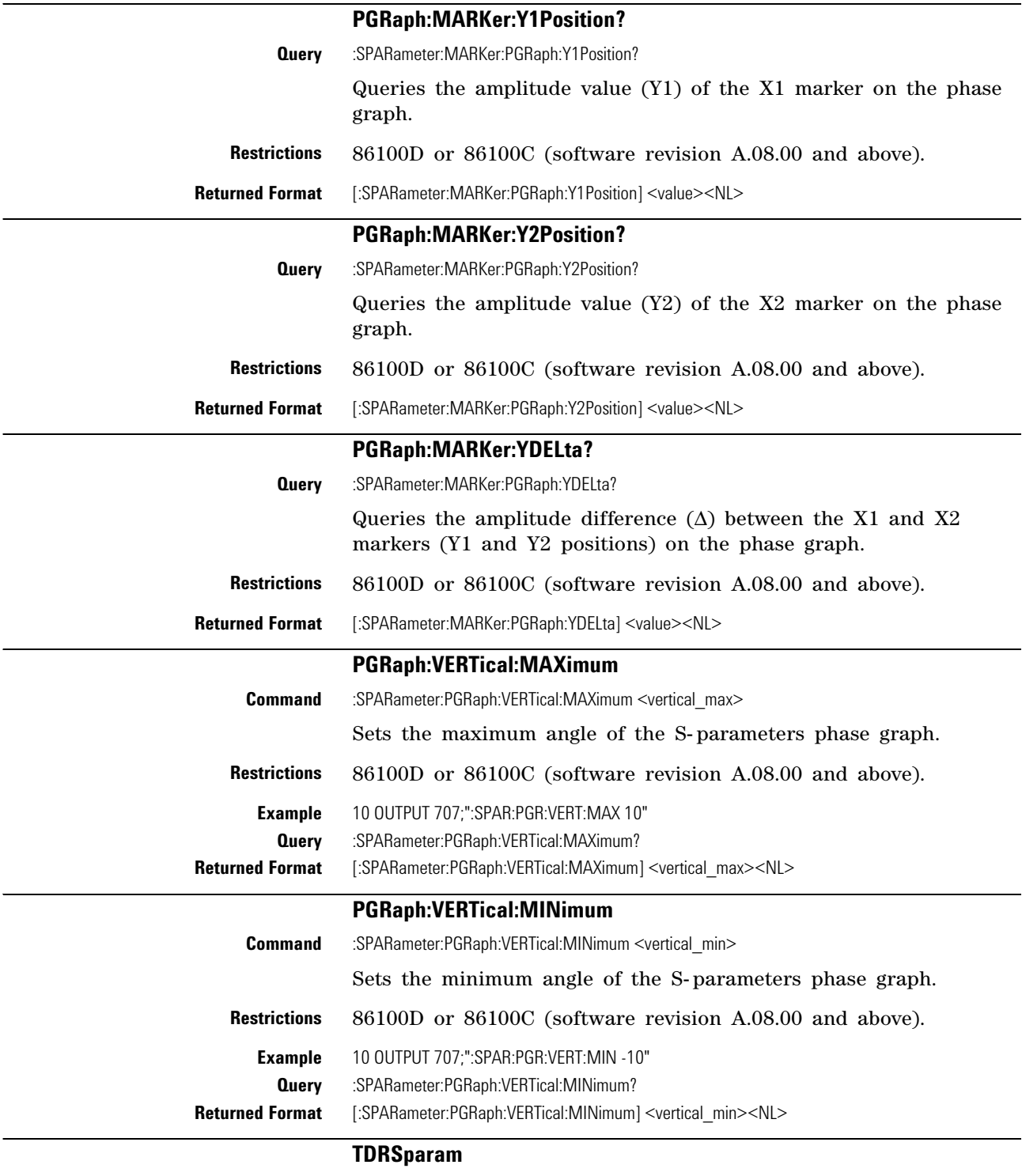

<span id="page-315-5"></span><span id="page-315-4"></span><span id="page-315-3"></span>**Command** :SPARameter:TDRSparam {ON | 1 | OFF | 0}

<span id="page-316-0"></span>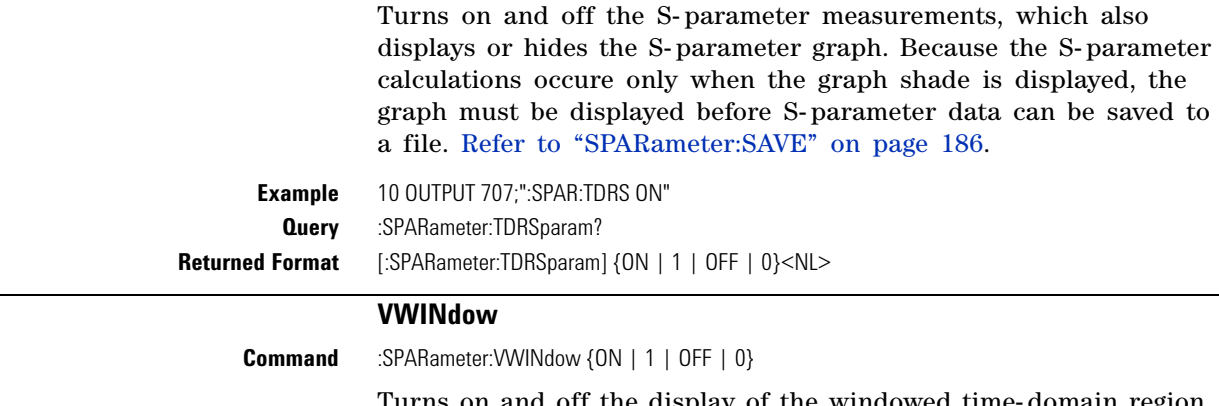

Turns on and off the display of the windowed time- domain region. This region highlights the the range of the TDR data that will be transformed to the frequency domain and displayed on the S- parameter graph. It is a visual aid for the user and does not alter the data range transformed.

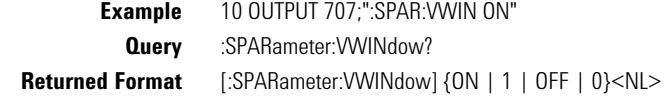

**Chapter 19. S-Parameter Commands (Rev. A.08.00 and Above)**

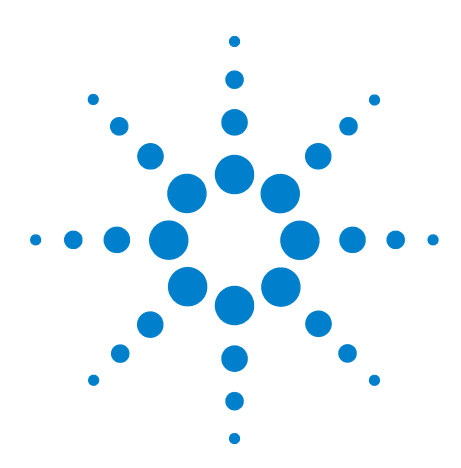

**Agilent 86100-Series Wide-Bandwidth Oscilloscope Programmer's Guide**

# <span id="page-318-0"></span>**20 S-Parameter Commands (Rev. A.07.00 and Below)**

[MAGGraph:HORizontal:SPAN](#page-320-0) 321 [MAGGraph:HORizontal:STARt](#page-320-1) 321 [MAGGraph:VERTical:MAXimum](#page-320-2) 321 [MAGGraph:VERTical:MINimum](#page-320-3) 321 [MARKer:X1STate](#page-321-0) 322 [MARKer:X2STate](#page-321-1) 322 [MARKer:X1Source](#page-321-2) 322 [MARKer:X2Source](#page-321-3) 322 [MARKer:X1Position](#page-321-4) 322 [MARKer:X2Position](#page-322-4) 323 [MARKer:Y1Position?](#page-322-5) 323 [MARKer:Y2Position?](#page-322-6) 323 [MARKer:XDELta?](#page-322-7) 323 [MARKer:YDELta?](#page-322-8) 323 [TDRSparam](#page-323-0) 324 [VWINdow](#page-323-1) 324

This subsystem provides support for the S- parameter features provided with instrument revision A.07.00 and below. If you are programming an instrument with software revision A.08.00 and above, refer to [Chapter 19, "S- Parameter Commands \(Rev. A.08.00](#page-308-0)  [and Above\)](#page-308-0). S- parameter features are part of Option 202, Enhanced Impedance and S- Parameter software. The S- parameter graph displays the S- parameters that have been transformed from the TDR/TDT time domain data to the frequency domain.

To turn S- parameter analysis on and off, use ["TDRSparam"](#page-323-0) on [page 324.](#page-323-0) Use the :SPARameter:MAGGraph commands in this chapter to control the scaling of the S- parameters graph. Use the :SPARameter:MARKer commands to place markers on the graph. S- parameter data (including phase information) can be saved to files using ["SPARameter:SAVE"](#page-185-0) on page 186. The Fourier transform of the time- domain step response includes trace data starting from the reference plane.

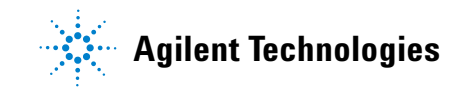

- **Restrictions** The S-Parameter subsystem requires TDR mode with Option 202, Enhanced Impedance and S- Parameter software. Instrument software revision A.06.00 and above.
- **Windowing** By adjusting the time span and reference plane position, you can use windowing as a time filtering technique to measure the frequency response at a specific location of a test device. Only the information in the window is transformed allowing you to isolate the physical interconnects of a device and view them individually in frequency domain. Adjusting the time scale (time- per- division) will impact the maximum frequency range and frequency resolution.
- **Frequency Span** The maximum usable frequency span is always set for the current conditions when the graph is displayed. The frequency span is dependent upon the time span used and the points- per- waveform setting. The time span (acquisition interval) for the Fourier transform equals the time- per- division setting multiplied by the number of display graticules (divisions) that the trace occupies.

 $F_{\text{maximum}} = \frac{\text{points-per-waveform}}{2(\text{time/division})(\text{display divisions})}$ 

Consider the situation where the reference plane is at or beyond the display's left edge. In this case, data from the entire ten display divisions is used. If the time scale is 10 ns/div and the points- per- waveform setting is 1024, the maximum frequency will be 5.1 GHz.

If you move the reference plane to the second display division to the right of the display's left edge, only data from eight display divisions is used. With the same 10 ns/div time scale and 1024 points- per- waveform setting, the maximum frequency will now be 6.4 GHz. As you can see from the equation, as the time span decreases, the frequency span increases.

# **Frequency Span Between Points**

The number of points displayed on the screen is a result of the Fast Fourier Transform. If the graph is drawn with too few points, you may want to increase the frequency resolution. Frequency resolution is defined by the following equation:

$$
F_{\text{resolution}} = \frac{1}{(\text{time/division})(\text{display divisions})}
$$

Select a time span (acquisition interval) that is appropriate for your frequency data. Because time and frequency are inversely related, decreased time spans result in increased frequency resolution (fewer frequency data points). For example, with a 200 ps- per- division time- per- division setting with data taken across the full 10 display divisions, the frequency resolution equals 500 MHz. For the most information about your test device, place the reference plane near the display's left edge and increase the time- per- division setting.

<span id="page-320-3"></span><span id="page-320-2"></span><span id="page-320-1"></span><span id="page-320-0"></span>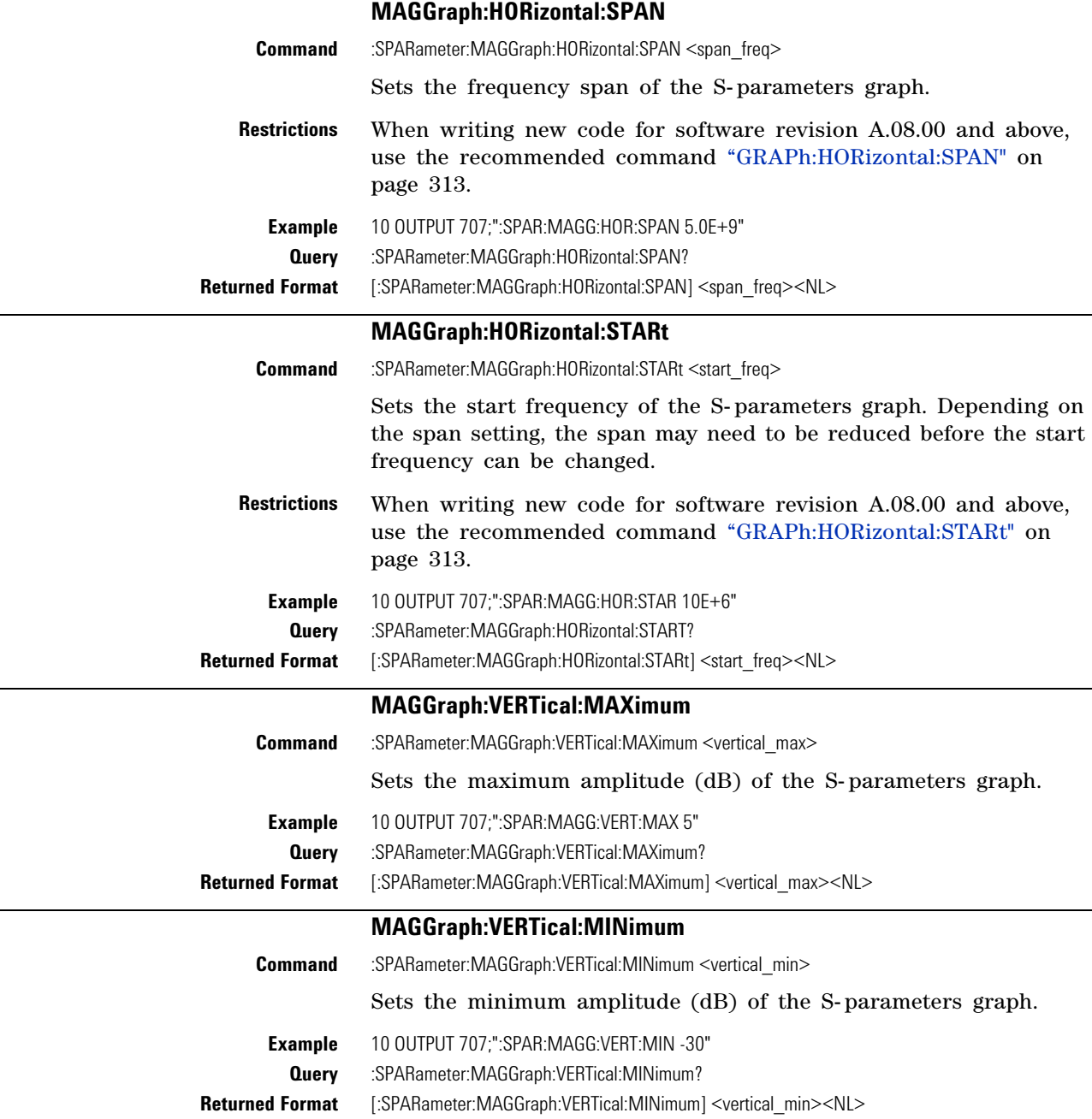

<span id="page-321-4"></span><span id="page-321-3"></span><span id="page-321-2"></span><span id="page-321-1"></span><span id="page-321-0"></span>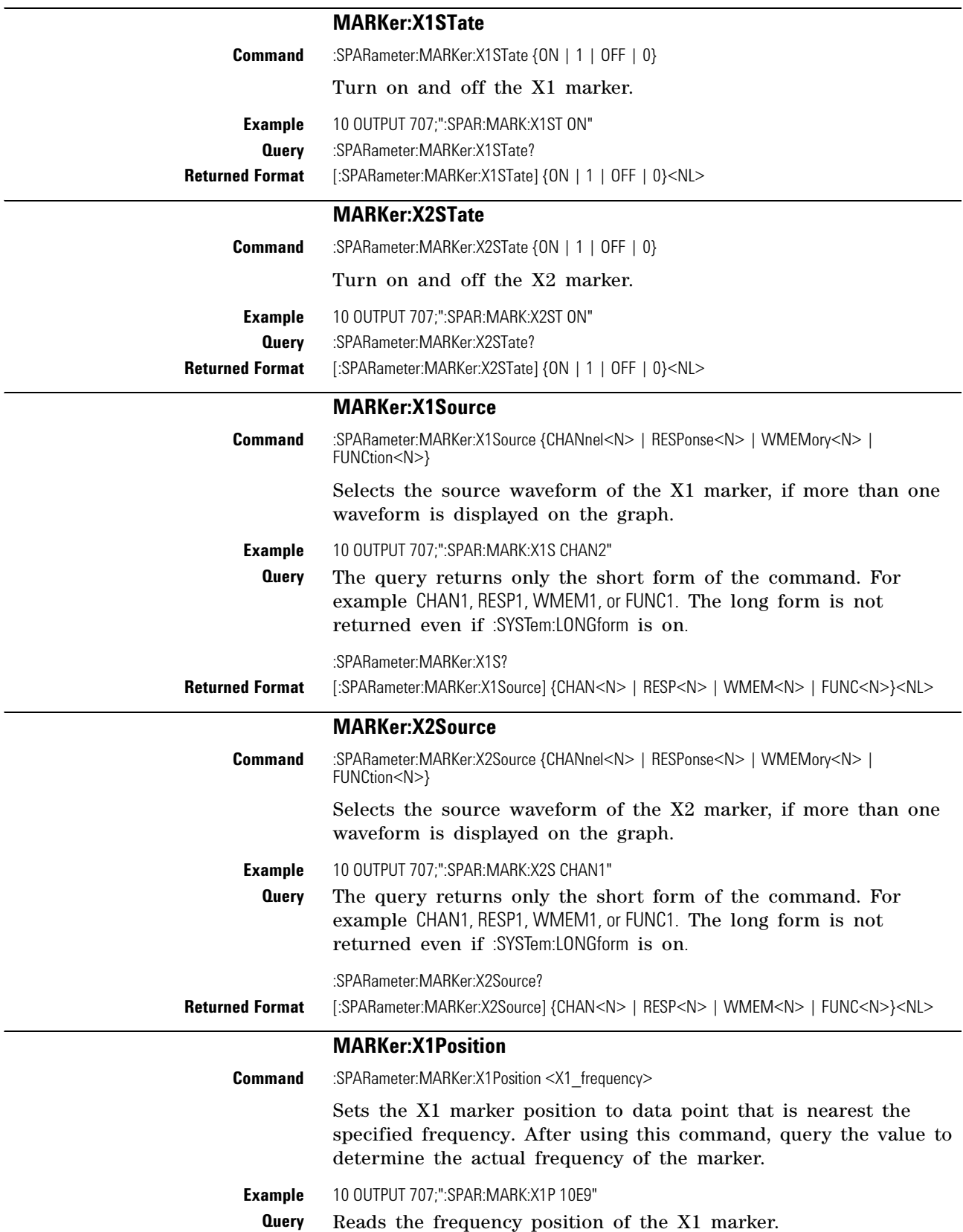

<span id="page-322-8"></span><span id="page-322-7"></span><span id="page-322-6"></span><span id="page-322-5"></span><span id="page-322-4"></span><span id="page-322-3"></span><span id="page-322-2"></span><span id="page-322-1"></span><span id="page-322-0"></span>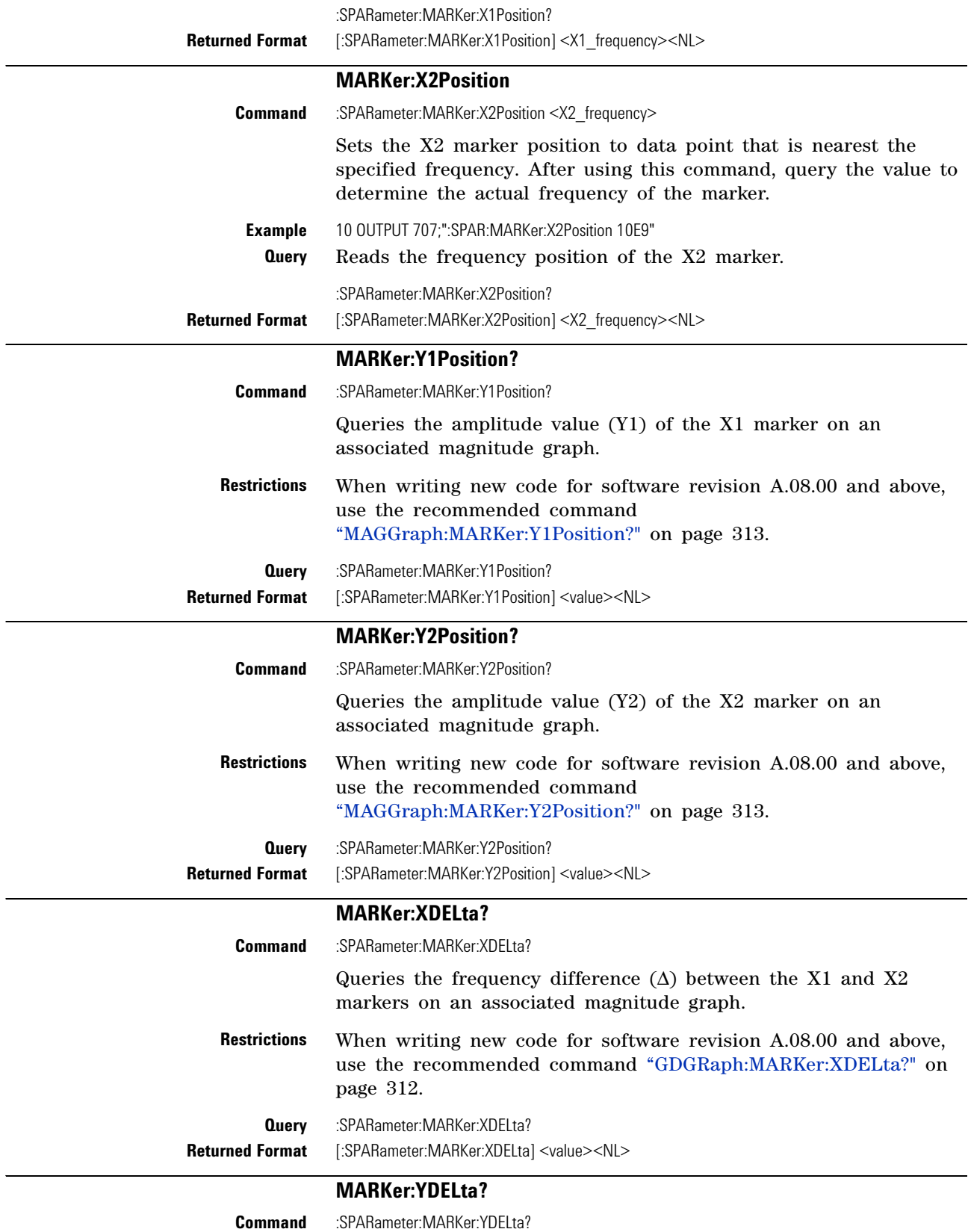

<span id="page-323-1"></span><span id="page-323-0"></span>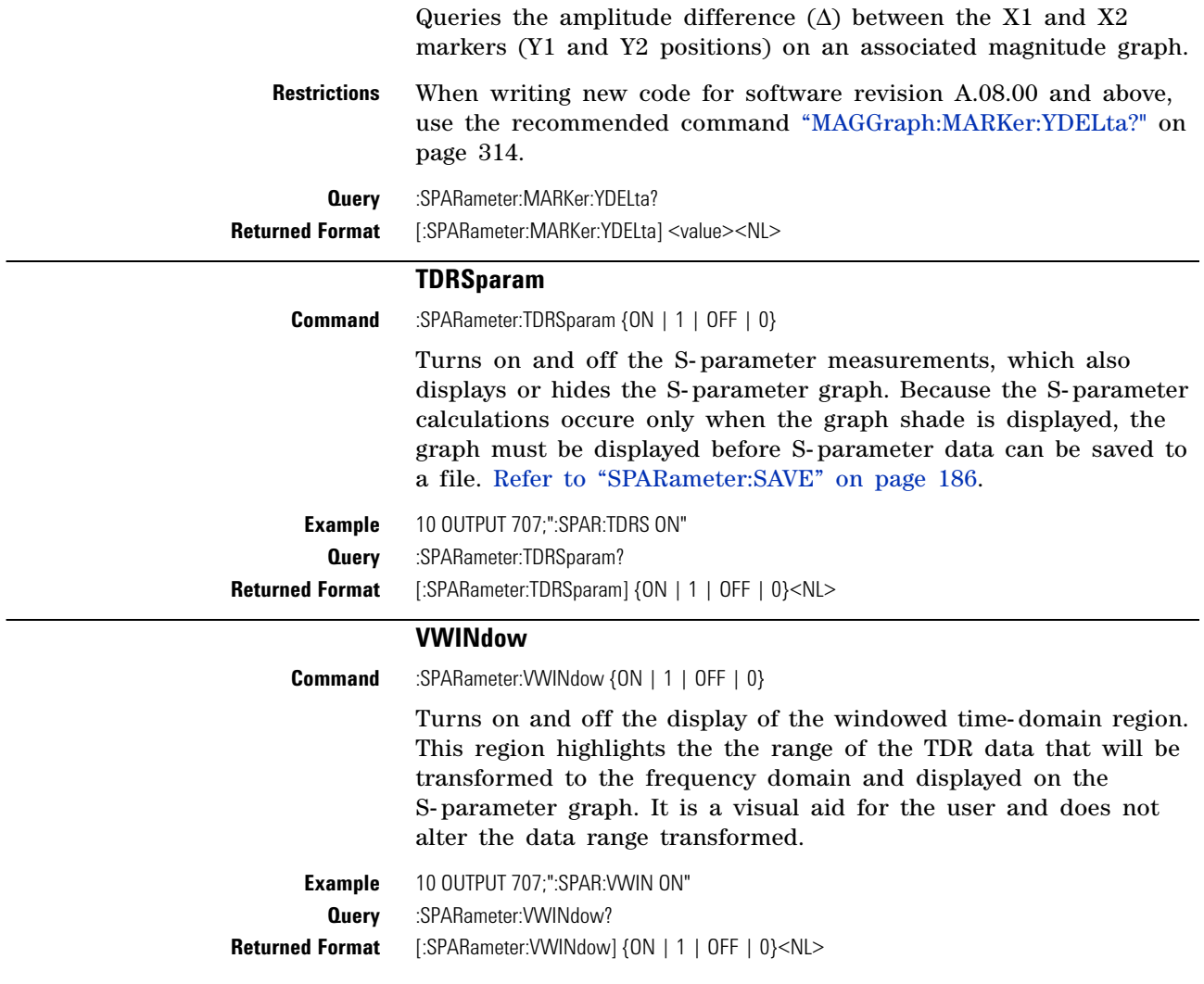
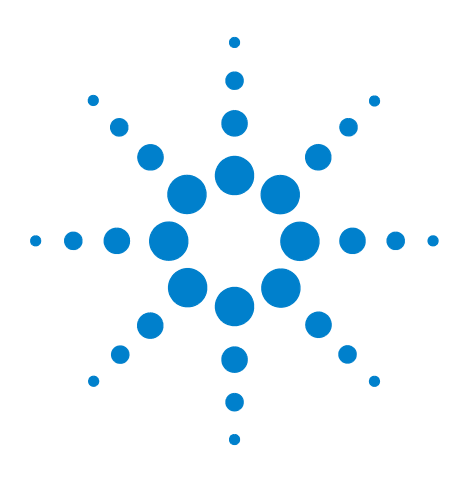

**Agilent 86100-Series Wide-Bandwidth Oscilloscope Programmer's Guide**

# **Signal Processing Commands**

[LFEQualizer](#page-325-0) 326 [LFEQualizer:BANDwidth](#page-325-1) 326 [LFEQualizer:BWMode](#page-325-2) 326 [LFEQualizer:FDELay](#page-326-0) 327 [LFEQualizer:NTAPs](#page-326-1) 327 [LFEQualizer:TAP](#page-326-2) 327 [LFEQualizer:TAP:AUTomatic](#page-326-3) 327 [LFEQualizer:TAP:NORMalize](#page-327-0) 328 [LFEQualizer:TDELay](#page-327-1) 328 [LFEQualizer:TDMode](#page-327-2) 328 [MATLab](#page-327-3) 328 [MATLab:ETENable](#page-327-4) 328 [MATLab:ETEXt](#page-328-0) 329 [MATLab:SCRipt](#page-328-1) 329 [OUTPut](#page-328-2) 329 [SOURce](#page-328-3) 329 [SOURce:DISPlay](#page-328-4) 329

**21**

The Signal Processing subsystem is used to control the signal processing applications. Refer to the instrument's online help for information on using these applications.

**NOTE** Instrument software revision A.04.10 and above (86100C/D instruments) with Option 201, Advanced Waveform Analysis Software, is required to run the Linear Feedforward Equalizer and MATLAB Filter applications.

## **General Application Commands**

The following general commands are used for the active signal processing application.

SPRocessing:SOURce SPRocessing:SOURce:DISPlay SPRocessing:OUTPut

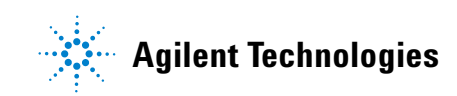

## <span id="page-325-0"></span>**Linear Feedforward Equalizer Application Commands** The Linear Feedforward Equalizer application is controlled using the SPRocessing:LFEQualizer commands. Because the Linear Feedforward Equalizer uses single- valued waveforms, it requires pattern lock triggering in either Eye/Mask or Oscilloscope instrument modes. If you are modeling equalization to open a severely closed eye diagram, you may need to manually set pattern lock on the instrument. **MATLAB Filter Application Commands** The MATLAB Filter application is controlled using the SPRocessing:MATLab commands. MATLAB Filter works in Oscilloscope, Eye/Mask, or TDR/TDT modes. Use the SPRocessing:MATLab command to turn on and off this application. The MATLAB Filter application does not include MATLAB. So, you must purchase (www.mathworks.com) and install MATLAB separately on the instrument. If MATLAB is not already running on the instrument, when the MATLAB Filter application is started, MATLAB is automatically started and is minimized. Because the MATLAB Filter uses single- valued waveforms, it requires pattern lock triggering in either Eye/Mask or Oscilloscope instrument modes. If you are creating a filter to open a severely closed eye diagram, you may need to manually set pattern lock on the instrument. **LFEQualizer Command** :SPRocessing:LFEQualizer {ON | 1 | OFF | 0} Turns on and off the linear feedforward equalizer application. Pattern lock must be turned on prior to sending the LFEQualizer ON command. **Query** :SPRocessing:LFEQualizer? **Returned Format** [:SPRocessing:LFEQualizer:] {0 | 1}<NL> **Example** 10 OUTPUT 707;":SPROCESSING:LFEQUALIZER ON" **LFEQualizer:BANDwidth Command** :SPRocessing:LFEQualizer:BANDwidth <bandwidth\_setting> Sets or queries the bandwidth setting of the Linear Feedforward Equalizer application. Before sending this command, set the bandwidth mode to CUSTom using the LFEQualizer:BWMode command. **Query** :SPRocessing:LFEQualizer:BANDwidth? **Returned Format** [:SPRocessing:LFEQualizer:BANDwidth] <br/>bandwidth\_setting><NL> **Example** 10 OUTPUT 707;":SPROCESSING:LFEQUALIZER:BWMODE CUSTOM" 20 OUTPUT 707;":SPROCESSING:LFEQUALIZER:BANDWIDTH 12.5GHz" **LFEQualizer:BWMode**

<span id="page-325-2"></span><span id="page-325-1"></span>**Command** :SPRocessing:LFEQualizer:BWMode {TSBandwidth | TTDelay | CUSTom}

<span id="page-326-3"></span><span id="page-326-2"></span><span id="page-326-1"></span><span id="page-326-0"></span>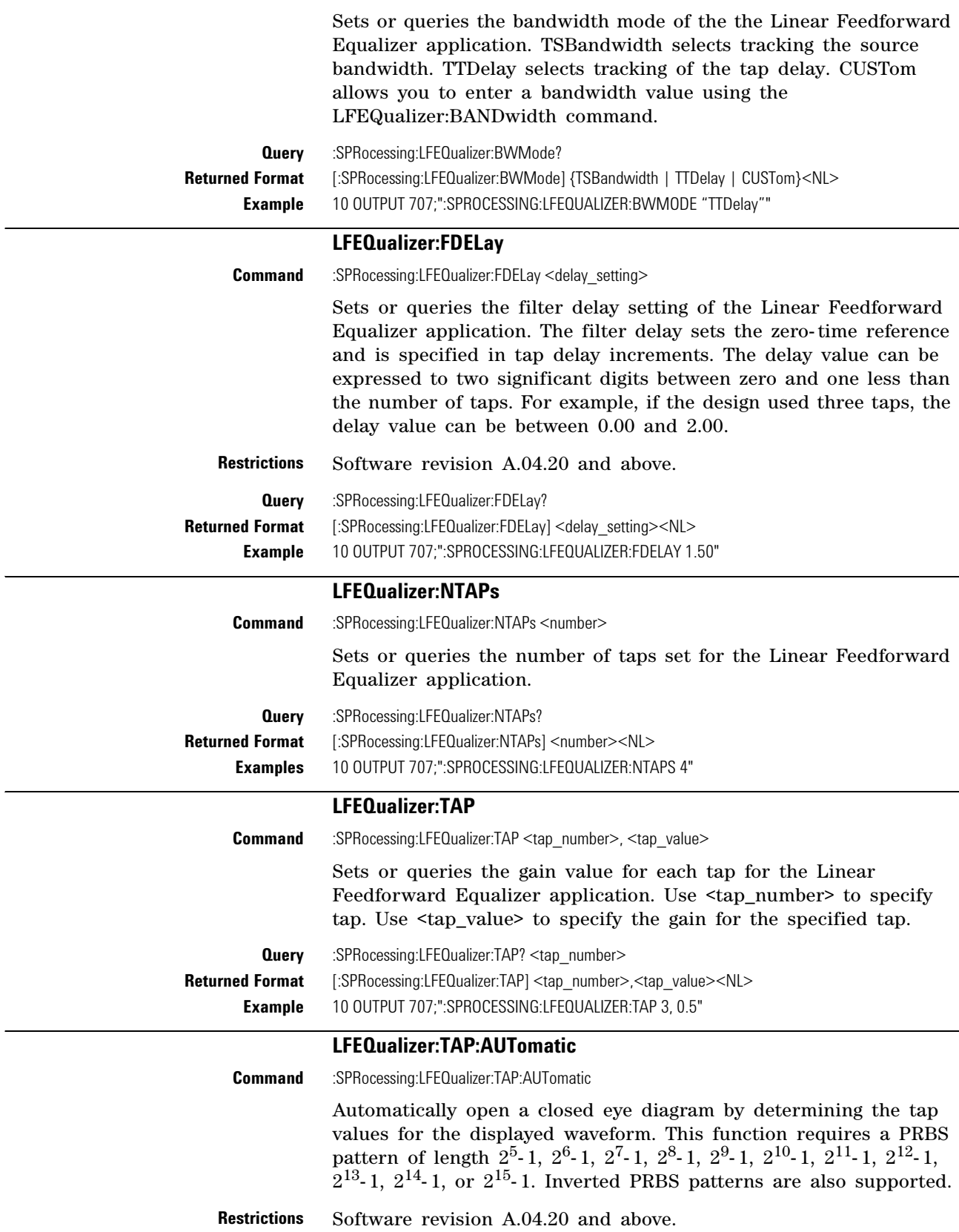

<span id="page-327-4"></span><span id="page-327-3"></span><span id="page-327-2"></span><span id="page-327-1"></span><span id="page-327-0"></span>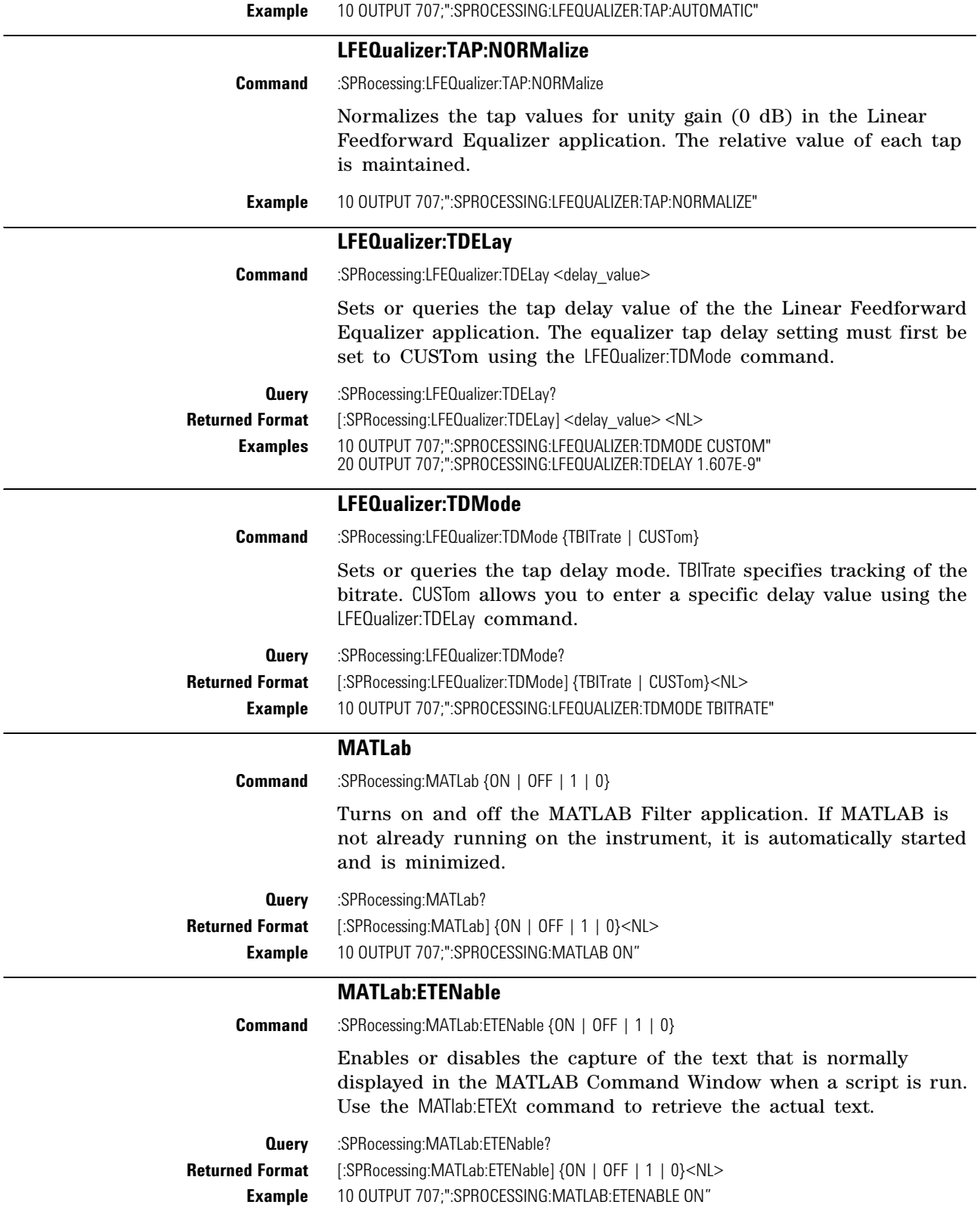

<span id="page-328-4"></span><span id="page-328-3"></span><span id="page-328-2"></span><span id="page-328-1"></span><span id="page-328-0"></span>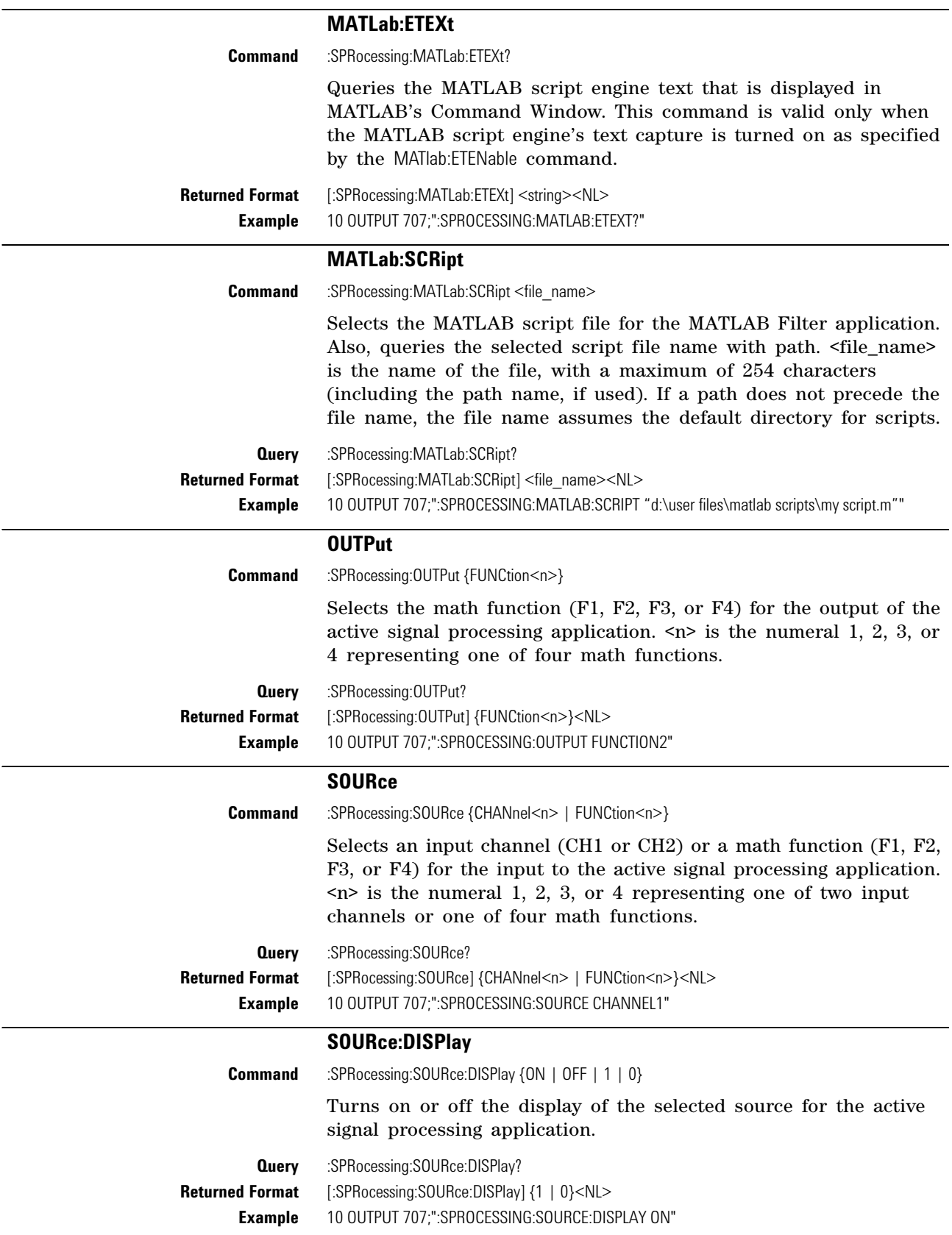

## **Chapter 21. Signal Processing Commands**

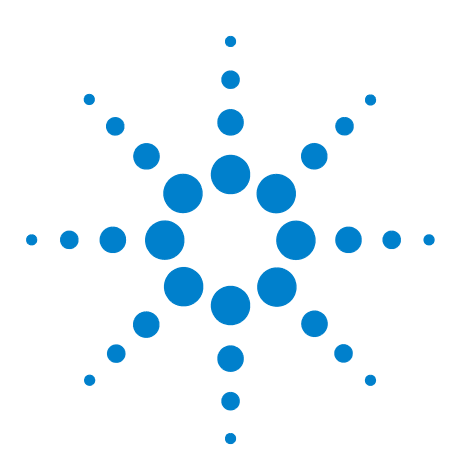

**Agilent 86100-Series Wide-Bandwidth Oscilloscope Programmer's Guide**

## <span id="page-330-0"></span>**22 TDR/TDT Commands (Rev. A.06.00 and Above)**

[CONNect](#page-332-0) 333 [DUT:DIRection](#page-333-0) 334 [DUT:TYPE](#page-334-0) 335 [RESPonse:CALibrate](#page-334-1) 335 [RESPonse:DISPlay](#page-335-0) 336 [RESPonse:RISetime](#page-335-1) 336 [RESPonse:RPLane?](#page-335-2) 336 [RESPonse:TYPE](#page-336-0) 337 [RESPonse:VAMPlitude?](#page-336-1) 337 [RESPonse:VERTical](#page-337-0) 338 [RESPonse:VERTical:OFFSet](#page-337-1) 338 [RESPonse:VERTical:RANGe](#page-338-0) 339 [RESPonse:VLOad?](#page-338-1) 339 [STIMulus:EXTernal](#page-338-2) 339 [STIMulus:EXTernal:POLarity](#page-339-0) 340 [STIMulus:MODE](#page-339-1) 340 [STIMulus:RATE](#page-339-2) 340 [STIMulus:STATe](#page-340-0) 341

## **Introduction**

With the introduction of software revision A.06.00, extensive changes were made to the TDR/TDT capability of the instrument. Consequently, changes were required to this command subsystem. Refer to the previous chapter for documentation on the command for software revision A.05.00 and below. If Option 202, Enhanced Impedance and S- Parameter Software, is installed, you can display and save S- parameters. Refer to [Chapter 20, "S- Parameter](#page-318-0)  [Commands \(Rev. A.07.00 and Below\)](#page-318-0).

Use the STIMulus:MODe command to select single- ended, differential, or common mode measurements. Use STIMulus:STATe to turn on and off the stimulus. Always issue the the STIMulus:MODe command

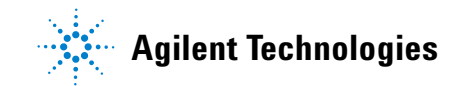

before the STIMulus:STATe command. Channel connections are established using the RESPonse:CONNect command. [Refer to](#page-332-0)  ["CONNect" on page 333.](#page-332-0)

| <b>Commands</b><br>(Revision A.06.00) | <b>Retained Commands (Revision A.05.00</b><br>and Below) | <b>Obsolete Commands</b>      |
|---------------------------------------|----------------------------------------------------------|-------------------------------|
| <b>CONNect</b>                        |                                                          | <b>DCALib</b>                 |
| DUT:DIRection                         |                                                          | <b>HPOLarity</b>              |
| DUT:TYPE                              |                                                          | NVALid?                       |
| <b>RESPonse:CAI ibrate</b>            | <b>RESPonse:CAI ibrate</b>                               | <b>PRESet</b>                 |
| RESPonse:DISPlay                      |                                                          | <b>RATE</b>                   |
| <b>RESPonse:RISetime</b>              | <b>RESPonse: RISetime</b>                                | <b>RESPonse</b>               |
| RESPonse:RPLane?                      |                                                          | RESPonse: CALibrate: CANCel   |
| <b>RESPonse:TYPE</b>                  |                                                          | RESPonse: CALibrate: CONTinue |
| RESPonse: VAMPlitude                  |                                                          | RESPonse: HORizontal          |
| RESPonse: VERTical                    | RESPonse: VERTical                                       | RESPonse:HORizontal:POSition  |
| RESPonse: VERTical: OFFSet            | RESPonse: VERTical: OFFSet                               | RESPonse: HORizontal: RANGe   |
| RESPonse: VERTical: RANGe             | RESPonse: VERTical: RANGe                                | <b>RESPonse:TDRDest</b>       |
| RESPonse: VLOad                       |                                                          | RESPonse:TDRTDT               |
| STIMulus:EXTernal                     |                                                          | <b>RESPonse:TDTDest</b>       |
| STIMulus:EXTernal:POLarity            |                                                          | <b>STIMulus</b>               |
| STIMulus:MODe                         |                                                          |                               |
| STIMulus:RATE                         |                                                          |                               |
| STIMulus:STATe                        |                                                          |                               |

**Table 43** TDR/TDT Commands

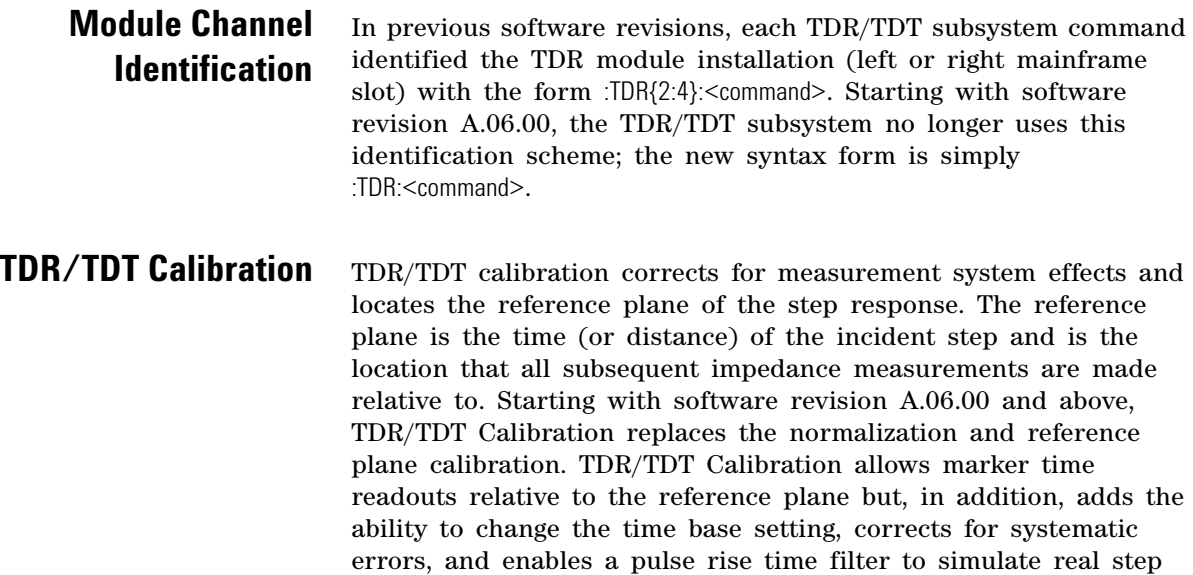

responses. For best results, before starting the TDR/TDT calibration place the step response at the reference plane within the first graticule division as shown the following picture.

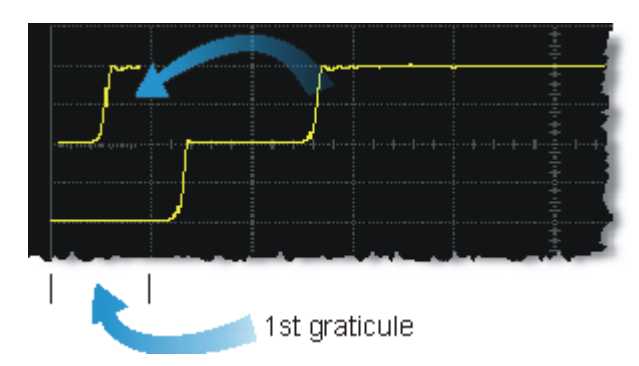

The calibration commands step through the TDR/TDT Calibration Wizard. Send ["RESPonse:CALibrate"](#page-334-1) on page 335 followed by "SDONe?" [on page 150](#page-149-0) to begin the calibration. Use the returned string from the SDONe? query to determine when a calibration step has completed. If you set a time out value, make sure that the value is set long enough to allow the measurement to complete. SDONe? returns the prompt string for the next step. After making the test setup connections for a calibration step, send "CONTinue" [on page 144](#page-143-0) followed by SDONe?. At the end of the last step, SDONe? returns the string "Done".

**NOTE** Once the module calibration procedure is started, all access to the instrument's front panel is blocked, including the use of the Local button. Pressing Local during a module calibration will not place the instrument in local mode. The calibration must either be cancelled (using "CANCel" [on page 143](#page-142-0)) or finished before you can regain control to the instrument's front panel. Failure of a calibration step results in that step being repeated.

<span id="page-332-0"></span>**More Information** Option 202 TDR Peeling is implemented as a math function. Refer [to "PEELing" on page 210](#page-209-0). To perform the measurements that are listed on the measurement toolbar, refer to [Chapter 18, "Measure](#page-254-0)  [Commands](#page-254-0).

#### **CONNect**

**Command** :TDR:CONNect CHANnel<N>, {DUTPort<N> | NONE} Enters the measurement setup connections between the instrument channels and the test device ports. Use the NONE argument to delete a previously established connection. For example, to set up a return loss (s11) measurement on a single- ended device, you could send the following command

10 OUTPUT 707;":TDR:CONN CHAN1, DUTP1"

to connect channel 1 on the TDR module to port 1 on the test device.

<span id="page-333-0"></span>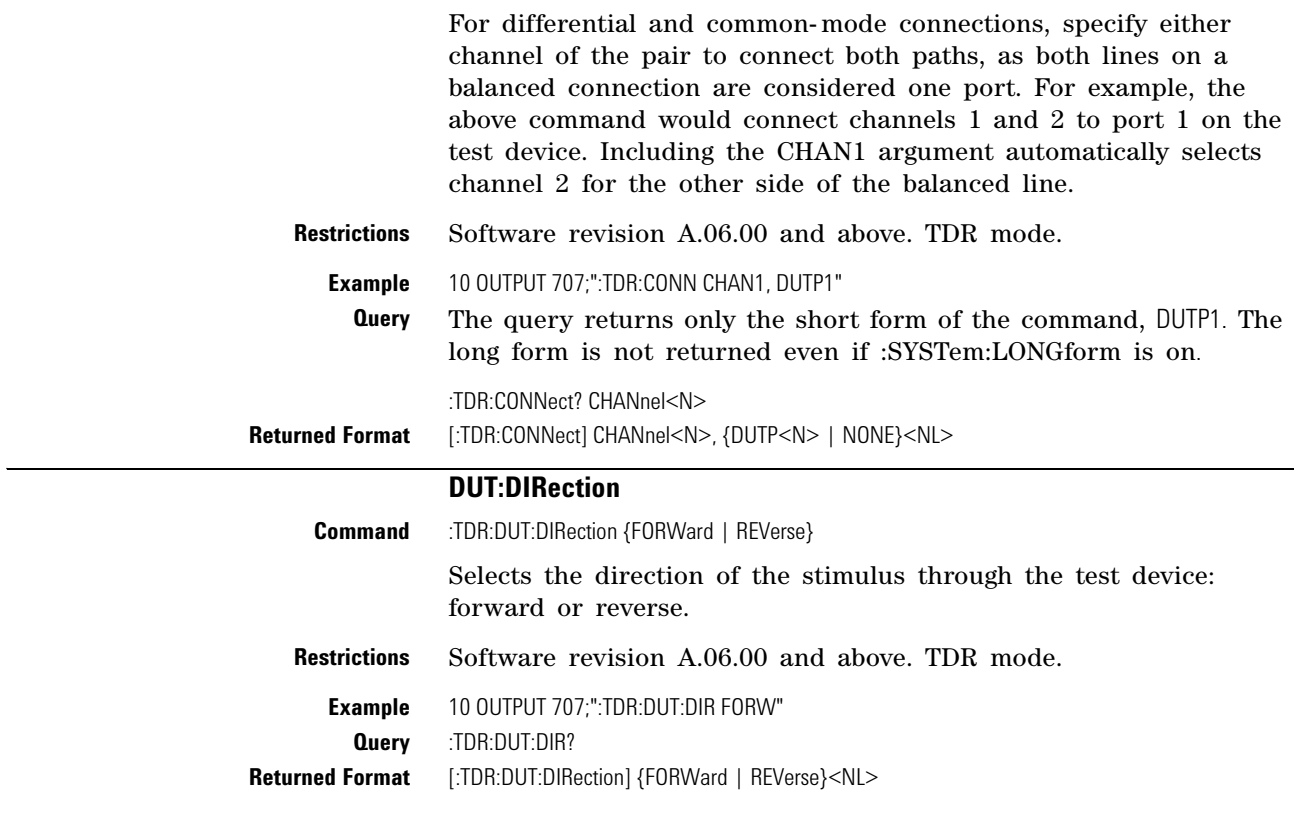

## **DUT:TYPE**

**Command** :TDR:DUT:TYPE {D1Port | D2Port | D2PThru | D4Port}

Selects the type of device that you are measuring.

#### <span id="page-334-0"></span>**Table 44** Device Type Arguments

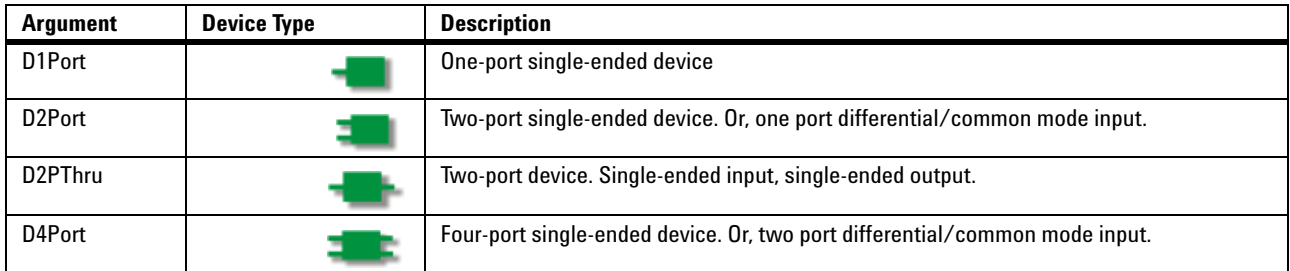

**Restrictions** Software revision A.06.00 and above. TDR mode.

**Example** 10 OUTPUT 707;":TDR:DUT:TYPE D1PORT"

**Query** The query returns only the short form of the command. For example D1P, D2P, D2PT, or D4P. The long form is not returned even if :SYSTem:LONGform is on.

#### :TDR:DUT:TYPE?

<span id="page-334-1"></span>**Returned Format** [:TDR:DUT:TYPE] {D1P | D2P | D2PT | D4P}<NL>

#### **RESPonse:CALibrate**

**Command** :TDR:RESPonse<N>:CALibrate

Initiates a TDR/TDT channel calibration. Setup the horizontal scale and position to view the test device on the display before starting a calibration. The argument <N> is an integer, 1 through 4, that identifies the *channel* to be calibrated. For TDR measurements, it is the channel that is the source of the TDR step pulse. For TDT measurements, it is the channel that receives the step pulse. For differential and common- mode measurements, you specify either channel of the pair to calibrate both paths. Refer to Table 45 on page 336 for several examples. Failure of a calibration step results in that step being repeated. Refer to "TDR/TDT Calibration" on page 332 for more information.

Send the query "SDONe?" [on page 150](#page-149-0) to determine when a calibration step has completed. If you set a time out value, make sure that the value is set long enough to allow the measurement to complete. SDONe? returns the prompt string for the next step. After making the test setup connections for a calibration step, send "CONTinue" [on page 144](#page-143-0) followed by SDONe?. At the end of the last step, SDONe? returns the string "Done".

**Restrictions** Software revision A.06.00 and above. TDR mode.

**Example** 10 OUTPUT 707;":TDR:RESPONSE1:CALIBRATE"

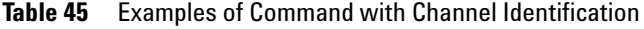

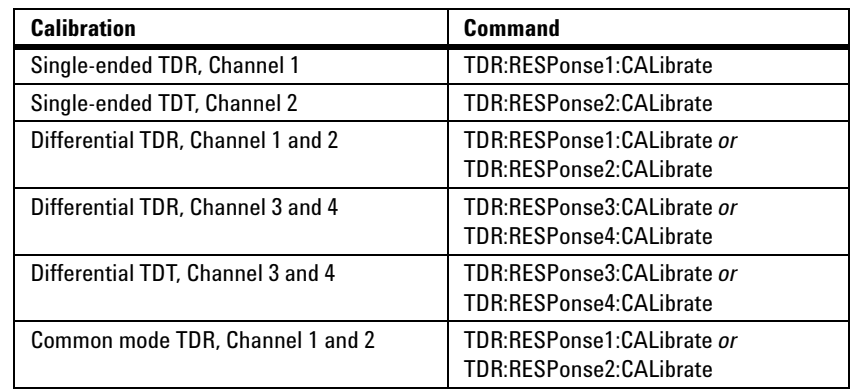

## **RESPonse:DISPlay**

<span id="page-335-1"></span><span id="page-335-0"></span>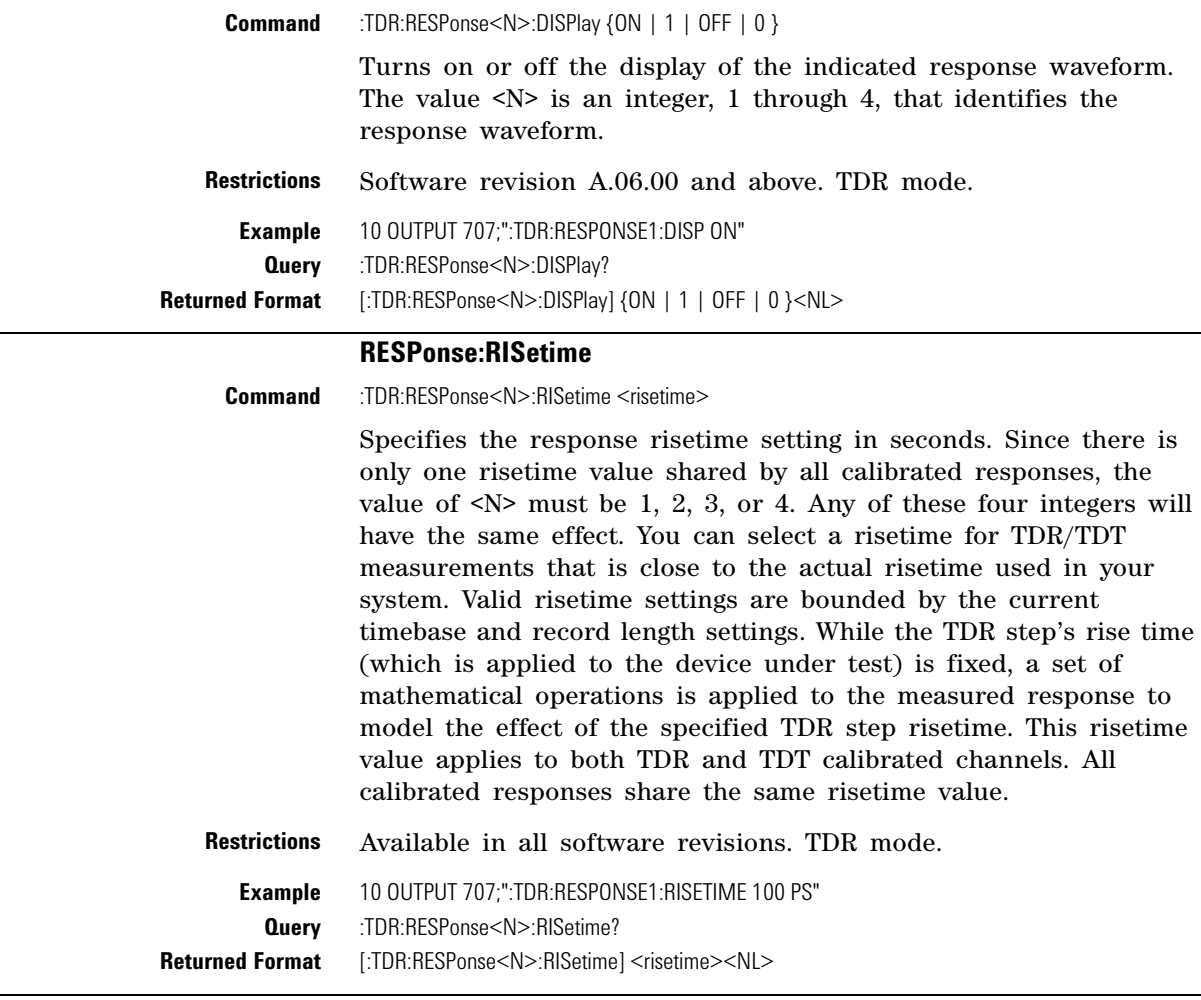

**RESPonse:RPLane?**

<span id="page-335-2"></span>**Query** :TDR:RESPonse<N>:RPLane?

<span id="page-336-0"></span>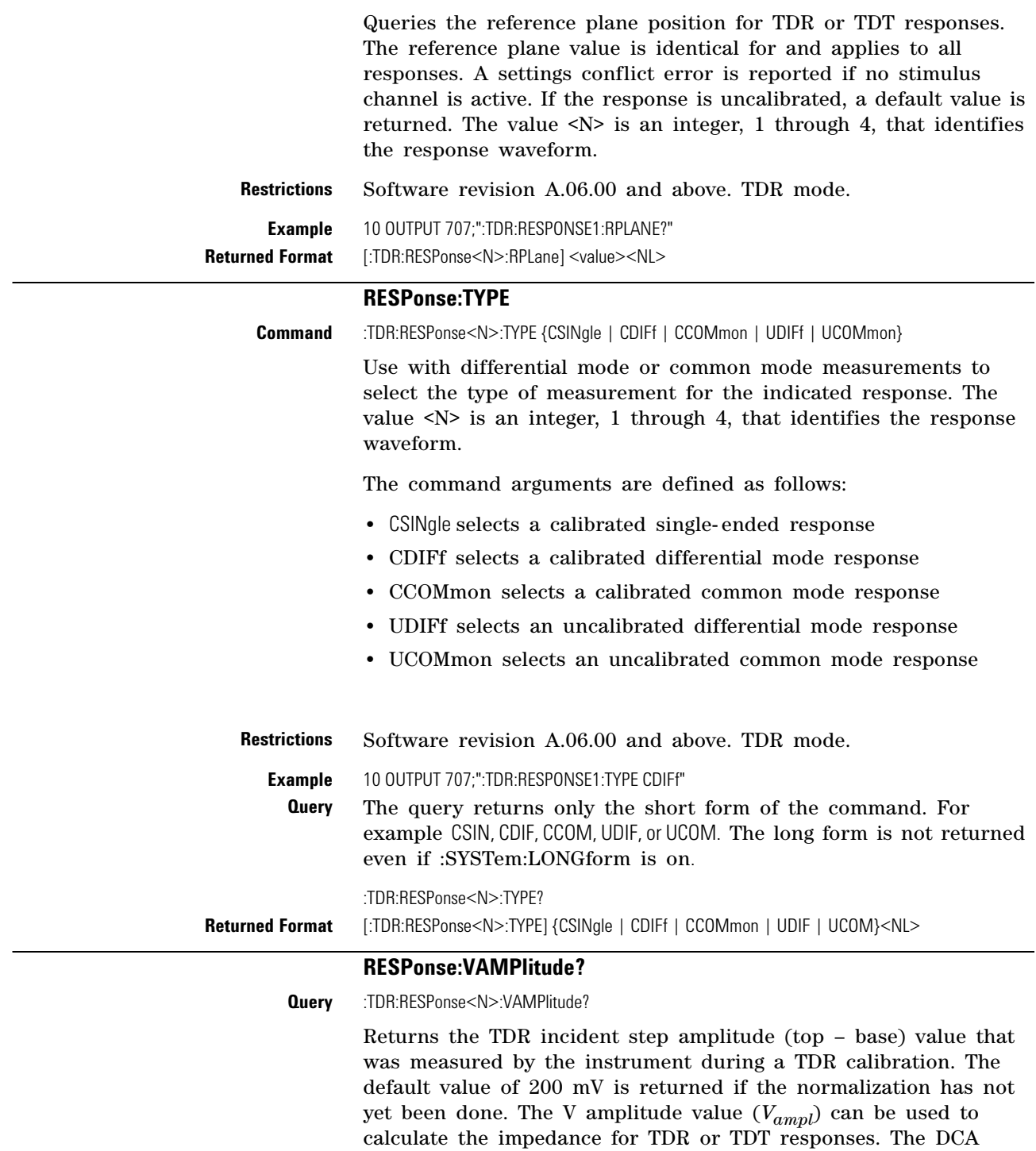

for the calculation:

<span id="page-336-1"></span>marker system does this automatically. Use ["RESPonse:VLOad?"](#page-338-1) on [page 339](#page-338-1) to return the value of *Vload*. Use the following equation

**Chapter 22. TDR/TDT Commands (Rev. A.06.00 and Above) Introduction**

$$
\text{Impedance (V)} = \frac{Z_0 ((V_{\text{ampl}} - V_{\text{load}}) + V)}{((V_{\text{ampl}} + V_{\text{load}}) - V)}
$$

where  $Z_0$  equals 50 ohms in the instrument.

A settings conflict error is reported if no stimulus channel is active. If the response is uncalibrated, a default value is returned (200 mV). The value  $\langle N \rangle$  is an integer, 1 through 4, that identifies the response waveform.

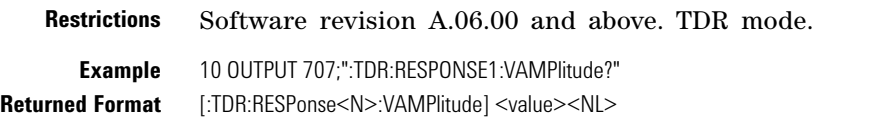

#### **RESPonse:VERTical**

<span id="page-337-1"></span><span id="page-337-0"></span>**Command** :TDR:RESPonse<N>:VERTical {AUTO | MANual} This command specifies whether the TDR/TDT response should automatically track the source channel's vertical scale (AUTO), or use a user- defined scale specified with the VERTical:OFFSet and VERTical:RANGe commands (MANual). AUTO is the usual setting. The keyword TSOurce may also be used. This command is compatible with the Agilent 83480/54750 and is equivalent to AUTO. The value  $\langle N \rangle$  is an integer, 1 through 4, that identifies the response waveform. **Restrictions** Available in all software revisions. TDR mode. **Example** 10 OUTPUT 707;":TDR:RESPONSE1:VERTICAL MANUAL" **Query** :TDR:RESPonse<N>:VERTical? **Returned Format** [:TDR:RESPonse<N>:VERTical] {AUTO | MANual}<NL> **RESPonse:VERTical:OFFSet Command** :TDR:RESPonse<N>: VERTical:OFFSet <offset\_value> This command sets the vertical position of the specified response and changes the vertical tracking setting to MANual if it is in AUTO. [Refer to "RESPonse:VERTical" on page 338.](#page-337-0) The position is always referenced to center screen. The value <N> is an integer, 1 through 4, that identifies the response waveform. The <offset\_value> argument is the offset value in the current channel UNITs. Suffix UNITs are ignored; only the scalar part is used (m in mv). **Restrictions** Available in all software revisions. TDR mode. **Example** 10 OUTPUT 707;":TDR:RESPONSE1:VERTICAL MANUAL" 20 OUTPUT 707;":TDR:RESPONSE1:VERTICAL:OFFSET 50 MV" **Query** The information reterned from the query is only valid when the vertical tracking mode is set to manual.

:TDR:RESPonse<N>:VERTical:OFFSet?

<span id="page-338-1"></span><span id="page-338-0"></span>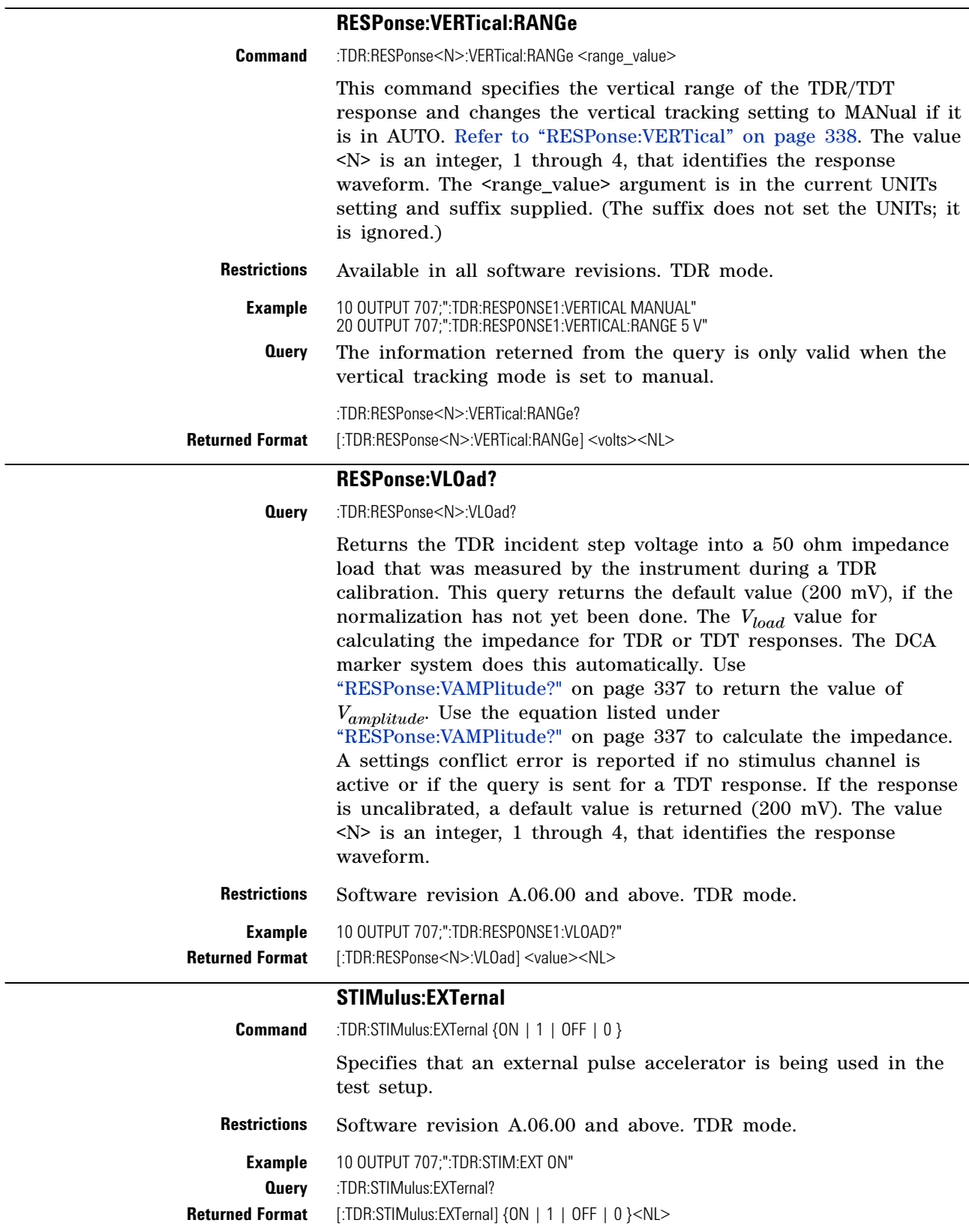

<span id="page-338-2"></span> $\overline{\phantom{0}}$ 

<span id="page-339-1"></span><span id="page-339-0"></span>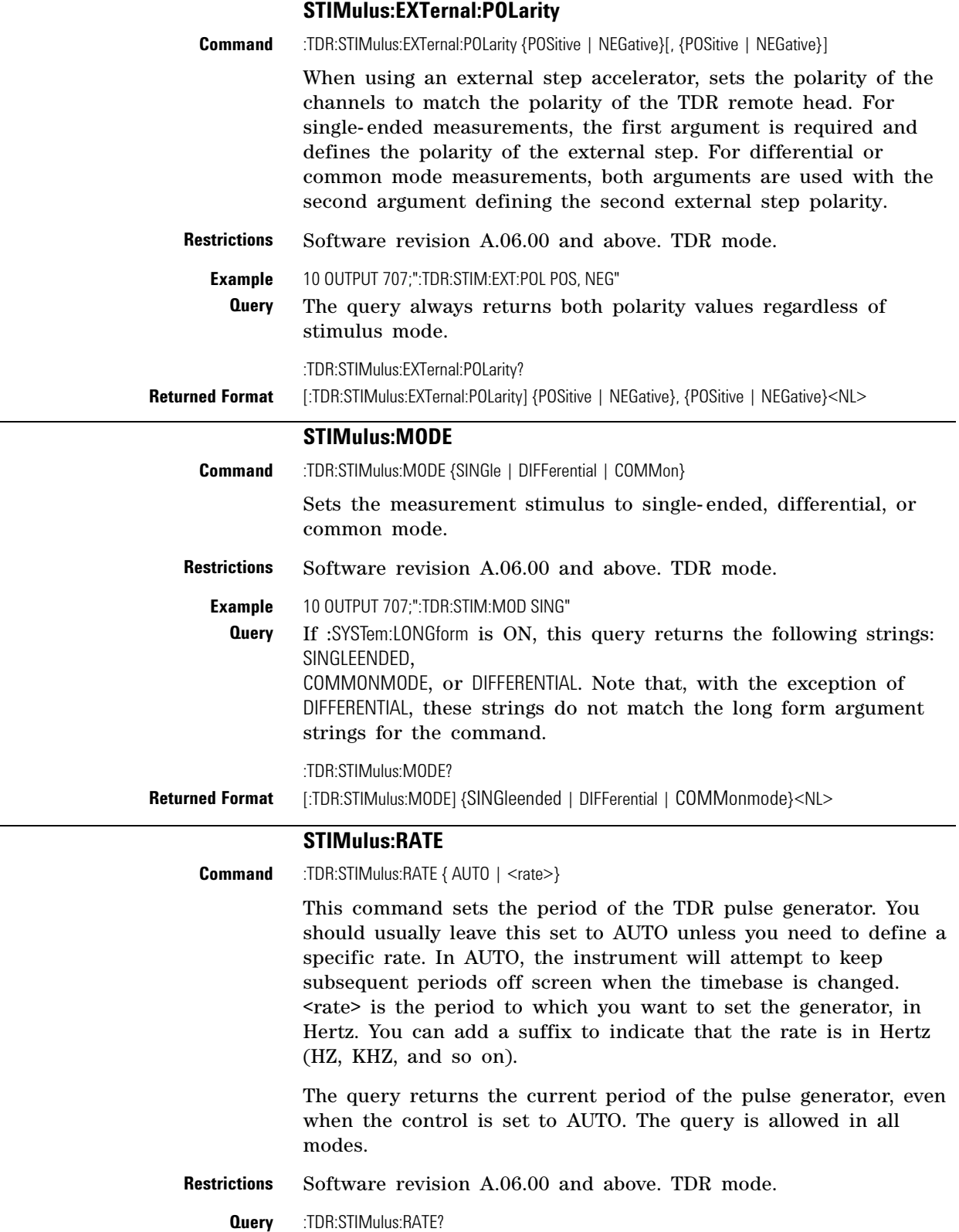

<span id="page-339-2"></span>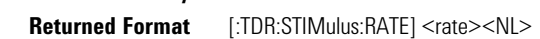

## **STIMulus:STATe**

<span id="page-340-0"></span>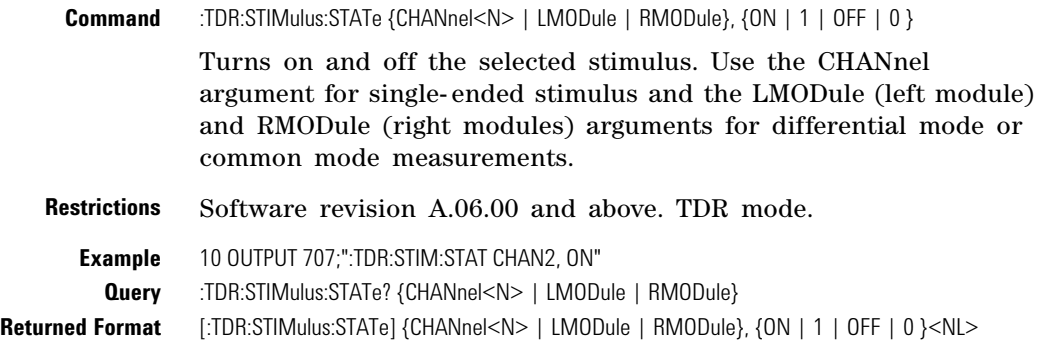

**Chapter 22. TDR/TDT Commands (Rev. A.06.00 and Above) Introduction**

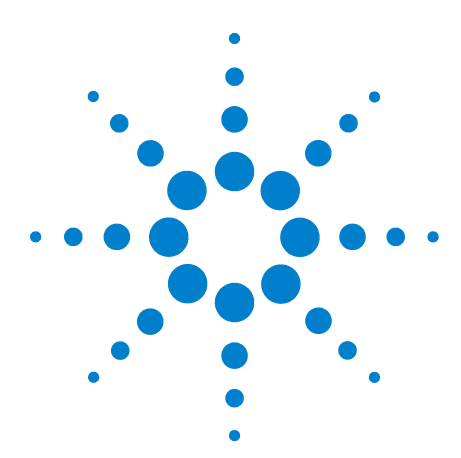

**Agilent 86100-Series Wide-Bandwidth Oscilloscope Programmer's Guide**

## **23 TDR/TDT Commands (Rev. A.05.00 and Below)**

[DCALib](#page-343-0) 344 [HPOLarity](#page-343-1) 344 [NVALid?](#page-343-2) 344 [PRESet](#page-344-0) 345 [RATE](#page-344-1) 345 [RESPonse](#page-345-0) 346 [RESPonse:CALibrate](#page-345-1) 346 [RESPonse:CALibrate:CANCel](#page-346-0) 347 [RESPonse:CALibrate:CONTinue](#page-346-1) 347 [RESPonse:HORizontal](#page-346-2) 347 [RESPonse:HORizontal:POSition](#page-347-0) 348 [RESPonse:HORizontal:RANGe](#page-347-1) 348 [RESPonse:RISetime](#page-348-0) 349 [RESPonse:TDRDest](#page-348-1) 349 [RESPonse:TDRTDT](#page-349-0) 350 [RESPonse:TDTDest](#page-349-1) 350 [RESPonse:VERTical](#page-350-0) 351 [RESPonse:VERTical:OFFSet](#page-351-0) 352 [RESPonse:VERTical:RANGe](#page-351-1) 352 [STIMulus](#page-351-2) 352

The TDR/TDT command subsystem documents the commands used to set up TDR/TDT measurements in instruments with revision A.05.00 and below. If you are programming an instrument with software revision above A.05.00, refer to [Chapter 22, "TDR/TDT](#page-330-0)  [Commands \(Rev. A.06.00 and Above\).](#page-330-0)

All of the TDR/TDT subsystem commands are of the form :TDR{2 | 4}:<command>. The {2 | 4} option is used to identify the slot in which you have installed the TDR/TDT plug- in module. Select 2 if the module is in slots 1 and 2; 4 if the module is in slots 3 and 4. For example, if the module is in slots 3 and 4, and you want to issue the TDR subsystem PRESet command, you use the command string :TDR4:PRESET.

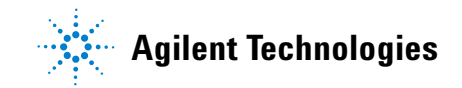

<span id="page-343-2"></span><span id="page-343-1"></span><span id="page-343-0"></span>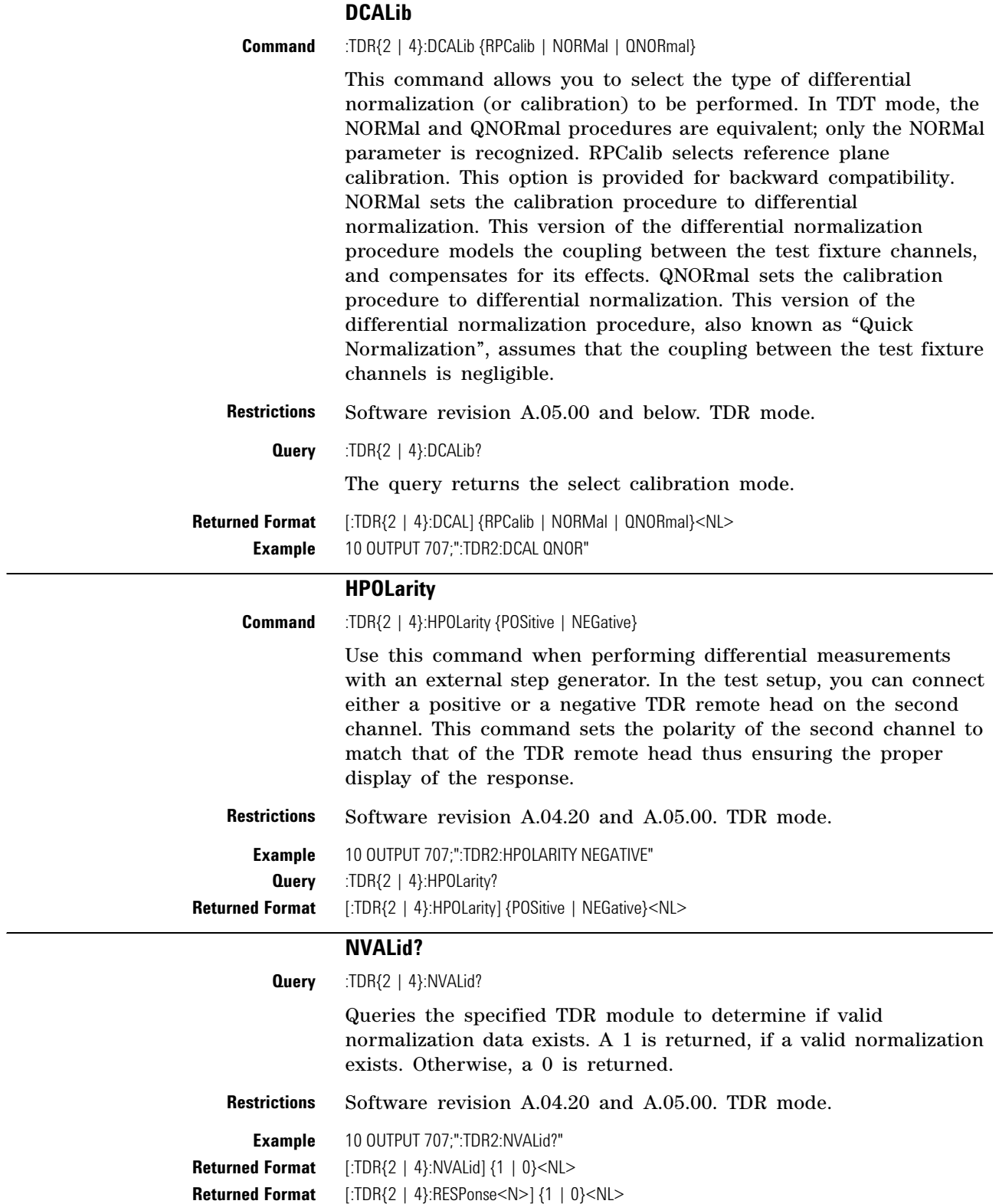

## **PRESet**

<span id="page-344-0"></span>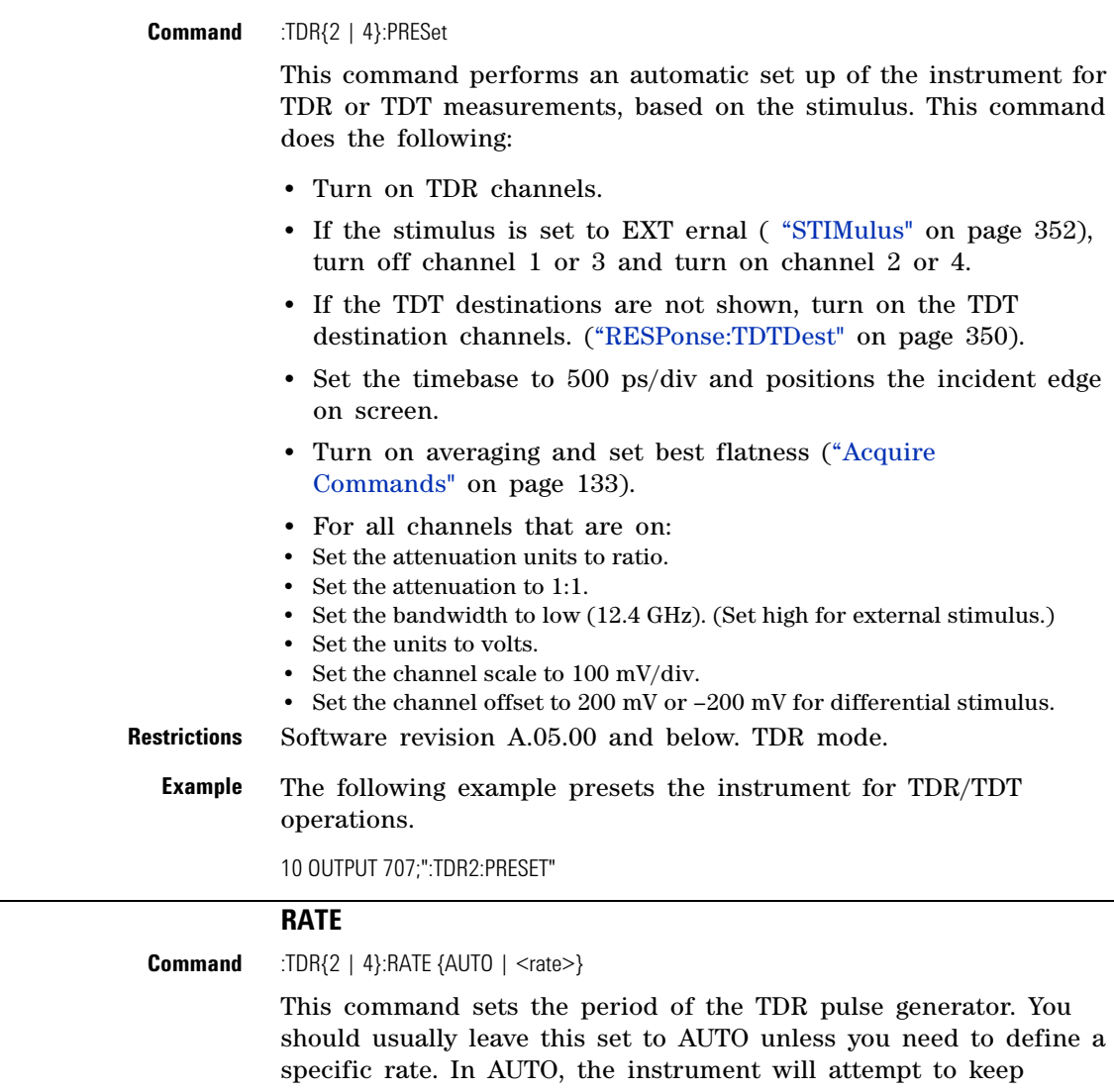

subsequent periods off screen when the timebase is changed. <rate> is the period to which you want to set the generator, in Hertz. You can add a suffix to indicate that the rate is in Hertz (HZ, KHZ, and so on).

<span id="page-344-1"></span>**Restrictions** Software revision A.05.00 and below. TDR mode. **Example** 10 OUTPUT 707;":TDR2:RATE 120 KHZ" **Query** :TDR{2 | 4}:RATE? The query returns the current period of the pulse generator, even when the control is set to AUTO. The query is allowed in all modes. **Returned Format** [:TDR{2 | 4}:RATE] {AUTO | <rate>}<NL>

**Example** 10 OUTPUT 707;":TDR2:RATE?"

### **RESPonse**

<span id="page-345-0"></span>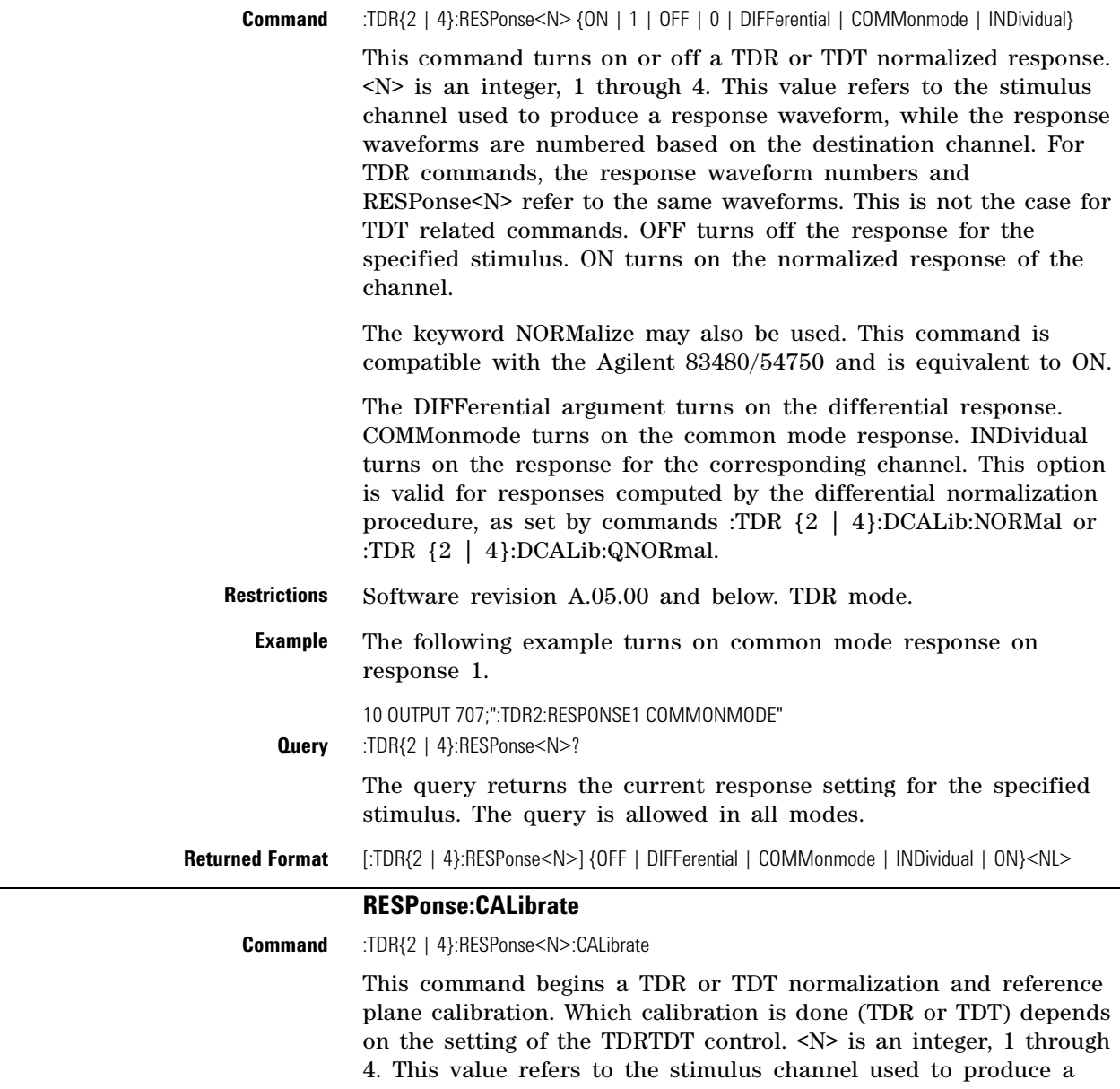

<span id="page-345-1"></span>response waveform, while the response waveforms are numbered based on the destination channel. For TDR commands, the response waveform numbers and RESPonse<N> refer to the same waveforms. This is not the case for TDT related commands.

If the module needs calibration, this command automatically triggers a module calibration before the TDR or TDT normalization and reference plane calibration begins.

<span id="page-346-2"></span><span id="page-346-1"></span><span id="page-346-0"></span>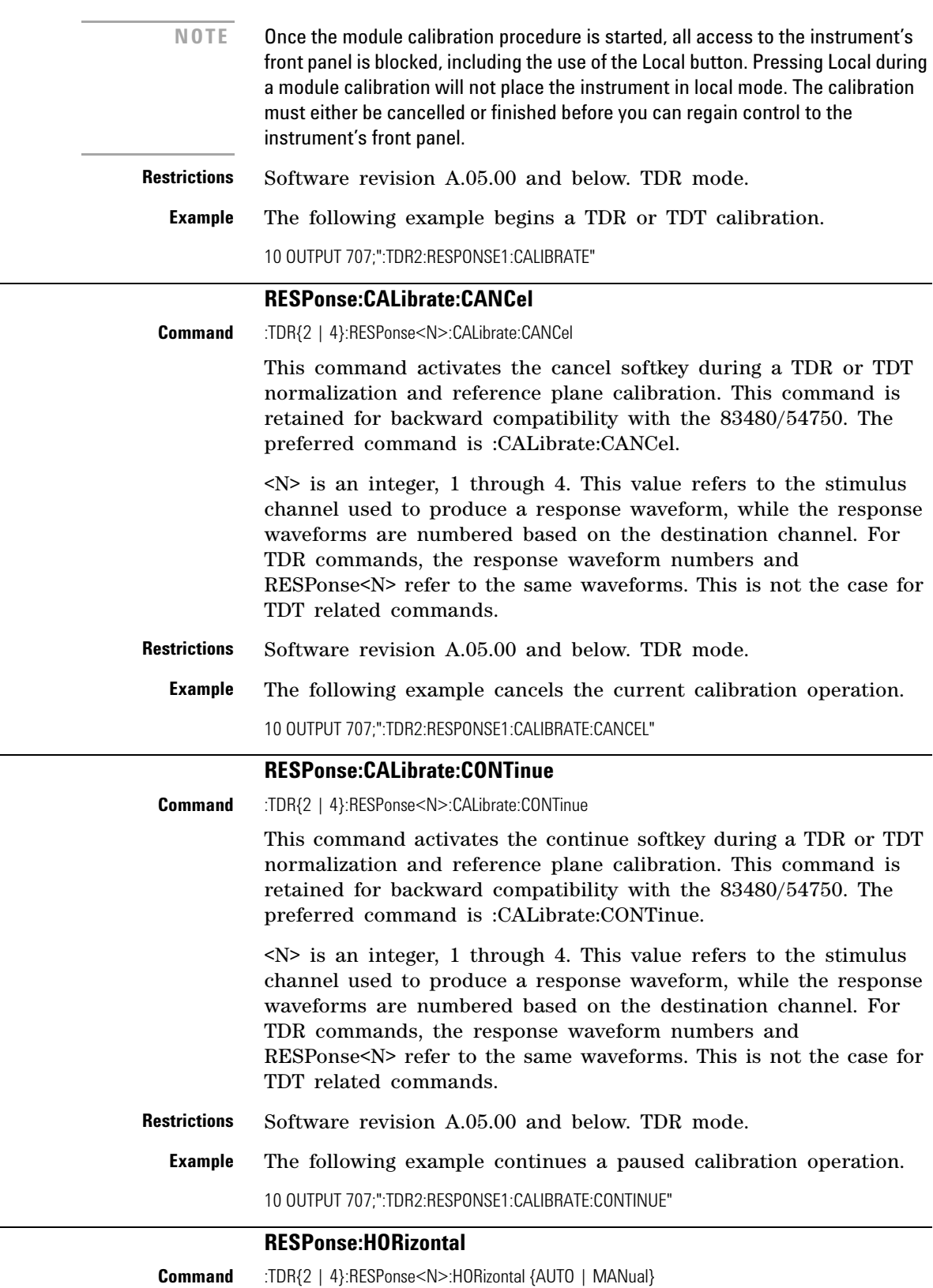

<span id="page-347-1"></span><span id="page-347-0"></span>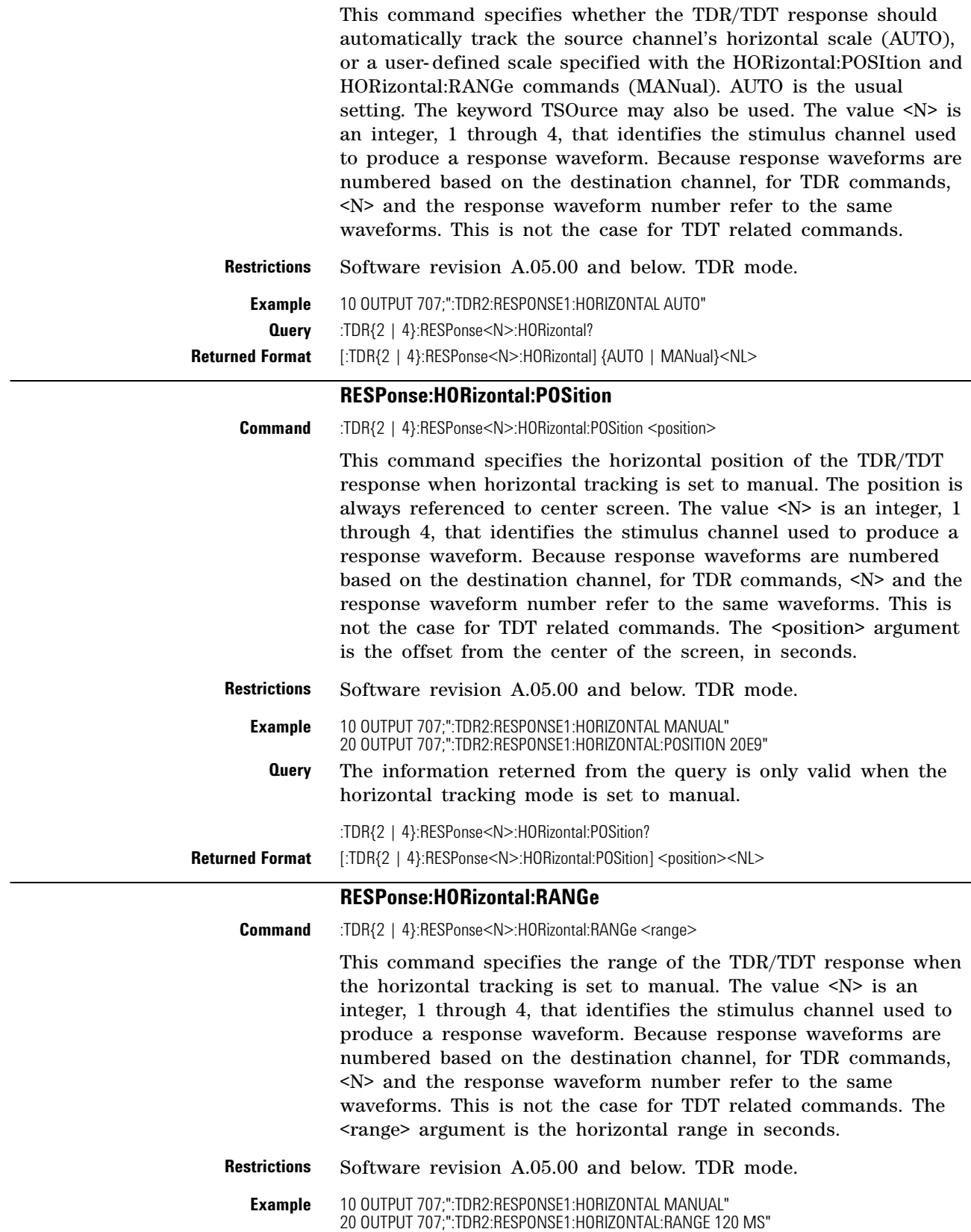

<span id="page-348-0"></span>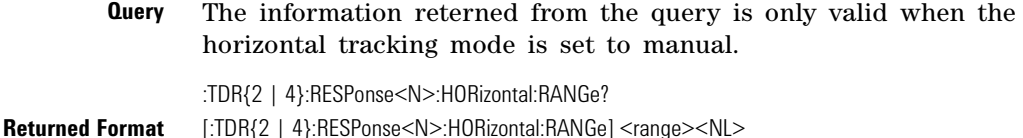

#### **RESPonse:RISetime**

**Command** :TDR{2 | 4}:RESPonse<N>:RISetime <risetime>

This command sets the risetime for the normalized response. The risetime setting is limited by the timebase settings and the record length. The normalize response function allows you to change the risetime of the normalized step. <N> is an integer, 1 through 4. This value refers to the stimulus channel used to produce a response waveform, while the response waveforms are numbered based on the destination channel. For TDR commands, the response waveform numbers and RESPonse<N> refer to the same waveforms. This is not the case for TDT related commands.

The  $\le$  risetime  $\ge$  value specifies the risetime setting in seconds. The Risetime function allows you to change the normalized step's risetime within a range of values, with bounds established by the current timebase and record length settings. While the TDR step's risetime applied to the system under test is fixed, the measured response has a set of mathematical operations applied to it. These mathematical operations effectively change the displayed response to the system just as if a different TDR step risetime had actually been applied. This allows you to select a risetime for TDR/TDT measurements that is close to the actual risetime used in your system. This risetime value applies to both TDR and TDT normalized channels.

<span id="page-348-1"></span>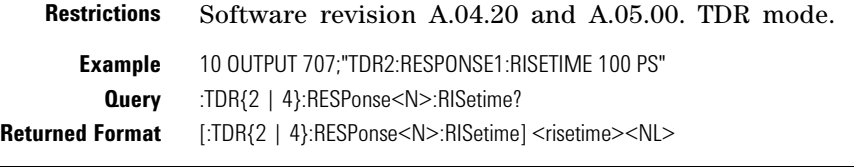

#### **RESPonse:TDRDest**

**Command** :TDR{2 | 4}:RESPonse{1 | 3}:TDRDest CHANnel<N>

This command selects a TDR destination channel for an external stimulus. When you use an external stimulus, you must use this command to specify where the TDR channel is coming into the instrument. An external stimulus may be generated from channels 1 or 3 only.

A channel is valid as a TDR destination if it meets the following criteria:

- **•** Must be an electrical channel.
- **•** Must not have an active TDR stimulus.
- **•** Must not be the destination of a TDT measurement.

<N> is an integer, 1 through 4.

<span id="page-349-0"></span>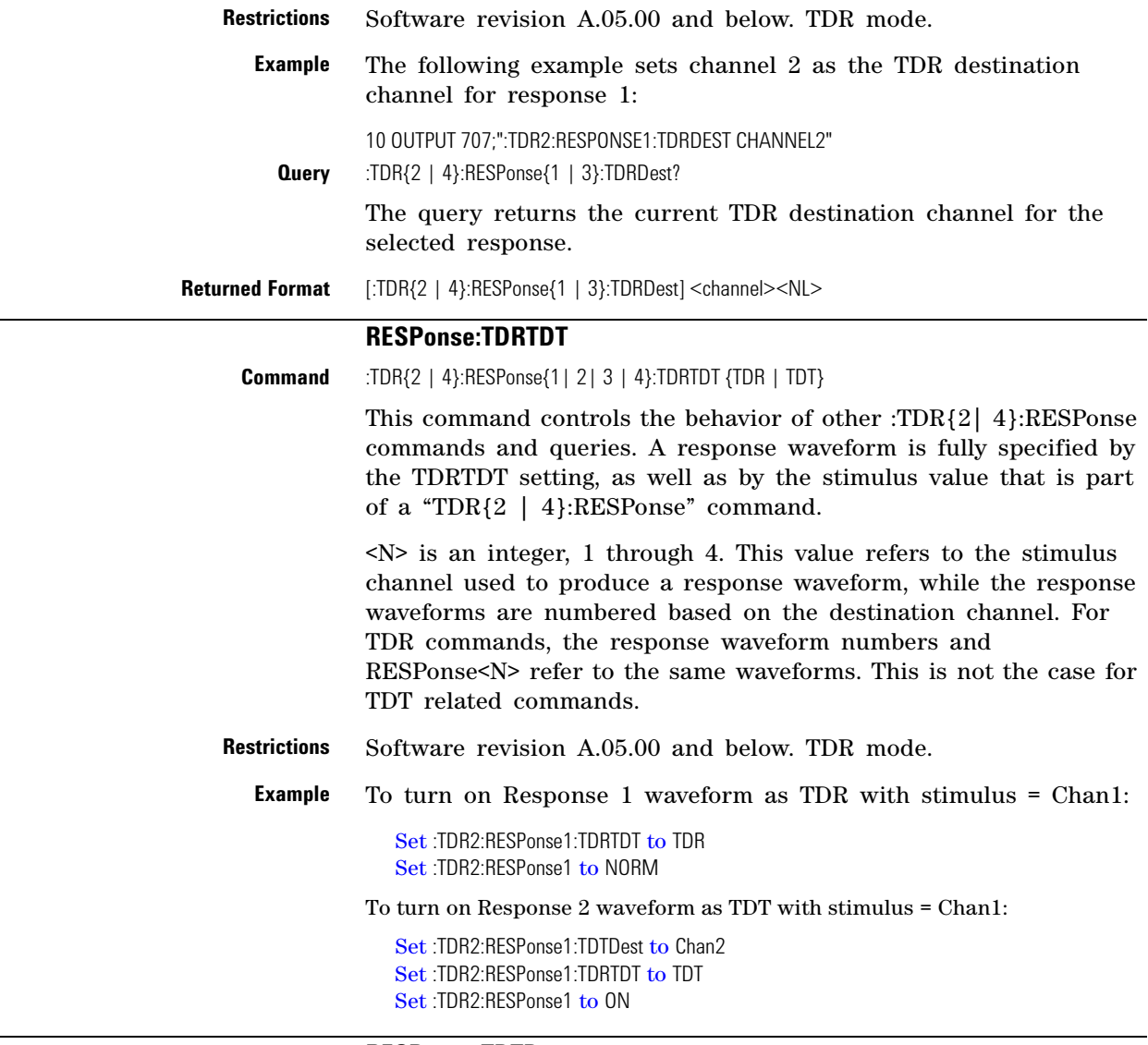

#### **RESPonse:TDTDest**

<span id="page-349-1"></span>**Command** :TDR{2 | 4}:RESPonse<N>:TDTDest {NONE | CHANnel<N>}

This command selects a destination channel for a normalization measurement.

<N> is an integer, 1 through 4. This RESPonse<N> value refers to the stimulus channel used to produce a response waveform, while the response waveforms are numbered based on the destination channel. For TDR commands, the response waveform numbers and RESPonse<N> refer to the same waveforms. This is not the case for TDT related commands.

For differential and common mode stimuli, the TDT destination is implied as follows:

- **•** The TDT destination for channel 1 is channel 3.
- **•** The TDT destination for channel 2 is channel 4.
- **•** The TDT destination for channel 3 is channel 1.
- The TDT destination for channel 4 is channel 2.

A channel is valid as a TDT destination if it meets the following criteria:

- **•** Must be an electrical channel.
- **•** Must not have an active TDR stimulus.
- **•** Must not be the destination of another TDT measurement.
- **•** Must not be the destination of a TDR measurement (external stimulus only).

You must select a valid TDT destination before setting the TDRTDT control to TDT.

- **NONE** Deselects a channel as a TDT destination. This frees the channel to be the TDT destination of another TDR source.
- **<N>** For CHANnel<N>, this value is an integer, 1 through 4, indicating the slot in which the channel resides, followed by an optional A or B identifying which of two possible channels in the slot is being referenced.
- **Restrictions** Software revision A.05.00 and below. TDR mode.
	- **Example** The following example selects channel 3 as the TDT destination channel for response 4.

10 OUTPUT 707;":TDR2:RESPONSE4:TDTDEST CHANNEL3"

**Query** :TDR{2 | 4}:RESPonse<N>:TDTDest?

The query returns the current TDT destination channel for the specified response.

**Returned Format** [:TDR{2 | 4}:RESPonse<N>:TDTDest] {NONE | <channel>}<NL>

### **RESPonse:VERTical**

<span id="page-350-0"></span>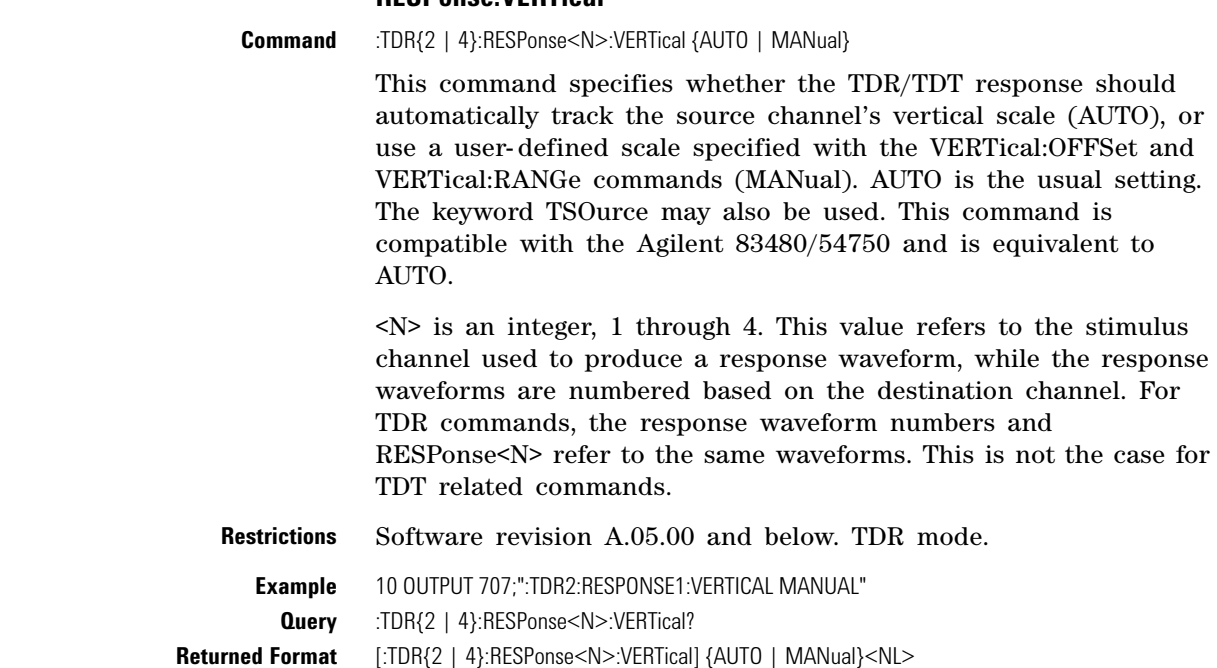

<span id="page-351-1"></span><span id="page-351-0"></span>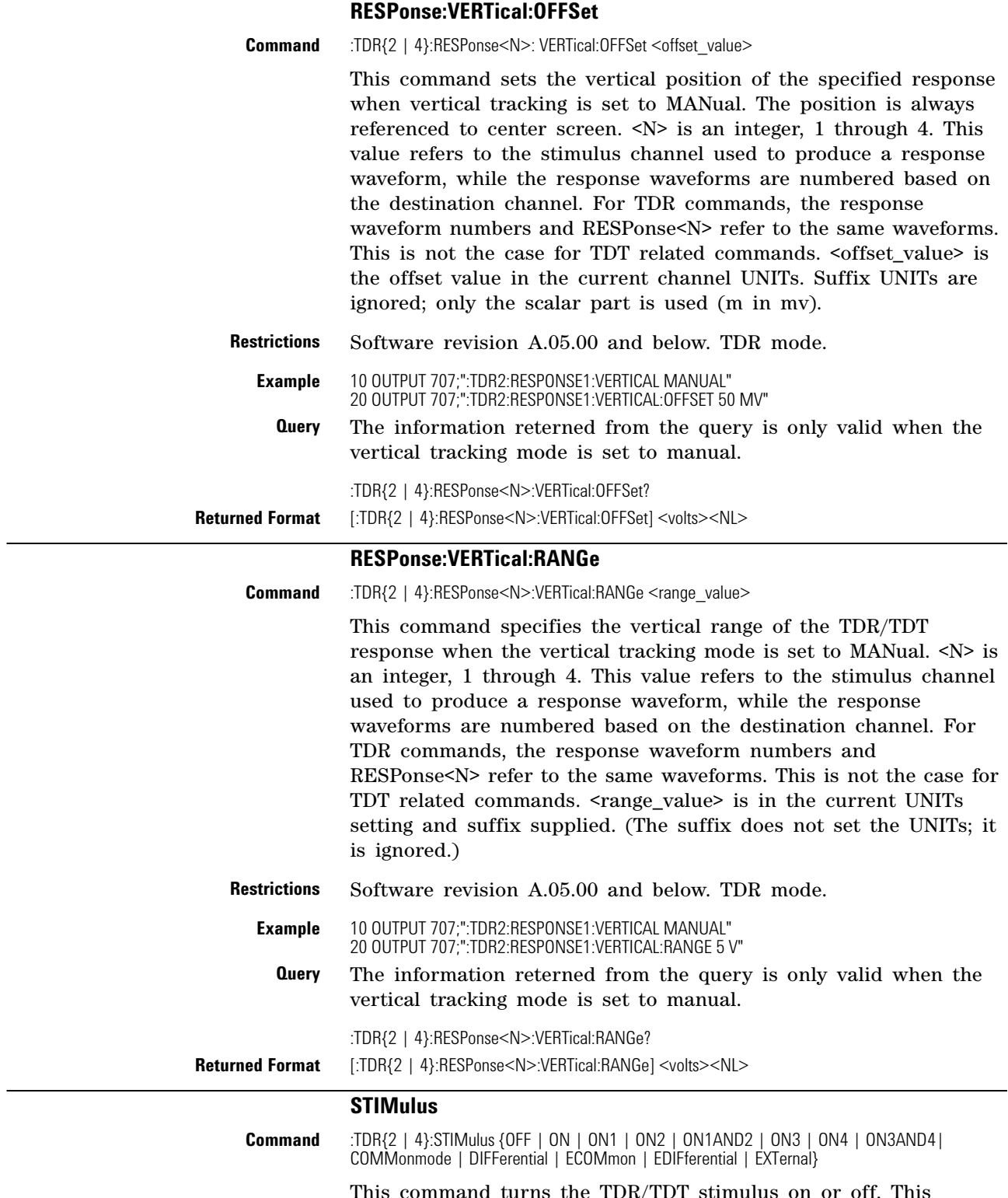

<span id="page-351-2"></span>This command turns the TDR/TDT stimulus on or off. This command is set before starting normalization to specify type of normalization or reference plane calibration to perform. For the differential stimulus setting, a reference plane calibration is executed *unless* you specify which normalization procedure is to be executed using the :TDR  $\{2 \mid 4\}$ :DCALib command.

- **•** The stimulus may be OFF, ON, or EXTernal.
- **•** In slots 1 and 2, the stimulus may be OFF, ON1, ON2, ON1AND2, DIFFerential, COMMonmode, EDIFferential, or ECOMmon.
- **•** In slots 3 and 4, the stimulus may be OFF, ON3, ON4, ON3AND4, DIFFerential, COMMonmode, EDIFferential, or ECOMmon.

After specifying the TDR/TDT stimulus, use the command :TDR<N>:PRESET. This command will set up the instrument for TDR or TDT measurements based on the selected stimulus.

The argument, OFF, turns off the pulse generator, using the channel as a regular analyzer channel. ON, ON1, ON3, and External turn on the channel 1 or channel 3 pulse generator for single- ended TDR or TDT measurements. ON2 and ON4 turn on the channel 2 or channel 4 pulse generator for single- ended TDR or TDT measurements. ON1AND2 and ON3AND4 turn on the pulse generator for channels 1 and 2 or channels 3 and 4 for simultaneous single- ended TDR or TDT measurements. DIFFerential turns on the pulse generator for channels 1 and 2 or channels 3 and 4 for differential TDR or TDT measurements. COMMonmode turn on the pulse generator for channels 1 and 2 or channels 3 and 4 for common- mode TDR or TDT measurements. EDIFferential and ECOMmon turn on the pulse generator for channels 1 and 2 (or channels 3 and 4) in either differential or common mode. The pulses are sent to an external pulse generator and the second pair of channels (3 and 4 or 1 and 2 respectively) are used as either TDR or TDT destinations.

**Restrictions** Software revision A.04.20 and A.05.00. TDR mode.

**Example** The following example turns on pulse generators for channels 3 and 4 for single- ended TDR measurements.

10 OUTPUT 707;":TDR4:STIMULUS ON3AND4"

**Query** :TDR{2 | 4}:STIMulus?

The query returns the current settings for the TDR pulse generators.

**Returned Format** [:TDR{2 | 4}:STIMulus] {OFF | ON | ON1 | ON2 | ON1AND2 | DIFFerential | COMMonmode | EXTernal | ON3 | ON4 | ON3AND4}<NL>

**Chapter 23. TDR/TDT Commands (Rev. A.05.00 and Below)**

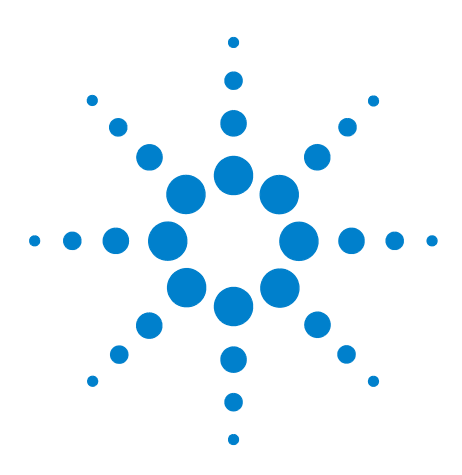

**Agilent 86100-Series Wide-Bandwidth Oscilloscope Programmer's Guide**

# **Timebase Commands**

**24**

[BRATe](#page-354-0) 355 [MPOSition](#page-354-1) 355 [POSition](#page-355-0) 356 [PRECision](#page-355-1) 356 [PRECision:REFSource](#page-356-0) 357 [PRECision:RFRequency](#page-356-1) 357 [PRECision:RFRequency:AUTodetect](#page-356-2) 357 [PRECision:TREFerence](#page-357-0) 358 [RANGe](#page-357-1) 358 [REFerence](#page-358-0) 359 [SCALe](#page-358-1) 359 [UNITs](#page-358-2) 359

The TIMebase subsystem commands control the horizontal (X axis) analyzer functions.

<span id="page-354-1"></span><span id="page-354-0"></span>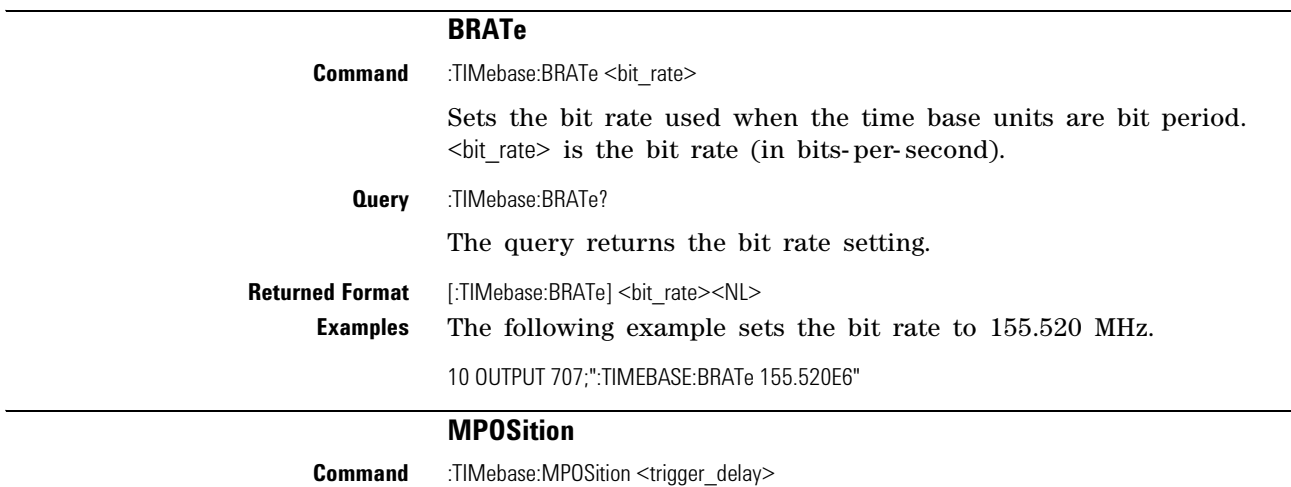

Reduces the trigger's minimum timebase position. Use in Jitter Mode when making measurements on devices that employ a modulated clock. Jitter measurements on devices with a modulated clock can result in artificially higher measured jitter levels, due to the instrument's trigger delay. Reducing the minimum timebase position reduces the amount of observed jitter. The default value is

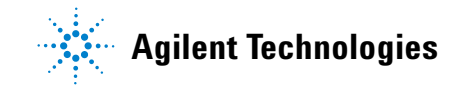

<span id="page-355-1"></span><span id="page-355-0"></span> $\overline{\phantom{0}}$ 

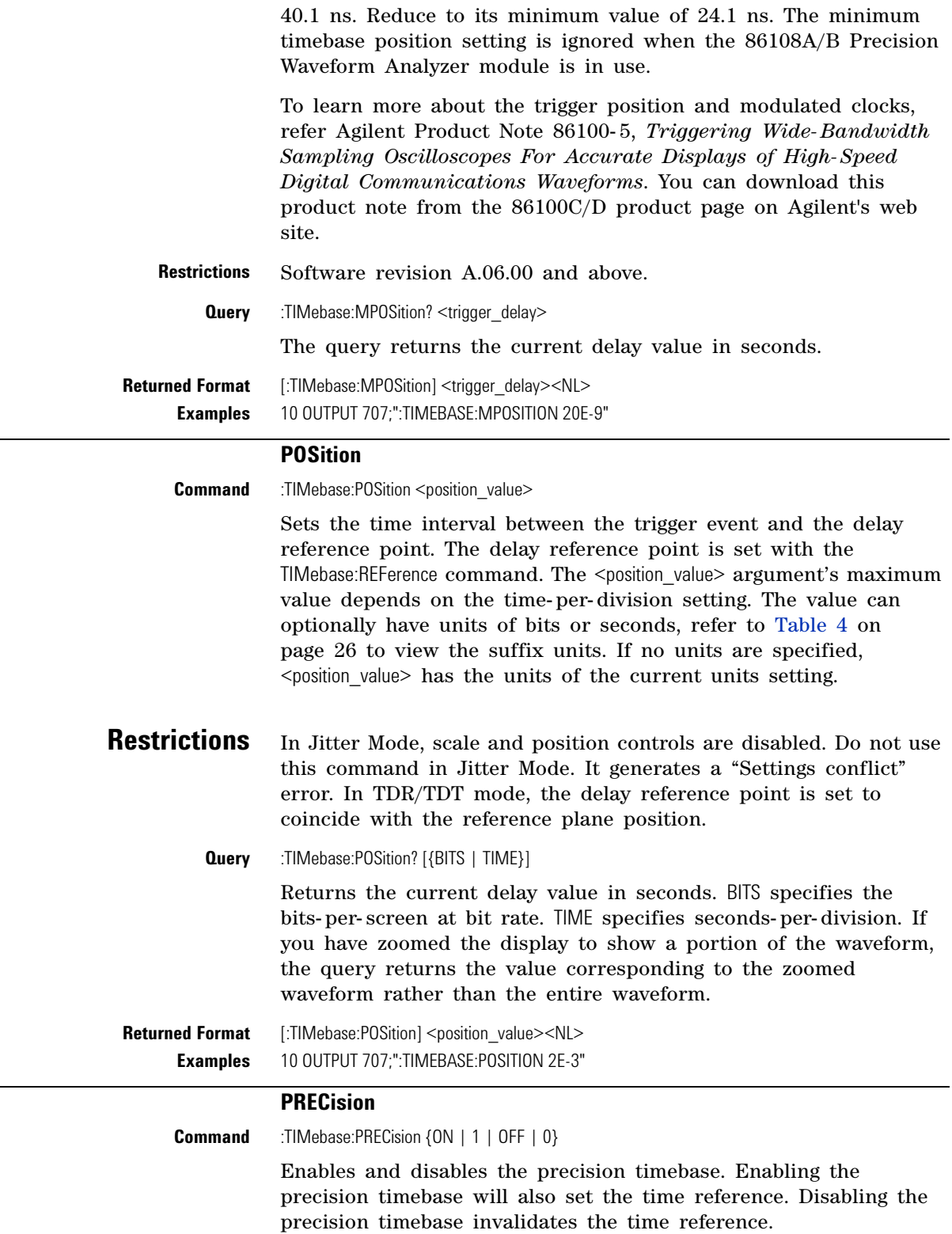

<span id="page-356-2"></span><span id="page-356-1"></span><span id="page-356-0"></span>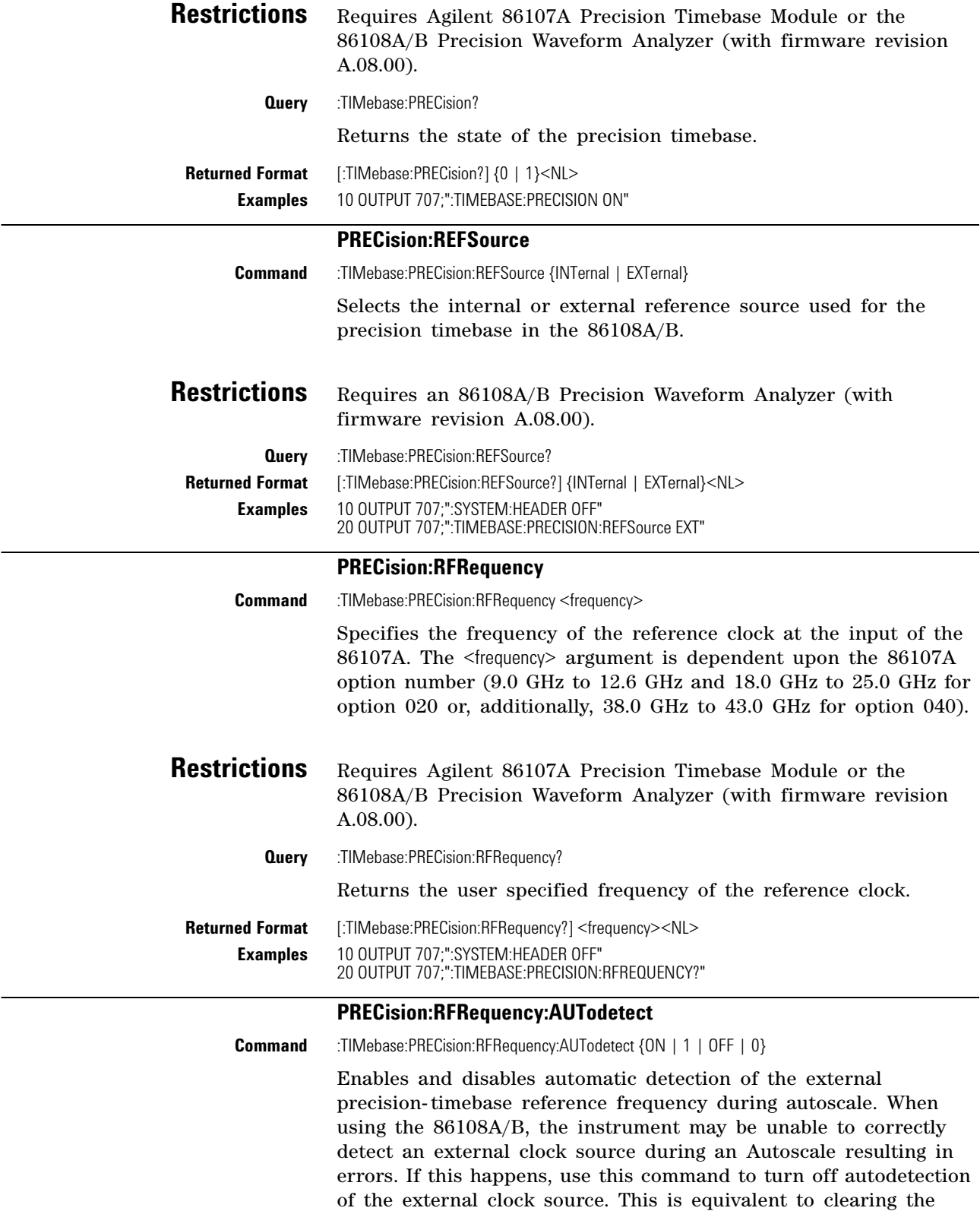

<span id="page-357-0"></span>

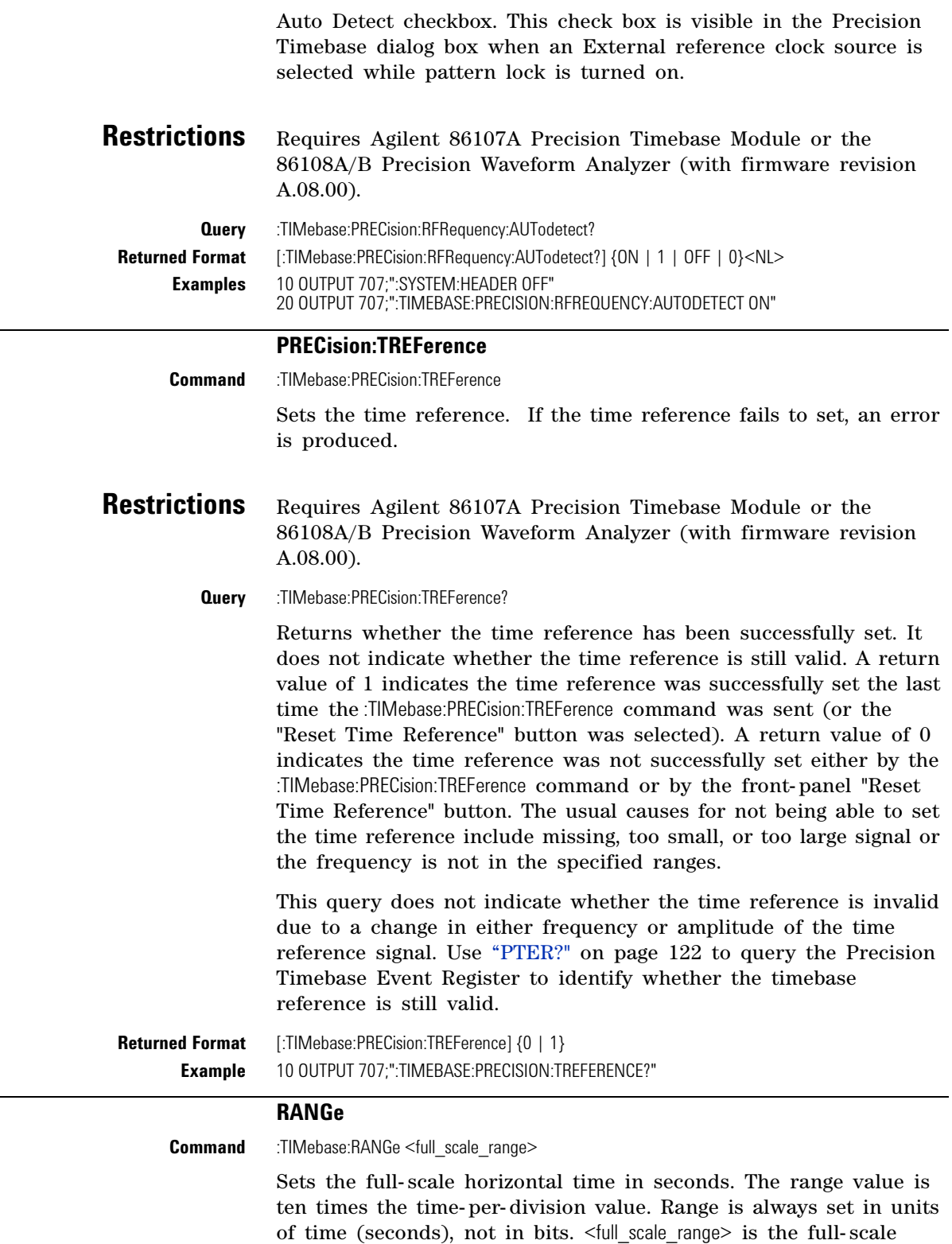

<span id="page-357-1"></span>horizontal time in seconds.

<span id="page-358-2"></span><span id="page-358-1"></span><span id="page-358-0"></span>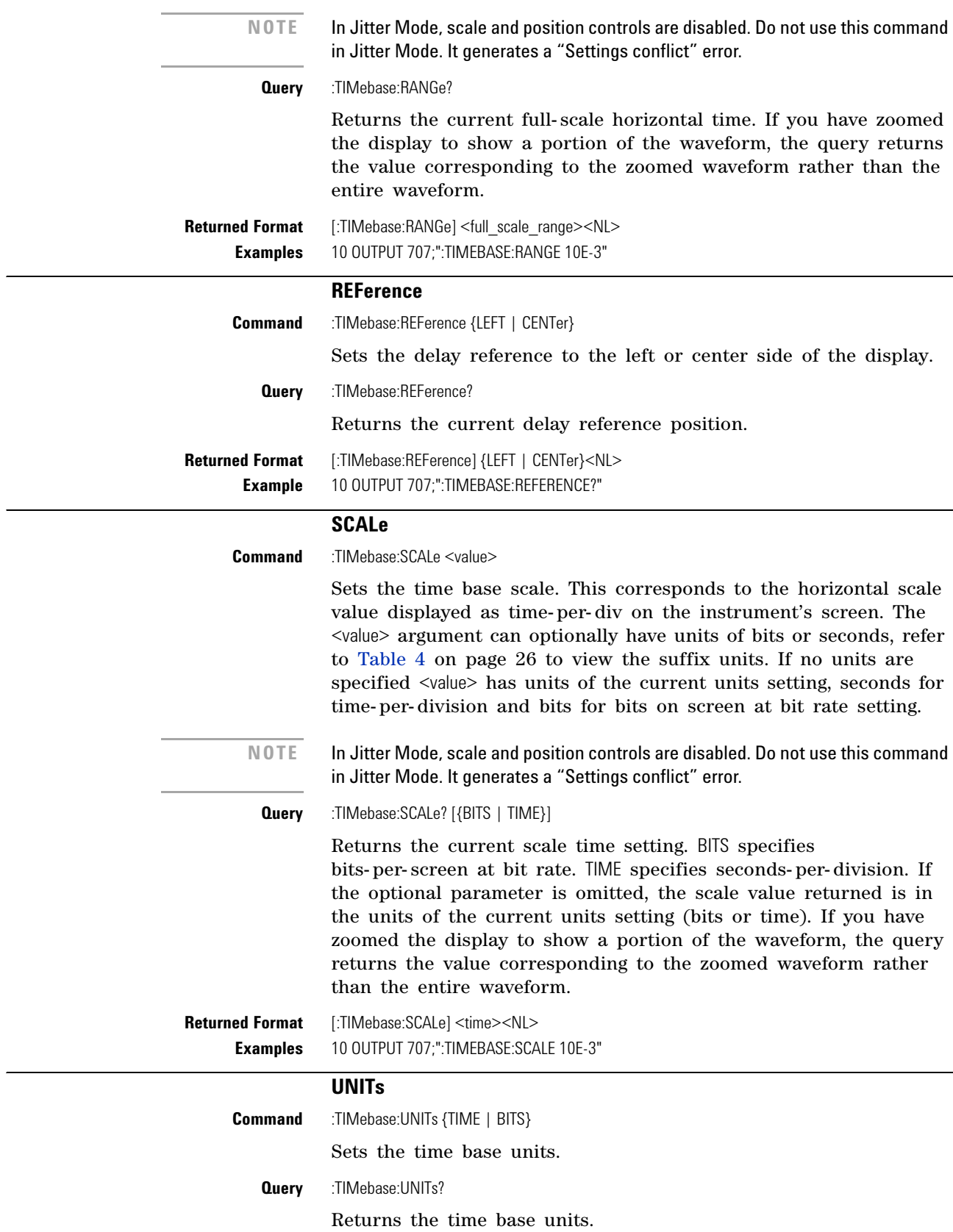

**Returned Format** [:TIMebase:UNITs] {TIME | BITS}<NL> **Example** 10 OUTPUT 707;":TIMEBASE:UNITs?"
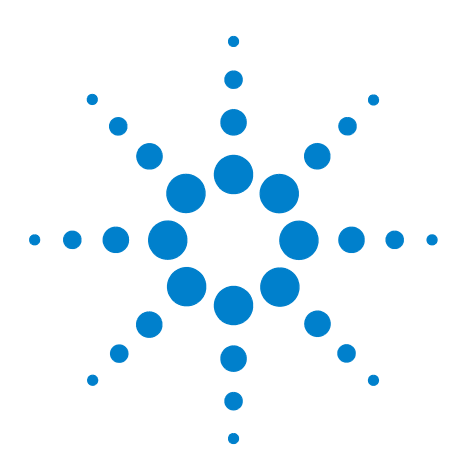

**Agilent 86100-Series Wide-Bandwidth Oscilloscope Programmer's Guide**

# **25 Trigger Commands**

[ATTenuation](#page-360-0) 361 [BRATe](#page-361-0) 362 [BRATe:AUTodetect](#page-361-1) 362 [BWLimit](#page-361-2) 362 [DCDRatio](#page-361-3) 362 [DCDRatio:AUTodetect](#page-362-0) 363 [GATed](#page-362-1) 363 [HYSTeresis](#page-362-2) 363 [LEVel](#page-362-3) 363 [PLENgth](#page-362-4) 363 [PLENgth:AUTodetect](#page-363-0) 364 [PLOCk](#page-363-1) 364 [PLOCk:AUTodetect](#page-363-2) 364 [RBIT](#page-364-0) 365 [SLOPe](#page-364-1) 365 [SOURce](#page-364-2) 365 [SOURce:AUTodetect](#page-364-3) 365

<span id="page-360-1"></span>The TRIGger subsystem commands define the conditions for triggering and have been defined to closely represent the front- panel trigger selections. Edge triggering identifies a trigger condition by looking for the slope (rising or falling) and voltage level (trigger level) on the source you select. Any input channel, auxiliary input trigger (4- channel scopes only), line, or external trigger (2- channel scopes only) inputs can be used as the trigger source.

<span id="page-360-0"></span>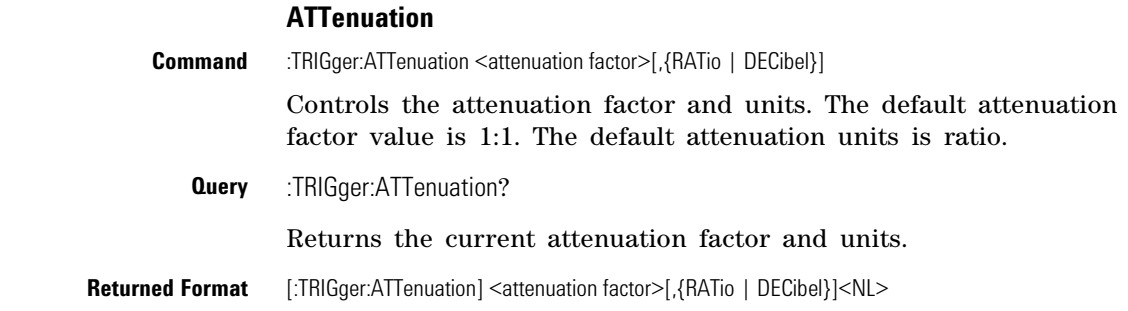

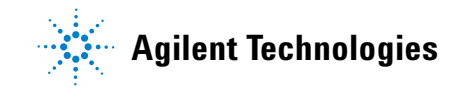

<span id="page-361-7"></span><span id="page-361-6"></span><span id="page-361-5"></span><span id="page-361-4"></span><span id="page-361-3"></span><span id="page-361-2"></span><span id="page-361-1"></span><span id="page-361-0"></span>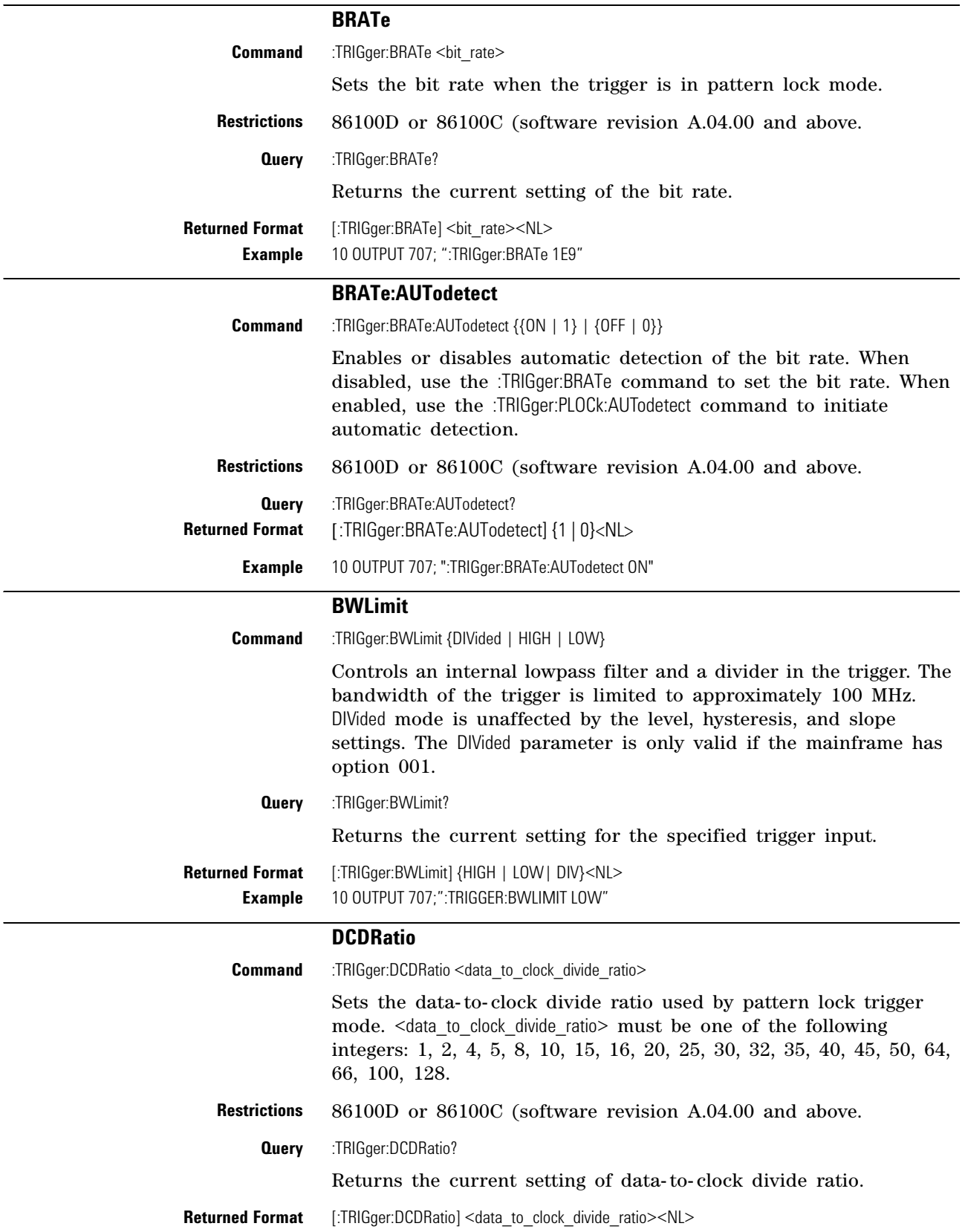

<span id="page-362-6"></span><span id="page-362-5"></span><span id="page-362-2"></span><span id="page-362-1"></span><span id="page-362-0"></span>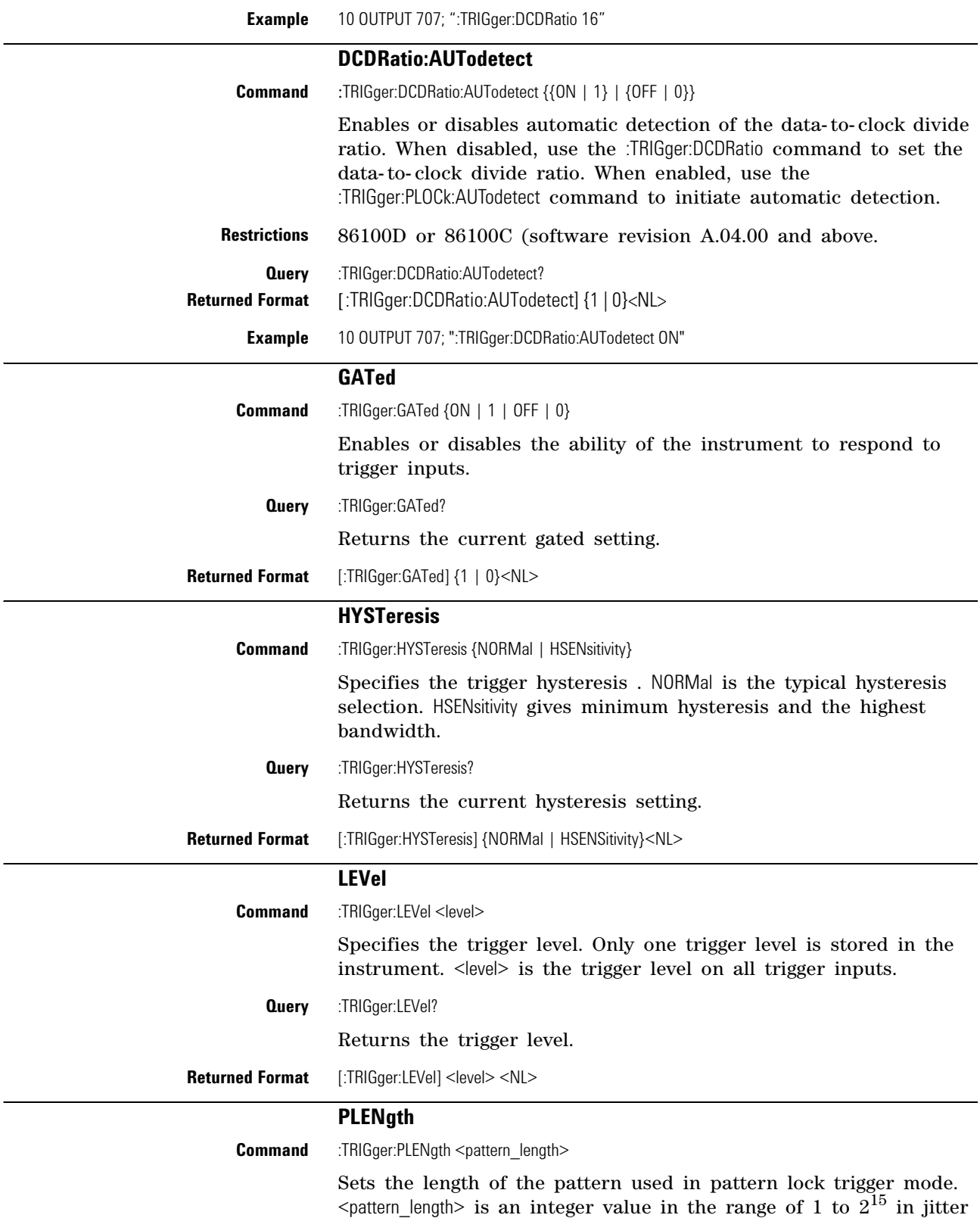

<span id="page-362-10"></span><span id="page-362-9"></span><span id="page-362-8"></span><span id="page-362-7"></span><span id="page-362-4"></span><span id="page-362-3"></span>mode and 1 to  $2^{23}$  in the other instrument modes.

<span id="page-363-4"></span><span id="page-363-3"></span><span id="page-363-2"></span><span id="page-363-1"></span><span id="page-363-0"></span>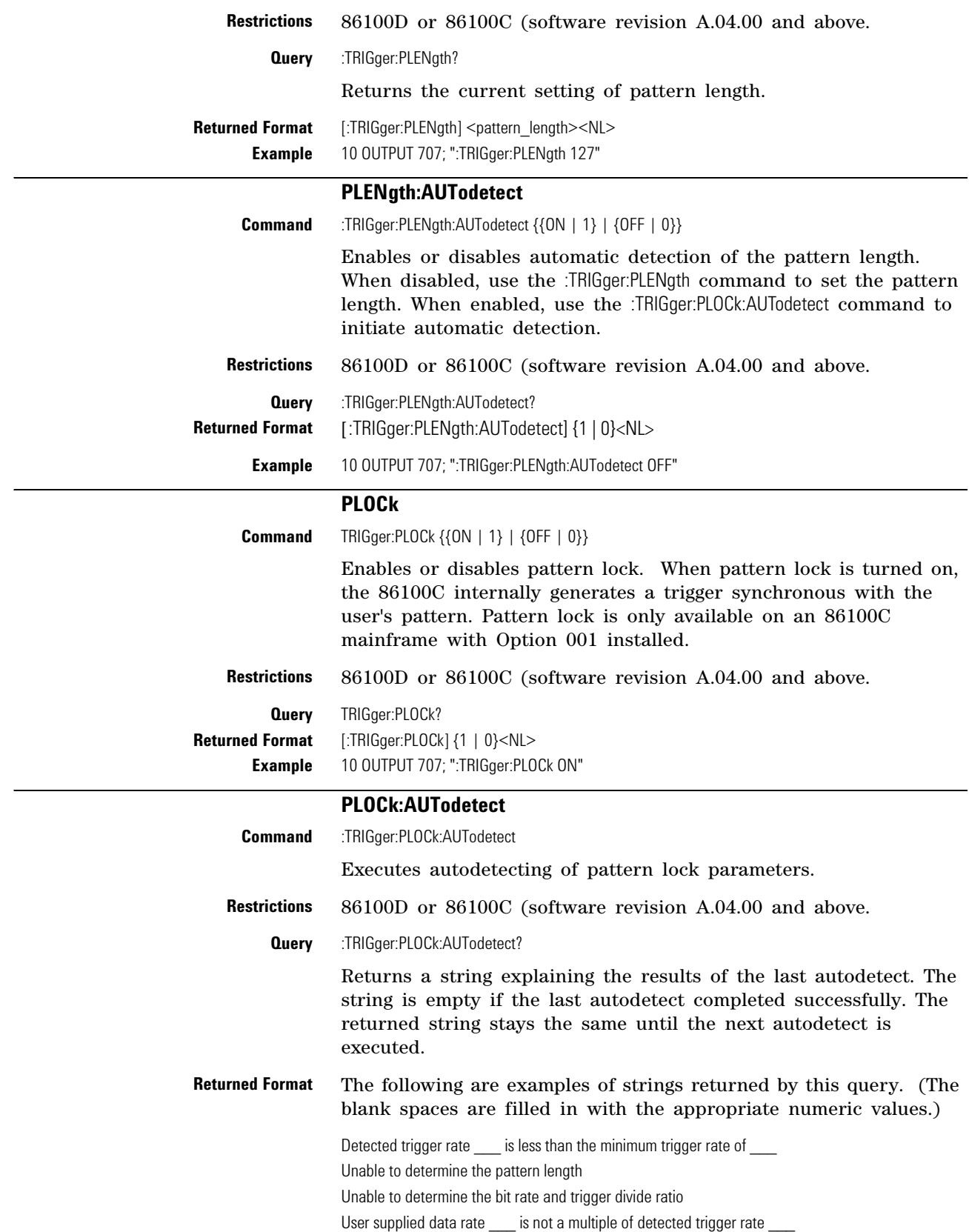

<span id="page-364-7"></span><span id="page-364-6"></span><span id="page-364-5"></span><span id="page-364-4"></span><span id="page-364-3"></span><span id="page-364-2"></span><span id="page-364-1"></span><span id="page-364-0"></span>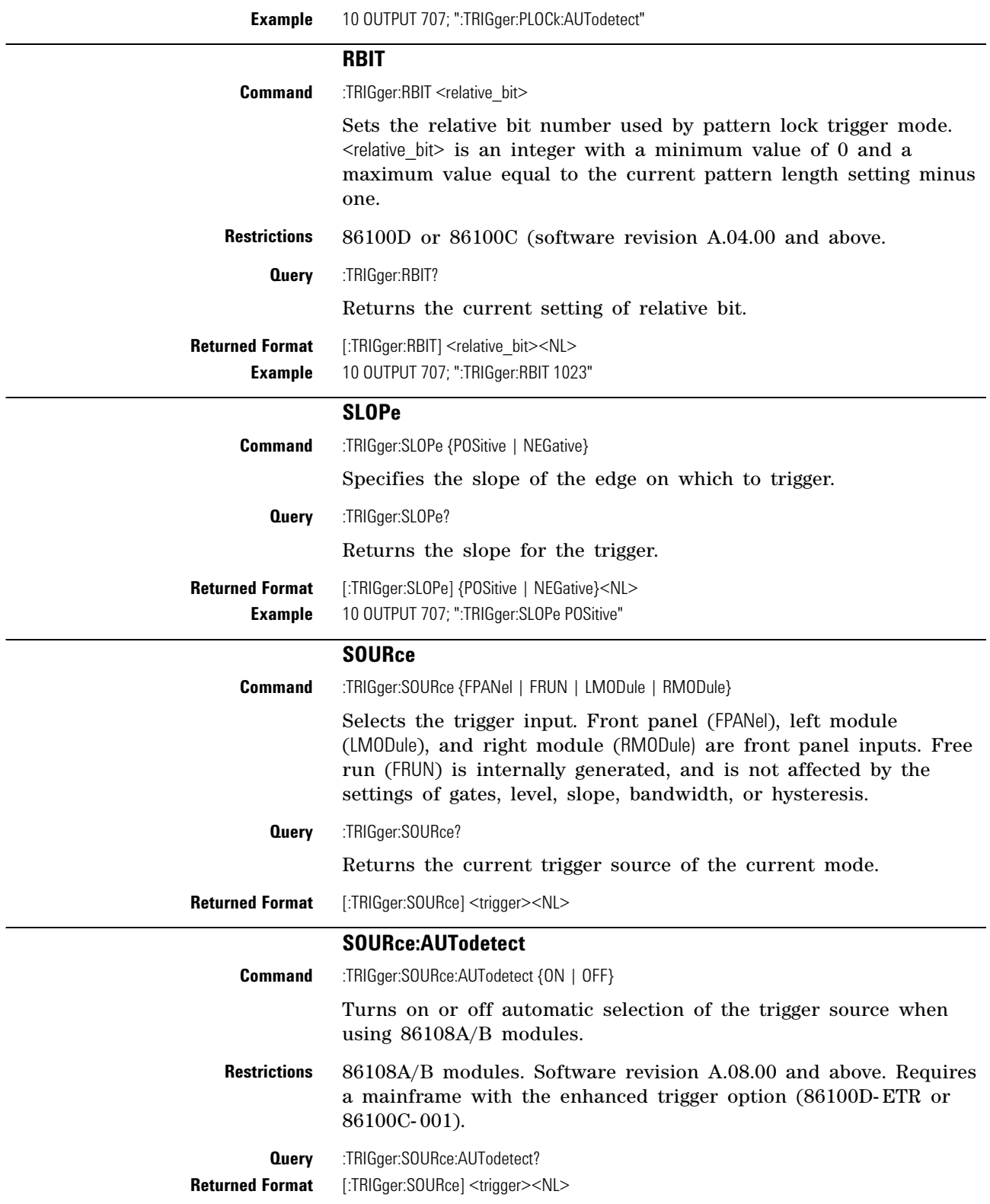

#### **Chapter 25. Trigger Commands**

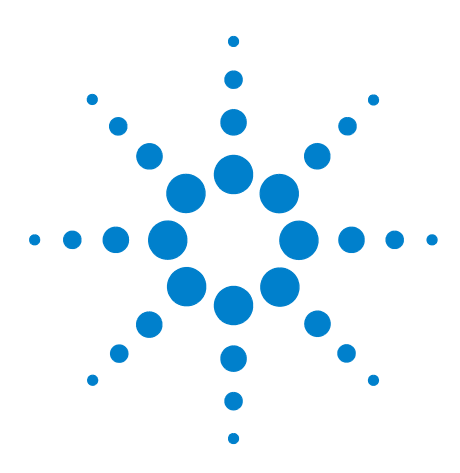

**Agilent 86100-Series Wide-Bandwidth Oscilloscope Programmer's Guide**

# **26 Waveform Commands**

[BANDpass?](#page-368-0) 369 [BYTeorder](#page-368-1) 369 [COUNt?](#page-368-2) 369 [DATA](#page-369-0) 370 [FORMat](#page-371-0) 372 [POINts?](#page-372-0) 373 [PREamble](#page-372-1) 373 [SOURce](#page-374-0) 375 [SOURce:CGRade](#page-375-0) 376 [TYPE?](#page-375-1) 376 [XDISplay?](#page-376-0) 377 [XINCrement?](#page-376-1) 377 [XORigin?](#page-377-0) 378 [XRANge?](#page-377-1) 378 [XREFerence?](#page-377-2) 378 [XUNits?](#page-378-0) 379 [YDISplay?](#page-378-1) 379 [YINCrement?](#page-378-2) 379 [YORigin?](#page-378-3) 379 [YRANge?](#page-379-0) 380 [YREFerence?](#page-379-1) 380 [YUNits?](#page-379-2) 380

<span id="page-366-1"></span>Use the WAVeform subsystem to transfer waveform data between a computer and the instrument.

<span id="page-366-0"></span>**Data Acquisition** When the data is acquired using the DIGitize command, the data is placed in the channel or function memory of the specified source. After the DIGitize command, the analyzer is stopped. If the analyzer is restarted over GPIB or the front panel, the data acquired with the DIGitize command is overwritten. You can query the preamble, elements of the preamble, or waveform data while the analyzer is running, but the data will reflect only the current acquisition, and subsequent queries will not reflect consistent data. For example, if the analyzer is running and you query the X origin, the data is queried in a separate GPIB command, and it is likely that the first

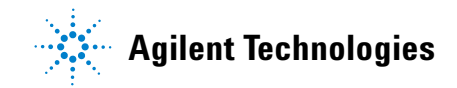

point in the data will have a different time than that of the X origin. This is due to data acquisitions that may have occurred between the queries. For this reason, Agilent does not recommend this mode of operation. Instead, you should use the DIGitize command to stop the analyzer so that all subsequent queries will be consistent. Function data is volatile and must be read following a DIGitize command or the data will be lost when the analyzer is turned off.

# <span id="page-367-2"></span>**Waveform Data and Preamble**

The waveform record consists of two parts: the preamble and the waveform data. The waveform data is the actual sampled data acquired for the specified source. The preamble contains the information for interpreting the waveform data, including the number of points acquired, the format of the acquired data, and the type of acquired data. The preamble also contains the X and Y increments, origins, and references for the acquired data. The values in the preamble are set when you execute the DIGitize command. The preamble values are based on the settings of controls in the ACQuire subsystem. Although you can change preamble values with a GPIB computer, you cannot change the way the data is acquired. Changing the preamble values cannot change the type of data that was actually acquired, the number of points actually acquired, etc.

**NOTE** The waveform data and preamble must be read or sent using two separate commands: WAVeform:DATA and WAVeform:PREamble. When changing any waveform preamble values, be sure to set the points in the preamble to the same value as the actual number of points in the waveform. Otherwise, inaccurate data will result.

<span id="page-367-1"></span>**Data Conversion** Data sent from the analyzer must be scaled for useful interpretation. The values used to interpret the data are the X and Y origins, X and Y increments, and X and Y references. These values can be read from the waveform preamble.

<span id="page-367-0"></span>**Conversion from Data Value to Units** To convert the waveform data values (essentially A/D counts) to real- world units, such as volts, use the following scaling formulas:

Y-axis units  $= Y_{\text{increment}}$  (data value  $- Y_{\text{reference}}$ ) +  $Y_{\text{orientation}}$ 

X-axis units  $= X_{\text{increment}}$  (data value  $- X_{\text{reference}}$ ) +  $X_{\text{origin}}$ 

where the data index starts at zero: 0, 1, 2,  $\dots$ , n-1.

The first data point for the time (X- axis units) must be zero so the time of the first data point is the X origin.

**NOTE** This conversion is not required for waveform data values returned in ASCII format.

# **Data Format for GPIB Transfer**

There are four types of data formats that you can select with the WAVeform:FORMat command: ASCii, BYTE, WORD, and LONG. Refer to the FORMat command in this chapter for more information on data format.

#### <span id="page-368-5"></span><span id="page-368-4"></span><span id="page-368-3"></span>**BANDpass?**

<span id="page-368-1"></span><span id="page-368-0"></span>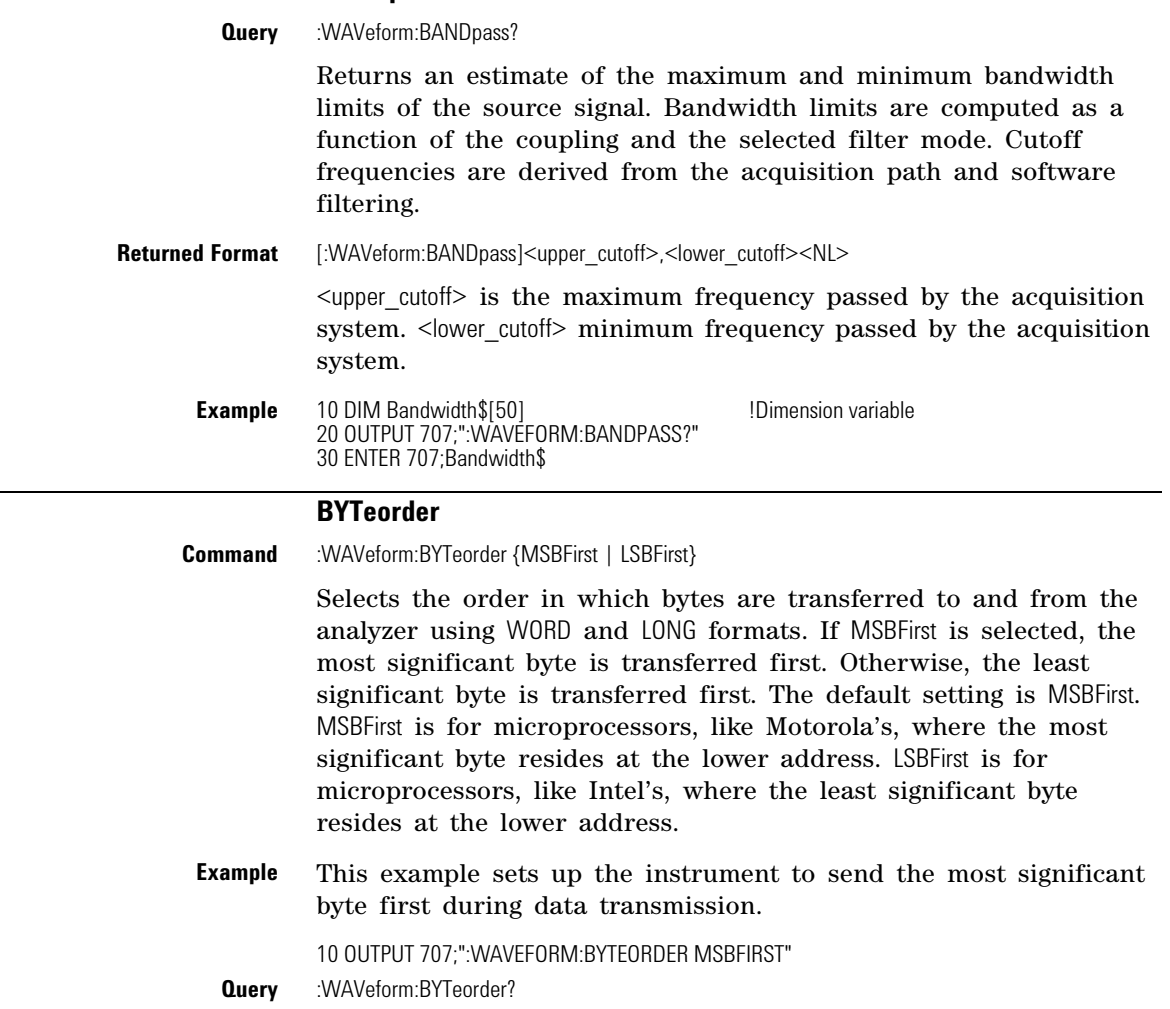

<span id="page-368-8"></span><span id="page-368-7"></span>The query returns the current setting for the byte order.

<span id="page-368-2"></span>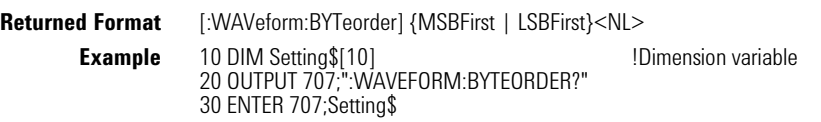

#### <span id="page-368-6"></span>**COUNt?**

**Query** :WAVeform:COUNt?

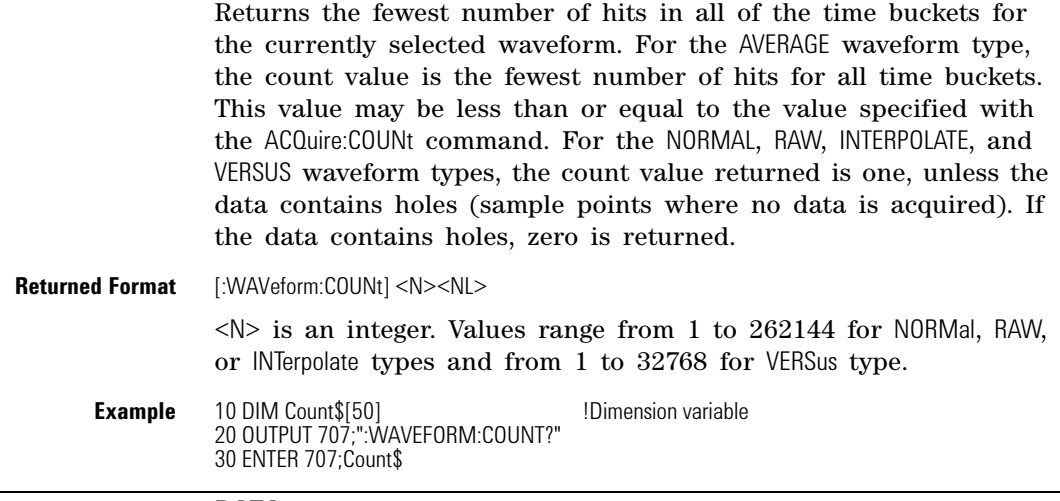

#### <span id="page-369-5"></span><span id="page-369-1"></span>**DATA**

<span id="page-369-0"></span>**Command** :WAVeform:DATA <br/>block\_data>[,<br/>block\_data>]

<span id="page-369-4"></span><span id="page-369-3"></span>Transfers waveform data to the instrument over GPIB and stores the data in a previously specified waveform memory. The waveform memory is specified with the WAVeform:SOURce command. Only waveform memories may have waveform data sent to them. The format of the data being sent must match the format previously specified by the waveform preamble for the destination memory.

VERSus data is transferred as two arrays. The first array contains the data on the X axis (from left to right side of the graticule), and the second array contains the data on the Y axis (from bottom to top of the graticule). The two arrays are transferred one at a time over GPIB in a linear format. There are *n* data points sent in each array, where *n* is the number in the points portion of the preamble.

CGRade data is transferred as a two dimensional array, 321 words high and 451 words wide. The array corresponds to the graticule display, where each word is a sample hit count. The array is transferred column by column, starting with the upper left corner of the graticule.

The full- scale vertical range of the A/D converter will be returned with the data query. Use the Y- increment, Y- origin, and Y- reference values to convert the full- scale vertical ranges to voltage values. Use the Y- range and Y- display values to plot the voltage values. All of these reference values are available from the waveform preamble. Refer to "Conversion from Data Value to Units" earlier in this chapter.

<span id="page-369-2"></span>To return the histogram's source data, use the :WAVeform:SOURce command to select the HISTogram as the source and then use the :WAVeform:DATA? query to retrieve the histogram data.

<span id="page-370-3"></span><span id="page-370-2"></span><span id="page-370-1"></span><span id="page-370-0"></span>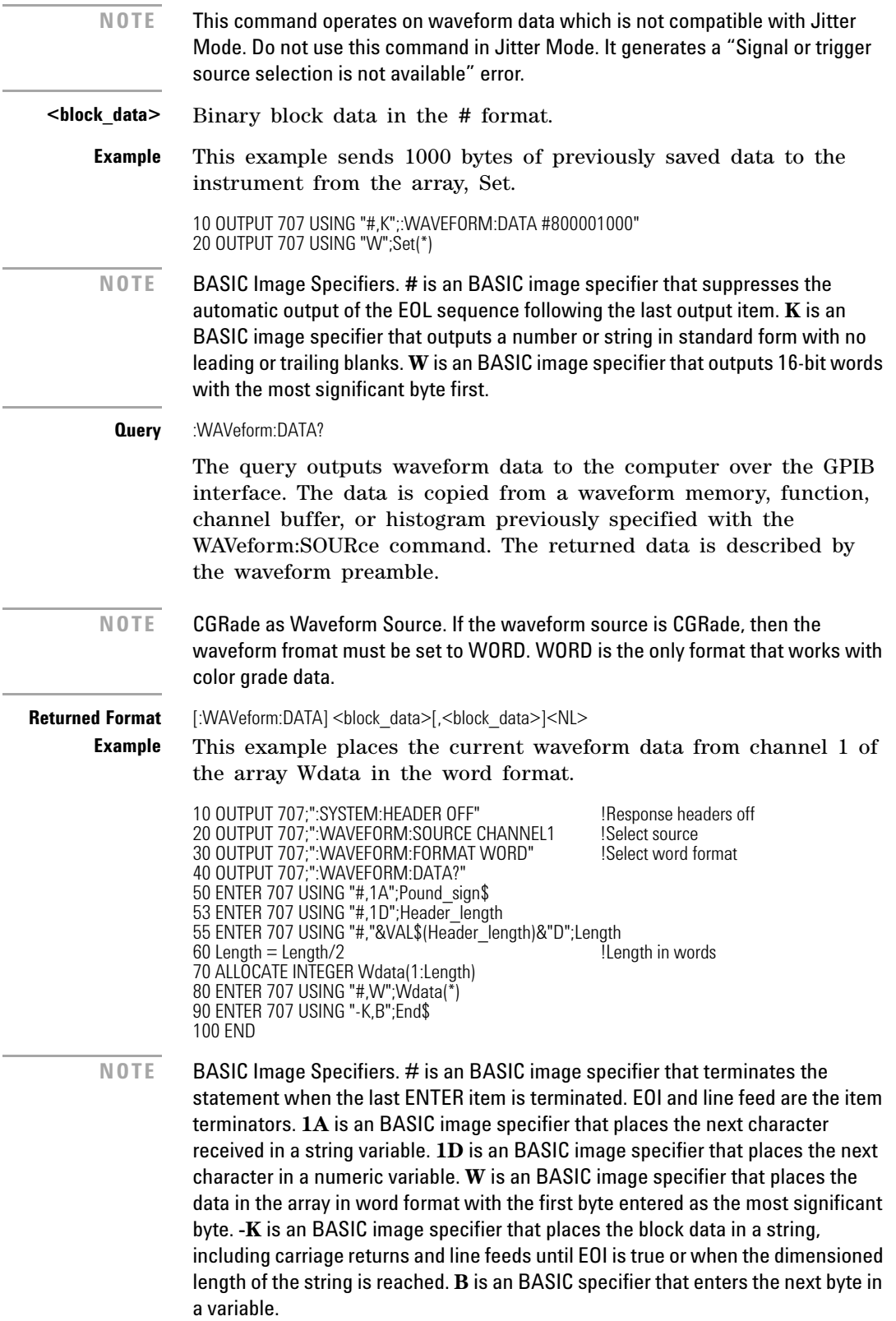

<span id="page-371-7"></span><span id="page-371-4"></span><span id="page-371-3"></span>The format of the waveform data must match the format previously specified by the WAVeform:FORMat, WAVeform:BYTeorder, and WAVeform:PREamble commands.

#### <span id="page-371-6"></span>**FORMat**

<span id="page-371-0"></span>**Command** :WAVeform:FORMat {ASCii | BYTE | LONG | WORD}

<span id="page-371-8"></span><span id="page-371-5"></span>Sets the data transmission mode for waveform data output. This command controls how the data is formatted when the data is sent from the analyzer and pertains to all waveforms. The default format is ASCii.

- <span id="page-371-1"></span>**ASCii** ASCII formatted data consists of ASCII digits with each data value separated by a comma. Data values can be converted to real values on the Y axis (for example, volts) and transmitted in floating point engineering notation. In ASCII:
	- The value "99.999E+36" represents a hole level (a hole in the acquisition data).
	- The value "99.999E+33" represents a clipped-high level.
	- The value "99.999E+30" represents a clipped-low level.
- <span id="page-371-2"></span>**BYTE** BYTE formatted data is formatted as signed 8-bit integers. If you use BASIC, you need to create a function to convert these signed bits to signed integers. In byte format:
	- The value 125 represents a hole level (a hole in the acquisition data).
	- The value 127 represents a clipped-high level.
	- The value 126 represents a clipped-low level.

Data is rounded when converted from a larger size to a smaller size. For waveform transfer into the analyzer:

- The maximum valid qlevel is 124.
- The minimum valid qlevel is  $-128$ .
- **LONG** LONG formatted data is transferred as signed 32- bit integers in four bytes. If WAVeform:BYTeorder is set to MSBFirst, the most significant byte of each word is sent first. If the BYTeorder is LSBFirst, the least significant byte of each word is sent first. Long format is only applicable to histogram data sources. In long format:
	- The value 2046820352 represents a hole level (no sample data at the current data point).
	- Long format is only valid with histogram data sources.
- <span id="page-371-9"></span>**WORD** WORD formatted data is transferred as signed 16- bit integers in two bytes. If WAVeform:BYTeorder is set to MSBFirst, the most significant byte of each word is sent first. If the BYTeorder is LSBFirst, the least significant byte of each word is sent first. In word format:
	- The value 31232 represents a hole level (no sample data at the current waveform data point).
	- The value 32256 represents a clipped-high level.
	- The value 31744 represents a clipped-low level.

For waveform transfer into the analyzer:

- The maximum valid qlevel is 30720.
- The minimum valid qlevel is -32736.
- **Example** This example selects the WORD format for waveform data transmission.

10 OUTPUT 707;":WAVEFORM:FORMAT WORD"

**Query** :WAVeform:FORMat?

The query returns the current output format for transferring waveform data.

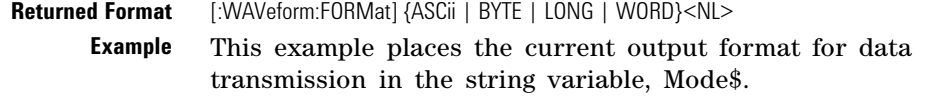

10 DIM Mode\$[50] **10 DIM Mode\$[50] 10 !Dimension variable** 20 OUTPUT 707;":WAVEFORM:FORMAT? 30 ENTER 707;Mode\$

#### <span id="page-372-4"></span><span id="page-372-2"></span>**POINts?**

- <span id="page-372-0"></span>**Query** :WAVeform:POINts? Returns the points value in the current waveform preamble. The points value is the number of time buckets contained in the waveform selected with the WAVeform:SOURce command. **Returned Format** [:WAVeform:POINts] <points><NL> **<points>** An integer. Values range from 1 to 262144. See the ACQuire:POINts command for more information. **Example** 10 OUTPUT 707;":SYSTEM:HEADER OFF" 20 OUTPUT 707;":WAVEFORM:POINTS?" **NOTE** When receiving numeric data into numeric variables, turn off the headers. Otherwise, the headers may cause misinterpretation of returned data.
	- **See Also** The ACQuire:POINts command in the ACQuire Commands chapter.

#### <span id="page-372-3"></span>**PREamble**

<span id="page-372-1"></span>**Command** :WAVeform:PREamble <preamble\_data>

Sends a waveform preamble to the previously selected waveform memory in the analyzer. The preamble contains the scaling and other values used to describe the data. The waveform memory is specified with the WAVeform:SOURce command. Only waveform memories may have waveform data sent to them. The preamble can be used to translate raw data into time and voltage values.

The following lists the elements in the preamble.

**<preamble\_data>** <format>, <type>, <points>,<count>, <X increment>,<X origin>,< X reference>, <Y increment>, <Y origin>,<Y reference>, <coupling>, <X display range>, <X display origin>, <Y display range>, <Y display origin>, <date, string>, <time, string>, <frame model #, string>, <module #, string>,  $\leq$ acquisition mode>,  $\leq$ completion>,  $\leq$ X units>,  $\leq$ Y units>,  $\leq$ max bandwidth limit>, <min bandwidth limit> **<date>** A string containing the data in the format DD MMM YYYY, where

DD is the day, 1 to 31; MMM is the month; and YYYY is the year.

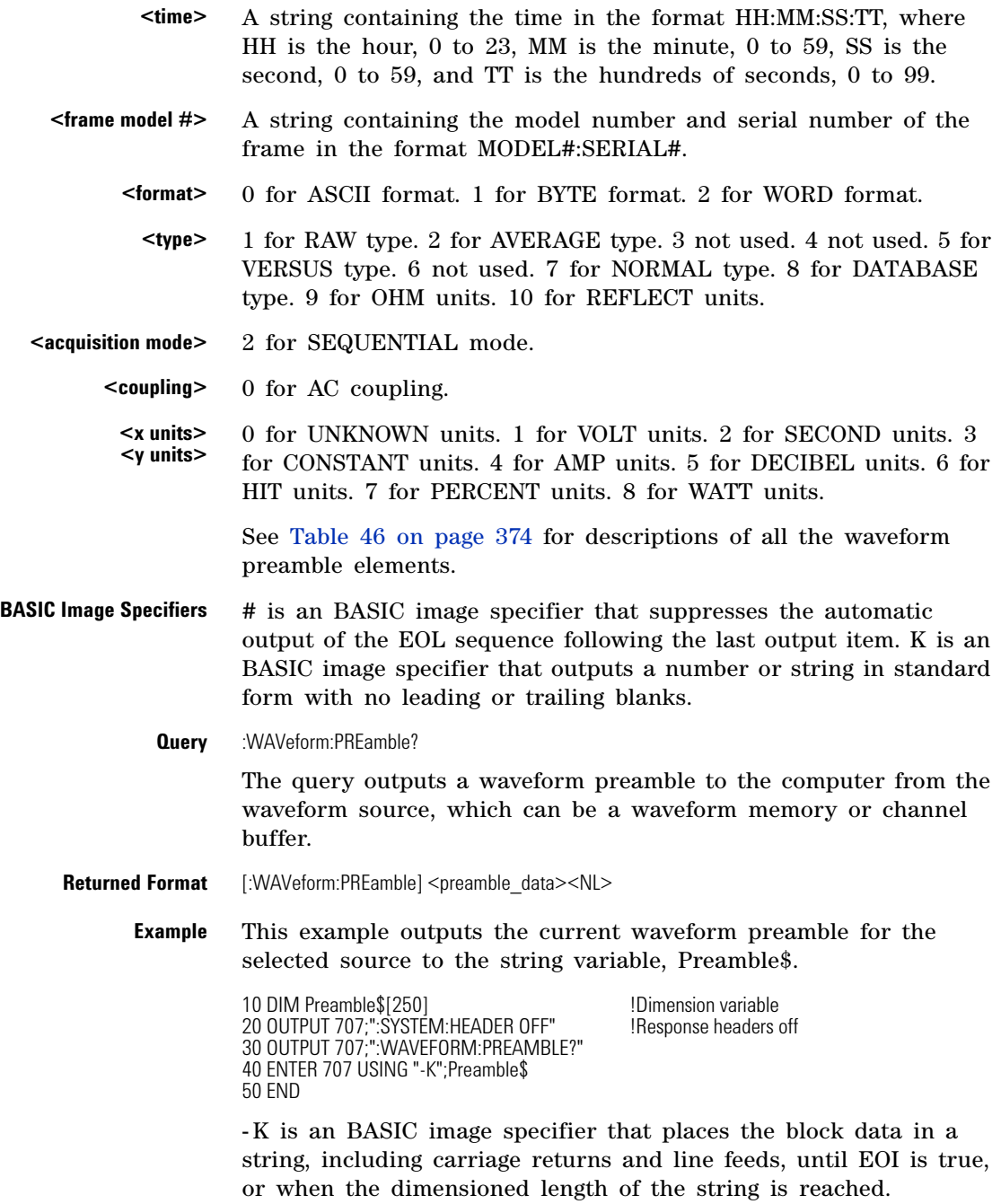

<span id="page-373-0"></span>**See Also** WAVeform:DATA

**Table 46** Waveform Preamble Elements (Sheet 1 of 2)

| <b>Element</b> | <b>Description</b>                                                                                                    |
|----------------|----------------------------------------------------------------------------------------------------|
| Format         | The format value describes the data transmission mode for waveform data output. This command controls how the<br>data is formatted when it is sent from the analyzer. (See WAVeform:FORMat.) |
| Type           | This value describes how the waveform was acquired. (See also WAVeform:TYPE.)                                                                                                    |
| Points         | The number of data points or data pairs contained in the waveform data. (See ACQuire:POINts.)                                                                                                |

| <b>Element</b>          | <b>Description</b>                                                                                                    |
|-------------------------|----------------------------------------------------------------------------------------------------|
| Count                   | For the AVERAGE waveform type, the count value is the minimum count or fewest number of hits for all time<br>buckets. This value may be less than or equal to the value requested with the ACQuire:COUNt command. For<br>NORMAL, RAW, INTERPOLATE, and VERSUS waveform types, this value is 0 or 1. The count value is ignored when<br>it is sent to the analyzer in the preamble. (See WAVeform: TYPE and ACQuire: COUNt.) |
| X increment             | The X increment is the duration between data points on the X axis. For time domain signals, this is the time<br>between points. (See WAVeform:XINCrement.)                                                                                                    |
| X Origin                | The X origin is the X-axis value of the first data point in the data record. For time domain signals, it is the time of the<br>first point. This value is treated as a double precision 64-bit floating point number. (See WAVeform:XORigin.)                                                                                                    |
| X Reference             | The X reference is the data point associated with the X origin. It is at this data point that the X origin is defined. In<br>this analyzer, the value is always zero. (See WAVeform:XREFerence.)                                                                                                    |
| Y Increment             | The Y increment is the duration between Y-axis levels. For voltage waveforms, it is the voltage corresponding to<br>one level. (See WAVeform:YINCrement.)                                                                                                    |
| Y Origin                | The Y origin is the Y-axis value at level zero. For voltage signals, it is the voltage at level zero. (See<br>WAVeform:YORigin.)                                                                                                    |
| <b>Y</b> Reference      | The Y reference is the level associated with the Y origin. It is at this level that the Y origin is defined. In this<br>analyzer, this value is always zero. (See WAVeform:YREFerence.)                                                                                                    |
| Coupling                | The input coupling of the waveform. The coupling value is ignored when sent to the analyzer in the preamble.                                                                                                    |
| X Display Range         | The X display range is the X-axis duration of the waveform that is displayed. For time domain signals, it is the<br>duration of time across the display. (See WAVeform:XRANge.)                                                                                                    |
| X Display Origin        | The X display origin is the X-axis value at the left edge of the display. For time domain signals, it is the time at the<br>start of the display. This value is treated as a double precision 64-bit floating point number. (See<br>WAVeform:XDISplay.)                                                                                                    |
| Y Display Range         | The Y display range is the Y-axis duration of the waveform which is displayed. For voltage waveforms, it is the<br>amount of voltage across the display. (See WAVeform:YRANge.)                                                                                                    |
| <b>Y Display Origin</b> | (See WAVeform:YDISplay.)                                                                                                    |
| Date                    | The date that the waveform was acquired or created.                                                                                                    |
| Time                    | The time that the waveform was acquired or created.                                                                                                    |
| Frame Model #           | The model number of the frame that acquired or created this waveform. The frame model number is ignored when<br>it is sent to an analyzer in the preamble.                                                                                                    |
| Acquisition<br>Mode     | The acquisition sampling mode of the waveform.                                                                                                    |
| Complete                | The complete value is the percent of time buckets that are complete. The complete value is ignored when it is sent<br>to the analyzer in the preamble. (See WAVeform:COMPlete.)                                                                                                    |
| X Units                 | The X-axis units of the waveform. (See WAVeform: XUNits.)                                                                                                    |
| <b>Y</b> Units          | The Y-axis units of the waveform. (See WAVeform:YUNits.)                                                                                                    |
| <b>Band Pass</b>        | The band pass consists of two values that are an estimation of the maximum and minimum bandwidth limits of the<br>source signal. The bandwidth limit is computed as a function of the selected coupling and filter mode. (See the<br>WAVeform:BANDpass query.)                                                                                                    |

**Table 46** Waveform Preamble Elements (Sheet 2 of 2)

#### <span id="page-374-1"></span>**SOURce**

<span id="page-374-0"></span>

**Command** :WAVeform:SOURce {WMEMory<N> | FUNCtion<N> | CHANnel<N> | HISTogram | RESPonse<N> | CGRade}

> Selects a channel, function, TDR response, waveform memory, histogram, or color grade/gray scale as the waveform source. If the waveform source is set to CGRade, the default source is the first database signal displayed. To set the CGRade source you must use the :WAVeform:SOURce:CGRade command. TDR responses are valid

<span id="page-375-2"></span><span id="page-375-0"></span>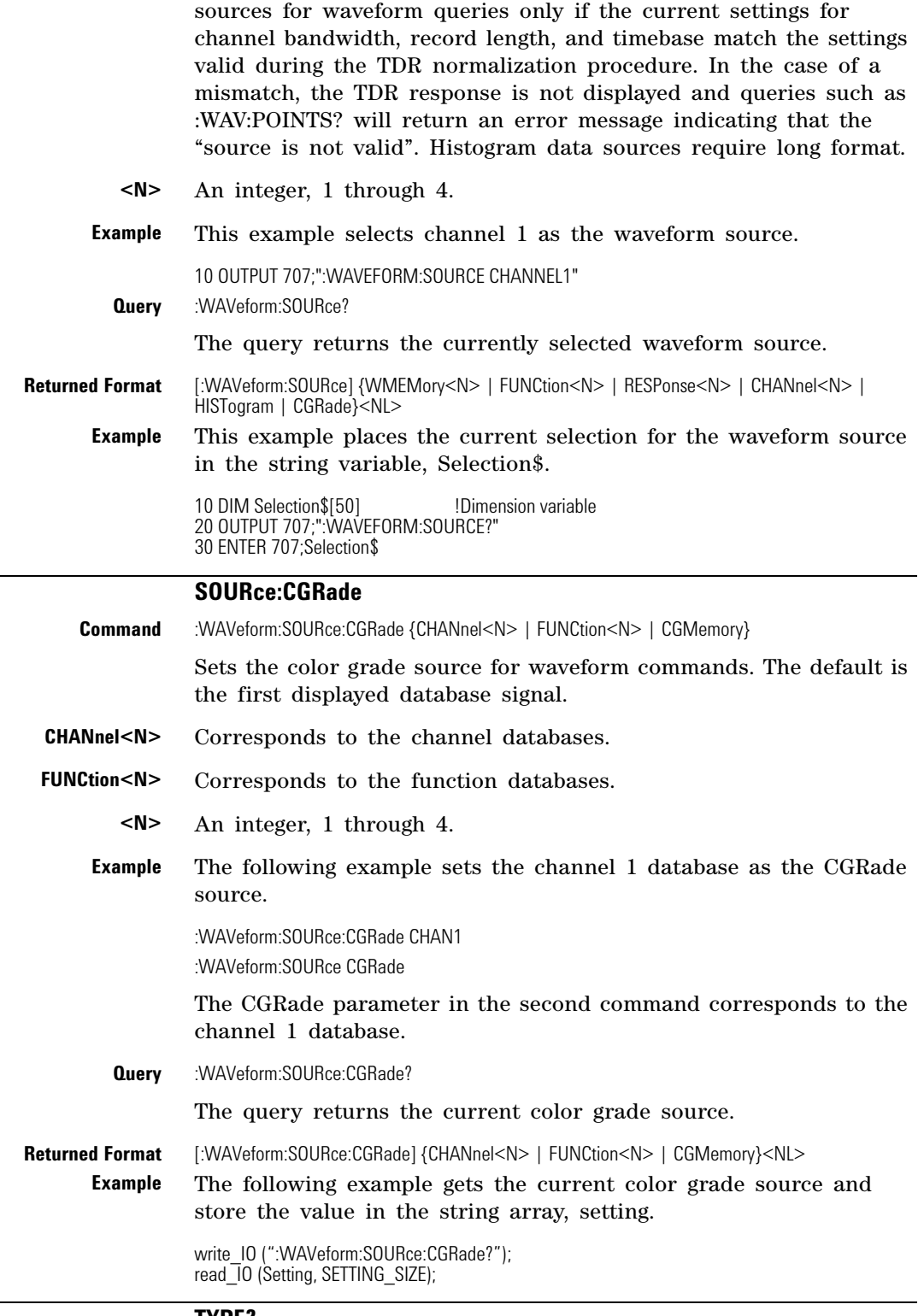

#### <span id="page-375-3"></span>**TYPE?**

<span id="page-375-1"></span>**Query** :WAVeform:TYPE?

<span id="page-376-5"></span><span id="page-376-4"></span><span id="page-376-3"></span><span id="page-376-2"></span><span id="page-376-1"></span><span id="page-376-0"></span>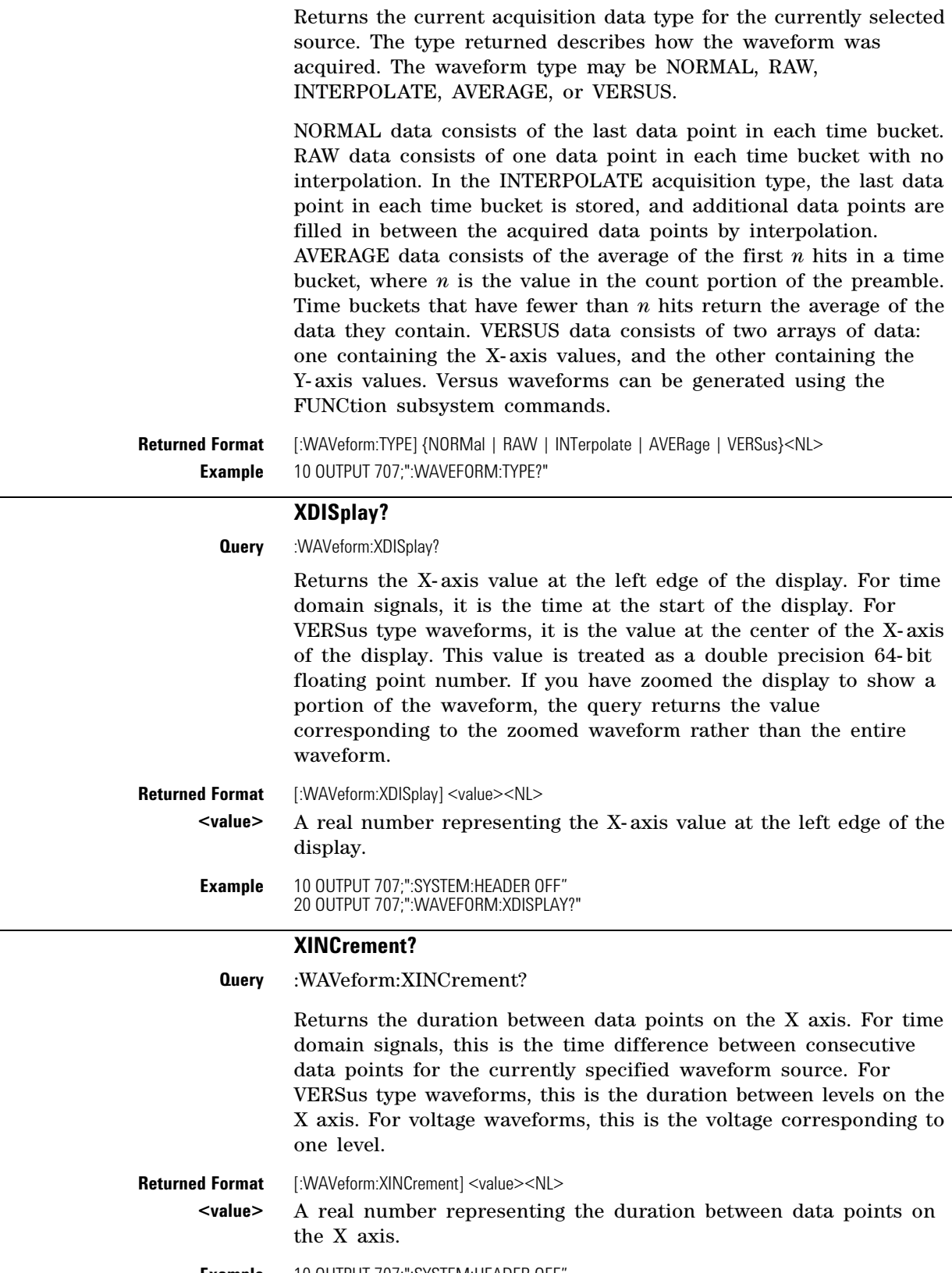

<span id="page-377-4"></span><span id="page-377-3"></span><span id="page-377-1"></span><span id="page-377-0"></span>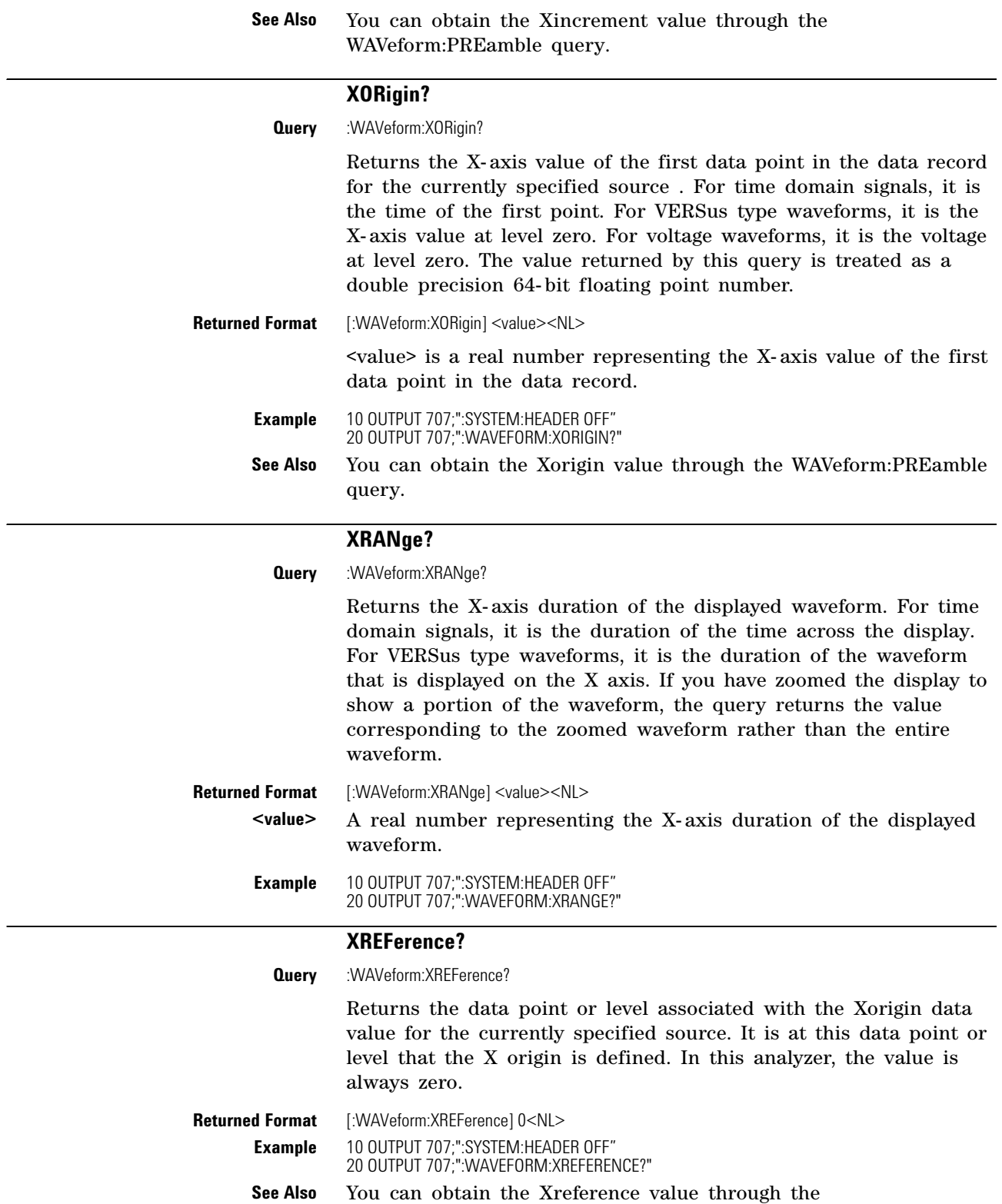

<span id="page-377-6"></span><span id="page-377-5"></span><span id="page-377-2"></span>WAVeform:PREamble query.

<span id="page-378-8"></span><span id="page-378-7"></span><span id="page-378-6"></span><span id="page-378-5"></span><span id="page-378-4"></span><span id="page-378-3"></span><span id="page-378-2"></span><span id="page-378-1"></span><span id="page-378-0"></span>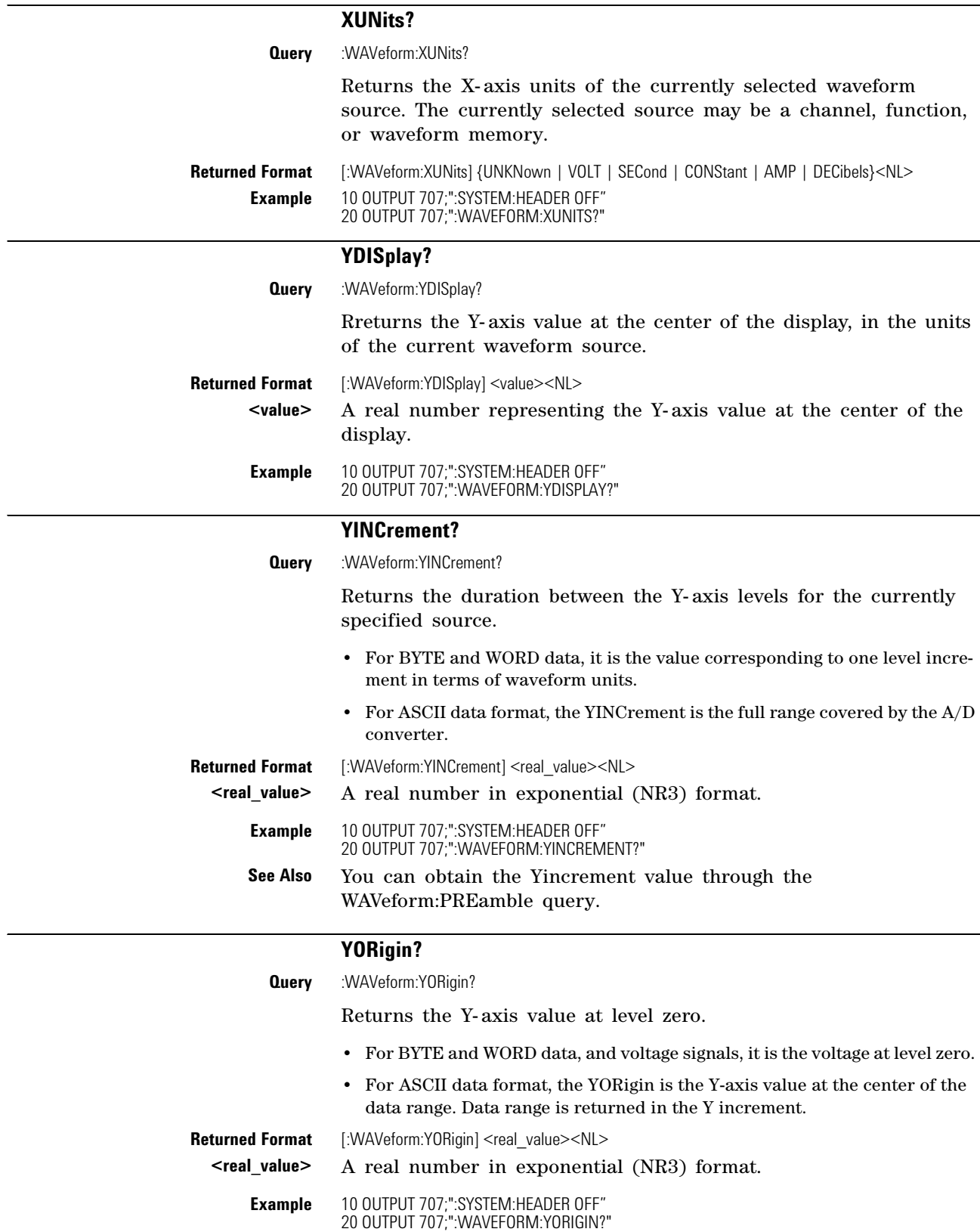

<span id="page-379-5"></span><span id="page-379-4"></span><span id="page-379-3"></span><span id="page-379-2"></span><span id="page-379-1"></span><span id="page-379-0"></span>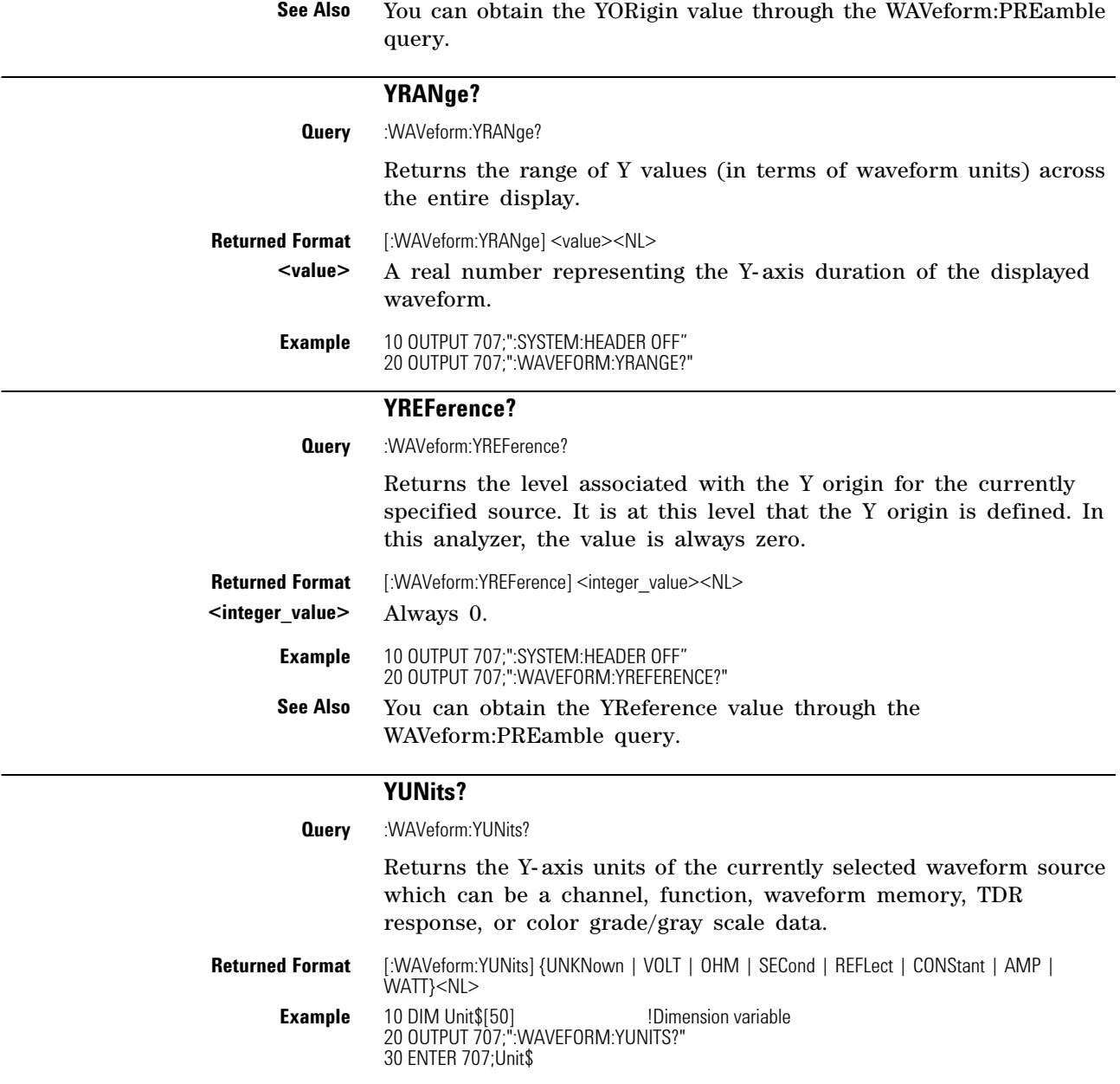

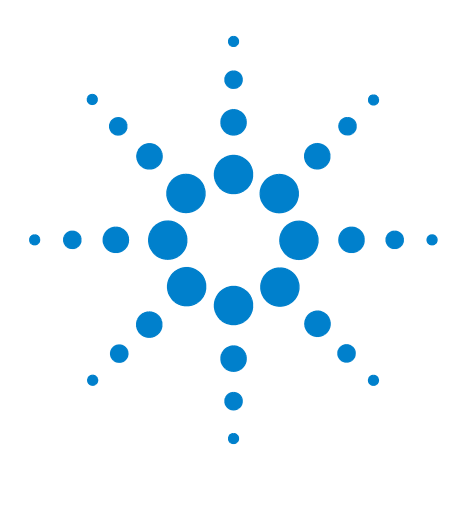

**Agilent 86100-Series Wide-Bandwidth Oscilloscope Programmer's Guide**

# **Waveform Memory Commands**

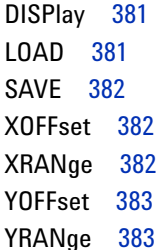

**27**

<span id="page-380-2"></span>The Waveform Memory Subsystem commands allow you to save and display waveforms, memories, and functions. In Waveform Memory commands, the <N> in WMEMory<N> represents the waveform memory number (1-4).

<span id="page-380-0"></span>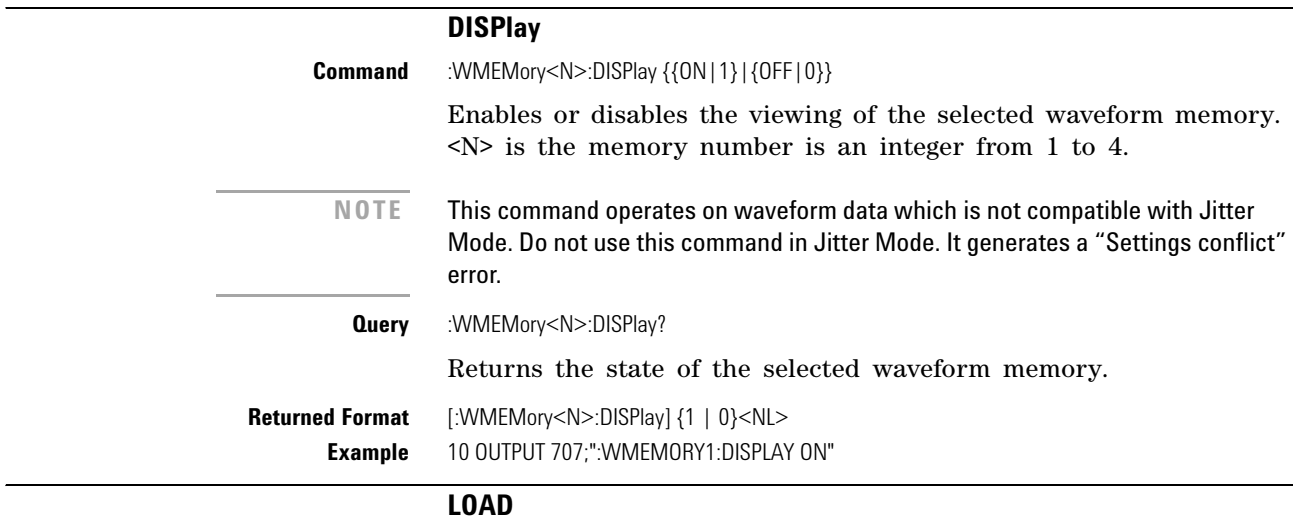

<span id="page-380-1"></span>**Command** :WMEMory<N>:LOAD <file\_name>

<span id="page-380-3"></span>Loads an 86100C/D waveform memory location with a waveform from a file which has an internal waveform format (extension .wfm) or a verbose/yvalues waveform format (extension .txt). You can load the file either from the D:\ drive (C drive on 86100A/B instruments) or A: $\setminus$  drive. See the examples below. The scope assumes the default path for waveforms is D:\User Files\ Waveforms. To use a different path, please specify the path and

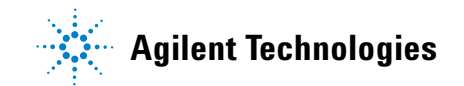

<span id="page-381-7"></span><span id="page-381-6"></span><span id="page-381-5"></span><span id="page-381-4"></span><span id="page-381-3"></span><span id="page-381-2"></span><span id="page-381-1"></span><span id="page-381-0"></span>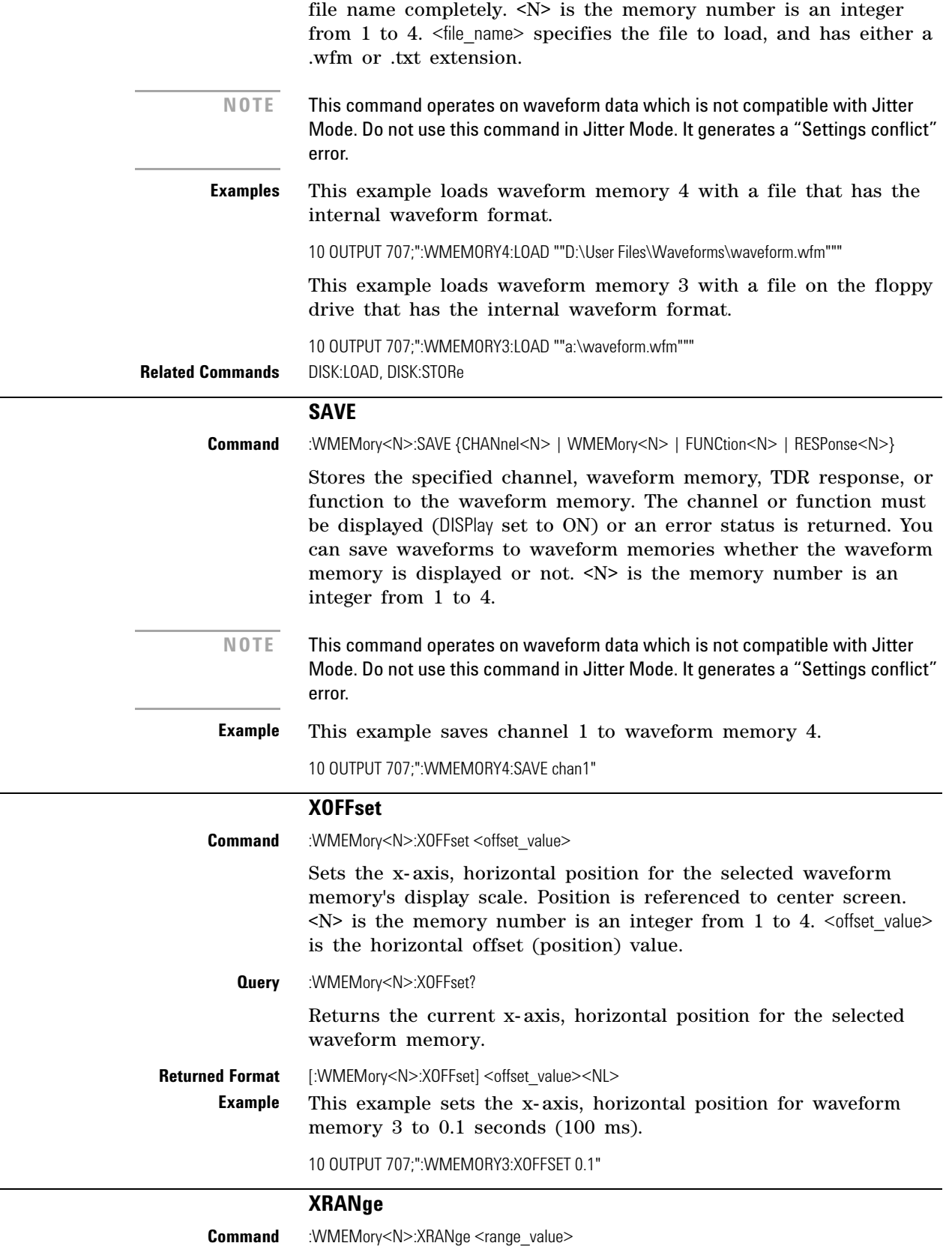

<span id="page-382-7"></span><span id="page-382-6"></span><span id="page-382-5"></span><span id="page-382-4"></span><span id="page-382-3"></span><span id="page-382-2"></span><span id="page-382-1"></span><span id="page-382-0"></span>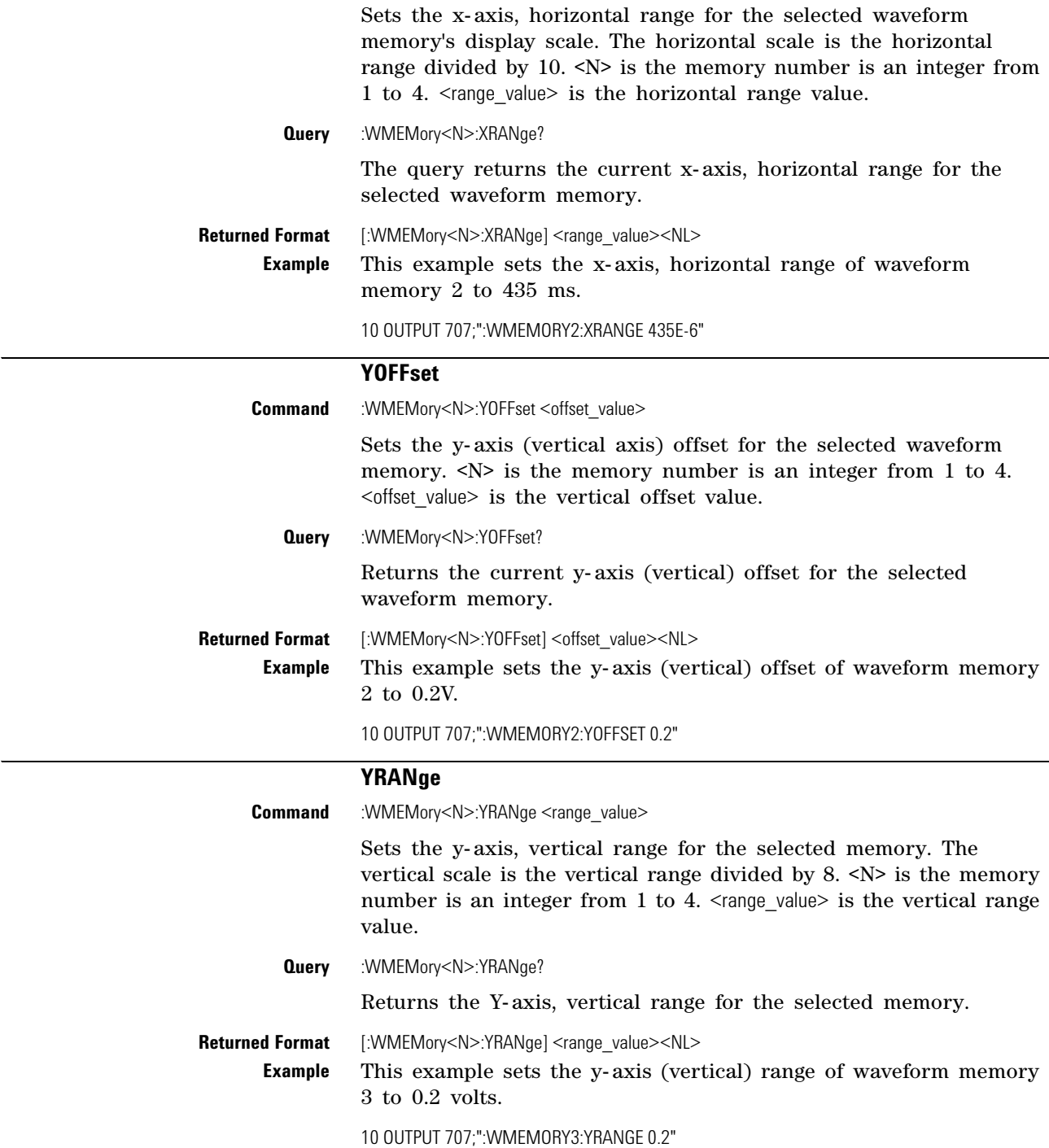

#### **Chapter 27. Waveform Memory Commands**

# **Index**

#### **Symbols**

\*CLS, [98](#page-97-0) \*ESE, [98](#page-97-1) \*ESR, [99](#page-98-0) \*IDN, [100](#page-99-0) \*LRN, [101](#page-100-0) \*OPC, [101](#page-100-1) \*OPT?, [102](#page-101-0) \*RCL, [102](#page-101-1) \*RST, [103](#page-102-0) \*SAV, [107](#page-106-0) \*SRE, [107](#page-106-1) \*STB?, [108](#page-107-0) \*TRG, [109](#page-108-0) \*TST, [109](#page-108-1) \*WAI, [109](#page-108-2)

#### **Numerics**

86115D, [154](#page-153-0) 86115D Option 004, [154](#page-153-1)

#### **A**

aborting a digitize operation, [31](#page-30-0), [49](#page-48-0) acquire commands AREA, [139](#page-138-0) AVERage, [133](#page-132-0) BEST, [134](#page-133-0) COUNt, [134](#page-133-1) EYELine, [134](#page-133-2) IMAGe, [139](#page-138-1) LTESt, [134](#page-133-3) POINts, [135](#page-134-0) RESet, [140](#page-139-0) RUNTil, [136](#page-135-0) SSCReen, [137](#page-136-0) SWAVeform, [139](#page-138-2) acquired data distribution, [217](#page-216-0) flow, [21](#page-20-0) acquisition points, [135](#page-134-1) record length, [135](#page-134-2) acquisition event register, [44](#page-43-0) acquisition limits event enable register), [112](#page-111-0) acquisition limits event register, [113](#page-112-0) ADD, [206](#page-205-0) adding parameters, [25](#page-24-0) address, instrument default, [48](#page-47-0) advisory line, reading and writing to, [127](#page-126-0) AEEN, [112](#page-111-0) AER, [44](#page-43-0) ALERT?, [113](#page-112-0) ALIGn, [241](#page-240-0)

AMARgin, [241](#page-240-1) AMEThod, [242](#page-241-0) AMPLitude, [260](#page-259-0), [267](#page-266-0) ANALysis, [260,](#page-259-0) [286](#page-285-0) analyzer, default address, [48](#page-47-1) ANNotation, [267](#page-266-1) AOPTimize, [242](#page-241-1) APOWer, [267](#page-266-2) CORRection, [267](#page-266-3) AREA, [139](#page-138-0), [213,](#page-212-0) [229](#page-228-0), [251](#page-250-0) ARELock, [167](#page-166-0) Arm Event Register, ARM bit, [108](#page-107-1) arming the trigger, [49](#page-48-1) ASCII and FORMat, [372](#page-371-1) linefeed, [24](#page-23-0) ATTenuation, [160](#page-159-0), [361](#page-360-1) attenuation factor, probe, [157](#page-156-0) AUTO, [151,](#page-150-0) [173](#page-172-0) auto skew, [32](#page-31-0) AUTodetect, [290](#page-289-0), [299,](#page-298-0) [357](#page-356-0), [362,](#page-361-4) [363](#page-362-5), [364,](#page-363-3) [365](#page-364-4) AUTomatic, [173,](#page-172-1) [327](#page-326-0) AUToscale, [113](#page-112-1) AVERage, [133](#page-132-0), [301](#page-300-0) AXIS, [218](#page-217-0)

**B**

BANDpass?, [369](#page-368-3) BANDwidth, [153,](#page-152-0) [154](#page-153-0), [326](#page-325-0) bandwidth limit, [369](#page-368-4) BASIC image specifier, [371](#page-370-0) BATHtub, [194,](#page-193-0) [200](#page-199-0) BER, [241](#page-240-1) BERFloor?, [298](#page-297-0) BERLimit?, [298](#page-297-1) BEST, [134](#page-133-0) BFILe?, [179](#page-178-0) bit definitions, status reporting, [42](#page-41-0) BITRate, [268](#page-267-0) BITS?, [261](#page-260-0), [284](#page-283-0) BLANk, [115](#page-114-0) block data, [28](#page-27-0) BORDer, [219](#page-218-0) BRATe, [355](#page-354-0), [362](#page-361-5) buffer, output, [27](#page-26-0) bus activity, halting, [49](#page-48-2) commands, [48](#page-47-2) management issues, [47](#page-46-0) BWLimit, [362](#page-361-6) BWMode, [326](#page-325-1) BYTE and FORMat, [372](#page-371-2) byte order, [28](#page-27-0) BYTeorder, [369](#page-368-5) and DATA, [372](#page-371-3)

## **C**

CALCulate, [241](#page-240-2) CALibrate, [157,](#page-156-1) [335](#page-334-0), [346](#page-345-0) calibration mainframe, [141](#page-140-0) module, [142](#page-141-0) probe, [143](#page-142-0) procedure, [142](#page-141-1) status, [151](#page-150-1) calibration commands AUTO, [151](#page-150-0) CANCel, [143](#page-142-1) CONTinue, [144](#page-143-0) DLEVel?, [144](#page-143-1) ERATio, [144](#page-143-2) FRAMe, [145](#page-144-0) LABel, [145](#page-144-1) LRESistance, [146](#page-145-0) MODule, [146](#page-145-1) OCONversion?, [146](#page-145-2) OPOWer, [146](#page-145-3) OPTical, [146](#page-145-4) OUTPut, [149](#page-148-0) OWAVelength, [147](#page-146-0) PROBe, [149](#page-148-1) RECommend?, [149](#page-148-2) SAMPlers, [150](#page-149-0) SDONe?, [150](#page-149-1) SKEW, [150](#page-149-2) STARt, [144,](#page-143-3) [145](#page-144-2) STATus?, [145,](#page-144-3) [147](#page-146-1), [151](#page-150-2) TIME?, [145](#page-144-4), [148](#page-147-0) VERTical, [148](#page-147-1) CANCel, [143,](#page-142-2) [167](#page-166-1), [347](#page-346-0) CDIRectory, [180](#page-179-0) CDISplay, [115](#page-114-1) center screen voltage, [156](#page-155-0) CFRequency?, [168](#page-167-0) CGRade, [192,](#page-191-0) [267](#page-266-0), [376](#page-375-2) CGRade as Waveform Source, [371](#page-370-1) channel commands ATTenuation, [160](#page-159-0) BANDwidth, [153](#page-152-0) CALibrate, [157](#page-156-1) CONNector, [154](#page-153-0) DISPlay, [154](#page-153-2) FDEScription?, [155](#page-154-0) FILTer, [156](#page-155-1) FSELect, [156](#page-155-2) OFFSet, [156,](#page-155-3) [161](#page-160-0) PROBe, [157](#page-156-2) RANGe, [159](#page-158-0) SCALe, [159](#page-158-1) SELect. [158](#page-157-0) TDRSkew, [160](#page-159-1) UNITs, [160](#page-159-2)

#### **Index**

WAVelength, [161](#page-160-1) channel-to-channel skew factor, [150](#page-149-3) CIDigits, [262](#page-261-0) CLBandwidth, [167](#page-166-2) CLEar, [275](#page-274-0) clear display, [115](#page-114-1) clearing buffers, [48](#page-47-3) error queue, [46](#page-45-0), [51](#page-50-0) pending commands, [48](#page-47-4) registers and queues, [47](#page-46-1) Standard Event Status Register, [100](#page-99-1) standard event status register, [43](#page-42-0) status data structures, [98](#page-97-2) TRG bit, [41](#page-40-0) clipped signals, and measurement error, [259](#page-258-0) clock recovery, [163](#page-162-0) data rate, [174](#page-173-0) phase locked status, [171](#page-170-0) signal present status, [176](#page-175-0) clock recovery commands ARELock, [167](#page-166-0) AUTO, [173](#page-172-0) AUTomatic, [173](#page-172-1) CANCel, [167](#page-166-1) CFRequency?, [168](#page-167-0) CLBandwidth, [167](#page-166-2) CRATe, [168](#page-167-1) INPut, [168](#page-167-2) LBANdwidth, [169](#page-168-0) LBWMode, [171](#page-170-1) LOCKed?, [171](#page-170-2) LSELect, [171](#page-170-3) ODRatio, [173](#page-172-2) PEAKing?, [174](#page-173-1) RATE, [174](#page-173-2) RDIVider, [176](#page-175-1) RELock, [176](#page-175-2) SPResent?, [176](#page-175-3) STATe?, [167](#page-166-3) T2TFrequency?, [177](#page-176-0) TDENsity?, [177](#page-176-1) clock recovery event enable register, [115](#page-114-2) clock recovery event register, [44](#page-43-1), [116](#page-115-0) \*CLS (Clear Status), [98](#page-97-3) CME bit, [99](#page-98-1) to [100](#page-99-2) color grade, [32](#page-31-1) color grade database using multiple databases, [32](#page-31-2) command data concepts, [48](#page-47-5) error, [52](#page-51-0) error status bit, [42](#page-41-1) mode, [48](#page-47-6) new, [18](#page-17-0) trees, [22](#page-21-0) to ?? COMMents, [115](#page-114-3) common commands \*CLS, [98](#page-97-0) \*ESE, [98](#page-97-1) \*ESR, [99](#page-98-0) \*IDN?, [100](#page-99-0)

\*LRN, [101](#page-100-0) \*OPC, [101](#page-100-1) \*OPT?, [102](#page-101-0) \*RCL, [102](#page-101-1) \*RST, [103](#page-102-0) \*SAV, [107](#page-106-0) \*SRE, [107](#page-106-1) \*STB?, [108](#page-107-0) \*TRG, [109](#page-108-0) \*TST, [109](#page-108-1) \*WAI, [109](#page-108-2) within a program message, [97](#page-96-0) communicating over the bus, [48](#page-47-7) COMPlete, [268](#page-267-1) COMPonents?, [286](#page-285-1) concurrent commands, [26](#page-25-0) CONNect, [192](#page-191-1), [333](#page-332-0) CONNector, [154](#page-153-0) CONTinue, [144](#page-143-4), [347](#page-346-1) controller code and capability, [49](#page-48-3) converting waveform data from data value to Y-axis units, [368](#page-367-0) COUNt, [134](#page-133-1), [243](#page-242-0) COUNt?, [369](#page-368-6) CRATe, [168](#page-167-1) CRATio, [269](#page-268-0) CREE, [115](#page-114-2) CRER, [44](#page-43-1) CRER?, [116](#page-115-1) CROSsing, [269](#page-268-1)

### **D**

DALL, [197](#page-196-0) DATA, [370](#page-369-1), [372](#page-371-4) data acquisition, [367](#page-366-0) conversion, [368](#page-367-1) mode, [48](#page-47-8) rate, clock recovery, [174](#page-173-0) rate, setting, [163](#page-162-1) transmission mode and FORMat, [372](#page-371-5) DATA?, [192](#page-191-2) database, downloading, [32](#page-31-1) DATE, [127](#page-126-1) DCALib, [344](#page-343-0) DCD?, [283](#page-282-0) DCDistortion, [269](#page-268-2) DCDRatio, [362](#page-361-7) DCOLor, [193](#page-192-0) DCYCle, [270](#page-269-0) DDE bit, [99](#page-98-2) to [100](#page-99-3) DDJ?, [283](#page-282-1) DDJVsbit?, [283](#page-282-2) decision chart, status reporting, [37](#page-36-0) DEF, [264](#page-263-0) DEFault, [219,](#page-218-1) [247](#page-246-0) default GPIB conditions, [48](#page-47-9) instrument GPIB address, [21](#page-20-1), [48](#page-47-0) DEFine, [262,](#page-261-1) [266,](#page-265-0) [275](#page-274-1), [287,](#page-286-0) [290](#page-289-1) defining functions, [205](#page-204-0)

definite length block response data, [28](#page-27-1) DELete, [180](#page-179-1), [245](#page-244-0) deleting files, [180](#page-179-2) DELTatime, [278](#page-277-0) device address, [48](#page-47-10) clear (DCL), [48](#page-47-11) clear code and capability, [49](#page-48-4) dependent data, [28](#page-27-2) or analyzer-specific error, [53](#page-52-0) trigger code and capability, [49](#page-48-5) device dependent error (DDE), status bit, [42](#page-41-2) DI?, [260](#page-259-1) DIFF, [206](#page-205-1) DIGitize, [116](#page-115-2) digitize process, [30](#page-29-0) digitize, aborting, [49](#page-48-6) DIRection, [334](#page-333-0) DIRectory?, [180](#page-179-3) disabling serial poll, [49](#page-48-7) disk commands BFILe?, [179](#page-178-0) CDIRectory, [180](#page-179-4) DELete, [180](#page-179-1) DIRectory?, [180](#page-179-3) LOAD, [181](#page-180-0), [182](#page-181-0) MDIRectory, [182](#page-181-1) PPBit, [182](#page-181-2) PWD?, [184](#page-183-0) RANGe, [183](#page-182-0) SAVE, [184,](#page-183-1) [186](#page-185-0) SIMage, [184](#page-183-2) STARt, [183](#page-182-1) STOP, [183](#page-182-2) STORe, [188](#page-187-0) TFILe?, [189](#page-188-0) DISPlay, [154](#page-153-2), [207,](#page-206-0) [329](#page-328-0), [336](#page-335-0), [381](#page-380-2) display commands BATHtub, [194,](#page-193-0) [200](#page-199-0) CGRade, [192](#page-191-0) CONNect, [192](#page-191-3) DALL, [197](#page-196-0) DATA?, [192](#page-191-2) DCOLor, [193](#page-192-0) GRAPh, [194](#page-193-1), [200,](#page-199-1) [201](#page-200-0) GRATicule, [193](#page-192-1) HISTogram, [196](#page-195-0), [200](#page-199-2) LABel, [197](#page-196-1) LAYout, [196](#page-195-1), [201,](#page-200-1) [202](#page-201-0) LEVel, [201](#page-200-2) LEVels?, [192](#page-191-4) PERsistence, [197](#page-196-2) PJWFrequency, [196](#page-195-2) PJWTracking, [196](#page-195-3) RRATe, [198](#page-197-0) SCOLor, [198](#page-197-1) SHADe, [197,](#page-196-3) [201](#page-200-3), [202](#page-201-1) SINTegrity, [200](#page-199-3) SPARameter, [201](#page-200-4) SSAVer, [202](#page-201-2) YSCale, [194](#page-193-2), [196,](#page-195-4) [200](#page-199-4) display persistence, [197](#page-196-4)

DJ?, [285](#page-284-0) DLEVel?, [144](#page-143-1) DPRinter, [213](#page-212-1) driver electronics code and capability, [49](#page-48-8) DSP, [127](#page-126-2) duration between data points and XINCrement, [377](#page-376-2) DUT, [334](#page-333-0) DUTYcycle, [278](#page-277-1)

### **E**

EARLiest?, [284](#page-283-1) EBITs?, [285](#page-284-1) EDGE, [285](#page-284-2) EHEight, [270](#page-269-1) Enable Register, [98](#page-97-4) End Of String (EOS), [24](#page-23-1) End Of Text (EOT), [24](#page-23-2) endianness, byte order, [28](#page-27-0) End-Or-Identify (EOI), [24](#page-23-3) EOPening?, [260](#page-259-2) ERATio, [144](#page-143-2), [271](#page-270-0) ERFactor, [271](#page-270-1) error in measurements, [258](#page-257-0) messages, [51](#page-50-1) messages table, [54](#page-53-0) numbers, [52](#page-51-1) query interrupt, [27](#page-26-1) error queue, [51](#page-50-2) and status reporting, [46](#page-45-1) overflow, [51](#page-50-3) ERRor?, [128](#page-127-0) ESB (Event Status Bit), [42](#page-41-3), [108](#page-107-2) ESB (Event Summary Bit), [99](#page-98-3) ESN, [271](#page-270-2) ESR (Standard Event Status Register), [43](#page-42-1) ETENable, [292,](#page-291-0) [328](#page-327-0) ETEXt, [329](#page-328-1) ETEXt?, [292](#page-291-1) event registers default, [48](#page-47-12) event status bit (ESB), [42](#page-41-4) Event Status Enable (\*ESE) status reporting, [43](#page-42-2) Event Summary Bit (ESB), [99](#page-98-4) EWIDth, [272](#page-271-0) EXE bit, [99](#page-98-5) to [100](#page-99-4) execution errors, [52](#page-51-2) errors, and command errors, [52](#page-51-3) execution error (EXE), status bit, [42](#page-41-5) EXIT, [245](#page-244-1) exponential notation, [26](#page-25-1) EXTernal, [339](#page-338-0) eye tuning, [193](#page-192-2) EYELine, [134](#page-133-2)

#### **F**

FACTors, [214](#page-213-0)

FAIL, [223](#page-222-0) FAILures?, [243](#page-242-0) fall time measurement setup, [258](#page-257-1) FALLtime, [278](#page-277-2) FDELay, [327](#page-326-1) FDESCription?, [155](#page-154-1) FDEScription?, [155](#page-154-0) file locations, [34](#page-33-0) file names. [33](#page-32-0) FILTer, [156](#page-155-4) firewall, [20](#page-19-0) FORMat, [372](#page-371-6) formatting query responses, [127](#page-126-3) FRAMe, [145](#page-144-0) LABel, [145](#page-144-5) STARt, [145](#page-144-6) TIME?, [145](#page-144-7) FREQuency, [279](#page-278-0), [286](#page-285-0) frequency measurement setup, [258](#page-257-2) FSAMples?, [243](#page-242-1) FSELect, [156](#page-155-5) full-scale vertical axis, [159](#page-158-2) FUNCtion, [207](#page-206-1) function commands ADD, [206](#page-205-0) DIFF, [206](#page-205-1) DISPlay, [207](#page-206-0) FUNCtion, [207](#page-206-2) HORizontal, [207](#page-206-3) INVert, [208](#page-207-0) MAGNify, [209](#page-208-0) MAXimum, [209](#page-208-1) MINimum, [209](#page-208-2) MULTiply, [209](#page-208-3) OFFSet, [210](#page-209-0), [211](#page-210-0) PEELing, [210](#page-209-1) POSition, [208](#page-207-1) RANGe, [208,](#page-207-2) [210](#page-209-2), [212](#page-211-0) SUBTract, [211](#page-210-1) VERSus, [211](#page-210-2) VERTical, [211](#page-210-3) functions and vertical scaling, [210](#page-209-3)

### **G**

time scale, [206](#page-205-2)

GATed, [363](#page-362-6) GDGRaph, [312](#page-311-0) general bus management, [47](#page-46-2) GPIB address, [21](#page-20-1) default startup conditions, [48](#page-47-13) GRAPh, [194,](#page-193-1) [200,](#page-199-1) [201](#page-200-0) GRATicule, [193,](#page-192-1) [229](#page-228-1) group execute trigger (GET), [49](#page-48-9)

#### **H**

halting bus activity, [49](#page-48-10) handshake code and capabilities, [49](#page-48-11)

hardcopy commands AREA, [213](#page-212-0) DPRinter, [213](#page-212-1) FACTors, [214](#page-213-0) IMAGe, [214](#page-213-1) PRINters?, [215](#page-214-0) hardcopy, screen, [213](#page-212-2) HEADer, [129](#page-128-0) HIGHest?, [261](#page-260-1) HISTogram, [196,](#page-195-0) [200](#page-199-2), [280](#page-279-0) histogram commands AXIS, [218](#page-217-0) BORDer, [219](#page-218-0) DEFault, [219](#page-218-1) MODE, [218](#page-217-1) SCALe, [219](#page-218-2) SIZE, [219](#page-218-2) SOURce, [219](#page-218-3) source data, [217,](#page-216-1) [370](#page-369-2) WINDow, [219](#page-218-0) X1Position, [220](#page-219-0) X2Position, [220](#page-219-1) Y1Position, [220](#page-219-2) Y2Position, [220](#page-219-3) HITS?, [244](#page-243-0), [280](#page-279-0) HORizontal, [207](#page-206-3), [313,](#page-312-0) [321](#page-320-0), [347](#page-346-2) POSition, [208](#page-207-3) horizontal functions, controlling, [355](#page-354-1) offset, and XOFFset, [382](#page-381-3) range, and XRANge, [383](#page-382-2) scaling and functions, [206](#page-205-3) HPOLarity, [344](#page-343-1) HRATio, [241](#page-240-3) hue, [199](#page-198-0) HYSTeresis, [363](#page-362-7)

# **I**

\*IDN? (Identification Number), [100](#page-99-5) IEEE definitions for interface, [47](#page-46-3) standard, [18](#page-17-1) standard status data structure model, [35](#page-34-0) IMAGe, [139](#page-138-1), [214,](#page-213-1) [229](#page-228-2), [251](#page-250-1) image specifiers and DATA, [371](#page-370-2) and PREamble, [374](#page-373-0) infinity, [26](#page-25-2) infinity representation, [26](#page-25-3) initialization, [29](#page-28-0) event status, [35](#page-34-1) INPut, [168](#page-167-2) input buffer, clearing, [48](#page-47-14) instrument address, [48](#page-47-15) default address, [48](#page-47-1) status, [47](#page-46-4) integer definition, [26](#page-25-4) intensity, [194](#page-193-3) interface clear (IFC), [49](#page-48-12)

functions, [47](#page-46-5) initializing , [29](#page-28-1) select code , [48](#page-47-16) interrupted query, [27](#page-26-2) INVert , [208](#page-207-0) inverting functions , [208](#page-207-4) ISI? , [260](#page-259-3), [287](#page-286-1) ISIVsbit? , [261](#page-260-2)

#### **J**

JEE , [117](#page-116-0) JER? , [118](#page-117-0) JITTer , [224](#page-223-0), [272](#page-271-1) jitter event enable register, [117](#page-116-1) jitter event register, [118](#page-117-0) Jitter mode unavailable commands , [49](#page-48-13)

# **L**

LABel , [145](#page-144-1), [197](#page-196-1) LAGGing, [262](#page-261-2) LATest? , [284](#page-283-2) LAYout , [196,](#page-195-1) [201](#page-200-1), [202](#page-201-0) LBANdwidth , [169](#page-168-0) LBWMode , [171](#page-170-1) LCL , [44](#page-43-2) LEADing, [262](#page-261-3) LER? , [118](#page-117-1) LEVel , [201](#page-200-2), [363](#page-362-8) LEVel, in TRIGger, [363](#page-362-9) LEVel? , [287](#page-286-2) LEVels? , [192](#page-191-4) LFEQualizer, [326](#page-325-2) limit test commands AREA , [229](#page-228-0) FAIL , [223](#page-222-0) IMAGe , [229](#page-228-2) JITTer , [224](#page-223-0) LLIMit , [224](#page-223-1) MNFound , [225](#page-224-0) RESet , [231](#page-230-0) RUNTil , [225](#page-224-1) SELect , [224,](#page-223-0) [226](#page-225-0) SINTegrity, [226](#page-225-0) SOURce , [227](#page-226-0) SSCReen , [227](#page-226-1) SSUMmary, [229](#page-228-3) SWAVeform , [230](#page-229-0) TEST , [231](#page-230-1) ULIMit, [232](#page-231-0) limit test event enable register, [11](#page-118-0)9 limit test event register, [45,](#page-44-0) [119](#page-118-1) linear feedforward equalizer , [326](#page-325-3) linefeed, [24](#page-23-4) list of error messages, [54](#page-53-1) listener code and capability , [49](#page-48-14) unaddressing all , [49](#page-48-15) LLIMit , [224](#page-223-1)

LOAD , [181](#page-180-0), [182,](#page-181-0) [245](#page-244-2), [381](#page-380-3) load resistance , [146](#page-145-5) local event register, [44,](#page-43-2) [118](#page-117-0) LOCation, [263](#page-262-0) locked status, querying, [163](#page-162-2) LOCKed? , [171](#page-170-2) long form commands , [24](#page-23-5) LONGform , [130](#page-129-0) lowercase letters, [24](#page-23-6) LOWest? , [262](#page-261-4) LRESistance , [146](#page-145-6) \*LRN (Learn) , [101](#page-100-2) LSBFirst, and BYTeorder, [369](#page-368-7) LSELect , [171](#page-170-3) LTEE , [119](#page-118-0) LTER , [45](#page-44-0) LTER? , [119](#page-118-1) LTESt , [134](#page-133-4)

#### **M**

M1S?, [280](#page-279-1) M2S? , [280](#page-279-2) M3S?, [280](#page-279-3) MAGGraph , [314,](#page-313-0) [321](#page-320-1) MAGNify , [209](#page-208-0) making measurements, [258](#page-257-3) managing bus issues, [47](#page-46-6) MARKer , [312](#page-311-1), [322](#page-321-0) marker commands PROPagation, [233](#page-232-0) REACtance? , [234](#page-233-0) REFerence , [234](#page-233-1) RPANnotation , [234](#page-233-2) STATe , [234](#page-233-3) X1Position , [235](#page-234-0) X1Y1source , [235](#page-234-1) X2Position , [236](#page-235-0) X2Y2source, [236](#page-235-1) XDELta? , [236](#page-235-2) XUNits? , [237](#page-236-0) Y1Position , [237](#page-236-1) YDELta? , [237](#page-236-2) YUNits, [238](#page-237-0) MASK , [245](#page-244-3) mask test commands ALIGn , [241](#page-240-0) AMARgin , [241](#page-240-1) AMEThod , [242](#page-241-0) AOPTimize , [242](#page-241-1) AREA , [251](#page-250-0) BER , [241](#page-240-1) CALCulate , [241](#page-240-2) COUNt , [243](#page-242-0) DEFault , [247](#page-246-0) DELete , [245](#page-244-0) EXIT , [245](#page-244-1) FAILures?, [243](#page-242-0) FSAMples? , [243](#page-242-1) HITS? , [244](#page-243-0) HRATio , [241](#page-240-3) IMAGe , [251](#page-250-1)

LOAD , [245](#page-244-2) MASK , [245](#page-244-3) MMARgin , [246](#page-245-0) MODE , [247](#page-246-1) PERCent , [246](#page-245-0) RESet , [253](#page-252-0) RUNTil , [246](#page-245-1) SAMPles , [244](#page-243-1) SAVE , [246](#page-245-2) SCALe , [250](#page-249-0) SOURce , [249](#page-248-0) SOURce? , [247](#page-246-2) SSCReen, [250](#page-249-1) SSUMmary , [252](#page-251-0) STARt , [252](#page-251-1) STATe, [246](#page-245-3) SWAVeform , [252](#page-251-2) TEST , [253](#page-252-1) TITLe? , [254](#page-253-0) WAVeforms? , [244](#page-243-2) X1 , [248](#page-247-0) XDELta , [248](#page-247-1) Y1 , [249](#page-248-1) Y2 , [249](#page-248-2) YALign, [254](#page-253-1) YTRack , [250](#page-249-0) mask test event enable register , [12](#page-119-0) 0, [121](#page-120-0) mask test event enable register) , [120](#page-119-0) mask test event register, [46](#page-45-2), [120,](#page-119-1) [122](#page-121-0) mask, Service Request Enable Register , [107](#page-106-2) Master Summary Status (MSS) and \*STB , [108](#page-107-3) status bit , [42](#page-41-6) MATLab , [291](#page-290-0), [328](#page-327-1) MATLAB Filter application, [326](#page-325-4) MAV (Message Available) , [42](#page-41-7) bit , [108](#page-107-4) MAX , [301](#page-300-1) MAXimum , [209](#page-208-1), [312,](#page-311-2) [314,](#page-313-0) [316](#page-315-0), [321](#page-320-2) MAXNumber , [286](#page-285-2) MDIRectory , [182](#page-181-3) MEAN? , [281](#page-280-0) measure commands AMPLitude , [260,](#page-259-0) [267](#page-266-0) ANALysis , [260,](#page-259-0) [286](#page-285-0) ANNotation , [267](#page-266-1) APOWer , [267](#page-266-2) CORRection , [267](#page-266-3) AUTodetect , [290](#page-289-0), [299](#page-298-0) AVERage, [301](#page-300-0) BERFloor? , [298](#page-297-0) BERLimit? , [298](#page-297-1) BITRate , [268](#page-267-0) BITS? , [261](#page-260-0), [284](#page-283-0) CGRade , [267](#page-266-0) CIDigits , [262](#page-261-0) CLEar , [275](#page-274-0) COMPlete , [268](#page-267-1) COMPonents? , [286](#page-285-1) CRATio , [269](#page-268-0) CROSsing , [269](#page-268-1) DCD? , [283](#page-282-0)

DCDistortion, [269](#page-268-2) DCYCle, [270](#page-269-0) DDJ?, [283](#page-282-1) DDJVsbit?, [283](#page-282-2) DEF, [264](#page-263-0) DEFine, [262](#page-261-1), [266,](#page-265-0) [275,](#page-274-1) [287](#page-286-0), [290](#page-289-1) DELTatime, [278](#page-277-0) DI?, [260](#page-259-1) DJ?, [285](#page-284-0) DUTYcycle, [278](#page-277-1) EARLiest?, [284](#page-283-1) EBITs?, [285](#page-284-1) EDGE, [285](#page-284-2) EHEight, [270](#page-269-1) EOPening?, [260](#page-259-2) ERATio, [271](#page-270-0) ERFactor, [271](#page-270-1) ESN, [271](#page-270-2) ETENable, [292](#page-291-0) ETEXt?, [292](#page-291-1) EWIDth, [272](#page-271-0) FALLtime, [278](#page-277-2) FREQuency, [279,](#page-278-0) [286](#page-285-0) HIGHest?, [261](#page-260-1) HISTogram, [280](#page-279-0) HIT?, [280](#page-279-0) ISI?, [260](#page-259-3), [287](#page-286-1) ISIVsbit?, [261](#page-260-2) JITTer, [272](#page-271-1) LAGGing, [262](#page-261-2) LATest?, [284](#page-283-2) LEADing, [262](#page-261-3) LEVel?, [287](#page-286-2) LOCation, [263](#page-262-0) LOWest?, [262](#page-261-4) M1S?, [280](#page-279-1) M2S?, [280](#page-279-2) M3S?, [280](#page-279-3) MATLab, [291](#page-290-0) MAX, [301](#page-300-1) MAXNumber, [286](#page-285-2) MEAN?, [281](#page-280-0) MEDian?, [281](#page-280-1) MIN, [301](#page-300-2) NWIDth, [292](#page-291-2) OFACtor, [272](#page-271-2) OLEVel, [273](#page-272-0) OLEVel?, [263](#page-262-1) OMAMplitude, [293](#page-292-0) OVERshoot, [293](#page-292-1) PATTern?, [288](#page-287-0), [299](#page-298-1) PEAK?, [273](#page-272-1), [281](#page-280-2) PERiod, [294](#page-293-0) PI?, [263](#page-262-2) PIRMs?, [263](#page-262-3) PJ?, [288](#page-287-1) PJRMs?, [289](#page-288-0) PP?, [281](#page-280-3) PPOSition?, [282](#page-281-0) PWIDth, [273,](#page-272-2) [295](#page-294-0) Q?, [264](#page-263-1) RESults?, [295](#page-294-1)

RINoise?, [264](#page-263-2) RISetime, [297](#page-296-0) RJ?, [289](#page-288-1) RJSTabilize, [289](#page-288-2) RJSValue, [289](#page-288-3) RN?, [265](#page-264-0) RNSTablilize, [265](#page-264-1) RNSValue, [265](#page-264-2) SAMPlitude?, [265](#page-264-3) SCALe?, [282](#page-281-1) SCAN, [287](#page-286-3) SCRatch, [297](#page-296-1) SCRipt, [291](#page-290-1) SENDvalid, [298](#page-297-2) SIGNal, [290](#page-289-2), [299](#page-298-2) SINTegrity, [298](#page-297-0) SOURce, [274,](#page-273-0) [300](#page-299-0) STDDev?, [282](#page-281-2) TDR, [301](#page-300-0) TEDGe?, [300](#page-299-1) TI?, [266](#page-265-1) TJ?, [290](#page-289-3) TMAX, [302](#page-301-0) TMIN, [302](#page-301-1) TVOLt?, [303](#page-302-0) UNITs, [264,](#page-263-3) [266](#page-265-2), [291](#page-290-2) VAMPlitude, [303](#page-302-1) VAVerage, [304](#page-303-0) VBASe, [304](#page-303-1) VMAX, [304](#page-303-2) VMIN, [305](#page-304-0) VPP, [305](#page-304-1) VRMS, [306](#page-305-0) VTIMe?, [306](#page-305-1) VTOP, [306](#page-305-2) ZLEVel, [275](#page-274-2) ZLEVel?, [266](#page-265-3) measurement error, [258](#page-257-4) setup, [258](#page-257-5) source, [300](#page-299-2) MEDian?, [281](#page-280-1) message (MSG), status bit, [42](#page-41-8) Message Available (MAV) and \*OPC, [102](#page-101-2) status bit, [42](#page-41-9) message queue, [47](#page-46-7) MIN, [301](#page-300-2) MINimum, [209,](#page-208-2) [312](#page-311-3), [314,](#page-313-1) [316](#page-315-1), [321](#page-320-3) MMARgin, [246](#page-245-0) MNFound, [225](#page-224-0) MODE, [130](#page-129-1), [218,](#page-217-1) [247](#page-246-1), [340](#page-339-0) MODel?, [119](#page-118-2) MODule, [146](#page-145-1) LRESistance, [146](#page-145-6) OCONversion?, [146](#page-145-7) OPOWer, [146](#page-145-8) OPTical, [146](#page-145-9) OWAVelength, [147](#page-146-2) STATus?, [147](#page-146-3) TIME?, [148](#page-147-2) VERTical, [148](#page-147-3)

MPOSition, [355](#page-354-2) MSBFirst, and BYTeorder, [369](#page-368-8) MSG bit, [108](#page-107-5) MSS bit and \*STB, [108](#page-107-6) MTEE, [120](#page-119-0) MTER, [46](#page-45-2) MTER?, [120](#page-119-1) multiple databases, [31](#page-30-1) numeric variables, [27](#page-26-3) queries, [27](#page-26-4) MULTiply, [209](#page-208-3)

#### **N**

new commands, [18](#page-17-0) NL (New Line), [24](#page-23-7) NORMalize, [328](#page-327-2) NTAPs, [327](#page-326-2) NVALid?, [344](#page-343-2) NWIDth, [292](#page-291-2)

# **O**

OCONversion?, [146](#page-145-2) ODRatio, [173](#page-172-2) OFACtor, [272](#page-271-2) OFFSet, [156,](#page-155-3) [161](#page-160-0), [210,](#page-209-0) [211](#page-210-0), [338,](#page-337-0) [352](#page-351-0) OLEVel, [273](#page-272-0) OLEVel?, [263](#page-262-1) OMAMplitude, [293](#page-292-0) OPC bit, [99](#page-98-6) to [100](#page-99-6) OPEE, [120](#page-119-2) OPER bit, [107](#page-106-3) to [108](#page-107-7) OPER?, [121](#page-120-1) operands and time scale, [206](#page-205-4) Operation Complete (\*OPC) status bit, [42](#page-41-10) operation status register, [44](#page-43-3) OPOWer, [146](#page-145-3) OPR, [44](#page-43-3) \*OPT (Option), [102](#page-101-3) OPTical, [146](#page-145-4) OUTPut, [149,](#page-148-3) [329](#page-328-2) output queue, [27,](#page-26-5) [47](#page-46-8) clearing, [48](#page-47-17) output, buffer, [27](#page-26-6) overlapped and sequential commands, [26](#page-25-5) OVERshoot, [293](#page-292-1) OWAVelength, [147](#page-146-0)

# **P**

Parallel Poll code and capability, [49](#page-48-16) parameters, adding, [25](#page-24-0) parametric measurements, [258](#page-257-6) parser, resetting, [48](#page-47-18) passing values across the bus, [27](#page-26-7) pattern waveforms, [184](#page-183-1) PATTern?, [288](#page-287-0), [299](#page-298-1) PEAK?, [273](#page-272-1), [281](#page-280-2)

#### **Index**

PEAKing?, [174](#page-173-1) peak-to-peak voltage, and VPP, [305](#page-304-2) PEELing, [210](#page-209-1) pending commands, clearing, [48](#page-47-19) PERCent, [246](#page-245-0) PERiod, [294](#page-293-0) period measurement setup, [258](#page-257-7) PERsistence, [197](#page-196-2) PGRaph, [316](#page-315-2) phase lock status, [171](#page-170-0) PI?, [263](#page-262-2) PIRMs?, [263](#page-262-3) PJ Waveform graph, [196](#page-195-5) PJ?, [288](#page-287-1) PJRMs?, [289](#page-288-0) PJWFrequency, [196](#page-195-2) PJWTracking, [196](#page-195-3) PLENgth, [363](#page-362-10) PLOCk, [364](#page-363-4) POINts, [135](#page-134-0) POINts?, [373](#page-372-2) POLarity, [340](#page-339-1) PON bit, [100](#page-99-7) POSition, [208](#page-207-1), [348,](#page-347-0) [356](#page-355-0) pound sign (#) and block data, [28](#page-27-3) Power On (PON) status bit, [42](#page-41-11), [99](#page-98-7) power-up condition of GPIB, [48](#page-47-20) PP?, [281](#page-280-3) PPBit, [182](#page-181-2) PPOSition?, [282](#page-281-0) PREamble, [373](#page-372-3) and DATA, [372](#page-371-7) PRECision, [356](#page-355-1) precision timebase event register, [46,](#page-45-3) [122](#page-121-1) PRESet, [345](#page-344-0) PRINt, [122](#page-121-2) PRINters?, [215](#page-214-0) printing specific screen data, [213](#page-212-3) the screen, [213](#page-212-4) PROBe, [149,](#page-148-1) [157](#page-156-2) probe attenuation factor, [157](#page-156-0) calibration, [143](#page-142-3) programming, [17](#page-16-0) getting started, [29](#page-28-2) message terminator, [24](#page-23-8) PROPagation, [233](#page-232-0) PTEE, [121](#page-120-0) PTER, [46](#page-45-3) PTER?, [122](#page-121-0) pulse width measurement setup, [258](#page-257-8) PWD?, [184](#page-183-3) PWIDth, [273](#page-272-2), [295](#page-294-0)

### **Q**

Q?, [264](#page-263-1) Query, [27](#page-26-8) query interrupt, [27](#page-26-9) responses, formatting, [127](#page-126-4) query error, [42,](#page-41-12) [53](#page-52-1) querying locked status, [163](#page-162-2) question mark, [27](#page-26-10) queue, output, [27](#page-26-11) quotes, with embedded strings, [25](#page-24-1) QYE bit, ?? to [100](#page-99-8) QYE status bit, [99](#page-98-8)

## **R**

RANGe, [159,](#page-158-0) [183](#page-182-0), [208,](#page-207-2) [210](#page-209-2), [212](#page-211-0), [339,](#page-338-1) [348](#page-347-1), [352](#page-351-1), [358](#page-357-0) RATE, [174,](#page-173-2) [340](#page-339-2), [345](#page-344-1) RBIT, [365](#page-364-5) RDIVider, [176](#page-175-1) REACtance?, [234](#page-233-0) receiving common commands, [97](#page-96-1) RECommend?, [149](#page-148-2) recovery, clock, [163](#page-162-0) REFerence, [234](#page-233-1), [359](#page-358-0) REFSource, [357](#page-356-1) register save/recall, [103,](#page-102-1) [107](#page-106-4) Standard Event Status Enable, [43](#page-42-3) RELock, [176](#page-175-2) remote local code and capability, [49](#page-48-17) remote screen capture, [184](#page-183-4) representation of infinity, [26](#page-25-6) Request Control (RQC) status bit, [42](#page-41-13) Request Service (RQS) default, [48](#page-47-21) status bit, [42](#page-41-14) RESet, [140](#page-139-0), [231](#page-230-0), [253](#page-252-0) resetting the parser, [48](#page-47-22) RESPonse, [335,](#page-334-1) [346](#page-345-1) CALibrate, [335](#page-334-2), [346](#page-345-2) CALibrate CANCel, [347](#page-346-3) CALibrate CONTinue, [347](#page-346-4) HORizontal, [347](#page-346-5) HORizontal POSition, [348](#page-347-2) HORizontal RANGe, [348](#page-347-3) RISetime, [349](#page-348-0) TDRDest, [349](#page-348-1) TDTDest, [350](#page-349-0) VERTical, [338](#page-337-1), [351](#page-350-0) VERTical OFFSet, [338](#page-337-2), [352](#page-351-2) VERTical RANGe, [339,](#page-338-2) [352](#page-351-3) response data, [28](#page-27-1) RESults?, [295](#page-294-1) retrieval and storage, [179](#page-178-1) returning control to system controller, [49](#page-48-18) revised commands, [18](#page-17-0) RFRequency, [357](#page-356-2) RINoise?, [264](#page-263-2) rise time measurement setup, [258](#page-257-9) RISetime, [297,](#page-296-0) [336,](#page-335-1) [349](#page-348-2) RJ?, [289](#page-288-1) RJSTabilize, [289](#page-288-2) RJSValue, [289](#page-288-3) RMS voltage, and VRMS, [306](#page-305-3)

RN?, [265](#page-264-0) RNSTabilize, [265](#page-264-1) RNSValue, [265](#page-264-2) root level commands AEEN, [112](#page-111-0) ALERT?, [113](#page-112-0) AUToscale, [113](#page-112-1) BLANk, [115](#page-114-0) CDISplay, [115](#page-114-1) COMMents, [115](#page-114-3) CREE, [115](#page-114-2) CRER, [116](#page-115-1) DIGitize, [116](#page-115-2) JEE, [117](#page-116-0) JER?, [118](#page-117-0) LER?, [118](#page-117-1) LTEE, [119](#page-118-0) LTER?, [119](#page-118-1) MODel, [119](#page-118-2) MTEE, [120](#page-119-0) MTER?, [120](#page-119-1) OPEE, [120](#page-119-2) OPER?, [121](#page-120-1) PRINt, [122](#page-121-2) PTEE, [121](#page-120-0) PTER?, [122](#page-121-0) RUN, [122](#page-121-3) SERial, [123](#page-122-0) SETup, [122,](#page-121-4) [123](#page-122-1) SINGle, [123](#page-122-2) STOP, [123](#page-122-3) TER?, [124](#page-123-0) UEE, [124](#page-123-1) UER, [124](#page-123-2) VIEW, [124](#page-123-3) WAVEform, [123](#page-122-4) RPANnotation, [234](#page-233-2) RPLane?, [336](#page-335-2) RQC (Request Control), [42](#page-41-15) bit, [99](#page-98-9) to [100](#page-99-9) RQS (Request Service), [42](#page-41-16) and \*STB, [108](#page-107-8) default, [48](#page-47-23) RQS/MSS bit, [108](#page-107-9) RRATe, [198](#page-197-2) RUN, [122](#page-121-3) and GET relationship, [49](#page-48-19) RUNTil, [136,](#page-135-1) [225](#page-224-1), [246](#page-245-1)

# **S**

sample rate, number of points. [135](#page-134-3) SAMPlers, [150](#page-149-0) SAMPles?, [244](#page-243-1) SAMPlitude?, [265](#page-264-3) saturation, [199](#page-198-1) SAVE, [184,](#page-183-1) [186](#page-185-0), [246](#page-245-2), [382](#page-381-4) save/recall register, [103,](#page-102-2) [107](#page-106-4) SCALe, [159,](#page-158-1) [219,](#page-218-2) [250](#page-249-0), [359](#page-358-1) SCALe?, [282](#page-281-1) SCAN, [287](#page-286-3) SCOLor, [198](#page-197-1)

SCPI standard, [17](#page-16-1) SCRatch, [297](#page-296-1) SCReen, [229](#page-228-4) screen captures, [184](#page-183-4) SCRipt, [291,](#page-290-1) [329](#page-328-3) SDONe?, [150](#page-149-4) security alert, [20](#page-19-1) SELect, [158,](#page-157-0) [224](#page-223-0), [226](#page-225-0) selected device clear (SDC), [48](#page-47-24) self test, [109](#page-108-3) semicolon, [24](#page-23-9) SENDvalid, [298](#page-297-2) sequential and overlapped commands, [26](#page-25-7) SERial, [123](#page-122-0) serial number, [123](#page-122-0) serial poll (SPOLL) in example, [41](#page-40-1) disabling, [49](#page-48-20) of the status byte register, [41](#page-40-2) serial prefix, reading, [100](#page-99-10) service request code and capability, [49](#page-48-21) service request enable, [107](#page-106-1) register (SRE), [41](#page-40-3) register bits, [107](#page-106-5) register default, [48](#page-47-25) setting data rates, [163](#page-162-1) service request enable register bits, [41](#page-40-4) standard event status enable register bits, [43](#page-42-4) time and date, [132](#page-131-0) TRG bit, [41](#page-40-5) voltage and time markers, [233](#page-232-1) SETup, [122,](#page-121-4) [123,](#page-122-1) [131](#page-130-0) setup recall, [103](#page-102-3) storing, [188](#page-187-1) SHADe, [197](#page-196-3), [201,](#page-200-3) [202](#page-201-1) short form commands, [24](#page-23-5) SIGNal, [290,](#page-289-2) [299](#page-298-2) signal present conditions, [163](#page-162-3) status, [176](#page-175-0) signal processing commands AUTomatic, [327](#page-326-0) BANDwidth, [326](#page-325-0) BWMode, [326](#page-325-1) DISPlay, [329](#page-328-0) ETENable, [328](#page-327-0) ETEXt, [329](#page-328-1) FDELay, [327](#page-326-1) LFEQualizer, [326](#page-325-2) MATLab, [328](#page-327-1) NORMalize, [328](#page-327-2) NTAPs, [327](#page-326-2) OUTPut, [329](#page-328-2) SCRipt, [329](#page-328-3) SOURce, [329](#page-328-4) TAP, [327](#page-326-3) TDELay, [328](#page-327-3) TDMode, [328](#page-327-4) SIMage, [184](#page-183-2)

SINGle, [123](#page-122-2) SINTegrity, [200](#page-199-3), [226](#page-225-0), [298](#page-297-0) SIZE, [219](#page-218-2) SKEW, [150](#page-149-2) SLOPe, [365](#page-364-6) software upgrade, [19](#page-18-0) software version, reading, [100](#page-99-11) SOURce, [219](#page-218-3), [227,](#page-226-0) [249](#page-248-0), [274,](#page-273-0) [300](#page-299-0), [329,](#page-328-4) [365,](#page-364-7) [375](#page-374-1) and measurements, [259](#page-258-1) SOURce?, [247](#page-246-2) SPAN, [313,](#page-312-1) [321](#page-320-4) SPARameter, [201](#page-200-4) s-parameter commands GDGRaph, [312](#page-311-0) HORizontal, [313](#page-312-0), [321](#page-320-0) MAGGraph, [314](#page-313-0), [321](#page-320-1) MARKer, [312](#page-311-1), [322](#page-321-0) MAXimum, [312,](#page-311-2) [314](#page-313-0), [316,](#page-315-0) [321](#page-320-2) MINimum, [312](#page-311-3), [314,](#page-313-1) [316](#page-315-1), [321](#page-320-3) PGRaph, [316](#page-315-2) SPAN, [313,](#page-312-1) [321](#page-320-4) STARt, [313](#page-312-2), [321](#page-320-5) TDRSparam, [316](#page-315-3), [324](#page-323-0) VERTical, [312](#page-311-0), [316](#page-315-4) VERtical, [321](#page-320-6) VWINdow, [317](#page-316-0), [324](#page-323-1) X1Position, [314,](#page-313-2) [322](#page-321-1) X1Source, [315,](#page-314-0) [322](#page-321-2) X1STate, [315,](#page-314-1) [322](#page-321-0) X2Position, [314,](#page-313-3) [323](#page-322-0) X2Source, [315,](#page-314-2) [322](#page-321-3) X2STate, [315,](#page-314-3) [322](#page-321-4) XDELta?, [312,](#page-311-4) [313](#page-312-3), [315](#page-314-4), [323](#page-322-1) Y1Position?, [312,](#page-311-1) [313](#page-312-4), [316,](#page-315-5) [323](#page-322-2) Y2Position, [323](#page-322-3) Y2Position?, [312,](#page-311-5) [313](#page-312-5), [316](#page-315-6) YDELta?, [312](#page-311-6), [314,](#page-313-4) [316](#page-315-7), [323](#page-322-4) SPOLL example, [41](#page-40-6) SPResent?, [176](#page-175-3) SRE (service request enable register), [41](#page-40-7) SSAVer, [202](#page-201-3) SSCReen, [137](#page-136-1), [227,](#page-226-1) [250](#page-249-1) SSUMmary, [229](#page-228-3), [252](#page-251-0) Standard Event Status Enable Register (SESER), [43](#page-42-5) bits, [99](#page-98-10) default, [48](#page-47-26) Standard Event Status Register (ESR), [43](#page-42-6) bits, [100](#page-99-12) standard status data structure model, [35](#page-34-2) STARt, [144](#page-143-3), [145,](#page-144-2) [183,](#page-182-1) [252](#page-251-1), [313,](#page-312-2) [321](#page-320-5) STATe, [234](#page-233-3), [246,](#page-245-3) [341](#page-340-0) STATe?, [167](#page-166-3) status bit, [42](#page-41-17) status byte, [108](#page-107-0) Status Byte Register bits, [108](#page-107-10) default, [48](#page-47-27) status byte register, [36](#page-35-0) and serial polling, [41](#page-40-8) status registers, [98](#page-97-5)

status reporting, [35](#page-34-3) bit definitions, [42](#page-41-18) decision chart, [37](#page-36-1) STATus?, [145,](#page-144-8) [147](#page-146-1), [151](#page-150-2) STDDev?, [282](#page-281-2) STIMulus, [339](#page-338-0), [352](#page-351-4) STOP, [123,](#page-122-3) [183](#page-182-2) storage and retrieval, [179](#page-178-2) STORe, [188](#page-187-0) strings, [25](#page-24-2) SUBTract, [211](#page-210-1) suffix multipliers, [26](#page-25-8) summary bits, [36](#page-35-1) SWAVeform, [139,](#page-138-3) [230](#page-229-0), [252](#page-251-2) syntax error, [52](#page-51-4) system commands DATE, [127](#page-126-1) DSP, [127](#page-126-2) ERRor?, [128](#page-127-0) HEADer, [129](#page-128-0) LONGform, [130](#page-129-0) MODE, [130](#page-129-1) SETup, [131](#page-130-0) TIME, [131](#page-130-1) system controller, [49](#page-48-22) SYSTem SETup and \*LRN, [101](#page-100-3)

# **T**

T2TFrequency?, [177](#page-176-0) talker code and capability, [49](#page-48-23) unaddressing, [49](#page-48-24) TAP, [327](#page-326-3) TDELay, [328](#page-327-3) TDENsity?, [177](#page-176-1) TDMode, [328](#page-327-4) TDR, [301](#page-300-0), [333](#page-332-1) TDR/TDT commands CALibrate, [335,](#page-334-0) [346](#page-345-0) CANCel, [347](#page-346-0) CONNect, [333](#page-332-0) CONTinue, [347](#page-346-1) DCALib, [344](#page-343-0) DIRection, [334](#page-333-0) DISPlay, [336](#page-335-0) DUT, [334](#page-333-0) EXTernal, [339](#page-338-0) HORizontal, [347](#page-346-2) HPOLarity, [344](#page-343-1) MODE, [340](#page-339-0) NVALid?, [344](#page-343-2) OFFSet, [338](#page-337-0), [352](#page-351-0) POLarity, [340](#page-339-1) POSition, [348](#page-347-0) PRESet, [345](#page-344-2) RANGe, [339,](#page-338-1) [348,](#page-347-1) [352](#page-351-1) RATE, [340](#page-339-2), [345](#page-344-3) RESPonse, [335,](#page-334-1) [346](#page-345-3) RISetime, [336](#page-335-1), [349](#page-348-2) RPLane?, [336](#page-335-2) STATe, [341](#page-340-0)

STIMulus, [339](#page-338-0), [352](#page-351-5) TDR, [333](#page-332-1) TDRDest, [349](#page-348-3) TDRTDT, [350](#page-349-1) TDTDest, [350](#page-349-2) TYPE, [335,](#page-334-3) [337](#page-336-0) VAMPlitude?, [337](#page-336-1) VERTical, [338,](#page-337-3) [351](#page-350-1) VLOad?, [339](#page-338-3) TDRDest, [349](#page-348-3) TDRSkew, [160](#page-159-1) TDRSparam, [316](#page-315-3), [324](#page-323-0) TDRTDT, [350](#page-349-1) TDTDest, [350](#page-349-2) TEDGe?, [300](#page-299-1) temperature and calibration, [142](#page-141-2) TER?, [124](#page-123-0) terminator, program message, [24](#page-23-8) TEST, [231](#page-230-1), [253](#page-252-1) TFILe?, [189](#page-188-0) TI?, [266](#page-265-1) TIME, [131](#page-130-1) time and date, setting, [127](#page-126-5) time base scale and number of points, [135](#page-134-4) time buckets, and POINts?, [373](#page-372-4) time scale, operands and functions, [206](#page-205-5) TIME?, [145,](#page-144-4) [148](#page-147-0) timebase commands AUTodetect, [357](#page-356-0) BRATe, [355](#page-354-3) MPOSition, [355](#page-354-2) POSition, [356](#page-355-0) PRECision, [356](#page-355-1) RANGe, [358](#page-357-0) REFerence, [359](#page-358-0) REFSource, [357](#page-356-1) RFRequency, [357](#page-356-2) SCALe, [359](#page-358-1) TREFerence, [358](#page-357-1) UNITs, [359](#page-358-2) timing measurements, displaying, [217](#page-216-2) TITLe?, [254](#page-253-0) TJ?, [290](#page-289-3) TMAX, [302](#page-301-0) TMIN, [302](#page-301-1) Touchstone, [34](#page-33-1) tracking, [196](#page-195-6) transferring waveform data, [367](#page-366-1) transmission mode, and FORMat, [372](#page-371-8) TREFerence, [358](#page-357-1) TRG (Trigger Event Register) bit, [108](#page-107-11) event enable register, [42](#page-41-19) TRG (trigger event register), [41](#page-40-9) bit in the status byte, [41](#page-40-10) trigger commands ATTenuation, [361](#page-360-1) AUTodetect, [362,](#page-361-4) [363](#page-362-5), [364,](#page-363-3) [365](#page-364-4) BRATe, [362](#page-361-5) BWLimit, [362](#page-361-6) DCDRatio, [362](#page-361-7)

GATed, [363](#page-362-6) HYSTeresis, [363](#page-362-7) LEVel, [363](#page-362-8) PLENgth, [363](#page-362-10) PLOCk, [364](#page-363-4) RBIT, [365](#page-364-5) SLOPe, [365](#page-364-6) SOURce, [365](#page-364-7) trigger event register, [41](#page-40-11), [124](#page-123-4) trigger status, [171](#page-170-0) truncating numbers, [26](#page-25-9) TVOLt?, [303](#page-302-0) TYPE, [335](#page-334-3), [337](#page-336-0) TYPE?, [376](#page-375-3)

#### **U**

UEE, [124](#page-123-1) UER, [44](#page-43-4) UER?, [124](#page-123-2) ULIMit, [232](#page-231-0) unaddressing all listeners, [49](#page-48-25) unavailable commands, Jitter mode, [49](#page-48-13) UNITs, [160,](#page-159-3) [264](#page-263-3), [266,](#page-265-2) [291,](#page-290-2) [359](#page-358-2) upgrading instrument software, [19](#page-18-1) uppercase letters, [24](#page-23-6) URQ bit (User Request), [99](#page-98-11) user event enable register, [124](#page-123-5) user event enable register), [124](#page-123-1) user event register, [44](#page-43-4) user event register), [124](#page-123-2) User Request (URQ) status bit, [99](#page-98-12) User Request Bit (URQ), [99](#page-98-13) user-defined measurements, [258](#page-257-10) USR bit, [108](#page-107-12)

# **V**

VAMPlitude, [303](#page-302-1) VAMPlitude?, [337](#page-336-1) VAVerage, [304](#page-303-0) VBASe, [304](#page-303-1) version of software, reading, [100](#page-99-13) VERSus, [211](#page-210-2) VERTical, [148](#page-147-1), [211,](#page-210-3) [312](#page-311-0), [316,](#page-315-4) [321](#page-320-6), [338](#page-337-3), [351](#page-350-1) vertical axis control, [153](#page-152-1) axis offset, and YRANge, [383](#page-382-3) axis, full-scale, [159](#page-158-3) scaling and functions, [206](#page-205-6) scaling, and YRANge, [383](#page-382-4) vertical, calibration, [146](#page-145-10) VIEW, [124](#page-123-3) VLOad?, [339](#page-338-3) VMAX, [304](#page-303-2) VMIN, [305](#page-304-0) voltage at center screen, [156](#page-155-6) measurements, displaying, [217](#page-216-3) VPP, [305](#page-304-1) VRMS, [306](#page-305-0)

VTIMe?, [306](#page-305-1) VTOP, [306](#page-305-2) VWINdow, [317,](#page-316-0) [324](#page-323-1)

#### **W**

W, and DATA, [371](#page-370-3) wait-to-continue, [109](#page-108-2) WAVEform, [123](#page-122-4) waveform data and preamble, [368](#page-367-2) SOURce and DATA, [370](#page-369-3) storing, [188](#page-187-2) waveform commands BANDpass?, [369](#page-368-3) BYTeorder, [369](#page-368-5) CGRade, [376](#page-375-2) COUNt?, [369](#page-368-6) DATA, [370](#page-369-1) FORMat, [372](#page-371-6) POINts?, [373](#page-372-2) PREamble, [373](#page-372-3) SOURce, [375](#page-374-1) TYPE?, [376](#page-375-3) XDISplay?, [377](#page-376-3) XINCremente?, [377](#page-376-4) XORigin?, [378](#page-377-3) XRANge?, [378](#page-377-4) XREFerence?, [378](#page-377-5) XUNits?, [379](#page-378-4) YDISplay?, [379](#page-378-5) YINCrement?, [379](#page-378-6) YORigin?, [379](#page-378-7) YRANge?, [380](#page-379-3) YREFerence?, [380](#page-379-4) YUNits?, [380](#page-379-5) waveform memory commands DISPlay, [381](#page-380-2) LOAD, [381](#page-380-3) SAVE, [382](#page-381-4) XOFFset, [382](#page-381-5) XRANge, [382](#page-381-6) YOFFset, [383](#page-382-5) YRANge, [383](#page-382-6) waveform memory, and DATA, [370](#page-369-4) waveform pattern, [184](#page-183-1) waveform type and COUNt?, [370](#page-369-5) and TYPE?, [377](#page-376-5) WAVeforms?, [244](#page-243-2) WAVelength, [161](#page-160-1) WINDow, [219](#page-218-0) Windows Firewall, [20](#page-19-2) Windows Security Alert, [20](#page-19-3) WORD and FORMat, [372](#page-371-9)

# **X**

X vs Y, [211](#page-210-4) X1, [248](#page-247-0) X1Position, [220,](#page-219-0) [235](#page-234-0), [314,](#page-313-2) [322](#page-321-1)

X1Source , [315,](#page-314-0) [322](#page-321-2) X1STate , [315,](#page-314-1) [322](#page-321-0) X1Y1source , [235](#page-234-1) X2Position , [220,](#page-219-1) [236](#page-235-0), [314,](#page-313-3) [323](#page-322-0) X2Source , [315,](#page-314-2) [322](#page-321-3) X2STate , [315,](#page-314-3) [322](#page-321-4) X2Y2source , [236](#page-235-1) x-axis controlling , [355](#page-354-4) duration, and XRANge?, [378](#page-377-6) offset, and XOFFset, [382](#page-381-7) range, and XRANge, [383](#page-382-7) units, and XUNits, [379](#page-378-8) XDELta , [248](#page-247-1) XDELta? , [236,](#page-235-2) [312](#page-311-4), [313,](#page-312-3) [315](#page-314-4), [323](#page-322-1) XDISplay? , [377](#page-376-3) XINCrement? , [377](#page-376-4) XOFFset , [382](#page-381-5) XORigin?, [378](#page-377-3) XRANge , [382](#page-381-6) XRANge?, [378](#page-377-4) XREFerence? , [378](#page-377-5) XUNits? , [237,](#page-236-0) [379](#page-378-4)

# **Y**

Y1 , [249](#page-248-1) Y1Position , [220,](#page-219-2) [237](#page-236-1) Y1Position? , [312](#page-311-1), [313](#page-312-4), [316,](#page-315-5) [323](#page-322-2) Y2 , [249](#page-248-2) Y2Position , [220](#page-219-3) Y2Position? , [312](#page-311-5), [313](#page-312-5), [316,](#page-315-6) [323](#page-322-3) YALign, [254](#page-253-2) Y-axis control , [153](#page-152-2) YDELta? , [237,](#page-236-2) [312](#page-311-6), [314,](#page-313-4) [316](#page-315-7), [323](#page-322-4) YDISplay?, [379](#page-378-5) YINCrement? , [379](#page-378-6) YOFFset , [383](#page-382-5) YORigin?, [379](#page-378-7) YRANge, [383](#page-382-6) YRANge? , [380](#page-379-3) YREFerence?, [380](#page-379-4) YSCale , [194,](#page-193-2) [196](#page-195-4), [200](#page-199-4) YTRack , [250](#page-249-0) YUNits, [238](#page-237-0) YUNits? , [380](#page-379-5)

## **Z**

ZLEVel, [275](#page-274-2) ZLEVel? , [266](#page-265-3) **Index**